# **Virtex-6 Libraries Guide for HDL Designs**

**UG623 (v14.7) October 2, 2013**

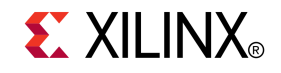

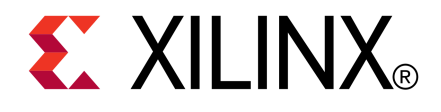

Notice of Disclaimer

The information disclosed to you hereunder (the "Materials") is provided solely for the selection and use of Xilinx products. To the maximum extent permitted by applicable law: (1) Materials are made available "AS IS" and with all faults, Xilinx hereby DISCLAIMS ALL WARRANTIES AND CONDITIONS, EXPRESS, IMPLIED, OR STATUTORY, INCLUDING BUT NOT LIMITED TO WARRANTIES OF MERCHANTABILITY, NON-INFRINGEMENT, OR FITNESS FOR ANY PARTICULAR PURPOSE; and (2) Xilinx shall not be liable (whether in contract or tort, including negligence, or under any other theory of liability) for any loss or damage of any kind or nature related to, arising under, or in connection with, the Materials (including your use of the Materials), including for any direct, indirect, special, incidental, or consequential loss or damage (including loss of data, profits, goodwill, or any type of loss or damage suffered as <sup>a</sup> result of any action brought by <sup>a</sup> third party) even if such damage or loss was reasonably foreseeable or Xilinx had been advised of the possibility of the same. Xilinx assumes no obligation to correct any errors contained in the Materials or to notify you of updates to the Materials or to product specifications. You may not reproduce, modify, distribute, or publicly display the Materials without prior written consent. Certain products are subject to the terms and conditions of the Limited Warranties which can be viewed at <http://www.xilinx.com/warranty.htm>; IP cores may be subject to warranty and suppor<sup>t</sup> terms contained in <sup>a</sup> license issued to you by Xilinx. Xilinx products are not designed or intended to be fail-safe or for use in any application requiring fail-safe performance; you assume sole risk and liability for use of Xilinx products in Critical Applications: <http://www.xilinx.com/warranty.htm#critapps>.

© Copyright 2002-2013 Xilinx Inc. All rights reserved. Xilinx, the Xilinx logo, Artix, ISE, Kintex, Spartan, Virtex, Vivado, Zynq, and other designated brands included herein are trademarks of Xilinx in the United States and other countries. All other trademarks are the property of their respective owners.

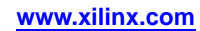

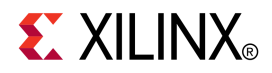

# *Chapter <sup>1</sup>*

# *Introduction*

This HDL guide is part of the ISE® documentation collection. A separate version of this guide is available if you prefer to work with schematics.

This guide contains the following:

- •Introduction.
- •Descriptions of each available macro.
- • A list of design elements supported in this architecture, organized by functional categories.
- •Descriptions of each available primitive.

#### **About Design Elements**

This version of the Libraries Guide describes the valid design elements for Virtex®-6 devices, and includes examples of instantiation code for each element. Instantiation templates are also supplied in <sup>a</sup> separate ZIP file, which you can find in your installation directory under ISE/doc/usenglish/isehelp.

Design elements are divided into three main categories:

- • **Macros -** These elements are in the UniMacro library in the Xilinx tool, and are used to instantiate primitives that are complex to instantiate by just using the primitives. The synthesis tools will automatically expand the unimacros to their underlying primitives.
- • **Primitives -** Xilinx components that are native to the FPGA you are targeting. If you instantiate <sup>a</sup> primitive in your design, after the translation process (ngdbuild) you will end up with the exact same componen<sup>t</sup> in the back end. For example, if you instantiate the Virtex®-5 element known as ISERDES\_NODELAY as <sup>a</sup> user primitive, after you run translate (ngdbuild) you will end up with an ISERDES\_NODELAY in the back end as well. If you were using ISERDES in <sup>a</sup> Virtex-5 device, then this will automatically retarget to an ISERDES\_NODELAY for Virtex-5 in the back end. Hence, this concep<sup>t</sup> of <sup>a</sup> "primitive" differs from other uses of that term in this technology.

CORE Generator maintains software libraries with hundreds of functional design elements (UniMacros and primitives) for different device architectures. New functional elements are assembled with each release of development system software. In addition to <sup>a</sup> comprehensive Unified Library containing all design elements, this guide is one in <sup>a</sup> series of architecture-specific libraries.

# **Design Entry Methods**

For each design element in this guide, Xilinx evaluates four options for using the design element, and recommends what we believe is the best solution for you. The four options are:

- • **Instantiation -** This componen<sup>t</sup> can be instantiated directly into the design. This method is useful if you want to control the exact placement of the individual blocks.
- • **Inference -** This componen<sup>t</sup> can be inferred by most supported synthesis tools. You should use this method if you want to have complete flexibility and portability of the code to multiple architectures. Inference also gives the tools the ability to optimize for performance, area, or power, as specified by the user to the synthesis tool.
- • **Coregen & Wizards -** This componen<sup>t</sup> can be used through CORE Generator or other Wizards. You should use this method if you want to build large blocks of any FPGA primitive that cannot be inferred. When using this flow, you will have to re-generate your cores for each architecture that you are targeting.
- • **Macro Support -** This componen<sup>t</sup> has <sup>a</sup> UniMacro that can be used. These components are in the UniMacro library in the Xilinx tool, and are used to instantiate primitives that are too complex to instantiate by just using the primitives. The synthesis tools will automatically expand UniMacros to their underlying primitives.

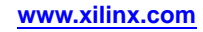

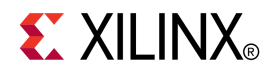

# *Chapter <sup>2</sup>*

# *About Unimacros*

This section describes the unimacros that can be used with Virtex®-6 devices. The unimacros are organized alphabetically.

The following information is provided for each unimacro, where applicable:

- •Name of element
- •Brief description
- •Schematic symbol
- •Logic table (if any)
- •Port descriptions
- •Design Entry Method
- •Available attributes
- •Example instantiation code
- •For more information

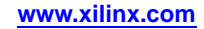

# **BRAM\_SDP\_MACRO**

#### Macro: Simple Dual Port RAM

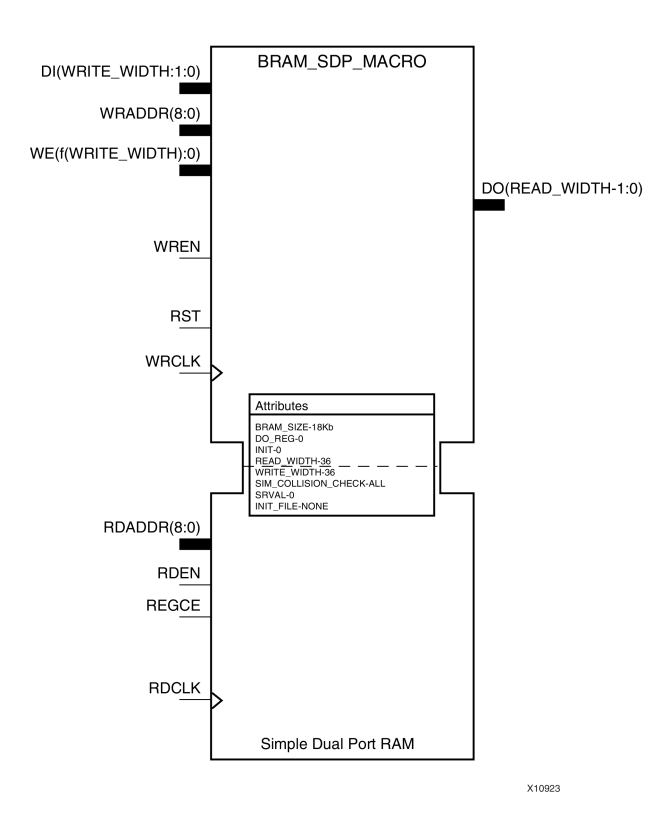

### **Introduction**

FPGA devices contain several block RAM memories that can be configured as general-purpose 36Kb or 18Kb RAM/ROM memories. These block RAM memories offer fast and flexible storage of large amounts of on-chip data. Both read and write operations are fully synchronous to the supplied clock(s) of the component. However, read and write ports can operate fully independently and asynchronously to each other, accessing the same memory array. Byte-enable write operations are possible, and an optional output register can be used to reduce the clock-to-out times of the RAM.

**Note** This element, must be configured so that read and write ports have the same width.

### **Port Description**

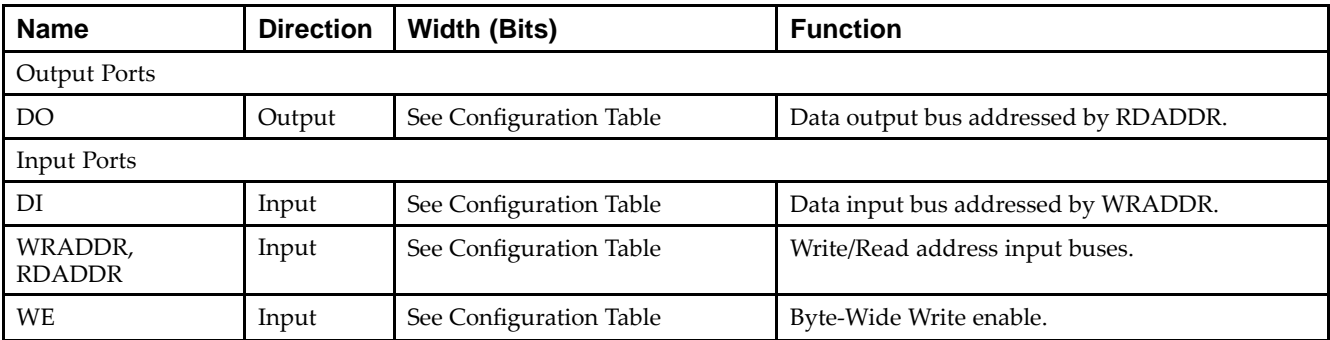

### Send [Feedback](http://www.xilinx.com/about/feedback.html?docType=Libraries_Guide&docId=ug623&Title=Virtex-6%20Libraries%20Guide%20for%20HDL%20Designs&releaseVersion=14.7&docPage=6)

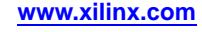

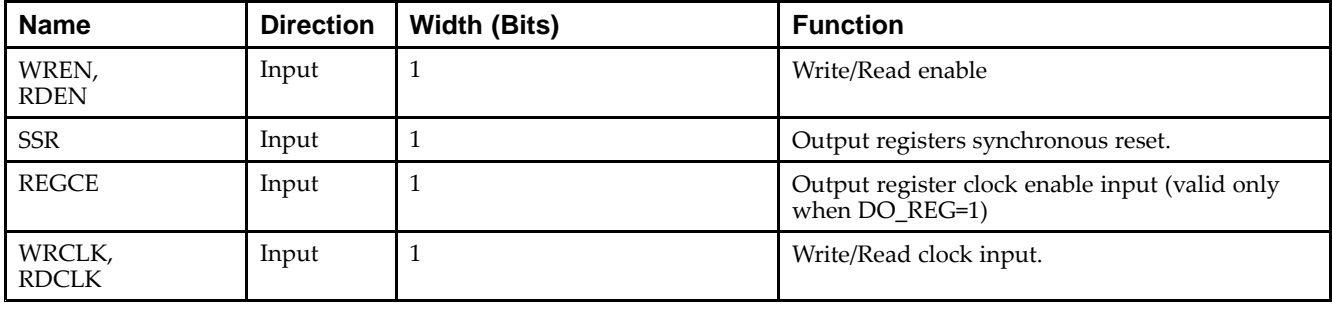

## **Configuration Table**

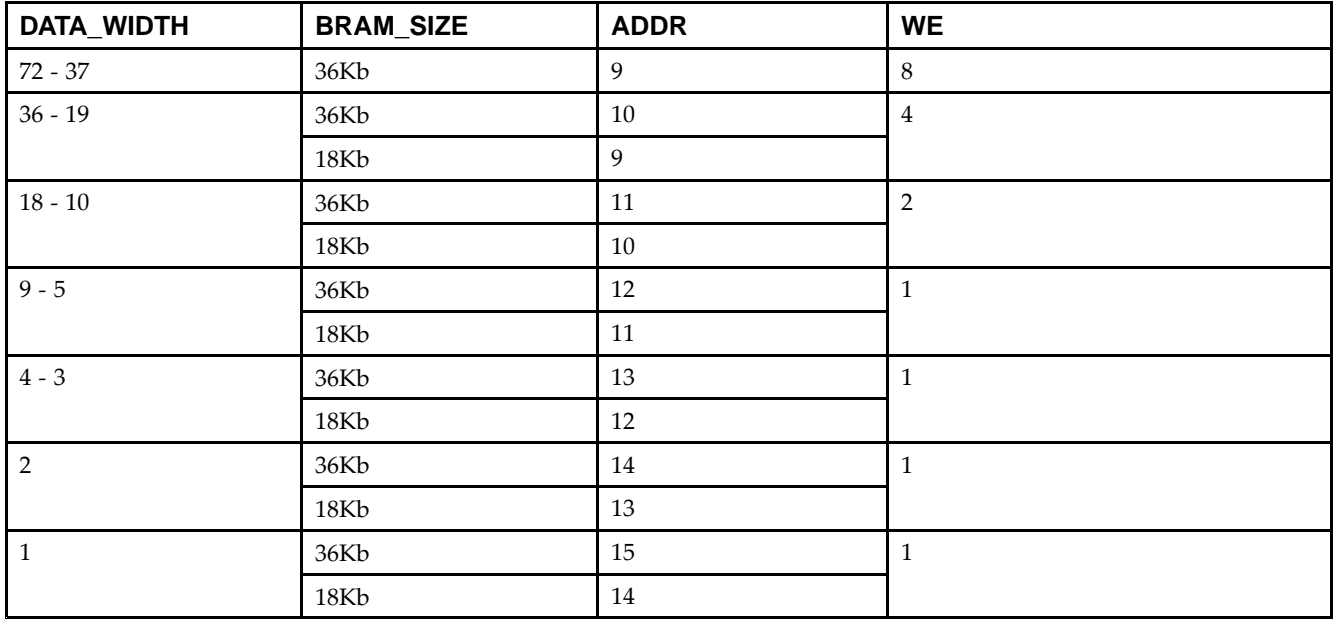

## **Design Entry Method**

This unimacro can be instantiated only. It is <sup>a</sup> parameterizable version of the primitive. Consult the Configuration Table above to correctly configure it to meet your design needs.

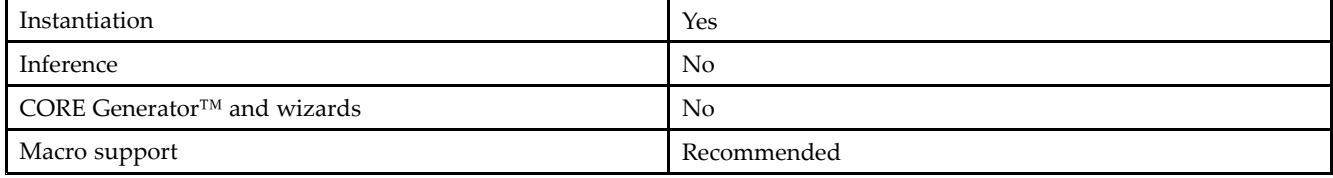

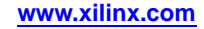

## **Available Attributes**

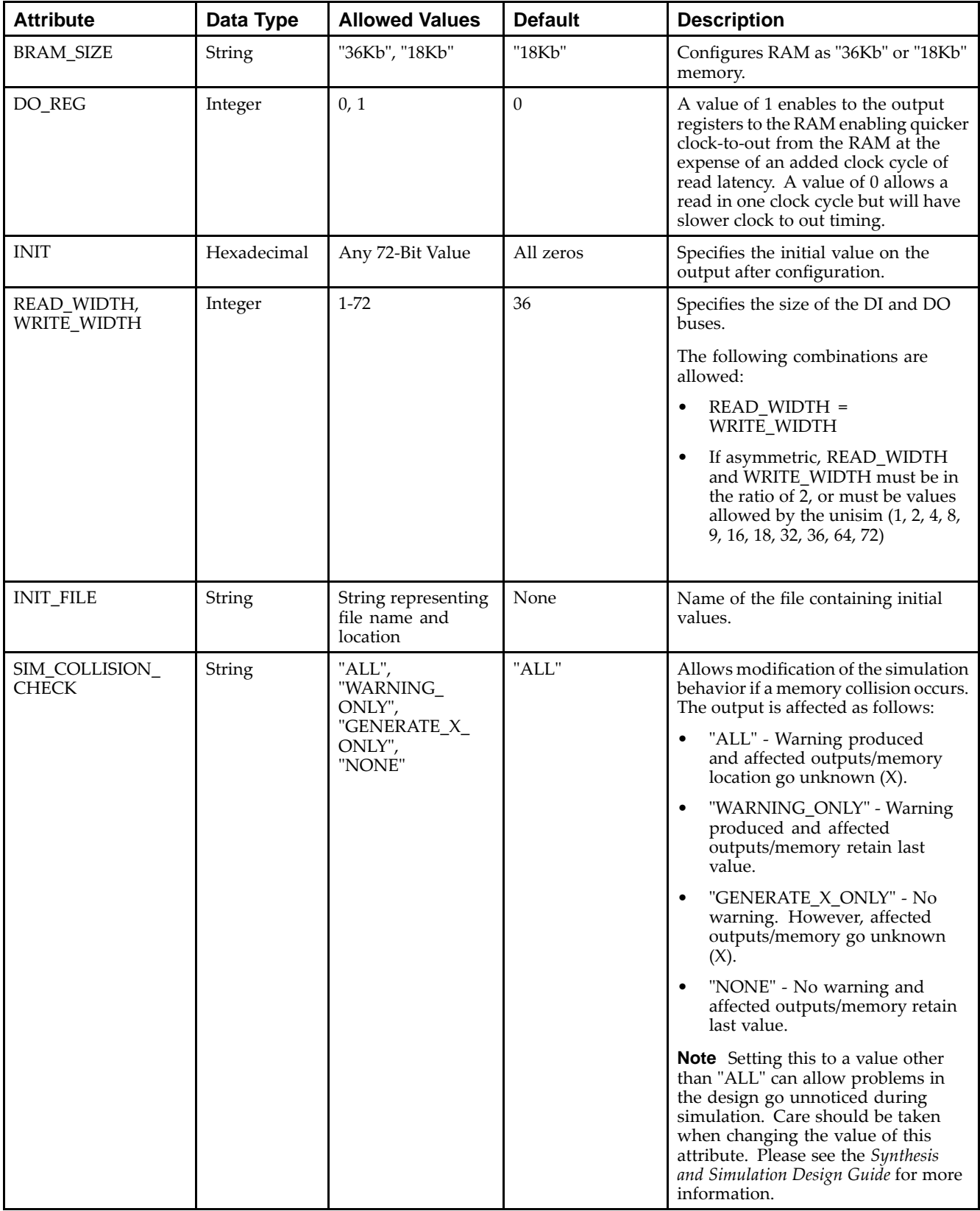

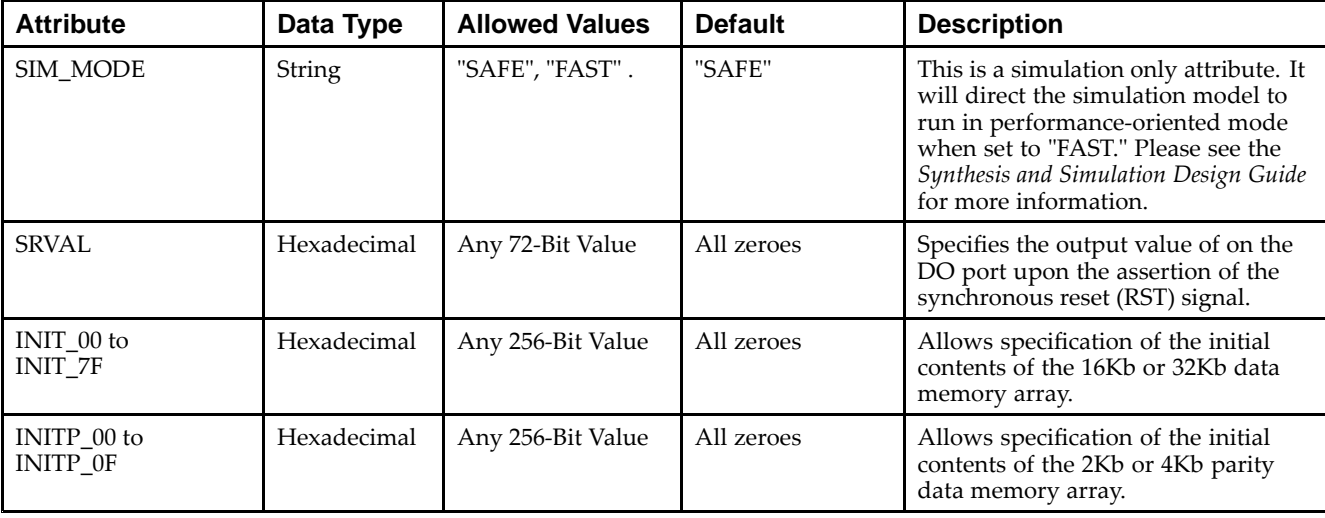

#### **VHDL Instantiation Template**

Unless they already exist, copy the following four statements and paste them before the entity declaration.

```
Library UNISIM;
use UNISIM.vcomponents.all;
library UNIMACRO;
use unimacro.Vcomponents.all;
-- BRAM_SDP_MACRO: Simple Dual Port RAM
-- Virtex-6
-- Xilinx HDL Libraries Guide, version 14.7
-- Note - This Unimacro model assumes the port directions to be "downto".
- Simulation of this model with "to" in the port directions could lead to erroneous results.
------------------------------------------------------------------------- READ_WIDTH | BRAM_SIZE | READ Depth | RDADDR Width | --
-- WRITE_WIDTH |
                      | WRITE Depth | WRADDR Width | WE Width --
-- ============|===========|=============|==============|============--
- - 37 - 72 37-72 | "36Kb" | 512 | 9-bit | 8-bit --
- - 19-36 | "36Kb" | 1024 | 10-bit | 4-bit --
-- 19-36 | "18Kb" | 512 | 9-bit | 4-bit --
- - 10-18 | "36Kb" | 2048 | 11-bit | 2-bit --
-- 10-18 | "18Kb" | 1024 | 10-bit | 2-bit --
--19–36 | "36Kb" | 1024 | 10–bit | 4–bit --<br>
10–18 | "18Kb" | 2048 | 11–bit | 2–bit --<br>
10–18 | "18Kb" | 1024 | 10–bit | 2–bit --<br>
5-9 | "36Kb" | 4096 | 12–bit | 1–bit --<br>
5-9 | "18Kb" | 2048 | 11–bit | 1–bit --<br>
3–4 | "36Kb
-- 5-9 | "18Kb" | 2048 | 11-bit | 1-bit --
-- 3-4 | "36Kb" | 8192 | 13-bit | 1-bit --
-- 3-4 | "18Kb" | 4096 | 12-bit | 1-bit --
--3-4 | "18Kb" | 16384 | 12-bit | 1-bit --<br>2 | "36Kb" | 16384 | 14-bit | 1-bit --<br>2 | "18Kb" | 8192 | 13-bit | 1-bit --
-- 2 | "18Kb" | 8192 | 13-bit | 1-bit --
- 1 | "36Kb" | 32768 | 15-bit | 1-bit --
- - 1 | "18Kb" | 16384 | 14-bit | 1-bit --
-----------------------------------------------------------------------BRAM_SDP_MACRO_inst : BRAM_SDP_MACRO
generic map (
  BRAM_SIZE => "18Kb", -- Target BRAM, "18Kb" or "36Kb"
  DEVICE => "VIRTEX6", -- Target device: "VIRTEX5", "VIRTEX6", "SPARTAN6"
  WRITE_WIDTH => 0, -- Valid values are 1-72 (37-72 only valid when BRAM_SIZE="36Kb")
  READ_WIDTH => 0, -- Valid values are 1-72 (37-72 only valid when BRAM_SIZE="36Kb")
  DO_REG => 0, -- Optional output register (0 or 1)
  INIT_FILE => "NONE",
  SIM_COLLISION_CHECK => "ALL", -- Collision check enable "ALL", "WARNING_ONLY",
                               -- "GENERATE_X_ONLY" or "NONE"
   SRVAL => X"000000000000000000", -- Set/Reset value for port output
   INIT => X"000000000000000000", -- Initial values on output port
```
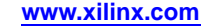

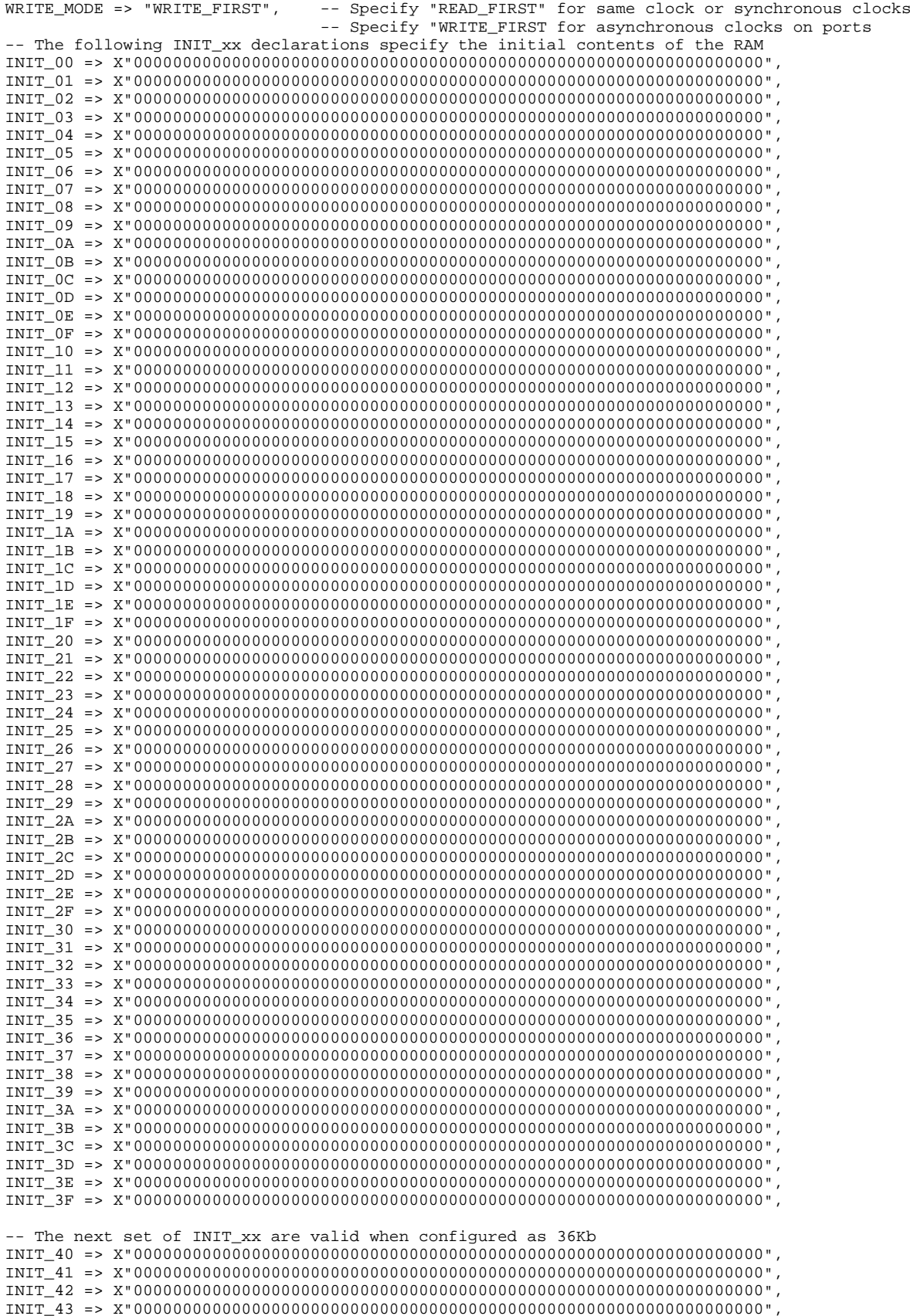

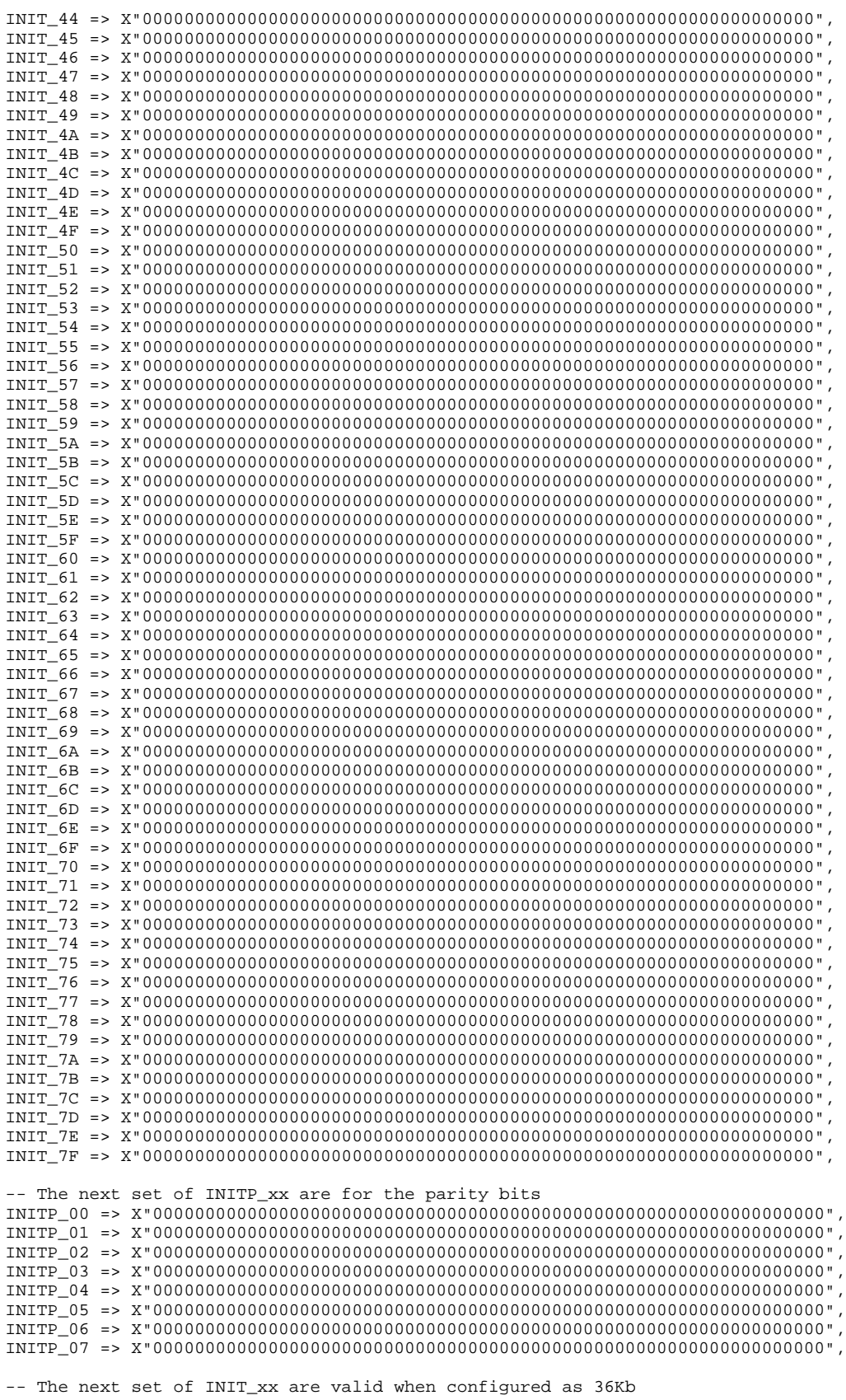

INITP\_08 => X"0000000000000000000000000000000000000000000000000000000000000000",

```
INITP_09 => X"0000000000000000000000000000000000000000000000000000000000000000",
  INITP_0A => X"0000000000000000000000000000000000000000000000000000000000000000",
  INITP_0B => X"0000000000000000000000000000000000000000000000000000000000000000",
  INITP_0C => X"0000000000000000000000000000000000000000000000000000000000000000",
  INITP_0D => X"0000000000000000000000000000000000000000000000000000000000000000",
  INITP_0E => X"0000000000000000000000000000000000000000000000000000000000000000",
  INITP_0F => X"0000000000000000000000000000000000000000000000000000000000000000")
port map (
  DO => DO, -- Output read data port, width defined by READ_WIDTH parameter
  DI => DI, -- Input write data port, width defined by WRITE_WIDTH parameter
  RDADDR => RDADDR, -- Input read address, width defined by read port depth
  RDCLK => RDCLK, -- 1-bit input read clock
  RDEN \implies RDEN, \qquad -- \text{ 1-bit input read port enable}REGCE => REGCE, -- 1-bit input read output register enable
  RST \implies RST, -1-bit input resetWE => WE, -- Input write enable, width defined by write port depth
  WRADDR => WRADDR, -- Input write address, width defined by write port depth
  WRCLK => WRCLK, -- 1-bit input write clock
  WREN => WREN -- 1-bit input write port enable
);
-- End of BRAM_SDP_MACRO_inst instantiation
```
#### **Verilog Instantiation Template**

// BRAM\_SDP\_MACRO: Simple Dual Port RAM // Virtex-6 // Xilinx HDL Libraries Guide, version 14.7 /////////////////////////////////////////////////////////////////////// // READ\_WIDTH | BRAM\_SIZE | READ Depth | RDADDR Width | // // WRITE\_WIDTH | | WRITE Depth | WRADDR Width | WE Width // // ============|===========|=============|==============|============// // 37-72 | "36Kb" | <sup>512</sup> | 9-bit | 8-bit // // 19-36 | "36Kb" | <sup>1024</sup> | 10-bit | 4-bit // // 19-36 | "18Kb" | <sup>512</sup> | 9-bit | 4-bit // // 10-18 | "36Kb" | <sup>2048</sup> | 11-bit | 2-bit // // 10-18 | "18Kb" | <sup>1024</sup> | 10-bit | 2-bit //

```
// 5-9 | "36Kb" | 4096 | 12-bit | 1-bit //
// 5-9 | "18Kb" | 2048 | 11-bit | 1-bit //
// 3-4 | "36Kb" | 8192 | 13-bit | 1-bit //
// 3-4 | "18Kb" | 4096 | 12-bit | 1-bit //
// 2 | "36Kb" | 16384 | 14-bit | 1-bit //
// 2 | "18Kb" | 8192 | 13-bit | 1-bit //
// 1 | "36Kb" | 32768 | 15-bit | 1-bit //
// 1 | "18Kb" | 16384 | 14-bit | 1-bit //
///////////////////////////////////////////////////////////////////////
```
BRAM\_SDP\_MACRO #(

```
.BRAM_SIZE("18Kb"), // Target BRAM, "18Kb" or "36Kb"
.DEVICE("VIRTEX6"), // Target device: "VIRTEX5", "VIRTEX6", "SPARTAN6"
.WRITE_WIDTH(0), // Valid values are 1-72 (37-72 only valid when BRAM_SIZE="36Kb")
.READ_WIDTH(0), // Valid values are 1-72 (37-72 only valid when BRAM_SIZE="36Kb")
.DO_REG(0), // Optional output register (0 or 1)
.INIT_FILE ("NONE"),
.SIM_COLLISION_CHECK ("ALL"), // Collision check enable "ALL", "WARNING_ONLY",
                             // "GENERATE_X_ONLY" or "NONE"
.SRVAL(72'h000000000000000000), // Set/Reset value for port output
.INIT(72'h000000000000000000), // Initial values on output port
.WRITE_MODE("WRITE_FIRST"), // Specify "READ_FIRST" for same clock or synchronous clocks
                                 Specify "WRITE_FIRST for asynchronous clocks on ports
.INIT_00(256'h0000000000000000000000000000000000000000000000000000000000000000),
.INIT_01(256'h0000000000000000000000000000000000000000000000000000000000000000),
.INIT_02(256'h0000000000000000000000000000000000000000000000000000000000000000),
.INIT_03(256'h0000000000000000000000000000000000000000000000000000000000000000),
.INIT_04(256'h0000000000000000000000000000000000000000000000000000000000000000),
.INIT_05(256'h0000000000000000000000000000000000000000000000000000000000000000),
.INIT_06(256'h0000000000000000000000000000000000000000000000000000000000000000),
.INIT_07(256'h0000000000000000000000000000000000000000000000000000000000000000),
.INIT_08(256'h0000000000000000000000000000000000000000000000000000000000000000),
.INIT_09(256'h0000000000000000000000000000000000000000000000000000000000000000),
.INIT_0A(256'h0000000000000000000000000000000000000000000000000000000000000000),
```
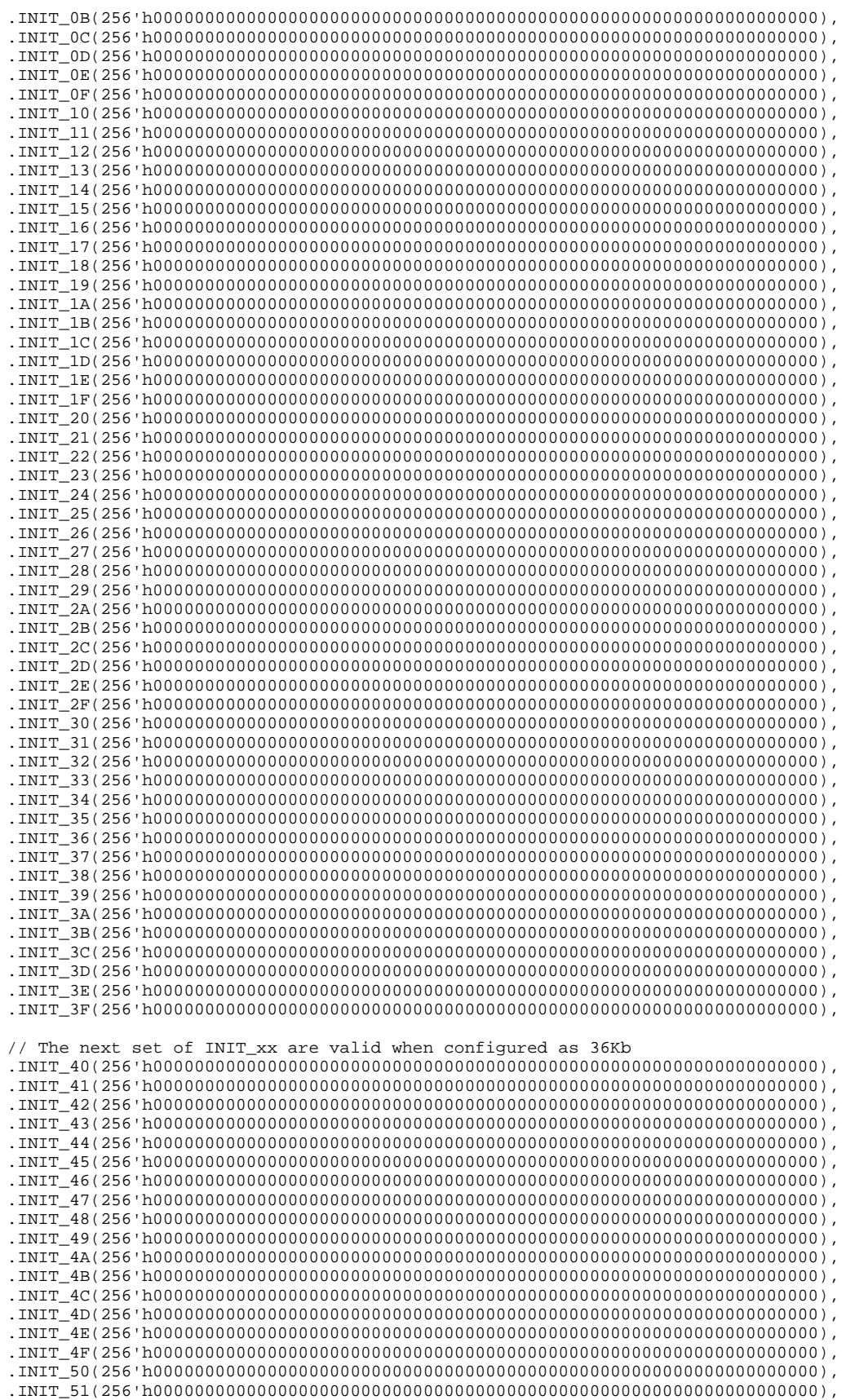

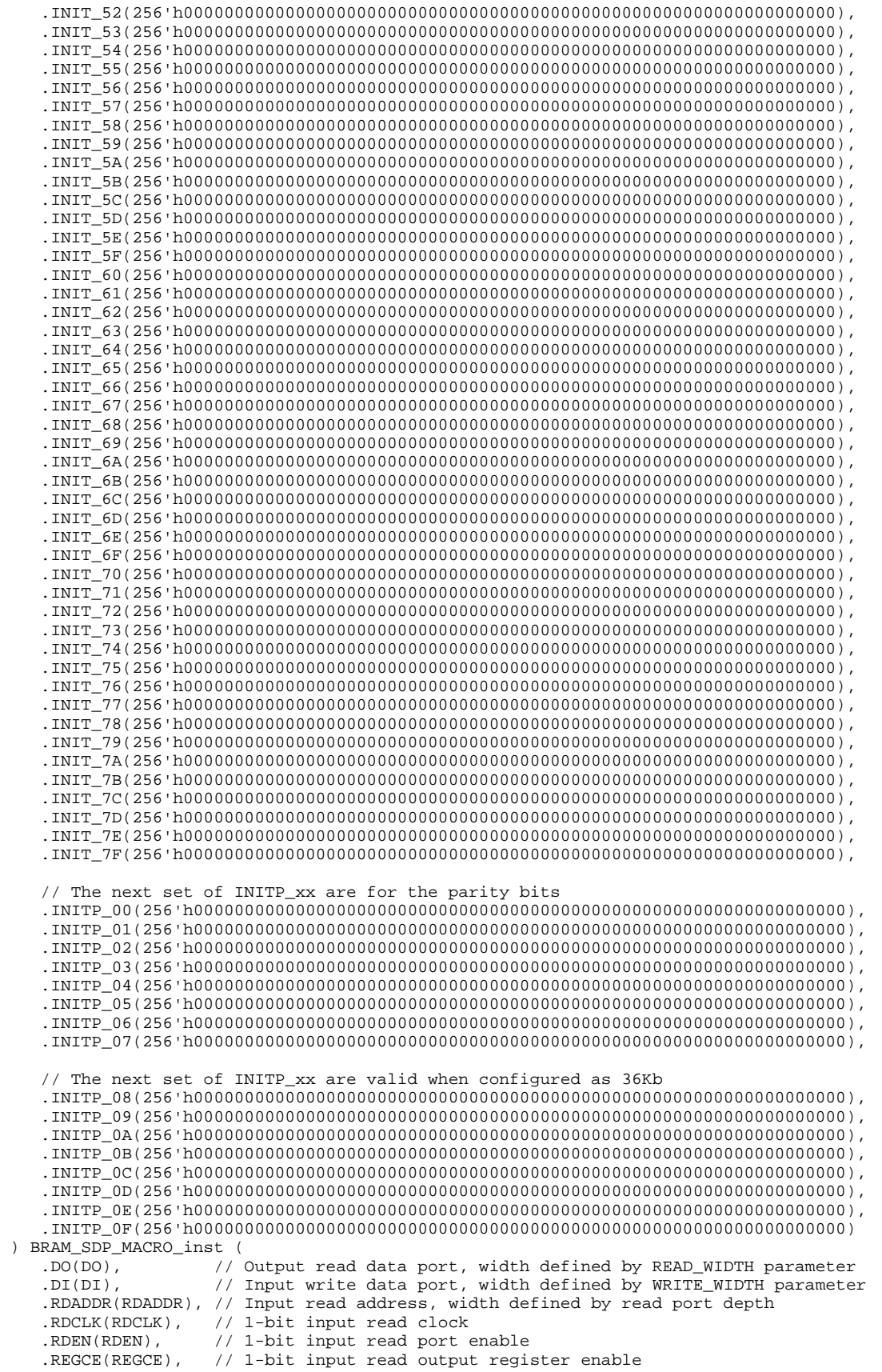

```
.RST(RST), // 1-bit input reset
   .WE(WE), // Input write enable, width defined by write port depth
  .WRADDR(WRADDR), // Input write address, width defined by write port depth
   .WRCLK(WRCLK), // 1-bit input write clock
   .WREN(WREN) // 1-bit input write port enable
);
// End of BRAM_SDP_MACRO_inst instantiation
```
## **For More Information**

See the *Virtex-6 FPGA User [Documentation](http://www.xilinx.com/cgi-bin/docs/ndoc?t=user+guides+v6) (User Guides and Data Sheets)*.

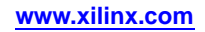

# **BRAM\_SINGLE\_MACRO**

#### Macro: Single Port RAM

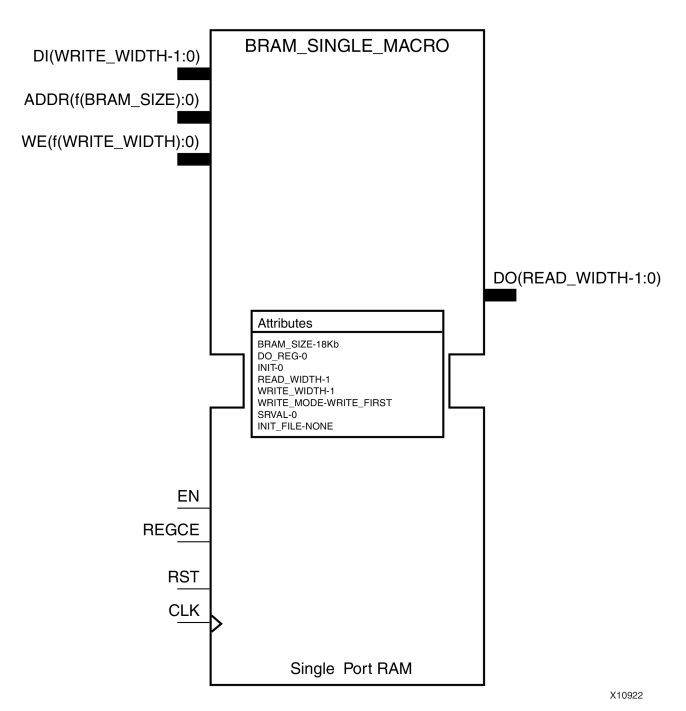

#### **Introduction**

FPGA devices contain several block RAM memories that can be configured as general-purpose 36Kb or 18Kb RAM/ROM memories. These single-port, block RAM memories offer fast and flexible storage of large amounts of on-chip data. Byte-enable write operations are possible, and an optional output register can be used to reduce the clock-to-out times of the RAM.

### **Port Description**

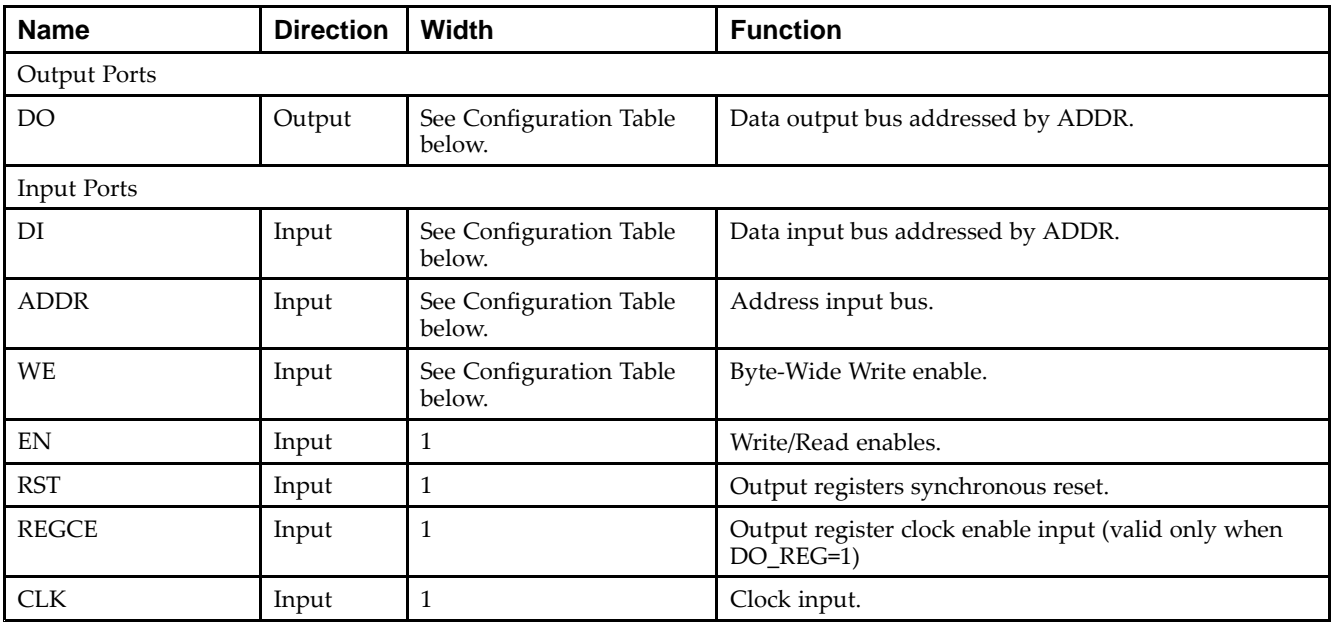

# **Configuration Table**

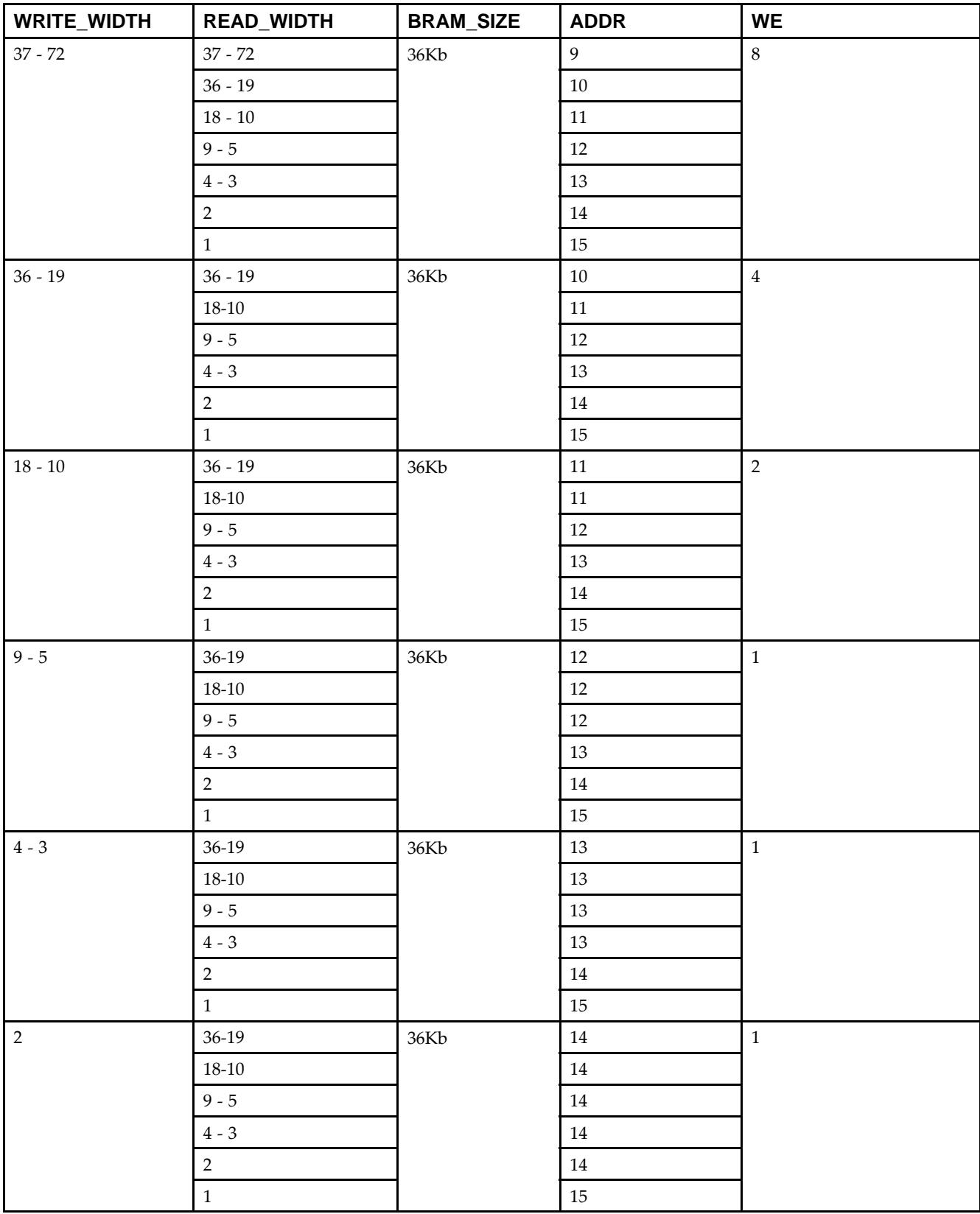

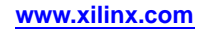

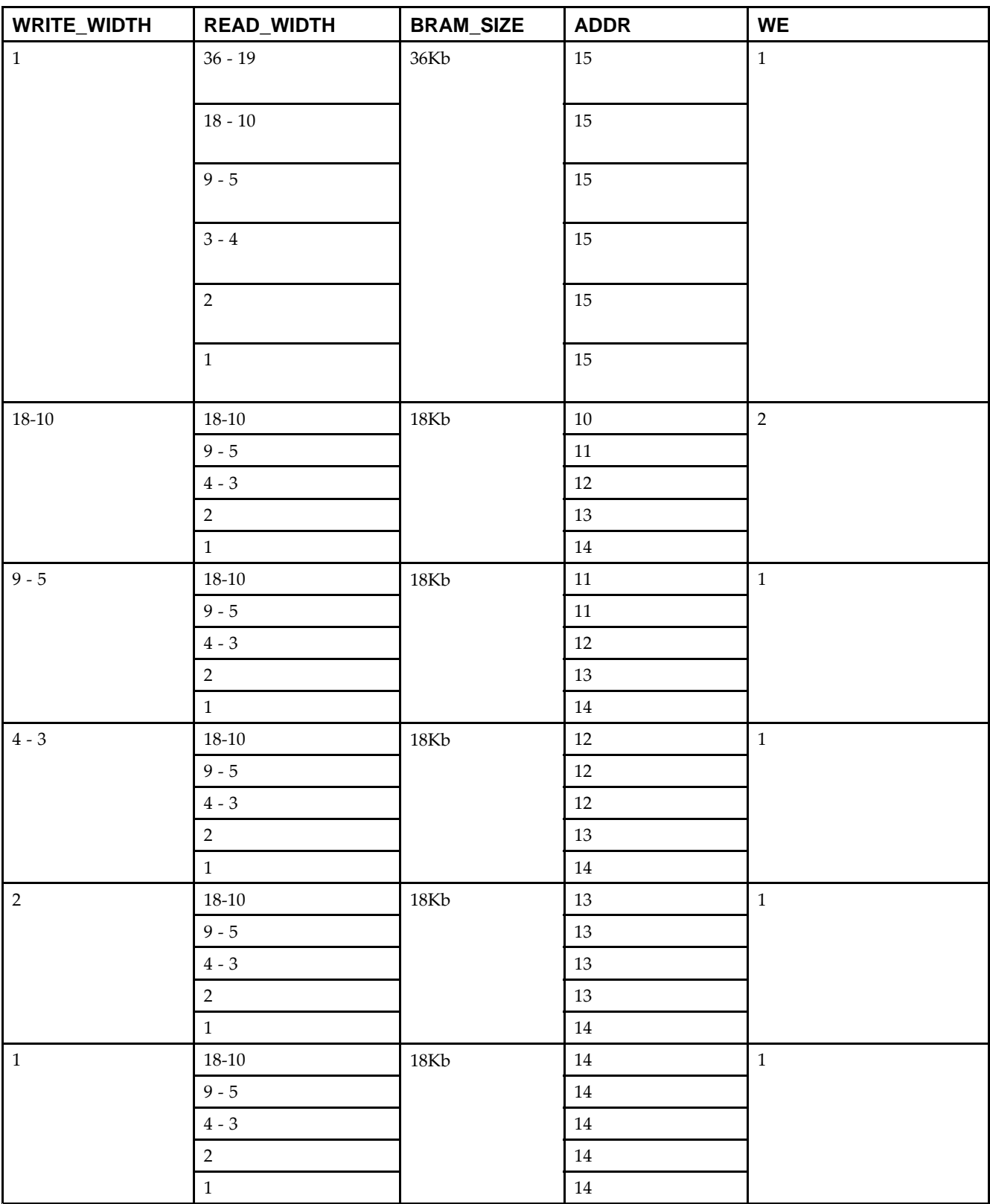

# **Design Entry Method**

This unimacro can be instantiated only. It is <sup>a</sup> parameterizable version of the primitive. Consult the above Configuration Table in correctly configuring this element to meet your design needs.

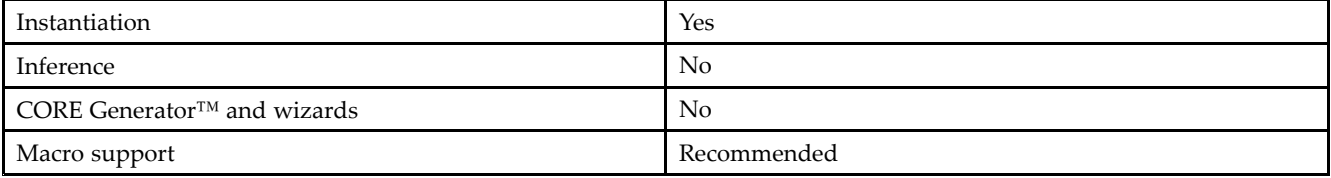

#### **Available Attributes**

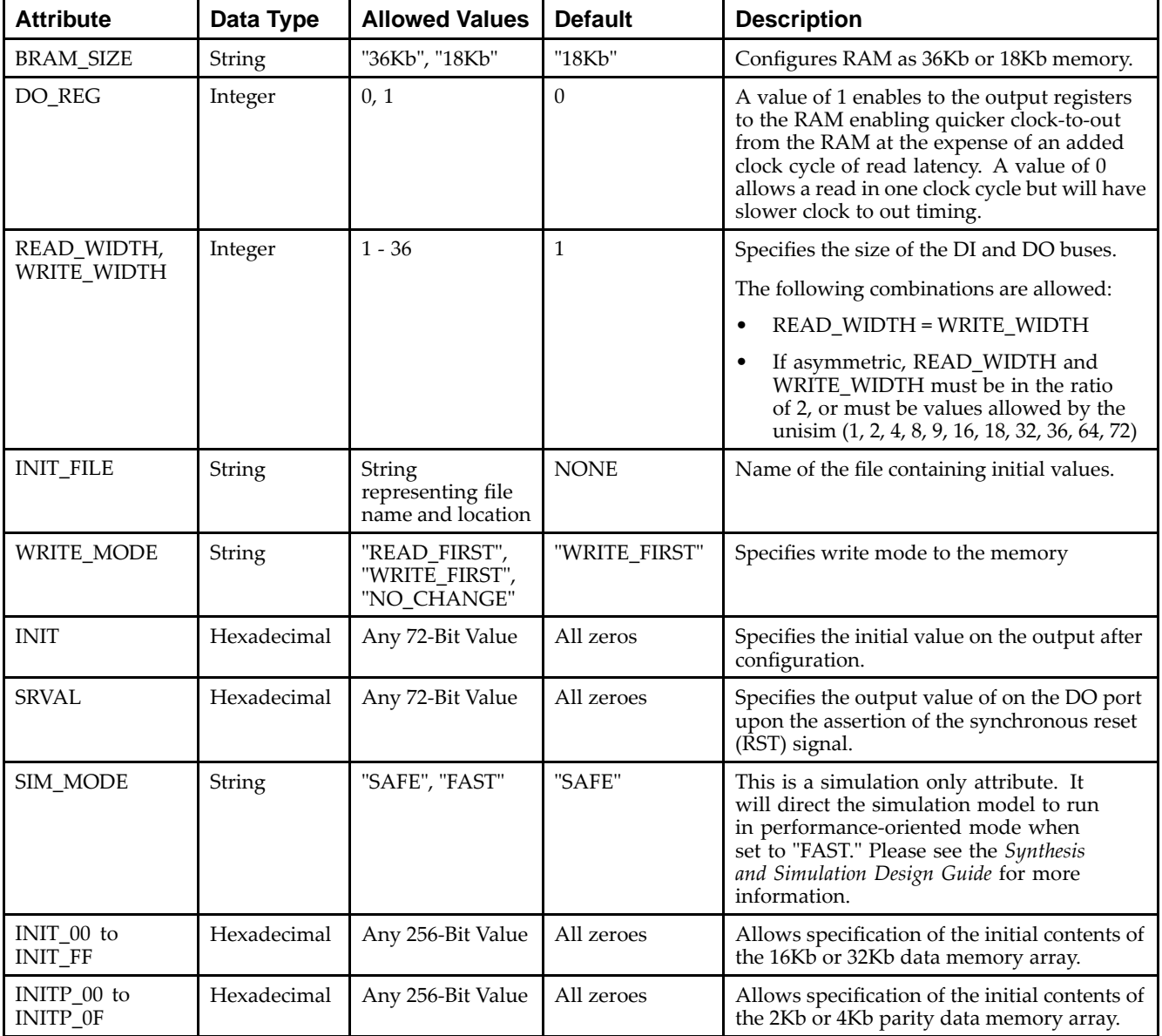

### **VHDL Instantiation Template**

Unless they already exist, copy the following four statements and paste them before the entity declaration.

Library UNISIM; use UNISIM.vcomponents.all; library UNIMACRO; use unimacro.Vcomponents.all;

-- BRAM\_SINGLE\_MACRO: Single Port RAM -- Virtex-6 -- Xilinx HDL Libraries Guide, version 14.7

-- Note - This Unimacro model assumes the port directions to be "downto". --Simulation of this model with "to" in the port directions could lead to erroneous results.

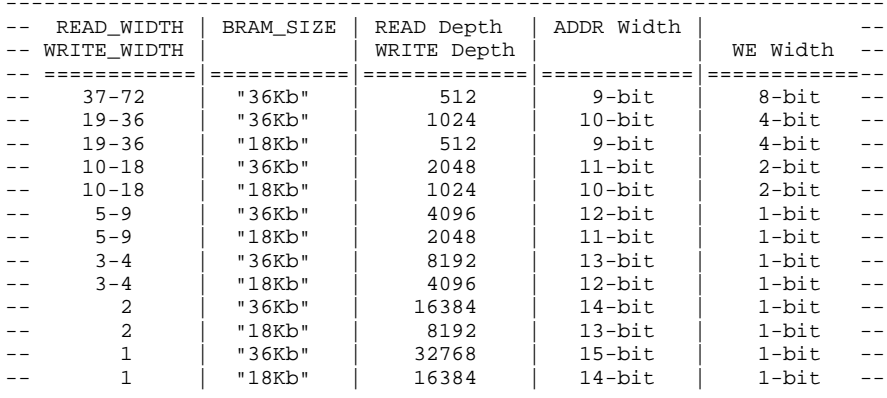

---------------------------------------------------------------------

BRAM\_SINGLE\_MACRO\_inst : BRAM\_SINGLE\_MACRO generic map ( BRAM\_SIZE => "18Kb", -- Target BRAM, "18Kb" or "36Kb" DEVICE => "VIRTEX6", -- Target Device: "VIRTEX5", "VIRTEX6", "SPARTAN6"  $DO\_REG => 0$ , -- Optional output register (0 or 1)<br>INIT => X"000000000", -- Initial values on out -- Initial values on output port INIT\_FILE => "NONE", WRITE\_WIDTH => 0, -- Valid values are 1-72 (37-72 only valid when BRAM\_SIZE="36Kb") READ\_WIDTH => 0, -- Valid values are 1-72 (37-72 only valid when BRAM\_SIZE="36Kb") SRVAL => X"000000000", -- Set/Reset value for port output WRITE\_MODE => "WRITE\_FIRST", -- "WRITE\_FIRST", "READ\_FIRST" or "NO\_CHANGE" -- The following INIT\_xx declarations specify the initial contents of the RAM INIT\_00 => X"0000000000000000000000000000000000000000000000000000000000000000", INIT\_01 => X"0000000000000000000000000000000000000000000000000000000000000000", INIT\_02 => X"0000000000000000000000000000000000000000000000000000000000000000", INIT\_03 => X"0000000000000000000000000000000000000000000000000000000000000000", INIT\_04 => X"0000000000000000000000000000000000000000000000000000000000000000", INIT\_05 => X"0000000000000000000000000000000000000000000000000000000000000000", INIT\_06 => X"0000000000000000000000000000000000000000000000000000000000000000", INIT\_07 => X"0000000000000000000000000000000000000000000000000000000000000000", INIT\_08 => X"0000000000000000000000000000000000000000000000000000000000000000", INIT\_09 => X"0000000000000000000000000000000000000000000000000000000000000000", INIT\_0A => X"0000000000000000000000000000000000000000000000000000000000000000", INIT\_0B => X"0000000000000000000000000000000000000000000000000000000000000000", INIT\_0C => X"0000000000000000000000000000000000000000000000000000000000000000", INIT\_0D => X"0000000000000000000000000000000000000000000000000000000000000000", INIT\_0E => X"0000000000000000000000000000000000000000000000000000000000000000", INIT\_0F => X"0000000000000000000000000000000000000000000000000000000000000000", INIT\_10 => X"0000000000000000000000000000000000000000000000000000000000000000", INIT\_11 => X"0000000000000000000000000000000000000000000000000000000000000000", INIT\_12 => X"0000000000000000000000000000000000000000000000000000000000000000", INIT\_13 => X"0000000000000000000000000000000000000000000000000000000000000000", INIT\_14 => X"0000000000000000000000000000000000000000000000000000000000000000", INIT\_15 => X"0000000000000000000000000000000000000000000000000000000000000000", INIT\_16 => X"0000000000000000000000000000000000000000000000000000000000000000", INIT\_17 => X"0000000000000000000000000000000000000000000000000000000000000000", INIT\_18 => X"0000000000000000000000000000000000000000000000000000000000000000", INIT\_19 => X"0000000000000000000000000000000000000000000000000000000000000000", INIT\_1A => X"0000000000000000000000000000000000000000000000000000000000000000",

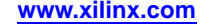

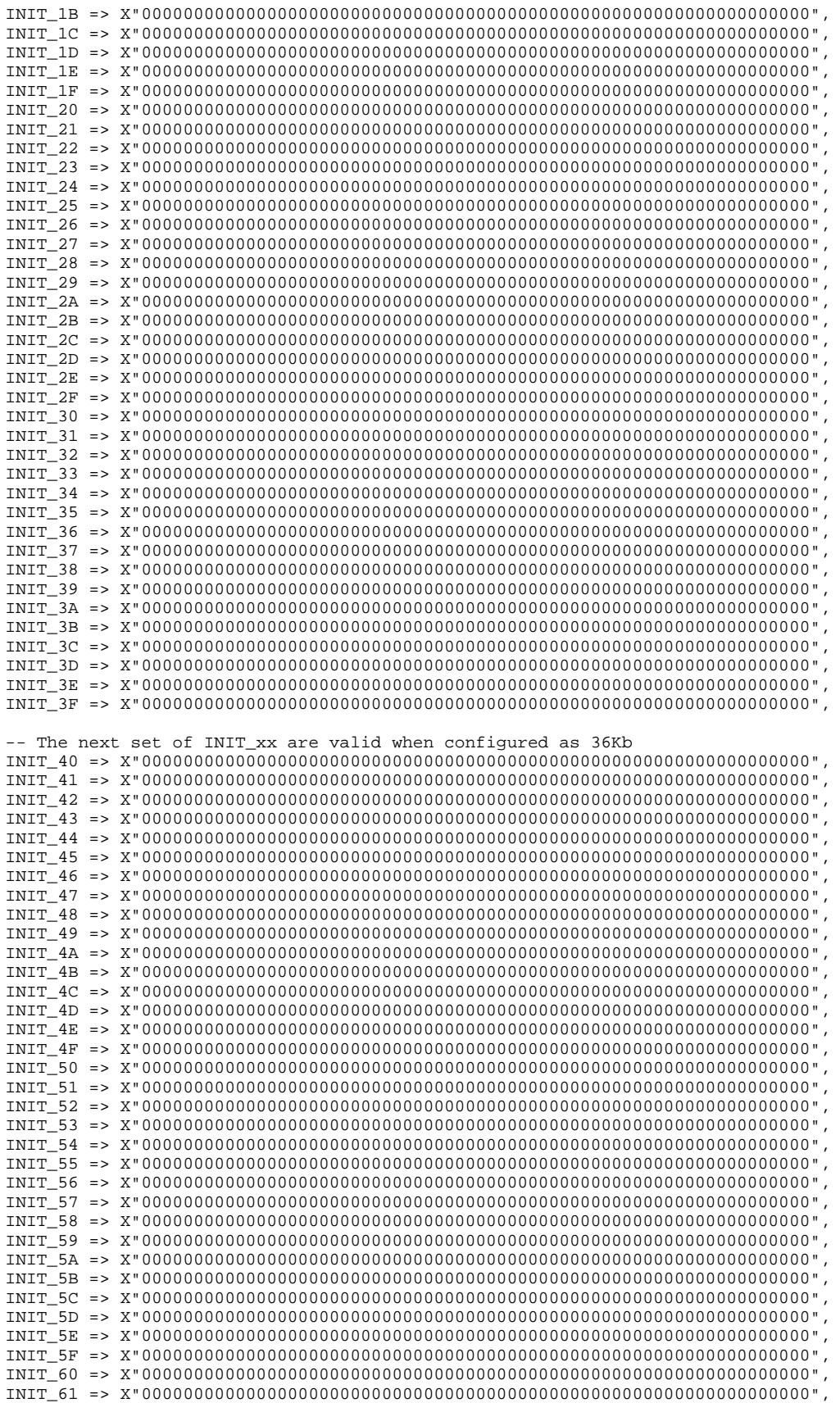

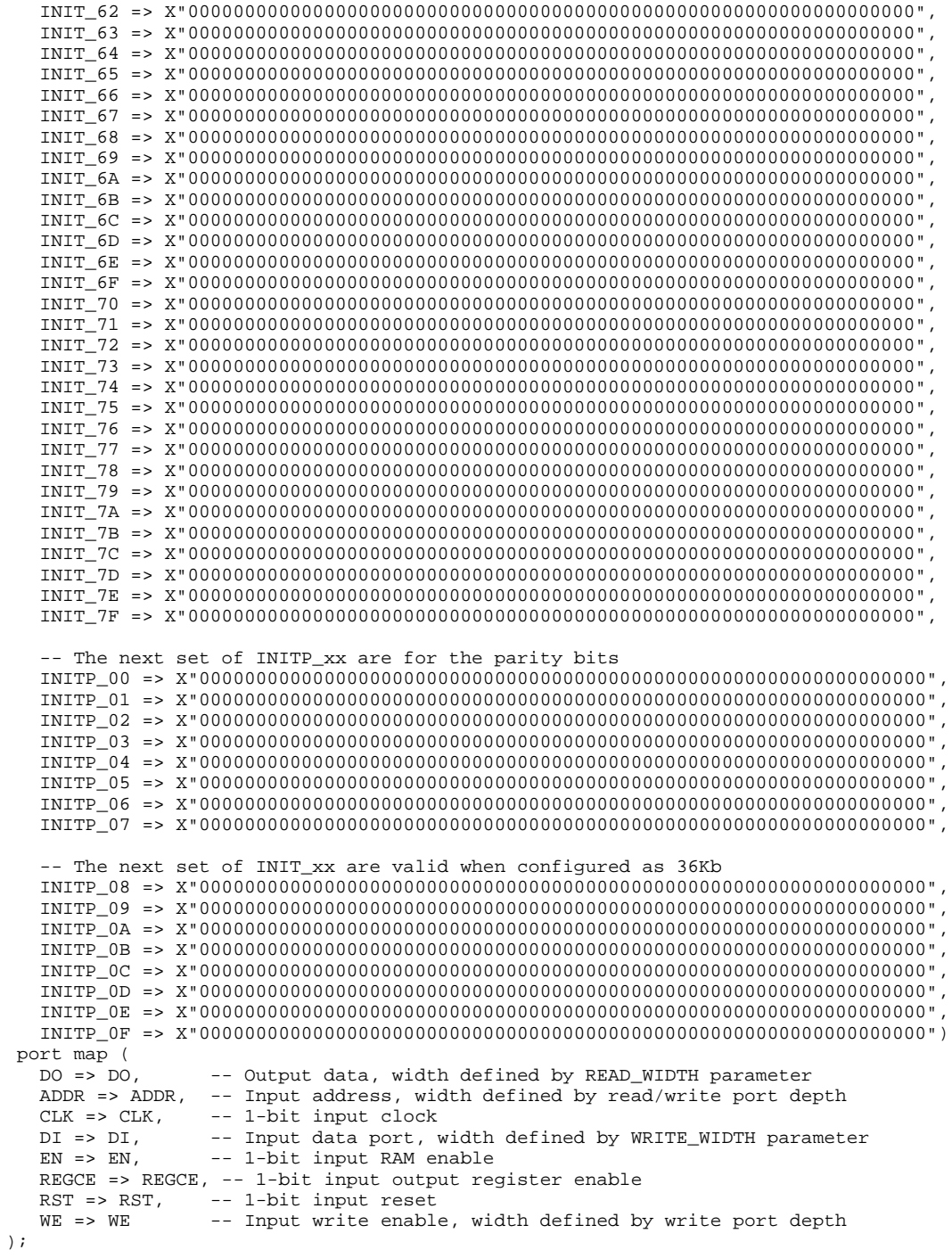

-- End of BRAM\_SINGLE\_MACRO\_inst instantiation

### **Verilog Instantiation Template**

```
// BRAM_SINGLE_MACRO: Single Port RAM
                              Virtex-6
// Xilinx HDL Libraries Guide, version 14.7
/////////////////////////////////////////////////////////////////////
// READ_WIDTH | BRAM_SIZE | READ Depth | ADDR Width | //
```
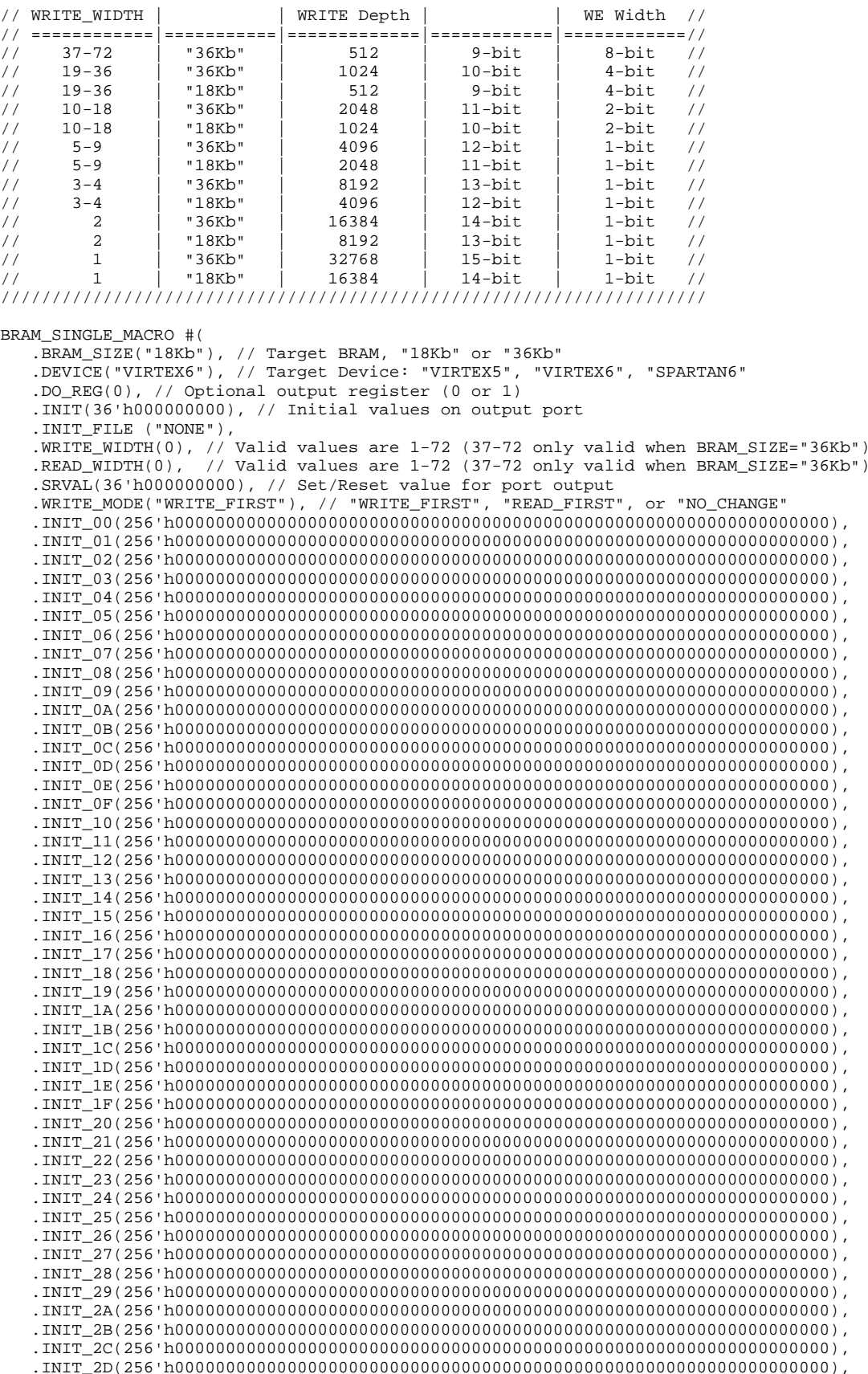

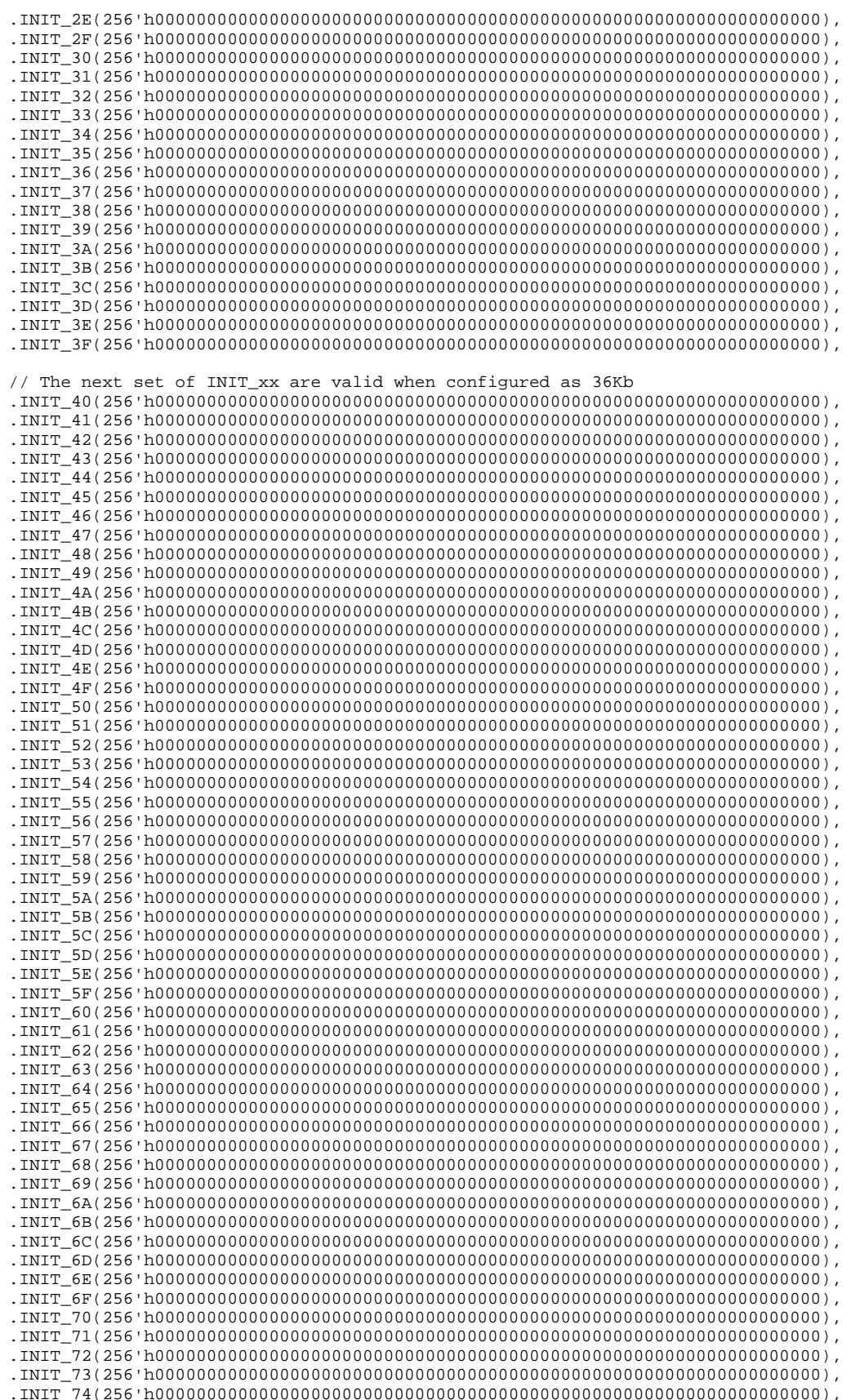

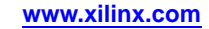

.INIT\_75(256'h0000000000000000000000000000000000000000000000000000000000000000), .INIT\_76(256'h0000000000000000000000000000000000000000000000000000000000000000), .INIT\_77(256'h0000000000000000000000000000000000000000000000000000000000000000), .INIT\_78(256'h0000000000000000000000000000000000000000000000000000000000000000), .INIT\_79(256'h0000000000000000000000000000000000000000000000000000000000000000), .INIT\_7A(256'h0000000000000000000000000000000000000000000000000000000000000000), .INIT\_7B(256'h0000000000000000000000000000000000000000000000000000000000000000), .INIT\_7C(256'h0000000000000000000000000000000000000000000000000000000000000000), .INIT\_7D(256'h0000000000000000000000000000000000000000000000000000000000000000), .INIT\_7E(256'h0000000000000000000000000000000000000000000000000000000000000000), .INIT\_7F(256'h0000000000000000000000000000000000000000000000000000000000000000), // The next set of INITP\_xx are for the parity bits .INITP\_00(256'h0000000000000000000000000000000000000000000000000000000000000000), .INITP\_01(256'h0000000000000000000000000000000000000000000000000000000000000000), .INITP\_02(256'h0000000000000000000000000000000000000000000000000000000000000000), .INITP\_03(256'h0000000000000000000000000000000000000000000000000000000000000000), .INITP\_04(256'h0000000000000000000000000000000000000000000000000000000000000000), .INITP\_05(256'h0000000000000000000000000000000000000000000000000000000000000000), .INITP\_06(256'h0000000000000000000000000000000000000000000000000000000000000000), .INITP\_07(256'h0000000000000000000000000000000000000000000000000000000000000000), // The next set of INIT\_xx are valid when configured as 36Kb .INITP\_08(256'h0000000000000000000000000000000000000000000000000000000000000000), .INITP\_09(256'h0000000000000000000000000000000000000000000000000000000000000000), .INITP\_0A(256'h0000000000000000000000000000000000000000000000000000000000000000), .INITP\_0B(256'h0000000000000000000000000000000000000000000000000000000000000000), .INITP\_0C(256'h0000000000000000000000000000000000000000000000000000000000000000), .INITP\_0D(256'h0000000000000000000000000000000000000000000000000000000000000000), .INITP\_0E(256'h0000000000000000000000000000000000000000000000000000000000000000), .INITP\_0F(256'h0000000000000000000000000000000000000000000000000000000000000000) ) BRAM\_SINGLE\_MACRO\_inst ( .DO(DO), // Output data, width defined by READ\_WIDTH parameter .ADDR(ADDR), // Input address, width defined by read/write port depth .CLK(CLK), // 1-bit input clock .DI(DI), // Input data port, width defined by WRITE\_WIDTH parameter .EN(EN), // 1-bit input RAM enable .REGCE(REGCE), // 1-bit input output register enable .RST(RST), // 1-bit input reset .WE(WE) // Input write enable, width defined by write port depth );

// End of BRAM\_SINGLE\_MACRO\_inst instantiation

### **For More Information**

See the *Virtex-6 FPGA User [Documentation](http://www.xilinx.com/cgi-bin/docs/ndoc?t=user+guides+v6) (User Guides and Data Sheets)*.

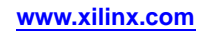

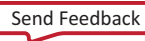

# **BRAM\_TDP\_MACRO**

#### Macro: True Dual Port RAM

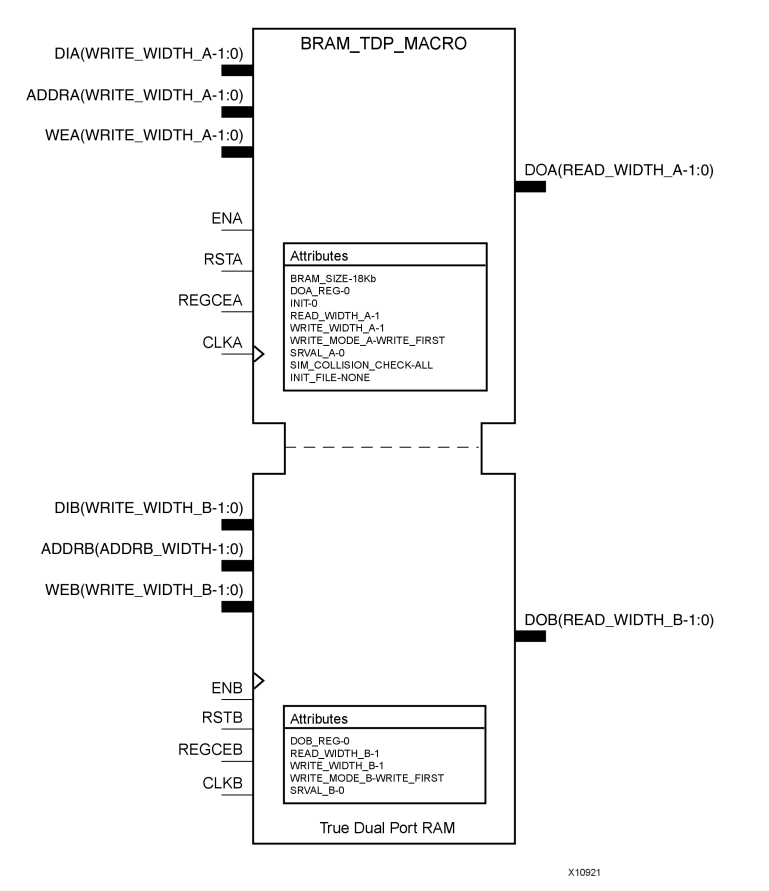

#### **Introduction**

FPGA devices contain several block RAM memories that can be configured as general-purpose 36kb or 18kb RAM/ROM memories. These block RAM memories offer fast and flexible storage of large amounts of on-chip data. Both read and write operations are fully synchronous to the supplied clock(s) of the component. However, READ and WRITE ports can operate fully independently and asynchronous to each other, accessing the same memory array. Byte-enable write operations are possible, and an optional output register can be used to reduce the clock-to-out times of the RAM.

#### **Port Description**

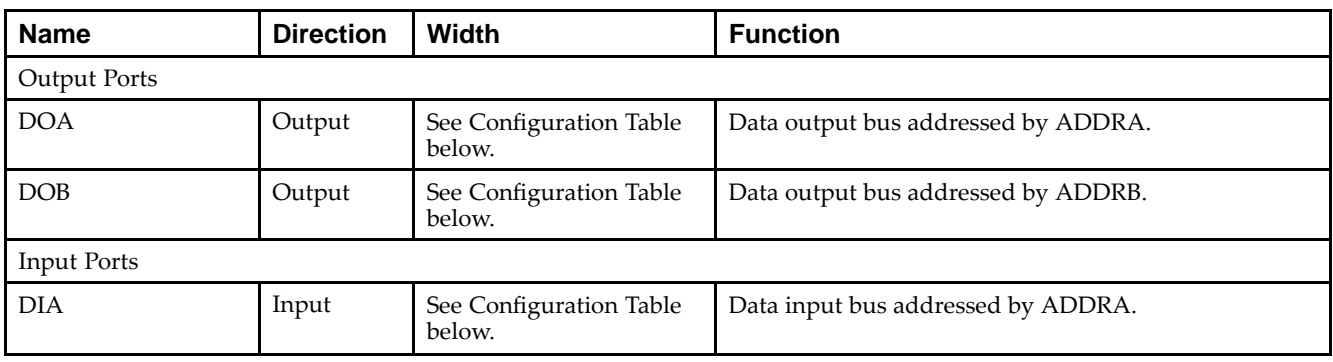

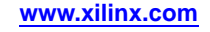

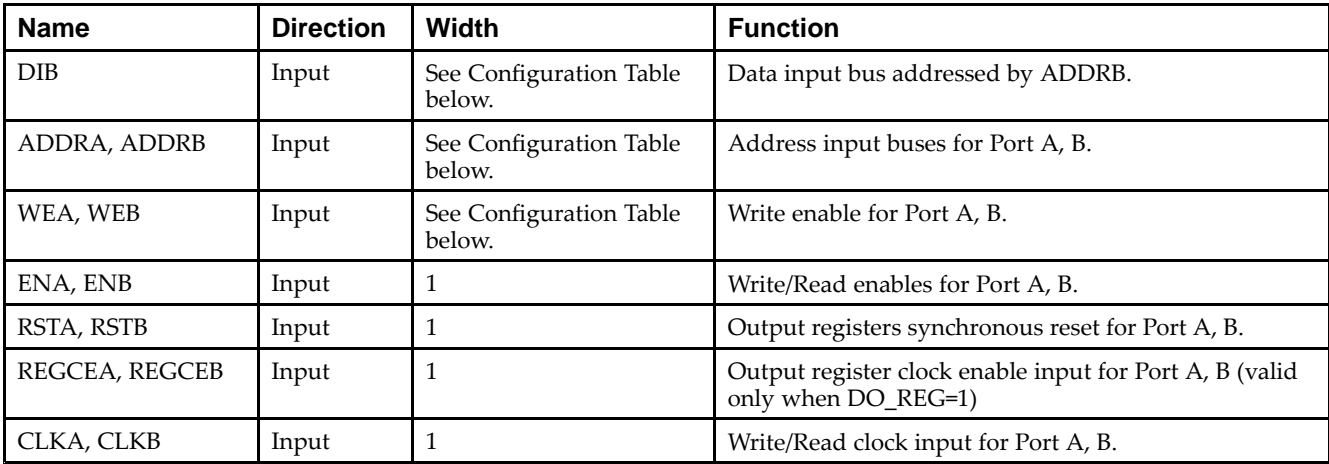

# **Configuration Table**

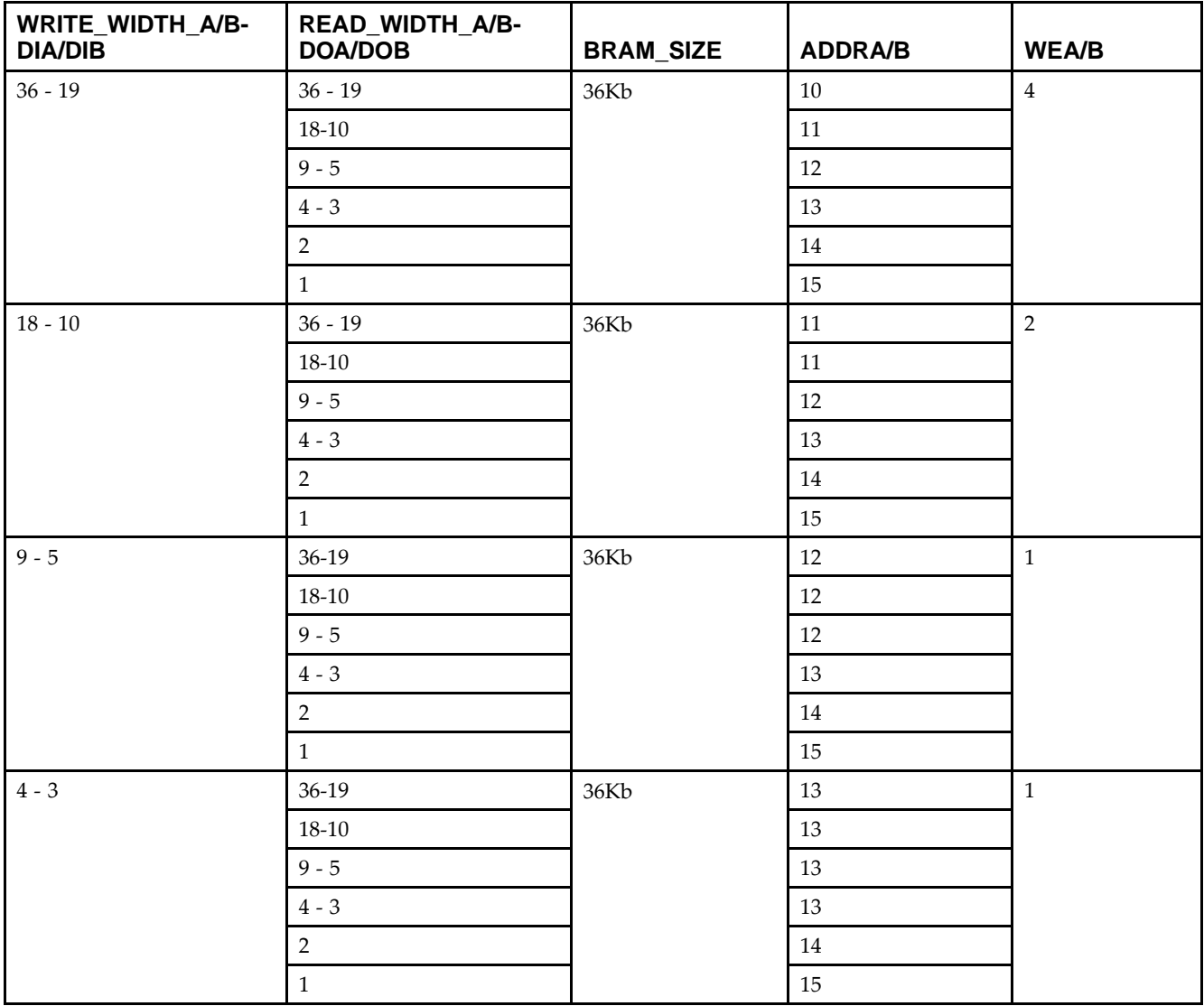

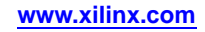

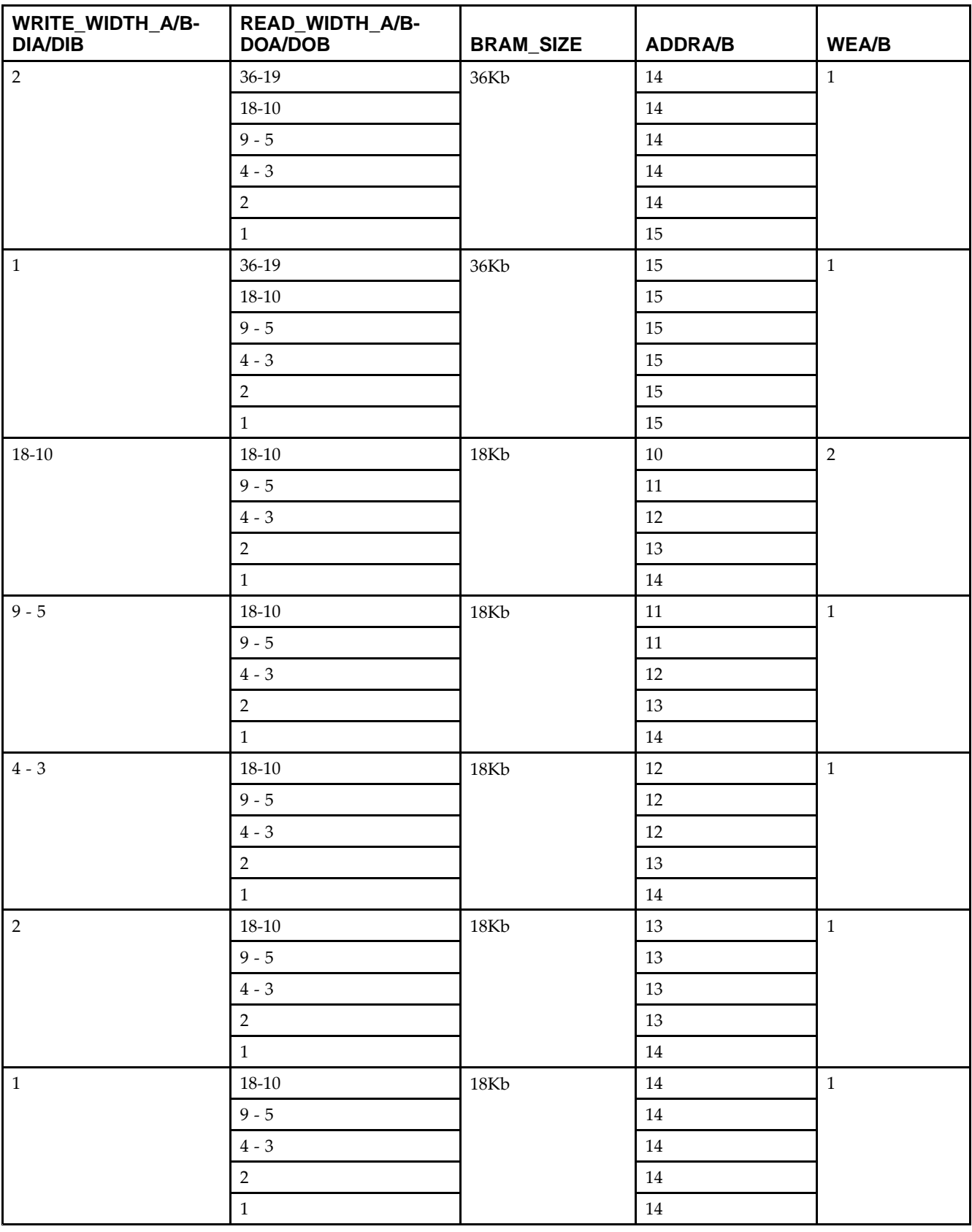

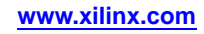

# **Design Entry Method**

This unimacro can be instantiated only. It is <sup>a</sup> parameterizable version of the primitive. Consult the Configuration Table above to correctly configure it to meet your design needs.

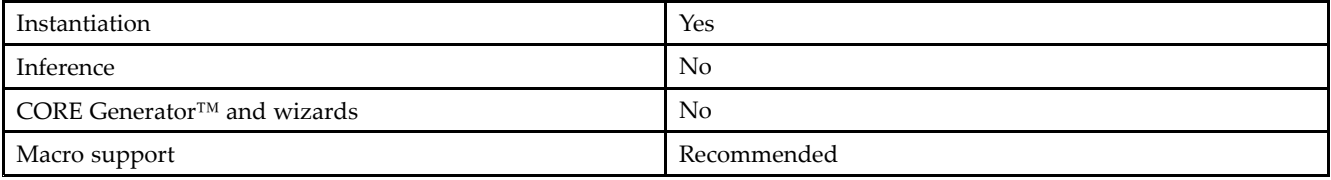

### **Available Attributes**

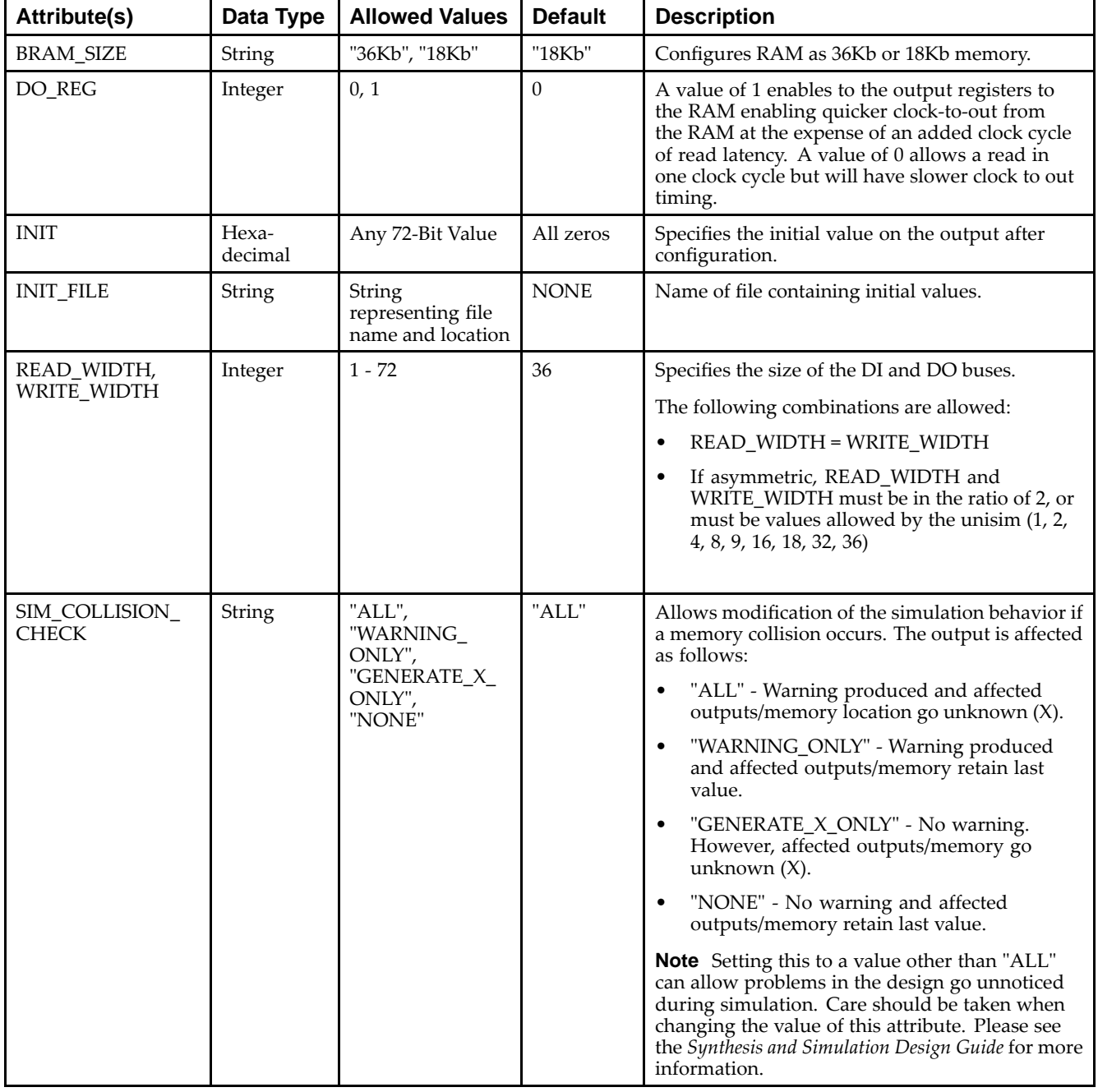

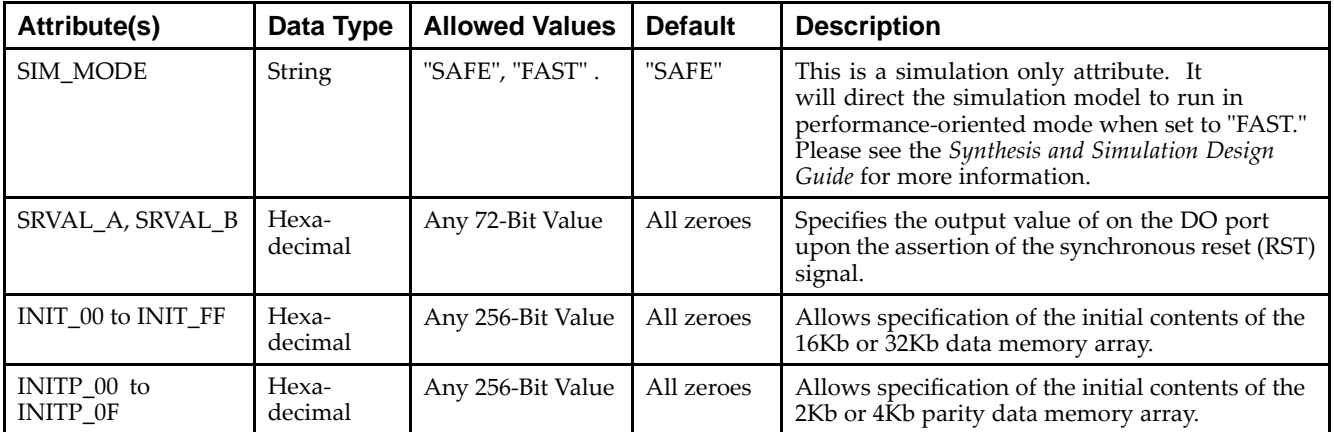

#### **VHDL Instantiation Template**

Unless they already exist, copy the following four statements and paste them before the entity declaration.

```
Library UNISIM;
use UNISIM.vcomponents.all;
library UNIMACRO;
use unimacro.Vcomponents.all;
```
-- BRAM\_TDP\_MACRO: True Dual Port RAM -- Virtex-6 -- Xilinx HDL Libraries Guide, version 14.7

-- Note - This Unimacro model assumes the port directions to be "downto".  $- -$ Simulation of this model with "to" in the port directions could lead to erroneous results.

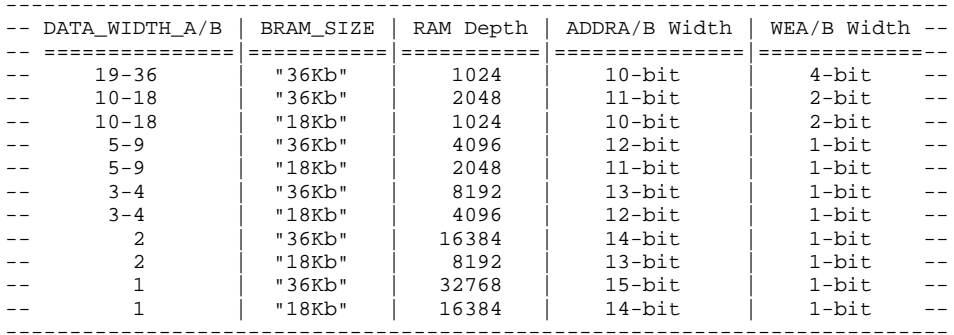

```
BRAM_TDP_MACRO_inst : BRAM_TDP_MACRO
generic map (
  BRAM_SIZE => "18Kb", -- Target BRAM, "18Kb" or "36Kb"
  DEVICE => "VIRTEX6", -- Target Device: "VIRTEX5", "VIRTEX6", "SPARTAN6"
  DOA_REG => 0, -- Optional port A output register (0 or 1)
  DOB_REG => 0, -- Optional port B output register (0 or 1)
   INIT_A => X"000000000", -- Initial values on A output port
   INIT_B => X"000000000", -- Initial values on B output port
  INIT_FILE => "NONE",
   READ_WIDTH_A => 0, -- Valid values are 1-36 (19-36 only valid when BRAM_SIZE="36Kb")
   READ_WIDTH_B => 0, -- Valid values are 1-36 (19-36 only valid when BRAM_SIZE="36Kb")
  SIM_COLLISION_CHECK => "ALL", -- Collision check enable "ALL", "WARNING_ONLY",
                                 -- "GENERATE_X_ONLY" or "NONE"
   SRVAL_A => X"000000000", -- Set/Reset value for A port output
   SRVAL_B => X"000000000", -- Set/Reset value for B port output
  WRITE_MODE_A => "WRITE_FIRST", -- "WRITE_FIRST", "READ_FIRST" or "NO_CHANGE"
  WRITE_MODE_B => "WRITE_FIRST", -- "WRITE_FIRST", "READ_FIRST" or "NO_CHANGE"
  WRITE_WIDTH_A => 0, -- Valid values are 1-36 (19-36 only valid when BRAM_SIZE="36Kb")
```
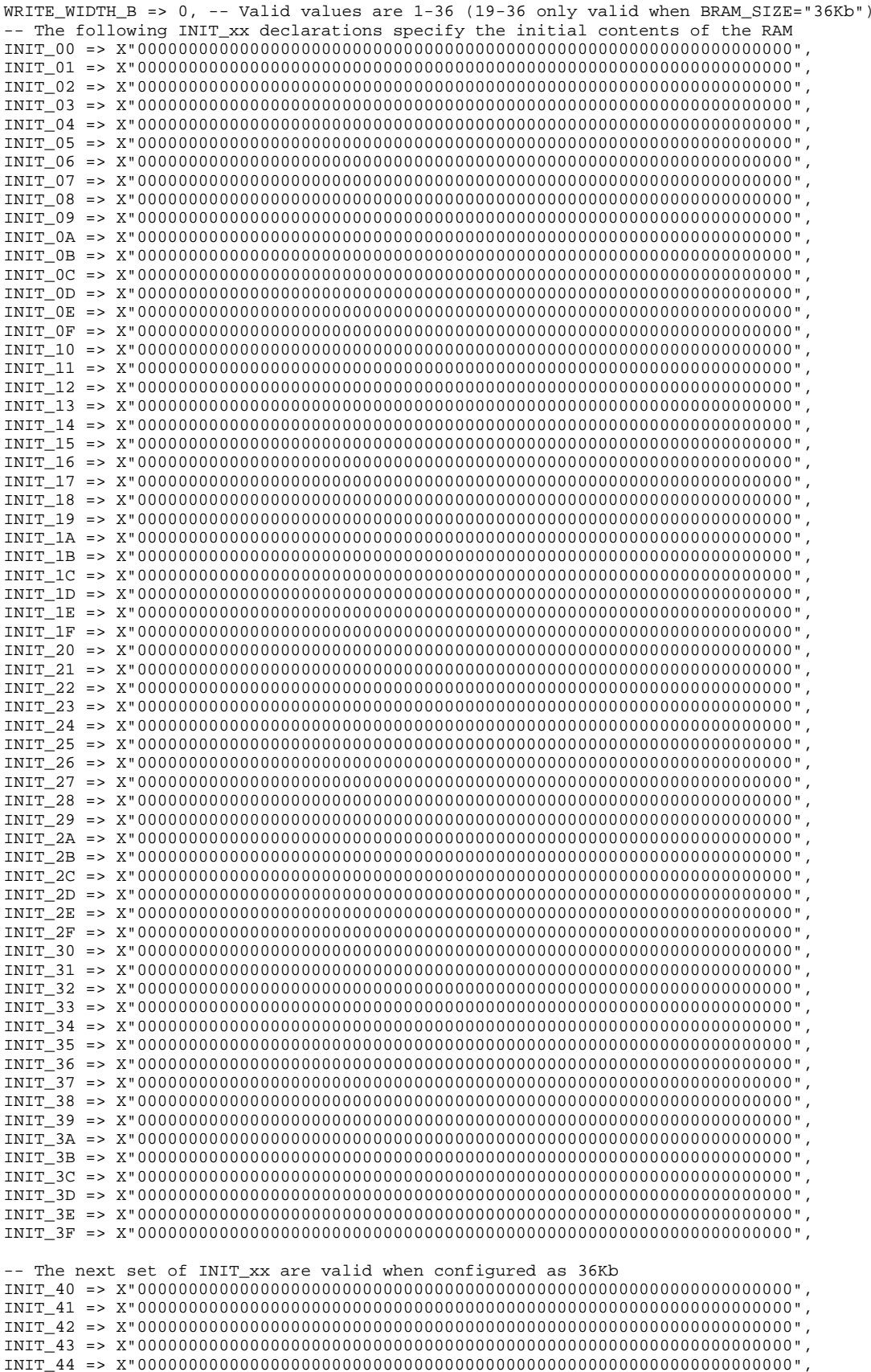

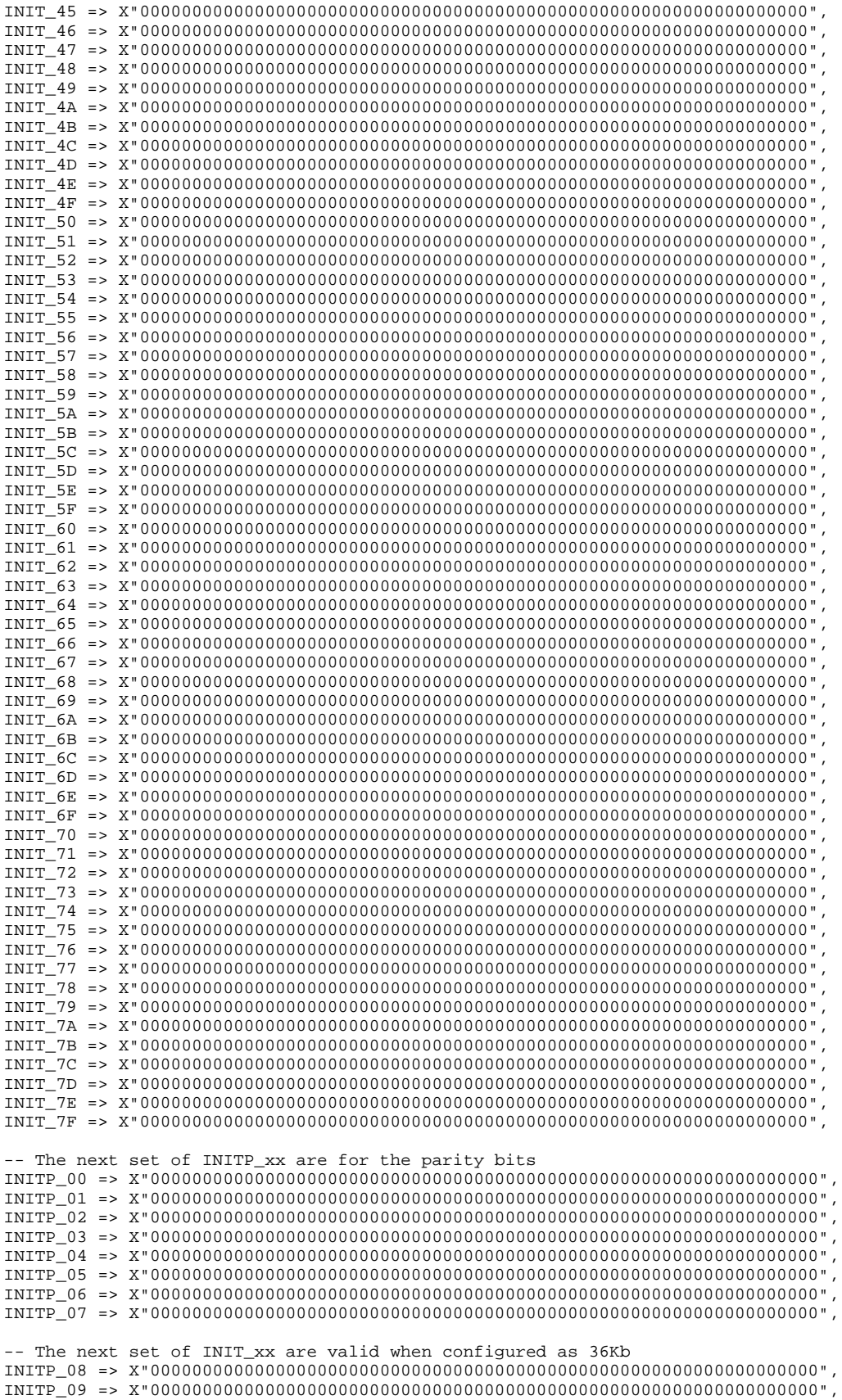

#### **EXILINX**®

```
INITP_0A => X"0000000000000000000000000000000000000000000000000000000000000000",
  INITP_0B => X"0000000000000000000000000000000000000000000000000000000000000000",
  INITP_0C => X"0000000000000000000000000000000000000000000000000000000000000000",
  INITP_0D => X"0000000000000000000000000000000000000000000000000000000000000000",
  INITP_0E => X"0000000000000000000000000000000000000000000000000000000000000000",
  INITP_0F => X"0000000000000000000000000000000000000000000000000000000000000000")
port map (<br>DOA => DOA.
                    -- Output port-A data, width defined by READ_WIDTH_A parameter
  DOB => DOB, -- Output port-B data, width defined by READ_WIDTH_B parameter
  ADDRA => ADDRA, -- Input port-A address, width defined by Port A depth
  ADDRB => ADDRB, -- Input port-B address, width defined by Port B depth
  CLKA => CLKA, -- 1-bit input port-A clock
  CLKB => CLKB, -- 1-bit input port-B clock
  DIA => DIA, -- Input port-A data, width defined by WRITE_WIDTH_A parameter
  DIB => DIB, -- Input port-B data, width defined by WRITE_WIDTH_B parameter
  ENA => ENA, -- 1-bit input port-A enable<br>ENB => ENB, -- 1-bit input port-B enable
                    -- 1-bit input port-B enable
  REGCEA => REGCEA, -- 1-bit input port-A output register enable
  REGCEB => REGCEB, -- 1-bit input port-B output register enable
  RSTA => RSTA, -- 1-bit input port-A reset
  RSTB => RSTB, -- 1-bit input port-B reset
  WEA => WEA, -- Input port-A write enable, width defined by Port A depth
  WEB => WEB -- Input port-B write enable, width defined by Port B depth
);
```
-- End of BRAM\_TDP\_MACRO\_inst instantiation

#### **Verilog Instantiation Template**

```
// BRAM_TDP_MACRO: True Dual Port RAM
// Virtex-6
// Xilinx HDL Libraries Guide, version 14.7
//////////////////////////////////////////////////////////////////////////
// DATA_WIDTH_A/B | BRAM_SIZE | RAM Depth | ADDRA/B Width | WEA/B Width //
// ===============|===========|===========|===============|=============//
// 19-36 | "36Kb" | 1024 | 10-bit | 4-bit //
// 10-18 | "36Kb" | 2048 | 11-bit | 2-bit //
// 10-18 | "18Kb" | 1024 | 10-bit | 2-bit //
// 5-9 | "36Kb" | 4096 | 12-bit | 1-bit //
// 5-9 | "18Kb" | 2048 | 11-bit | 1-bit //
// 3-4 | "36Kb" | 8192 | 13-bit | 1-bit //
// 3-4 | "18Kb" | 4096 | 12-bit | 1-bit //
// 2 | "36Kb" | 16384 | 14-bit | 1-bit //
// 2 | "18Kb" | 8192 | 13-bit | 1-bit //
// 1 | "36Kb" | 32768 | 15-bit | 1-bit //
// 1 | "18Kb" | 16384 | 14-bit | 1-bit //
//////////////////////////////////////////////////////////////////////////
BRAM_TDP_MACRO #(
  .BRAM_SIZE("18Kb"), // Target BRAM: "18Kb" or "36Kb"
  .DEVICE("VIRTEX6"), // Target device: "VIRTEX5", "VIRTEX6", "SPARTAN6"
   .DOA_REG(0), // Optional port A output register (0 or 1)
  .DOB_REG(0), // Optional port B output register (0 or 1)
   .INIT_A(36'h0000000), // Initial values on port A output port
   .INIT_B(36'h00000000), // Initial values on port B output port
  .INIT_FILE ("NONE"),
   .READ_WIDTH_A (0), // Valid values are 1-36 (19-36 only valid when BRAM_SIZE="36Kb")
   .READ_WIDTH_B (0), // Valid values are 1-36 (19-36 only valid when BRAM_SIZE="36Kb")
  .SIM_COLLISION_CHECK ("ALL"), // Collision check enable "ALL", "WARNING_ONLY",
                            // "GENERATE_X_ONLY" or "NONE"
   .SRVAL_A(36'h00000000), // Set/Reset value for port A output
  .SRVAL_B(36'h00000000), // Set/Reset value for port B output
   .WRITE_MODE_A("WRITE_FIRST"), // "WRITE_FIRST", "READ_FIRST", or "NO_CHANGE"
   .WRITE_MODE_B("WRITE_FIRST"), // "WRITE_FIRST", "READ_FIRST", or "NO_CHANGE"
  .WRITE_WIDTH_A(0), // Valid values are 1-36 (19-36 only valid when BRAM_SIZE="36Kb")
   .WRITE_WIDTH_B(0), // Valid values are 1-36 (19-36 only valid when BRAM_SIZE="36Kb")
  .INIT_00(256'h0000000000000000000000000000000000000000000000000000000000000000),
  .INIT_01(256'h0000000000000000000000000000000000000000000000000000000000000000),
   .INIT_02(256'h0000000000000000000000000000000000000000000000000000000000000000),
  .INIT_03(256'h0000000000000000000000000000000000000000000000000000000000000000),
```
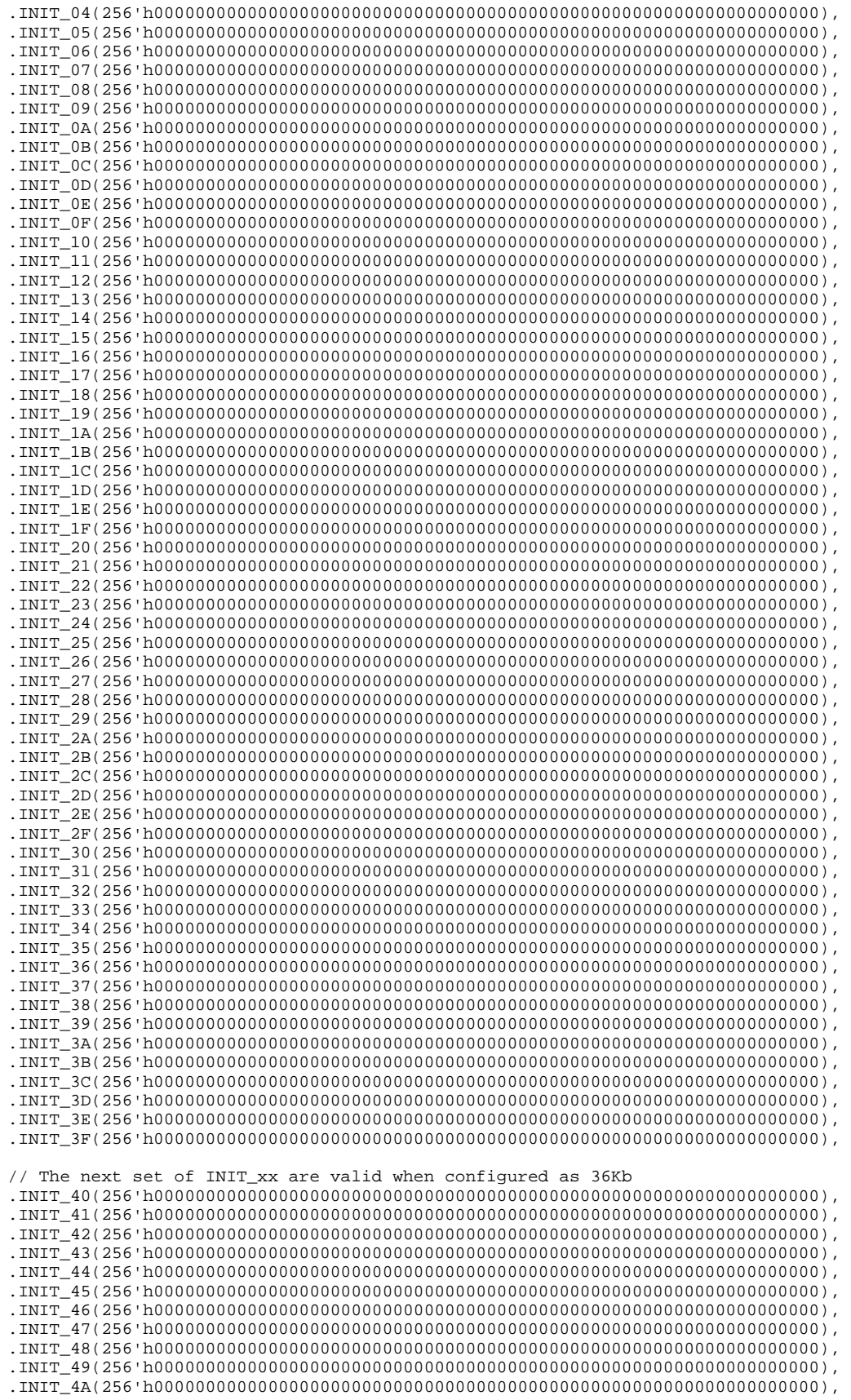

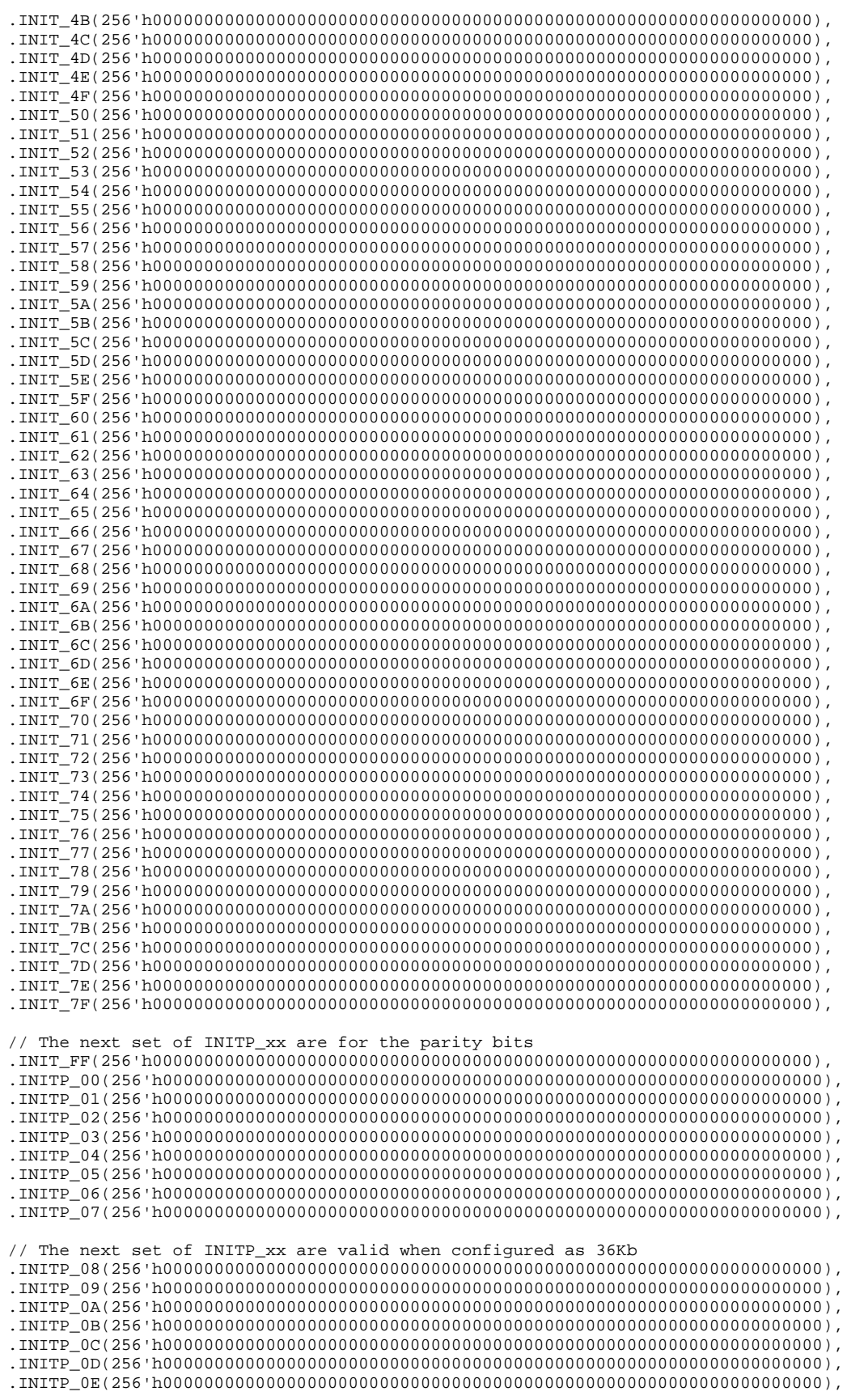

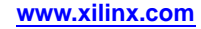

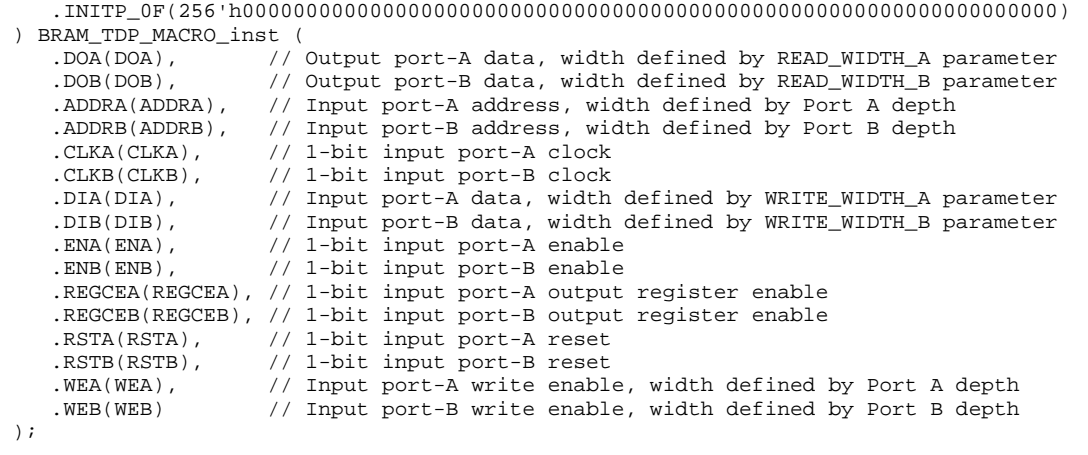

// End of BRAM\_TDP\_MACRO\_inst instantiation

#### **For More Information**

See the *Virtex-6 FPGA User [Documentation](http://www.xilinx.com/cgi-bin/docs/ndoc?t=user+guides+v6) (User Guides and Data Sheets)*.

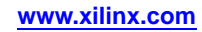
# **ADDMACC\_MACRO**

#### Macro: Adder/Multiplier/Accumulator

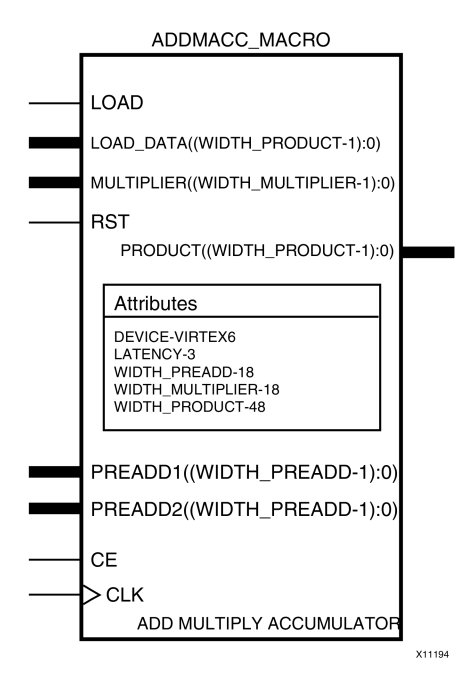

## **Introduction**

The ADDMACC \_MACRO simplifies the instantiation of the DSP48 block when used as <sup>a</sup> pre-add, multiply accumulate function. It features parameterizable input and output widths and latency that ease the integration of DSP48 block into HDL.

## **Port Description**

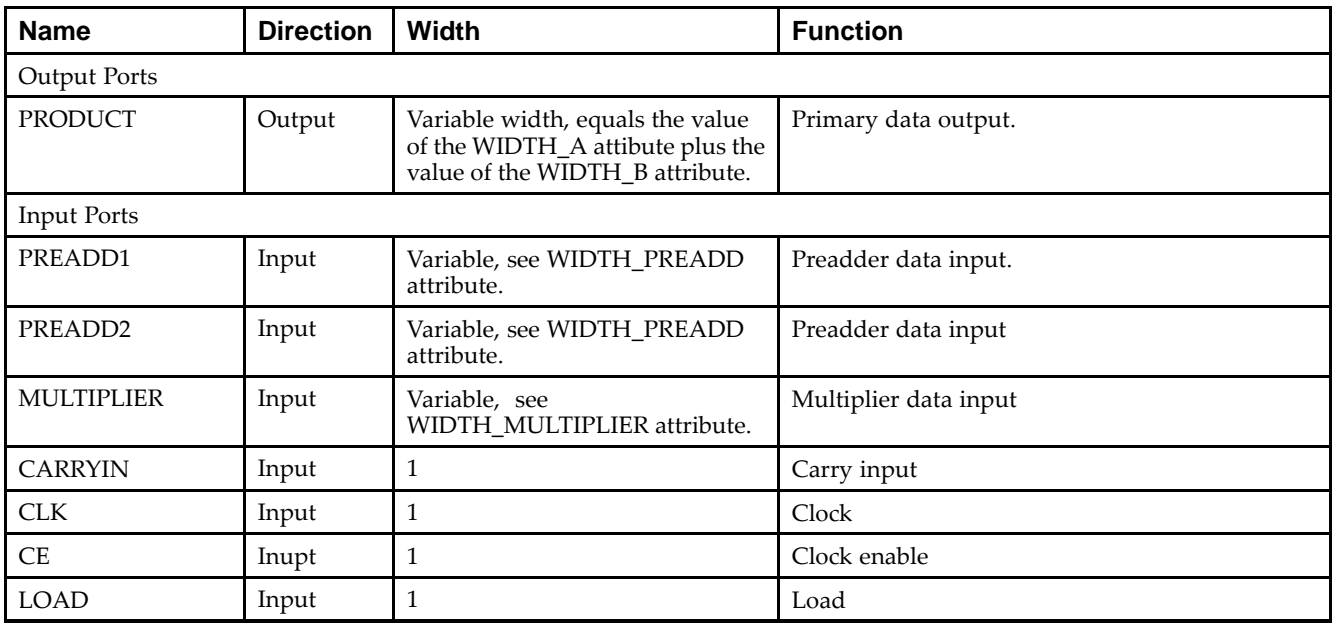

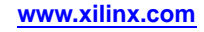

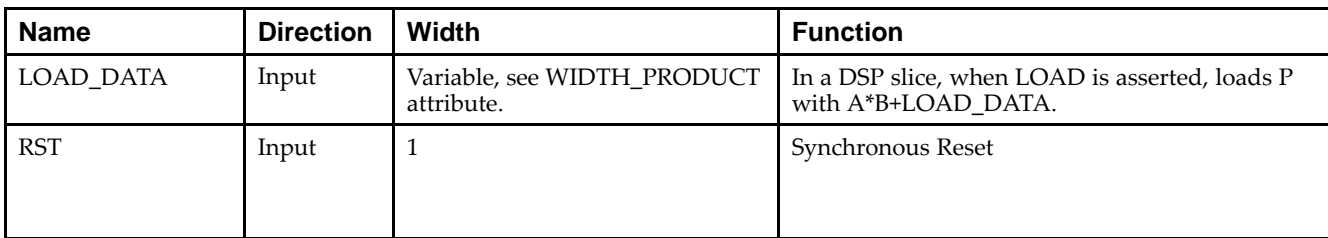

## **Design Entry Method**

This unimacro can be instantiated only. It is <sup>a</sup> parameterizable version of the primitive.

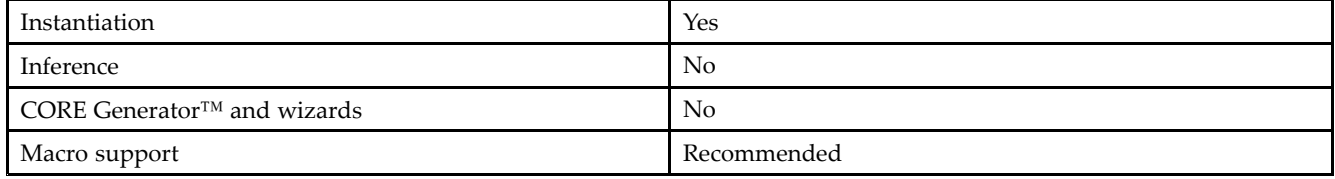

## **Available Attributes**

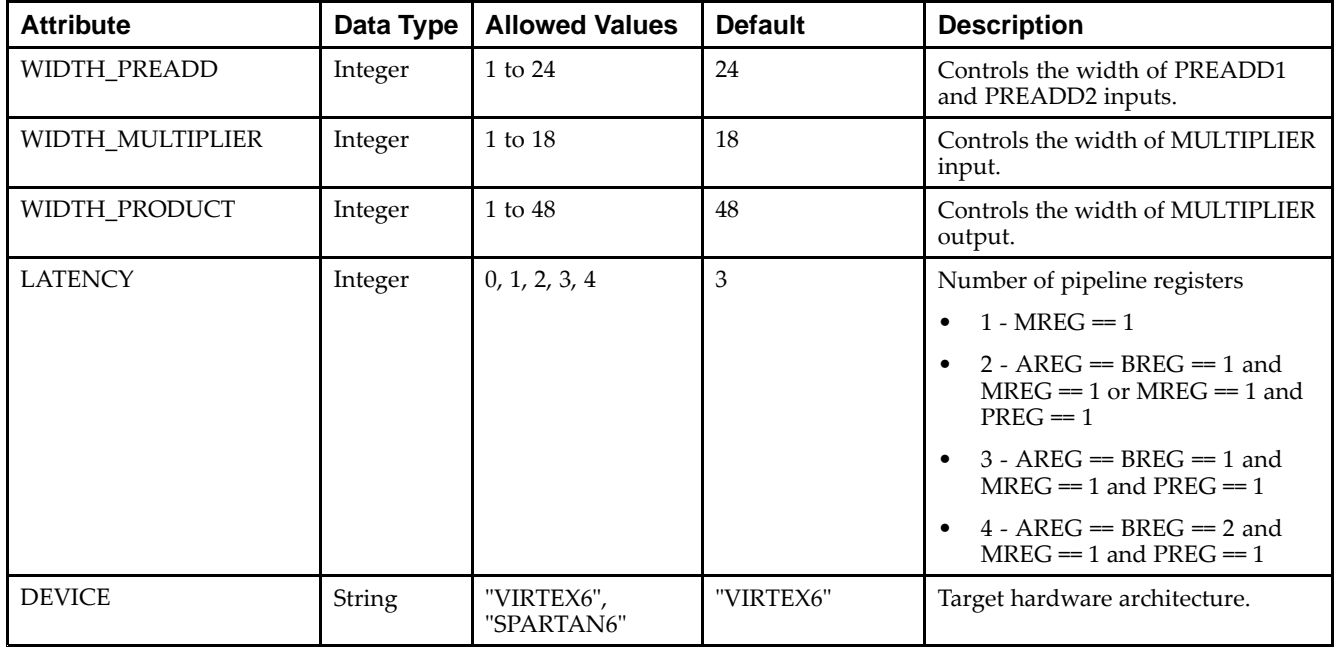

## **VHDL Instantiation Template**

```
Library UNISIM;
use UNISIM.vcomponents.all;
library UNIMACRO;
use unimacro.Vcomponents.all;
-- ADDMACC_MACRO: Add and Multiple Accumulate Function implemented in a DSP48E
- Virtex-6
-- Xilinx HDL Libraries Guide, version 14.7
ADDMACC_MACRO_inst : ADDMACC_MACRO
```

```
generic map (
   DEVICE => "VIRTEX6", -- Target Device: "VIRTEX6", "SPARTAN6"
   L{\text{ATENCY}} \implies 4, -{\text{Desired clock cycle latency, 1-4}}WIDTH_PREADD => 25, -- Pre-Adder input bus width, 1-25
  WIDTH_MULTIPLIER => 18, -- Multiplier input bus width, 1-18
  WIDTH_PRODUCT => 48) -- MACC output width, 1-48
port map (<br>PRODUCT => PRODUCT.
                          -- MACC result output, width defined by WIDTH_PRODUCT generic
   MULTIPLIER => MULTIPLIER, -- Multiplier data input, width determined by WIDTH_MULTIPLIER generic
   PREADDER1 => PREADDER1, -- Preadder data input, width determined by WIDTH_PREADDER generic
  PREADDER2 => PREADDER2, -- Preadder data input, width determined by WIDTH_PREADDER generic
   CARRYIN => CARRYIN, -- 1-bit carry-in input
   CE => CE, -1-bit input clock enable
  CLK => CLK, -- 1-bit clock input
  LOAD => LOAD, -- 1-bit accumulator load input
  LOAD_DATA => LOAD_DATA, -- Accumulator load data input, width defined by WIDTH_PRODUCT generic
  RST => RST -- 1-bit input active high synchronous reset
);
-- End of ADDMACC_MACRO_inst instantiation
```
## **Verilog Instantiation Template**

```
// ADDMACC_MACRO: Variable width & latency - Pre-Add -> Multiplier -> Accumulate
// function implemented in a DSP48E
// Virtex-6
// Xilinx HDL Libraries Guide, version 14.7
ADDMACC_MACRO #(
  .DEVICE("VIRTEX6"), // Target Device: "VIRTEX6", "SPARTAN6"
   .LATENCY(4), // Desired clock cycle latency, 0-4
   .WIDTH_PREADD(25), // Pre-adder input width, 1-25
  .WIDTH_MULTIPLIER(18), // Multiplier input width, 1-18
  .WIDTH_PRODUCT(48) // MACC output width, 1-48
) ADDMACC_MACRO_inst (
   .PRODUCT(PRODUCT), // MACC result output, width defined by WIDTH_PRODUCT parameter
   .CARRYIN(CARRYIN), // 1-bit carry-in input
  .CLK(CLK), // 1-bit clock input
  .CE(CE), // 1-bit clock enable input
  .LOAD(LOAD), // 1-bit accumulator load input
  .LOAD_DATA(LOAD_DATA), // Accumulator load data input, width defined by WIDTH_PRODUCT parameter
  .MULTIPLIER(MULTIPLIER), // Multiplier data input, width defined by WIDTH_MULTIPLIER parameter
  .PREADD2(PREADD2), // Preadder data input, width defined by WIDTH_PREADD parameter
   .PREADD1(PREADD1), // Preadder data input, width defined by WIDTH_PREADD parameter
   .RST(RST) // 1-bit active high synchronous reset
);
```
// End of ADDMACC\_MACRO\_inst instantiation

## **For More Information**

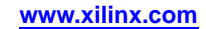

# **ADDSUB\_MACRO**

Macro: Adder/Subtractor

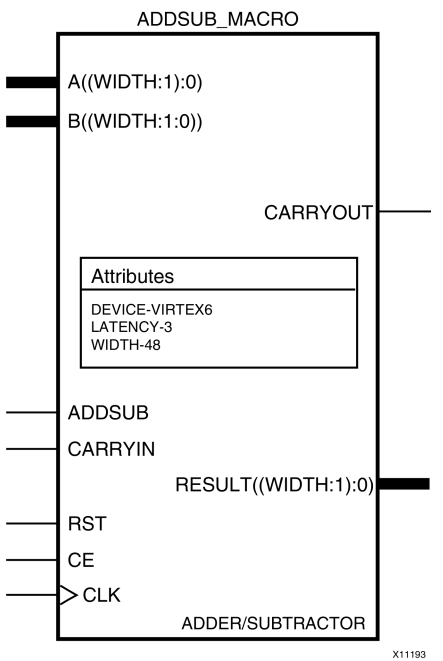

## **Introduction**

The ADDSUB\_MACRO simplifies the instantiation of the DSP48 block when used as <sup>a</sup> simple adder/subtractor. It features parameterizable input and output widths and latency that ease the integration of the DSP48 block into HDL.

## **Port Description**

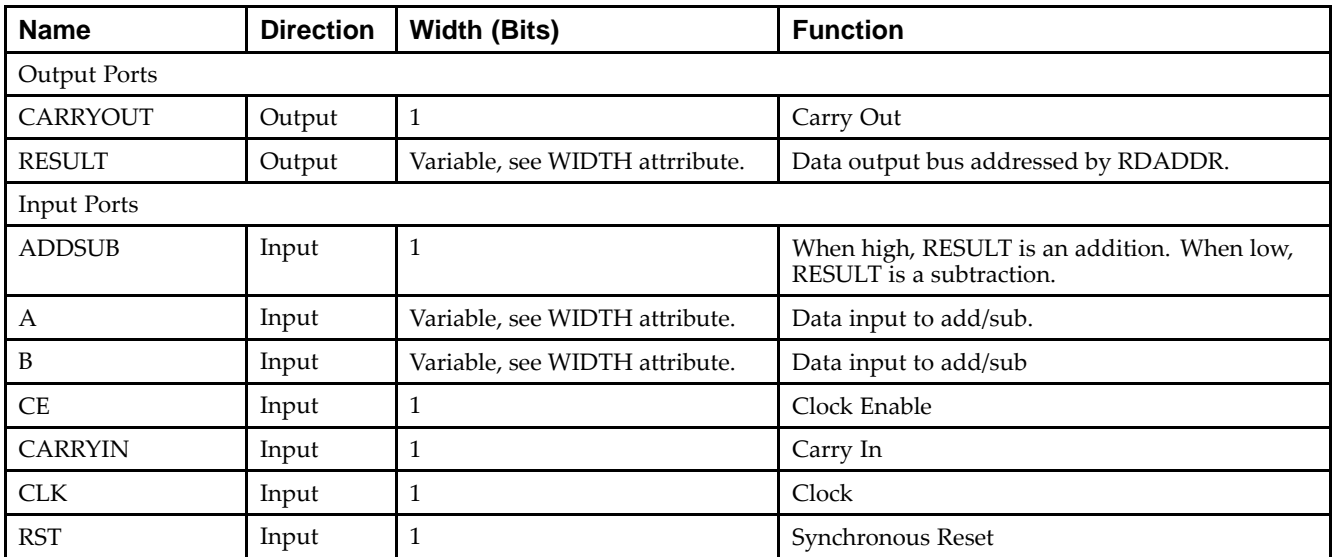

# **Design Entry Method**

This unimacro can be instantiated only. It is <sup>a</sup> parameterizable version of the primitive.

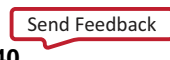

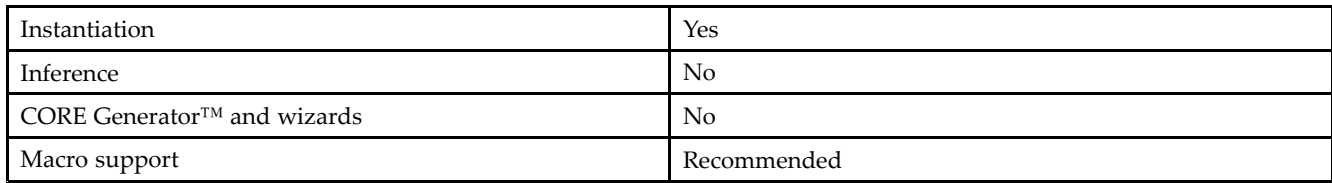

## **Available Attributes**

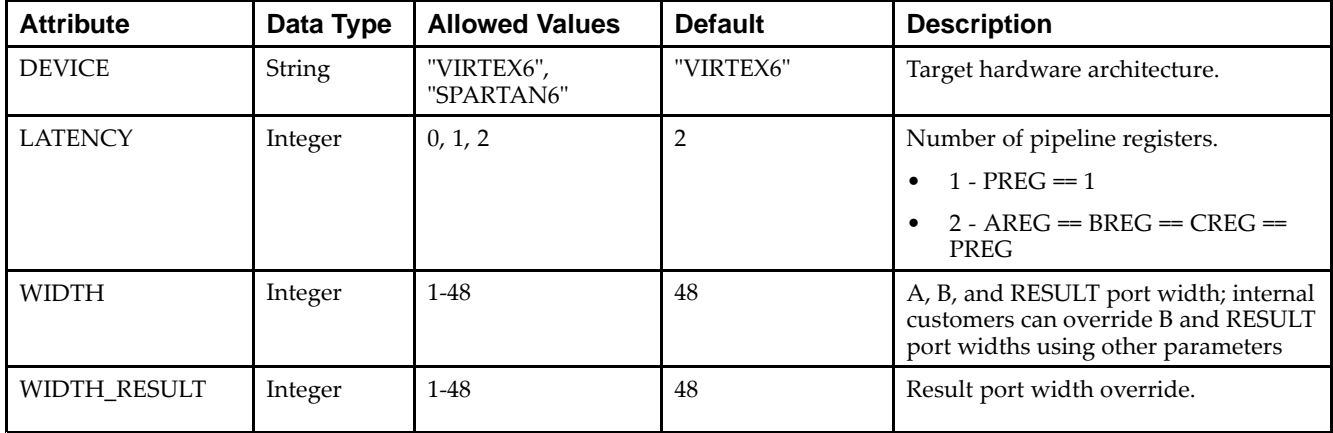

## **VHDL Instantiation Template**

```
Library UNISIM;
use UNISIM.vcomponents.all;
library UNIMACRO;
use unimacro.Vcomponents.all;
-- ADDSUB_MACRO: Variable width & latency - Adder / Subtractor implemented in a DSP48E
- Virtex-6
-- Xilinx HDL Libraries Guide, version 14.7
ADDSUB_MACRO_inst : ADDSUB_MACRO
generic map (
  DEVICE => "VIRTEX6", -- Target Device: "VIRTEX5", "VIRTEX6", "SPARTAN6"
   LATENCY => 2, -- Desired clock cycle latency, 0-2
   WIDTH => 48) -- Input / Output bus width, 1-48
port map (
  CARRYOUT => CARRYOUT, -- 1-bit carry-out output signal
   RESULT => RESULT,     -- Add/sub result output, width defined by WIDTH generic
  A => A, - Input A bus, width defined by WIDTH generic
  ADD_SUB => ADD_SUB, -- 1-bit add/sub input, high selects add, low selects subtract
  B => B, -- Input B bus, width defined by WIDTH generic
  CARRYIN => CARRYIN, -- 1-bit carry-in input<br>
CE => CE, -- 1-bit clock enable is
                       -- 1-bit clock enable input
  CLK =>CLK, -- 1-bit clock input
  RST => RST -- 1-bit active high synchronous reset
);
-- End of ADDSUB_MACRO_inst instantiation
```
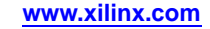

## **Verilog Instantiation Template**

```
// ADDSUB_MACRO: Variable width & latency - Adder / Subtracter implemented in a DSP48E
// Virtex-6
// Xilinx HDL Libraries Guide, version 14.7
ADDSUB_MACRO #(
  .DEVICE("VIRTEX6"), // Target Device: "VIRTEX5", "VIRTEX6", "SPARTAN6"<br>.LATENCY(2), // Desired clock cycle latency, 0-2
                   // Desired clock cycle latency, 0-2
   .WIDTH(48) // Input / output bus width, 1-48
) ADDSUB_MACRO_inst (
   .CARRYOUT(CARRYOUT), // 1-bit carry-out output signal
   .RESULT(RESULT), // Add/sub result output, width defined by WIDTH parameter
  A(A), / Input A bus, width defined by WIDTH parameter
   .ADD_SUB(ADD_SUB), // 1-bit add/sub input, high selects add, low selects subtract
   .B(B), // Input B bus, width defined by WIDTH parameter
   .CARRYIN(CARRYIN), // 1-bit carry-in input
   .CE(CE), // 1-bit clock enable input
   .CLK(CLK), // 1-bit clock input
   .RST(RST) // 1-bit active high synchronous reset
);
```
// End of ADDSUB\_MACRO\_inst instantiation

## **For More Information**

# **COUNTER\_LOAD\_MACRO**

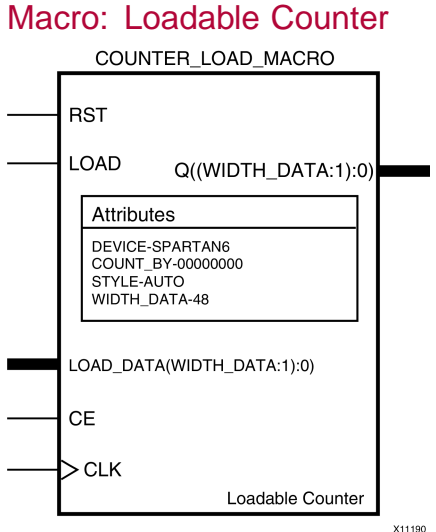

## **Introduction**

The COUNTER\_LOAD\_MACRO simplifies the instantiation of the DSP48 block when used as dynamic loading up/down counter. It features parameterizable output width and count by values that ease the integration of the DSP48 block into HDL.

## **Port Description**

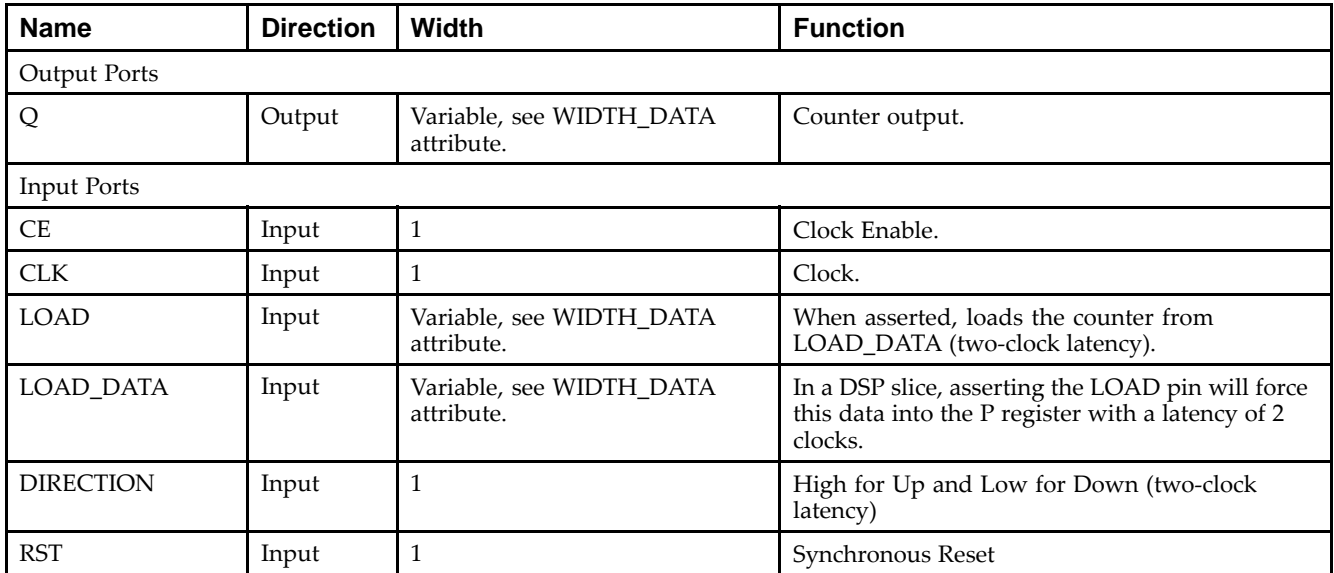

## **Design Entry Method**

This unimacro can be instantiated only. It is <sup>a</sup> parameterizable version of the primitive.

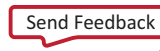

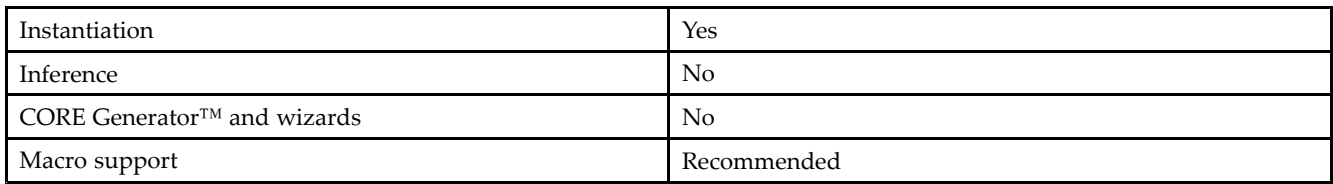

## **Available Attributes**

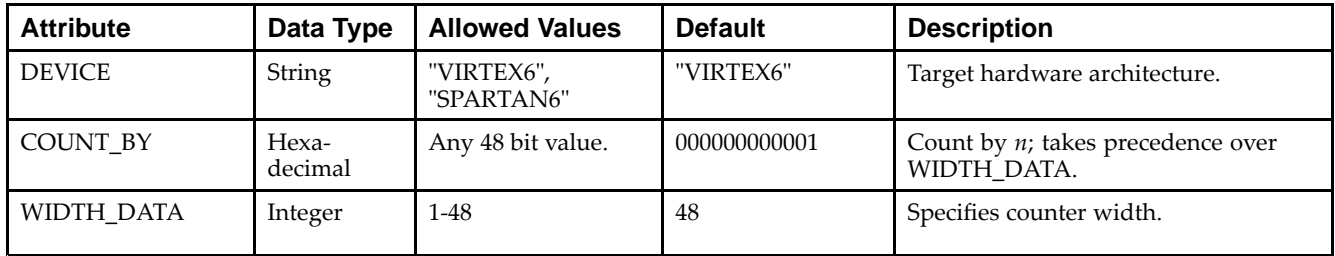

## **VHDL Instantiation Template**

```
Library UNISIM;
use UNISIM.vcomponents.all;
library UNIMACRO;
use unimacro.Vcomponents.all;
-- COUNTER_LOAD_MACRO: Loadable variable counter implemented in a DSP48E
-- Virtex-6
-- Xilinx HDL Libraries Guide, version 14.7
COUNTER_LOAD_MACRO_inst : COUNTER_LOAD_MACRO
generic map (
  COUNT_BY => X"000000000001", -- Count by value
   DEVICE => "VIRTEX6",      -- Target Device: "VIRTEX5", "VIRTEX6", "SPARTAN6"
   WIDTH_DATA => 48) -- Counter output bus width, 1-48
port map (
  Q => Q,                             -- Counter output, width determined by WIDTH_DATA generic
   CLK => CLK, -- 1-bit clock input
  CE \Rightarrow CE, -- 1-bit clock enable inputDIRECTION => DIRECTION, -- 1-bit up/down count direction input, high is count up
  LOAD => LOAD, -- 1-bit active high load input
  LOAD_DATA => LOAD_DATA, -- Counter load data, width determined by WIDTH_DATA generic
  RST => RST -- 1-bit active high synchronous reset
);
-- End of COUNTER_LOAD_MACRO_inst instantiation
```
## **EXILINX**®

## **Verilog Instantiation Template**

```
// COUNTER_LOAD_MACRO: Loadable variable counter implemented in a DSP48E
// Virtex-6
// Xilinx HDL Libraries Guide, version 14.7
COUNTER_LOAD_MACRO #(
  .COUNT_BY(48'h000000000001), // Count by value
   .DEVICE("VIRTEX6"), // Target Device: "VIRTEX5", "VIRTEX6", "SPARTAN6"
   .WIDTH_DATA(48) // Counter output bus width, 1-48
) COUNTER_LOAD_MACRO_inst (
  .Q(Q), / Counter output, width determined by WIDTH_DATA parameter
  .CLK(CLK), // 1-bit clock input
  .CE(CE), // 1-bit clock enable input
   .DIRECTION(DIRECTION), // 1-bit up/down count direction input, high is count up
   .LOAD(LOAD), // 1-bit active high load input
  .LOAD_DATA(LOAD_DATA), // Counter load data, width determined by WIDTH_DATA parameter
  .RST(RST) // 1-bit active high synchronous reset
);
```
// End of COUNTER\_LOAD\_MACRO\_inst instantiation

## **For More Information**

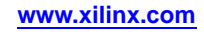

# **COUNTER\_TC\_MACRO**

## Macro: Counter with Terminal Count

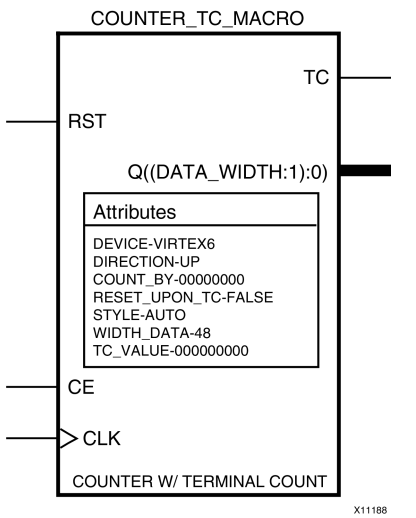

## **Introduction**

The COUNTER\_TC\_MACRO simplifies the instantiation of the DSP48 block when used as a terminal count, up/down counter. It features parameterizable output width, terminal count values, count by and count direction in order to ease the integration of DSP48 block into HDL.

# **Port Description**

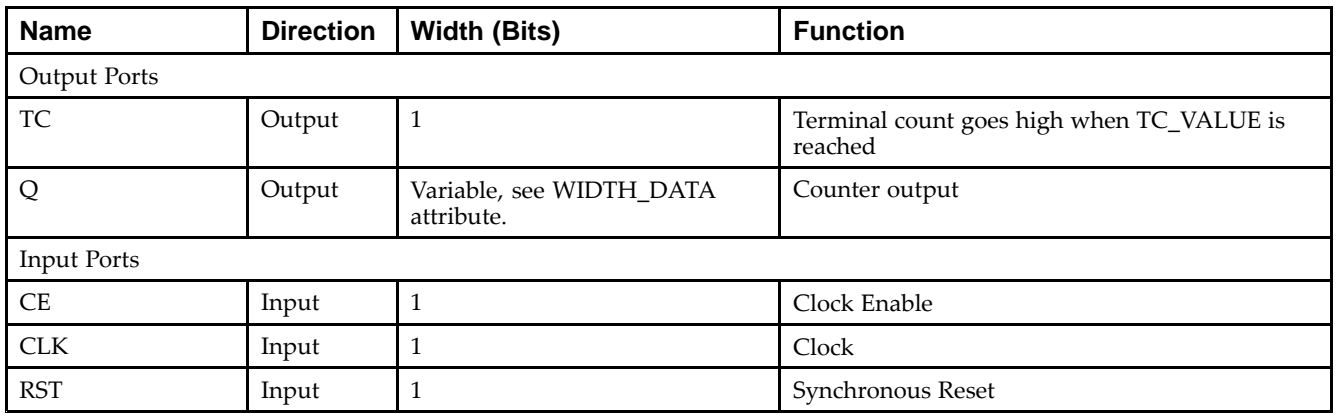

# **Design Entry Method**

This unimacro can be instantiated only. It is <sup>a</sup> parameterizable version of the primitive.

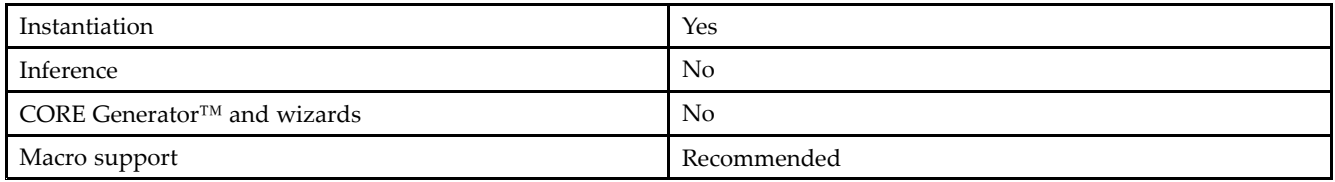

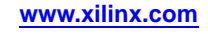

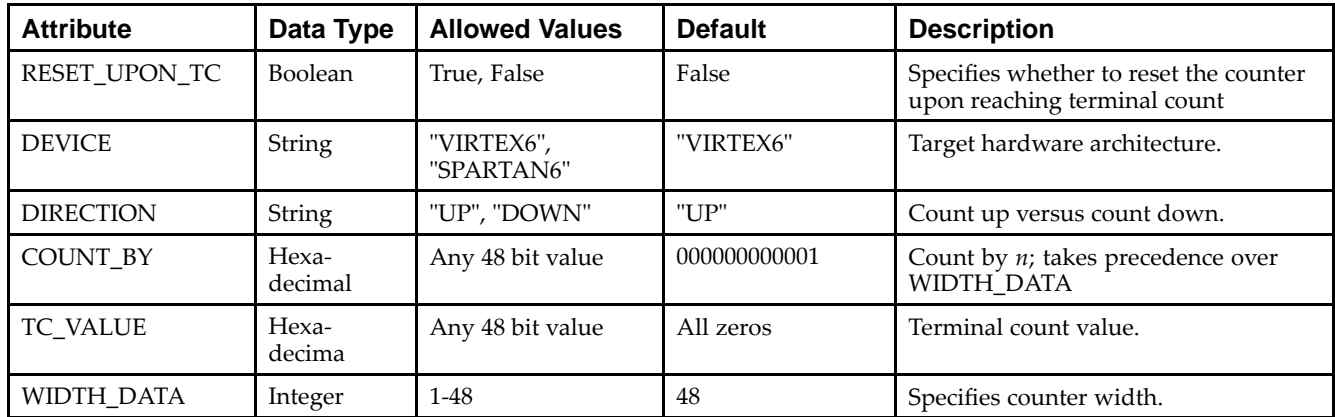

#### **Available Attributes**

## **VHDL Instantiation Template**

Unless they already exist, copy the following four statements and paste them before the entity declaration.

```
Library UNISIM;
use UNISIM.vcomponents.all;
library UNIMACRO;
use unimacro.Vcomponents.all;
-- COUNTER_TC_MACRO: Counter with terminal count implemented in a DSP48E
-- Virtex-6
-- Xilinx HDL Libraries Guide, version 14.7
COUNTER_TC_MACRO_inst : COUNTER_TC_MACRO
generic map (
  COUNT_BY => X''000000000001", -- Count by value<br>DEVICE => "VIRTEX6", -- Target Device:
                           -- Target Device: "VIRTEX5", "VIRTEX6"
  DIRECTION => "UP", -- Counter direction "UP" or "DOWN"
  RESET_UPON_TC => "FALSE", -- Reset counter upon terminal count, TRUE or FALSE
  TC VALUE => X''000000000000", -- Terminal count value
  WIDTH_DATA => 48) -- Counter output bus width, 1-48
port map (
  Q => Q, -- Counter output, width determined by WIDTH_DATA generic
  TC = > TC, -- 1-bit terminal count output, high = terminal count is reached
  CLK => CLK, -- 1-bit clock input
  CE => CE, -- 1-bit clock enable input<br>RST => RST -- 1-bit active high sync
                   -- 1-bit active high synchronous reset
);
-- End of COUNTER_TC_MACRO_inst instantiation
```
## **Verilog Instantiation Template**

```
// COUNTER_TC_MACRO: Counter with terminal count implemented in a DSP48E
                    Virtex-6
// Xilinx HDL Libraries Guide, version 14.7
COUNTER_TC_MACRO #(
  .COUNT_BY(48'h000000000001), // Count by value
                              // Target Device: "VIRTEX5", "VIRTEX6"
  .DIRECTION("UP"), // Counter direction, "UP" or "DOWN"
   .RESET_UPON_TC("FALSE"), // Reset counter upon terminal count, "TRUE" or "FALSE"
   .TC_VALUE(48'h000000000000), // Terminal count value
   .WIDTH_DATA(48) // Counter output bus width, 1-48
) COUNTER_TC_MACRO_inst (
  .Q(Q), // Counter output bus, width determined by WIDTH_DATA parameter
   .TC(TC), // 1-bit terminal count output, high = terminal count is reached
   .CLK(CLK), // 1-bit positive edge clock input
```
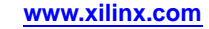

.CE(CE), // 1-bit active high clock enable input .RST(RST) // 1-bit active high synchronous reset );

// End of COUNTER\_TC\_MACRO\_inst instantiation

## **For More Information**

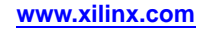

# **EQ\_COMPARE\_MACRO**

#### Macro: Equality Comparator

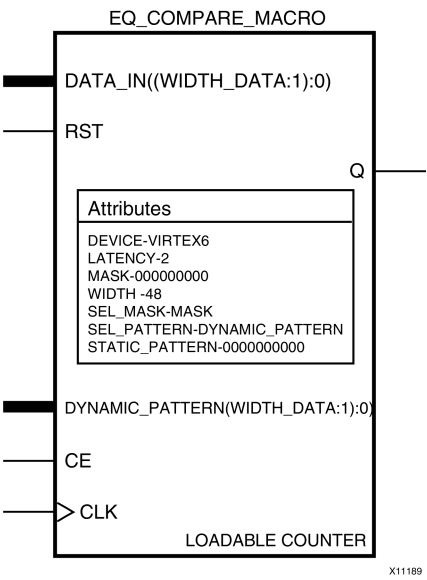

## **Introduction**

The EQ\_COMPARE\_MACRO simplifies the instantiation of the DSP48 block when used as an equality comparator. It features parameterizable input and output widths, latencies, mask, and input sources that ease the integration of the DSP48 block into HDL.

## **Port Description**

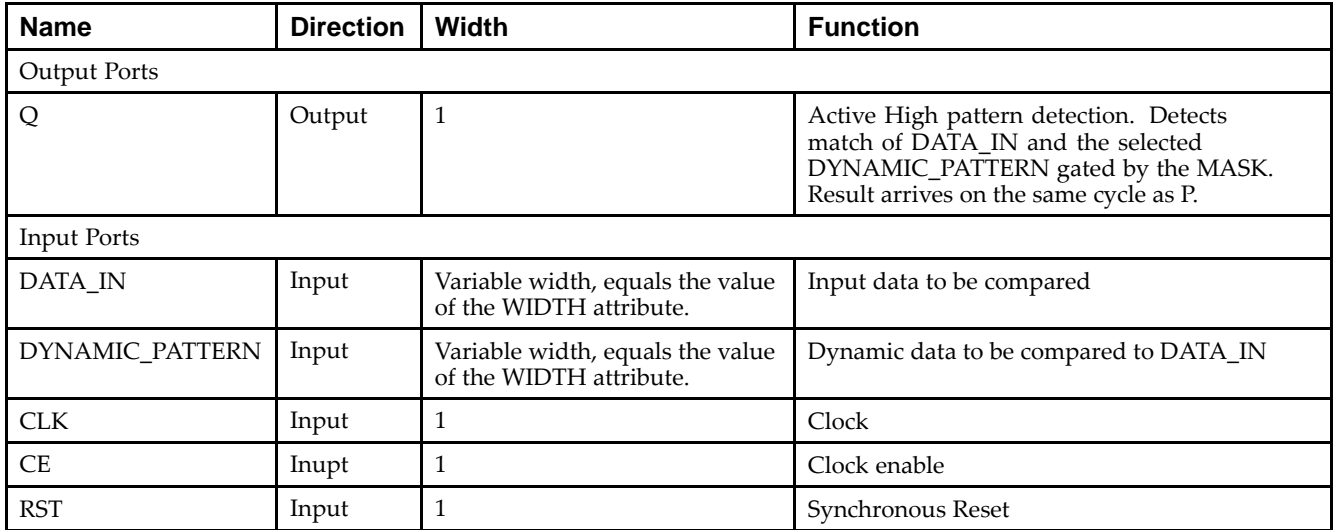

## **Design Entry Method**

This unimacro can be instantiated only. It is <sup>a</sup> parameterizable version of the primitive.

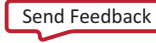

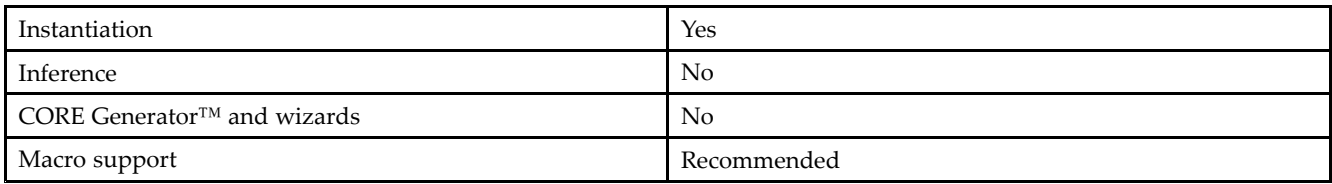

## **Available Attributes**

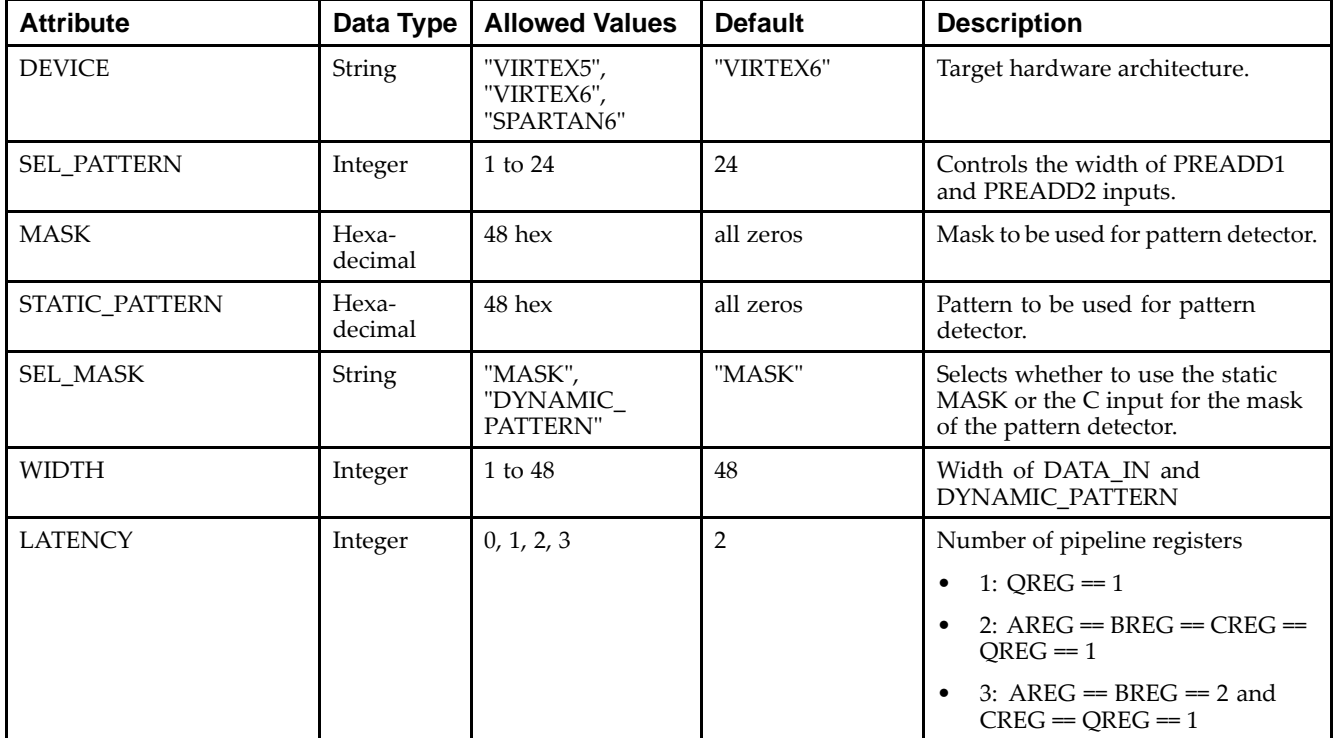

## **VHDL Instantiation Template**

```
Library UNISIM;
use UNISIM.vcomponents.all;
library UNIMACRO;
use unimacro.Vcomponents.all;
-- EQ_COMPARE_MACRO: Equality Comparator implemented in a DSP48E
-- Virtex-6
-- Xilinx HDL Libraries Guide, version 14.7
EQ_COMPARE_MACRO_inst : EQ_COMPARE_MACRO
generic map (<br>DEVICE => "VIRTEX6",
   DEVICE => "VIRTEX6", -- Target Device: "VIRTEX5", "VIRTEX6"<br>LATENCY => 2, -- Desired clock cycle latency, 0-2
                                 -- Desired clock cycle latency, 0-2
   MASK => X"000000000000", -- Select bits to be masked, must set
                                  -- SEL_MASK = "MASK"
   SEL_MASK => "MASK", -- "MASK" = use MASK generic,
                                  -- "DYNAMIC_PATTERN = use DYNAMIC_PATTERN input bus
   SEL_PATTERN => "DYNAMIC_PATTERN", -- "DYNAMIC_PATTERN" = use DYNAMIC_PATTERN input bus
                                       -- "STATIC_PATTERN" = use STATIC_PATTERN generic
   STATIC_PATTERN => X"000000000000", -- Specify static pattern,
                                        -- must set SEL_PATTERN = "STATIC_PATTERN
   WIDTH => 48) -- Comparator output bus width, 1-48
```
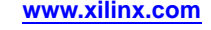

```
port map (
  Q \Rightarrow Q, -- 1-bit output indicating a match
  CE => CE, - -- 1-bit active high input clock enable input
  CLK => CLK, -- 1-bit positive edge clock input
  DATA_IN => DATA_IN, -- Input Data Bus, width determined by WIDTH generic
  DYNAMIC_PATTERN, => DYNAMIC_PATTERN, -- Input Dynamic Match/Mask Bus, width determined by WIDTH generic
  RST => RST -- 1-bit input active high reset
);
-- End of EQ_COMPARE_MACRO_inst instantiation
```
## **Verilog Instantiation Template**

```
// EQ_COMPARE_MACRO: Equality Comparator implemented in a DSP48E
// Virtex-6
// Xilinx HDL Libraries Guide, version 14.7
EQ_COMPARE_MACRO #(<br>.DEVICE("VIRTEX6"),
                            // Target Device: "VIRTEX5", "VIRTEX6"
   .LATENCY(2), // Desired clock cycle latency, 0-2
                           // Select bits to be masked, must set SEL_MASK="MASK"
   .SEL_MASK("MASK"), // "MASK" = use MASK parameter,
                            // "DYNAMIC_PATTERN" = use DYNAMIC_PATTERN input bus
   .SEL_PATTERN("STATIC_PATTERN"), // "STATIC_PATTERN" = use STATIC_PATTERN parameter,
                                  // "DYNAMIC_PATTERN = use DYNAMIC_PATTERN input bus
   .STATIC_PATTERN(48'h000000000000), // Specify static pattern, must set SEL_PATTERN = "STATIC_PATTERN"
   .WIDTH(48) // Comparator output bus width, 1-48
) EQ_COMPARE_MACRO_inst (
  .Q(Q), // 1-bit output indicating a match
   .CE(CE), // 1-bit active high input clock enable
   .CLK(CLK), // 1-bit positive edge clock input
   .DATA_IN(DATA_IN), // Input Data Bus, width determined by WIDTH parameter
  .DYNAMIC_PATTERN(DYNAMIC_PATTERN), // Input Dynamic Match/Mask Bus, width determined by WIDTH parameter
   .RST(RST) // 1-bit input active high reset
);
```

```
// End of EQ_COMPARE_MACRO_inst instantiation
```
## **For More Information**

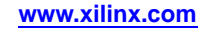

# **MACC\_MACRO**

#### Macro: Multiplier/Accumulator

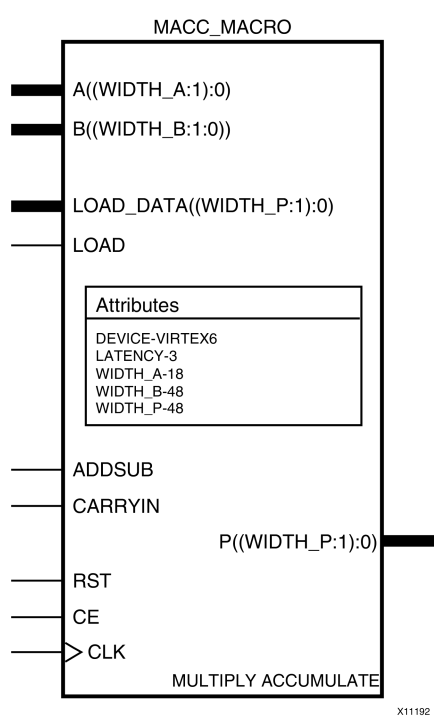

## **Introduction**

The MACC\_MACRO simplifies the instantiation of the DSP48 block when used in simple signed multiplier/accumulator mode. It features parameterizable input and output widths and latencies that ease the integration of the DSP48 block into HDL.

# **Port Description**

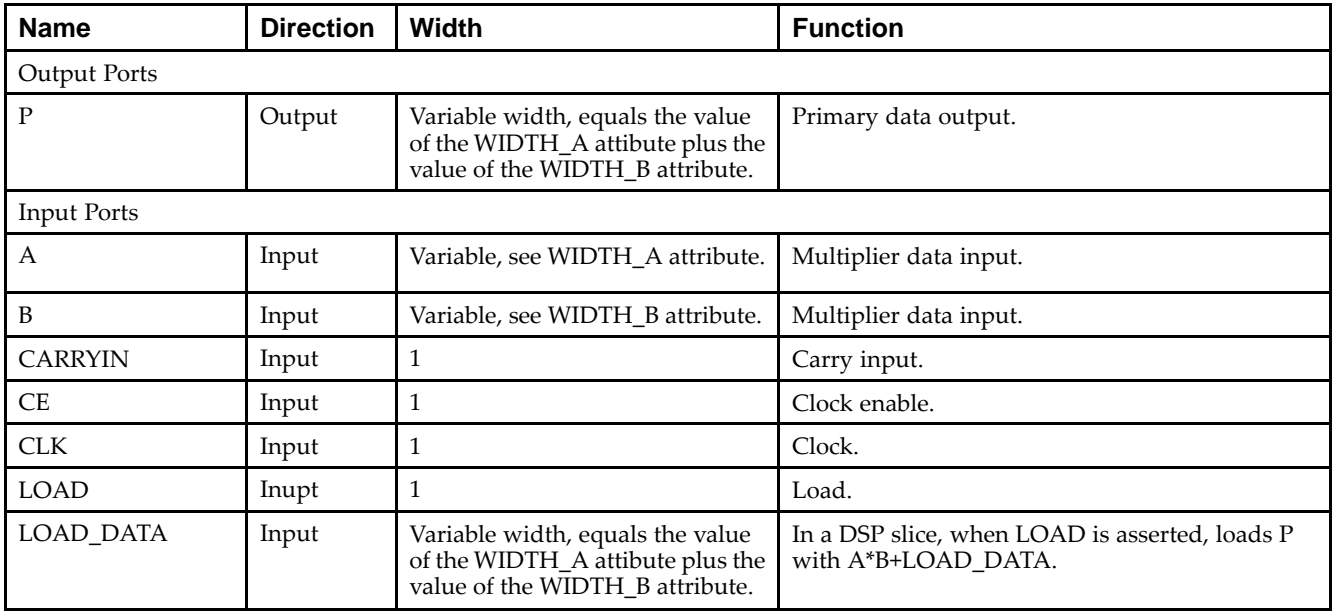

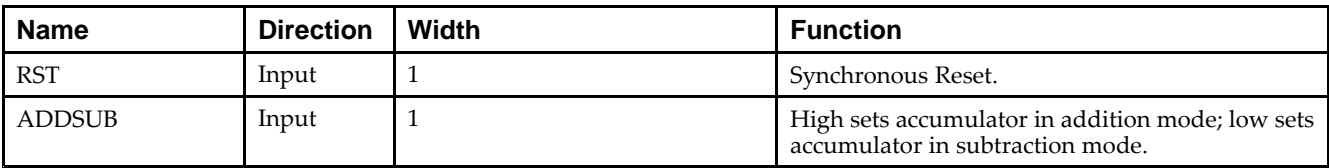

## **Design Entry Method**

This unimacro can be instantiated only. It is <sup>a</sup> parameterizable version of the primitive.

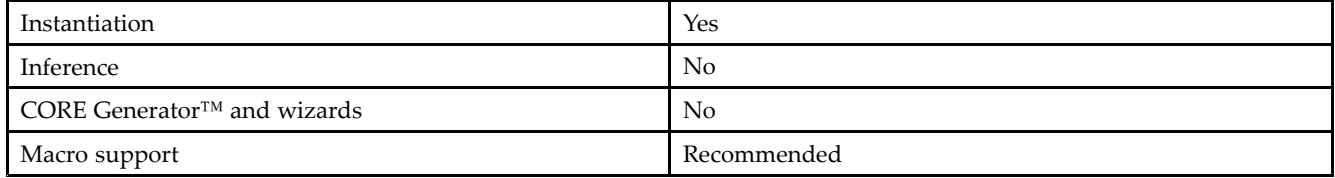

## **Available Attributes**

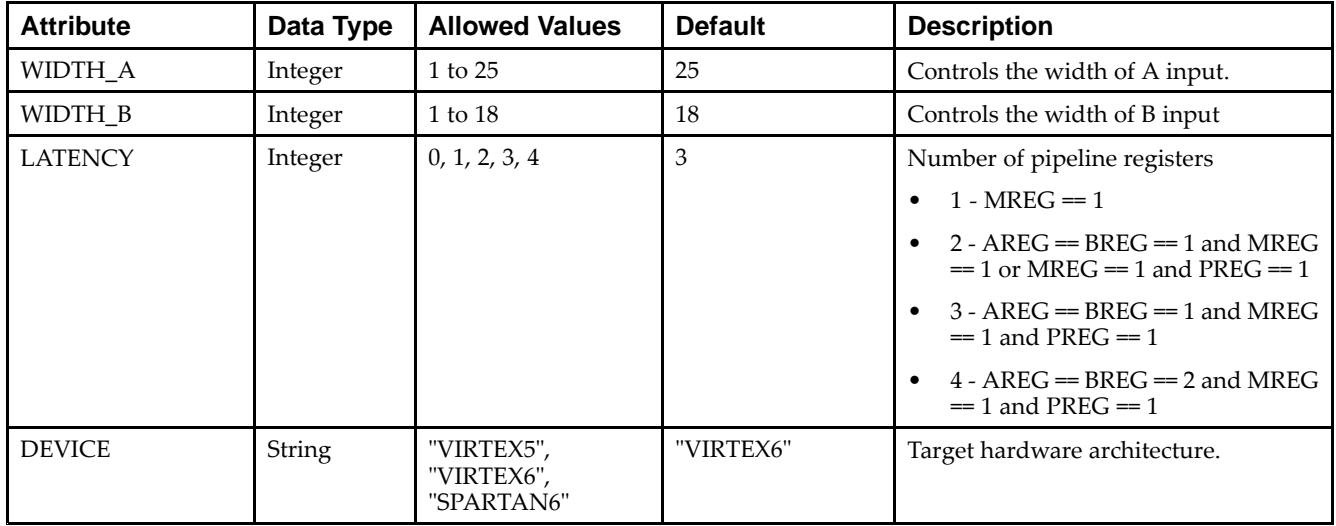

## **VHDL Instantiation Template**

```
Library UNISIM;
use UNISIM.vcomponents.all;
library UNIMACRO;
use unimacro.Vcomponents.all;
-- MACC_MACRO: Multiple Accumulate Function implemented in a DSP48E
-- Virtex-6
-- Xilinx HDL Libraries Guide, version 14.7
MACC_MACRO_inst : MACC_MACRO
generic map (
   DEVICE => "VIRTEX6", -- Target Device: "VIRTEX5", "VIRTEX6", "SPARTAN6"
   LATENCY => 3, -- Desired clock cycle latency, 1-4
   WIDTH_A => 25, -- Multiplier A-input bus width, 1-25
   WIDTH_B => 18, -- Multiplier B-input bus width, 1-18
   WIDTH_P => 48) -- Accumulator output bus width, 1-48
port map (
  P => P, -- MACC output bus, width determined by WIDTH_P generic
```
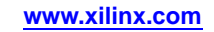

```
A => A, -- MACC input A bus, width determined by WIDTH_A generic
  ADDSUB => ADDSUB, -- 1-bit add/sub input, high selects add, low selects subtract
  B => B, - - MACC input B bus, width determined by WIDTH_B generic
  CARRYIN => CARRYIN, -- 1-bit carry-in input to accumulator
  CE => CE, -1-bit active high input clock enable
  CLK => CLK, -- 1-bit positive edge clock input
  LOAD => LOAD, -- 1-bit active high input load accumulator enable
  LOAD_DATA => LOAD_DATA, -- Load accumulator input data,
                          -- width determined by WIDTH_P generic
  RST => RST -- 1-bit input active high reset
);
```

```
-- End of MACC_MACRO_inst instantiation
```
# **Verilog Instantiation Template**

```
// MACC_MACRO: Multiply Accumulate Function implemented in a DSP48E
              Vintex-6// Xilinx HDL Libraries Guide, version 14.7
MACC_MACRO #(
   .DEVICE("VIRTEX6"), // Target Device: "VIRTEX5", "VIRTEX6", "SPARTAN6"
   .LATENCY(3), // Desired clock cycle latency, 1-4
   .WIDTH_A(25), // Multiplier A-input bus width, 1-25
   .WIDTH_B(18), // Multiplier B-input bus width, 1-18
   .WIDTH_P(48) // Accumulator output bus width, 1-48
) MACC_MACRO_inst (
   .P(P), // MACC output bus, width determined by WIDTH_P parameter
   .A(A), // MACC input A bus, width determined by WIDTH A parameter
   .ADDSUB(ADDSUB), // 1-bit add/sub input, high selects add, low selects subtract
   .B(B), // MACC input B bus, width determined by WIDTH_B parameter
   .CARRYIN(CARRYIN), // 1-bit carry-in input to accumulator
  .CE(CE), // 1-bit active high input clock enable
   .CLK(CLK), // 1-bit positive edge clock input
   .LOAD(LOAD), // 1-bit active high input load accumulator enable
   .LOAD_DATA(LOAD_DATA), // Load accumulator input data, width determined by WIDTH_P parameter
   .RST(RST) // 1-bit input active high reset
);
// End of MACC_MACRO_inst instantiation
```
## **For More Information**

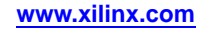

# **MULT\_MACRO**

#### Macro: Multiplier

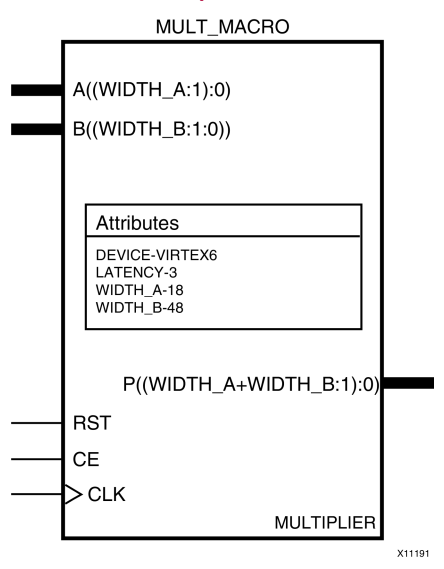

## **Introduction**

The MULT\_MACRO simplifies the instantiation of the DSP48 block when used as <sup>a</sup> simple signed multiplier. It features parameterizable input and output widths and latencies that ease the integration of the DSP48 block into HDL.

## **Port Description**

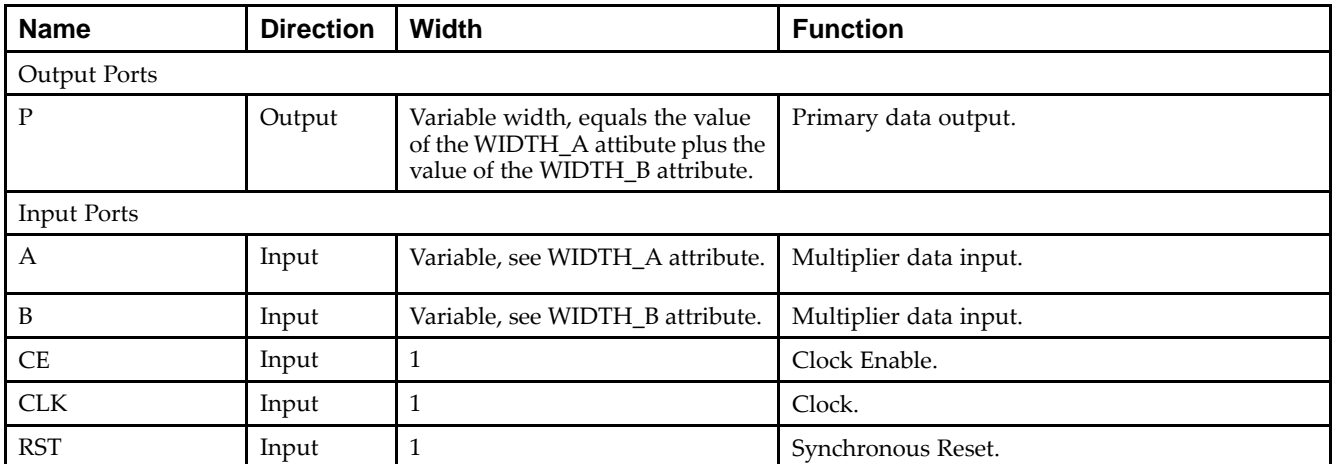

# **Design Entry Method**

This unimacro can be instantiated only. It is <sup>a</sup> parameterizable version of the primitive.

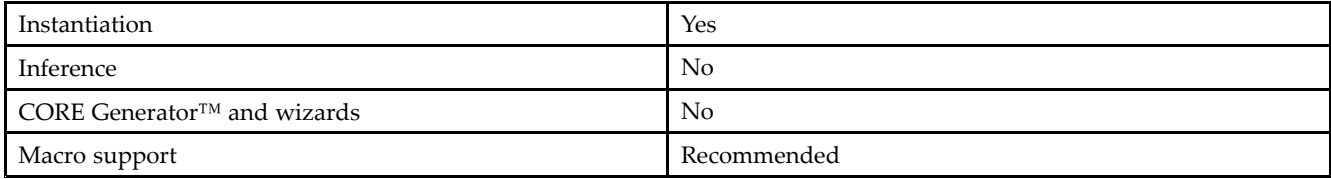

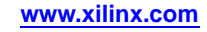

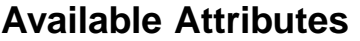

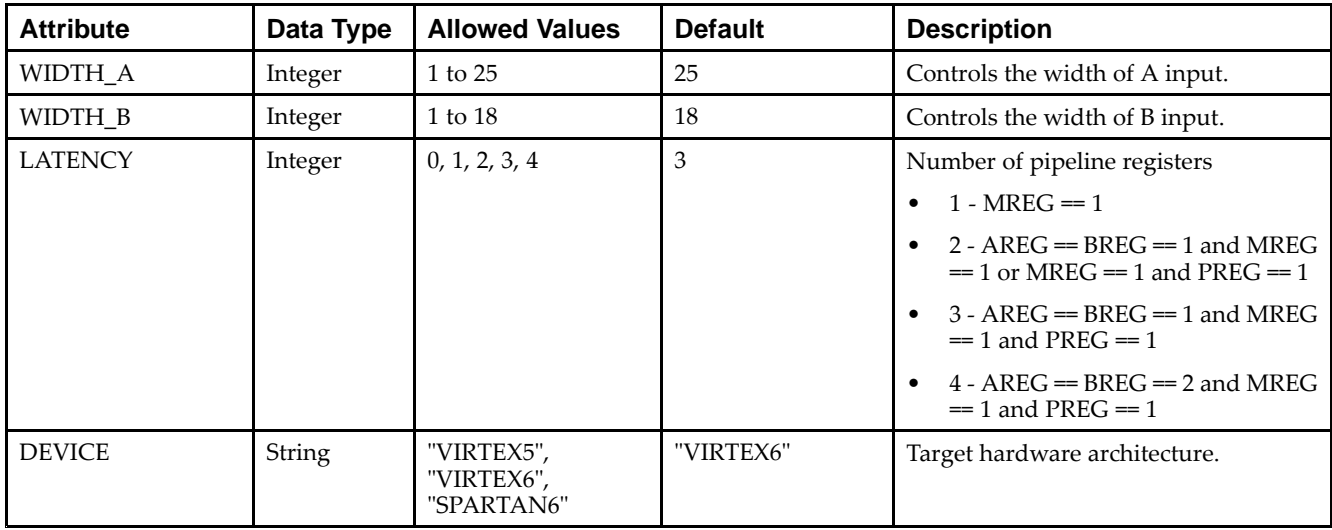

## **VHDL Instantiation Template**

```
Library UNISIM;
use UNISIM.vcomponents.all;
library UNIMACRO;
use unimacro.Vcomponents.all;
-- MULT_MACRO: Multiply Function implemented in a DSP48E
- Virtex-6
-- Xilinx HDL Libraries Guide, version 14.7
MULT_MACRO_inst : MULT_MACRO
generic map (
   DEVICE => "VIRTEX6", -- Target Device: "VIRTEX5", "VIRTEX6", "SPARTAN6"
   LATENCY => 3, -- Desired clock cycle latency, 0-4
   WIDTH_A => 18, -- Multiplier A-input bus width, 1-25
   WIDTH_B => 18) -- Multiplier B-input bus width, 1-18
port map (P = p)-- Multiplier output bus, width determined by WIDTH_P generic
  A => A, -- Multiplier input A bus, width determined by WIDTH_A generic
  B => B, - - Multiplier input B bus, width determined by WIDTH_B generic
   CE => CE, -- 1-bit active high input clock enable
  CLK => CLK, -- 1-bit positive edge clock input
  RST => RST -- 1-bit input active high reset
);
-- End of MULT_MACRO_inst instantiation
```
## **EXILINX**®

## **Verilog Instantiation Template**

```
// MULT_MACRO: Multiply Function implemented in a DSP48E
// Virtex-6
// Xilinx HDL Libraries Guide, version 14.7
MULT_MACRO #(
  .DEVICE("VIRTEX6"), // Target Device: "VIRTEX5", "VIRTEX6", "SPARTAN6"
   .LATENCY(3), // Desired clock cycle latency, 0-4
   .WIDTH_A(18), // Multiplier A-input bus width, 1-25
  .WIDTH_B(18) // Multiplier B-input bus width, 1-18
) MULT_MACRO_inst (
  .P(P), // Multiplier output bus, width determined by WIDTH_P parameter
  A(A), // Multiplier input A bus, width determined by WIDTH_A parameter
   .B(B), // Multiplier input B bus, width determined by WIDTH_B parameter
   .CE(CE), // 1-bit active high input clock enable
  .CLK(CLK), // 1-bit positive edge clock input
  .RST(RST) // 1-bit input active high reset
);
```
// End of MULT\_MACRO\_inst instantiation

## **For More Information**

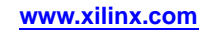

# **FIFO\_DUALCLOCK\_MACRO**

## Macro: Dual Clock First-In, First-Out (FIFO) RAM Buffer

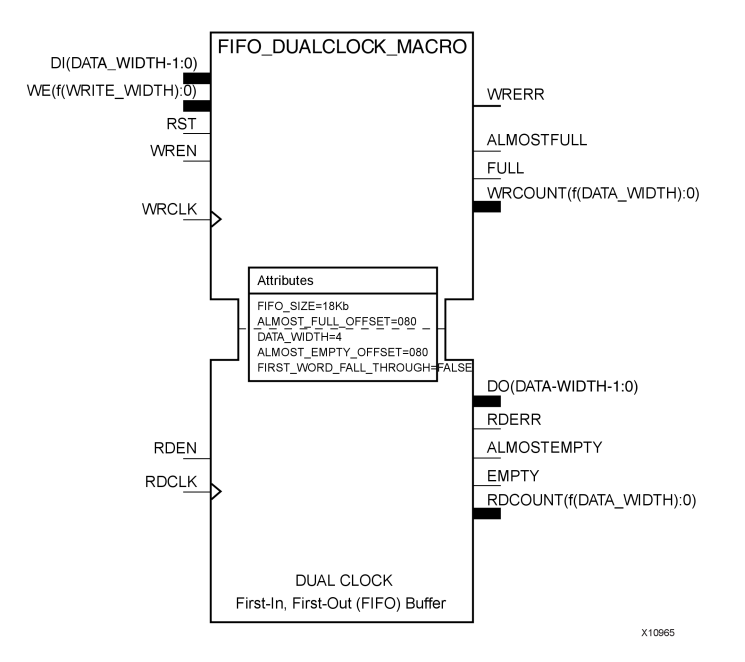

## **Introduction**

FPGA devices contain several block RAM memories that can be configured as general-purpose 36kb or 18kb RAM/ROM memories. Dedicated logic in the block RAM enables you to easily implement FIFOs. The FIFO can be configured as an 18 kb or 36 kb memory. This unimacro configures the FIFO for using independent read and writes clocks. Data is read from the FIFO on the rising edge of read clock and written to the FIFO on the rising edge of write clock.

Depending on the offset between read and write clock edges, the Empty, Almost Empty, Full and Almost Full flags can deassert one cycle later. Due to the asynchronous nature of the clocks the simulation model only reflects the deassertion latency cycles listed in the User Guide.

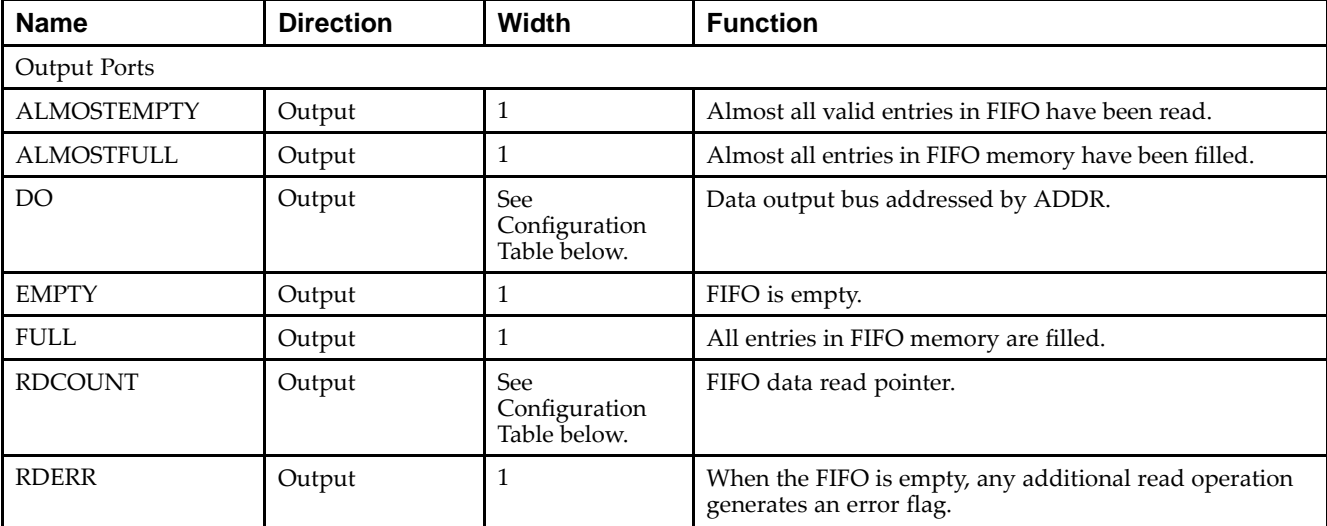

## **Port Description**

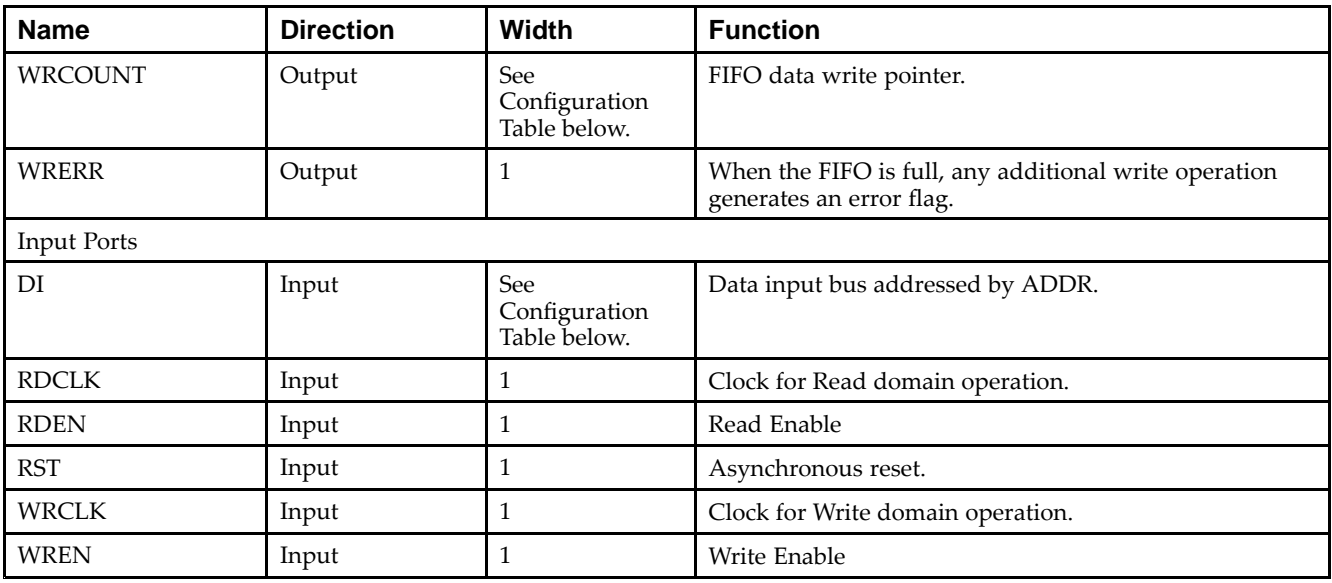

## **Configuration Table**

This unimacro can be instantiated only. The unimacro is <sup>a</sup> parameterizable version of the primitive. Please use the Configuration Table below to correctly configure the unimacro to meet design needs.

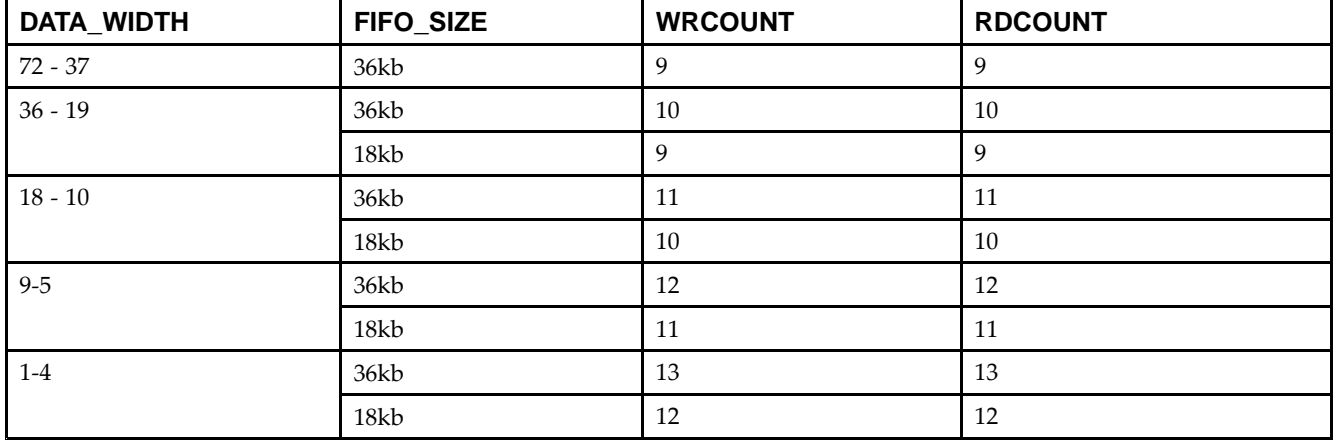

## **Design Entry Method**

This unimacro can be instantiated only. It is <sup>a</sup> parameterizable version of the primitive. Consult the above Configuration Table to correctly configure this element to meet your design needs.

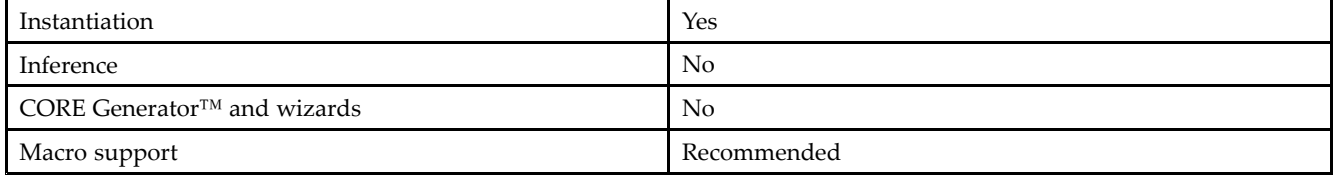

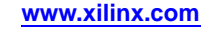

## **Available Attributes**

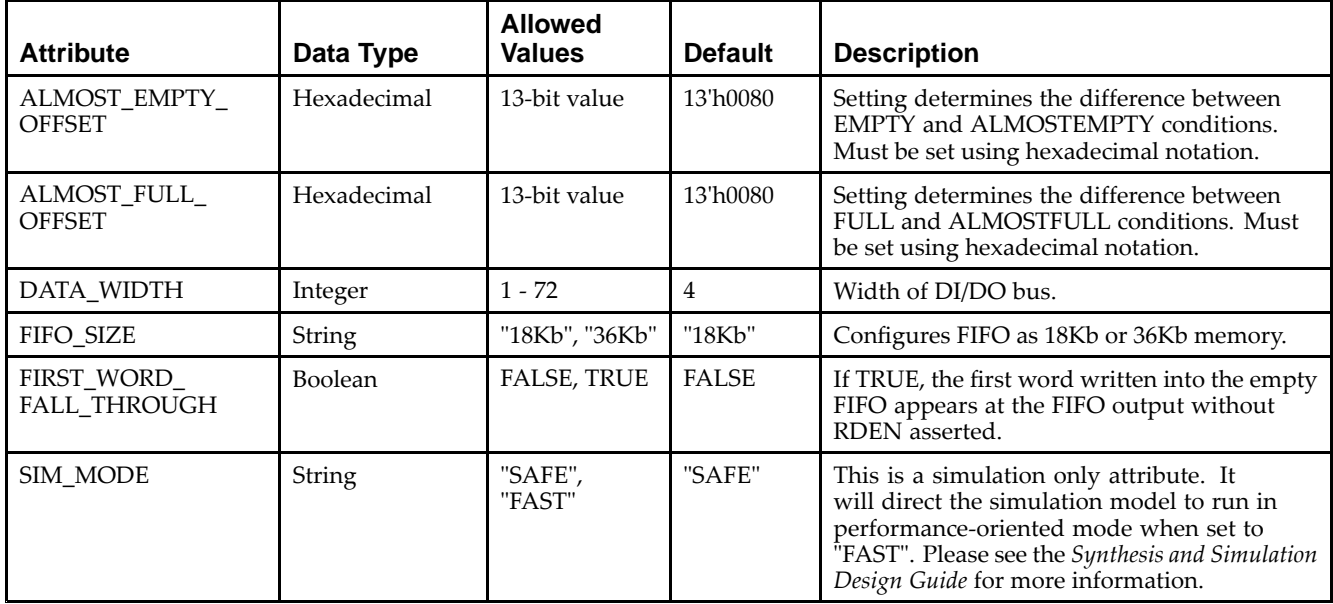

## **VHDL Instantiation Template**

```
Library UNISIM;
use UNISIM.vcomponents.all;
library UNIMACRO;
use unimacro.Vcomponents.all;
-- FIFO_DUALCLOCK_MACRO: Dual-Clock First-In, First-Out (FIFO) RAM Buffer
-- Virtex-6
-- Xilinx HDL Libraries Guide, version 14.7
-- Note - This Unimacro model assumes the port directions to be "downto".
-- Simulation of this model with "to" in the port directions could lead to erroneous results.
------------------------------------------------------------------- DATA_WIDTH | FIFO_SIZE | FIFO Depth | RDCOUNT/WRCOUNT Width --
-- ===========|===========|============|=======================--
-- 37-72 | "36Kb" | 512 | 9-bit --
---- 19-36 | "36Kb" | 1024 | 10-bit --<br>19-36 | "18Kb" | 512 | 9-bit --
-- 19-36 | "18Kb" | 512 | 9-bit --
-- 10-18 | "36Kb" | 2048 | 11-bit --
- 10-18 | "18Kb" | 1024 | 10-bit --
-- 5-9 | "36Kb" | 4096 | 12-bit --
-- 5-9 | "18Kb" | 2048 | 11-bit --
- 1-4 | "36Kb" | 8192 | 13-bit --
- - 1-4 | "18Kb" | 4096 | 12-bit --
-----------------------------------------------------------------FIFO_DUALCLOCK_MACRO_inst : FIFO_DUALCLOCK_MACRO
generic map (
  DEVICE => "VIRTEX6", --- Target Device: "VIRTEX5", "VIRTEX6"
   ALMOST_FULL_OFFSET => X"0080", -- Sets almost full threshold
   ALMOST_EMPTY_OFFSET => X"0080", -- Sets the almost empty threshold
  DATA_WIDTH => 0, -- Valid values are 1-72 (37-72 only valid when FIFO_SIZE="36Kb")<br>FIFO_SIZE => "18Kb", -- Target BRAM, "18Kb" or "36Kb"
                              -- Target BRAM, "18Kb" or "36Kb"
  FIRST_WORD_FALL_THROUGH => FALSE) -- Sets the FIFO FWFT to TRUE or FALSE
port map (
  ALMOSTEMPTY => ALMOSTEMPTY, -- 1-bit output almost empty
  ALMOSTFULL => ALMOSTFULL, -- 1-bit output almost full
```
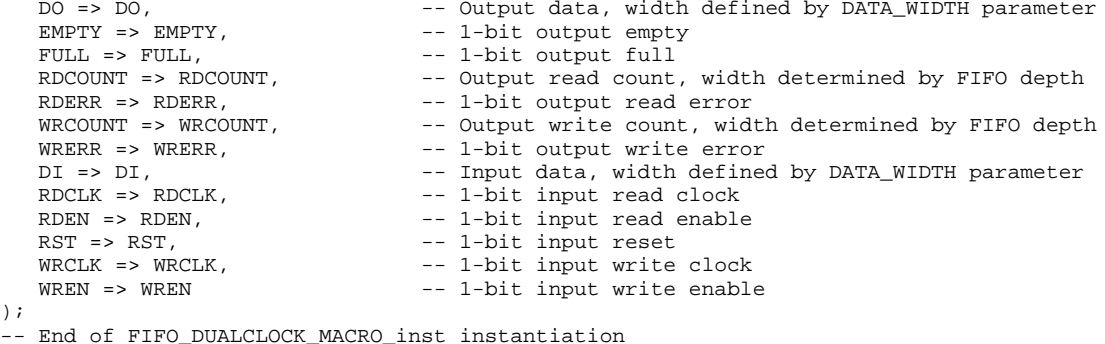

## **Verilog Instantiation Template**

// FIFO\_DUALCLOCK\_MACRO: Dual Clock First-In, First-Out (FIFO) RAM Buffer // Virtex-6 // Xilinx HDL Libraries Guide, version 14.7 ///////////////////////////////////////////////////////////////// // DATA\_WIDTH | FIFO\_SIZE | FIFO Depth | RDCOUNT/WRCOUNT Width // // ===========|===========|============|=======================// // 37-72 | "36Kb" | <sup>512</sup> | 9-bit // // 19-36 | "36Kb" | <sup>1024</sup> | 10-bit // // 19-36 | "18Kb" | <sup>512</sup> | 9-bit // // 10-18 | "36Kb" | <sup>2048</sup> | 11-bit // // 10-18 | "18Kb" | <sup>1024</sup> | 10-bit // // 5-9 | "36Kb" | <sup>4096</sup> | 12-bit // // 5-9 | "18Kb" | <sup>2048</sup> | 11-bit // // 1-4 | "36Kb" | <sup>8192</sup> | 13-bit // // 1-4 | "18Kb" | <sup>4096</sup> | 12-bit // ///////////////////////////////////////////////////////////////// FIFO\_DUALCLOCK\_MACRO #( .ALMOST\_EMPTY\_OFFSET(9'h080), // Sets the almost empty threshold .ALMOST\_FULL\_OFFSET(9'h080), // Sets almost full threshold .DATA\_WIDTH(0), // Valid values are 1-72 (37-72 only valid when FIFO\_SIZE="36Kb") .DEVICE("VIRTEX6"), // Target device: "VIRTEX5", "VIRTEX6" .FIFO\_SIZE ("18Kb"), // Target BRAM: "18Kb" or "36Kb" .FIRST\_WORD\_FALL\_THROUGH ("FALSE") // Sets the FIFO FWFT to "TRUE" or "FALSE" ) FIFO\_DUALCLOCK\_MACRO\_inst ( .ALMOSTEMPTY(ALMOSTEMPTY), // 1-bit output almost empty .ALMOSTFULL(ALMOSTFULL), // 1-bit output almost full .DO(DO), // Output data, width defined by DATA\_WIDTH parameter .EMPTY(EMPTY), // 1-bit output empty .FULL(FULL), // 1-bit output full .RDCOUNT(RDCOUNT), // Output read count, width determined by FIFO depth .RDERR(RDERR), // 1-bit output read error .WRCOUNT(WRCOUNT),  $\sqrt{}$  0utput write count, width determined by FIFO depth .WRERR(WRERR), // 1-bit output write error .DI(DI), // Input data, width defined by DATA\_WIDTH parameter .RDCLK(RDCLK), // 1-bit input read clock .RDEN(RDEN), // 1-bit input read enable .RST(RST), // 1-bit input reset .WRCLK(WRCLK), // 1-bit input write clock .WREN(WREN) // 1-bit input write enable );

// End of FIFO\_DUALCLOCK\_MACRO\_inst instantiation

## **For More Information**

# **FIFO\_SYNC\_MACRO**

## Macro: Synchronous First-In, First-Out (FIFO) RAM Buffer

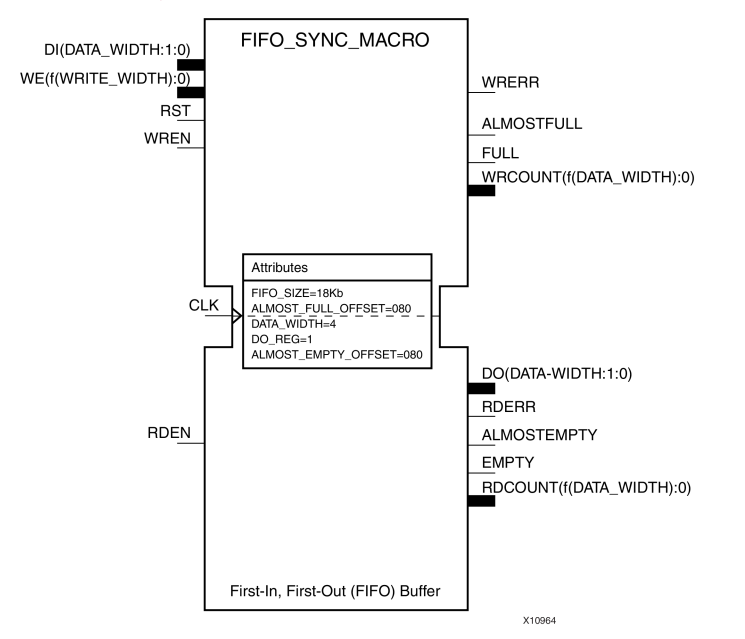

## **Introduction**

FPGA devices contain several block RAM memories that can be configured as general-purpose 36kb or 18kb RAM/ROM memories. Dedicated logic in the block RAM enables you to easily implement FIFOs. The FIFO can be configured as an 18 kb or 36 kb memory. This unimacro configures the FIFO such that it uses one clock for reading as well as writing.

## **Port Description**

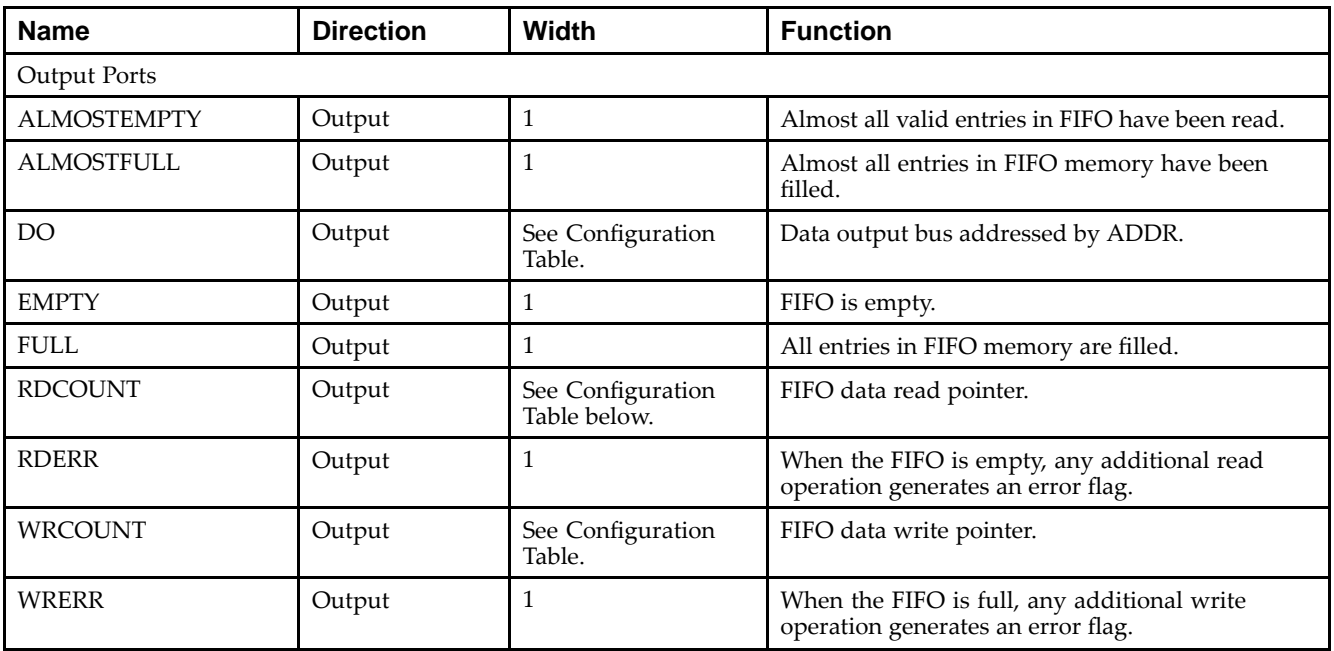

## Send [Feedback](http://www.xilinx.com/about/feedback.html?docType=Libraries_Guide&docId=ug623&Title=Virtex-6%20Libraries%20Guide%20for%20HDL%20Designs&releaseVersion=14.7&docPage=62)

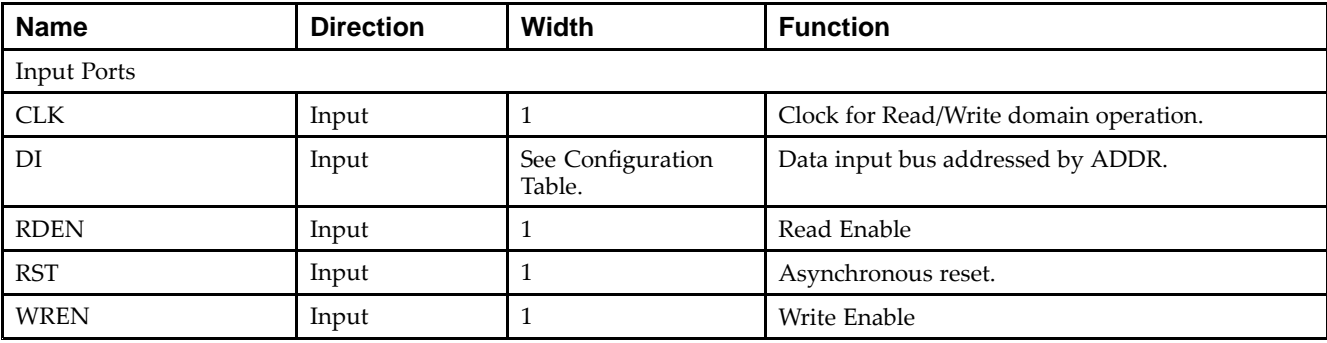

# **Configuration Table**

This unimacro can be instantiated only. The unimacro is <sup>a</sup> parameterizable version of the primitive. Please use the configuration table below to correctly configure the unimacro to meet design needs.

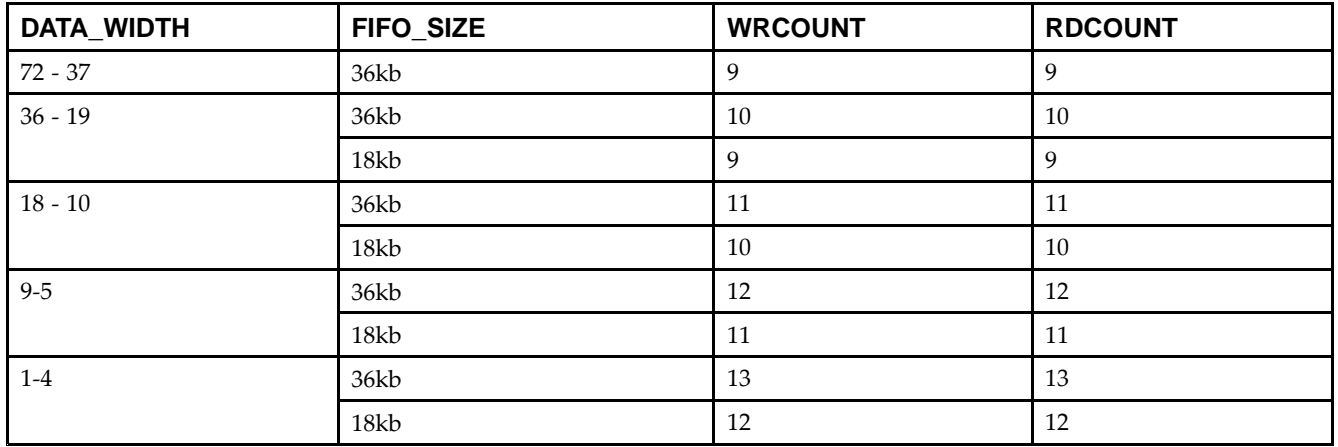

# **Design Entry Method**

This unimacro can be instantiated only. It is <sup>a</sup> parameterizable version of the primitive. Consult the above Configuration Table to correctly configure this element to meet your design needs.

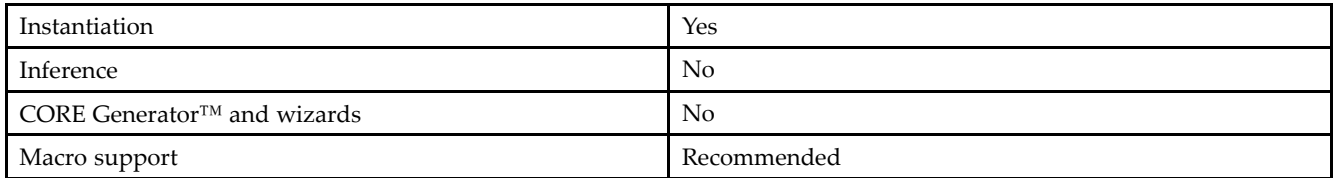

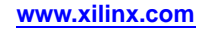

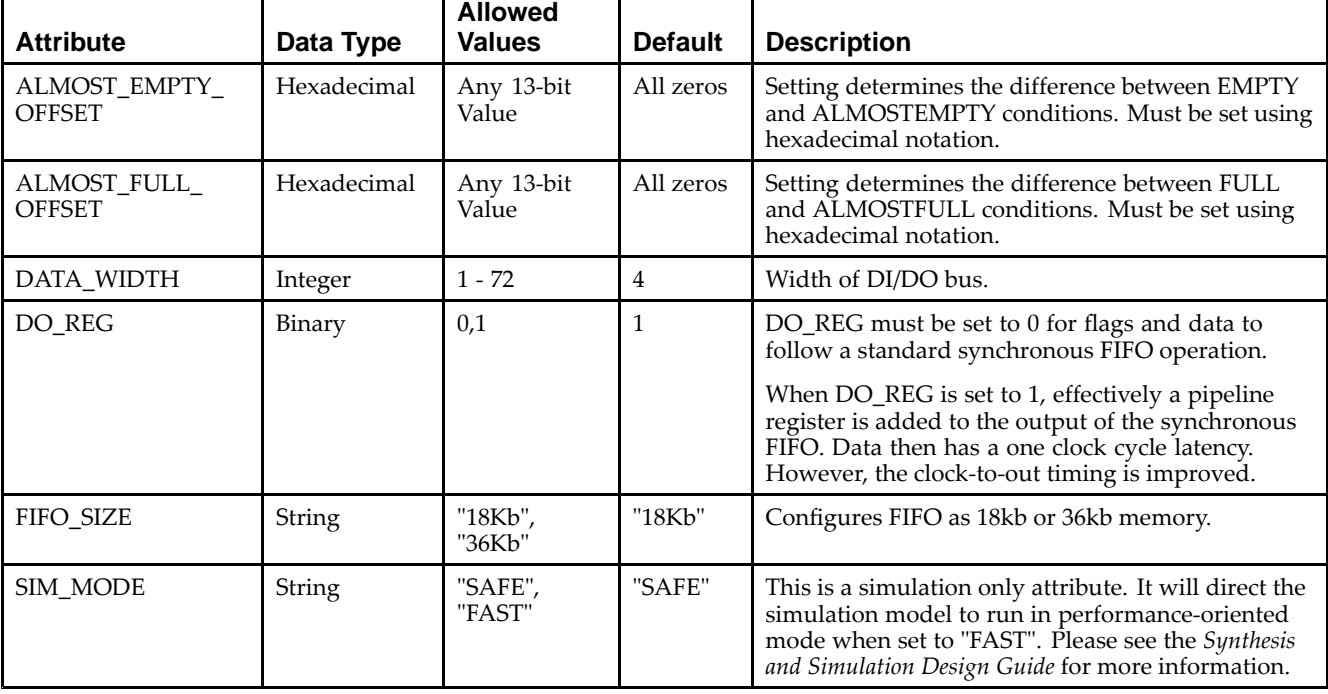

## **Available Attributes**

## **VHDL Instantiation Template**

```
Library UNISIM;
use UNISIM.vcomponents.all;
library UNIMACRO;
use unimacro.Vcomponents.all;
```

```
-- FIFO_SYNC_MACRO: Synchronous First-In, First-Out (FIFO) RAM Buffer
-- Virtex-6
-- Xilinx HDL Libraries Guide, version 14.7
-- Note - This Unimacro model assumes the port directions to be "downto".
-- Simulation of this model with "to" in the port directions could lead to erroneous results.
------------------------------------------------------------------- DATA_WIDTH | FIFO_SIZE | FIFO Depth | RDCOUNT/WRCOUNT Width --
-- ===========|===========|============|=======================--
-- 37 - 72 37-72 | "36Kb" | 512 | 9-bit --
-19-36 | 36kb"<br>19-36 | 18kb"
--- "18Kb" | 512 | 9-bit --<br>"36Kb" | 2048 | 11-bit --
-- 10-18 | "36Kb" | 2048 | 11-bit --
- 10-18 | "18Kb" | 1024 | 10-bit --
-- 5-9 | "36Kb" | 4096 | 12-bit --
- - 5-9 | "18Kb" | 2048 | 11-bit --
- - 1-4 | "36Kb" | 8192 | 13-bit --
--1-4 | "18Kb" | 4096 | 12-bit
                                  -----------------------------------------------------------------FIFO_SYNC_MACRO_inst : FIFO_SYNC_MACRO
generic map (<br>DEVICE => "VIRTEX6",
   DEVICE => "VIRTEX6",       -- Target Device: "VIRTEX5, "VIRTEX6"
   ALMOST_FULL_OFFSET => X"0080", -- Sets almost full threshold
   ALMOST_EMPTY_OFFSET => X"0080", -- Sets the almost empty threshold
   DATA_WIDTH => 0, -- Valid values are 1-72 (37-72 only valid when FIFO_SIZE="36Kb")
   FIFO_SIZE => "18Kb) -- Target BRAM, "18Kb" or "36Kb"
```
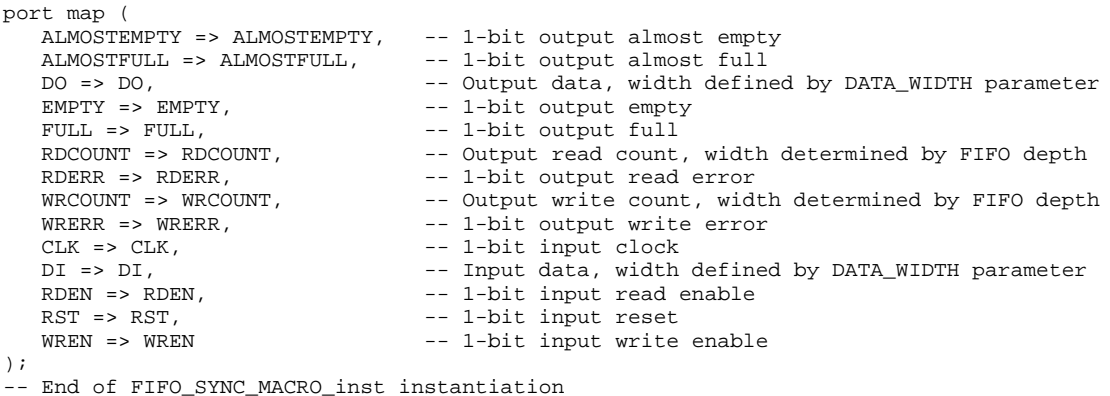

## **Verilog Instantiation Template**

```
// FIFO_SYNC_MACRO: Synchronous First-In, First-Out (FIFO) RAM Buffer
                 Virtex-6
// Xilinx HDL Libraries Guide, version 14.7
/////////////////////////////////////////////////////////////////
// DATA_WIDTH | FIFO_SIZE | FIFO Depth | RDCOUNT/WRCOUNT Width //
// ===========|===========|============|=======================//
  (17−72 | "36Kb" | 512<br>19-36 | "36Kb" | 1024
// 19-36 | "36Kb" | 1024 | 10-bit //
// 19-36 | "18Kb" | 512 | 9-bit //
// 10-18 | "36Kb" | 2048 | 11-bit //
    // 10-18 | "18Kb" | 1024 | 10-bit //
// 5-9 | "36Kb" | 4096 | 12-bit //
// 5-9 | "18Kb" | 2048 | 11-bit //
// 1-4 | "36Kb" | 8192 | 13-bit //
// 1-4 | "18Kb" | 4096 | 12-bit //
/////////////////////////////////////////////////////////////////
FIFO_SYNC_MACRO #(
  .DEVICE("VIRTEX6"), // Target Device: "VIRTEX5", "VIRTEX6"
  .ALMOST_EMPTY_OFFSET(9'h080), // Sets the almost empty threshold
  .ALMOST_FULL_OFFSET(9'h080), // Sets almost full threshold
  .DATA_WIDTH(0), // Valid values are 1-72 (37-72 only valid when FIFO_SIZE="36Kb")
  .DO_REG(0), // Optional output register (0 or 1)
  .FIFO_SIZE ("18Kb") // Target BRAM: "18Kb" or "36Kb"
) FIFO_SYNC_MACRO_inst (
  .ALMOSTEMPTY(ALMOSTEMPTY), // 1-bit output almost empty
  .ALMOSTFULL(ALMOSTFULL), // 1-bit output almost full
  .DO(DO), // Output data, width defined by DATA_WIDTH parameter
  .EMPTY(EMPTY), // 1-bit output empty
  .FULL(FULL), // 1-bit output full
  .RDCOUNT(RDCOUNT), \qquad // Output read count, width determined by FIFO depth
  .RDERR(RDERR), // 1-bit output read error
  .WRCOUNT(WRCOUNT), // Output write count, width determined by FIFO depth
  .WRERR(WRERR), // 1-bit output write error
  .CLK(CLK), // 1-bit input clock
  .DI(DI), // Input data, width defined by DATA_WIDTH parameter
  .RDEN(RDEN), // 1-bit input read enable
  RST(RST), \frac{1}{1 - \text{bit input reset}}<br>
WREN(WREN) // 1-bit input write
                         // 1-bit input write enable
);
```
// End of FIFO\_SYNC\_MACRO\_inst instantiation

## **For More Information**

**w w w . xi l i nx . co**

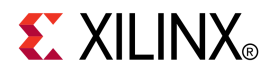

# *Chapter 3*

# *Functional Categories*

This section categorizes, by function, the circuit design elements described in detail later in this guide. The elements ( *primitives* and *macros*) are listed in alphanumeric order under each functional category.

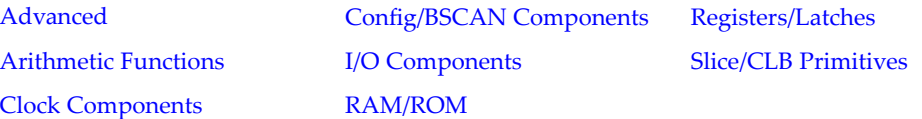

#### **Advanced**

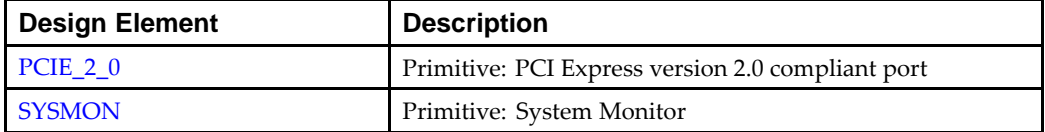

### **Arithmetic Functions**

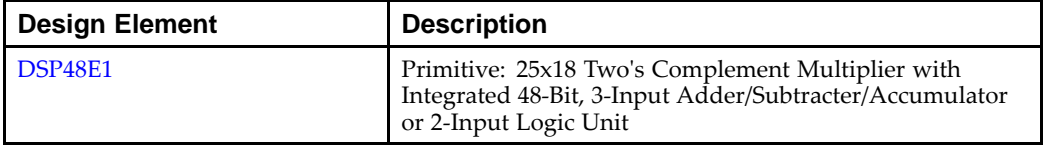

#### **Clock Components**

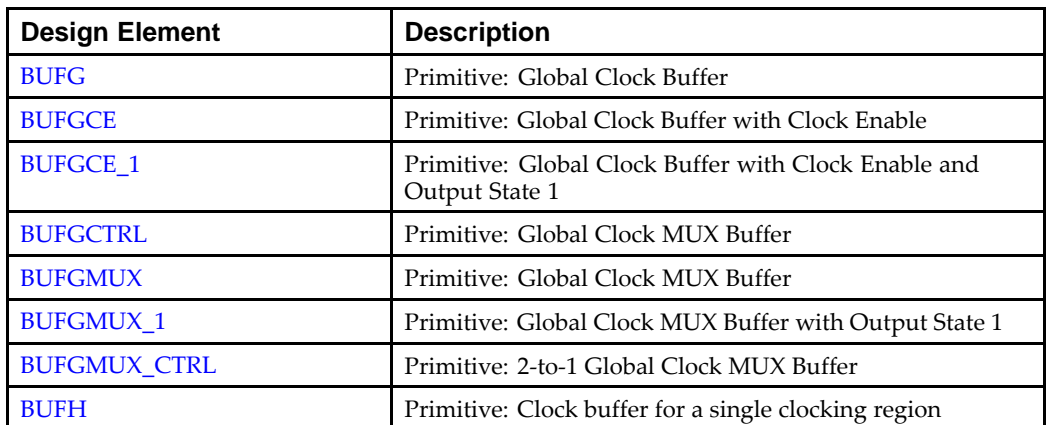

<span id="page-67-0"></span>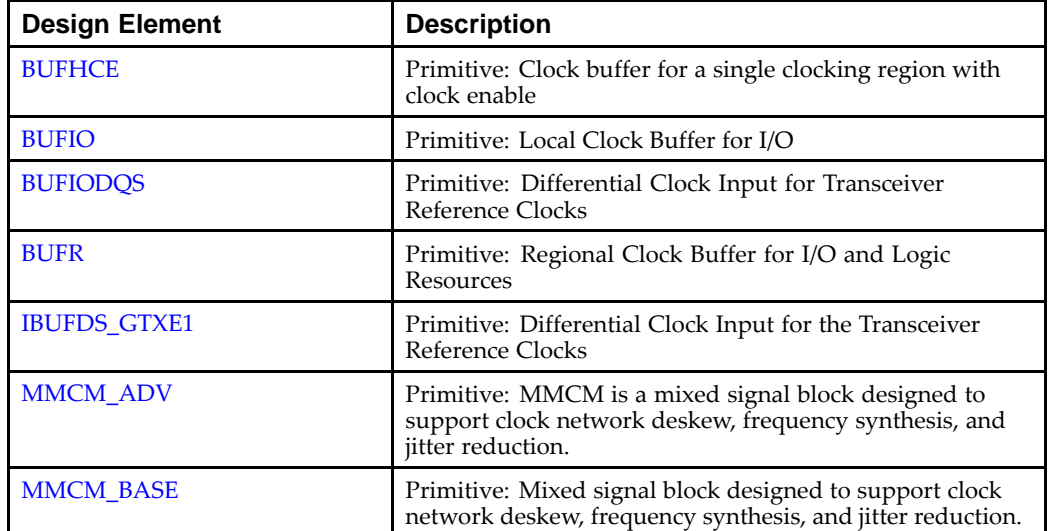

### **Config/BSCAN Components**

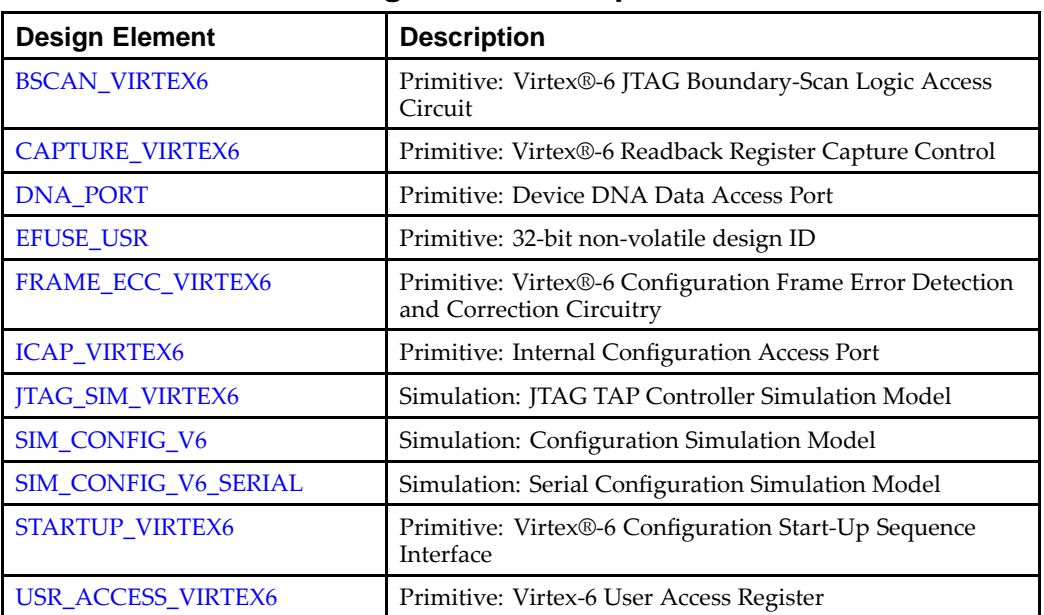

## **I/O Components**

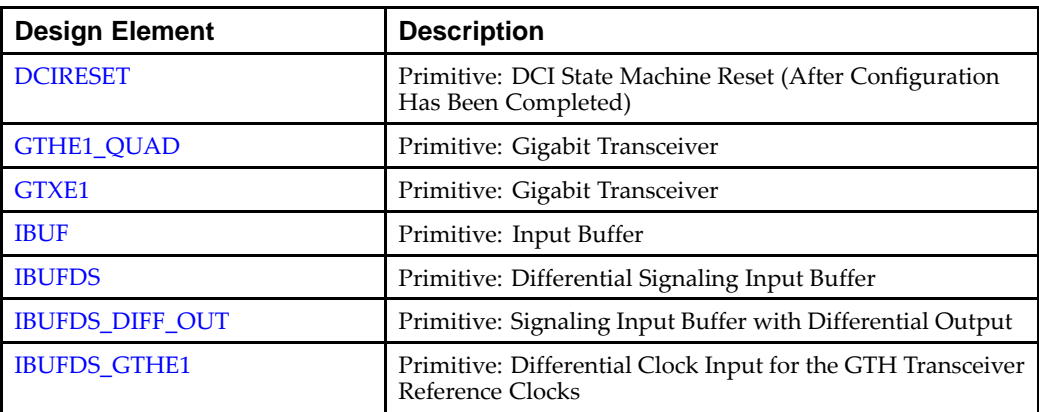

<span id="page-68-0"></span>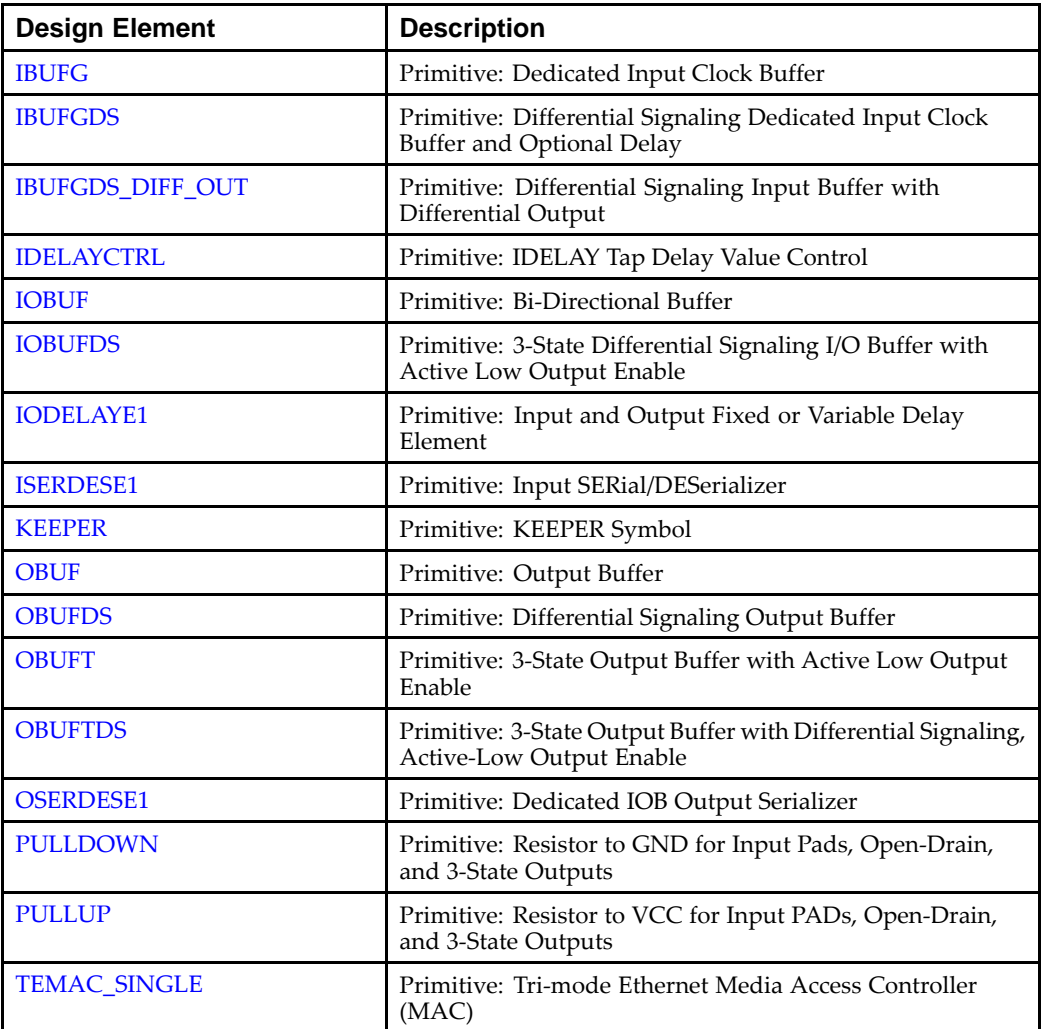

### **RAM/ROM**

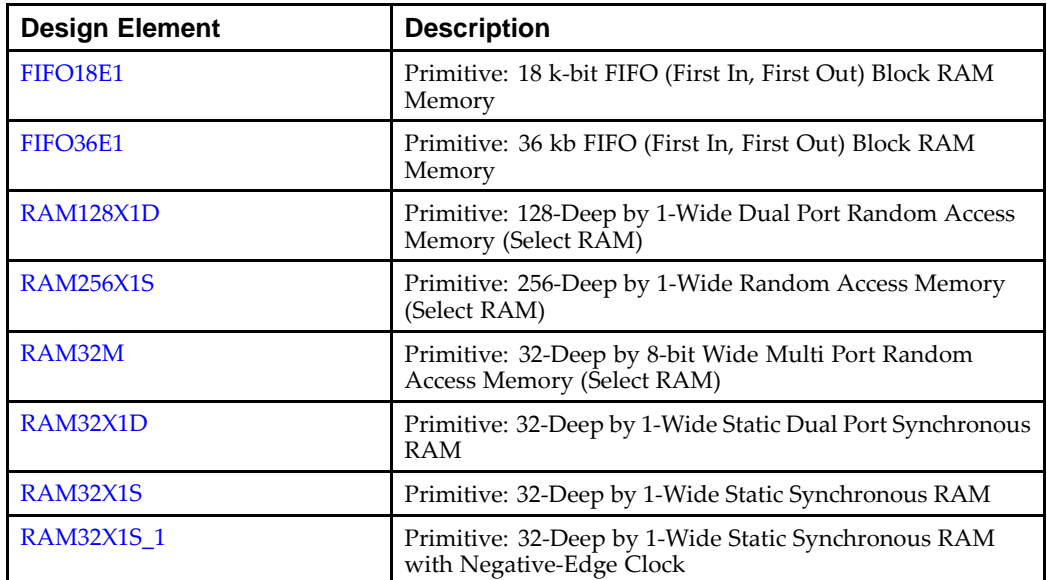

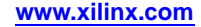

<span id="page-69-0"></span>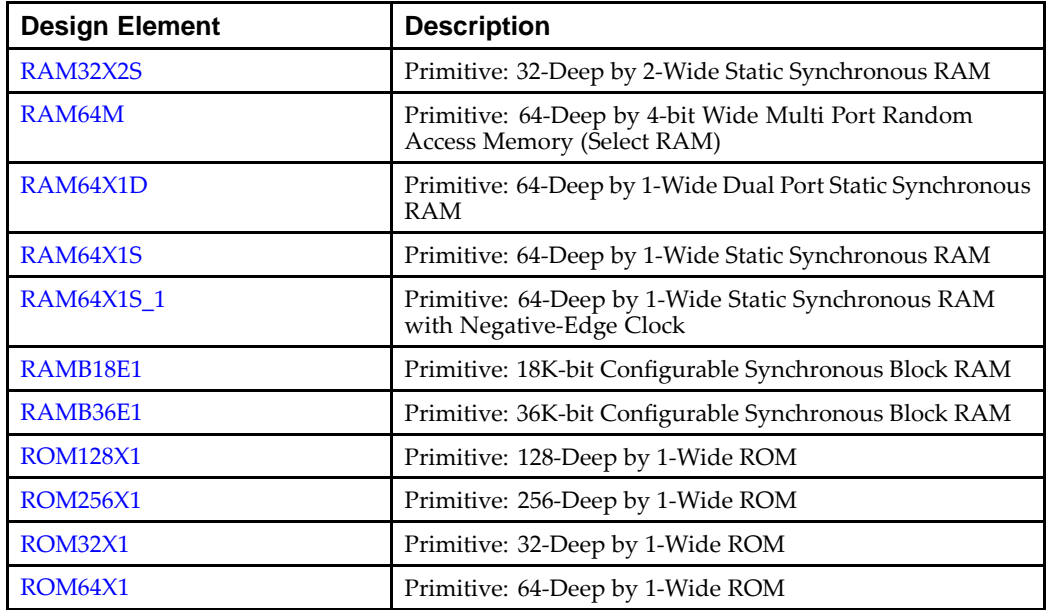

# **Registers/Latches**

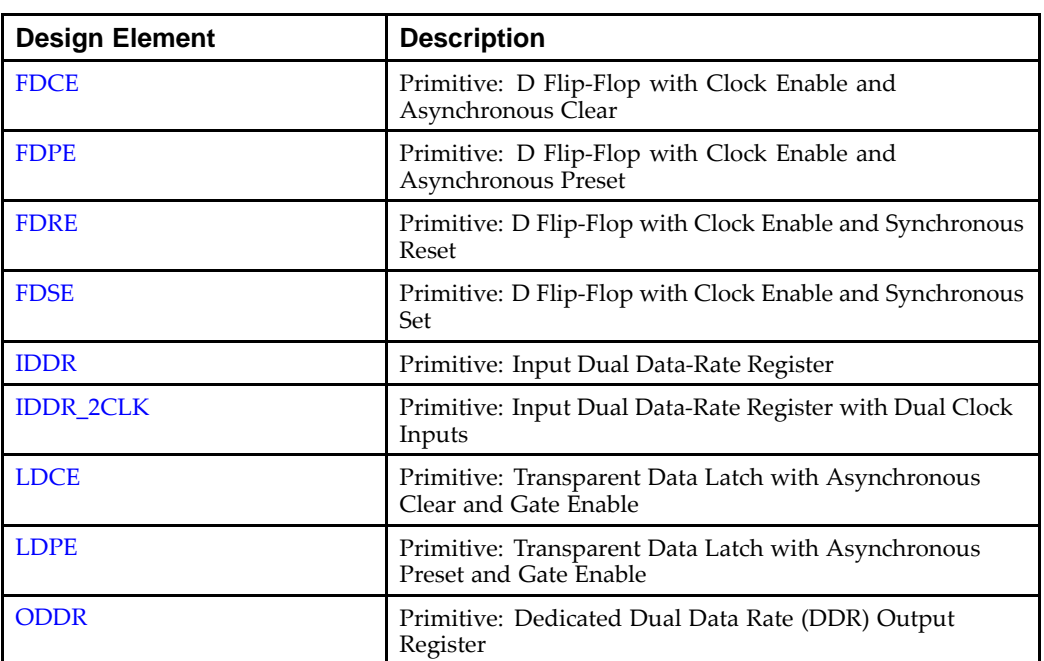

<span id="page-70-0"></span>

| <b>Design Element</b> | <b>Description</b>                                                                                 |
|-----------------------|----------------------------------------------------------------------------------------------------|
| CARRY4                | Primitive: Fast Carry Logic with Look Ahead                                                        |
| <b>CFGLUT5</b>        | Primitive: 5-input Dynamically Reconfigurable Look-Up<br>Table (LUT)                               |
| LUT1                  | Macro: 1-Bit Look-Up Table with General Output                                                     |
| LUT1_D                | Macro: 1-Bit Look-Up Table with Dual Output                                                        |
| LUT1_L                | Macro: 1-Bit Look-Up Table with Local Output                                                       |
| LUT2                  | Macro: 2-Bit Look-Up Table with General Output                                                     |
| LUT2_D                | Macro: 2-Bit Look-Up Table with Dual Output                                                        |
| LUT2_L                | Macro: 2-Bit Look-Up Table with Local Output                                                       |
| LUT3                  | Macro: 3-Bit Look-Up Table with General Output                                                     |
| LUT3_D                | Macro: 3-Bit Look-Up Table with Dual Output                                                        |
| LUT3_L                | Macro: 3-Bit Look-Up Table with Local Output                                                       |
| LUT4                  | Macro: 4-Bit Look-Up-Table with General Output                                                     |
| LUT4_D                | Macro: 4-Bit Look-Up Table with Dual Output                                                        |
| LUT4_L                | Macro: 4-Bit Look-Up Table with Local Output                                                       |
| LUT5                  | Primitive: 5-Input Lookup Table with General Output                                                |
| LUT5_D                | Primitive: 5-Input Lookup Table with General and Local<br>Outputs                                  |
| LUT5_L                | Primitive: 5-Input Lookup Table with Local Output                                                  |
| LUT <sub>6</sub>      | Primitive: 6-Input Lookup Table with General Output                                                |
| LUT <sub>6_2</sub>    | Primitive: Six-input, 2-output, Look-Up Table                                                      |
| LUT <sub>6_D</sub>    | Primitive: 6-Input Lookup Table with General and Local<br>Outputs                                  |
| LUT <sub>6</sub> L    | Primitive: 6-Input Lookup Table with Local Output                                                  |
| MUXF7                 | Primitive: 2-to-1 Look-Up Table Multiplexer with General<br>Output                                 |
| MUXF7_D               | Primitive: 2-to-1 Look-Up Table Multiplexer with Dual<br>Output                                    |
| MUXF7_L               | Primitive: 2-to-1 look-up table Multiplexer with Local<br>Output                                   |
| MUXF8                 | Primitive: 2-to-1 Look-Up Table Multiplexer with General<br>Output                                 |
| MUXF8 D               | Primitive: 2-to-1 Look-Up Table Multiplexer with Dual<br>Output                                    |
| MUXF8_L               | Primitive: 2-to-1 Look-Up Table Multiplexer with Local<br>Output                                   |
| SRL16E                | Primitive: 16-Bit Shift Register Look-Up Table (LUT) with<br>Clock Enable                          |
| <b>SRLC32E</b>        | Primitive: 32 Clock Cycle, Variable Length Shift Register<br>Look-Up Table (LUT) with Clock Enable |

**Slice/CLB Primitives**

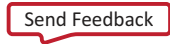

#### Se[n](http://www.xilinx.com/about/feedback.html?docType=Libraries_Guide&docId=ug623&Title=Virtex-6%20Libraries%20Guide%20for%20HDL%20Designs&releaseVersion=14.7&docPage=72)d Feedback

**72**
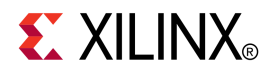

# *Chapter <sup>4</sup>*

# *About Design Elements*

This section describes the design elements that can be used with Virtex®-6 devices. The design elements are organized alphabetically.

The following information is provided for each design element, where applicable:

- •Name of element
- •Brief description
- •Schematic symbol (if any)
- •Logic table (if any)
- •Port descriptions
- •Design Entry Method
- •Available attributes (if any)
- •Example instantiation code
- •For more information

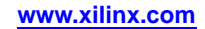

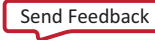

# **BSCAN\_VIRTEX6**

Primitive: Virtex®-6 JTAG Boundary-Scan Logic Access Circuit

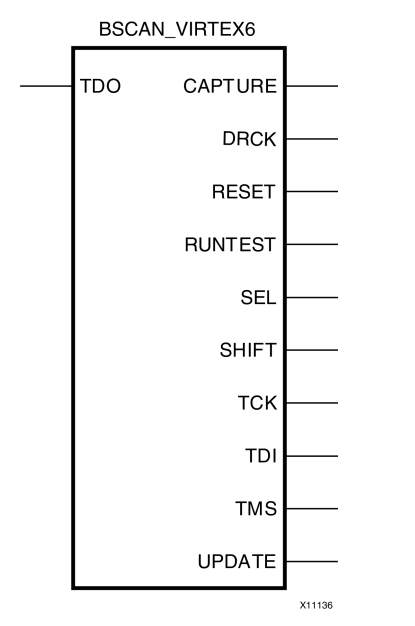

### **Introduction**

This design element allows access to and from internal logic by the JTAG Boundary Scan logic controller. This allows for communication between the internal running design and the dedicated JTAG pins of the FPGA.

Each instance of this design element will handle one JTAG USER instruction (USER1 through USER4) as set with the JTAG\_CHAIN attribute. To handle all four USER instuctions, instantiate four of these elements and set the JTAG\_CHAIN attribute appropriately.

**Note** For specific information on boundary scan for an architecture, see the Programmable Logic Data Sheet for this element.

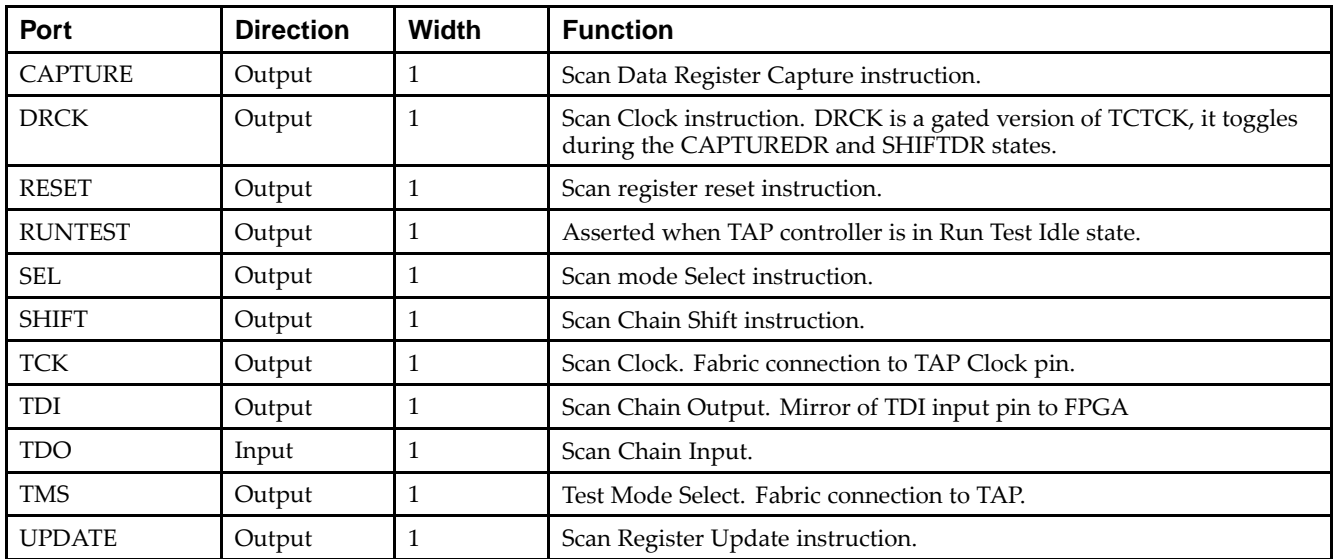

### **Port Descriptions**

### **Design Entry Method**

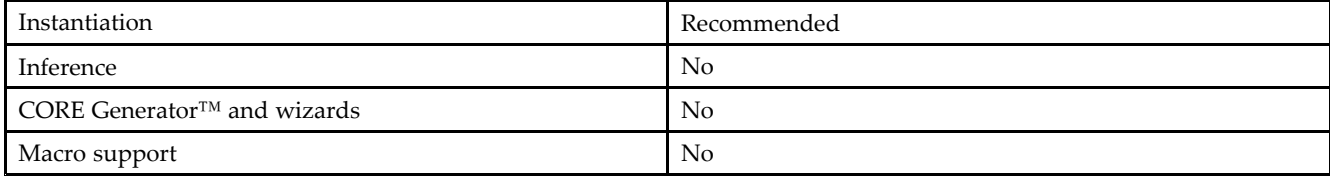

### **Available Attributes**

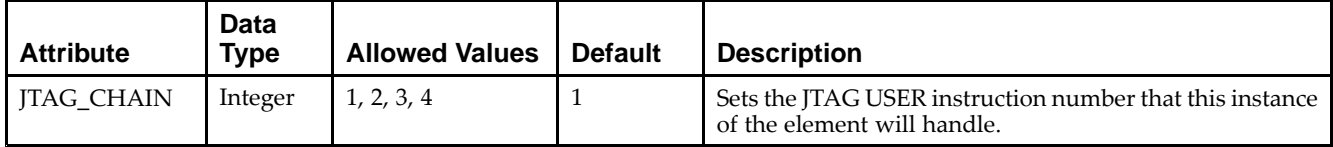

### **VHDL Instantiation Template**

Unless they already exist, copy the following two statements and paste them before the entity declaration.

```
Library UNISIM;
use UNISIM.vcomponents.all;
-- BSCAN_VIRTEX6: Boundary Scan
- Virtex-6
-- Xilinx HDL Libraries Guide, version 14.7
BSCAN_VIRTEX6_inst : BSCAN_VIRTEX6
generic map (
   DISABLE_JTAG => FALSE, -- This attribute is unsupported. Please leave it at default.
   JTAG_CHAIN => 1 -- Value for USER command. Possible values: (1,2,3 or 4).
)
port map (
   CAPTURE => CAPTURE, -- 1-bit output: CAPTURE output from TAP controller
   DRCK => DRCK,    -- 1-bit output: Data register output for USER functions
   RESET => RESET,    -- 1-bit output: Reset output for TAP controller
   RUNTEST => RUNTEST, -- 1-bit output: State output asserted when TAP controller is in Run Test Idle state.
    SEL => SEL,           -- 1-bit output: USER active output
    SHIFT => SHIFT, -- 1-bit output: SHIFT output from TAP controller
   TCK => TCK, -- 1-bit output: Scan Clock output. Fabric connection to TAP Clock pin.
   TDI => TDI, -- 1-bit output: TDI output from TAP controller
   TMS => TMS, -- 1-bit output: Test Mode Select input. Fabric connection to TAP.
   UPDATE => UPDATE, -- 1-bit output: UPDATE output from TAP controller
   TDO => TDO -- 1-bit input: Data input for USER function
);
```
-- End of BSCAN\_VIRTEX6\_inst instantiation

### **Verilog Instantiation Template**

```
// BSCAN_VIRTEX6: Boundary Scan
// Virtex-6
// Xilinx HDL Libraries Guide, version 14.7
BSCAN_VIRTEX6 #(
   .DISABLE_JTAG("FALSE"), // This attribute is unsupported. Please leave it at default.
   .JTAG_CHAIN(1) // Value for USER command. Possible values: (1,2,3 or 4).
\rightarrowBSCAN_VIRTEX6_inst (
   .CAPTURE(CAPTURE), // 1-bit output: CAPTURE output from TAP controller
    .DRCK(DRCK), // 1-bit output: Data register output for USER functions
    .RESET(RESET), // 1-bit output: Reset output for TAP controller
   .RUNTEST(RUNTEST), // 1-bit output: State output asserted when TAP controller is in Run Test Idle state.
   .SEL(SEL), // 1-bit output: USER active output
```
**Virtex-6 Libraries Guide for HDL Designs** UG623 (v14.7) October 2, 2013 **www.xilinx.com 75**

```
.SHIFT(SHIFT), // 1-bit output: SHIFT output from TAP controller
    .TCK(TCK), // 1-bit output: Scan Clock output. Fabric connection to TAP Clock pin.
   .TDI(TDI), \frac{1}{2} // 1-bit output: TDI output from TAP controller<br>TMS(TMS), \frac{1}{2} // 1-bit output: Test Mode Select input. Fabric
    .TMS(TMS), // 1-bit output: Test Mode Select input. Fabric connection to TAP.
    .UPDATE(UPDATE), // 1-bit output: UPDATE output from TAP controller
   .TDO(TDO) // 1-bit input: Data input for USER function
);
```
// End of BSCAN\_VIRTEX6\_inst instantiation

#### **For More Information**

# **BUFG**

#### Primitive: Global Clock Buffer

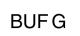

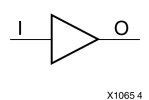

### **Introduction**

This design element is <sup>a</sup> high-fanout buffer that connects signals to the global routing resources for low skew distribution of the signal. BUFGs are typically used on clock nets as well other high fanout nets like sets/resets and clock enables.

### **Port Descriptions**

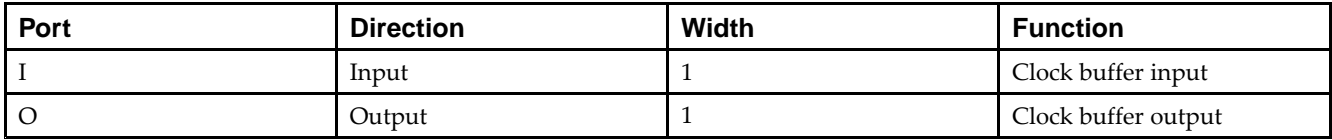

### **Design Entry Method**

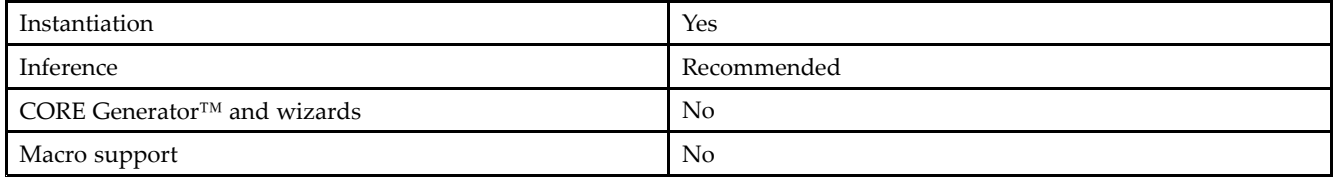

### **VHDL Instantiation Template**

Unless they already exist, copy the following two statements and paste them before the entity declaration.

```
Library UNISIM;
use UNISIM.vcomponents.all;
-- BUFG: Global Clock Buffer
-- Virtex-6
-- Xilinx HDL Libraries Guide, version 14.7
BUFG_inst : BUFG
port map (
   O => O, -- 1-bit output: Clock buffer output
   I => I -- 1-bit input: Clock buffer input
);
-- End of BUFG_inst instantiation
```
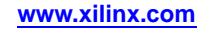

### **Verilog Instantiation Template**

```
// BUFG: Global Clock Buffer
// Virtex-6
// Xilinx HDL Libraries Guide, version 14.7
BUFG BUFG_inst (
   .O(O), // 1-bit output: Clock buffer output
   .I(I) // 1-bit input: Clock buffer input
);
```

```
// End of BUFG_inst instantiation
```
### **For More Information**

# **BUFGCE**

Primitive: Global Clock Buffer with Clock Enable

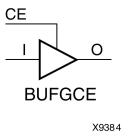

### **Introduction**

This design element is <sup>a</sup> global clock buffer with <sup>a</sup> single gated input. Its O output is "0" when clock enable (CE) is Low (inactive). When clock enable (CE) is High, the I input is transferred to the O output.

### **Logic Table**

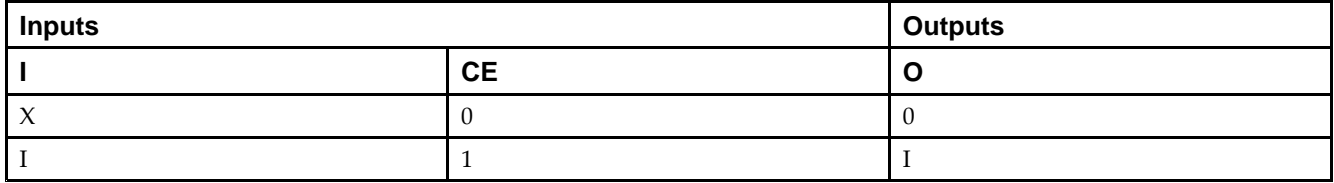

#### **Port Descriptions**

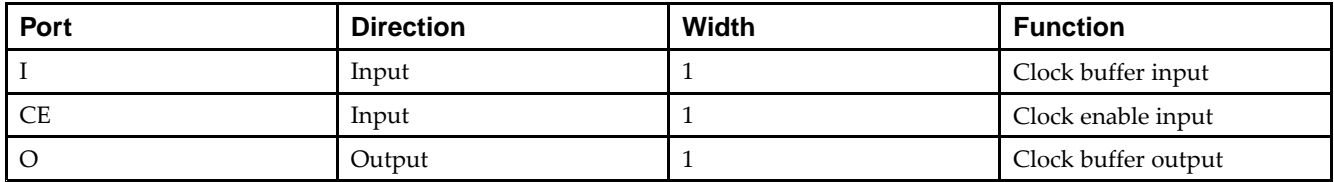

### **Design Entry Method**

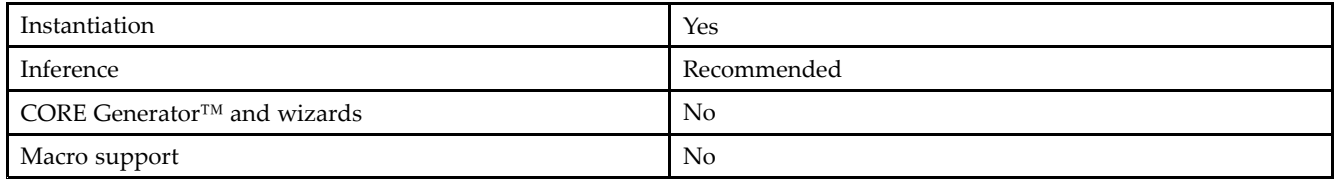

### **VHDL Instantiation Template**

Unless they already exist, copy the following two statements and paste them before the entity declaration.

```
Library UNISIM;
use UNISIM.vcomponents.all;
-- BUFGCE: Global Clock Buffer with Clock Enable
-- Virtex-6
-- Xilinx HDL Libraries Guide, version 14.7
BUFGCE_inst : BUFGCE
port map (
  0 \Rightarrow 0, -- 1-bit output: Clock buffer output
   CE => CE, -- 1-bit input: Clock enable input for I0 input
  I => I -- 1-bit input: Primary clock input
);
-- End of BUFGCE_inst instantiation
```
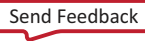

### **Verilog Instantiation Template**

```
// BUFGCE: Global Clock Buffer with Clock Enable
// Virtex-6
// Xilinx HDL Libraries Guide, version 14.7
BUFGCE BUFGCE_inst (
   .O(O), // 1-bit output: Clock buffer output
   .CE(CE), // 1-bit input: Clock enable input for I0 input
   .I(I) // 1-bit input: Primary clock input
);
```
// End of BUFGCE\_inst instantiation

### **For More Information**

# **BUFGCE\_1**

Primitive: Global Clock Buffer with Clock Enable and Output State 1

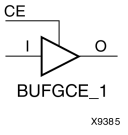

### **Introduction**

This design element is <sup>a</sup> multiplexed global clock buffer with <sup>a</sup> single gated input. Its O output is High (1) when clock enable (CE) is Low (inactive). When clock enable (CE) is High, the I input is transferred to the O output.

### **Logic Table**

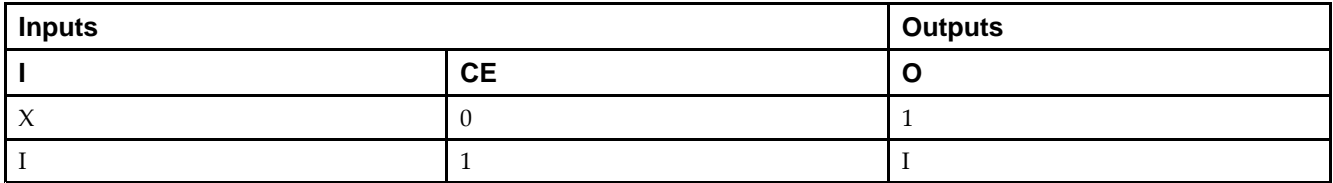

#### **Port Descriptions**

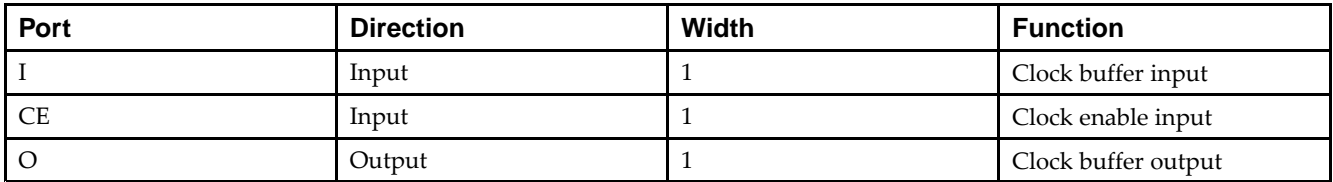

### **Design Entry Method**

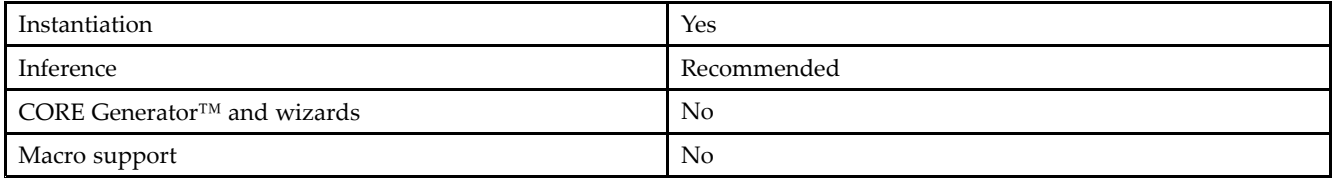

### **VHDL Instantiation Template**

Unless they already exist, copy the following two statements and paste them before the entity declaration.

```
Library UNISIM;
use UNISIM.vcomponents.all;
-- BUFGCE_1: Global Clock Buffer with Clock Enable and Output State 1
-- Virtex-6
-- Xilinx HDL Libraries Guide, version 14.7
BUFGCE_1_inst : BUFGCE_1
port map (
  O => O, -- 1-bit output: Clock buffer output
  CE => CE, -- 1-bit input: Clock enable input for I0 input
  I => I -- 1-bit input: Primary clock input
);
```
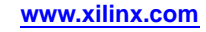

-- End of BUFGCE\_1\_inst instantiation

### **Verilog Instantiation Template**

```
// BUFGCE_1: Global Clock Buffer with Clock Enable and Output State 1
// Virtex-6
// Xilinx HDL Libraries Guide, version 14.7
BUFGCE_1 BUFGCE_1_inst (
  .O(O), // 1-bit output: Clock buffer output
   .CE(CE), // 1-bit input: Clock enable input for I0 input
   .I(I) // 1-bit input: Primary clock input
);
// End of BUFGCE_1_inst instantiation
```
#### **For More Information**

# **BUFGCTRL**

Primitive: Global Clock MUX Buffer

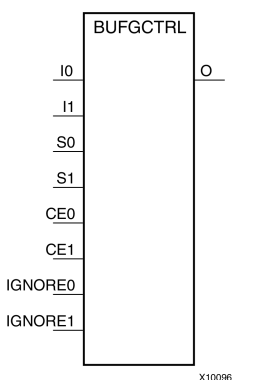

### **Introduction**

BUFGCTRL primitive is global clock buffer that is designed as <sup>a</sup> synchronous/asynchronous "glitch free" 2:1 multiplexer with two clock inputs. Unlike global clock buffers that are found in previous generation of FPGAs, these clock buffers are designed with more control pins to provide <sup>a</sup> wider range of functionality and more robust input switching. BUFGCTRL is not limited to clocking applications.

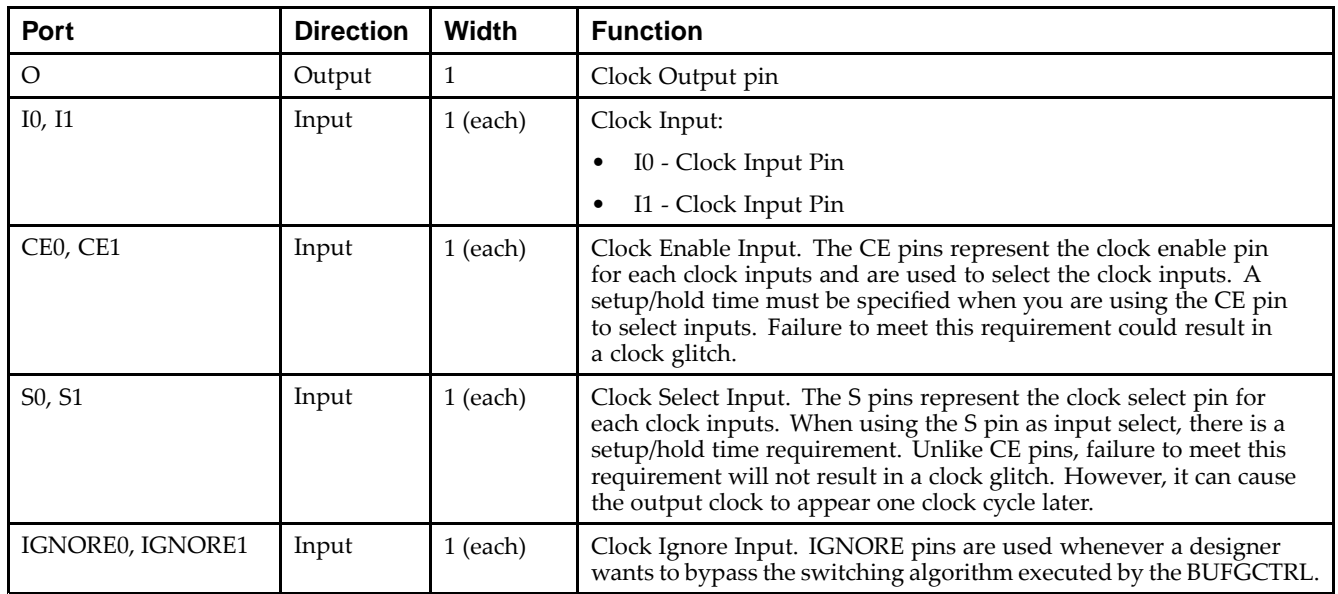

### **Port Descriptions**

### **Design Entry Method**

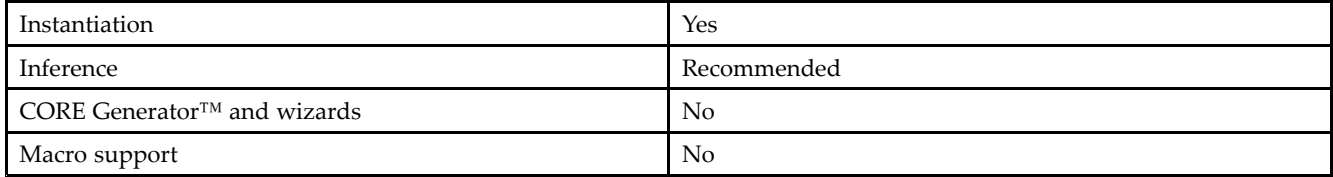

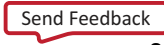

#### **Available Attributes**

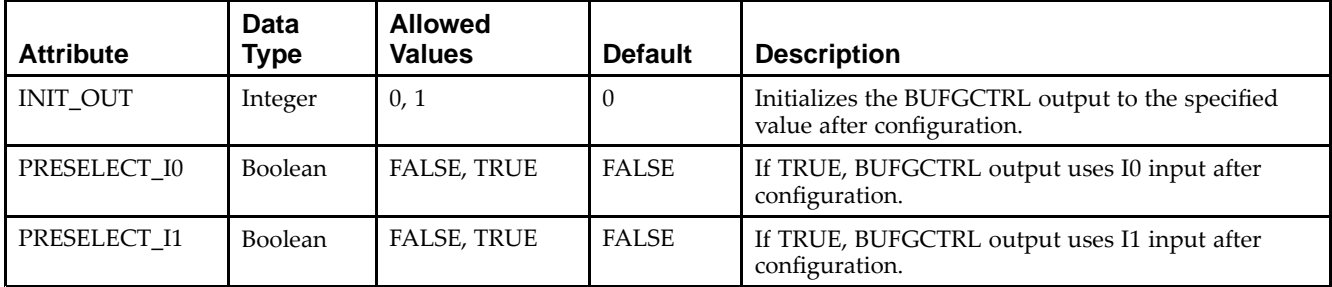

**Note** Both PRESELECT attributes might not be TRUE at the same time.

### **VHDL Instantiation Template**

Unless they already exist, copy the following two statements and paste them before the entity declaration.

```
Library UNISIM;
use UNISIM.vcomponents.all;
 -- BUFGCTRL: Global Clock MUX Buffer
 -- Virtex-6
 -- Xilinx HDL Libraries Guide, version 14.7
BUFGCTRL_inst : BUFGCTRL
generic map (
   INIT_OUT => 0, -- Initial value of BUFGCTRL output (0/1)
   PRESELECT_I0 => FALSE, -- BUFGCTRL output uses I0 input (TRUE/FALSE)
   PRESELECT_I1 => FALSE -- BUFGCTRL output uses I1 input (TRUE/FALSE)
\rightarrowport map (
   O => 0, -- 1-bit output: Clock Output pin<br>CEO => CEO, -- 1-bit input: Clock enable input
                        -- 1-bit input: Clock enable input for I0 input
   CE1 => CE1, -- 1-bit input: Clock enable input for I1 input
   I0 => I0, -- 1-bit input: Primary clock input
   I1 => I1, -- 1-bit input: Secondary clock input
   IGNORE0 => IGNORE0, -- 1-bit input: Clock ignore input for I0
   IGNORE1 => IGNORE1, -- 1-bit input: Clock ignore input for I1
   S0 => S0, -- 1-bit input: Clock select input for I0<br>S1 => S1 -- 1-bit input: Clock select input for I1
                        -- 1-bit input: Clock select input for I1
);
```
-- End of BUFGCTRL\_inst instantiation

### **Verilog Instantiation Template**

```
// BUFGCTRL: Global Clock MUX Buffer
           Virtex-6
// Xilinx HDL Libraries Guide, version 14.7
BUFGCTRL #(
  .INIT_OUT(0), // Initial value of BUFGCTRL output (0/1)
   .PRESELECT_I0("FALSE"), // BUFGCTRL output uses I0 input (TRUE/FALSE)
   .PRESELECT_I1("FALSE") // BUFGCTRL output uses I1 input (TRUE/FALSE)
\lambdaBUFGCTRL_inst (
  .O(O), // 1-bit output: Clock Output pin
  .CE0(CE0), // 1-bit input: Clock enable input for I0 input
  .CE1(CE1), // 1-bit input: Clock enable input for I1 input
  .I0(I0), // 1-bit input: Primary clock input
   .I1(I1), // 1-bit input: Secondary clock input
   .IGNORE0(IGNORE0), // 1-bit input: Clock ignore input for I0
  .IGNORE1(IGNORE1), // 1-bit input: Clock ignore input for I1
  .S0(S0), // 1-bit input: Clock select input for I0
  .S1(S1) // 1-bit input: Clock select input for I1
```
);

// End of BUFGCTRL\_inst instantiation

### **For More Information**

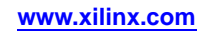

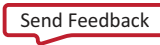

# **BUFGMUX**

#### Primitive: Global Clock MUX Buffer

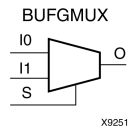

### **Introduction**

BUFGMUX is <sup>a</sup> multiplexed global clock buffer that can select between two input clocks: I0 and I1. When the select input (S) is Low, the signal on I0 is selected for output (O). When the select input (S) is High, the signal on I1 is selected for output.

BUFGMUX and BUFGMUX\_1 are distinguished by the state the output assumes when that output switches between clocks in response to <sup>a</sup> change in its select input. BUGFMUX assumes output state 0 and BUFGMUX\_1 assumes output state 1.

**Note** BUFGMUX guarantees that when S is toggled, the state of the output remains in the inactive state until the next active clock edge (either I0 or I1) occurs.

### **Logic Table**

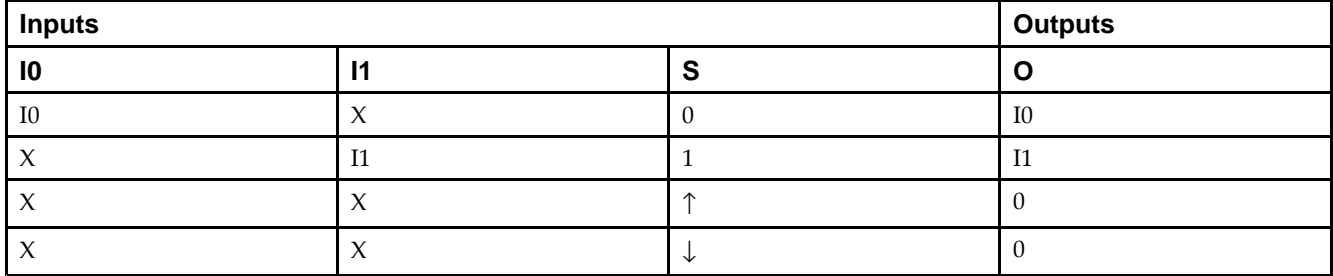

### **Port Descriptions**

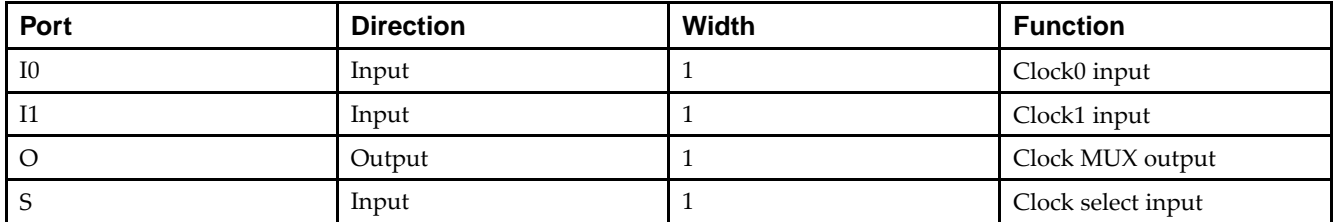

### **Design Entry Method**

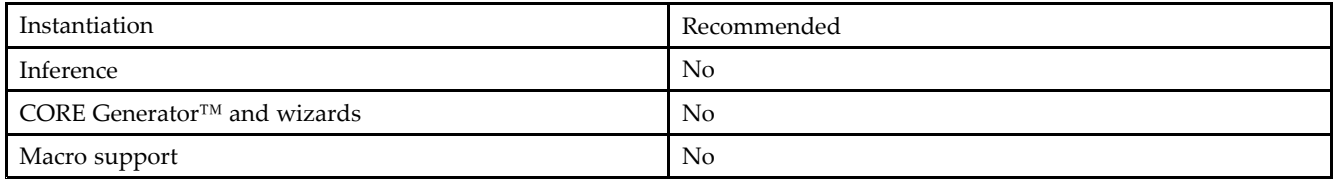

### **VHDL Instantiation Template**

Unless they already exist, copy the following two statements and paste them before the entity declaration.

```
Library UNISIM;
use UNISIM.vcomponents.all;
-- BUFGMUX: Global Clock Mux Buffer
-- Virtex-6
-- Xilinx HDL Libraries Guide, version 14.7
BUFGMUX_inst : BUFGMUX
port map (
  O => O, -- 1-bit output: Clock buffer output
   I0 => I0, -- 1-bit input: Clock buffer input (S=0)
  I1 => I1, -- 1-bit input: Clock buffer input (S=1)
  S \Rightarrow S -- 1-bit input: Clock buffer select
);
-- End of BUFGMUX_inst instantiation
```
### **Verilog Instantiation Template**

```
// BUFGMUX: Global Clock Mux Buffer
// Virtex-6
// Xilinx HDL Libraries Guide, version 14.7
BUFGMUX BUFGMUX_inst (
  .O(O), // 1-bit output: Clock buffer output
   .I0(I0), // 1-bit input: Clock buffer input (S=0)
  .I1(I1), // 1-bit input: Clock buffer input (S=1)
   .S(S) // 1-bit input: Clock buffer select
);
// End of BUFGMUX_inst instantiation
```
### **For More Information**

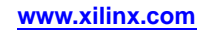

# **BUFGMUX\_1**

#### Primitive: Global Clock MUX Buffer with Output State 1

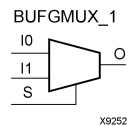

### **Introduction**

This design element is <sup>a</sup> multiplexed global clock buffer that can select between two input clocks: I0 and I1. When the select input (S) is Low, the signal on I0 is selected for output (0). When the select input (S) is High, the signal on I1 is selected for output.

This design element is distinguished from BUFGMUX by the state the output assumes when that output switches between clocks in response to <sup>a</sup> change in its select input. BUFGMUX assumes output state 0 and BUFGMUX\_1 assumes output state 1.

### **Logic Table**

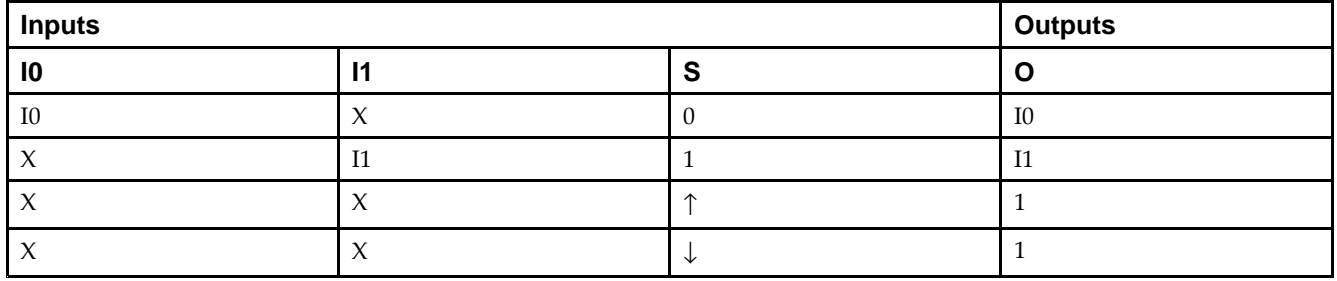

### **Port Descriptions**

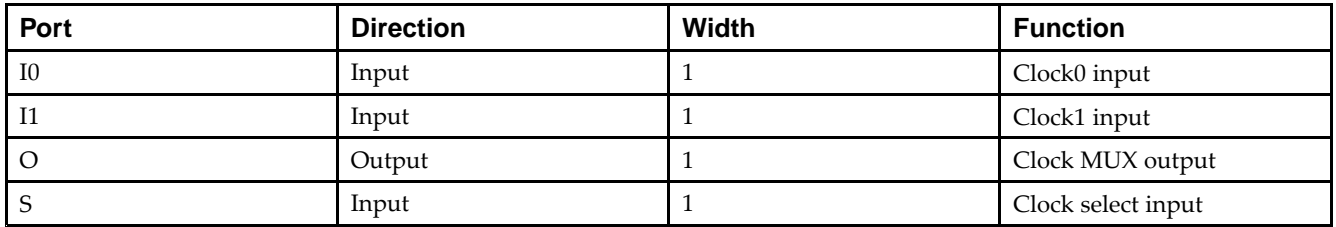

### **Design Entry Method**

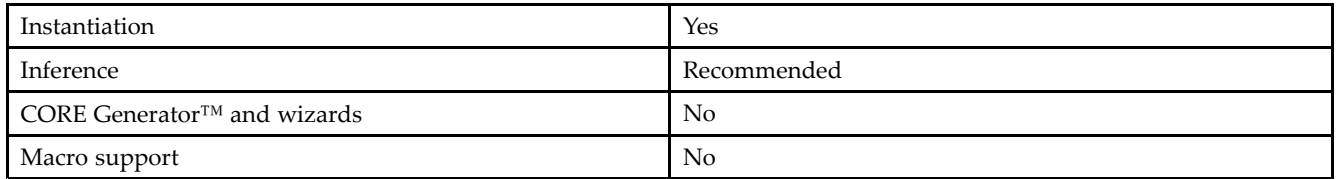

### **VHDL Instantiation Template**

Unless they already exist, copy the following two statements and paste them before the entity declaration.

```
Library UNISIM;
use UNISIM.vcomponents.all;
-- BUFGMUX_1: Global Clock Mux Buffer with Output State 1
-- Virtex-6
-- Xilinx HDL Libraries Guide, version 14.7
BUFGMUX_1_inst : BUFGMUX_1
port map (
  O => O, -- 1-bit output: Clock buffer output
   I0 => I0, -- 1-bit input: Clock buffer input (S=0)
  I1 => I1, -- 1-bit input: Clock buffer input (S=1)
  S \Rightarrow S -- 1-bit input: Clock buffer select
);
-- End of BUFGMUX_1_inst instantiation
```
### **Verilog Instantiation Template**

```
// BUFGMUX_1: Global Clock Mux Buffer with Output State 1
// Virtex-6
// Xilinx HDL Libraries Guide, version 14.7
BUFGMUX_1 BUFGMUX_1_inst (
  .O(O), // 1-bit output: Clock buffer output
   .I0(I0), // 1-bit input: Clock buffer input (S=0)
  .I1(I1), // 1-bit input: Clock buffer input (S=1)
   .S(S) // 1-bit input: Clock buffer select
);
// End of BUFGMUX_1_inst instantiation
```
### **For More Information**

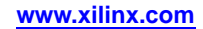

# **BUFGMUX\_CTRL**

#### Primitive: 2-to-1 Global Clock MUX Buffer

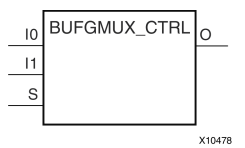

### **Introduction**

This design element is <sup>a</sup> global clock buffer with two clock inputs, one clock output, and <sup>a</sup> select line used to cleanly select between one of two clocks driving the global clocking resource. This componen<sup>t</sup> is based on BUFGCTRL, with some pins connected to logic High or Low. This element uses the S pin as the select pin for the 2-to-1 MUX. S can switch anytime without causing <sup>a</sup> glitch on the output clock of the buffer.

### **Port Descriptions**

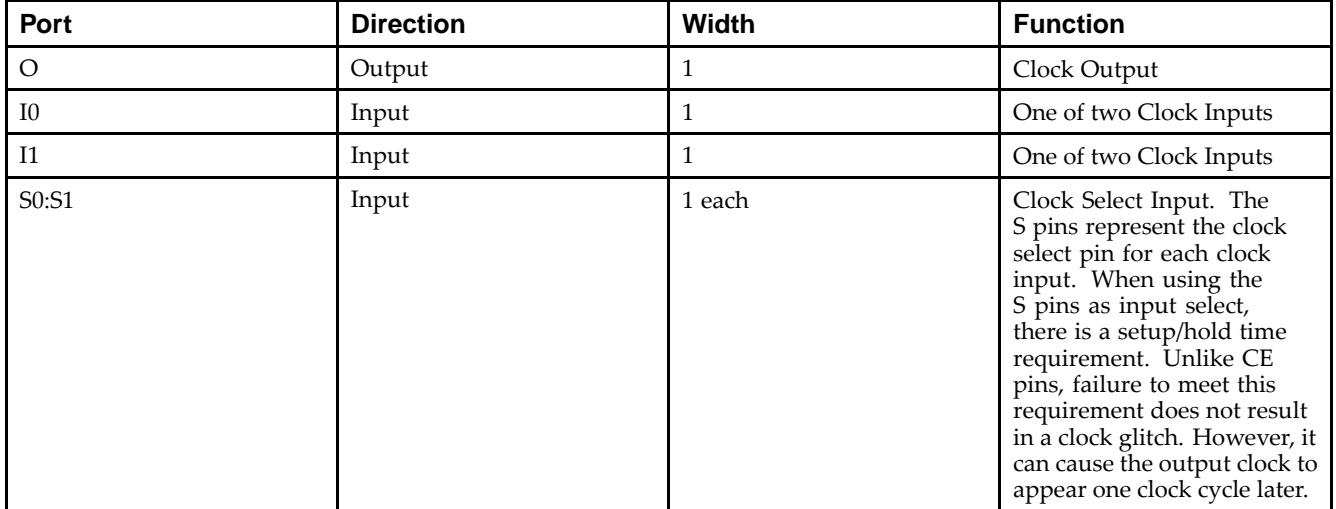

### **Design Entry Method**

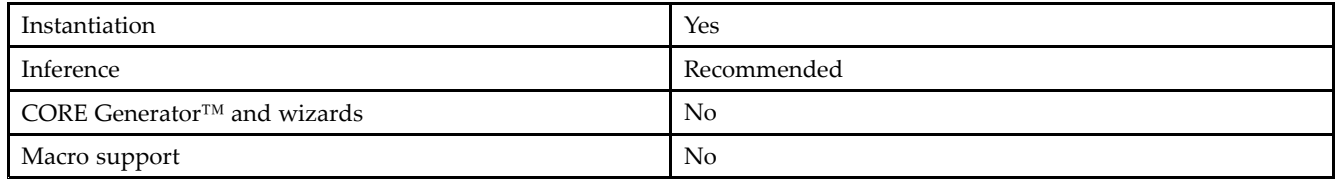

### **VHDL Instantiation Template**

Unless they already exist, copy the following two statements and paste them before the entity declaration.

```
Library UNISIM;
use UNISIM.vcomponents.all;
-- BUFGMUX_CTRL: 2-to-1 Global Clock MUX Buffer
- Virtex-6
-- Xilinx HDL Libraries Guide, version 14.7
BUFGMUX_CTRL_inst : BUFGMUX_CTRL
port map (
  O => O, -- 1-bit output: Clock buffer output
   I0 => I0, -- 1-bit input: Clock buffer input (S=0)
   I1 => I1, -- 1-bit input: Clock buffer input (S=1)
   S \Rightarrow S -- 1-bit input: Clock buffer select
);
-- End of BUFGMUX_CTRL_inst instantiation
```
### **Verilog Instantiation Template**

```
// BUFGMUX_CTRL: 2-to-1 Global Clock MUX Buffer
// Virtex-6
// Xilinx HDL Libraries Guide, version 14.7
BUFGMUX_CTRL BUFGMUX_CTRL_inst (
  .O(O), // 1-bit output: Clock buffer output
   .I0(I0), // 1-bit input: Clock buffer input (S=0)
  .I1(I1), // 1-bit input: Clock buffer input (S=1)
   .S(S) // 1-bit input: Clock buffer select
);
// End of BUFGMUX_CTRL_inst instantiation
```
### **For More Information**

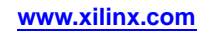

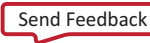

# **BUFH**

#### Primitive: Clock buffer for <sup>a</sup> single clocking region

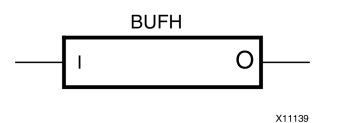

### **Introduction**

The BUFH primitive is provided to allow instantiation capability to access the HCLK clock buffer resources. The use of this componen<sup>t</sup> requires manual placement and special consideration and thus is recommended for more advanced users. Please refer to the *Virtex-6 FPGA [Clocking](http://www.xilinx.com/cgi-bin/docs/ndoc?t=user+guide;d=ug362.pdf) Resources User Guide (UG362)* for details about using this component.

### **Port Descriptions**

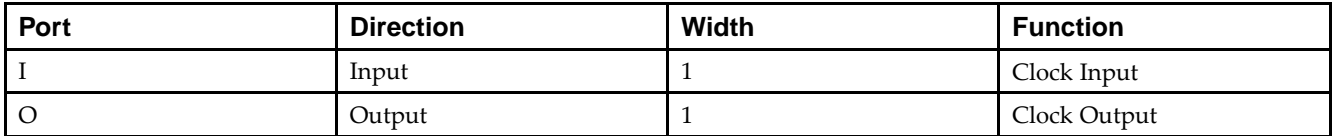

### **Design Entry Method**

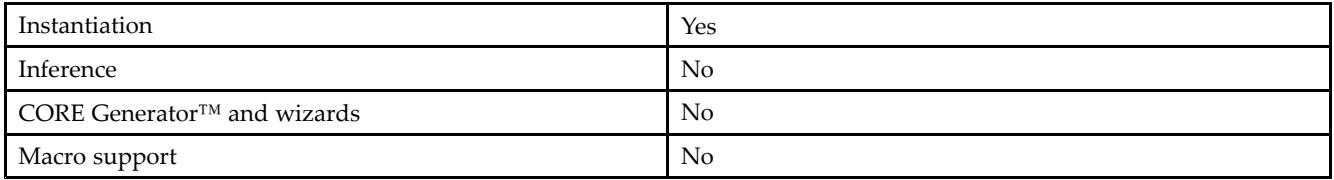

### **VHDL Instantiation Template**

Unless they already exist, copy the following two statements and paste them before the entity declaration.

```
Library UNISIM;
use UNISIM.vcomponents.all;
-- BUFH: HROW Clock Buffer for a Single Clocking Region
- Virtex-6
-- Xilinx HDL Libraries Guide, version 14.7
BUFH_inst : BUFH
port map (
   0 \Rightarrow 0, -- 1-bit output: clock outputI => I -- 1-bit input: Clock input
);
-- End of BUFH_inst instantiation
```
### **Verilog Instantiation Template**

```
// BUFH: HROW Clock Buffer for a Single Clocking Region
// Virtex-6
// Xilinx HDL Libraries Guide, version 14.7
BUFH BUFH_inst (
   .O(O), // 1-bit output: Clock output
   .I(I) // 1-bit input: Clock input
);
// End of BUFH_inst instantiation
```
# **For More Information**

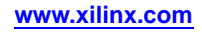

# **BUFHCE**

Primitive: Clock buffer for <sup>a</sup> single clocking region with clock enable

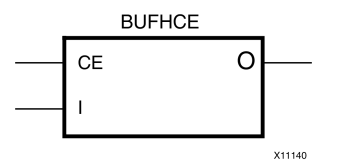

### **Introduction**

This element is provided to allow instantiation access to HCLK clock buffer resources. In addition, it allows for power reduction capabilities through disabling of the clock via clock enable (CE).

### **Port Descriptions**

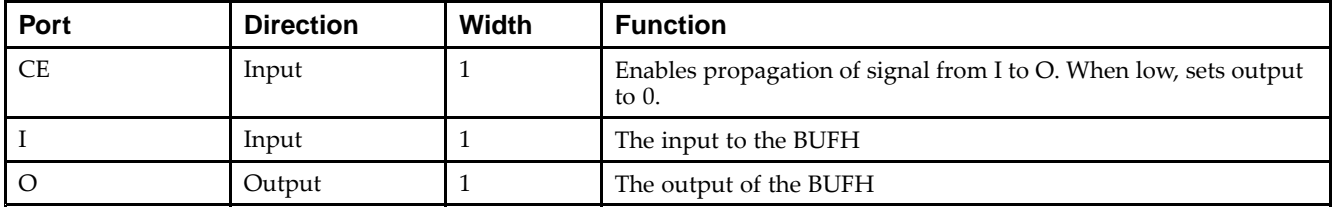

### **Design Entry Method**

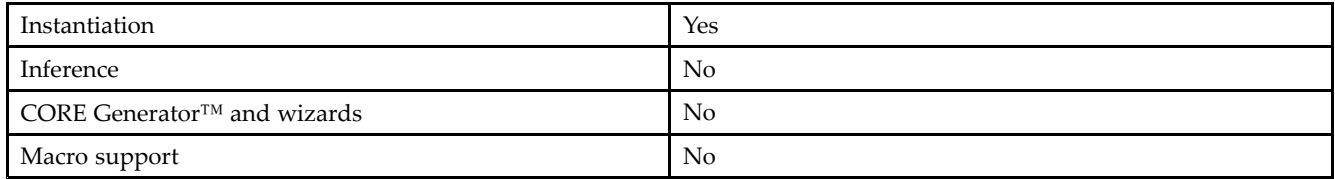

### **Available Attributes**

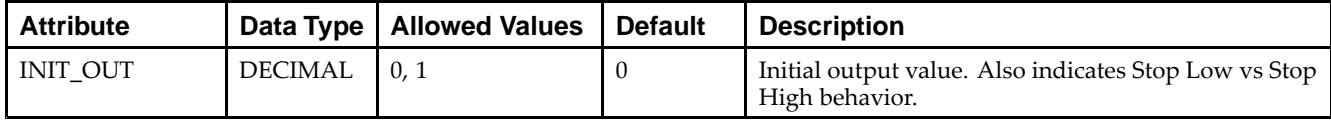

### **VHDL Instantiation Template**

Unless they already exist, copy the following two statements and paste them before the entity declaration.

```
Library UNISIM;
use UNISIM.vcomponents.all;
 -- BUFHCE: HROW Clock Buffer for a Single Clocking Region with Clock Enable
-- Virtex-6
 -- Xilinx HDL Libraries Guide, version 14.7
BUFHCE_inst : BUFHCE
generic map (
   INIT_OUT => 0 -- Initial output value
\rightarrowport map (
   0 \Rightarrow 0, \quad -- \text{ 1-bit output: clock output}CE => CE, -- 1-bit input: Active high enable input
   I => I -- 1-bit input: Clock input
```
);

-- End of BUFHCE\_inst instantiation

### **Verilog Instantiation Template**

```
// BUFHCE: HROW Clock Buffer for a Single Clocking Region with Clock Enable<br>// Virtex-6
 // Virtex-6
 // Xilinx HDL Libraries Guide, version 14.7
BUFHCE #(
   .INIT_OUT(0) // Initial output value
)
 BUFHCE_inst (
   .0(0), // 1-bit output: Clock output
   .CE(CE), // 1-bit input: Active high enable input
   .I(I) // 1-bit input: Clock input
);
// End of BUFHCE_inst instantiation
```
### **For More Information**

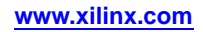

# **BUFIO**

#### Primitive: Local Clock Buffer for I/O

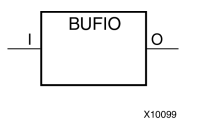

### **Introduction**

This design element is <sup>a</sup> clock buffer. It is simply <sup>a</sup> clock-in, clock-out buffer. It drives <sup>a</sup> dedicated clock net within the I/O column, independent of the global clock resources. Thus, these elements are ideally suited for source-synchronous data capture (forwarded/receiver clock distribution). They can only be driven by clock capable I/Os located in the same clock region. They drive the two adjacent I/O clock nets (for <sup>a</sup> total of up to three clock regions), as well as the regional clock buffers (BUFR). These elements cannot drive logic resources (CLB, block RAM, etc.) because the I/O clock network only reaches the I/O column.

#### **Port Descriptions**

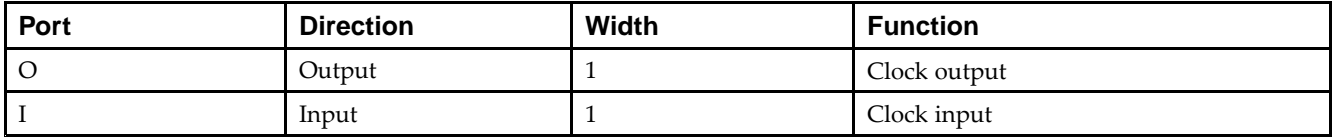

### **Design Entry Method**

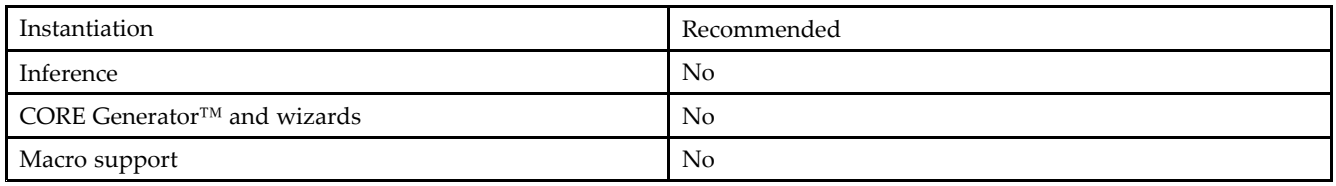

### **VHDL Instantiation Template**

Unless they already exist, copy the following two statements and paste them before the entity declaration.

```
Library UNISIM;
use UNISIM.vcomponents.all;
-- BUFIO: I/O Clock Buffer
-- Virtex-6
-- Xilinx HDL Libraries Guide, version 14.7
BUFIO_inst : BUFIO
port map (
   0 \Rightarrow 0, -- Buffer output<br>
I \Rightarrow I -- Buffer input
                 -- Buffer input
);
-- End of BUFIO_inst instantiation
```
### **Verilog Instantiation Template**

// BUFIO: Local Clock Buffer // Virtex-6 // Xilinx HDL Libraries Guide, version 14.7 BUFIO BUFIO\_inst ( .O(O), // Clock buffer output .I(I) // Clock buffer input );

```
// End of BUFIO_inst instantiation
```
### **For More Information**

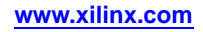

# **BUFIODQS**

#### Primitive: Differential Clock Input for Transceiver Reference Clocks

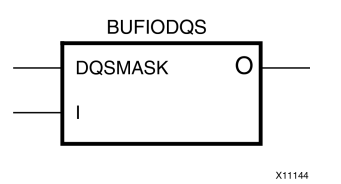

### **Introduction**

This element is the same clock buffer as BUFIO with added dedicated circuitry (ideally used for memory applications) to optionally remove the extra BUFIO delay and also squelch the I/O Clock after <sup>a</sup> given burst length from the strobe. In general, this componen<sup>t</sup> should only be used with the Xilinx® Memory Interface Generator (MIG) product.

### **Port Descriptions**

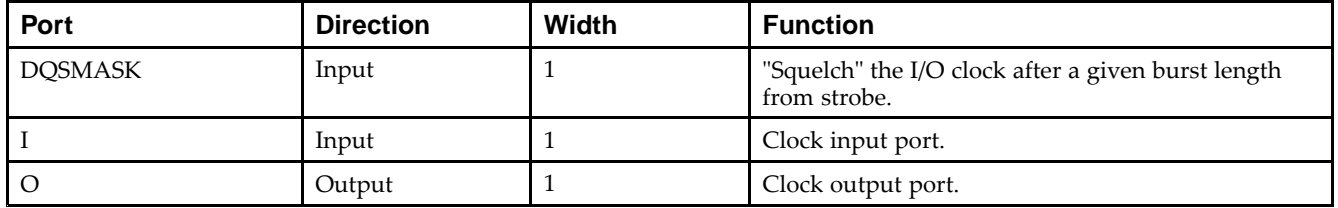

### **Design Entry Method**

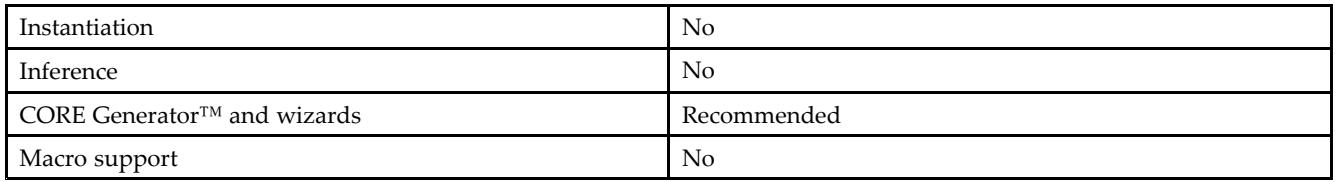

### **Available Attributes**

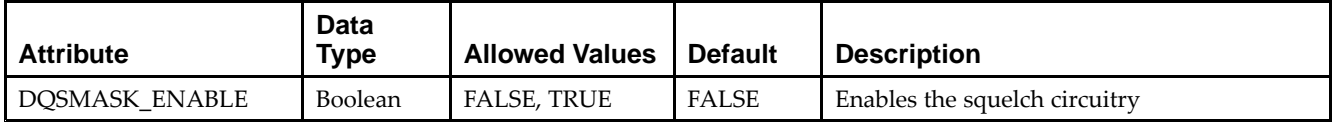

### **For More Information**

# **BUFR**

#### Primitive: Regional Clock Buffer for I/O and Logic Resources

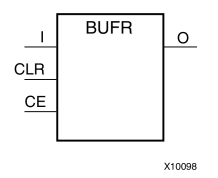

### **Introduction**

The regional clock buffer (BUFR) is another available clock buffer. BUFRs drive clock signals to <sup>a</sup> dedicated clock net within <sup>a</sup> clock region, independent from the global clock tree. Each BUFR can drive the six regional clock nets in the region where it is located, and the six clock nets in the adjacent clock regions (up to three clock regions). Unlike BUFIOs, BUFRs can drive the I/O logic and logic resources (CLB, block RAM, etc.) in the existing and adjacent clock regions. BUFRs can be driven by clock-capable pins, local interconnect, GTs, and the MMCMs high-performance clocks. In addition, BUFR is capable of generating divided clock outputs with respec<sup>t</sup> to the clock input. The divide values are an integer between one and eight. BUFRs are ideal for source-synchronous applications requiring clock domain crossing or serial-to-parallel conversion. Each I/O column supports regional clock buffers. There are up to four I/O columns in <sup>a</sup> device with two inner columns (center left and right) and up to two outer left and right columns. The availability of the outer columns are device dependant while the inner columns are always present. The Virtex®-6 architecture therefore can have up to four BUFRs per region with two driving from the inner columns out (always present), and two BUFRs per region driving from the outer I/O columns in (when present). In Virtex-6 devices, BUFRs can also directly drive MMCM clock inputs and BUFGs.

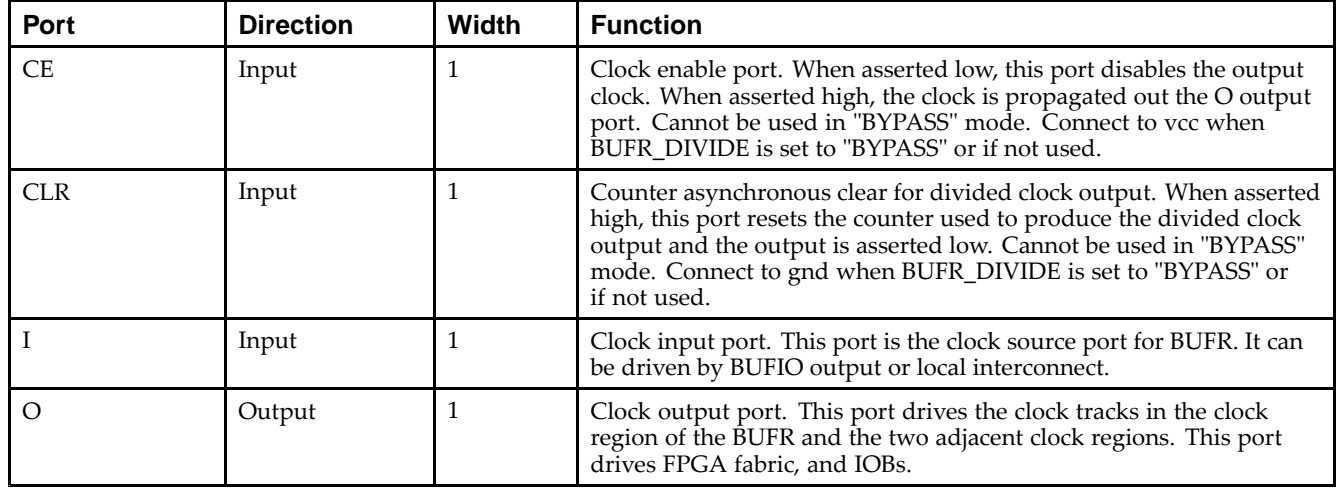

### **Port Descriptions**

### **Design Entry Method**

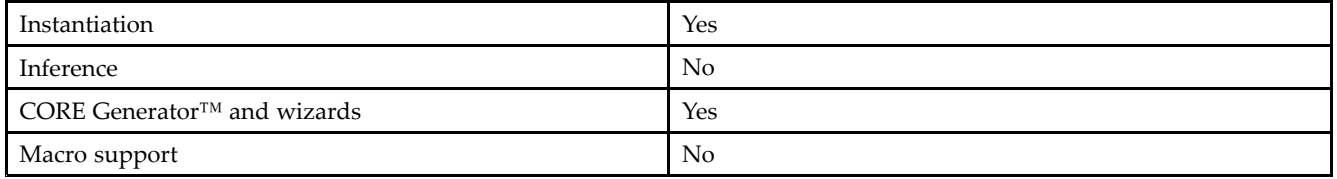

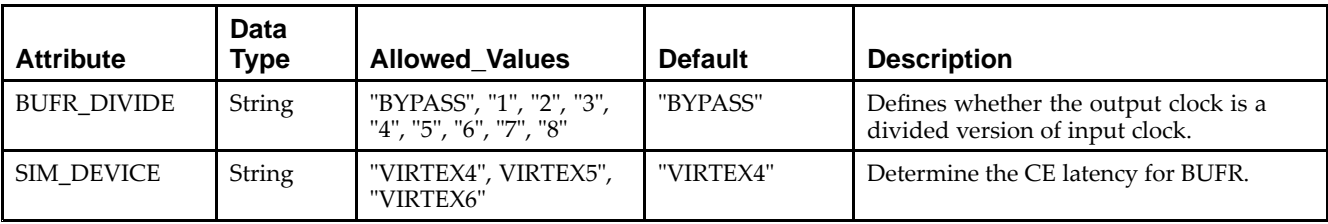

#### **Available Attributes**

### **VHDL Instantiation Template**

Unless they already exist, copy the following two statements and paste them before the entity declaration.

```
Library UNISIM;
use UNISIM.vcomponents.all;
-- BUFR: Regional Clock Buffer for I/O and Logic Resources within a Clock Region
-- Virtex-6
-- Xilinx HDL Libraries Guide, version 14.7
BUFR_inst : BUFR
generic map (
  BUFR_DIVIDE => "BYPASS", -- "BYPASS", "1", "2", "3", "4", "5", "6", "7", "8"
  SIM_DEVICE => "VIRTEX6") -- Must be set to "VIRTEX6"
port map (
  O => O, -- 1-bit output: Clock output port
  CE => CE, -- 1-bit input: Active high, clock enable (Divided modes only)
  CLR => CLR, -- 1-bit input: Active high, asynchronous clear (Divided mode only)
  I => I -- 1-bit input: Clock buffer input driven by an IBUFG, MMCM or local interconnect
);
-- End of BUFR_inst instantiation
```
### **Verilog Instantiation Template**

```
// BUFR: Regional Clock Buffer for I/O and Logic Resources within a Clock Region
// Virtex-6
// Xilinx HDL Libraries Guide, version 14.7
BUFR #(
.BUFR_DIVIDE("BYPASS"), // Values: "BYPASS, 1, 2, 3, 4, 5, 6, 7, 8"
.SIM_DEVICE("VIRTEX6") // Must be set to "VIRTEX6"
)
BUFR_inst (
.O(O), // 1-bit output: Clock output port
.CE(CE), // 1-bit input: Active high, clock enable (Divided modes only)
.CLR(CLR), // 1-bit input: Active high, asynchronous clear (Divided modes only)
.I(I) // 1-bit input: Clock buffer input driven by an IBUFG, MMCM or local interconnect
);
// End of BUFR_inst instantiation
```
# **For More Information**

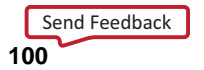

# **CAPTURE\_VIRTEX6**

#### Primitive: Virtex®-6 Readback Register Capture Control

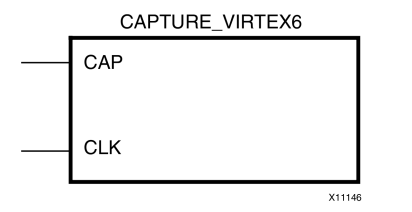

### **Introduction**

This element provides user control and synchronization over when and how the capture register (flip-flop and latch) information task is requested. The readback function is provided through dedicated configuration por<sup>t</sup> instructions. However, without this element, the readback data is synchronized to the configuration clock. Only register (flip-flop and latch) states can be captured. Although LUT RAM, SRL, and block RAM states are readback, they cannot be captured.

An asserted high CAP signal indicates that the registers in the device are to be captured at the next Low-to-High clock transition. By default, data is captured after every trigger when transition on CLK while CAP is asserted. To limit the readback operation to <sup>a</sup> single data capture, add the ONESHOT=TRUE attribute to this element.

### **Port Descriptions**

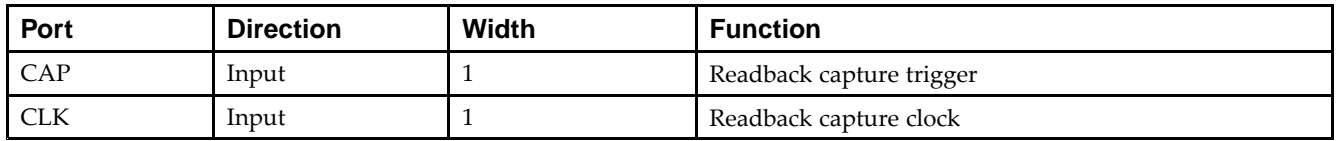

### **Design Entry Method**

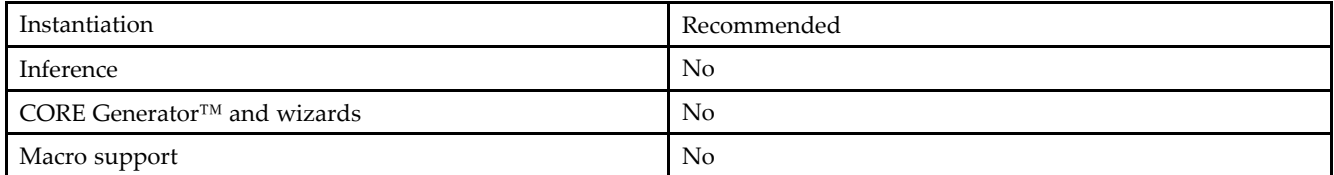

Connect all inputs and outputs to the design in order to ensure proper operation.

### **Available Attributes**

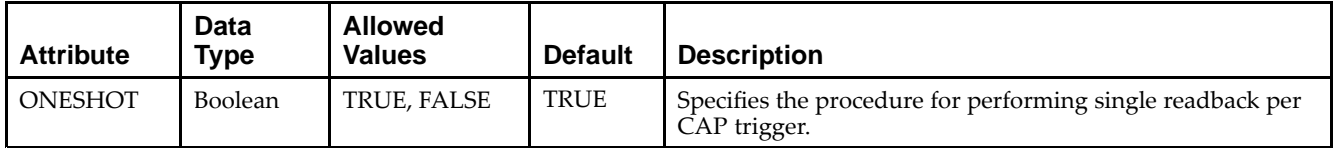

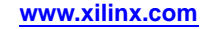

### **VHDL Instantiation Template**

Unless they already exist, copy the following two statements and paste them before the entity declaration.

```
Library UNISIM;
use UNISIM.vcomponents.all;
-- CAPTURE_VIRTEX6: Register Capture
-- Virtex-6
-- Xilinx HDL Libraries Guide, version 14.7
CAPTURE_VIRTEX6_inst : CAPTURE_VIRTEX6
generic map (
  ONESHOT => TRUE -- Specifies the procedure for performing single readback per CAP trigger.
\lambdaport map (
   CAP => CAP, -- 1-bit input: Capture Input
   CLK => CLK -- 1-bit input: Clock Input
);
-- End of CAPTURE_VIRTEX6_inst instantiation
```
### **Verilog Instantiation Template**

```
// CAPTURE_VIRTEX6: Register Capture
// Virtex-6
// Xilinx HDL Libraries Guide, version 14.7
CAPTURE_VIRTEX6 #(<br>.ONESHOT("TRUE")
                     // Specifies the procedure for performing single readback per CAP trigger.
)
CAPTURE_VIRTEX6_inst (
   .CAP(CAP), // 1-bit input: Capture Input
   .CLK(CLK) // 1-bit input: Clock Input
);
// End of CAPTURE_VIRTEX6_inst instantiation
```
### **For More Information**

### **EXILINX**®

# **CARRY4**

#### Primitive: Fast Carry Logic with Look Ahead

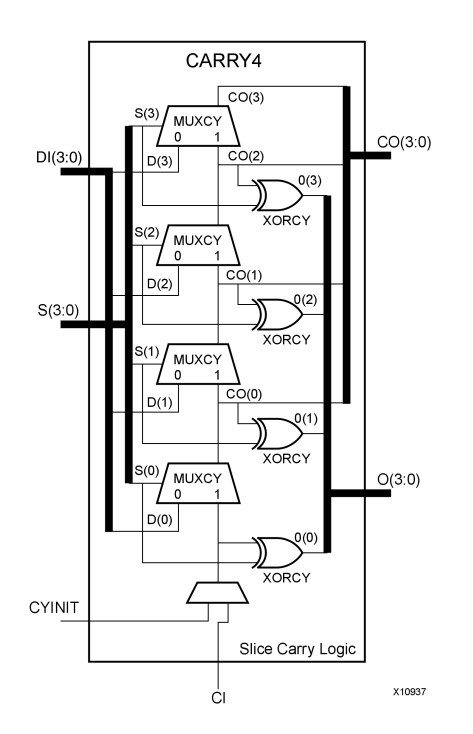

### **Introduction**

This circuit design represents the fast carry logic for <sup>a</sup> slice. The carry chain consists of <sup>a</sup> series of four MUXes and four XORs that connect to the other logic (LUTs) in the slice via dedicated routes to form more complex functions. The fast carry logic is useful for building arithmetic functions like adders, counters, subtractors and add/subs, as well as such other logic functions as wide comparators, address decoders, and some logic gates (specifically, AND and OR).

### **Port Descriptions**

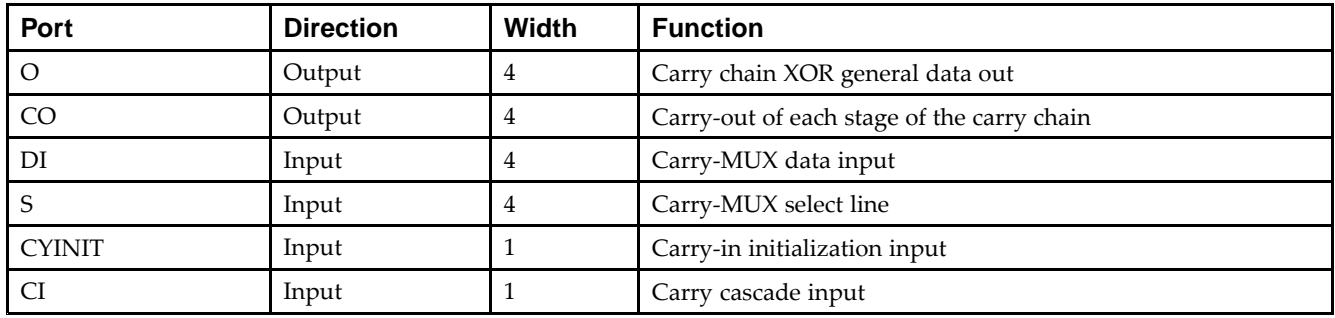

### **Design Entry Method**

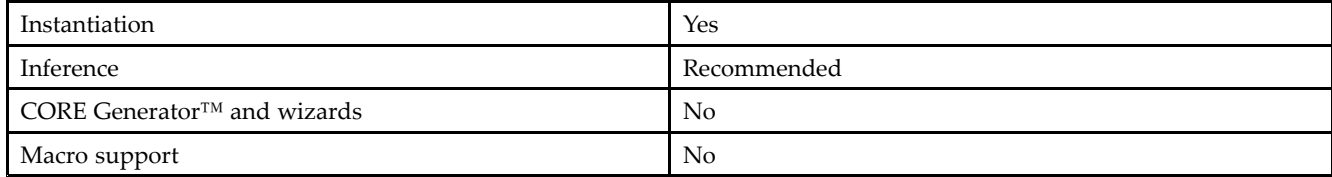

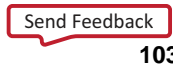

### **VHDL Instantiation Template**

Unless they already exist, copy the following two statements and paste them before the entity declaration.

```
Library UNISIM;
use UNISIM.vcomponents.all;
-- CARRY4: Fast Carry Logic Component
-- Virtex-6
-- Xilinx HDL Libraries Guide, version 14.7
CARRY4_inst : CARRY4
port map (
   CO = > CO, -4-bit carry outO => 0, -- 4-bit carry chain XOR data out<br>CI => CI, -- 1-bit carry cascade input
                      -- 1-bit carry cascade input
  CYINIT => CYINIT, -- 1-bit carry initialization
  DI => DI, -4-bit carry-MUX data in S = > S -4-bit carry-MUX select
                      -- 4-bit carry-MUX select input
);
-- End of CARRY4_inst instantiation
```
### **Verilog Instantiation Template**

```
// CARRY4: Fast Carry Logic Component
// Virtex-6
// Xilinx HDL Libraries Guide, version 14.7
CARRY4 CARRY4_inst (
  .CO(CO), // 4-bit carry out
  .0(0), // 4-bit carry chain XOR data out.CI(CI), // 1-bit carry cascade input
  .CYINIT(CYINIT), // 1-bit carry initialization
   .DI(DI), // 4-bit carry-MUX data in
   .S(S) // 4-bit carry-MUX select input
);
```

```
// End of CARRY4_inst instantiation
```
### **For More Information**

# **CFGLUT5**

Primitive: 5-input Dynamically Reconfigurable Look-Up Table (LUT)

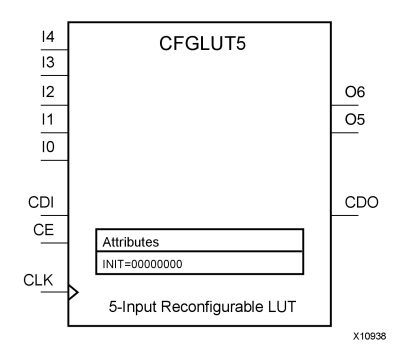

## **Introduction**

This element is <sup>a</sup> runtime, dynamically reconfigurable, 5-input look-up table (LUT) that enables the changing of the logical function of the LUT during circuit operation. Using the CDI pin, <sup>a</sup> new INIT value can be synchronously shifted in serially to change the logical function. The O6 output pin produces the logical output function, based on the current INIT value loaded into the LUT and the currently selected I0-I4 input pins. Optionally, you can use the O5 output in combination with the O6 output to create two individual 4-input functions sharing the same inputs or <sup>a</sup> 5-input function and <sup>a</sup> 4-input function that uses <sup>a</sup> subset of the 5-input logic (see tables below). This componen<sup>t</sup> occupies one of the four LUT6 components within <sup>a</sup> Slice-M.

To cascade this element, connect the CDO pin from each element to the CDI input of the next element. This will allow <sup>a</sup> single serial chain of data (32-bits per LUT) to reconfigure multiple LUTs.

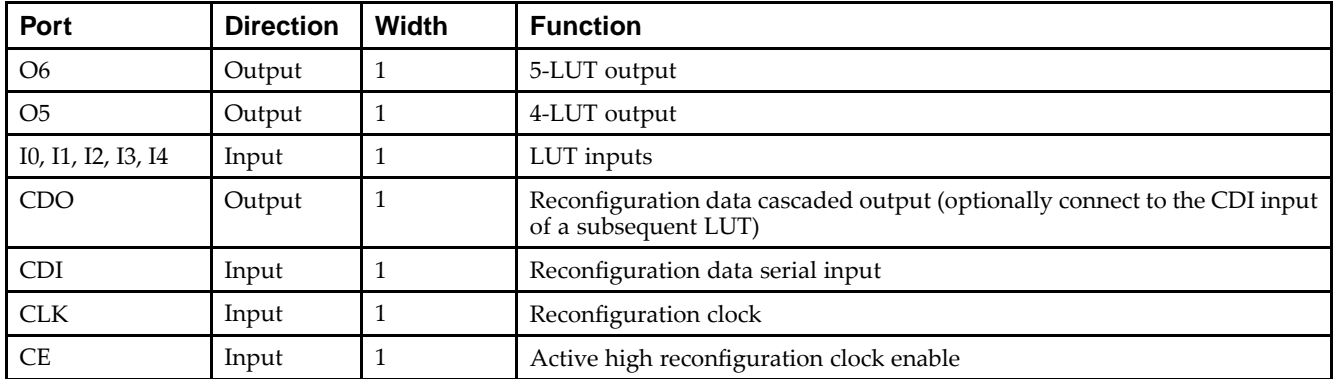

### **Port Descriptions**

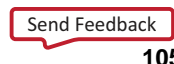

### **Design Entry Method**

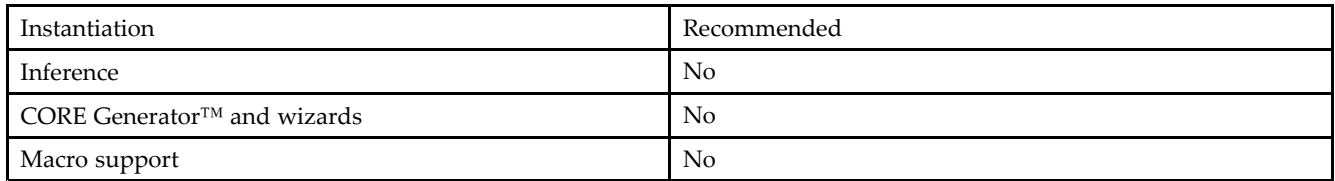

- •Connect the CLK input to the clock source used to supply the reconfiguration data.
- •Connect the CDI input to the source of the reconfiguration data.
- •Connect the CE pin to the active high logic if you need to enable/disable LUT reconfiguration.
- •Connect the I4-I0 pins to the source inputs to the logic equation. The logic function is output on O6 and O5.
- • To cascade this element, connect the CDO pin from each element to the CDI input of the next element to allow <sup>a</sup> single serial chain of data to reconfigure multiple LUTs.

The INIT attribute should be placed on this design element to specify the initial logical function of the LUT. A new INIT can be loaded into the LUT any time during circuit operation by shifting in 32-bits per LUT in the chain, representing the new INIT value. Disregard the O6 and O5 output data until all 32-bits of new INIT data has been clocked into the LUT. The logical function of the LUT changes as new INIT data is shifted into it. Data should be shifted in MSB (INIT[31]) first and LSB (INIT[0]) last.

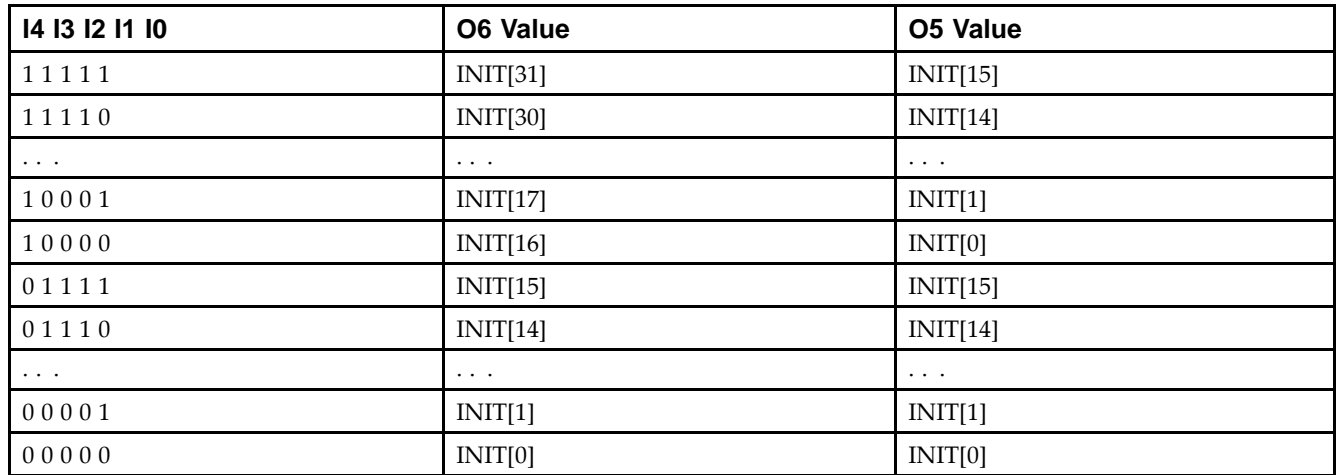

In order to understand the O6 and O5 logical value based on the current INIT, see the table below:

For instance, the INIT value of FFFF8000 would represen<sup>t</sup> the following logical equations:

- • $O6 = I4$  or (I3 and I2 and I1 and I0)
- • $O5 = I3$  and I2 and I1 and I0

To use these elements as two, 4-input LUTs with the same inputs but different functions, tie the I4 signal to <sup>a</sup> logical one. The INIT[31:16] values apply to the logical values of the O6 output and INIT [15:0] apply to the logical values of the O5 output.

### **Available Attributes**

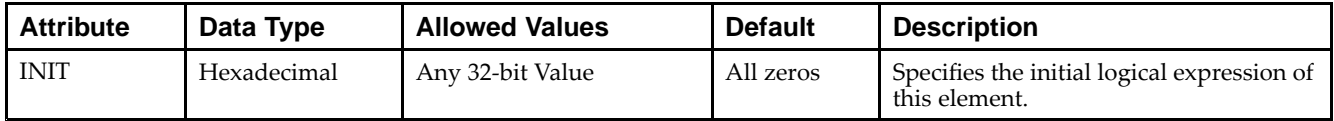

Send [Feedback](http://www.xilinx.com/about/feedback.html?docType=Libraries_Guide&docId=ug623&Title=Virtex-6%20Libraries%20Guide%20for%20HDL%20Designs&releaseVersion=14.7&docPage=106)

### **VHDL Instantiation Template**

Unless they already exist, copy the following two statements and paste them before the entity declaration.

```
Library UNISIM;
use UNISIM.vcomponents.all;
-- CFGLUT5: Reconfigurable 5-input LUT
-- Virtex-6
-- Xilinx HDL Libraries Guide, version 14.7
CFGLUT5_inst : CFGLUT5
generic map (
  INT = > X"00000000"port map (
  CDO => CDO, -- Reconfiguration cascade output
   O5 => O5, -- 4-LUT output
   O6 => O6, -- 5-LUT output
  CDI => CDI, -- Reconfiguration data input
  CE => CE, -- Reconfiguration enable input
  CLK => CLK, -- Clock input
  I0 => I0, -- Logic data input
              -- Logic data input
   I2 => I2, -- Logic data input
   I3 => I3, -- Logic data input
   I4 => I4 -- Logic data input
);
-- End of CFGLUT5_inst instantiation
```
### **Verilog Instantiation Template**

```
// CFGLUT5: Reconfigurable 5-input LUT
           Virtex-6
// Xilinx HDL Libraries Guide, version 14.7
CFGLUT5 #(
   .INIT(32'h00000000) // Specify initial LUT contents
) CFGLUT5_inst (
  .CDO(CDO), // Reconfiguration cascade output
   .O5(O5), // 4-LUT output
   .O6(O6), // 5-LUT output
   .CDI(CDI), // Reconfiguration data input
   .CE(CE), // Reconfiguration enable input
  .CLK(CLK), // Clock input
   .I0(I0), // Logic data input
   .I1(I1), // Logic data input
   .I2(I2), // Logic data input
   .I3(I3), // Logic data input
   .I4(I4) // Logic data input
);
// End of CFGLUT5_inst instantiation
```
### **For More Information**

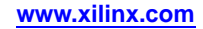

# **DCIRESET**

Primitive: DCI State Machine Reset (After Configuration Has Been Completed)

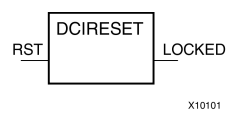

### **Introduction**

This design element is used to reset the DCI state machine after configuration has been completed.

#### **Port Descriptions**

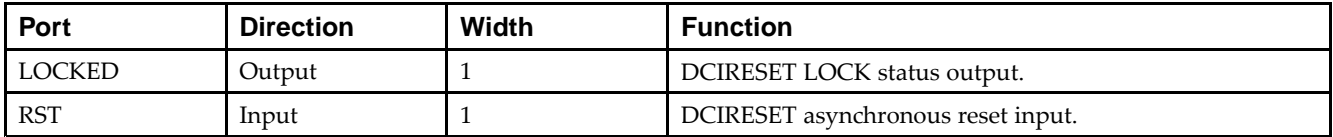

### **Design Entry Method**

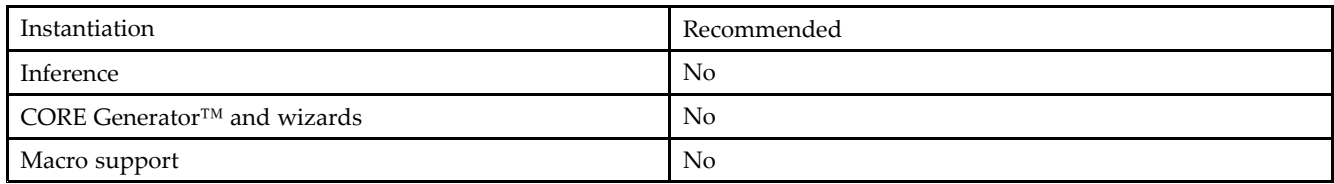

### **VHDL Instantiation Template**

Unless they already exist, copy the following two statements and paste them before the entity declaration.

```
Library UNISIM;
use UNISIM.vcomponents.all;
-- DCIRESET: Digitally Controlled Impedance Reset Component
-- Virtex-6
-- Xilinx HDL Libraries Guide, version 14.7
DCIRESET_inst : DCIRESET
port map (
  LOCKED => LOCKED, -- 1-bit output: LOCK status output
  RST => RST -- 1-bit input: Active-high asynchronous reset input
);
-- End of DCIRESET_inst instantiation
```
## **Verilog Instantiation Template**

```
// DCIRESET: Digitally Controlled Impedance Reset Component
// Virtex-6
// Xilinx HDL Libraries Guide, version 14.7
DCIRESET DCIRESET_inst (
  .LOCKED(LOCKED), // 1-bit output: LOCK status output
   .RST(RST) // 1-bit input: Active-high asynchronous reset input
);
// End of DCIRESET_inst instantiation
```
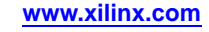
## **For More Information**

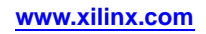

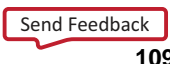

# **DNA\_PORT**

#### Primitive: Device DNA Data Access Port

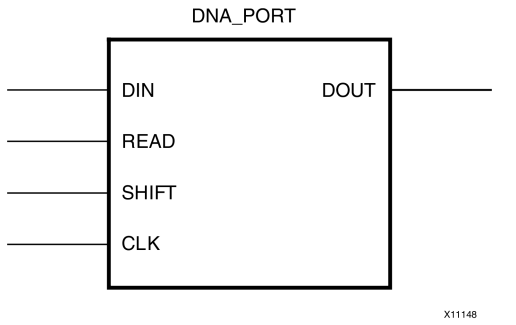

#### **Introduction**

This element allows access to <sup>a</sup> dedicated shift register that can be loaded with the Device DNA data bits (unique ID) for <sup>a</sup> given device. In addition to shifting out the DNA data bits, this componen<sup>t</sup> allows for the inclusion of supplemental bits of your data, or allows for the DNA data to rollover (repeat DNA data after initial data has been shifted out). This componen<sup>t</sup> is primarily used in conjunction with other circuitry to build added copy protection for the FPGA bitstream from possible theft. Connect all inputs and outputs to the design to ensure proper operation. To access the Device DNA data, you must first load the shift register by setting the active high READ signal for one clock cycle. After the shift register is loaded, the data can be synchronously shifted out by enabling the active high SHIFT input and capturing the data out the DOUT output port. Additional data can be appended to the end of the 57-bit shift register by connecting the appropriate logic to the DIN port. If DNA data rollover is desired, connect the DOUT por<sup>t</sup> directly to the DIN por<sup>t</sup> to allow for the same data to be shifted out after completing the 57-bit shift operation. If no additional data is necessary, the DIN por<sup>t</sup> can be tied to <sup>a</sup> logic zero. The attribute SIM\_DNA\_VALUE can be optionally set to allow for simulation of <sup>a</sup> possible DNA data sequence. By default, the Device DNA data bits are all zeros in the simulation model.

#### **Port Descriptions**

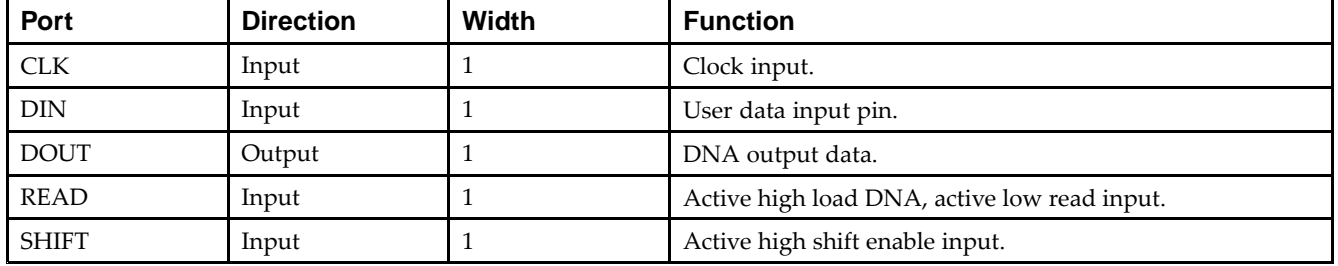

## **Design Entry Method**

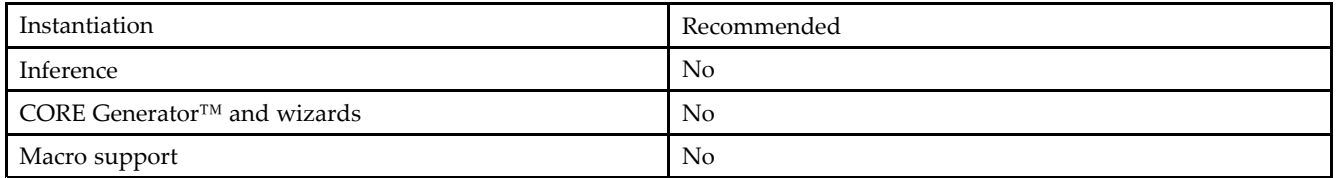

Connect all inputs and outputs to the design to ensure proper operation.

#### **Available Attributes**

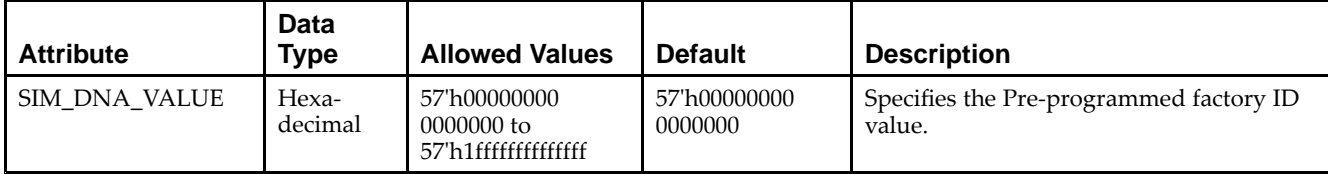

## **VHDL Instantiation Template**

Unless they already exist, copy the following two statements and paste them before the entity declaration.

```
Library UNISIM;
use UNISIM.vcomponents.all;
-- DNA_PORT: Device DNA Access Port
-- Virtex-6
-- Xilinx HDL Libraries Guide, version 14.7
DNA_PORT_inst : DNA_PORT
generic map (
  SIM_DNA_VALUE => X"000000000000000" -- Specifies the Pre-programmed factory ID value
\lambdaport map (
  DOUT => DOUT, -- 1-bit output: DNA output data<br>CLK => CLK, -- 1-bit input: Clock input
                   -- 1-bit input: Clock input
   DIN => DIN, -- 1-bit input: User data input pin
  READ => READ, -- 1-bit input: Active high load DNA, active low read input
   SHIFT => SHIFT -- 1-bit input: Active high shift enable input
);
-- End of DNA_PORT_inst instantiation
```
## **Verilog Instantiation Template**

```
// DNA_PORT: Device DNA Access Port
// Virtex-6
// Xilinx HDL Libraries Guide, version 14.7
DNA_PORT #(
   .SIM_DNA_VALUE(57'h000000000000000) // Specifies the Pre-programmed factory ID value
)
DNA_PORT_inst (
   .DOUT(DOUT), // 1-bit output: DNA output data
    .CLK(CLK), // 1-bit input: Clock input
    .DIN(DIN), // 1-bit input: User data input pin
   .READ(READ), // 1-bit input: Active high load DNA, active low read input
   .SHIFT(SHIFT) // 1-bit input: Active high shift enable input
);
// End of DNA_PORT_inst instantiation
```
## **For More Information**

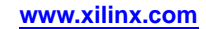

# **DSP48E1**

Primitive: 25x18 Two's Complement Multiplier with Integrated 48-Bit, 3-Input Adder/Subtracter/Accumulator or 2-Input Logic Unit

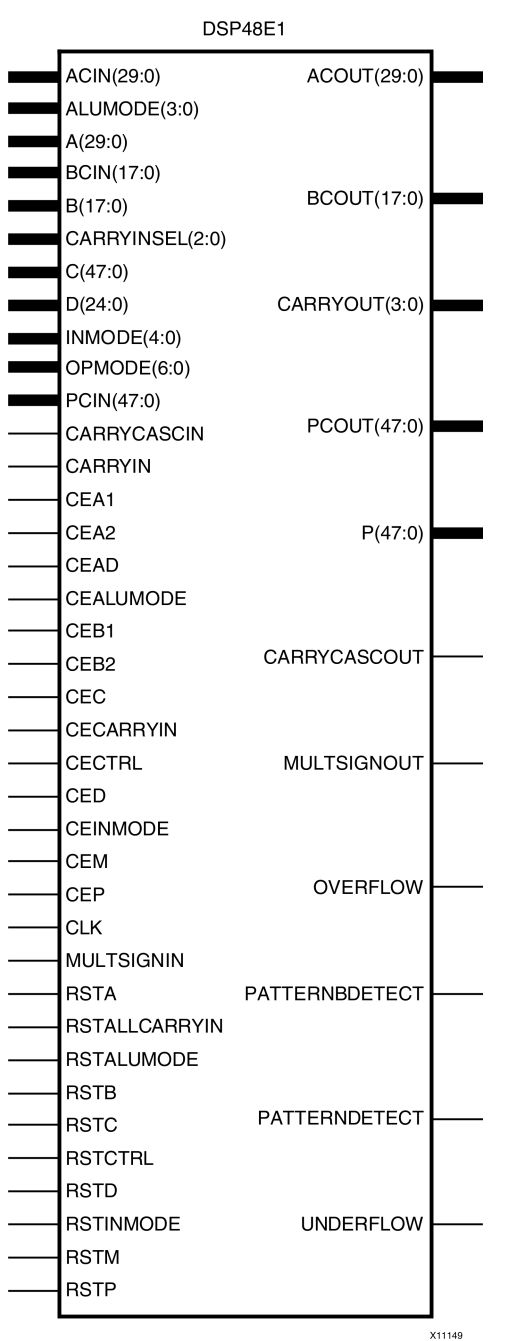

# **Introduction**

This design element is <sup>a</sup> versatile, scalable, hard IP block within Virtex®-6 that allows for the creation of compact, high-speed, arithmetic-intensive operations, such as those seen for many DSP algorithms. Some of the functions capable within the block include multiplication, addition (including pre-adder), subtraction, accumulation, shifting, logical operations, and pattern detection.

## **Port Descriptions**

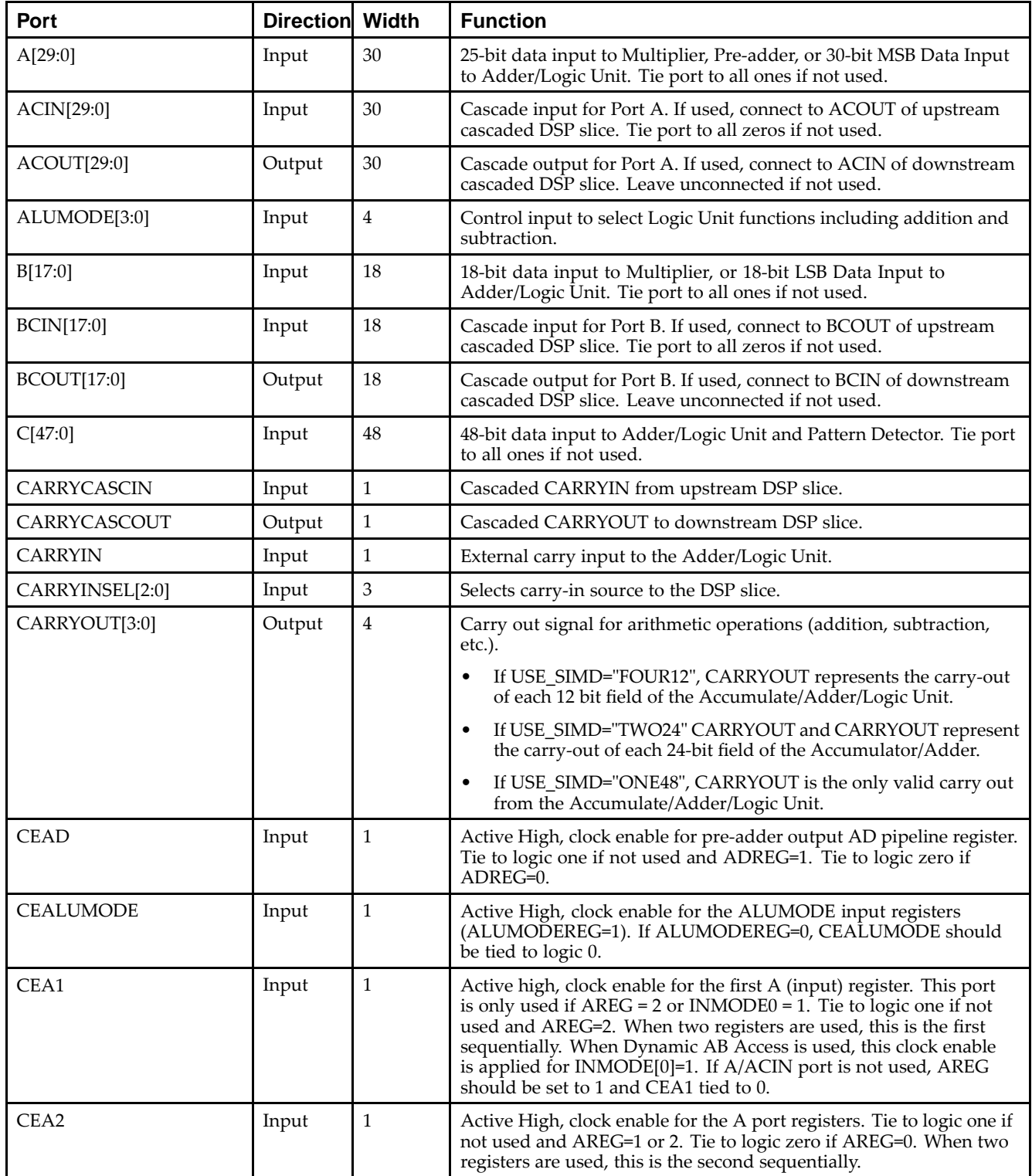

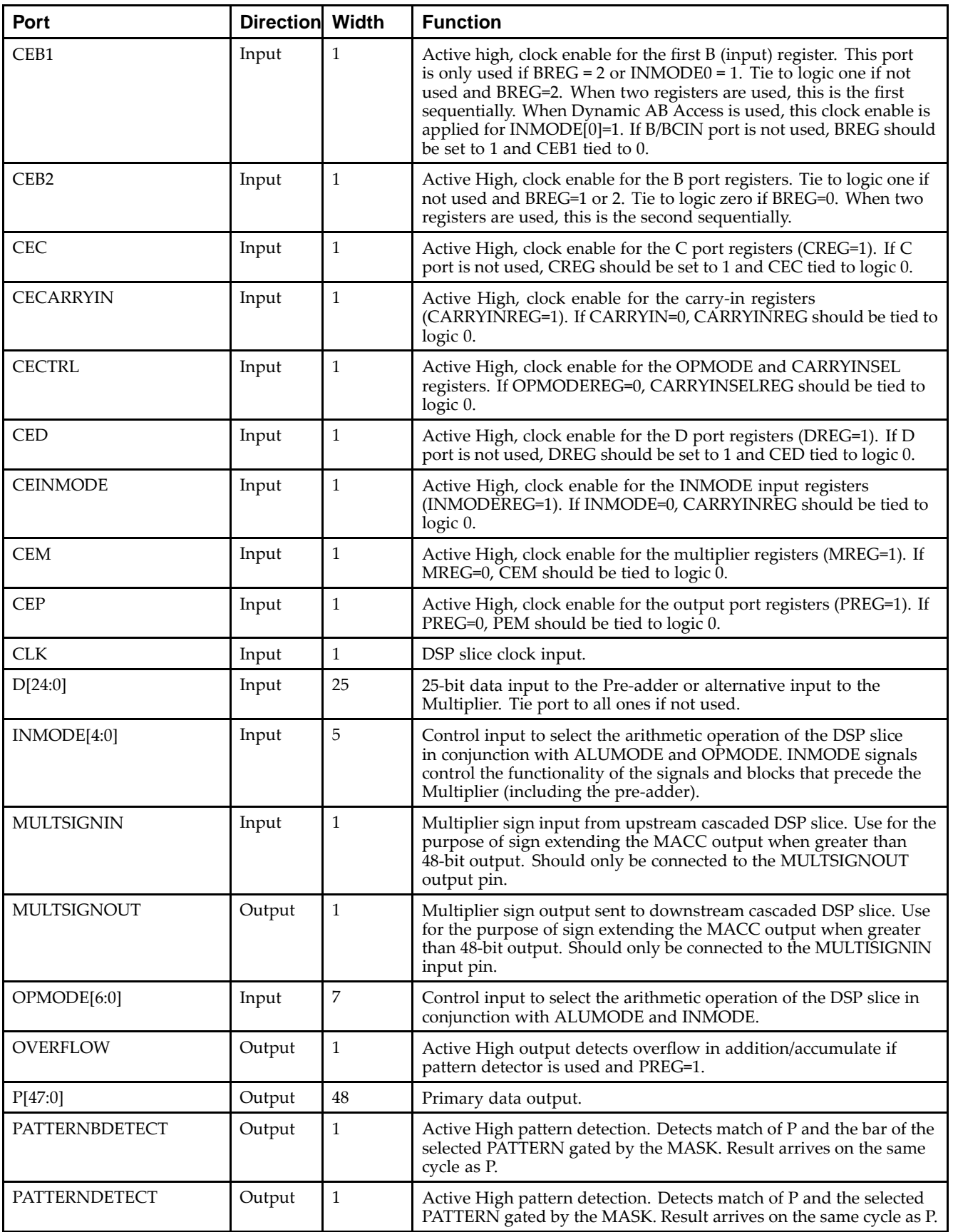

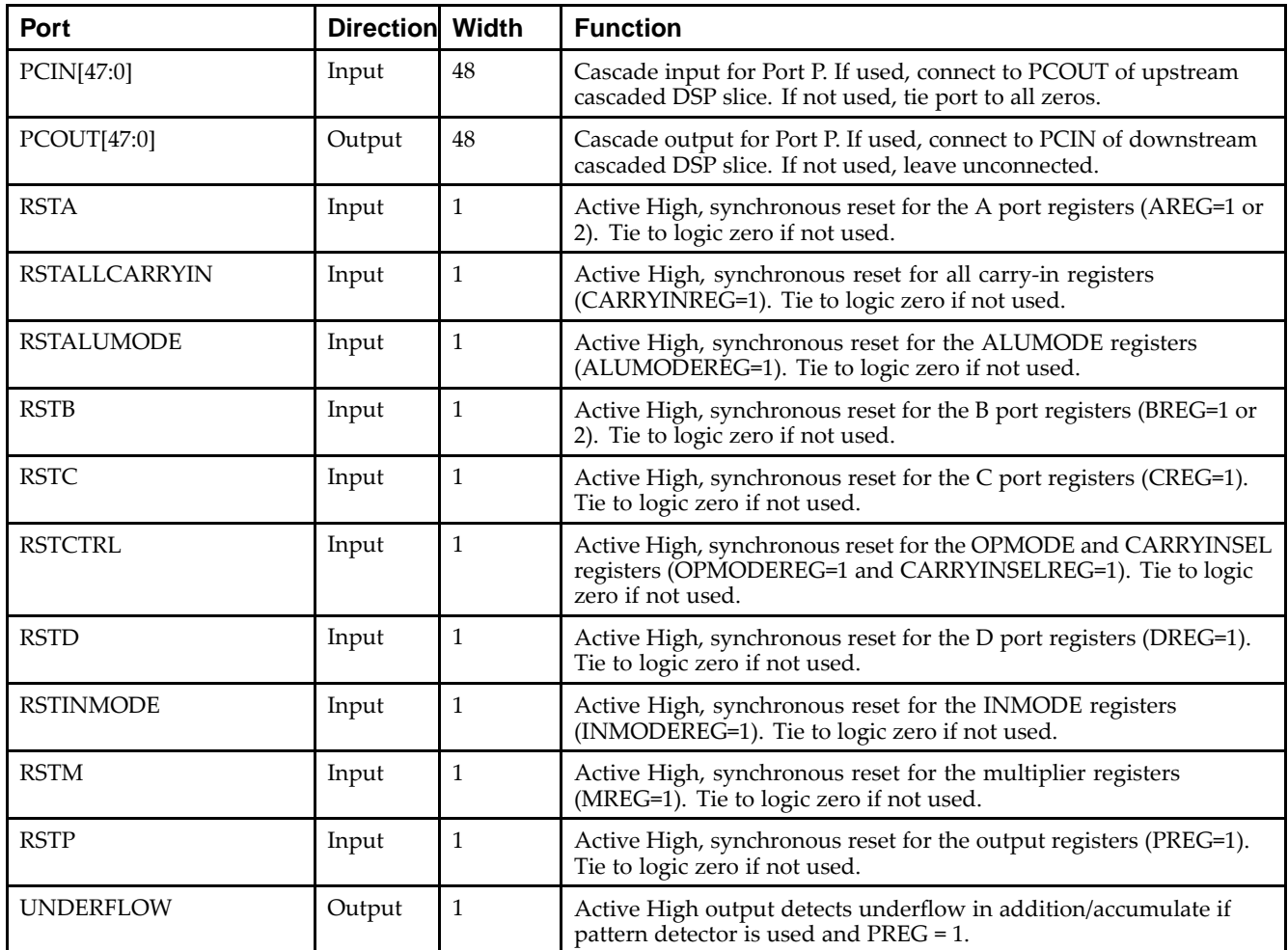

# **Design Entry Method**

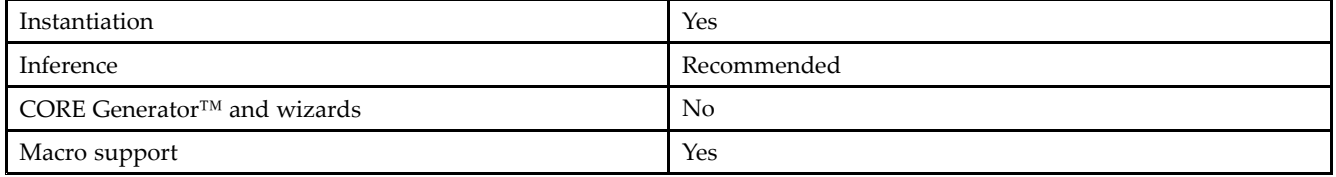

## **Available Attributes**

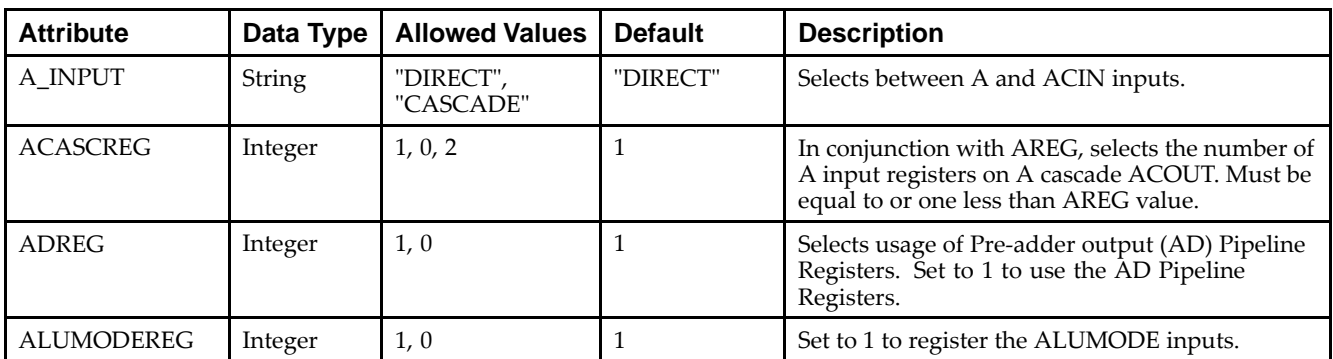

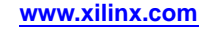

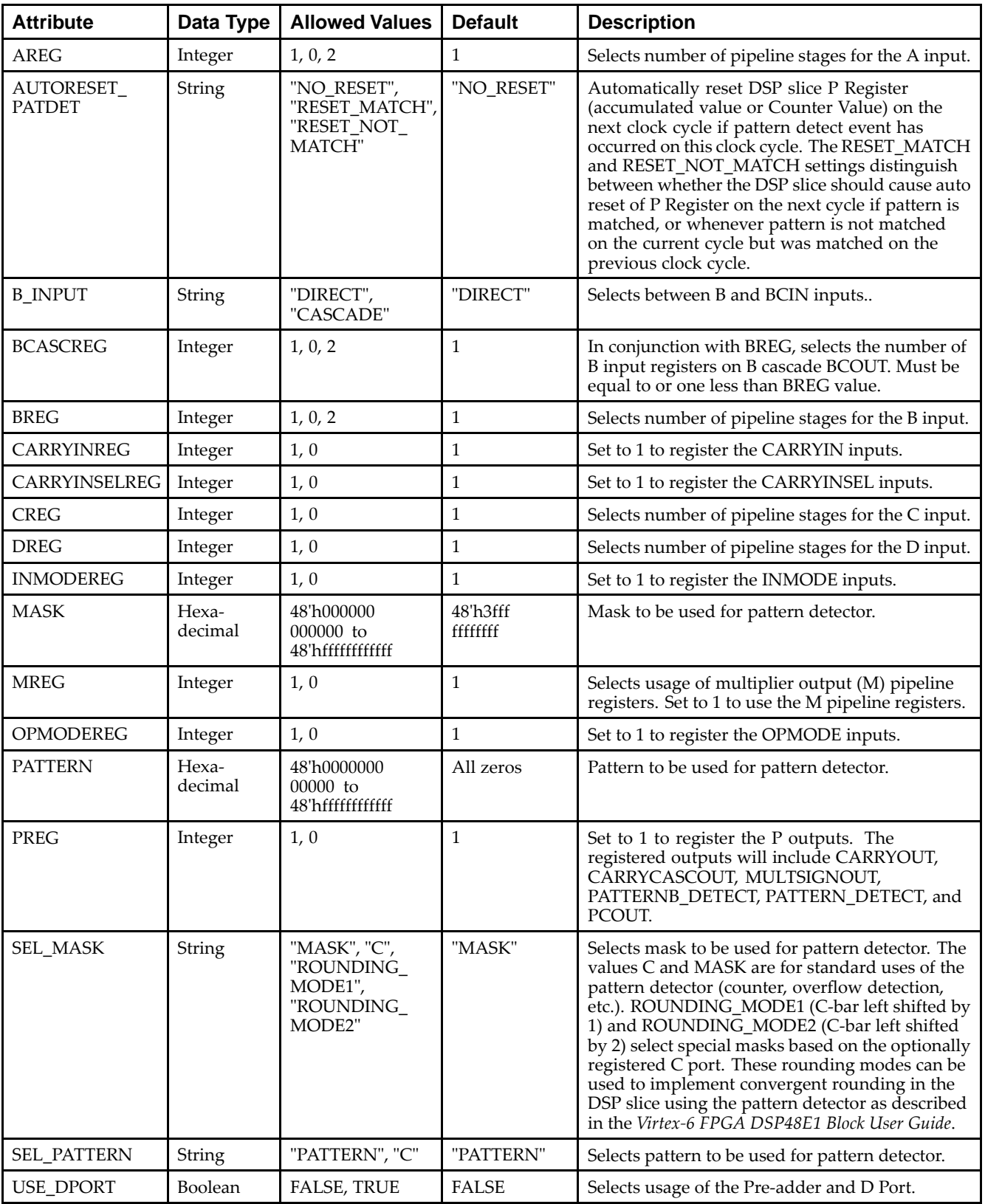

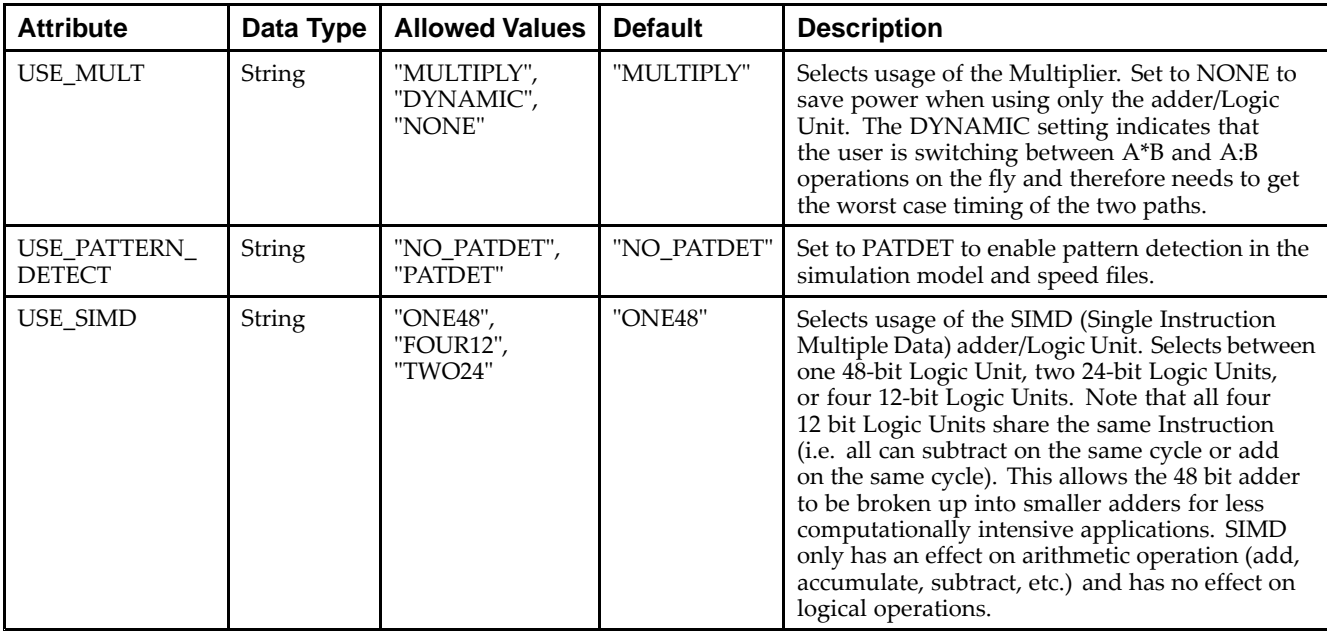

#### **VHDL Instantiation Template**

Unless they already exist, copy the following two statements and paste them before the entity declaration.

```
Library UNISIM;
use UNISIM.vcomponents.all;
-- DSP48E1: 48-bit Multi-Functional Arithmetic Block
 -- Virtex-6
-- Xilinx HDL Libraries Guide, version 14.7
DSP48E1_inst : DSP48E1
generic map (
   -- Feature Control Attributes: Data Path Selection
   A_INPUT => "DIRECT", --- Selects A input source, "DIRECT" (A port) or "CASCADE" (ACIN port)
   B_INPUT => "DIRECT",    -- Selects B input source, "DIRECT" (B port) or "CASCADE" (BCIN port)
   USE_DPORT => FALSE, -- Select D port usage (TRUE or FALSE)
   USE_MULT => "MULTIPLY",    -- Select multiplier usage ("MULTIPLY", "DYNAMIC", or "NONE")
   -- Pattern Detector Attributes: Pattern Detection Configuration
   AUTORESET_PATDET => "NO_RESET", -- "NO_RESET", "RESET_MATCH", "RESET_NOT_MATCH"
   MASK => X"3ffffffffffff",      -- 48-bit mask value for pattern detect (1=ignore)
   PATTERN => X"000000000000",    -- 48-bit pattern match for pattern detect
   SEL_MASK => "MASK",          -- "C", "MASK", "ROUNDING_MODE1", "ROUNDING_MODE2"
   SEL_PATTERN => "PATTERN", -- Select pattern value ("PATTERN" or "C")
   USE_PATTERN_DETECT => "NO_PATDET", -- Enable pattern detect ("PATDET" or "NO_PATDET")
   -- Register Control Attributes: Pipeline Register Configuration
   ACASCREG => 1, -- Number of pipeline stages between A/ACIN and ACOUT (0, 1 or 2)
   ADREG => 1, - Number of pipeline stages for pre-adder (0 or 1)
   ALUMODEREG => 1, -- Number of pipeline stages for ALUMODE (0 or 1)<br>AREG => 1, -- Number of pipeline stages for A (0, 1 or 2)
                                   -- Number of pipeline stages for A (0, 1 or 2)
   BCASCREG => 1, -- Number of pipeline stages between B/BCIN and BCOUT (0, 1 or 2)
   BREG => 1, \qquad \qquad -- Number of pipeline stages for B (0, 1 or 2)
   CARRYINREG => 1, The stages for CARRYIN (0 or 1)
   CARRYINSELREG => 1, -- Number of pipeline stages for CARRYINSEL (0 or 1)
   CREG => 1, \qquad \qquad -- Number of pipeline stages for C (0 or 1)
   DREG => 1, --- Number of pipeline stages for D (0 or 1)
   INMODEREG => 1, -- Number of pipeline stages for INMODE (0 or 1)
   MREG => 1, - -- Number of multiplier pipeline stages (0 or 1)
   OPMODEREG => 1,<br>PREG => 1,<br>PREG => 1,<br>-- Number of pipeline stages for P (0 or 1)
                                   -- Number of pipeline stages for P (0 or 1)
   USE_SIMD => "ONE48" -- SIMD selection ("ONE48", "TWO24", "FOUR12")
\rightarrowport map (
```

```
EXILINX®
```
-- Cascade: 30-bit (each) output: Cascade Ports ACOUT => ACOUT, -- 30-bit output: <sup>A</sup> port cascade output BCOUT => BCOUT, -- 18-bit output: <sup>B</sup> port cascade output CARRYCASCOUT => CARRYCASCOUT, -- 1-bit output: Cascade carry output MULTSIGNOUT => MULTSIGNOUT, -- 1-bit output: Multiplier sign cascade output PCOUT => PCOUT,  $-- 48$ -bit output: Cascade output -- Control: 1-bit (each) output: Control Inputs/Status Bits  $\overline{O}}$  OVERFLOW =>  $\overline{O}}$  OVERFLOW,  $\overline{O}$  -- 1-bit output:  $\overline{O}$  overflow in add/acc output PATTERNBDETECT => PATTERNBDETECT, -- 1-bit output: Pattern bar detect output PATTERNDETECT => PATTERNDETECT, -- 1-bit output: Pattern detect output UNDERFLOW => UNDERFLOW, -- 1-bit output: Underflow in add/acc output -- Data: 4-bit (each) output: Data Ports CARRYOUT => CARRYOUT, -- 4-bit output: Carry output P => P,  $-48$ -bit output: Primary data output -- Cascade: 30-bit (each) input: Cascade Ports ACIN => ACIN,  $-30$ -bit input: A cascade data input BCIN => BCIN,  $-$  18-bit input: B cascade input CARRYCASCIN => CARRYCASCIN, -- 1-bit input: Cascade carry input MULTSIGNIN => MULTSIGNIN, -- 1-bit input: Multiplier sign input PCIN => PCIN,  $-48$ -bit input: P cascade input -- Control: 4-bit (each) input: Control Inputs/Status Bits ALUMODE => ALUMODE, -- 4-bit input: ALU control input CARRYINSEL => CARRYINSEL, -- 3-bit input: Carry select input CEINMODE => CEINMODE, -- 1-bit input: Clock enable input for INMODEREG CLK => CLK, -- 1-bit input: Clock input INMODE => INMODE,  $--$  5-bit input: INMODE control input OPMODE => OPMODE,<br>RSTINMODE => RSTINMODE,<br>-- 1-bit input: Reset input for INMO -- 1-bit input: Reset input for INMODEREG -- Data: 30-bit (each) input: Data Ports  $A$  =>  $A$ ,  $A$  =>  $A$ ,  $A$  =  $B$ ,  $A$  =  $C$   $A$  data input: A data input  $B \Rightarrow B$ ,  $-18-bit$  input: B data input  $C \Rightarrow C$ ,  $-48$ -bit input: C data input CARRYIN => CARRYIN, -- 1-bit input: Carry input signal  $D = D$ ,  $D = D$ ,  $D = D$ -- Reset/Clock Enable: 1-bit (each) input: Reset/Clock Enable Inputs CEA1 => CEA1, -- 1-bit input: Clock enable input for 1st stage AREG CEA2 => CEA2, -- 1-bit input: Clock enable input for 2nd stage AREG CEAD => CEAD,  $-1$ -bit input: Clock enable input for ADREG CEALUMODE => CEALUMODE, -- 1-bit input: Clock enable input for ALUMODERE CEB1 => CEB1,  $--$  1-bit input: Clock enable input for 1st stage BREG CEB2 => CEB2,  $-$  -1-bit input: Clock enable input for 2nd stage BREG CEC => CEC,  $-$  -- 1-bit input: Clock enable input for CREG CECARRYIN => CECARRYIN, -- 1-bit input: Clock enable input for CARRYINREG<br>CECTRL => CECTRL, -- 1-bit input: Clock enable input for OPMODEREG -- 1-bit input: Clock enable input for OPMODEREG and CARRYINSELREG CED => CED,  $-$  -- 1-bit input: Clock enable input for DREG CEM => CEM,  $-- 1-bit input: Clock enable input for MREG$ CEP => CEP,  $-1$ -bit input: Clock enable input for PREG RSTA => RSTA, -- 1-bit input: Reset input for AREG RSTALLCARRYIN => RSTALLCARRYIN, -- 1-bit input: Reset input for CARRYINREG RSTALUMODE => RSTALUMODE, -- 1-bit input: Reset input for ALUMODEREG RSTB => RSTB, -- 1-bit input: Reset input for BREG RSTC => RSTC,  $-- 1-bit input: Rest input for CREG$ RSTCTRL => RSTCTRL,<br>RSTD => RSTD,<br>-- 1-bit input: Reset input for DREG and ADREG<br>RSTD => RSTD, -- 1-bit input: Reset input for DREG and ADREG RSTM => RSTM,  $-$  -- 1-bit input: Reset input for MREG RSTP => RSTP -- 1-bit input: Reset input for PREG

-- End of DSP48E1\_inst instantiation

#### **Verilog Instantiation Template**

```
// DSP48E1: 48-bit Multi-Functional Arithmetic Block
// Virtex-6
// Xilinx HDL Libraries Guide, version 14.7
DSP48E1 #(
  // Feature Control Attributes: Data Path Selection
   .A_INPUT("DIRECT"), // Selects A input source, "DIRECT" (A port) or "CASCADE" (ACIN port)
   .B_INPUT("DIRECT"), // Selects B input source, "DIRECT" (B port) or "CASCADE" (BCIN port)
  .USE_DPORT("FALSE"), // Select D port usage (TRUE or FALSE)
```
);

 $\rightarrow$ 

.USE\_MULT("MULTIPLY"), // Select multiplier usage ("MULTIPLY", "DYNAMIC", or "NONE") // Pattern Detector Attributes: Pattern Detection Configuration  $\begin{array}{l} \texttt{.AUTORESET\_PATDET("NO\_RESET")}\texttt{,} \end{array} \qquad \begin{array}{l} \texttt{/} \end{array} \qquad \begin{array}{l} \texttt{.{} \textbf{.}} \end{array} \qquad \begin{array}{l} \texttt{.} \end{array} \qquad \begin{array}{l} \texttt{.} \end{array} \qquad \begin{array}{l} \texttt{.} \end{array} \qquad \begin{array}{l} \texttt{.} \end{array} \qquad \begin{array}{l} \texttt{.} \end{array} \qquad \begin{array}{l} \texttt{.} \end{array} \qquad \begin{array}{l}$  $MASK(48) h3ffffffffffff)$ ,  $\frac{1}{48-hit}$  mask value for pattern detect (1=ignore)<br>pattern (48. h000000000000) (/ 48-bit pattern match for pattern detect  $1/$  48-bit pattern match for pattern detect .SEL\_MASK("MASK"), // "C", "MASK", "ROUNDING\_MODE1", "ROUNDING\_MODE2" .SEL\_PATTERN("PATTERN"), // Select pattern value ("PATTERN" or "C") .USE\_PATTERN\_DETECT("NO\_PATDET"), // Enable pattern detect ("PATDET" or "NO\_PATDET") // Register Control Attributes: Pipeline Register Configuration .ACASCREG(1), // Number of pipeline stages between A/ACIN and ACOUT (0, 1 or 2) .ADREG(1),<br>
.ALUMODEREG(1),<br>
// Number of pipeline stages for ALUMODE (0 or 1)<br>
// Number of pipeline stages for ALUMODE (0 or 1)  $//$  Number of pipeline stages for ALUMODE (0 or 1) .AREG(1), // Number of pipeline stages for <sup>A</sup> (0, 1 or 2) .BCASCREG(1), // Number of pipeline stages between B/BCIN and BCOUT (0, 1 or 2) .BREG(1), // Number of pipeline stages for <sup>B</sup> (0, 1 or 2) .CARRYINREG(1),  $\qquad$  // Number of pipeline stages for CARRYIN (0 or 1) .CARRYINSELREG(1), // Number of pipeline stages for CARRYINSEL (0 or 1) .CREG(1), // Number of pipeline stages for C (0 or 1) .DREG(1), // Number of pipeline stages for <sup>D</sup> (0 or 1) .INMODEREG(1), // Number of pipeline stages for INMODE (0 or 1) .MREG(1), // Number of multiplier pipeline stages (0 or 1) .OPMODEREG(1), // Number of pipeline stages for OPMODE (0 or 1) .PREG(1),<br>
.USE\_SIMD("ONE48")  $\qquad$  // SIMD selection ("ONE48", "TWO24", "FOUR1 // SIMD selection ("ONE48", "TWO24", "FOUR12") DSP48E1\_inst ( // Cascade: 30-bit (each) output: Cascade Ports .ACOUT(ACOUT), // 30-bit output: <sup>A</sup> port cascade output .BCOUT(BCOUT), // 18-bit output: <sup>B</sup> port cascade output .CARRYCASCOUT(CARRYCASCOUT), // 1-bit output: Cascade carry output .MULTSIGNOUT(MULTSIGNOUT), // 1-bit output: Multiplier sign cascade output .PCOUT(PCOUT), // 48-bit output: Cascade output // Control: 1-bit (each) output: Control Inputs/Status Bits .OVERFLOW(OVERFLOW), // 1-bit output: Overflow in add/acc output .PATTERNBDETECT(PATTERNBDETECT), // 1-bit output: Pattern bar detect output .PATTERNDETECT(PATTERNDETECT), // 1-bit output: Pattern detect output .UNDERFLOW(UNDERFLOW), // 1-bit output: Underflow in add/acc output // Data: 4-bit (each) output: Data Ports .CARRYOUT(CARRYOUT), // 4-bit output: Carry output .P(P), // 48-bit output: Primary data output // Cascade: 30-bit (each) input: Cascade Ports .ACIN(ACIN),  $\sqrt{30-\text{bit input}}$ : A cascade data input .BCIN(BCIN),<br>
.CARRYCASCIN(CARRYCASCIN),  $\frac{1}{1 - \text{bit input}}$ : Cascade carry in .CARRYCASCIN(CARRYCASCIN),  $\frac{1}{1-bit}$  input: Cascade carry input.<br>MULTSIGNIN(MULTSIGNIN),  $\frac{1}{1-bit}$  input: Multiplier sign inp. .MULTSIGNIN(MULTSIGNIN), // 1-bit input: Multiplier sign input .PCIN(PCIN), // 48-bit input: <sup>P</sup> cascade input // Control: 4-bit (each) input: Control Inputs/Status Bits<br>ALUMODE(ALUMODE), // 4-bit input: ALU control .ALUMODE(ALUMODE), // 4-bit input: ALU control input .CARRYINSEL(CARRYINSEL), // 3-bit input: Carry select input .CEINMODE(CEINMODE), // 1-bit input: Clock enable input for INMODEREG .CLK(CLK), // 1-bit input: Clock input .INMODE(INMODE), // 5-bit input: INMODE control input .OPMODE(OPMODE),  $\frac{1}{7}$ -bit input: Operation mode input<br>RSTINMODE(RSTINMODE),  $\frac{1}{7}$ -bit input: Reset input for INMO // 1-bit input: Reset input for INMODEREG // Data: 30-bit (each) input: Data Ports  $(A|A)$ ,  $(A|B)$ ,  $(A|B)$ ,  $(B|B)$ ,  $(A|B)$ ,  $(A|B)$ ,  $(A|B)$ ,  $(A|B)$ ,  $(A|B)$ ,  $(A|B)$ ,  $(A|B)$ ,  $(B|B)$ ,  $(A|B)$ ,  $(A|B)$ ,  $(B|B)$ ,  $(A|B)$ ,  $(B|B)$ ,  $(A|B)$ ,  $(B|B)$ ,  $(A|B)$ ,  $(B|B)$ ,  $(A|B)$ ,  $(B|B)$ ,  $(B|B)$ ,  $(A|B)$ ,  $(B|B)$ ,  $(A|B)$ ,  $(B|B)$ // 18-bit input: B data input  $C(C)$ ,  $C(C)$ ,  $\frac{1}{2}$  // 48-bit input: C data input. .CARRYIN(CARRYIN), // 1-bit input: Carry input signal .D(D), // 25-bit input: <sup>D</sup> data input // Reset/Clock Enable: 1-bit (each) input: Reset/Clock Enable Inputs .CEA1(CEA1), // 1-bit input: Clock enable input for 1st stage AREG .CEA2(CEA2), // 1-bit input: Clock enable input for 2nd stage AREG .CEAD(CEAD), // 1-bit input: Clock enable input for ADREG .CEALUMODE(CEALUMODE), // 1-bit input: Clock enable input for ALUMODERE  $(CEB1)$ ,  $(71 - bit input: clock enable input for 1st stage BREG (CRR2)$ . // 1-bit input: Clock enable input for 2nd stage BREG .CEC(CEC), // 1-bit input: Clock enable input for CREG .CECARRYIN(CECARRYIN), // 1-bit input: Clock enable input for CARRYINREG .CECTRL(CECTRL), // 1-bit input: Clock enable input for OPMODEREG and CARRYINSELREG .CED(CED), // 1-bit input: Clock enable input for DREG .CEM(CEM), // 1-bit input: Clock enable input for MREG .CEP(CEP), // 1-bit input: Clock enable input for PREG

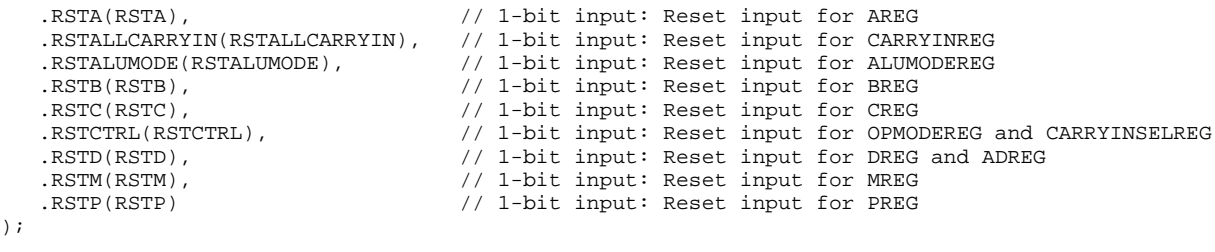

// End of DSP48E1\_inst instantiation

## **For More Information**

# **EFUSE\_USR**

#### Primitive: 32-bit non-volatile design ID

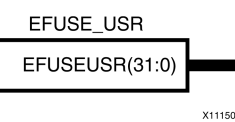

#### **Introduction**

Provides internal access via JTAG to the 32 non-volatile fuses that can store bits specific to the design (e.g., a unique ID associated with each design).

#### **Port Descriptions**

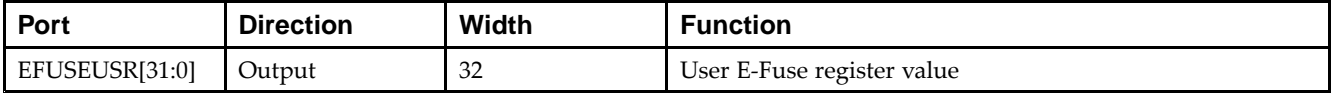

#### **Design Entry Method**

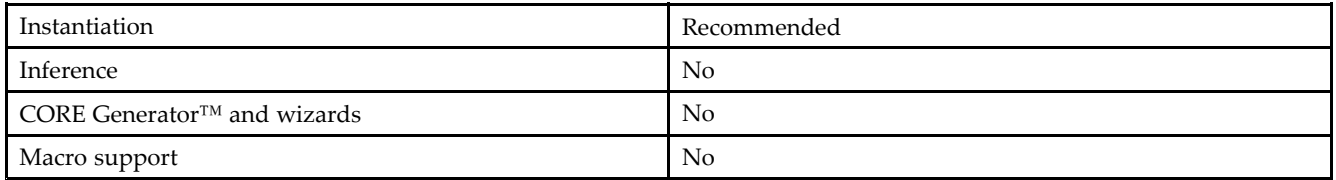

#### **Available Attributes**

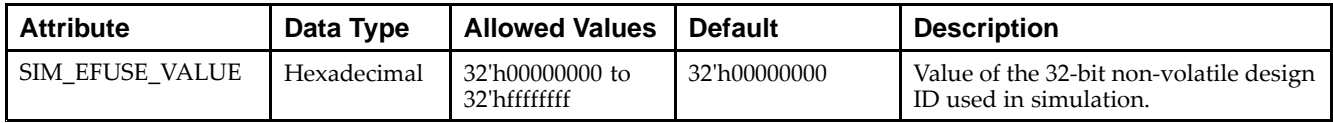

#### **VHDL Instantiation Template**

Unless they already exist, copy the following two statements and paste them before the entity declaration.

```
Library UNISIM;
use UNISIM.vcomponents.all;
 -- EFUSE_USR: 32-bit non-volatile design ID
 -- Virtex-6
 -- Xilinx HDL Libraries Guide, version 14.7
EFUSE_USR_inst : EFUSE_USR
generic map (
   SIM_EFUSE_VALUE => X"00000000" -- Value of the 32-bit non-volatile design ID used in simulation
\rightarrowport map (
   EFUSEUSR => EFUSEUSR -- 32-bit output: User E-Fuse register value output
);
 -- End of EFUSE_USR_inst instantiation
```
## **Verilog Instantiation Template**

```
// EFUSE_USR: 32-bit non-volatile design ID
// Virtex-6
// Xilinx HDL Libraries Guide, version 14.7
EFUSE_USR #(
  .SIM_EFUSE_VALUE(32'h00000000) // Value of the 32-bit non-volatile design ID used in simulation
)
EFUSE_USR_inst (
  .EFUSEUSR(EFUSEUSR) // 32-bit output: User E-Fuse register value output
);
// End of EFUSE_USR_inst instantiation
```
## **For More Information**

# **FDCE**

#### Primitive: D Flip-Flop with Clock Enable and Asynchronous Clear

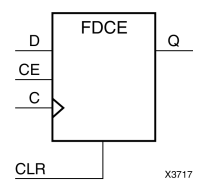

## **Introduction**

This design element is <sup>a</sup> single D-type flip-flop with clock enable and asynchronous clear. When clock enable (CE) is High and asynchronous clear (CLR) is Low, the data on the data input (D) of this design element is transferred to the corresponding data output (Q) during the Low-to-High clock (C) transition. When CLR is High, it overrides all other inputs and resets the data output (Q) Low. When CE is Low, clock transitions are ignored.

This flip-flop is asynchronously cleared, outputs Low, when power is applied. For FPGA devices, power-on conditions are simulated when global set/reset (GSR) is active. GSR defaults to active-High but can be inverted by adding an inverter in front of the GSR input of the appropriate STARTUP\_*architecture* symbol.

## **Logic Table**

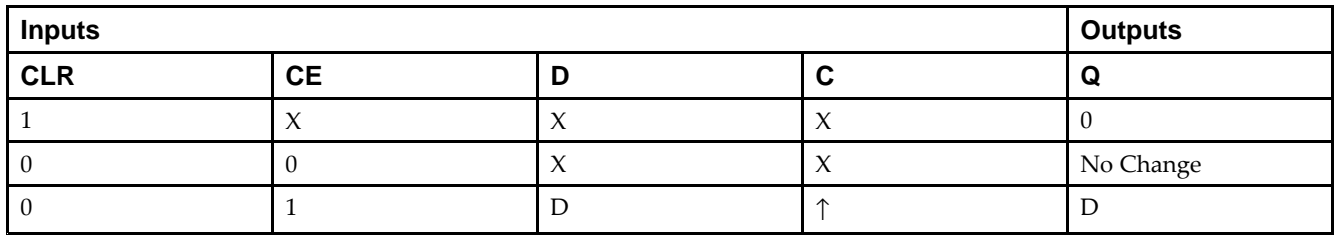

## **Design Entry Method**

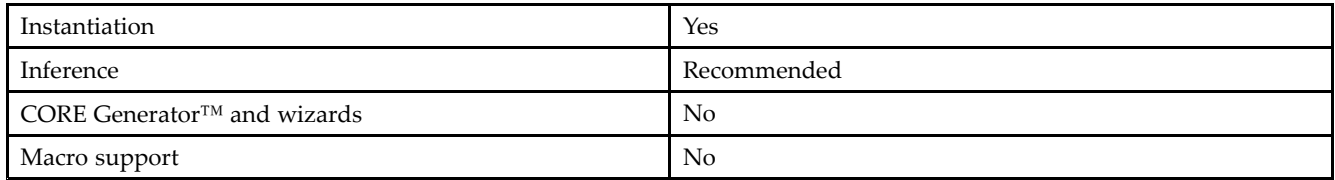

## **Available Attributes**

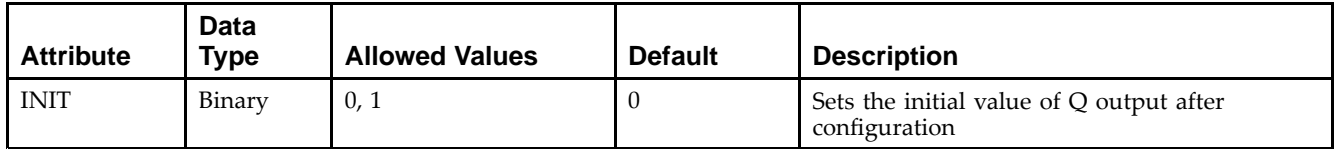

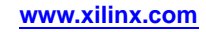

#### **VHDL Instantiation Template**

Unless they already exist, copy the following two statements and paste them before the entity declaration.

```
Library UNISIM;
use UNISIM.vcomponents.all;
-- FDCE: Single Data Rate D Flip-Flop with Asynchronous Clear and
-\frac{1}{2} Clock Enable (posedge clk).
-- Virtex-6
-- Xilinx HDL Libraries Guide, version 14.7
FDCE_inst : FDCE
generic map (
  INIT => '0') -- Initial value of register ('0' or '1')
port map (
  Q \Rightarrow Q, --- Data output
  C => C, -- Clock input
   CE => CE, -- Clock enable input
  CLR => CLR, -- Asynchronous clear input
  D => D -- Data input
);
-- End of FDCE_inst instantiation
```
#### **Verilog Instantiation Template**

```
// FDCE: Single Data Rate D Flip-Flop with Asynchronous Clear and
// Clock Enable (posedge clk).
// Virtex-6
// Xilinx HDL Libraries Guide, version 14.7
FDCE #(
   .INIT(1'b0) // Initial value of register (1'b0 or 1'b1)
) FDCE_inst (
  .Q(\overline{Q}), // 1-bit Data output
   .C(C), // 1-bit Clock input
   .CE(CE), // 1-bit Clock enable input
  .CLR(CLR), // 1-bit Asynchronous clear input
   .D(D) // 1-bit Data input
);
// End of FDCE_inst instantiation
```
## **For More Information**

# **FDPE**

### Primitive: D Flip-Flop with Clock Enable and Asynchronous Preset

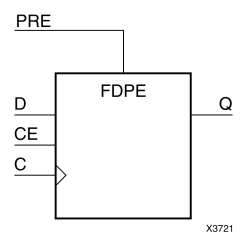

#### **Introduction**

This design element is <sup>a</sup> single D-type flip-flop with data (D), clock enable (CE), and asynchronous prese<sup>t</sup> (PRE) inputs and data output (Q). The asynchronous PRE, when High, overrides all other inputs and sets the (Q) output High. Data on the (D) input is loaded into the flip-flop when PRE is Low and CE is High on the Low-to-High clock (C) transition. When CE is Low, the clock transitions are ignored.

For FPGA devices, this flip-flop is asynchronously preset, output High, when power is applied. Power-on conditions are simulated when global set/reset (GSR) is active. GSR defaults to active-High but can be inverted by adding an inverter in front of the GSR input of the appropriate STARTUP\_*architecture* symbol.

## **Logic Table**

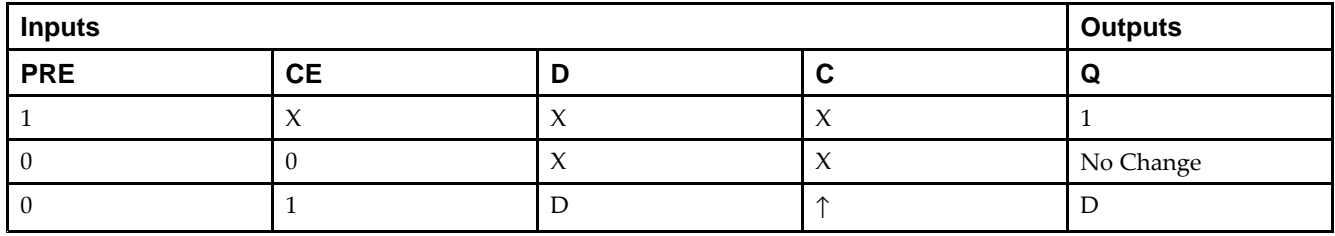

## **Design Entry Method**

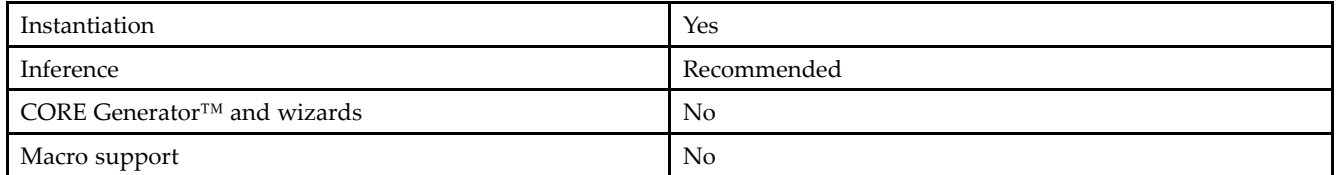

## **Available Attributes**

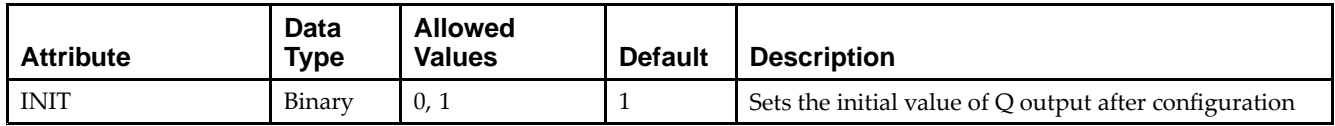

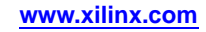

#### **VHDL Instantiation Template**

Unless they already exist, copy the following two statements and paste them before the entity declaration.

```
Library UNISIM;
use UNISIM.vcomponents.all;
-- FDPE: Single Data Rate D Flip-Flop with Asynchronous Preset and
- - \, Clock Enable (posedge clk).
-- Virtex-6
-- Xilinx HDL Libraries Guide, version 14.7
FDPE_inst : FDPE
generic map (
  INIT => '0') -- Initial value of register ('0' or '1')
port map (
  Q \Rightarrow Q, \qquad - Data output
  C => C, -- Clock input
   CE => CE, -- Clock enable input
  PRE => PRE, -- Asynchronous preset input
  D => D -- Data input
);
-- End of FDPE_inst instantiation
```
#### **Verilog Instantiation Template**

```
// FDPE: Single Data Rate D Flip-Flop with Asynchronous Preset and
// Clock Enable (posedge clk).
// Virtex-6
// Xilinx HDL Libraries Guide, version 14.7
FDPE #(
   .INIT(1'b0) // Initial value of register (1'b0 or 1'b1)
) FDPE_inst (
  .Q(\overline{Q}), // 1-bit Data output
   .C(C), // 1-bit Clock input
   .CE(CE), // 1-bit Clock enable input
  .PRE(PRE), // 1-bit Asynchronous preset input
   .D(D) // 1-bit Data input
);
// End of FDPE_inst instantiation
```
#### **For More Information**

# **FDRE**

Primitive: D Flip-Flop with Clock Enable and Synchronous Reset

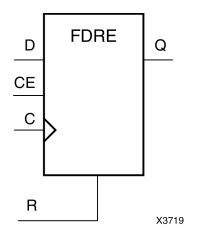

# **Introduction**

This design element is <sup>a</sup> single D-type flip-flop with data (D), clock enable (CE), and synchronous reset (R) inputs and data output  $(Q)$ . The synchronous reset  $(R)$  input, when High, overrides all other inputs and resets the  $(Q)$ output Low on the Low-to-High clock (C) transition. The data on the (D) input is loaded into the flip-flop when <sup>R</sup> is Low and CE is High during the Low-to-High clock transition.

This flip-flop is asynchronously cleared, outputs Low, when power is applied. For FPGA devices, power-on conditions are simulated when global set/reset (GSR) is active. GSR defaults to active-High but can be inverted by adding an inverter in front of the GSR input of the appropriate STARTUP\_*architecture* symbol.

## **Logic Table**

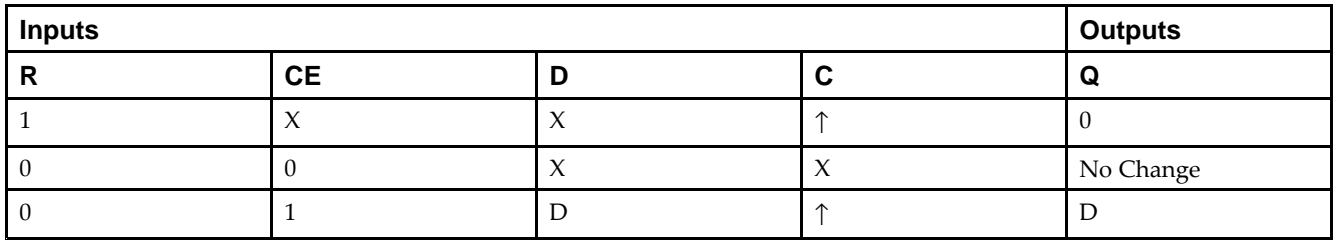

## **Design Entry Method**

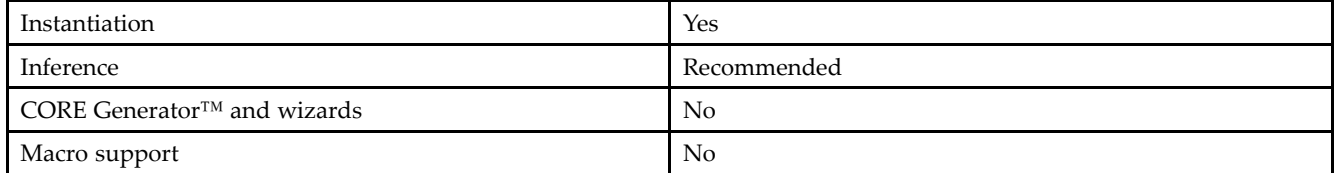

## **Available Attributes**

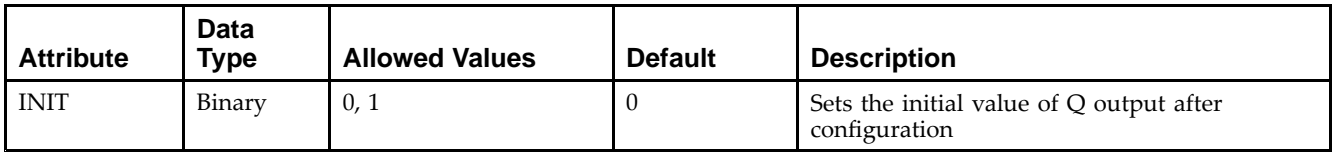

**Virtex-6 Libraries Guide for HDL Designs** UG623 (v14.7) October 2, 2013 **www.xilinx.com 127**

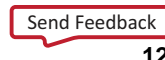

#### **VHDL Instantiation Template**

Unless they already exist, copy the following two statements and paste them before the entity declaration.

```
Library UNISIM;
use UNISIM.vcomponents.all;
-- FDRE: Single Data Rate D Flip-Flop with Synchronous Reset and
-\frac{1}{2} Clock Enable (posedge clk).
-- Virtex-6
-- Xilinx HDL Libraries Guide, version 14.7
FDRE_inst : FDRE
generic map (
  INIT => '0') -- Initial value of register ('0' or '1')
port map (
  Q \Rightarrow Q, --- Data output
  C => C, -- Clock input
   CE => CE, -- Clock enable input
  R => R, -- Synchronous reset input
  D => D -- Data input
);
```

```
-- End of FDRE_inst instantiation
```
## **Verilog Instantiation Template**

```
// FDRE: Single Data Rate D Flip-Flop with Synchronous Reset and
// Clock Enable (posedge clk).
// Virtex-6
// Xilinx HDL Libraries Guide, version 14.7
FDRE #(
   .INIT(1'b0) // Initial value of register (1'b0 or 1'b1)
) FDRE_inst (
  .Q(\overline{Q}), // 1-bit Data output
   .C(C), // 1-bit Clock input
   .CE(CE), // 1-bit Clock enable input
  .R(R), // 1-bit Synchronous reset input
   .D(D) // 1-bit Data input
);
// End of FDRE_inst instantiation
```
## **For More Information**

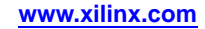

# **FDSE**

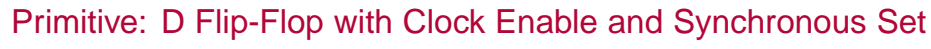

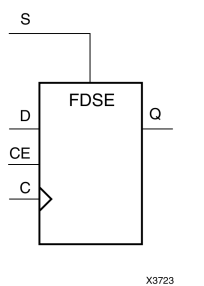

#### **Introduction**

FDSE is <sup>a</sup> single D-type flip-flop with data (D), clock enable (CE), and synchronous set (S) inputs and data output (Q). The synchronous set (S) input, when High, overrides the clock enable (CE) input and sets the Q output High during the Low-to-High clock  $(C)$  transition. The data on the D input is loaded into the flip-flop when  $\overline{S}$  is Low and CE is High during the Low-to-High clock (C) transition.

For FPGA devices, this flip-flop is asynchronously preset, output High, when power is applied. Power-on conditions are simulated when global set/reset (GSR) is active. GSR defaults to active-High but can be inverted by adding an inverter in front of the GSR input of the appropriate STARTUP\_*architecture* symbol.

## **Logic Table**

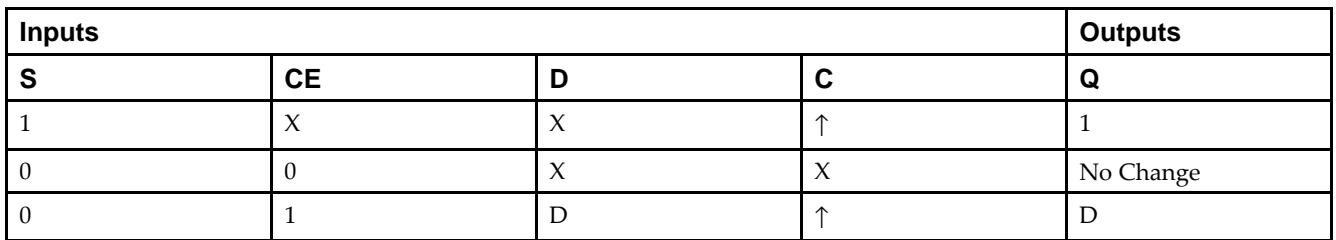

## **Design Entry Method**

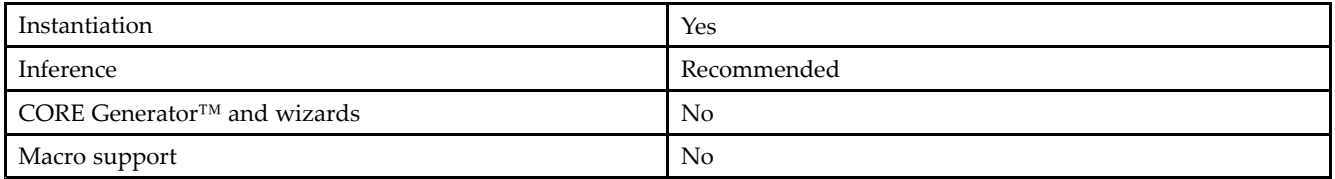

#### **Available Attributes**

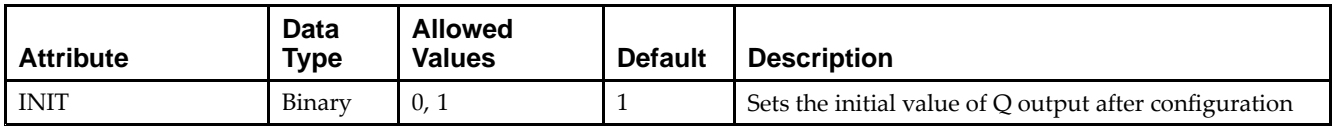

#### **VHDL Instantiation Template**

Unless they already exist, copy the following two statements and paste them before the entity declaration.

```
Library UNISIM;
use UNISIM.vcomponents.all;
-- FDSE: Single Data Rate D Flip-Flop with Synchronous Set and
- - \, Clock Enable (posedge clk).
-- Virtex-6
-- Xilinx HDL Libraries Guide, version 14.7
FDSE_inst : FDSE
generic map (
  INIT => '0') -- Initial value of register ('0' or '1')
port map (
  Q \Rightarrow Q, --- Data output
  C => C, -- Clock input
   CE => CE, -- Clock enable input
  S => S, -- Synchronous Set input
  D => D -- Data input
);
```

```
-- End of FDSE_inst instantiation
```
## **Verilog Instantiation Template**

```
// FDSE: Single Data Rate D Flip-Flop with Synchronous Set and
// Clock Enable (posedge clk).<br>// Virtex-6
        // Virtex-6
// Xilinx HDL Libraries Guide, version 14.7
FDSE #(
   .INIT(1'b0) // Initial value of register (1'b0 or 1'b1)
) FDSE_inst (
  .Q(\overline{Q}), // 1-bit Data output
   .C(C), // 1-bit Clock input
   .CE(CE), // 1-bit Clock enable input
  .S(S), // 1-bit Synchronous set input
   .D(D) // 1-bit Data input
);
// End of FDSE_inst instantiation
```
## **For More Information**

# **FIFO18E1**

#### Primitive: 18 k-bit FIFO (First In, First Out) Block RAM Memory

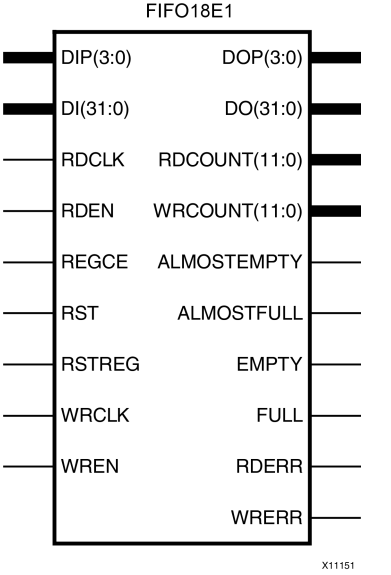

## **Introduction**

Virtex®-6 devices contain several block RAM memories, each of which can be separately configured as <sup>a</sup> FIFO, an automatic error-correction RAM, or as <sup>a</sup> general-purpose 36 kb or 18 kb RAM/ROM memory. These Block RAM memories offer fast and flexible storage of large amounts of on-chip data. The FIFO18E1 uses the FIFO control logic and the 18 kb block RAM. This primitive can be used in <sup>a</sup> 4-bit wide by 4K deep, 9-bit wide by 2K deep, 18-bit wide by 1K deep, or <sup>a</sup> 36-bit wide by 512 deep configuration. The primitive can be configured in either synchronous or dual-clock (asynchronous) mode, with all associated FIFO flags and status signals.

When using the dual-clock mode with independent clocks, depending on the offset between read and write clock edges, the Empty, Almost Empty, Full and Almost Full flags can deassert one cycle later. Due to the asynchronous nature of the clocks the simulation model only reflects the deassertion latency cycles listed in the User Guide.

**Note** For <sup>a</sup> 36-bit wide by 512 deep FIFO, the FIFO18\_36 mode must be used. For deeper or wider configurations of the FIFO, the FIFO36E1 can be used. If error-correction circuitry is desired, the FIFO36E1 with FIFO36\_72 mode must be used.

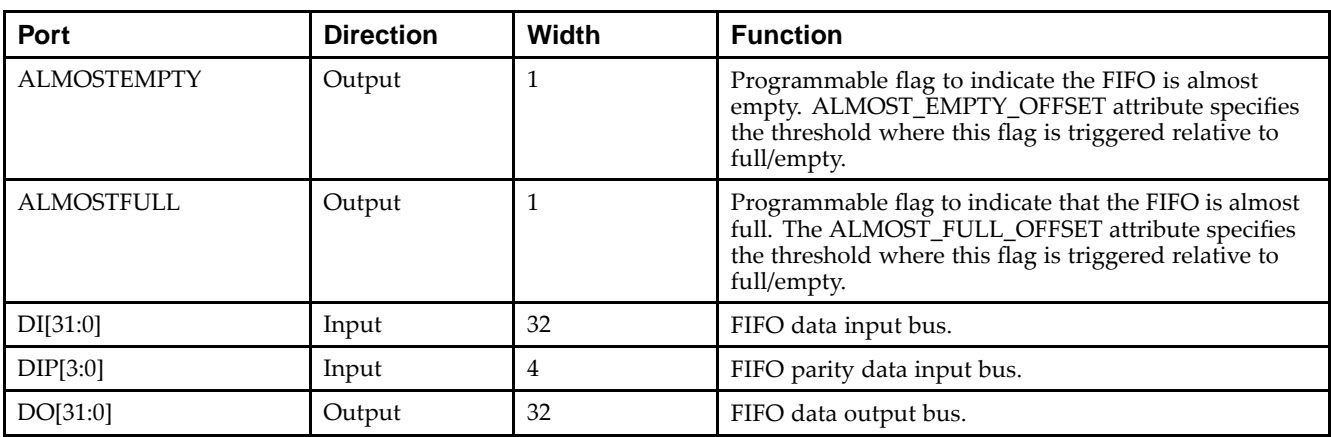

#### **Port Descriptions**

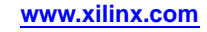

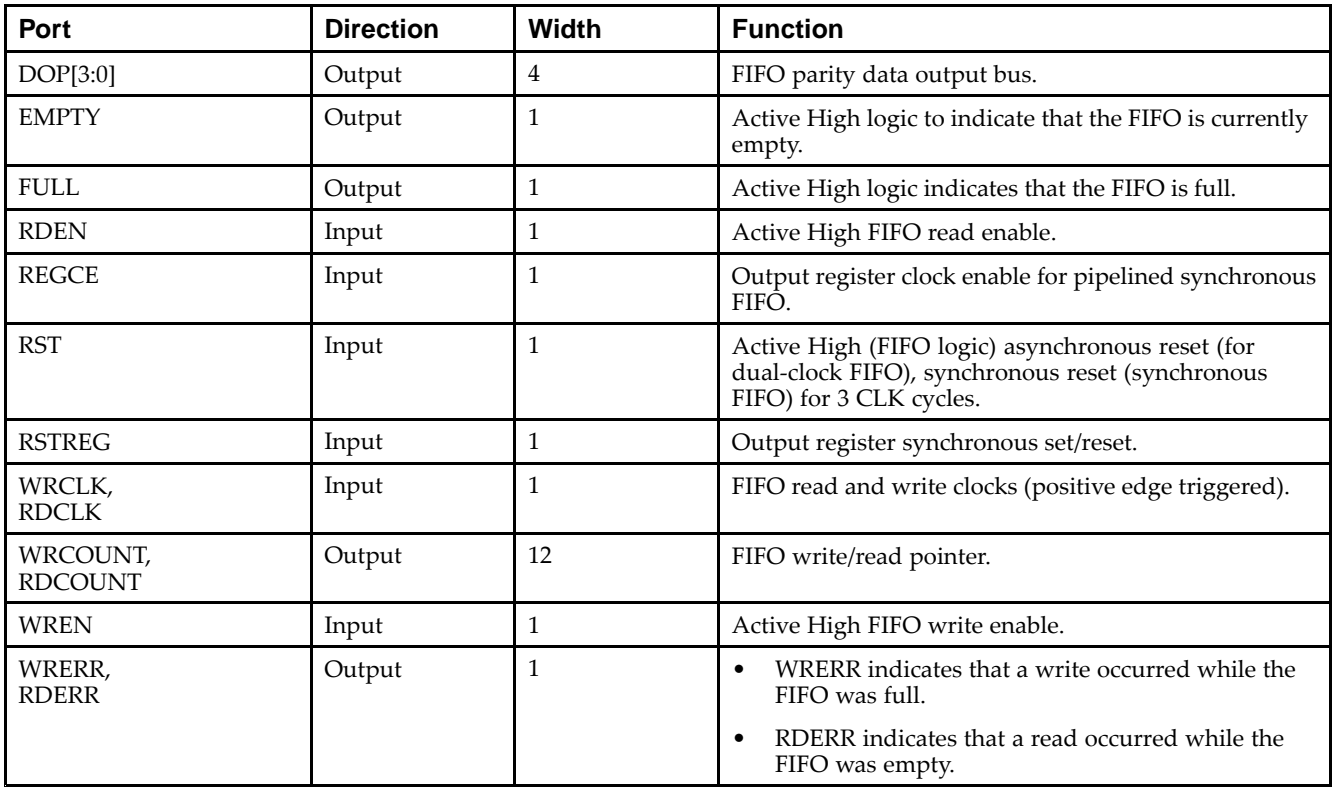

## **Design Entry Method**

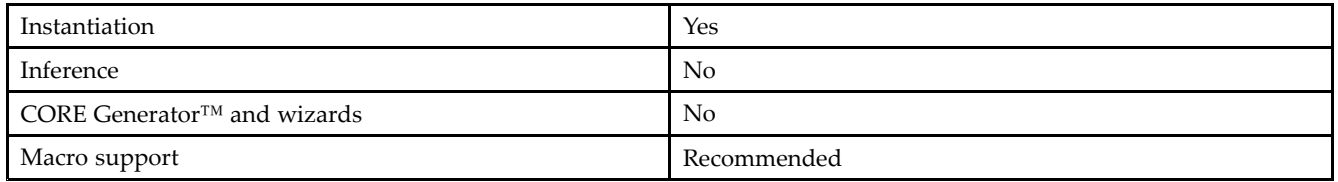

## **Available Attributes**

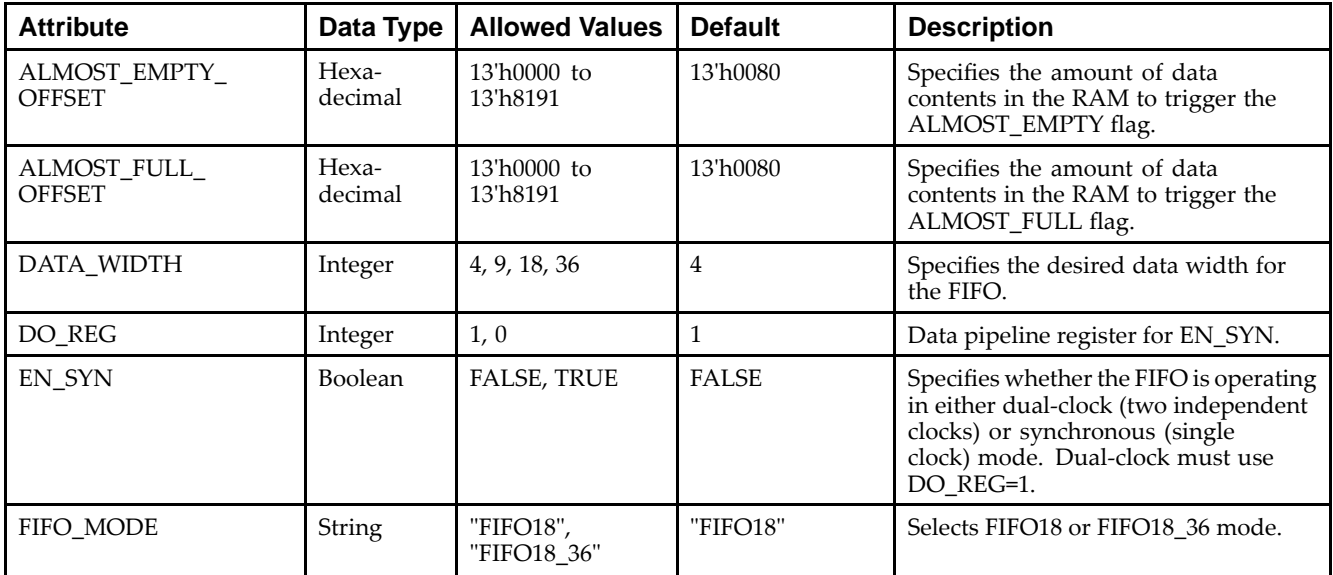

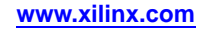

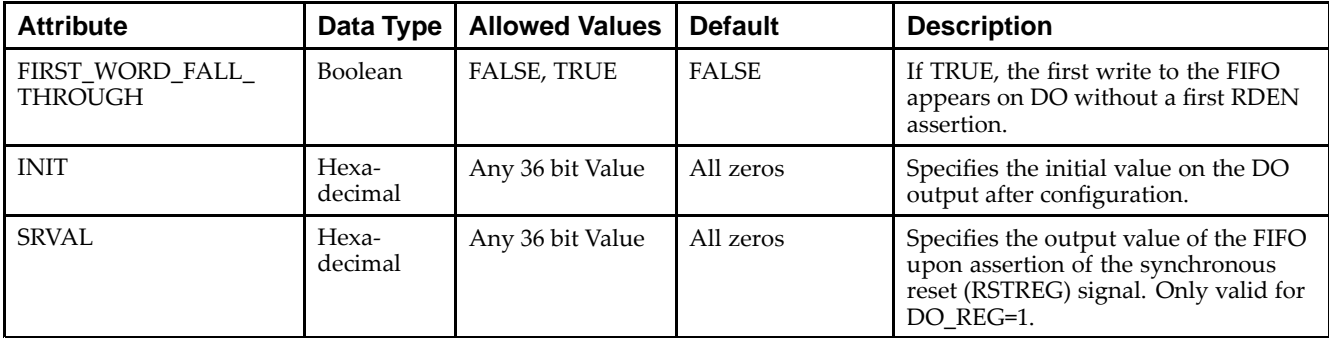

#### **VHDL Instantiation Template**

Unless they already exist, copy the following two statements and paste them before the entity declaration.

```
Library UNISIM;
use UNISIM.vcomponents.all;
-- FIFO18E1: 18KB FIFO (First In, First Out) Block RAM Memory
-- Virtex-6
-- Xilinx HDL Libraries Guide, version 14.7
FIFO18E1_inst : FIFO18E1
generic map (
  ALMOST_EMPTY_OFFSET => X"0080", -- Sets the almost empty threshold
   ALMOST_FULL_OFFSET => X"0080", -- Sets almost full threshold
   DATA_WIDTH => 4, - Sets data width to 4, 9, 18, or 36
  DO_REG => 1, -- Enable output register (0 or 1) Must be 1 if EN_SYN = FALSE
  EN\_SYN => FALSE, - Specifies FIFO as dual-clock (FALSE) or Synchronous (TRUE)
  FIFO MODE => "FIFO18", -- Sets mode to FIFO18 or FIFO18_36
  FIRST_WORD_FALL_THROUGH => FALSE, -- Sets the FIFO FWFT to TRUE or FALSE
  INIT => X"000000000", -- Initial values on output port
  SRVAL => X"000000000" -- Set/Reset value for output port
)
port map
   -- Read Data: 32-bit (each) output: Read output data
  DO => DO, -- 32-bit output: data output
  DOP => DOP, -- 4-bit output: parity data output
   -- Status: 1-bit (each) output: Flags and other FIFO status outputs
  ALMOSTEMPTY => ALMOSTEMPTY, -- 1-bit output: almost empty output flag
   ALMOSTFULL => ALMOSTFULL, -- 1-bit output: almost full output flag
   EMPTY => EMPTY,                   -- 1-bit output: empty output flag
  FULL => FULL, -- 1-bit output: full output flag<br>RDCOUNT => RDCOUNT, -- 12-bit output: read count outpu
   RDCOUNT => RDCOUNT,    -- 12-bit output: read count output
   RDERR => RDERR,    -- 1-bit output: read error output
  WRCOUNT = > WRCOUNT, -- 12-bit output: write count output
  WRERR => WRERR, -- 1-bit output: write error
   -- Read Control Signals: 1-bit (each) input: Read clock, enable and reset input signals
  RDCLK => RDCLK, -- 1-bit input: read clock inputRDEN => RDEN, -- 1-bit input: read enable input
  REGCE => REGCE, -- 1-bit input: clock enable inputRST => RST,<br>RSTREG => RSTREG,<br>-- 1-bit input: output reqi
                            -- 1-bit input: output register set/reset
   -- Write Control Signals: 1-bit (each) input: Write clock and enable input signals
  WRCLK => WRCLK, -- 1-bit input: write clock input
  WREN => WREN, -- 1-bit input: write enable input
   -- Write Data: 32-bit (each) input: Write input data
  DI => DI, -32-bit input: data input
  DIP => DIP -- 4-bit input: parity input
);
```
-- End of FIFO18E1\_inst instantiation

**EXILINX**®

#### **Verilog Instantiation Template**

```
// FIFO18E1: 18KB FIFO (First In, First Out) Block RAM Memory
// Virtex-6
// Xilinx HDL Libraries Guide, version 14.7
FIFO18E1 #(
   .ALMOST_EMPTY_OFFSET(13'h0080), // Sets the almost empty threshold<br>.ALMOST_FULL_OFFSET(13'h0080), // Sets almost full threshold
   ALMOST_FULL_OFFSET(13'h0080),
   .DATA_WIDTH(4), // Sets data width to 4, 9, 18, or 36
   .DO_REG(1), // Enable output register (0 or 1) Must be 1 if EN_SYN = FALSE
   .EN_SYN("FALSE"), // Specifies FIFO as dual-clock (FALSE) or Synchronous (TRUE)
   .FIFO_MODE("FIFO18"), // Sets mode to FIFO18 or FIFO18_36
   .FIRST_WORD_FALL_THROUGH("FALSE"), // Sets the FIFO FWFT to TRUE or FALSE
   .INIT(36'h000000000), // Initial values on output port
   .SRVAL(36'h000000000) // Set/Reset value for output port
)
FIFO18E1_inst (
   // Read Data: 32-bit (each) output: Read output data
   .DO(DO), // 32-bit output: data output
   .DOP(DOP), // 4-bit output: parity data output
   // Status: 1-bit (each) output: Flags and other FIFO status outputs
   .ALMOSTEMPTY(ALMOSTEMPTY), // 1-bit output: almost empty output flag
    .ALMOSTFULL(ALMOSTFULL), // 1-bit output: almost full output flag
    .EMPTY(EMPTY), // 1-bit output: empty output flag
    .FULL(FULL), // 1-bit output: full output flag
    .RDCOUNT(RDCOUNT), // 12-bit output: read count output
    .RDERR(RDERR), // 1-bit output: read error output
    .WRCOUNT(WRCOUNT), // 12-bit output: write count output
    .WRERR(WRERR), // 1-bit output: write error
   // Read Control Signals: 1-bit (each) input: Read clock, enable and reset input signals
   .RDCLK(RDCLK), // 1-bit input: read clock input
   .RDEN(RDEN), \frac{1}{2} // 1-bit input: read enable input
   .REGCE(REGCE), // 1-bit input: clock enable input
    .RST(RST), // 1-bit input: reset input
    .RSTREG(RSTREG), // 1-bit input: output register set/reset
   // Write Control Signals: 1-bit (each) input: Write clock and enable input signals
   write clock input.<br>WREN(WRCLK), \frac{1}{2} // 1-bit input: write clock input.<br>WREN(WREN), \frac{1}{2} 1-bit input: write enable input.
                            // 1-bit input: write enable input
   // Write Data: 32-bit (each) input: Write input data
   .DI(DI), // 32-bit input: data input
   .DIP(DIP) // 4-bit input: parity input
);
// End of FIFO18E1_inst instantiation
```
## **For More Information**

# **FIFO36E1**

Primitive: 36 kb FIFO (First In, First Out) Block RAM Memory

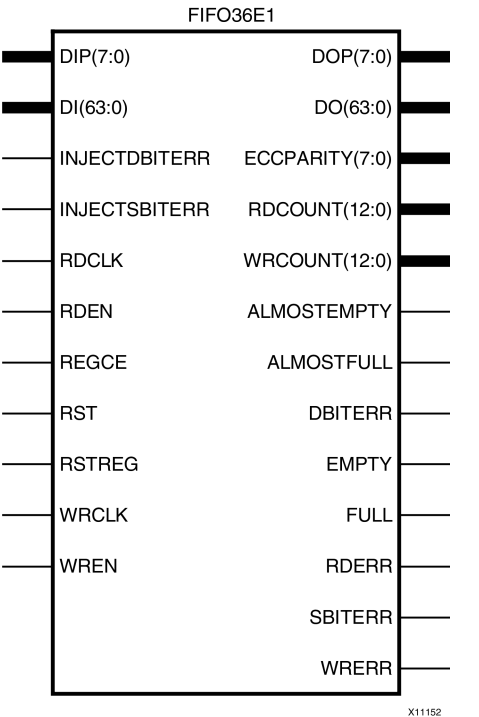

## **Introduction**

Virtex®-6 devices contain several block RAM memories that can be configured as FIFOs, automatic error-correction RAM, or general-purpose 36 kb or 18 kb RAM/ROM memories. These block RAM memories offer fast and flexible storage of large amounts of on-chip data. The FIFO36E1 allows access to the block RAM in the 36 kb FIFO configurations. This componen<sup>t</sup> can be configured and used as <sup>a</sup> 4-bit wide by 8K deep, 9-bit by 4K deep, 18-bit by 2K deep, 36-bit wide by 1K deep, or 72-bit wide by 512 deep synchronous or dual-clock (asynchronous) FIFO RAM with all associated FIFO flags.

When using the dual-clock mode with independent clocks, depending on the offset between read and write clock edges, the Empty, Almost Empty, Full, and Almost Full flags can deassert one cycle later. Due to the asynchronous nature of the clocks, the simulation model only reflects the deassertion latency cycles listed in the User Guide.

**Note** For <sup>a</sup> 72-bit wide by 512 deep FIFO, the FIFO36\_72 mode must be used. For smaller configurations of the FIFO, the FIFO18E1 can be used. If error-correction circuitry is desired, the FIFO36 72 mode must be used.

## **Port Descriptions**

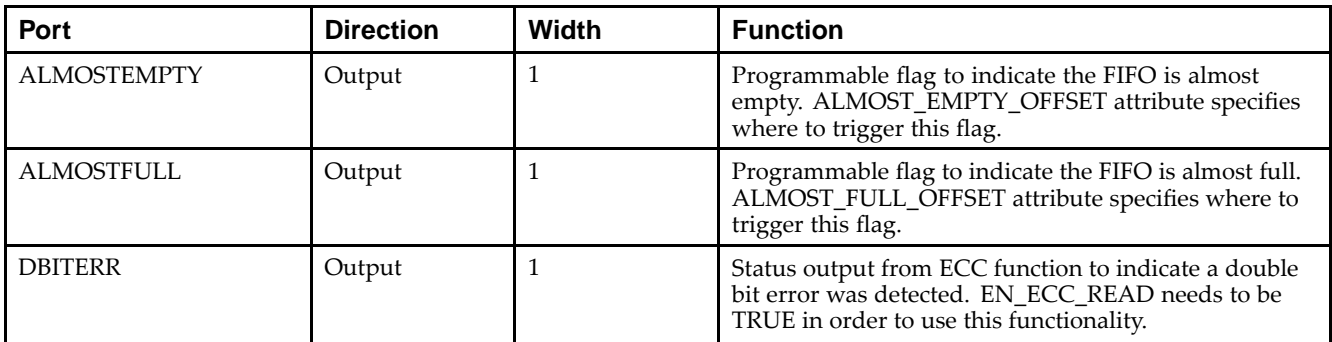

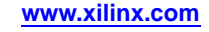

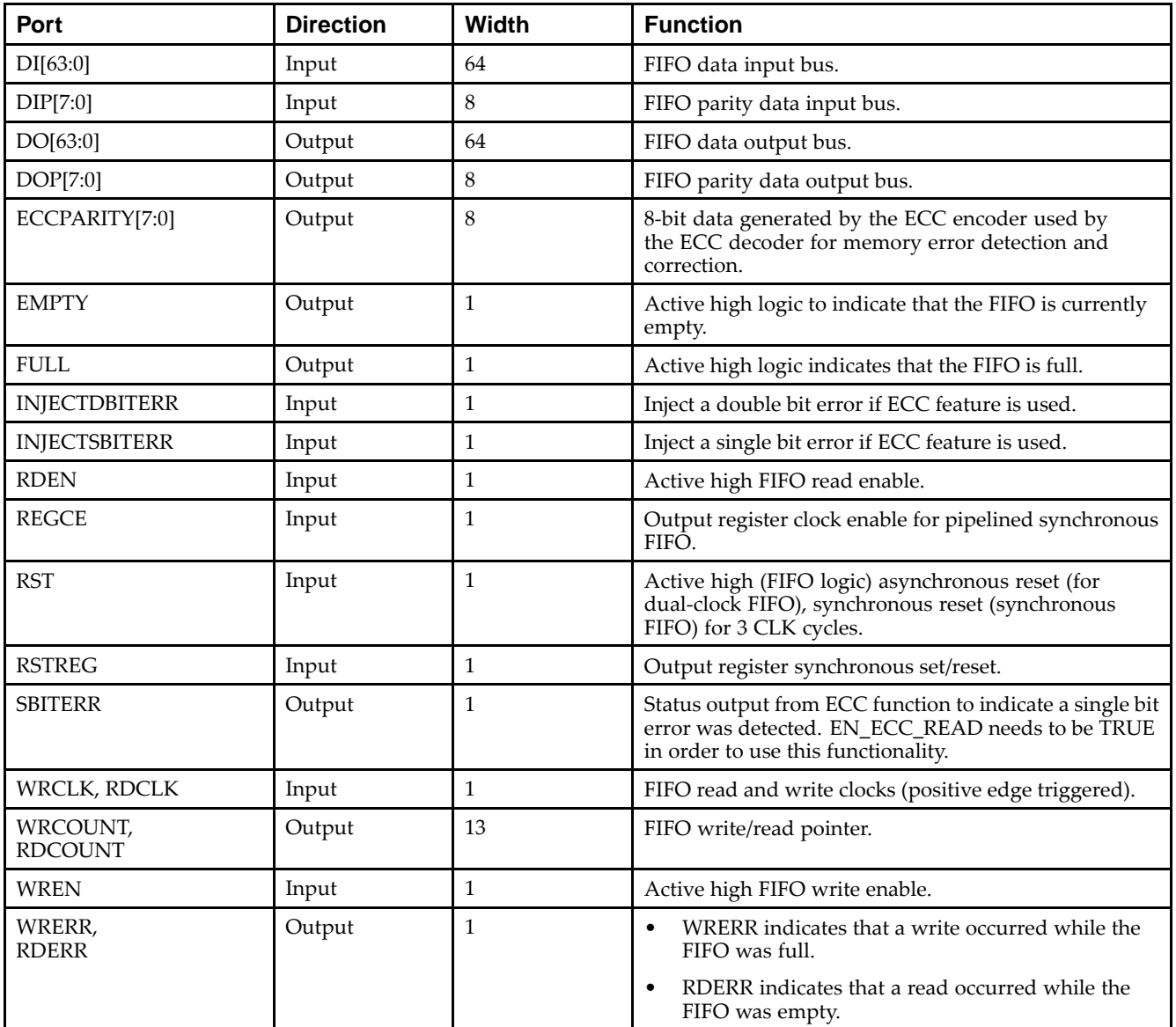

# **Design Entry Method**

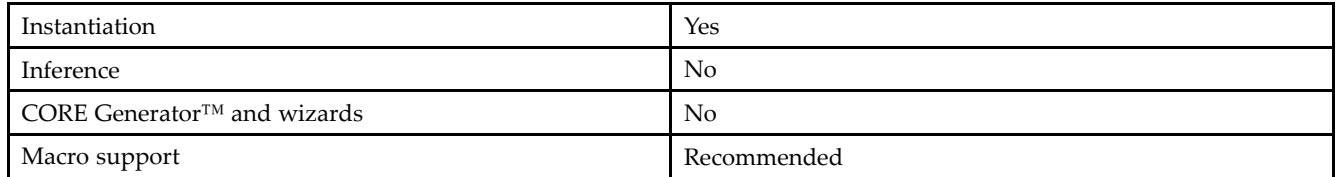

#### **Available Attributes**

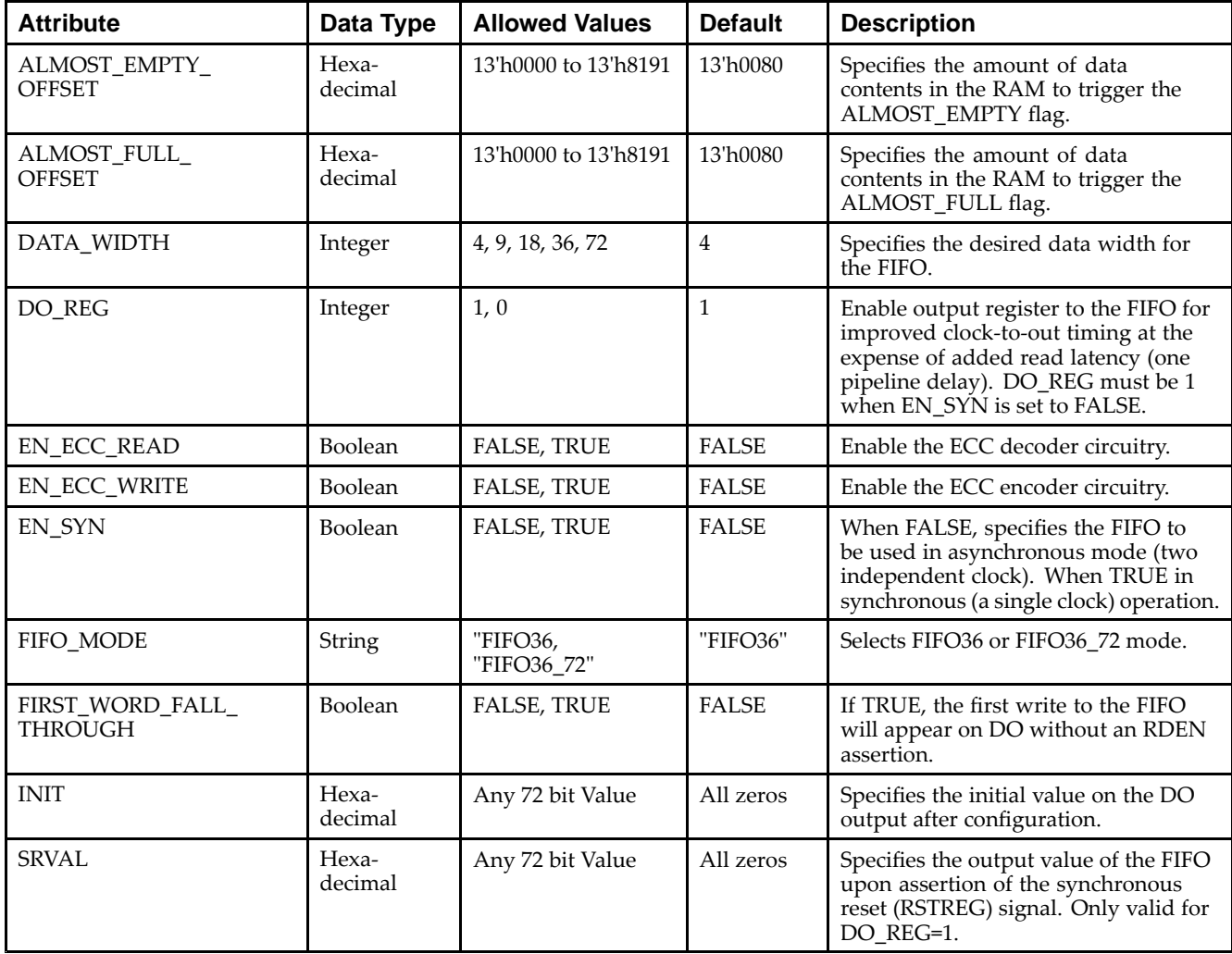

## **VHDL Instantiation Template**

Unless they already exist, copy the following two statements and paste them before the entity declaration.

```
Library UNISIM;
use UNISIM.vcomponents.all;
-- FIFO36E1: 36KB FIFO (First In, First Out) Block RAM Memory
-- Virtex-6
-- Xilinx HDL Libraries Guide, version 14.7
FIFO36E1_inst : FIFO36E1
generic map (
  ALMOST_EMPTY_OFFSET => X"0080", -- Sets the almost empty threshold
   ALMOST_FULL_OFFSET => X"0080", -- Sets almost full threshold
   DATA_WIDTH => 4, -- Sets data width to 4, 9, 18, 36, or 72
  DO_REG => 1, -- Enable output register (0 or 1) Must be 1 if EN_SYN = FALSE<br>EN_ECC_READ => FALSE, -- Enable ECC decoder, TRUE or FALSE
   EN_ECC_READ => FALSE,        -- Enable ECC decoder, TRUE or FALSE
   EN_ECC_WRITE => FALSE,       -- Enable ECC encoder, TRUE or FALSE
   EN_SYN => FALSE, -- Specifies FIFO as Asynchronous (FALSE) or Synchronous (TRUE)
   FIFO_MODE => "FIFO36", -- Sets mode to FIFO36 or FIFO36_72
  FIRST_WORD_FALL_THROUGH => FALSE, -- Sets the FIFO FWFT to TRUE or FALSE
   INIT => X"000000000000000000", -- Initial values on output port
   SRVAL => X"000000000000000000" -- Set/Reset value for output port
```
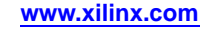

```
port map (
   -- ECC Signals: 1-bit (each) output: Error Correction Circuitry ports
  DBITERR => DBITERR,<br>
F-1-bit output: double bit error status output<br>
FCCPARITY => ECCPARITY == 8-bit output: generated error correction par
                                 -- 8-bit output: generated error correction parity
  SBITERR => SBITERR, -- 1-bit output: single bit error status output
   -- Read Data: 64-bit (each) output: Read output data
  D0 \implies D0, -64-bit output: data output
  DOP => DOP, -8-bit output: parity data output
   -- Status: 1-bit (each) output: Flags and other FIFO status outputs
  ALMOSTEMPTY => ALMOSTEMPTY, -- 1-bit output: almost empty output flag
  ALMOSTFULL => ALMOSTFULL, -- 1-bit output: almost full output flag
  EMPTY => EMPTY, -- 1-bit output: empty output flag
  FULL => FULL, - 1-bit output: full output flag
  RDCOUNT => RDCOUNT, -- 13-bit output: read count output
  RDERR => RDERR, -1-bit output: read error output
  WRCOUNT => WRCOUNT, -13-bit output: write count output<br>WRERR => WRERR, -1-bit output: write error
                                 -- 1-bit output: write error
   -- ECC Signals: 1-bit (each) input: Error Correction Circuitry ports
  INJECTDBITERR => INJECTDBITERR, -- 1-bit input: Inject a double bit error
  INJECTSBITERR => INJECTSBITERR,
   -- Read Control Signals: 1-bit (each) input: Read clock, enable and reset input signals
  RDCLK => RDCLK, -1-bit input: read clock inputRDEN => RDEN,<br>REGCE => REGCE,<br>-- 1-bit input: clock enable input<br>REGCE => REGCE,
                                 -- 1-bit input: clock enable input
  RST => RST, -1-bit input: reset inputRSTREG => RSTREG, -- 1-bit input: output register set/reset
   -- Write Control Signals: 1-bit (each) input: Write clock and enable input signals
  WRCLK => WRCLK, -1-bit input: write clock inputWREN => WREN, -1-bit input: write enable input
   -- Write Data: 64-bit (each) input: Write input data
  DI \Rightarrow DI,<br>-64-bit input: data input
```
DIP => DIP -- 8-bit input: parity input

);

)

-- End of FIFO36E1\_inst instantiation

Send [Feedback](http://www.xilinx.com/about/feedback.html?docType=Libraries_Guide&docId=ug623&Title=Virtex-6%20Libraries%20Guide%20for%20HDL%20Designs&releaseVersion=14.7&docPage=138)

#### **EXILINX**®

#### **Verilog Instantiation Template**

// FIFO36E1: 36KB FIFO (First In, First Out) Block RAM Memory // Virtex-6 // Xilinx HDL Libraries Guide, version 14.7 FIFO36E1 #(<br>.ALMOST\_EMPTY\_OFFSET(13'h0080), %// Sets the almost empty threshold<br>// Sets almost full threshold  $ALMOST_FULL_OFFSET(13'h0080)$ , .DATA\_WIDTH(4), // Sets data width to 4, 9, 18, 36, or 72 .DO\_REG(1), // Enable output register (0 or 1) Must be 1 if EN\_SYN <sup>=</sup> FALSE .EN\_ECC\_READ("FALSE"), // Enable ECC decoder, TRUE or FALSE .EN\_ECC\_WRITE("FALSE"), // Enable ECC encoder, TRUE or FALSE .EN\_SYN("FALSE"), // Specifies FIFO as Asynchronous (FALSE) or Synchronous (TRUE) .FIFO\_MODE("FIFO36"), // Sets mode to FIFO36 or FIFO36\_72 .FIRST\_WORD\_FALL\_THROUGH("FALSE"), // Sets the FIFO FWFT to TRUE or FALSE .INIT(72'h000000000000000000), // Initial values on output port .SRVAL(72'h000000000000000000) // Set/Reset value for output port ) FIFO36E1\_inst ( // ECC Signals: 1-bit (each) output: Error Correction Circuitry ports .DBITERR(DBITERR), // 1-bit output: double bit error status output .ECCPARITY(ECCPARITY),  $\frac{1}{8}$ -bit output: generated error correction parity .SBITERR(SBITERR), // 1-bit output: single bit error status output // Read Data: 64-bit (each) output: Read output data .DO(DO), // 64-bit output: data output .DOP(DOP), // 8-bit output: parity data output // Status: 1-bit (each) output: Flags and other FIFO status outputs .ALMOSTEMPTY(ALMOSTEMPTY),  $\frac{1}{1}$ -bit output: almost empty output flag.<br>ALMOSTFULL(ALMOSTFULL),  $\frac{1}{1}$ -bit output: almost full output flag // 1-bit output: almost full output flag .EMPTY(EMPTY), // 1-bit output: empty output flag .FULL(FULL), // 1-bit output: full output flag .RDCOUNT(RDCOUNT), // 13-bit output: read count output .RDERR(RDERR), // 1-bit output: read error output .WRCOUNT(WRCOUNT), // 13-bit output: write count output .WRERR(WRERR), // 1-bit output: write error // ECC Signals: 1-bit (each) input: Error Correction Circuitry ports .INJECTDBITERR(INJECTDBITERR), // 1-bit input: Inject <sup>a</sup> double bit error .INJECTSBITERR(INJECTSBITERR), // Read Control Signals: 1-bit (each) input: Read clock, enable and reset input signals .RDCLK(RDCLK), // 1-bit input: read clock input .RDEN(RDEN), // 1-bit input: read enable input .REGCE(REGCE), // 1-bit input: clock enable input .RST(RST),<br>
RSTREG(RSTREG),<br>
// 1-bit input: output regi // 1-bit input: output register set/reset // Write Control Signals: 1-bit (each) input: Write clock and enable input signals .WRCLK(WRCLK), // 1-bit input: write clock input .WREN(WREN), // 1-bit input: write enable input // Write Data: 64-bit (each) input: Write input data .DI(DI), // 64-bit input: data input .DIP(DIP) // 8-bit input: parity input );

// End of FIFO36E1\_inst instantiation

## **For More Information**

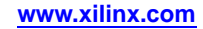

# **FRAME\_ECC\_VIRTEX6**

Primitive: Virtex®-6 Configuration Frame Error Detection and Correction Circuitry

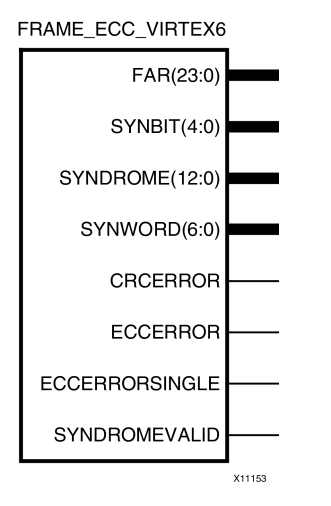

## **Introduction**

This design element enables the dedicated, built-in ECC (Error Detection and Correction Circuitry) for the configuration memory of the FPGA. This element contains outputs that allow monitoring of the status of the ECC circuitry and the status of the readback CRC circuitry.

SEU Correction feature provides hardware version to allow automatic correction of single-bit errors. New additional outputs used by the correction feature include the decoding of the Hamming code syndrome for use by the soft core.

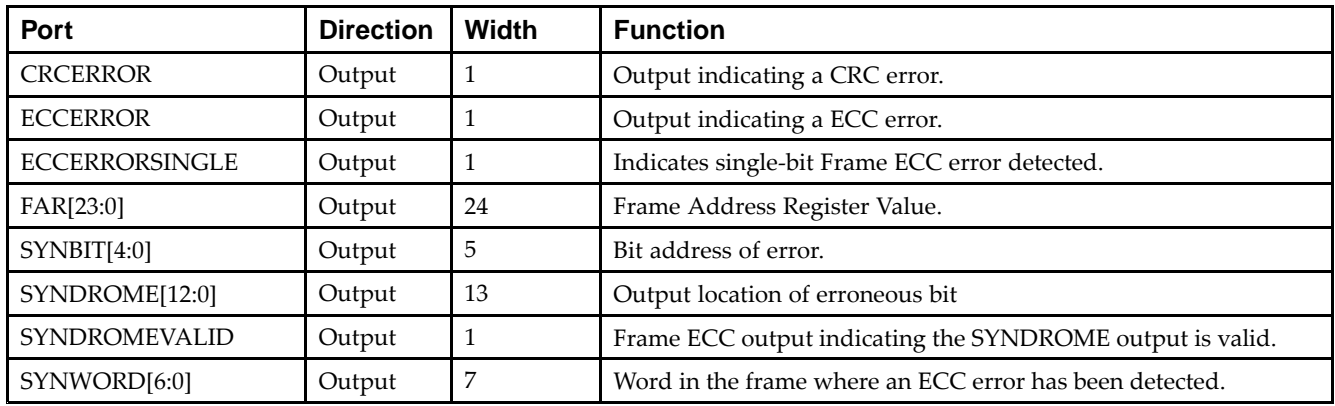

#### **Port Descriptions**

## **Design Entry Method**

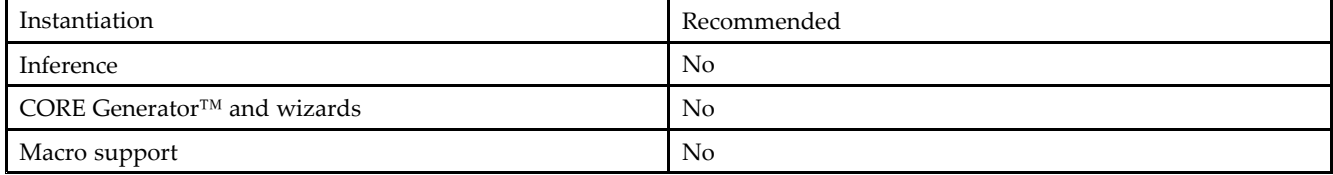

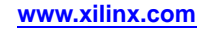

#### **Available Attributes**

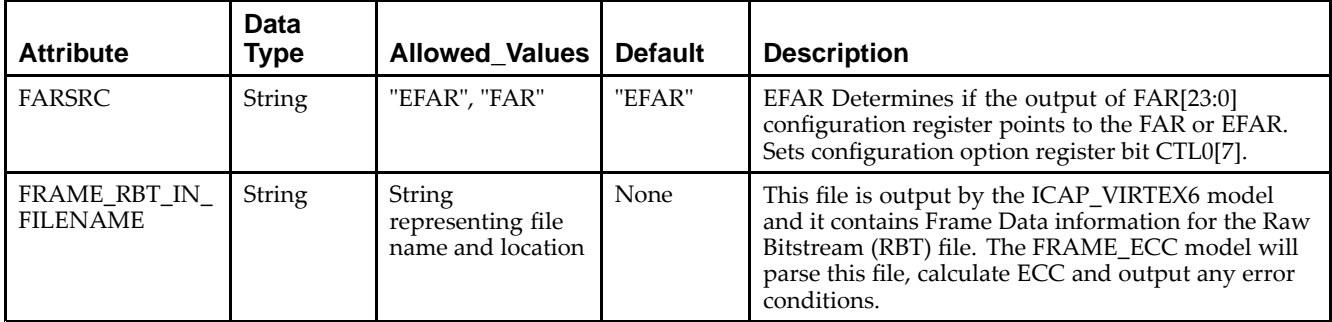

#### **VHDL Instantiation Template**

Unless they already exist, copy the following two statements and paste them before the entity declaration.

```
Library UNISIM;
use UNISIM.vcomponents.all;
-- FRAME_ECC_VIRTEX6: Configuration Frame Error Correction
-- Virtex-6
-- Xilinx HDL Libraries Guide, version 14.7
FRAME_ECC_VIRTEX6_inst : FRAME_ECC_VIRTEX6
generic map (
  FARSRC => "EFAR", -- Determines if the output of FAR[23:0] configuration register points
                                  -- to the FAR or EFAR. Sets configuration option register bit CTL0[7].
  FRAME_RBT_IN_FILENAME => "NONE" -- This file is output by the ICAP_VIRTEX6 model and it contains Frame
                                    -- Data information for the Raw Bitstream (RBT) file. The FRAME_ECC
                                    -- model will parse this file, calculate ECC and output any error
                                    -- conditions.
\lambdaport map (<br>CRCERROR => CRCERROR,
  CRCERROR => CRCERROR, -1-bit output: Output indicating a CRC error<br>
-1-bit output: Output indicating an ECC error
                                    -- 1-bit output: Output indicating an ECC error
  ECCERRORSINGLE => ECCERRORSINGLE, -- 1-bit output: Output Indicating single-bit Frame ECC error detected.
  FAR => FAR, -24-bit output: Frame Address Register Value output
  SYNBIT => SYNBIT, -- 5-bit output: Output bit address of error
  SYNDROME => SYNDROME, -- 13-bit output: Output location of erroneous bit
  SYNDROMEVALID => SYNDROMEVALID, -- 1-bit output: Frame ECC output indicating the SYNDROME output is
                                     -- valid.
  SYNWORD => SYNWORD -- 7-bit output: Word output in the frame where an ECC error has been
                                     -- detected
);
```
-- End of FRAME\_ECC\_VIRTEX6\_inst instantiation

## **Verilog Instantiation Template**

```
// FRAME_ECC_VIRTEX6: Configuration Frame Error Correction
                      // Virtex-6
// Xilinx HDL Libraries Guide, version 14.7
FRAME_ECC_VIRTEX6 #(
   .FARSRC("EFAR"), // Determines if the output of FAR[23:0] configuration register points to
                                   // the FAR or EFAR. Sets configuration option register bit CTL0[7].
   .FRAME_RBT_IN_FILENAME("NONE") // This file is output by the ICAP_VIRTEX6 model and it contains Frame
                                 // Data information for the Raw Bitstream (RBT) file. The FRAME_ECC model
                                 // will parse this file, calculate ECC and output any error conditions.
)
FRAME_ECC_VIRTEX6_inst (
   .CRCERROR(CRCERROR), // 1-bit output: Output indicating a CRC error
```
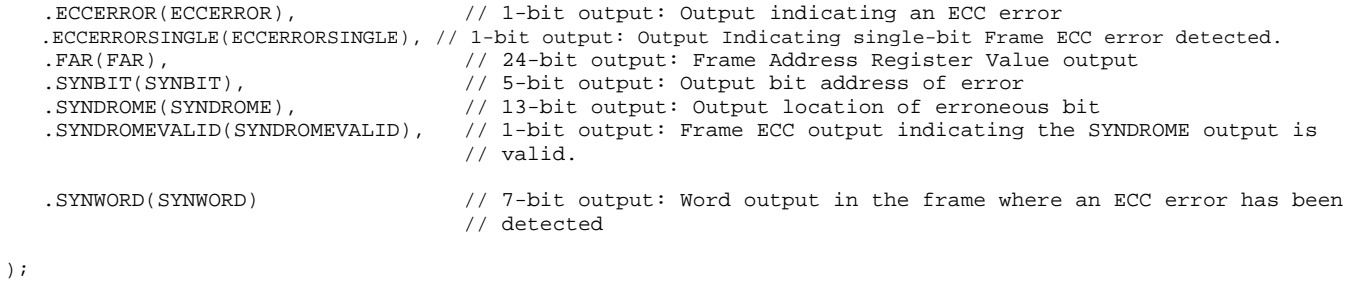

// End of FRAME\_ECC\_VIRTEX6\_inst instantiation

#### **For More Information**

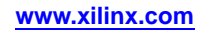

# **GTHE1\_QUAD**

#### Primitive: Gigabit Transceiver

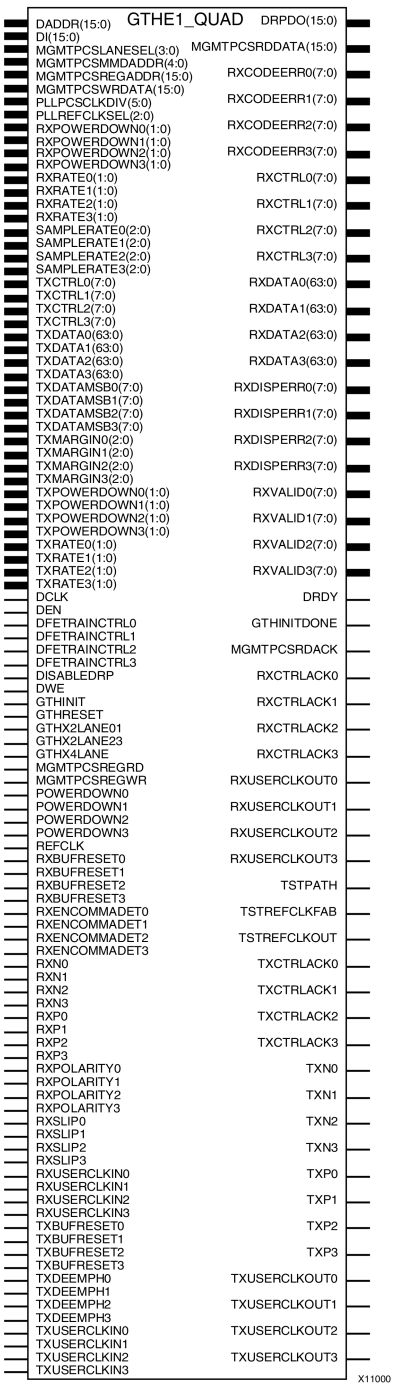

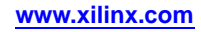

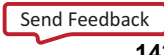

#### **Introduction**

This design element represents the Virtex®-6 FPGA GTH transceiver. GTH is the highest performance, 10G-optimized configurable transceiver in the Virtex-6 FPGA as par<sup>t</sup> of the HXT family. Refer to *Virtex-6 FPGA GTH Transceivers User Guide* for detailed information regarding this component. The Virtex-6 FPGA GTH Transceivers Wizard is the preferred tool to generate <sup>a</sup> wrapper to instantiate <sup>a</sup> GTHE1\_QUAD primitive. The Wizard can be found in the Xilinx® CORE Generator™ tool.

## **Design Entry Method**

To instantiate this component, use the Virtex-6 FPGA GTH Transceivers Wizard or an associated core containing the component. Xilinx does not recommend direct instantiation of this component.

## **For More Information**

- •See the *Virtex-6 FPGA GTH [Transceivers](http://www.xilinx.com/cgi-bin/docs/ndoc?t=user+guide;d=ug371.pdf) User Guide (UG371)*.
- •See the *Virtex-6 FPGA User [Documentation](http://www.xilinx.com/cgi-bin/docs/ndoc?t=user+guides+v6) (User Guides and Data Sheets)*.
# **GTXE1**

Primitive: Gigabit Transceiver

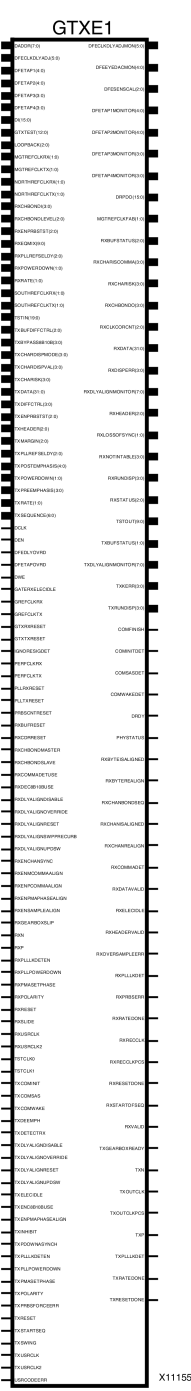

### **Introduction**

This design element represents the Virtex®-6 FPGA RocketIO™ GTX transceiver, <sup>a</sup> power-efficient and highly configurable transceiver. Refer to *Virtex-6 FPGA RocketIO GTX Transceiver User Guide* for detailed information regarding this component. The Virtex-6 FPGA RocketIO GTX Transceiver Wizard is the preferred tool to generate <sup>a</sup> wrapper to instantiate <sup>a</sup> GTXE1 primitive. The Wizard can be found in the Xilinx® CORE Generator™ tool.

## **Design Entry Method**

To instantiate this component, use the Virtex-6 FPGA RocketIO GTX Transceiver Wizard or an associated core containing the component. Xilinx does not recommend direct instantiation of this component.

### **For More Information**

- •See the *Virtex-6 FPGA RocketIO GTX [Transceivers](http://www.xilinx.com/cgi-bin/docs/ndoc?t=user+guide;d=ug366.pdf) User Guide (UG366)*.
- •See the *Virtex-6 FPGA User [Documentation](http://www.xilinx.com/cgi-bin/docs/ndoc?t=user+guides+v6) (User Guides and Data Sheets)*.

## **IBUF**

#### Primitive: Input Buffer

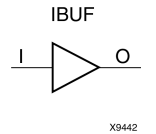

### **Introduction**

This design element is automatically inserted (inferred) by the synthesis tool to any signal directly connected to <sup>a</sup> top-level input or in-out por<sup>t</sup> of the design. You should generally let the synthesis tool infer this buffer. However, it can be instantiated into the design if required. In order to do so, connect the input por<sup>t</sup> (I) directly to the associated top-level input or in-out port, and connect the output por<sup>t</sup> (O) to the logic sourced by that port. Modify any necessary generic maps (VHDL) or named parameter value assignment (Verilog) in order to change the default behavior of the component.

### **Port Descriptions**

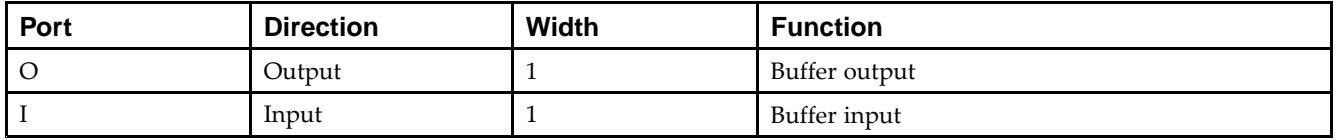

### **Design Entry Method**

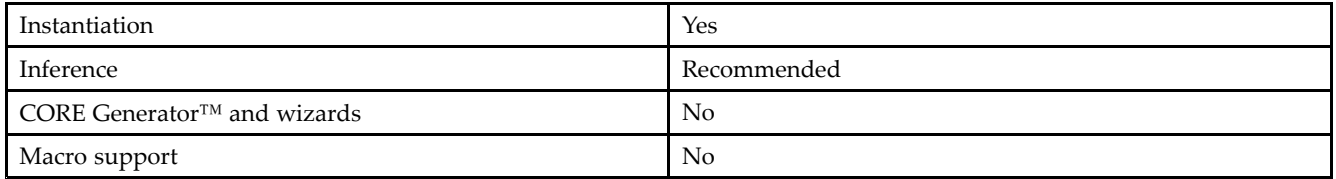

This element is usually inferred by the synthesis tool for any specified top-level input por<sup>t</sup> to the design, and therefore it is generally not necessary to specify the element in source code. However, if desired, this element may be manually instantiated by copying the instantiation code from below and pasting it into the top-level entity/module of your code. Xilinx recommends that you pu<sup>t</sup> all I/O components on the top-level of the design to help facilitate hierarchical design methods. Connect the I por<sup>t</sup> directly to the top-level input por<sup>t</sup> of the design and the O por<sup>t</sup> to the logic in which this input is to source. Specify the desired generic/defparam values in order to configure the proper behavior of the buffer.

### **Available Attributes**

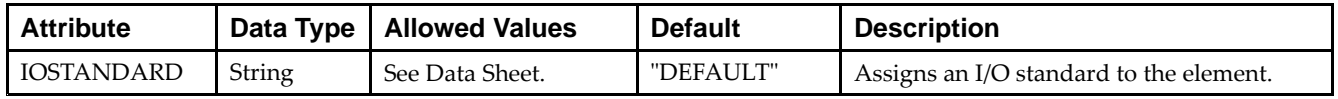

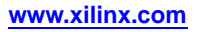

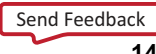

### **VHDL Instantiation Template**

Unless they already exist, copy the following two statements and paste them before the entity declaration.

```
Library UNISIM;
use UNISIM.vcomponents.all;
-- IBUF: Single-ended Input Buffer
-- Virtex-6
-- Xilinx HDL Libraries Guide, version 14.7
IBUF_inst : IBUF
generic map (
  IBUF_LOW_PWR => TRUE, -- Low power (TRUE) vs. performance (FALSE) setting for referenced I/O standards
  IOSTANDARD => "DEFAULT")
port map (<br>0 => 0,
               -- Buffer output
  I => I -- Buffer input (connect directly to top-level port)
);
```
-- End of IBUF\_inst instantiation

#### **Verilog Instantiation Template**

```
// IBUF: Single-ended Input Buffer
// Virtex-6
// Xilinx HDL Libraries Guide, version 14.7
IBUF #(
  .IBUF_LOW_PWR("TRUE"), // Low power (TRUE) vs. performance (FALSE) setting for referenced I/O standards
   .IOSTANDARD("DEFAULT") // Specify the input I/O standard
)IBUF_inst (
  .O(O), // Buffer output
   .I(I) // Buffer input (connect directly to top-level port)
);
// End of IBUF_inst instantiation
```
### **For More Information**

## **IBUFDS**

#### Primitive: Differential Signaling Input Buffer

**IBUFDS** 

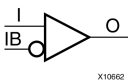

### **Introduction**

This design element is an input buffer that supports low-voltage, differential signaling. In IBUFDS, <sup>a</sup> design level interface signal is represented as two distinct ports (I and IB), one deemed the "master" and the other the "slave." The master and the slave are opposite phases of the same logical signal (for example, MYNET\_P and MYNET N). Optionally, a programmable differential termination feature is available to help improve signal integrity and reduce external components.

### **Logic Table**

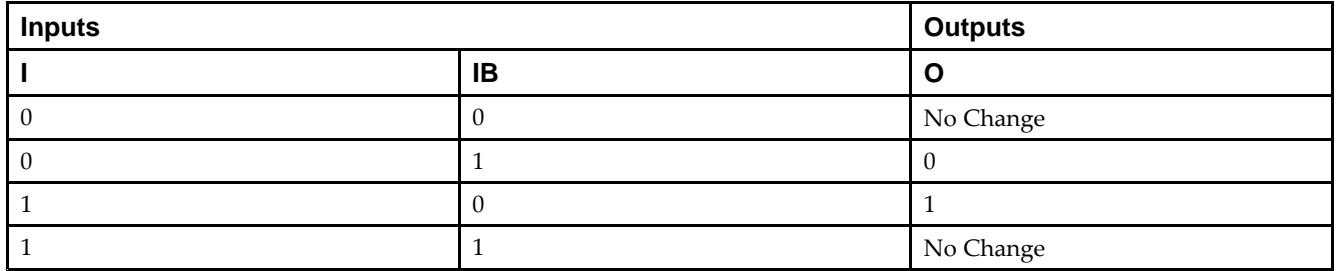

### **Port Descriptions**

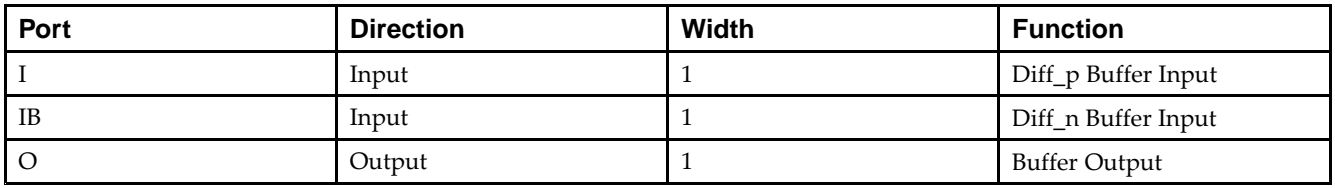

### **Design Entry Method**

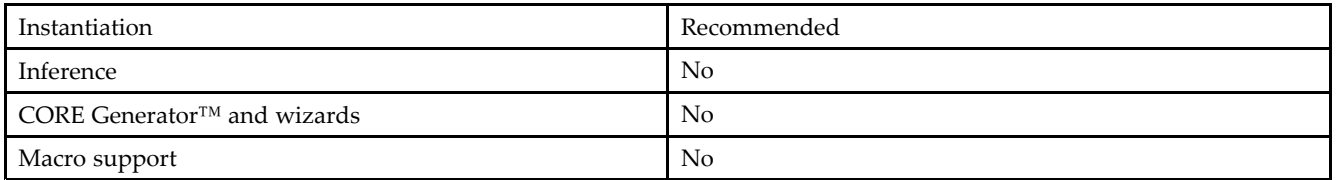

Put all I/O components on the top-level of the design to help facilitate hierarchical design methods. Connect the I por<sup>t</sup> directly to the top-level "master" input por<sup>t</sup> of the design, the IB por<sup>t</sup> to the top-level "slave" input port, and the O por<sup>t</sup> to the logic in which this input is to source. Specify the desired generic/defparam values in order to configure the proper behavior of the buffer.

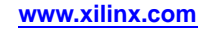

#### **Available Attributes**

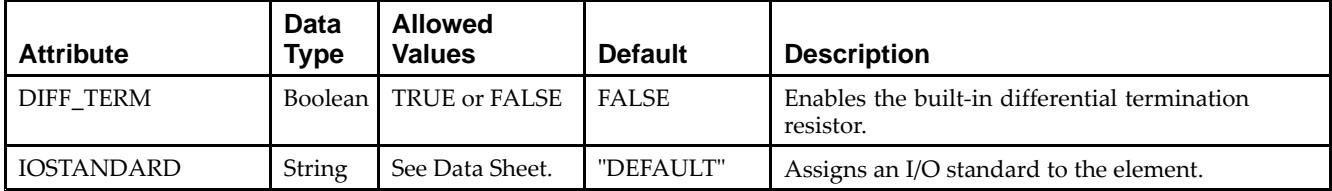

### **VHDL Instantiation Template**

Unless they already exist, copy the following two statements and paste them before the entity declaration.

```
Library UNISIM;
use UNISIM.vcomponents.all;
-- IBUFDS: Differential Input Buffer
-- Virtex-6
-- Xilinx HDL Libraries Guide, version 14.7
IBUFDS_inst : IBUFDS
generic map (
  DIFF_TERM => FALSE, -- Differential Termination
  IBUF_LOW_PWR => TRUE, -- Low power (TRUE) vs. performance (FALSE) setting for referenced I/O standards
  IOSTANDARD => "DEFAULT")
port map (
  0 \Rightarrow 0, \quad -- \text{Buffer output}I => I, -- Diff_p buffer input (connect directly to top-level port)
  IB => IB -- Diff_n buffer input (connect directly to top-level port)
);
-- End of IBUFDS_inst instantiation
```
### **Verilog Instantiation Template**

```
// IBUFDS: Differential Input Buffer
// Virtex-6
// Xilinx HDL Libraries Guide, version 14.7
IBUFDS #(<br>.DIFF_TERM("FALSE"),
    .DIFF_TERM("FALSE"), // Differential Termination
    .IOSTANDARD("DEFAULT") // Specify the input I/O standard
) IBUFDS_inst (
   .O(O), \left| \right\rangle // Buffer output<br>.I(I), // Diff_p buffer
           // Diff_p buffer input (connect directly to top-level port)
   .IB(IB) // Diff_n buffer input (connect directly to top-level port)
);
// End of IBUFDS_inst instantiation
```
### **For More Information**

# **IBUFDS\_DIFF\_OUT**

#### Primitive: Signaling Input Buffer with Differential Output

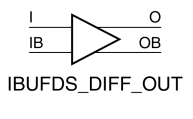

X1010

### **Introduction**

This design element is an input buffer that supports differential signaling. In IBUFDS\_DIFF\_OUT, <sup>a</sup> design level interface signal is represented as two distinct ports (I and IB), one deemed the "master" and the other the "slave." The master and the slave are opposite phases of the same logical signal (for example, MYNET\_P and MYNET\_N). The IBUFDS\_DIFF\_OUT differs from the IBUFDS in that it allows internal access to both phases of the differential signal. Optionally, <sup>a</sup> programmable differential termination feature is available to help improve signal integrity and reduce external components.

### **Logic Table**

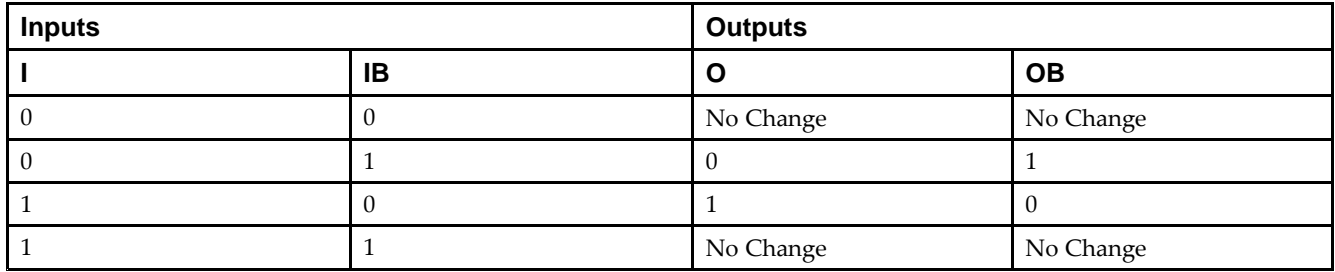

### **Design Entry Method**

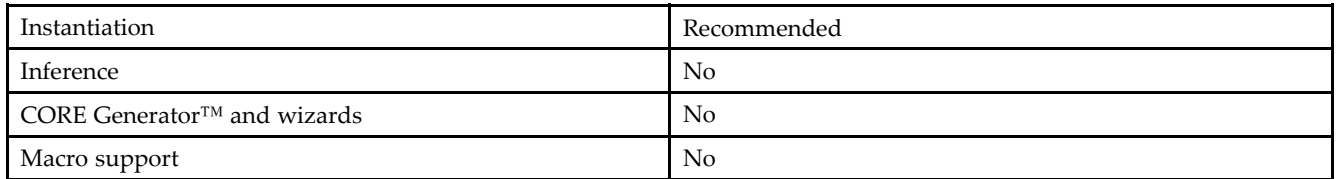

It is suggested to pu<sup>t</sup> all I/O components on the top-level of the design to help facilitate hierarchical design methods. Connect the I por<sup>t</sup> directly to the top-level "master" input por<sup>t</sup> of the design, the IB por<sup>t</sup> to the top-level "slave" input port, and the O and OB ports to the logic in which this input is to source. Specify the desired generic/parameter values in order to configure the proper behavior of the buffer.

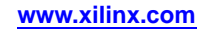

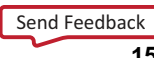

#### **Available Attributes**

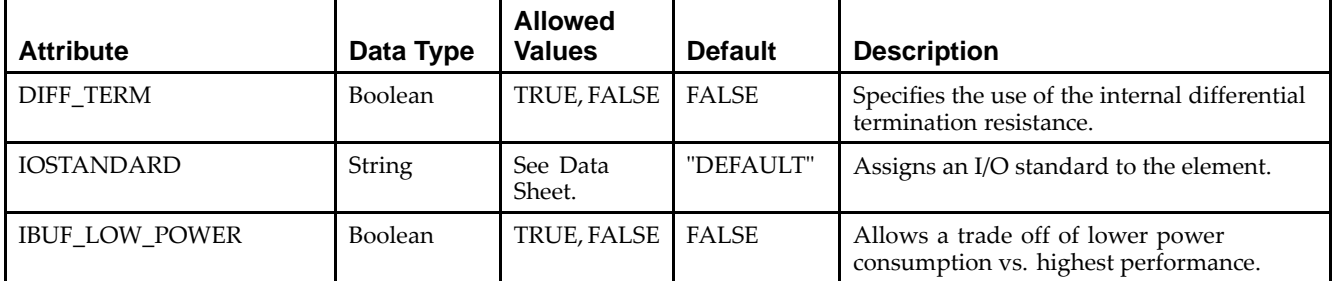

### **VHDL Instantiation Template**

Unless they already exist, copy the following two statements and paste them before the entity declaration.

```
Library UNISIM;
use UNISIM.vcomponents.all;
-- IBUFDS_DIFF_OUT: Differential Input Buffer with Differential Output
-- Virtex-6
-- Xilinx HDL Libraries Guide, version 14.7
IBUFDS_DIFF_OUT_inst : IBUFDS_DIFF_OUT
generic map (
  DIFF_TERM => FALSE, -- Differential Termination
  IBUF_LOW_PWR => TRUE, -- Low power (TRUE) vs. performance (FALSE) setting for referenced I/O standards
  IOSTANDARD => "DEFAULT") -- Specify the input I/O standard
port map (
  O => O, -- Buffer diff_p output
  OB => OB, -- Buffer diff_n output
  I => I, -- Diff_p buffer input (connect directly to top-level port)
  IB => IB -- Diff_n buffer input (connect directly to top-level port)
);
```
-- End of IBUFDS\_DIFF\_OUT\_inst instantiation

## **Verilog Instantiation Template**

```
// IBUFDS_DIFF_OUT: Differential Input Buffer with Differential Output
// Virtex-6
// Xilinx HDL Libraries Guide, version 14.7
IBUFDS_DIFF_OUT #(
  .DIFF_TERM("FALSE"), // Differential Termination, "TRUE"/"FALSE"
   .IBUF_LOW_PWR("TRUE"), // Low power="TRUE", Highest performance="FALSE"
   .IOSTANDARD("DEFAULT") // Specify the input I/O standard
) IBUFDS_DIFF_OUT_inst (
   .0(0), // Buffer diff_p output
   .OB(OB), // Buffer diff_n output
   .I(I), // Diff_p buffer input (connect directly to top-level port)
   .IB(IB) // Diff_n buffer input (connect directly to top-level port)
);
// End of IBUFDS_DIFF_OUT_inst instantiation
```
### **For More Information**

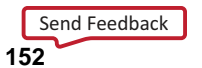

# **IBUFDS\_GTHE1**

Primitive: Differential Clock Input for the GTH Transceiver Reference Clocks

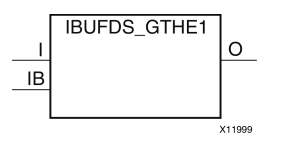

### **Introduction**

This componen<sup>t</sup> is the dedicated differential clock input for the GTH transceiver reference clocks. There is one IBUFGDS\_GTHE1 componen<sup>t</sup> per GTH quad and it connects directly to the REFCLK pin of the GTHE1\_QUAD primitive.

## **Design Entry Method**

To instantiate this component, use the Virtex-6 FPGA GTH Transceivers Wizard or an associated core containing the component. Xilinx does not recommend direct instantiation of this component.

### **For More Information**

- •See the *Virtex-6 FPGA GTH [Transceivers](http://www.xilinx.com/cgi-bin/docs/ndoc?t=user+guide;d=ug371.pdf) User Guide (UG371)*.
- •See the *Virtex-6 FPGA User [Documentation](http://www.xilinx.com/cgi-bin/docs/ndoc?t=user+guides+v6) (User Guides and Data Sheets)*.

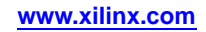

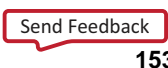

# **IBUFDS\_GTXE1**

#### Primitive: Differential Clock Input for the Transceiver Reference Clocks

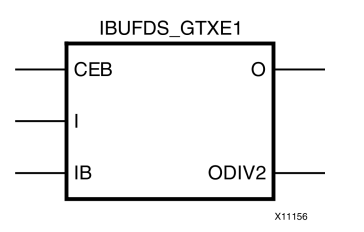

### **Introduction**

This componen<sup>t</sup> is the differential clock input for the transceiver reference clocks. It can also drive other clock resources such as BUFG/MMCM as well as the reference clock inputs of the GT. It typically connects to the MGTREFCLKRX/TX pins of the <sup>4</sup> GTXE1 in the quad associated with the IBUFDS\_GTXE1, to the NORTHREFCLKRX/TX of the <sup>4</sup> GTXE1 in the quad above, or to the SOUTHREFCLKRX/TX pins of the <sup>4</sup> GTXE1 in the quad below.

There are multiple destination pins in Virtex®-6 devices that the IBUFDS\_GTXE1 element could connect to. If one reference clock on the GT is connected, SW has full control and can route and connect to the GT on any of the pins based on the most optimal route. If multiple clocks are connected to the GT then SW will route each IBUFDS to the indicated pin on the GT. So the O pin on the IBUFDS\_GTXE1 connects to either the MGTREFCLKRX/TX or the NORTH/SOUTHREFCLKRX/TX pins on the GT.

**Note** The RX and TX MUXes can be chosen independently, but the routes are shared on physical silicon.

### **Design Entry Method**

To instantiate this component, use the RocketIO<sup>™</sup> wizard or an associated core containing the component. Xilinx does not recommend direct instantiation of this component.

### **For More Information**

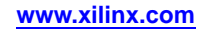

## **IBUFG**

Primitive: Dedicated Input Clock Buffer

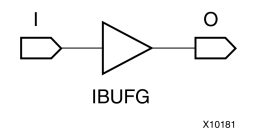

### **Introduction**

The IBUFG is <sup>a</sup> dedicated input to the device which should be used to connect incoming clocks to the FPGA's global clock routing resources. The IBUFG provides dedicated connections from <sup>a</sup> top level por<sup>t</sup> to the MMCM or BUFG providing the minimum amount of clock delay and jitter to the device. The IBUFG input can only be driven by the clock capable (CC) or global clock (GC) pins.

#### **Port Descriptions**

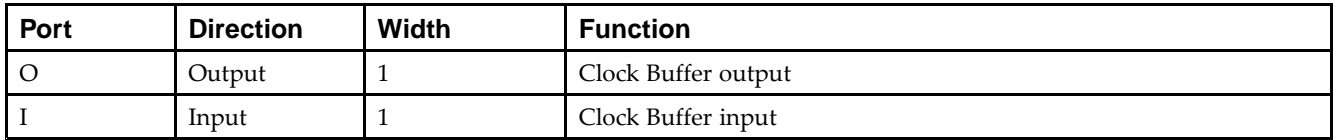

### **Design Entry Method**

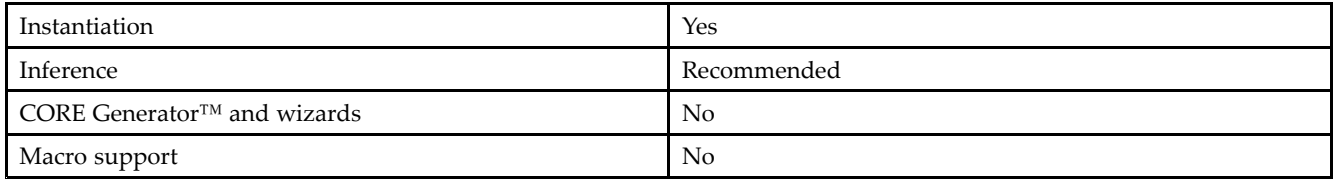

### **Available Attributes**

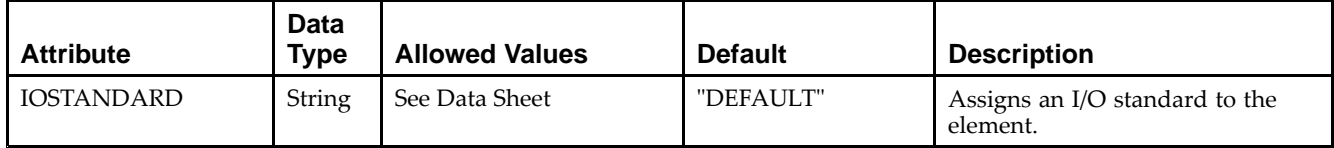

### **VHDL Instantiation Template**

Unless they already exist, copy the following two statements and paste them before the entity declaration.

```
Library UNISIM;
use UNISIM.vcomponents.all;
-- IBUFG: Single-ended global clock input buffer
- Virtex-6
-- Xilinx HDL Libraries Guide, version 14.7
IBUFG_inst : IBUFG
generic map (
  IBUF_LOW_PWR => TRUE, -- Low power (TRUE) vs. performance (FALSE) setting for referenced I/O standards
  IOSTANDARD => "DEFAULT")
port map (
  O => O, -- Clock buffer output
   I => I -- Clock buffer input (connect directly to top-level port)
);
```
-- End of IBUFG\_inst instantiation

### **Verilog Instantiation Template**

```
// IBUFG: Single-ended global clock input buffer
// Virtex-6
// Xilinx HDL Libraries Guide, version 14.7
IBUFG #(
   .IBUF_LOW_PWR("TRUE"), // Low power (TRUE) vs. performance (FALSE) setting for referenced I/O standards
   .IOSTANDARD("DEFAULT") // Specify the input I/O standard
) IBUFG_inst (
   .O(O), // Clock buffer output
   .I(I) // Clock buffer input (connect directly to top-level port)
);
// End of IBUFG_inst instantiation
```
#### **For More Information**

## **IBUFGDS**

#### Primitive: Differential Signaling Dedicated Input Clock Buffer and Optional Delay

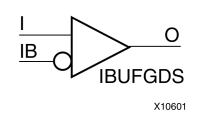

### **Introduction**

This design element is <sup>a</sup> dedicated differential signaling input buffer for connection to the clock buffer (BUFG) or MMCM. In IBUFGDS, <sup>a</sup> design-level interface signal is represented as two distinct ports (I and IB), one deemed the "master" and the other the "slave." The master and the slave are opposite phases of the same logical signal (for example, MYNET\_P and MYNET\_N). Optionally, <sup>a</sup> programmable differential termination feature is available to help improve signal integrity and reduce external components. Also available is <sup>a</sup> programmable delay is to assist in the capturing of incoming data to the device.

### **Logic Table**

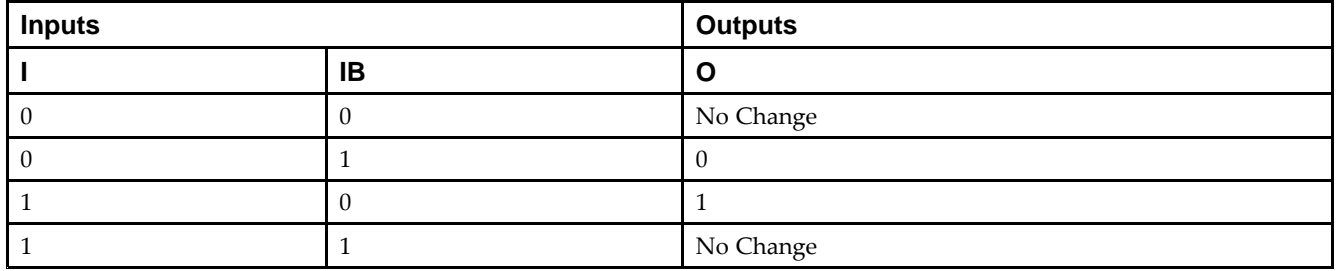

### **Port Descriptions**

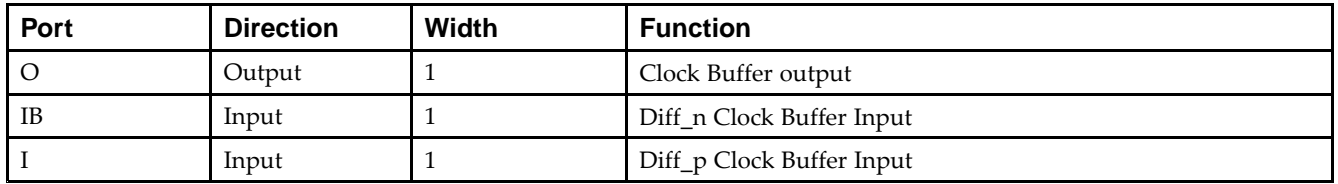

### **Design Entry Method**

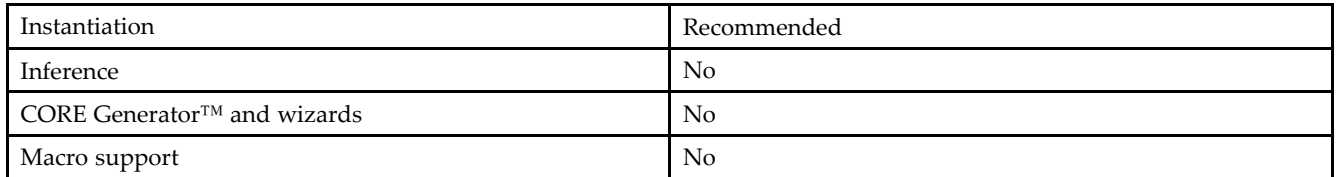

Put all I/O components on the top-level of the design to help facilitate hierarchical design methods. Connect the I por<sup>t</sup> directly to the top-level "master" input por<sup>t</sup> of the design, the IB por<sup>t</sup> to the top-level "slave" input por<sup>t</sup> and the O por<sup>t</sup> to an MMCM, BUFG or logic in which this input is to source. Some synthesis tools infer the BUFG automatically if necessary, when connecting an IBUFG to the clock resources of the FPGA. Specify the desired generic/defparam values in order to configure the proper behavior of the buffer.

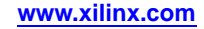

#### **Available Attributes**

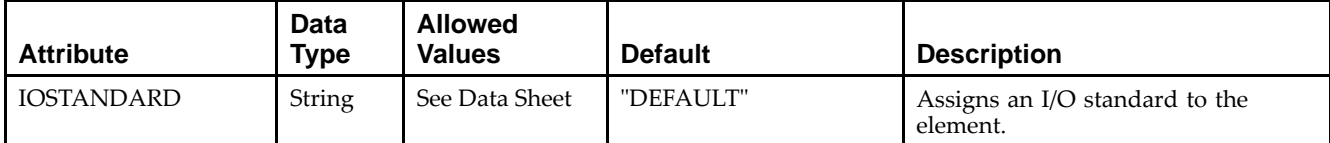

### **VHDL Instantiation Template**

Unless they already exist, copy the following two statements and paste them before the entity declaration.

```
Library UNISIM;
use UNISIM.vcomponents.all;
-- IBUFGDS: Differential Global Clock Input Buffer
-- Virtex-6
-- Xilinx HDL Libraries Guide, version 14.7
IBUFGDS_inst : IBUFGDS
generic map (
  DIFF_TERM => FALSE, -- Differential Termination
  IBUF_LOW_PWR => TRUE, -- Low power (TRUE) vs. performance (FALSE) setting for referenced I/O standards
  IOSTANDARD => "DEFAULT")
port map (
  O => O, -- Clock buffer output
  I => I, -- Diff_p clock buffer input (connect directly to top-level port)
  IB => IB -- Diff_n clock buffer input (connect directly to top-level port)
);
```
-- End of IBUFGDS\_inst instantiation

### **Verilog Instantiation Template**

```
// IBUFGDS: Differential Global Clock Input Buffer
// Virtex-6
// Xilinx HDL Libraries Guide, version 14.7
IBUFGDS #(
  .DIFF_TERM("FALSE"), // Differential Termination
   .IOSTANDARD("DEFAULT") // Specify the input I/O standard
) IBUFGDS_inst (
   .O(O), // Clock buffer output
   .I(I), // Diff_p clock buffer input (connect directly to top-level port)
   .IB(IB) // Diff_n clock buffer input (connect directly to top-level port)
);
// End of IBUFGDS_inst instantiation
```
### **For More Information**

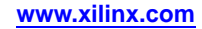

# **IBUFGDS\_DIFF\_OUT**

#### Primitive: Differential Signaling Input Buffer with Differential Output

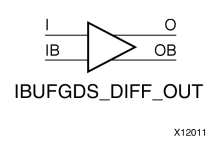

#### **Introduction**

This design element is an input buffer that supports differential signaling. In IBUFGDS\_DIFF\_OUT, <sup>a</sup> design level interface signal is represented as two distinct ports (I and IB), one deemed the "master" and the other the "slave." The master and the slave are opposite phases of the same logical signal (for example, MYNET\_P and MYNET N). The IBUFGDS DIFF OUT differs from the IBUFGDS in that it allows internal access to both phases of the differential signal. Optionally, <sup>a</sup> programmable differential termination feature is available to help improve signal integrity and reduce external components.

### **Logic Table**

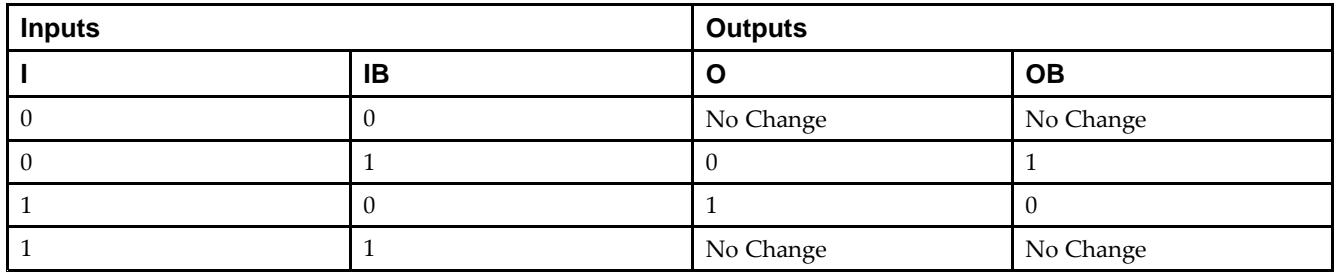

### **Port Descriptions**

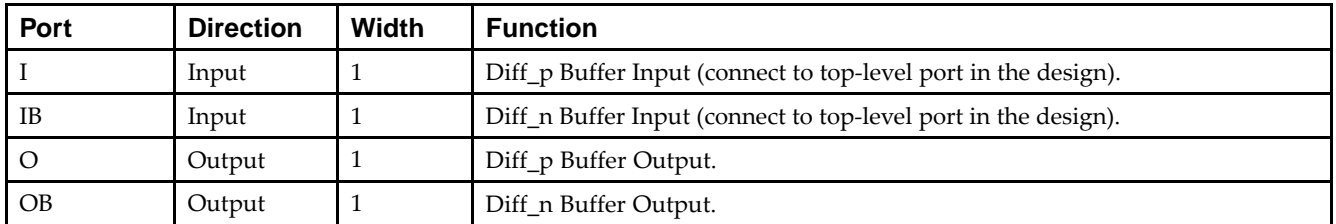

### **Design Entry Method**

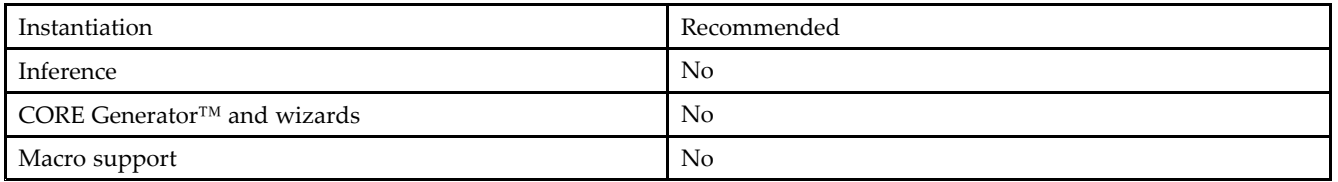

It is suggested to pu<sup>t</sup> all I/O components on the top-level of the design to help facilitate hierarchical design methods. Connect the I por<sup>t</sup> directly to the top-level "master" input por<sup>t</sup> of the design, the IB por<sup>t</sup> to the top-level "slave" input port, and the O and OB ports to the logic in which this input is to source. Specify the desired generic/parameter values in order to configure the proper behavior of the buffer.

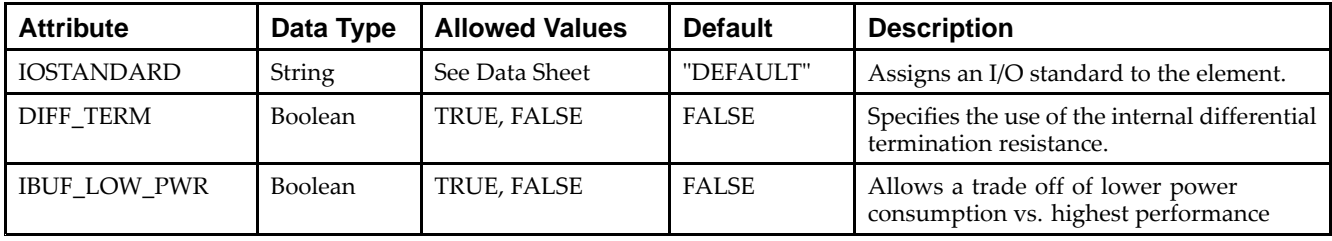

#### **Available Attributes**

#### **VHDL Instantiation Template**

Unless they already exist, copy the following two statements and paste them before the entity declaration.

```
Library UNISIM;
use UNISIM.vcomponents.all;
-- IBUFGDS_DIFF_OUT: Differential Global Clock Buffer with Differential Output
-- Virtex-6
-- Xilinx HDL Libraries Guide, version 14.7
IBUFGDS_DIFF_OUT_inst : IBUFGDS_DIFF_OUT
generic map (
  DIFF_TERM => FALSE, -- Differential Termination
  IBUF_LOW_PWR => TRUE, -- Low power (TRUE) vs. performance (FALSE) setting for referenced I/O standards
  IOSTANDARD => "DEFAULT") -- Specify the input I/O standard
port map (
  O => O, -- Buffer diff_p output
  OB => OB, -- Buffer diff_n output
   I => I, -- Diff_p buffer input (connect directly to top-level port)
   IB => IB -- Diff_n buffer input (connect directly to top-level port)
);
-- End of IBUFGDS_DIFF_OUT_inst instantiation
```
### **Verilog Instantiation Template**

```
// IBUFGDS_DIFF_OUT: Differential Global Clock Buffer with Differential Output
// Virtex-6
// Xilinx HDL Libraries Guide, version 14.7
IBUFGDS_DIFF_OUT #(
  .DIFF_TERM("FALSE"), // Differential Termination, "TRUE"/"FALSE"
   .IBUF_LOW_PWR("TRUE"), // Low power="TRUE", Highest performance="FALSE"
   .IOSTANDARD("DEFAULT") // Specify the input I/O standard
) IBUFGDS_DIFF_OUT_inst (
  .O(O), // Buffer diff_p output
   .OB(OB), // Buffer diff_n output
   .I(I), // Diff_p buffer input (connect directly to top-level port)
   .IB(IB) // Diff_n buffer input (connect directly to top-level port)
);
// End of IBUFGDS_DIFF_OUT_inst instantiation
```
#### **For More Information**

# **ICAP\_VIRTEX6**

#### Primitive: Internal Configuration Access Port

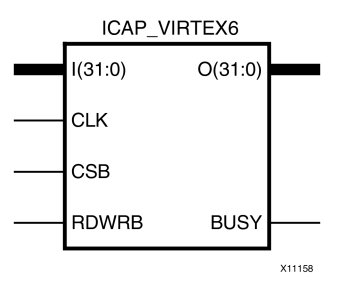

### **Introduction**

This design element gives you access to the configuration functions of the FPGA from the FPGA fabric. Using this component, commands and data can be written to and read from the configuration logic of the FPGA array. Since the improper use of this function can have <sup>a</sup> negative effect on the functionality and reliability of the FPGA, you should not use this element unless you are very familiar with its capabilities.

### **Port Descriptions**

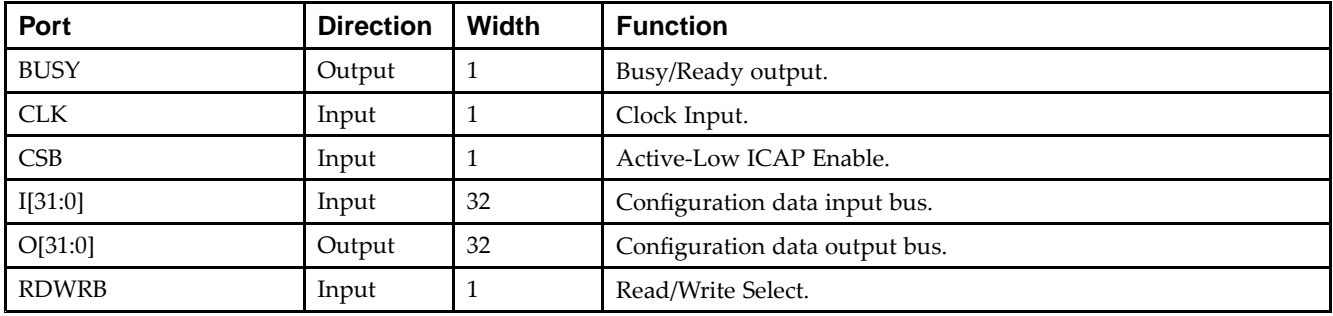

### **Design Entry Method**

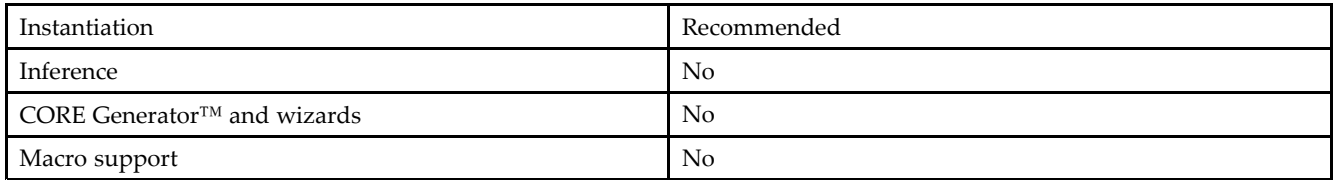

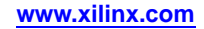

#### **Available Attributes**

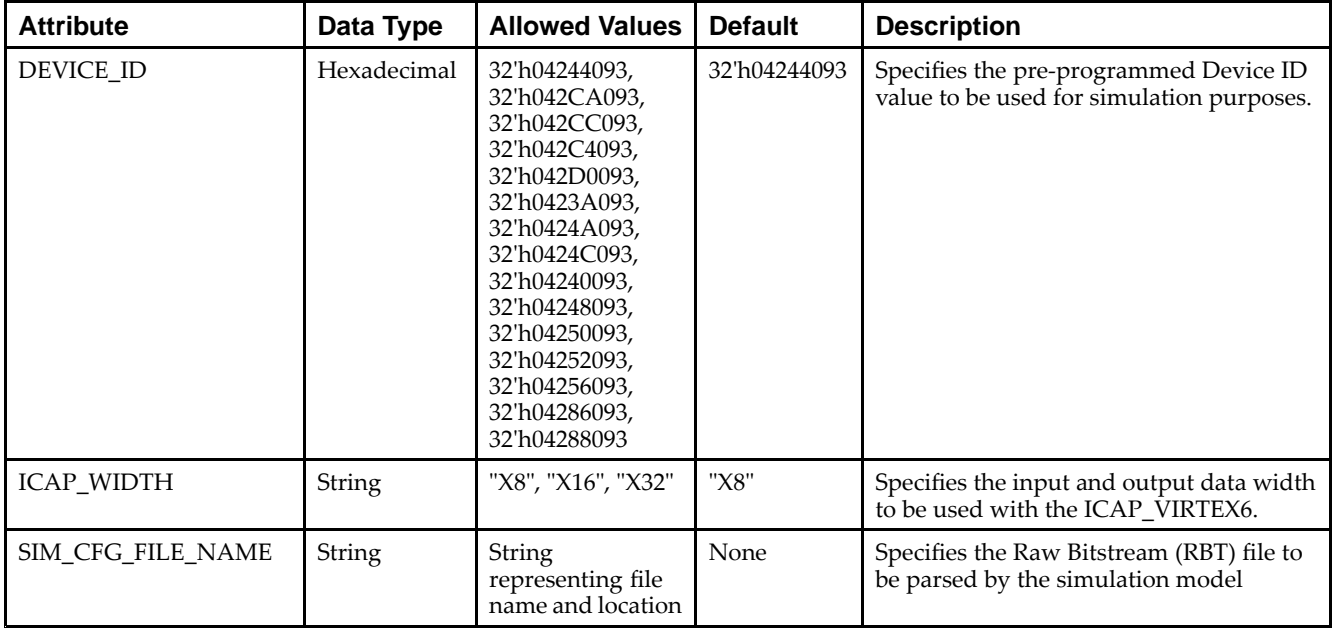

### **VHDL Instantiation Template**

Unless they already exist, copy the following two statements and paste them before the entity declaration.

```
Library UNISIM;
use UNISIM.vcomponents.all;
-- ICAP_VIRTEX6: Internal Configuration Access Port
-- Virtex-6
-- Xilinx HDL Libraries Guide, version 14.7
ICAP_VIRTEX6_inst : ICAP_VIRTEX6
generic map (DEVICE\_ID \implies X''4244093".-- Specifies the pre-programmed Device ID value
   ICAP_WIDTH => "X8", -- Specifies the input and output data width to be used with the
                                  -- ICAP_VIRTEX6.
   SIM_CFG_FILE_NAME => "NONE" -- Specifies the Raw Bitstream (RBT) file to be parsed by the simulation
                                  -- model
)
port map (
   BUSY => BUSY, -- 1-bit output: Busy/Ready output
  0 \Rightarrow 0, -- 32-bit output: Configuration data output bus<br>CLK => CLK, -- 1-bit input: Clock Input
                   -- 1-bit input: Clock Input
   CSB => CSB, -- 1-bit input: Active-Low ICAP input Enable
   I \Rightarrow I, -- 32-bit input: Configuration data input bus
   RDWRB => RDWRB -- 1-bit input: Read/Write Select input
);
-- End of ICAP_VIRTEX6_inst instantiation
```
### **Verilog Instantiation Template**

```
// ICAP_VIRTEX6: Internal Configuration Access Port
// Virtex-6
// Xilinx HDL Libraries Guide, version 14.7
ICAP_VIRTEX6 #(<br>.DEVICE_ID(0'h4244093),
    .DEVICE_ID(0'h4244093), // Specifies the pre-programmed Device ID value<br>.ICAP_WIDTH("X8"), // Specifies the input and output data width to
                                  // Specifies the input and output data width to be used with the
                                  // ICAP_VIRTEX6.
    .SIM_CFG_FILE_NAME("NONE") // Specifies the Raw Bitstream (RBT) file to be parsed by the simulation
                                  // model
\rightarrowICAP_VIRTEX6_inst (
    .BUSY(BUSY), // 1-bit output: Busy/Ready output
    .O(O), // 32-bit output: Configuration data output bus
   .CLK(CLK), // 1-bit input: Clock Input
    .CSB(CSB), // 1-bit input: Active-Low ICAP input Enable
    .I(I), // 32-bit input: Configuration data input bus
    .RDWRB(RDWRB) // 1-bit input: Read/Write Select input
);
```
// End of ICAP\_VIRTEX6\_inst instantiation

### **For More Information**

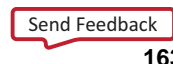

# **IDDR**

#### Primitive: Input Dual Data-Rate Register

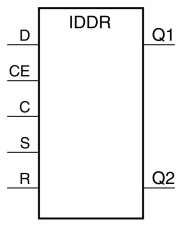

X10109

### **Introduction**

This design element is <sup>a</sup> dedicated input register designed to receive external dual data rate (DDR) signals into Xilinx® FPGAs.The IDDR is available with modes that presen<sup>t</sup> the data to the FPGA fabric at the time and clock edge they are captured, or on the same clock edge. This feature allows you to avoid additional timing complexities and resource usage.

- • **OPPOSITE\_EDGE mode -** Data is recovered in the classic DDR methodology. Given <sup>a</sup> DDR data and clock at pin <sup>D</sup> and C respectively, Q1 changes after every positive edge of clock C, and Q2 changes after every negative edge of clock C.
- • **SAME\_EDGE mode -** Data is still recovered by opposite edges of clock C. However, an extra register has been placed behind the negative edge data register. This extra register is clocked with positive clock edge of clock signal C. As <sup>a</sup> result, DDR data is now presented into the FPGA fabric at the same clock edge. However, because of this feature, the data pair appears to be "separated." Q1 and Q2 no longer have pair <sup>1</sup> and 2. Instead, the first pair presented is Pair 1 and DONT\_CARE, followed by Pair 2 and 3 at the next clock cycle.
- • **SAME\_EDGE\_PIPELINED mode -** Recovers data in <sup>a</sup> similar fashion as the SAME\_EDGE mode. In order to avoid the "separated" effect of the SAME\_EDGE mode, an extra register has been placed in front of the positive edge data register. A data pair now appears at the Q1 and Q2 pin at the same time. However, using this mode costs you an additional cycle of latency for Q1 and Q2 signals to change.

IDDR also works with the SelectIO™ features, such as the IODELAY.

**Note** For high speed interfaces, the IDDR\_2CLK component can be used to specify two independent clocks to capture the data. Use this componen<sup>t</sup> when the performance requirements of the IDDR are not adequate, since the IDDR\_2CLK requires more clocking resources and can imply placement restrictions that are not necessary when using the IDDR component.

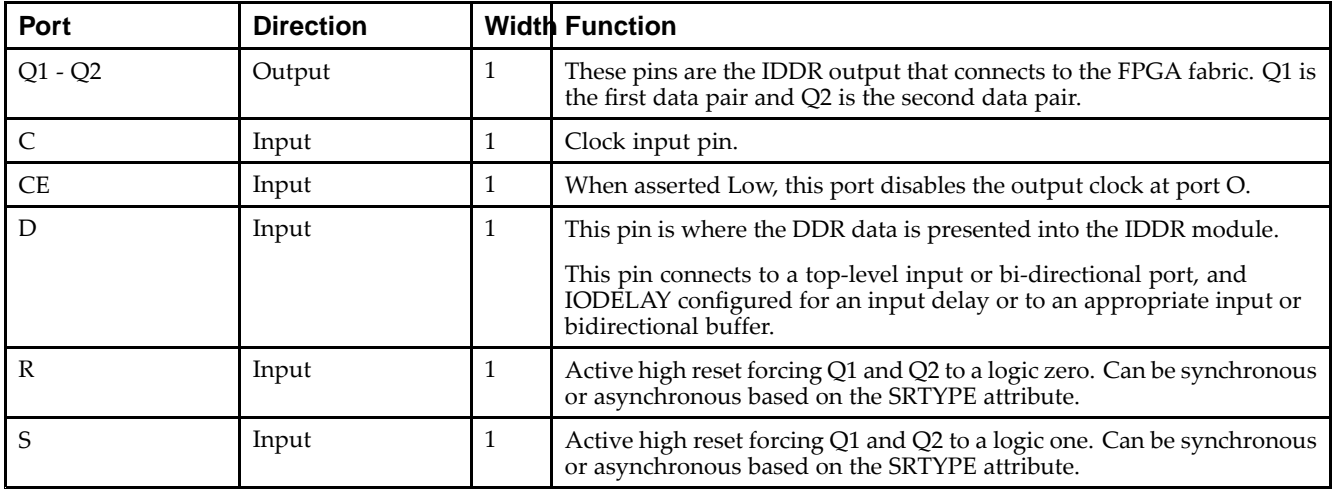

### **Port Descriptions**

**Note** You cannot have an active set and an active reset in this component. One or both of the signals <sup>R</sup> and S must be tied to ground.

### **Design Entry Method**

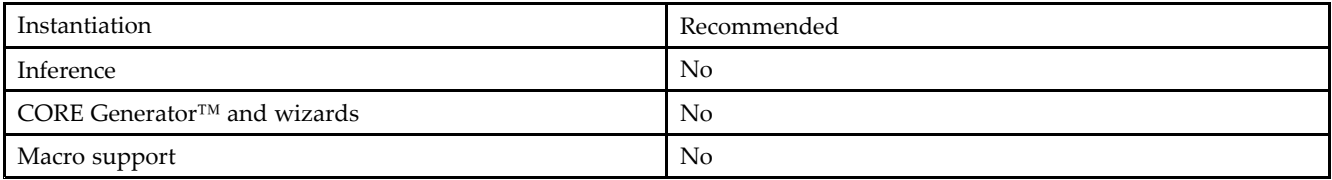

### **Available Attributes**

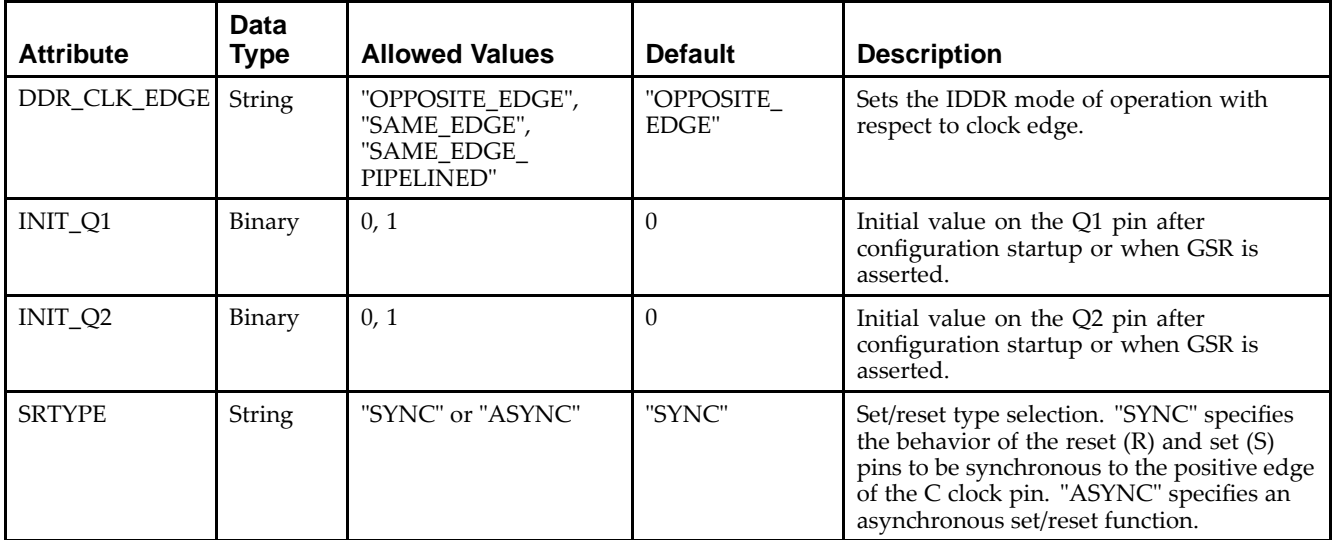

### **VHDL Instantiation Template**

Unless they already exist, copy the following two statements and paste them before the entity declaration.

```
Library UNISIM;
use UNISIM.vcomponents.all;
-- IDDR: Double Data Rate Input Register with Set, Reset
-- and Clock Enable.
- - Virtex-6
-- Xilinx HDL Libraries Guide, version 14.7
IDDR_inst : IDDR
generic map (
  DDR_CLK_EDGE => "OPPOSITE_EDGE", -- "OPPOSITE_EDGE", "SAME_EDGE"
                                       -- or "SAME_EDGE_PIPELINED"
   INT_Q1 => '0', -- Initial value of Q1: '0' or '1'
   INIT_Q2 => '0', -- Initial value of Q2: '0' or '1'
   SRTYPE => "SYNC") -- Set/Reset type: "SYNC" or "ASYNC"
port map (
   Q1 => Q1, -- 1-bit output for positive edge of clock
   Q2 => Q2, -- 1-bit output for negative edge of clock C => C, -- 1-bit clock input
             -- 1-bit clock input
  CE => CE, -- 1-bit clock enable input
   D => D, -- 1-bit DDR data input<br>R => R, -- 1-bit reset
  R => R, -- 1-bit reset
  S => S -- 1-bit set
   );
```
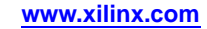

-- End of IDDR\_inst instantiation

### **Verilog Instantiation Template**

```
// IDDR: Input Double Data Rate Input Register with Set, Reset
// and Clock Enable.
// Virtex-6
// Xilinx HDL Libraries Guide, version 14.7
IDDR #(
  .DDR_CLK_EDGE("OPPOSITE_EDGE"), // "OPPOSITE_EDGE", "SAME_EDGE"
                                  // or "SAME_EDGE_PIPELINED"
  .INIT_Q1(1'b0), // Initial value of Q1: 1'b0 or 1'b1
   .INIT_Q2(1'b0), // Initial value of Q2: 1'b0 or 1'b1
   .SRTYPE("SYNC") // Set/Reset type: "SYNC" or "ASYNC"
) IDDR_inst (
   .Q1(Q1), // 1-bit output for positive edge of clock
   .Q2(Q2), // 1-bit output for negative edge of clock
  .C(C), // 1-bit clock input
   .CE(CE), // 1-bit clock enable input
   .D(D), // 1-bit DDR data input
   .R(R), // 1-bit reset
   .S(S) // 1-bit set
);
// End of IDDR_inst instantiation
```
### **For More Information**

# **IDDR\_2CLK**

Primitive: Input Dual Data-Rate Register with Dual Clock Inputs

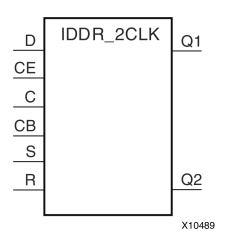

## **Introduction**

This design element is <sup>a</sup> dedicated input register designed to receive external dual data rate (DDR) signals into Xilinx® FPGAs. In general, you should only use the IDDR\_2CLK for applications in which two clocks are required to capture the rising and falling data for DDR applications.

- • **OPPOSITE\_EDGE mode -** Data is presented in the classic DDR methodology. Given <sup>a</sup> DDR data and clock at pin <sup>D</sup> and C respectively, Q1 changes after every positive edge of clock C, and Q2 changes after every positive edge of clock CB.
- • **SAME\_EDGE mode -** Data is still presented by positive edges of each clock. However, an extra register has been placed in front of the CB clocked data register. This extra register is clocked with positive clock edge of clock signal C. As <sup>a</sup> result, DDR data is now presented into the FPGA fabric at the positive edge of clock C. However, because of this feature, the data pair appears to be "separated." Q1 and Q2 no longer have pair <sup>1</sup> and 2. Instead, the first pair presented is Pair <sup>1</sup> and DON'T CARE, followed by Pair <sup>2</sup> and 3 at the next clock cycle.
- • **SAME\_EDGE\_PIPELINED mode -** Presents data in <sup>a</sup> similar fashion as the SAME\_EDGE mode. In order to avoid the "separated" effect of the SAME\_EDGE mode, an extra register has been placed in front of the C clocked data register. A data pair now appears at the Q1 and Q2 pin at the same time during the positive edge of C. However, using this mode, costs you an additional cycle of latency for Q1 and Q2 signals to change.

IDDR also works with SelectIO™ features, such as the IODELAY.

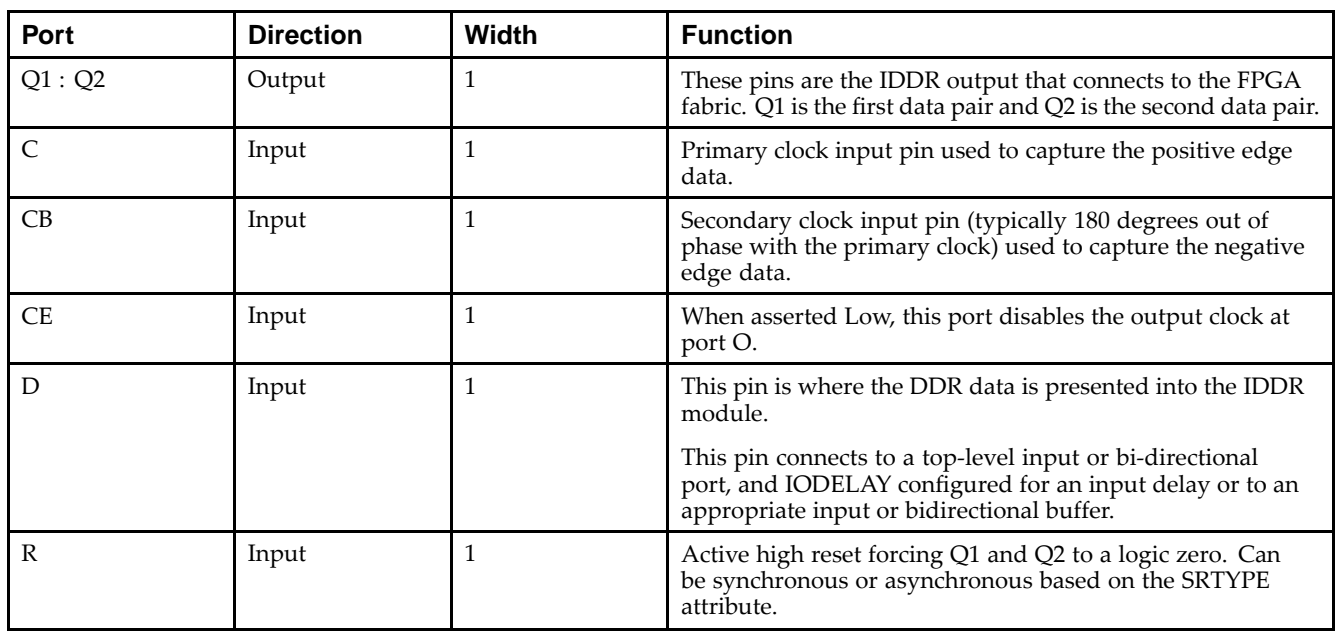

### **Port Descriptions**

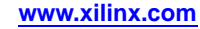

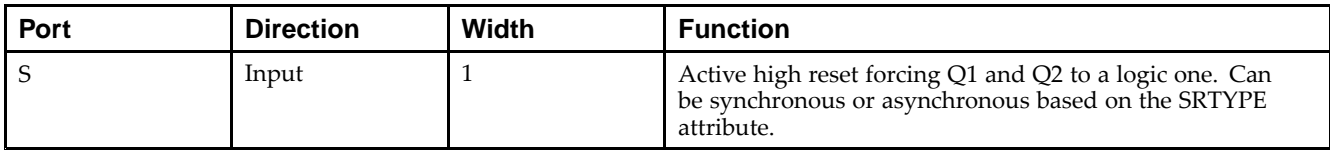

#### **Design Entry Method**

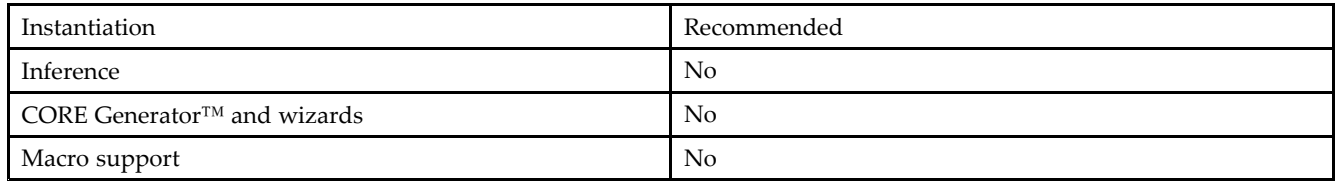

- • Connect the C pin to the appropriate clock source, representing the positive clock edge and CB to the clock source representing the negative clock edge.
- • Connect the <sup>D</sup> pin to the top-level input, or bidirectional port, an IODELAY, or an instantiated input or bidirectional buffer.
- •The Q1 and Q2 pins should be connected to the appropriate data sources.
- •CE should be tied high when not used, or connected to the appropriate clock enable logic.
- •<sup>R</sup> and S pins should be tied low, if not used, or to the appropriate set or reset generation logic.
- •Set all attributes to the componen<sup>t</sup> to represen<sup>t</sup> the desired behavior.
- • Always instantiate this componen<sup>t</sup> in pairs with the same clocking, and to LOC those to the appropriate <sup>P</sup> and N I/O pair in order not to sacrifice possible I/O resources.
- • Always instantiate this componen<sup>t</sup> in the top-level hierarchy of your design, along with any other instantiated I/O components for the design. This helps facilitate hierarchical design flows/practices.
- • To minimize CLK skew, both CLK and CLKB should come from global routing (DCM / MMCM) and not from the local inversion. DCM / MMCM de-skews these clocks whereas the local inversion adds skew.

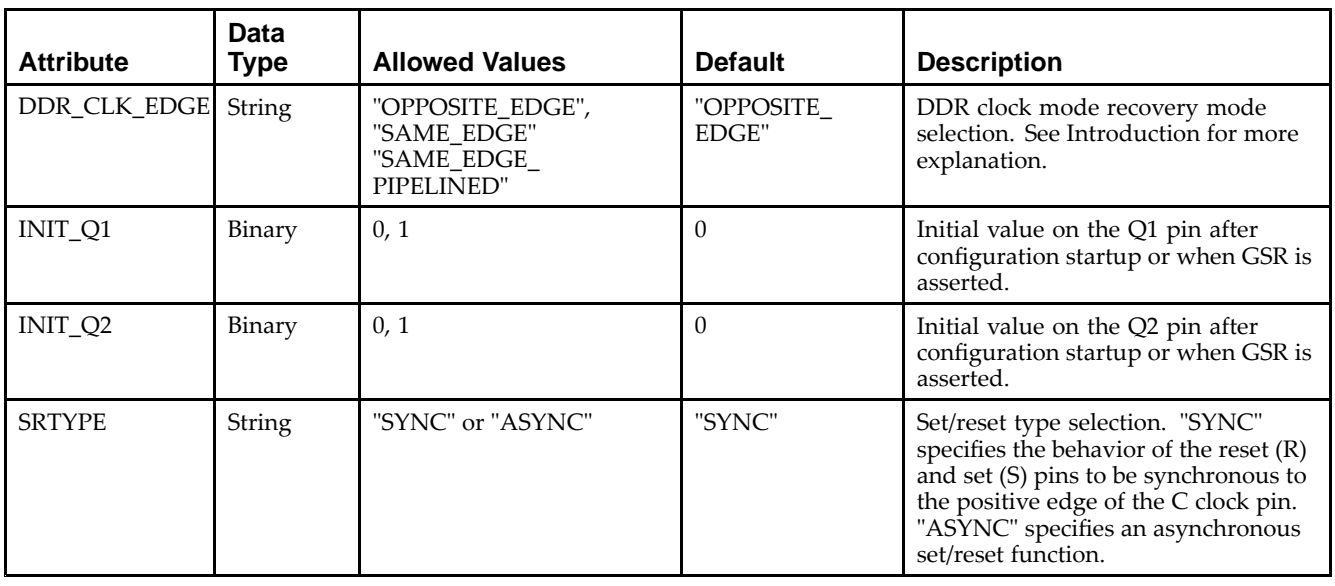

### **Available Attributes**

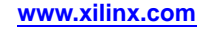

#### **VHDL Instantiation Template**

Unless they already exist, copy the following two statements and paste them before the entity declaration.

```
Library UNISIM;
use UNISIM.vcomponents.all;
-- IDDR_2CLK: Dual-Clock, Input Double Data Rate Input Register with
- Set, Reset and Clock Enable.
-- Virtex-6
-- Xilinx HDL Libraries Guide, version 14.7
IDDR_2CLK_inst : IDDR_2CLK
generic map (
   DDR_CLK_EDGE => "OPPOSITE_EDGE", -- "OPPOSITE_EDGE", "SAME_EDGE"
                                       -- or "SAME_EDGE_PIPELINED"
   INIT_Q1 => '0', -- Initial value of Q1: '0' or '1'
   INIT_Q2 => '0', -- Initial value of Q2: '0' or '1'
   SRTYPE => "SYNC") -- Set/Reset type: "SYNC" or "ASYNC"
port map (
   Q1 => Q1, -- 1-bit output for positive edge of clock
   Q2 => Q2, -- 1-bit output for negative edge of clock
   C \Rightarrow C, -- 1-bit primary clock input
   CB => CB, -- 1-bit secondary clock input
   CE => CE, -- 1-bit clock enable input
   D \Rightarrow D, \quad -- \text{ 1-bit } DDR \text{ data input}R => R, -- 1-bit reset
   S \Rightarrow S \qquad -- \text{ 1-bit set});
```

```
-- End of IDDR_2CLK_inst instantiation
```
#### **Verilog Instantiation Template**

```
// IDDR_2CLK: Dual-Clock, Input Double Data Rate Input Register with
// Set, Reset and Clock Enable.
// Virtex-6
// Xilinx HDL Libraries Guide, version 14.7
IDDR_2CLK #(
  .DDR_CLK_EDGE("OPPOSITE_EDGE"), // "OPPOSITE_EDGE", "SAME_EDGE"
                                 // or "SAME_EDGE_PIPELINED"
   .INIT_Q1(1'b0), // Initial value of Q1: 1'b0 or 1'b1
   .INIT_Q2(1'b0), // Initial value of Q2: 1'b0 or 1'b1
   .SRTYPE("SYNC") // Set/Reset type: "SYNC" or "ASYNC"
) IDDR_2CLK_inst (
  .Q1(Q1), // 1-bit output for positive edge of clock
   .Q2(Q2), // 1-bit output for negative edge of clock
   .C(C), // 1-bit primary clock input
   .CB(CB), // 1-bit secondary clock input
  .CE(CE), // 1-bit clock enable input
   .D(D), // 1-bit DDR data input
   .R(R), // 1-bit reset.S(S) // 1-bit set
);
// End of IDDR_2CLK_inst instantiation
```
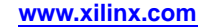

## **IDELAYCTRL**

#### Primitive: IDELAY Tap Delay Value Control

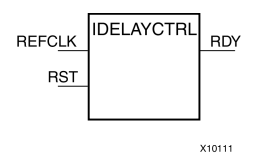

### **Introduction**

This design element must be instantiated when using the IODELAYE1. This occurs when the IDELAY or ISERDES primitive is instantiated with the IOBDELAY\_TYPE attribute set to Fixed or Variable. The IDELAYCTRL module provides <sup>a</sup> voltage bias, independent of process, voltage, and temperature variations to the tap-delay line using <sup>a</sup> fixed-frequency reference clock, REFCLK. This enables very accurate delay tuning.

### **Port Descriptions**

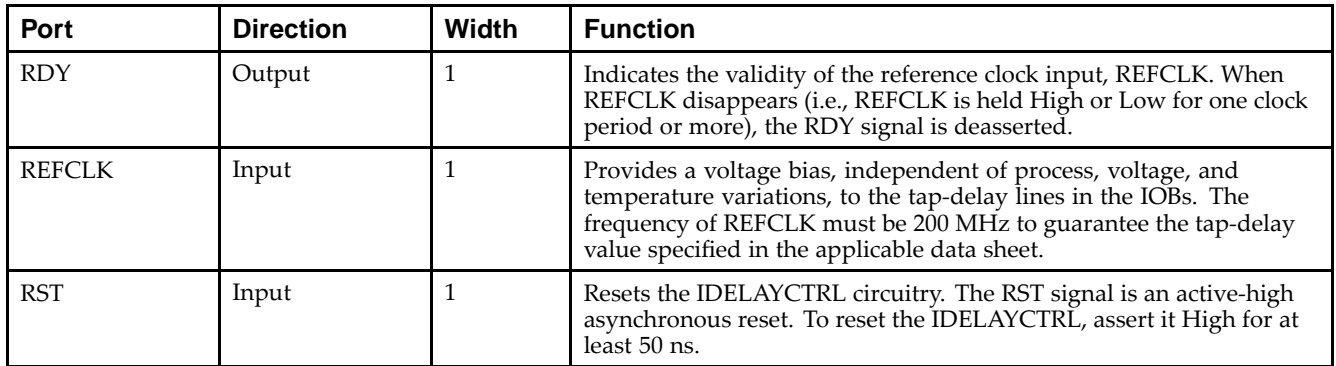

**RST (Module reset) -** Resets the IDELAYCTRL circuitry. The RST signal is an active-high asynchronous reset. To reset the IDELAYCTRL, assert it High for at least 50 ns.

**REFCLK (Reference Clock) -** Provides <sup>a</sup> voltage bias, independent of process, voltage, and temperature variations, to the tap-delay lines in the IOBs. The frequency of REFCLK must be 200 MHz to guarantee the tap-delay value specified in the applicable data sheet.

**RDY (Ready Output) -** Indicates the validity of the reference clock input, REFCLK. When REFCLK disappears (i.e., REFCLK is held High or Low for one clock period or more), the RDY signal is deasserted.

### **Design Entry Method**

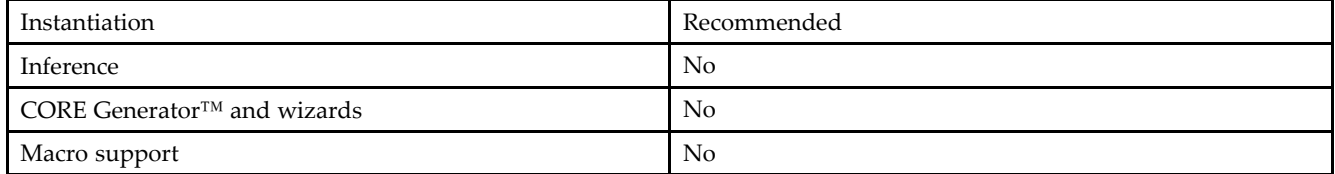

### **VHDL Instantiation Template**

Unless they already exist, copy the following two statements and paste them before the entity declaration.

```
Library UNISIM;
use UNISIM.vcomponents.all;
-- IDELAYCTRL : Input Delay Element Control
-- Virtex-6
-- Xilinx HDL Libraries Guide, version 14.7
IDELAYCTRL_inst : IDELAYCTRL
port map (
   RDY => RDY,       -- 1-bit output indicates validity of the REFCLK
   REFCLK => REFCLK, -- 1-bit reference clock input
  RST => RST -- 1-bit reset input
);
-- End of IDELAYCTRL_inst instantiation
```
### **Verilog Instantiation Template**

```
// IDELAYCTRL: IDELAY Tap Delay Value Control
              Virtex-6
// Xilinx HDL Libraries Guide, version 14.7
(* IODELAY_GROUP = "<iodelay_group_name>" *) // Specifies group name for associated IODELAYs and IDELAYCTRL
IDELAYCTRL IDELAYCTRL_inst (
   .RDY(RDY), // 1-bit Ready output
   .REFCLK(REFCLK), // 1-bit Reference clock input
  .RST(RST) // 1-bit Reset input
);
// End of IDELAYCTRL_inst instantiation
```
### **For More Information**

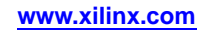

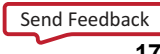

# **IOBUF**

#### Primitive: Bi-Directional Buffer

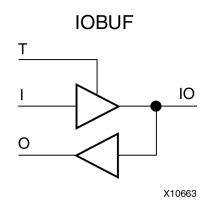

### **Introduction**

The design element is <sup>a</sup> bidirectional single-ended I/O Buffer used to connect internal logic to an external bidirectional pin.

### **Logic Table**

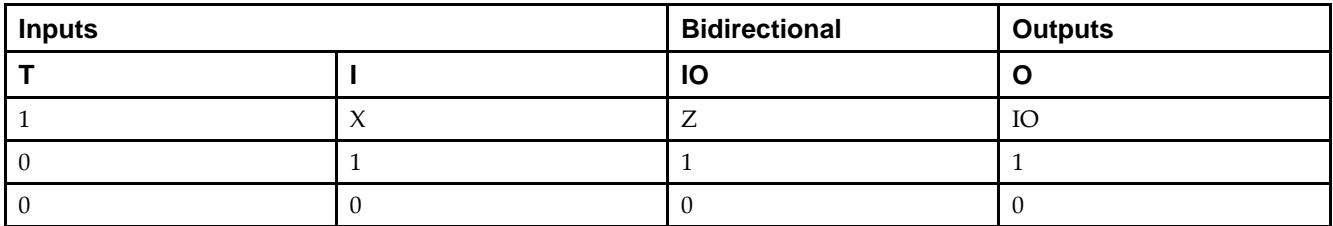

### **Port Descriptions**

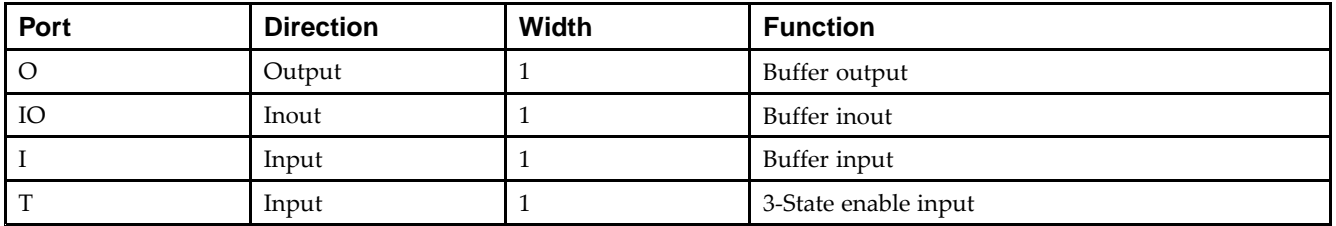

### **Design Entry Method**

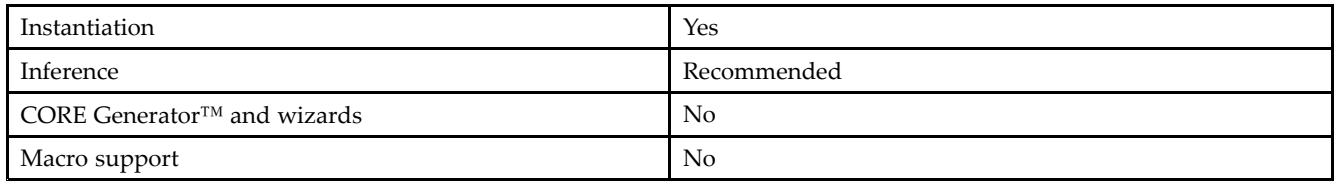

### **Available Attributes**

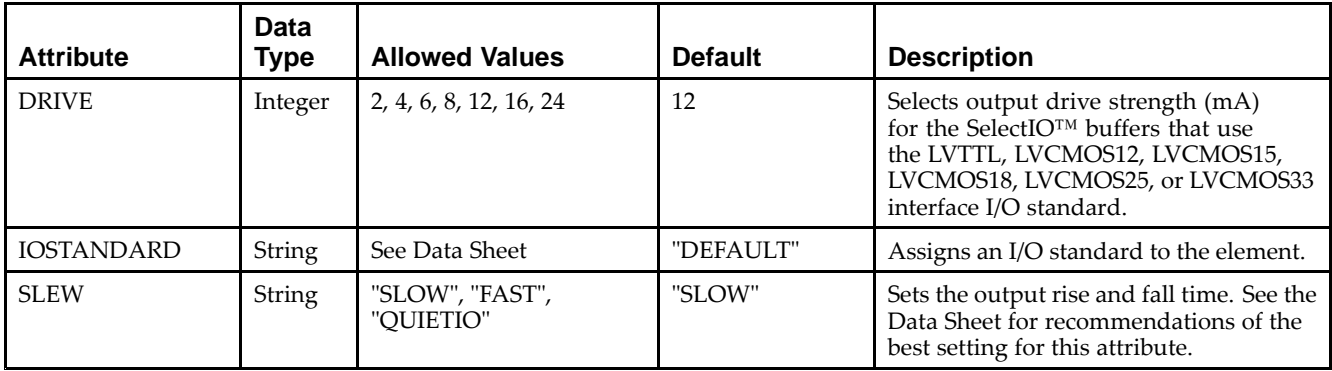

### **VHDL Instantiation Template**

Unless they already exist, copy the following two statements and paste them before the entity declaration.

```
Library UNISIM;
use UNISIM.vcomponents.all;
-- IOBUF: Single-ended Bi-directional Buffer
-- Virtex-6
-- Xilinx HDL Libraries Guide, version 14.7
IOBUF_inst : IOBUF
generic map (
   DRIVE => 12,
   IOSTANDARD => "DEFAULT",
  SLEW => "SLOW")
port map (
  0 \Rightarrow 0, \qquad -- Buffer output
   IO => IO, -- Buffer inout port (connect directly to top-level port)
  I => I, -- Buffer input
   I \Rightarrow I, -- Buffer input<br>
T \Rightarrow T -- 3-state enable input, high=input, low=output
);
-- End of IOBUF_inst instantiation
```
### **Verilog Instantiation Template**

```
// IOBUF: Single-ended Bi-directional Buffer
        All devices
// Xilinx HDL Libraries Guide, version 14.7
IOBUF #(
   .DRIVE(12), // Specify the output drive strength
   .IOSTANDARD("DEFAULT"), // Specify the I/O standard
   .SLEW("SLOW") // Specify the output slew rate
) IOBUF_inst (
  .O(O), // Buffer output
  .IO(IO), // Buffer inout port (connect directly to top-level port)
   . I(I), // Buffer input
   .T(T) // 3-state enable input, high=input, low=output
);
// End of IOBUF_inst instantiation
```
### **For More Information**

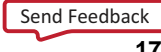

# **IOBUFDS**

#### Primitive: 3-State Differential Signaling I/O Buffer with Active Low Output Enable

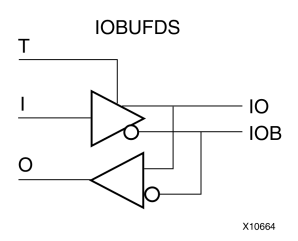

### **Introduction**

The design element is <sup>a</sup> bidirectional buffer that supports low-voltage, differential signaling. For the IOBUFDS, <sup>a</sup> design level interface signal is represented as two distinct ports (IO and IOB), one deemed the "master" and the other the "slave." The master and the slave are opposite phases of the same logical signal (for example, MYNET\_P and MYNET\_N). Optionally, <sup>a</sup> programmable differential termination feature is available to help improve signal integrity and reduce external components. Also available is <sup>a</sup> programmable delay is to assist in the capturing of incoming data to the device.

### **Logic Table**

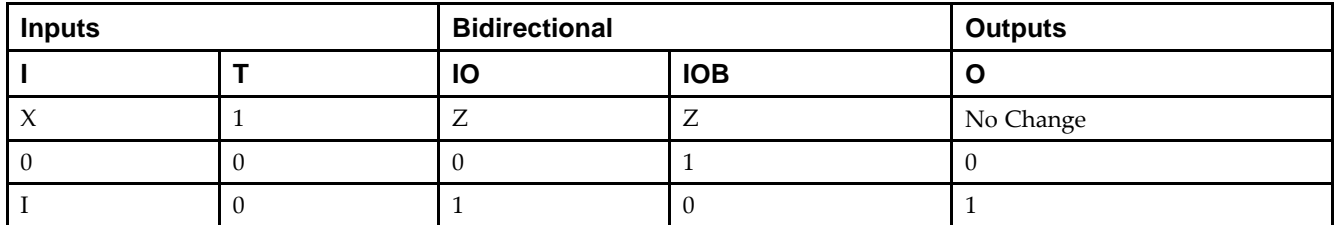

### **Port Descriptions**

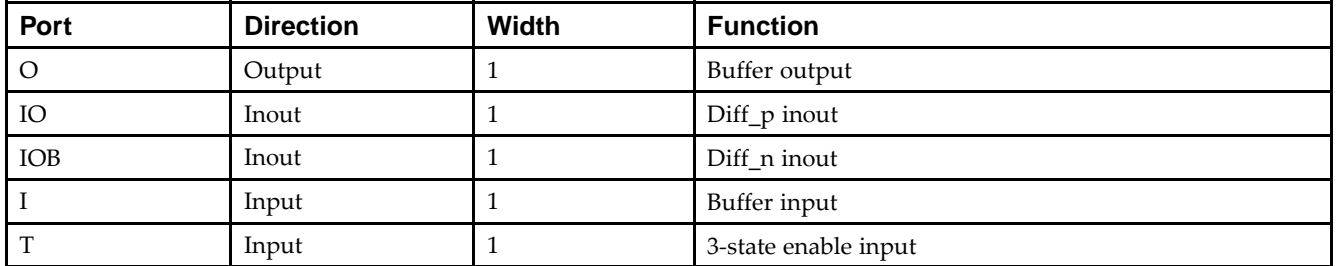

## **Design Entry Method**

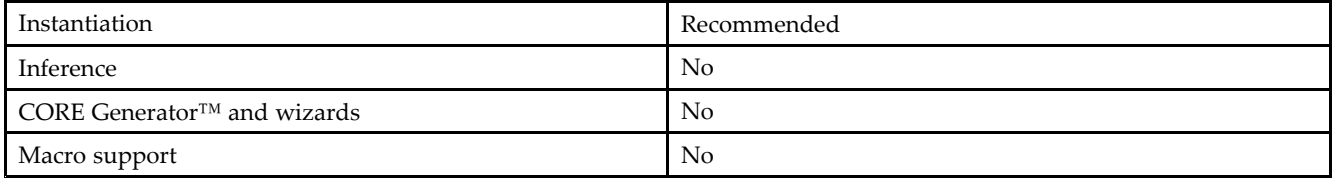

#### **Available Attributes**

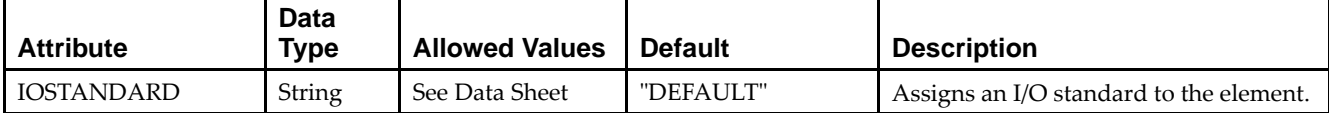

### **VHDL Instantiation Template**

Unless they already exist, copy the following two statements and paste them before the entity declaration.

```
Library UNISIM;
use UNISIM.vcomponents.all;
-- IOBUFDS: Differential Bi-directional Buffer
-- Virtex-6
-- Xilinx HDL Libraries Guide, version 14.7
IOBUFDS_inst : IOBUFDS
generic map (
  IOSTANDARD => "BLVDS_25")
port map (
  0 \Rightarrow 0, \qquad -- Buffer output
  IO => IO, -- Diff_p inout (connect directly to top-level port)
  IOB => IOB, -- Diff_n inout (connect directly to top-level port)
  I => I, -- Buffer input
  T => T -- 3-state enable input, high=input, low=output
);
```
-- End of IOBUFDS\_inst instantiation

### **Verilog Instantiation Template**

```
// IOBUFDS: Differential Bi-directional Buffer
// Virtex-6
// Xilinx HDL Libraries Guide, version 14.7
IOBUFDS #(
  .IOSTANDARD("BLVDS_25") // Specify the I/O standard
) IOBUFDS_inst (<br>.0(0), \frac{1}{2}// Buffer output
   .IO(IO), // Diff_p inout (connect directly to top-level port)
   .IOB(IOB), // Diff_n inout (connect directly to top-level port)
   .I(I), // Buffer input
   .T(T) // 3-state enable input, high=input, low=output
);
// End of IOBUFDS_inst instantiation
```
### **For More Information**

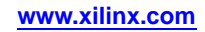

## **IODELAYE1**

#### Primitive: Input and Output Fixed or Variable Delay Element

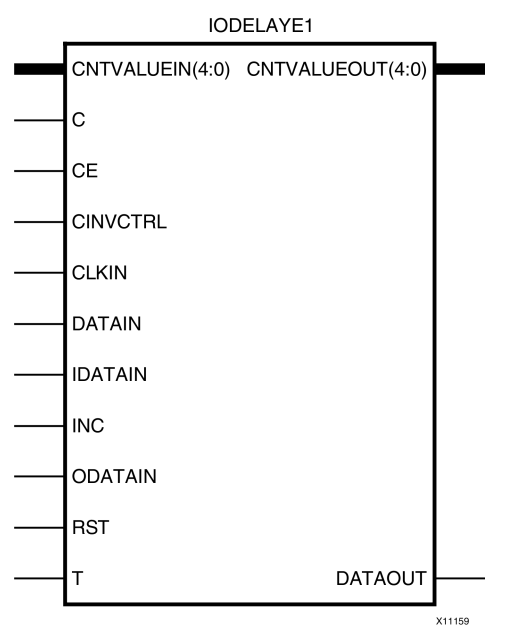

### **Introduction**

Every I/O block contains <sup>a</sup> programmable absolute delay element called IODELAYE1. The IODELAYE1 can be connected to an input register/ISERDESE1 or output register/OSERDESE1 block or both. IODELAYE1 is <sup>a</sup> 31-tap, wraparound, delay element with <sup>a</sup> calibrated tap resolution. Refer to the Virtex-6 FPGA Data Sheet for delay values. It can be applied to the combinatorial input path, registered input path, combinatorial output path, or registered output path. It can also be accessed directly in the FPGA logic. IODELAYE1 allows incoming signals to be delayed on an individual basis. The tap delay resolution is varied by selecting an IDELAYCTRL reference clock from the range specified in the Virtex-6 FPGA Data Sheet. The IODELAYE1 resource can function as an input, output, or bidirectional delay.

#### **Port Direction Width Function** C Input 1 Clock input used in VARIABLE or VAR\_LOADABLE mode. CE Input 1 Active high enable increment/decrement function. CINVCTRL Input 1 Dynamically inverts the Clock (C) polarity. CLKIN Input 1 Clock Access into the IODELAY (from the IO CLKMUX). CNTVALUEIN[4:0] Input <sup>5</sup> Tap counter value from FPGA logic for dynamically loadable tap value.  $\text{CNTVALUEOUT}[4:0]$  Output 5 Tap counter value going to FPGA logic for monitoring tap value DATAIN Input 1 The DATAIN input is directly driven by the FPGA logic providing <sup>a</sup> logic accessible delay line. The data is driven back into the FPGA logic through the DATAOUT por<sup>t</sup> with <sup>a</sup> delay set by the IDELAY\_VALUE. DATAIN can be locally inverted. The data cannot be driven to an IOB. DATAOUT Output 1 Delayed data from the three data input ports. DATAOUT connects to the FPGA logic (IDELAY mode), or an IOB (ODELAY mode) or both (bidirectional delay mode). If used in the bidirectional delay

### **Port Descriptions**

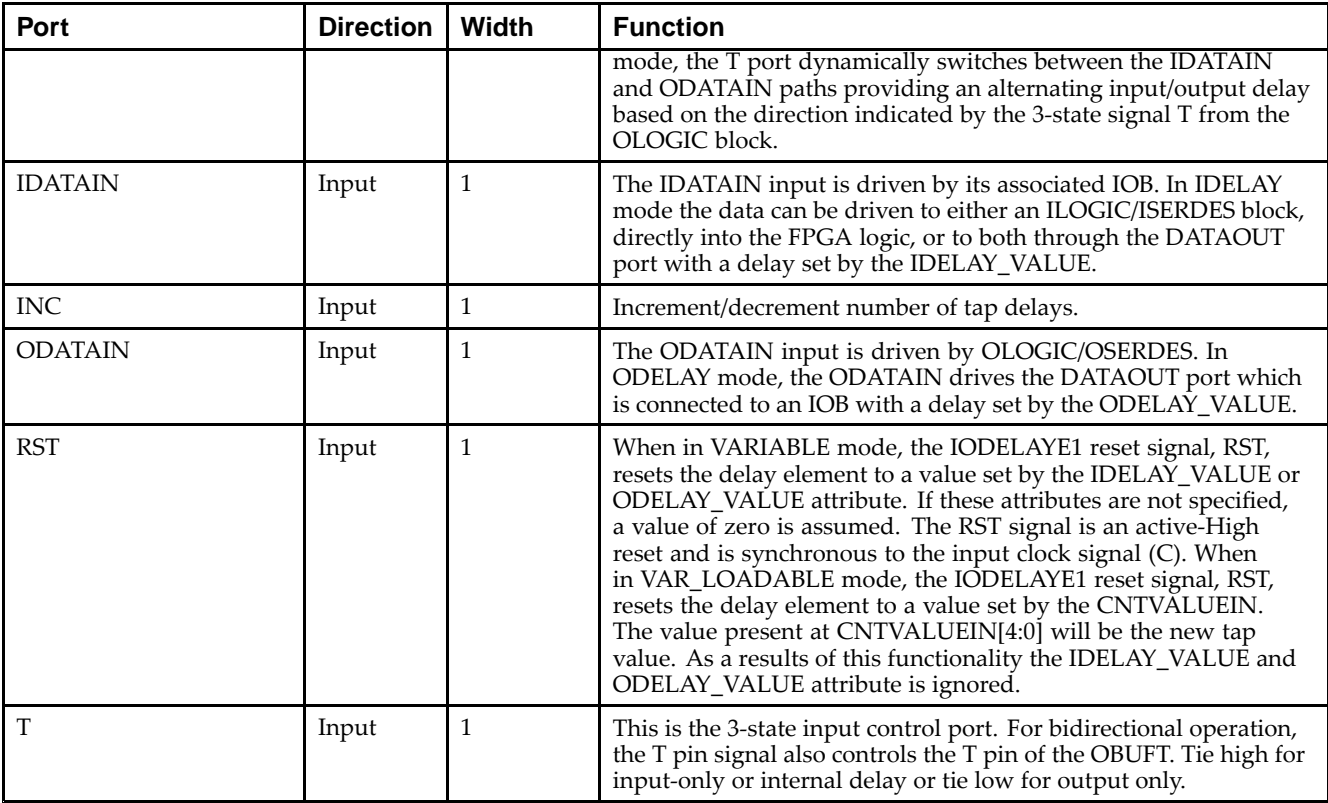

## **Design Entry Method**

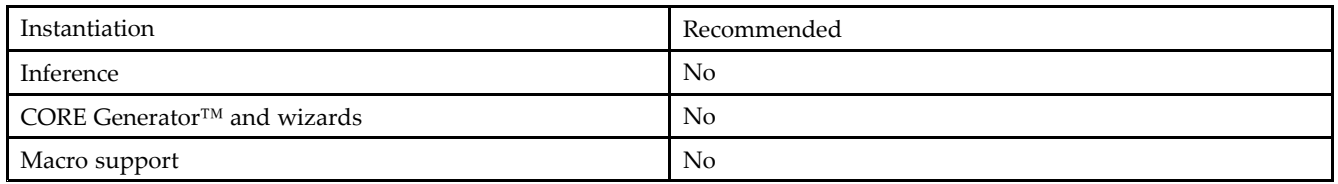

# **Available Attributes Data**

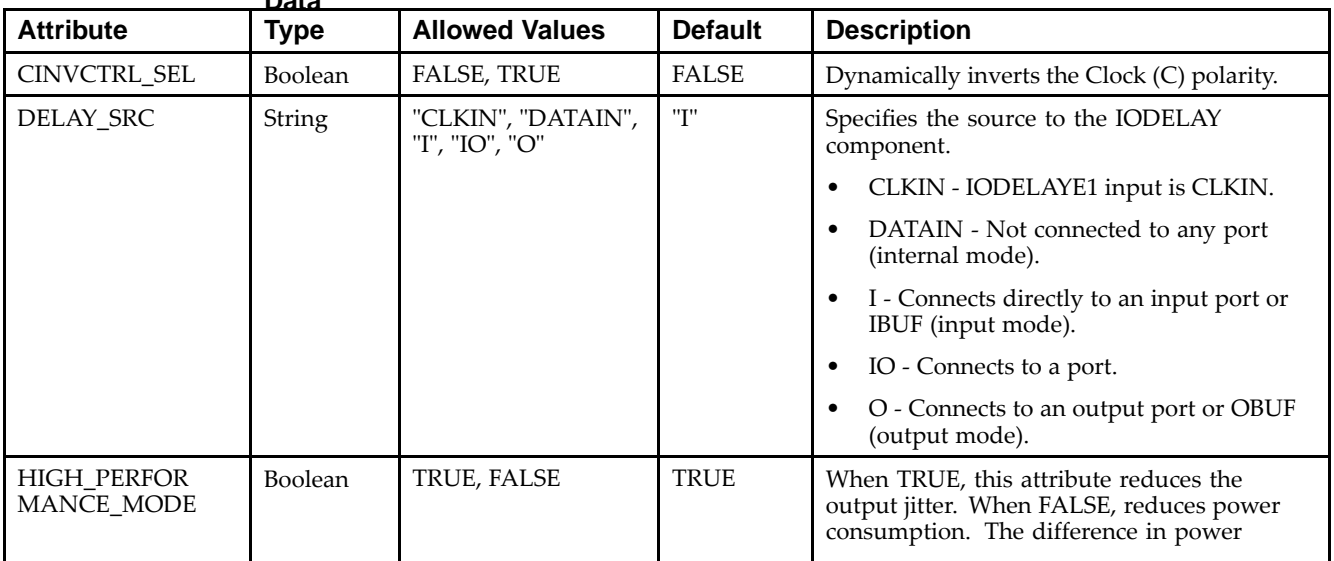

**Data**

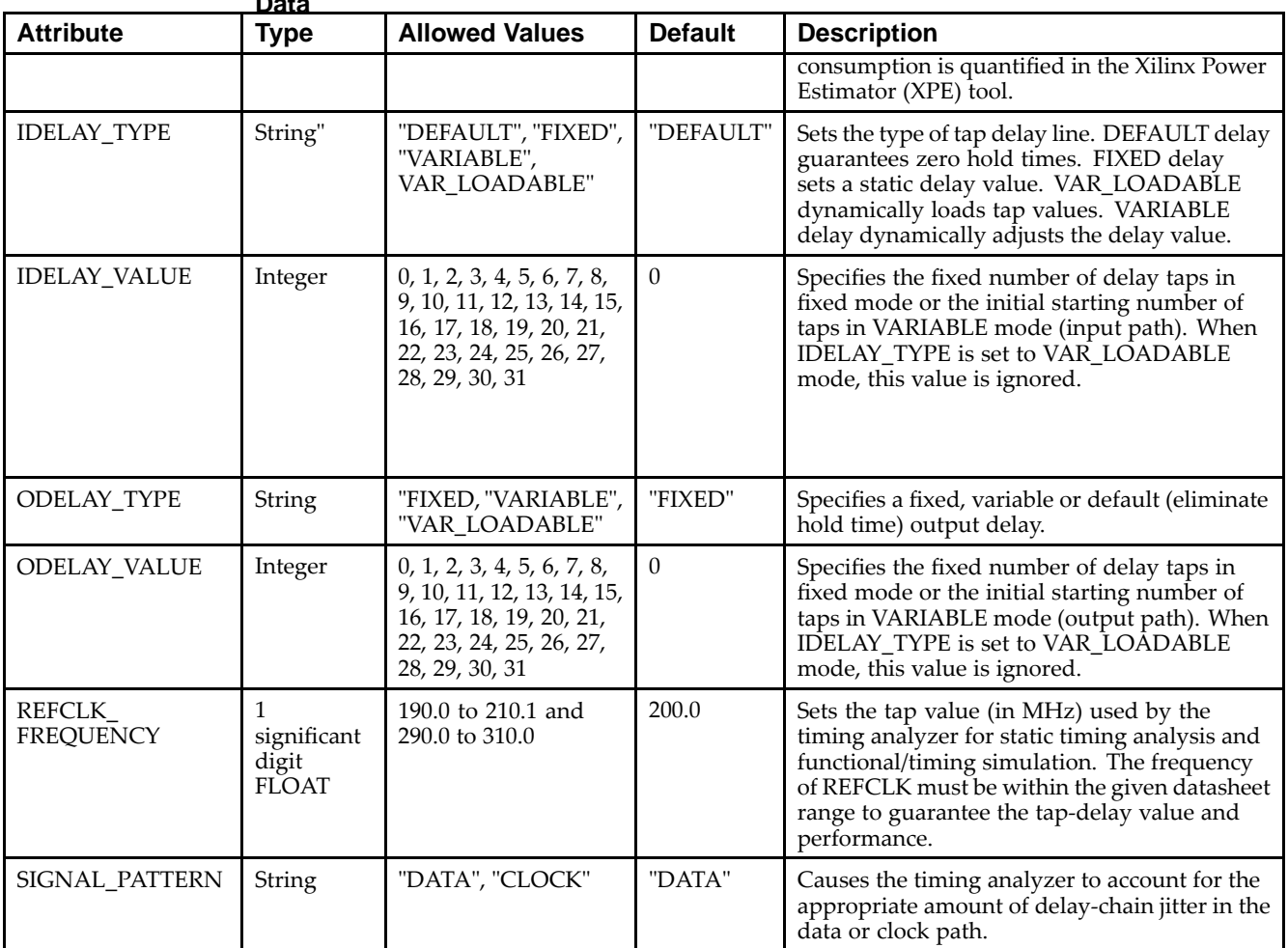

### **VHDL Instantiation Template**

Unless they already exist, copy the following two statements and paste them before the entity declaration.

```
use UNISIM.vcomponents.all;
 -- IODELAYE1: Input and Output Fixed or Variable Delay Element
-- Virtex-6
 -- Xilinx HDL Libraries Guide, version 14.7
IODELAYE1_inst : IODELAYE1
generic map (
   CINVCTRL_SEL => FALSE, --- Enable dynamic clock inversion ("TRUE"/"FALSE")<br>DELAY_SRC => "I", -- Delay input ("I", "CLKIN", "DATAIN", "IO", "O
                                   -- Delay input ("I", "CLKIN", "DATAIN", "IO", "O")
   HIGH_PERFORMANCE_MODE => TRUE, -- Reduced jitter ("TRUE"), Reduced power ("FALSE")
    IDELAY_TYPE => "DEFAULT", -- "DEFAULT", "FIXED", "VARIABLE", or "VAR_LOADABLE"
    IDELAY_VALUE => 0, -- Input delay tap setting (0-32)
    ODELAY_TYPE => "FIXED",      -- "FIXED", "VARIABLE", or "VAR_LOADABLE"
    ODELAY_VALUE => 0, -- Output delay tap setting (0-32)
    REFCLK_FREQUENCY => 200.0, -- IDELAYCTRL clock input frequency in MHz
    SIGNAL_PATTERN => "DATA"       -- "DATA" or "CLOCK" input signal
\rightarrowport map (
   CNTVALUEOUT => CNTVALUEOUT, -- 5-bit output - Counter value for monitoring purpose
    DATAOUT => DATAOUT, -- 1-bit output - Delayed data output
   C => C, - -- 1-bit input - Clock input
    CE => CE,                                     -- 1-bit input - Active high enable increment/decrement function
    CINVCTRL => CINVCTRL,    -- 1-bit input - Dynamically inverts the Clock (C) polarity
```
Library UNISIM;

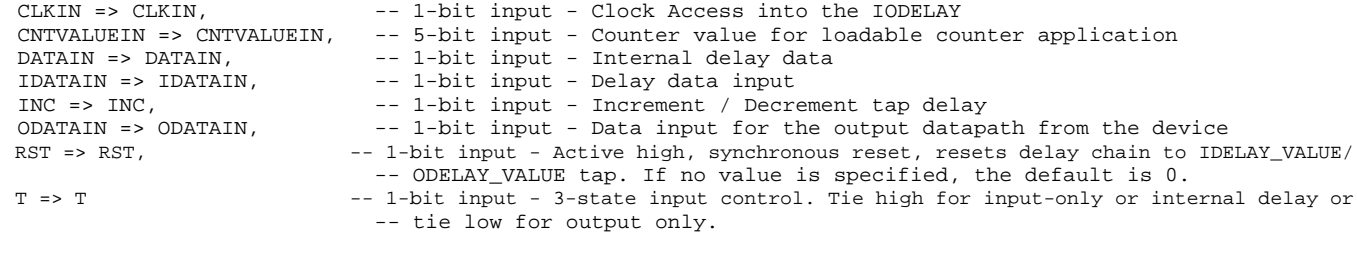

);

-- End of IODELAYE1\_inst instantiation

#### **Verilog Instantiation Template**

// IODELAYE1: Input / Output Fixed or Variable Delay Element // Virtex-6 // Xilinx HDL Libraries Guide, version 14.7 (\* IODELAY\_GROUP <sup>=</sup> "<iodelay\_group\_name>" \*) // Specifies group name for associated IODELAYs and IDELAYCTRL IODELAYE1 #( .CINVCTRL\_SEL("FALSE"), // Enable dynamic clock inversion ("TRUE"/"FALSE") .DELAY\_SRC("I"),  $\qquad \qquad \qquad \qquad //$  Delay input ("I", "CLKIN", "DATAIN", "IO", "O") .HIGH\_PERFORMANCE\_MODE("FALSE"), // Reduced jitter ("TRUE"), Reduced power ("FALSE")  $\verb|.IDELAY_TYPE('DEFAULT");| \\$ .IDELAY\_VALUE(0), // Input delay tap setting (0-32) .ODELAY\_TYPE("FIXED"),  $\frac{1}{2}$  // "FIXED", "VARIABLE", or "VAR\_LOADABLE"<br>.ODELAY\_VALUE(0),  $\frac{1}{2}$  .Output delay tap setting (0-32) .ODELAY\_VALUE(0),  $\frac{1}{2}$  // Output delay tap setting (0-32)<br>REFCLK FREOUENCY(200.0), // IDELAYCTRL clock input frequency .REFCLK\_FREQUENCY(200.0),  $\hspace{1cm}$  // IDELAYCTRL clock input frequency in MHz .SIGNAL\_PATTERN("DATA")  $\hspace{1cm}$  // "DATA" or "CLOCK" input signal // "DATA" or "CLOCK" input signal  $\rightarrow$ IODELAYE1\_inst ( .CNTVALUEOUT(CNTVALUEOUT), // 5-bit output - Counter value for monitoring purpose .DATAOUT(DATAOUT),  $\frac{1}{1-b}$  1-bit output - Delayed data output .C(C), // 1-bit input - Clock input .CE(CE), // 1-bit input - Active high enable increment/decrement function .CINVCTRL(CINVCTRL), // 1-bit input - Dynamically inverts the Clock (C) polarity .CLKIN(CLKIN), // 1-bit input - Clock Access into the IODELAY .CNTVALUEIN(CNTVALUEIN), // 5-bit input - Counter value for loadable counter application .DATAIN(DATAIN),  $\frac{1}{1-\text{bit input}}$  - Internal delay data .IDATAIN(IDATAIN), // 1-bit input - Delay data input .INC(INC), // 1-bit input - Increment / Decrement tap delay .ODATAIN(ODATAIN), // 1-bit input - Data input for the output datapath from the device .RST(RST), // 1-bit input - Active high, synchronous reset, resets delay chain to IDELAY\_VALUE/ // ODELAY\_VALUE tap. If no value is specified, the default is 0. .T(T) // 1-bit input - 3-state input control. Tie high for input-only or internal delay or // tie low for output only.

);

// End of IODELAYE1\_inst instantiation

#### **For More Information**

# **ISERDESE1**

#### Primitive: Input SERial/DESerializer

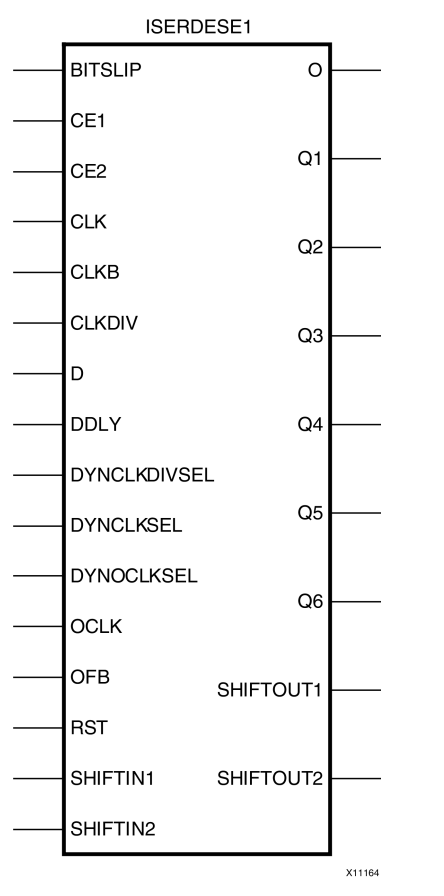

### **Introduction**

This design element is <sup>a</sup> dedicated serial-to-parallel converter with specific clocking and logic features designed to facilitate the implementation of high-speed source-synchronous applications. It avoids the additional timing complexities encountered when designing deserializers in the FPGA fabric.

### **Port Descriptions**

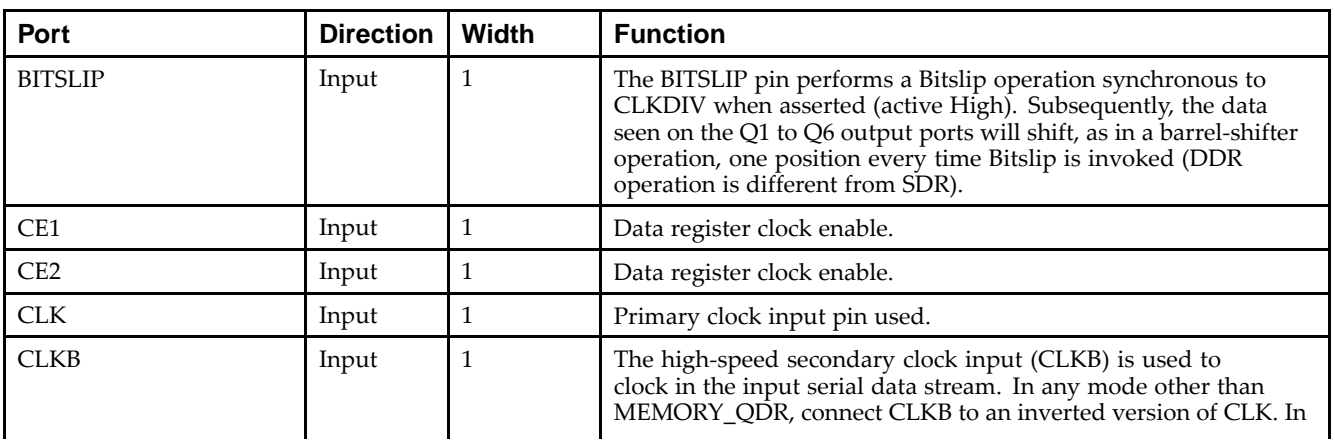
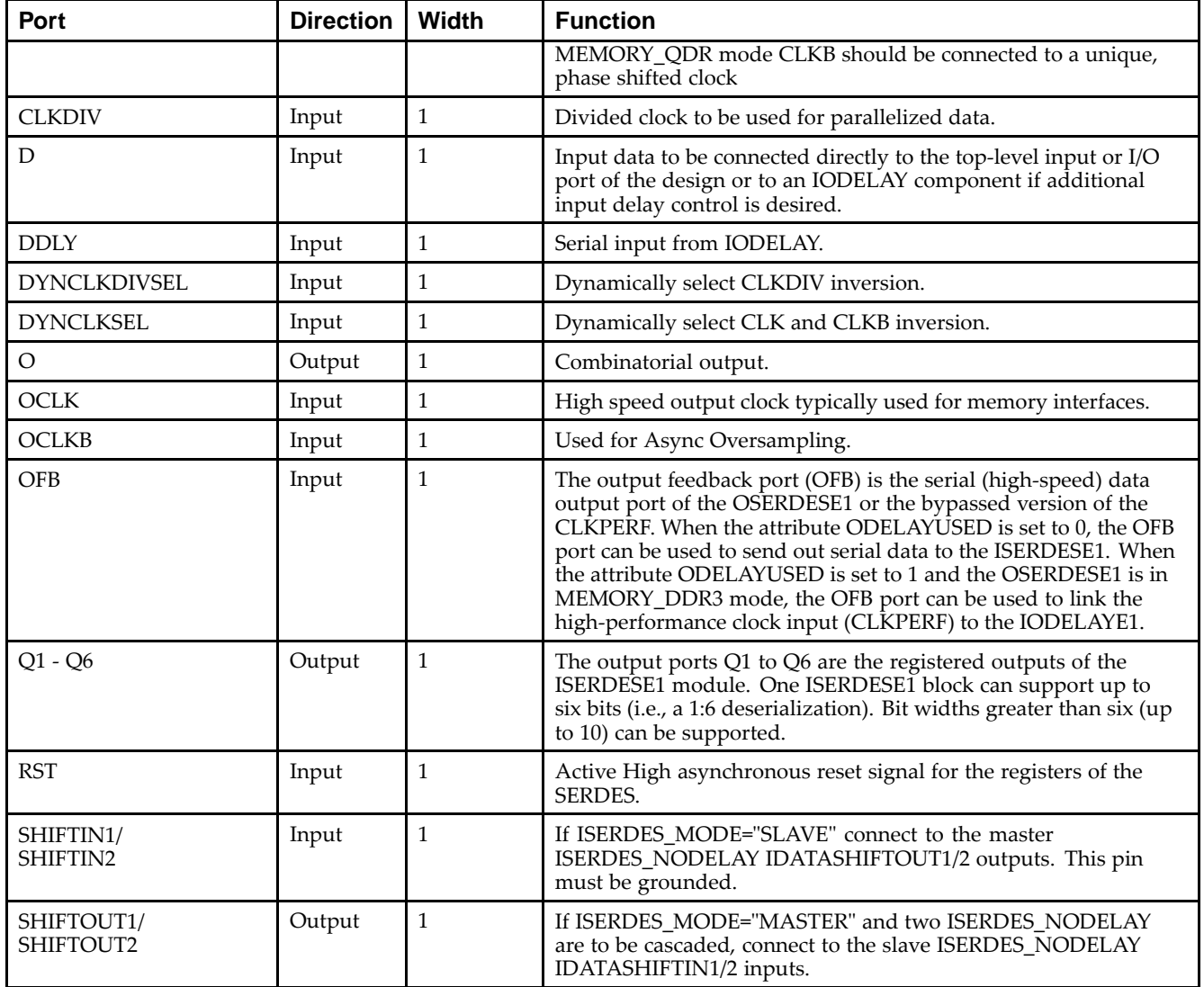

# **Design Entry Method**

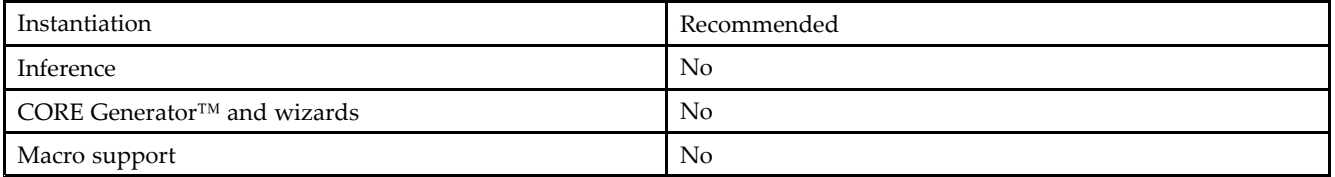

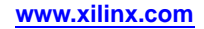

# **Available Attributes**

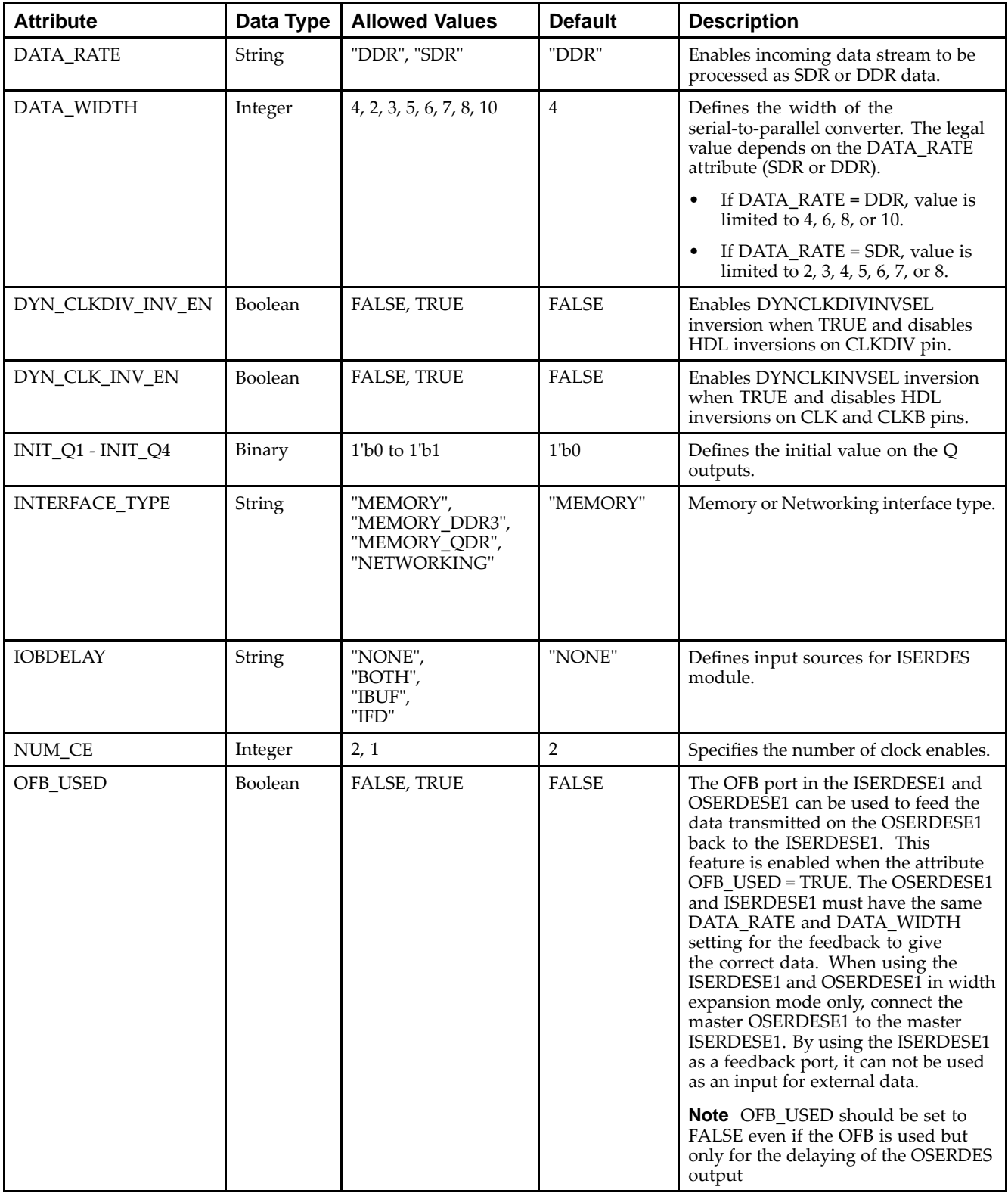

Library UNISIM;

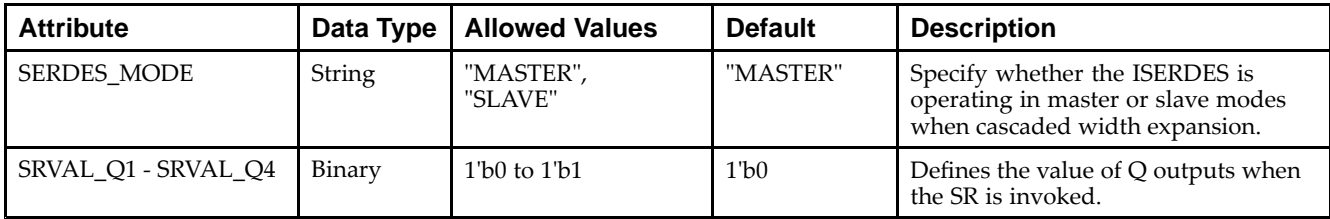

#### **VHDL Instantiation Template**

Unless they already exist, copy the following two statements and paste them before the entity declaration.

```
use UNISIM.vcomponents.all;
-- ISERDESE1: Input SERial/DESerializer
-- Virtex-6
-- Xilinx HDL Libraries Guide, version 14.7
ISERDESE1_inst : ISERDESE1
generic map (
  DATA_RATE => "DDR", -- "SDR" or "DDR"DATA_MIDTH \implies 4, -- Parallel data width (2-8, 10)DYN_CLKDIV_INV_EN => FALSE, -- Enable DYNCLKDIVINVSEL inversion (TRUE/FALSE)
  DYN_CLK_INV_EN => FALSE, -- Enable DYNCLKINVSEL inversion (TRUE/FALSE)
   -- INIT_Q1 - INIT_Q4: Initial value on the Q outputs (0/1)
  INIT 01 => '0',
  INT_Q2 => '0',
  INT_03 => '0',
  INIT 04 => '0',
  INTERFACE_TYPE => "MEMORY", -- "MEMORY", "MEMORY_DDR3", "MEMORY_QDR", "NETWORKING", or "OVERSAMPLE"
  IOBDELAY => "NONE", -- "NONE", "IBUF", "IFD", "BOTH"
  NUM_CE => 2, -- Number of clock enables (1 or 2)
   OFB_USED => FALSE,           -- Select OFB path (TRUE/FALSE)
   SERDES_MODE => "MASTER", -- "MASTER" or "SLAVE"
   -- SRVAL_Q1 - SRVAL_Q4: Q output values when SR is used (0/1)
  SRVAL_Q1 => '0',SRVAL_Q2 => '0',
  SRVAL_Q3 => '0',
  SRVAL\_Q4 => '0'
)
port map (
  0 = 0, 0 = 0, -1-bit output: Combinatorial output
   -- Q1 - Q6: 1-bit (each) output: Registered data outputs
  Q1 => Q1,
  Q2 = > Q2,
  Q3 \implies Q3,
  Q4 => Q4,
  05 \implies 05Q6 = > Q6,
   -- SHIFTOUT1-SHIFTOUT2: 1-bit (each) output: Data width expansion output ports
  SHIFTOUT1 => SHIFTOUT1,
  SHIFTOUT2 => SHIFTOUT2,
  BITSLIP => BITSLIP, -- 1-bit input: Bitslip enable input
   -- CE1, CE2: 1-bit (each) input: Data register clock enable inputs
  CE1 => CE1,
  CE2 \Rightarrow CE2-- Clocks: 1-bit (each) input: ISERDESE1 clock input ports
  CLK => CLK, - -- 1-bit input: High-speed clock input
  CLKB => CLKB, - -1-bit input: High-speed secondary clock input
  CLKDIV => CLKDIV, -- 1-bit input: Divided clock input
  OCLK => OCLK, -- 1-bit input: High speed output clock input used when
                               -- INTERFACE_TYPE="MEMORY"
   -- Dynamic Clock Inversions: 1-bit (each) input: Dynamic clock inversion pins to switch clock polarity
  DYNCLKDIVSEL => DYNCLKDIVSEL, -- 1-bit input: Dynamic CLKDIV inversion input
  DYNCLKSEL => DYNCLKSEL, -- 1-bit input: Dynamic CLK/CLKB inversion input
   -- Input Data: 1-bit (each) input: ISERDESE1 data input ports
  D = D, D = D, -1-bit input: Data input
```
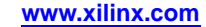

DDLY => DDLY, -- 1-bit input: Serial input data from IODELAYE1 OFB => OFB,  $-$  -- 1-bit input: Data feedback input from OSERDESE1 RST => RST,  $-- 1-bit$  input: Active high asynchronous reset input -- SHIFTIN1-SHIFTIN2: 1-bit (each) input: Data width expansion input ports SHIFTIN1 => SHIFTIN1, SHIFTIN2 => SHIFTIN2 );

```
-- End of ISERDESE1_inst instantiation
```
## **Verilog Instantiation Template**

```
// ISERDESE1: Input SERial/DESerializer
// Virtex-6
// Xilinx HDL Libraries Guide, version 14.7
ISERDESE1 #(
   .DATA_RATE("DDR"), // "SDR" or "DDR"
   .DATA_WIDTH(4), // Parallel data width (2-8, 10)
   .DYN_CLKDIV_INV_EN("FALSE"), // Enable DYNCLKDIVINVSEL inversion (TRUE/FALSE)
   .DYN_CLK_INV_EN("FALSE"), // Enable DYNCLKINVSEL inversion (TRUE/FALSE)
   // INIT_Q1 - INIT_Q4: Initial value on the Q outputs (0/1)
   .INT_01(1'b0),.INIT_Q2(1'b0),
   .INIT_Q3(1'b0),
   .INIT_Q4(1'b0),
   .INTERFACE_TYPE("MEMORY"), // "MEMORY", "MEMORY_DDR3", "MEMORY_QDR", "NETWORKING", or "OVERSAMPLE"
   .IOBDELAY("NONE"), // "NONE", "IBUF", "IFD", "BOTH"
   .NUM_CE(2), // Number of clock enables (1 or 2)
   .OFB_USED("FALSE"), // Select OFB path (TRUE/FALSE)
   .SERDES_MODE("MASTER"), // "MASTER" or "SLAVE"
   // SRVAL_Q1 - SRVAL_Q4: Q output values when SR is used (0/1)
   .SRVAL_Q1(1'b0),
   .SRVAL_Q2(1'b0),
   .SRVAL_Q3(1'b0),
   .SRVAL_Q4(1'b0)
)
ISERDESE1_inst (
   .O(O), // 1-bit output: Combinatorial output
   // Q1 - Q6: 1-bit (each) output: Registered data outputs
   .Q1(Q1),
   .Q2(Q2),
   .Q3(Q3),
   .Q4(Q4),
   .05(05),
   .06(06),
   // SHIFTOUT1-SHIFTOUT2: 1-bit (each) output: Data width expansion output ports
   .SHIFTOUT1(SHIFTOUT1),
   .SHIFTOUT2(SHIFTOUT2),
   .BITSLIP(BITSLIP), // 1-bit input: Bitslip enable input
   // CE1, CE2: 1-bit (each) input: Data register clock enable inputs
   .CE1(CE1),
   .CE2(CE2),
   // Clocks: 1-bit (each) input: ISERDESE1 clock input ports<br>.CLK(CLK), // 1-bit input: High-speed cl
                              // 1-bit input: High-speed clock input
   .CLKB(CLKB), // 1-bit input: High-speed secondary clock input
   .CLKDIV(CLKDIV), // 1-bit input: Divided clock input
   .OCLK(OCLK), // 1-bit input: High speed output clock input used when
                              // INTERFACE_TYPE="MEMORY"
   // Dynamic Clock Inversions: 1-bit (each) input: Dynamic clock inversion pins to switch clock polarity
   .DYNCLKDIVSEL(DYNCLKDIVSEL), // 1-bit input: Dynamic CLKDIV inversion input
   .DYNCLKSEL(DYNCLKSEL), // 1-bit input: Dynamic CLK/CLKB inversion input
   // Input Data: 1-bit (each) input: ISERDESE1 data input ports
   .D(D), // 1-bit input: Data input
   .DDLY(DDLY), // 1-bit input: Serial input data from IODELAYE1
   .OFB(OFB), // 1-bit input: Data feedback input from OSERDESE1
   .RST(RST), // 1-bit input: Active high asynchronous reset input
   // SHIFTIN1-SHIFTIN2: 1-bit (each) input: Data width expansion input ports
   .SHIFTIN1(SHIFTIN1),
   .SHIFTIN2(SHIFTIN2)
);
// End of ISERDESE1_inst instantiation
```
### **For More Information**

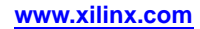

# **JTAG\_SIM\_VIRTEX6**

Simulation: JTAG TAP Controller Simulation Model

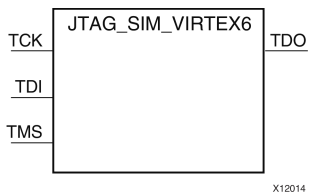

# **Introduction**

This simulation componen<sup>t</sup> allows the functional simulation of the JTAG TAP controller interface, functions and commands to assist with board-level understanding and debug of the JTAG and Boundary-scan behaviors as well as the behaviors connected to the USER commands and the BSCAN\_VIRTEX6 components. This model does not map to <sup>a</sup> specific primitive in the FPGA software and cannot be directly instantiated in the design however can be used in conjunction with the source design if specified either in <sup>a</sup> simulation-only file like <sup>a</sup> testbench or by some means guarded from synthesis so that it is not synthesized into the design netlist. This model may be used for either functional (RTL) simulation or timing simulation. .

# **Port Descriptions**

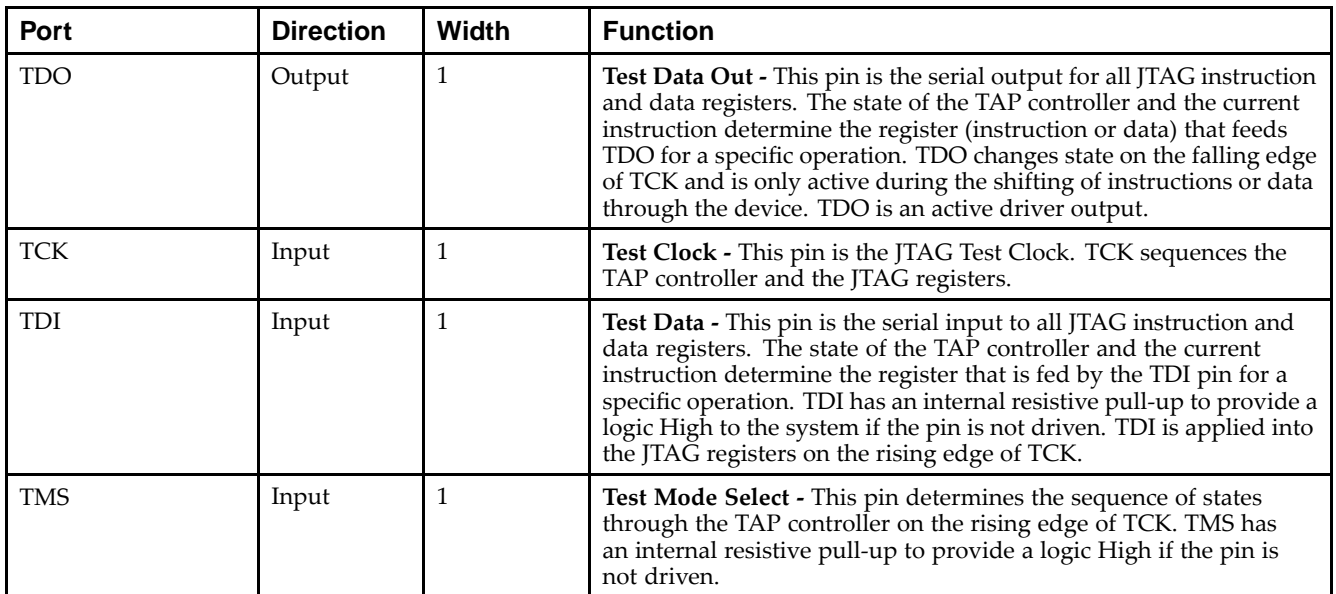

# **Design Entry Method**

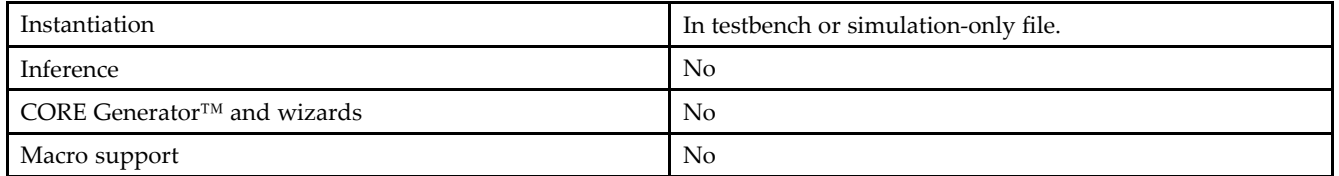

Xilinx suggests that you instantiate this in <sup>a</sup> testbench file and not an implementation file or file used during synthesis of the design. It may be used in conjunction with the design in order to help determine interaction and start-up sequences between configuration loading and device start-up.

More information on simulating and using this componen<sup>t</sup> can be found in the *Xilinx Synthesis and Simulation Design Guide*. Please refer to that guide for further detail on using this component.

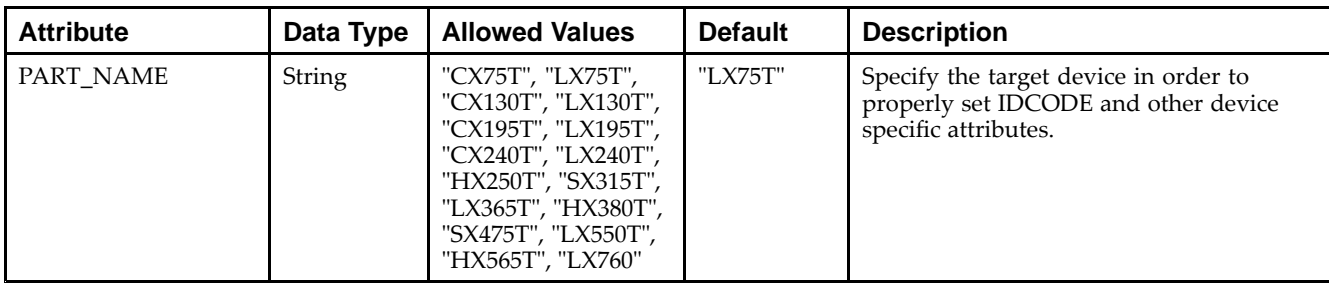

#### **Available Attributes**

#### **VHDL Instantiation Template**

Unless they already exist, copy the following two statements and paste them before the entity declaration.

```
Library UNISIM;
use UNISIM.vcomponents.all;
-- JTAG_SIM_VIRTEX6: JTAG Interface Simulation Model
-- Virtex-6
-- Xilinx HDL Libraries Guide, version 14.7
JTAG_SIM_VIRTEX6_inst : JTAG_SIM_VIRTEX6
generic map (
  PART_NAME => "LX75T") -- Specify target V6 device. Possible values are:
                         -- "CX130T","CX195T","CX240T","CX75T","HX250T",
                         -- "HX255T","HX380T","HX45T","HX565T",
                         -- "LX115T","LX130T","LX130TL","LX195T",
                         -- "LX195TL","LX240T","LX240TL","LX365T",
                         -- "LX365TL","LX40T","LX550T","LX550TL",
                         -- "LX75T","LX760","SX315T","SX475T"
port map (
  TDO => TDO, -- JTAG data output (1-bit)
  TCK \implies TCK, -- \text{Clock input} (1-bit)TDI => TDI, - JTAG data input (1-bit)TMS => TMS -- JTAG command input (1-bit)
);
-- End of JTAG_SIM_VIRTEX6_inst instantiation
```
### **Verilog Instantiation Template**

```
// JTAG_SIM_VIRTEX6: JTAG Interface Simulation Model
// Virtex-6
// Xilinx HDL Libraries Guide, version 14.7
JTAG_SIM_VIRTEX6 #(
   .PART_NAME("LX75T") // Specify target V6 device. Possible values are:
                       // "CX130T","CX195T","CX240T","CX75T","HX250T","HX255T","HX380T","HX45T","HX565T",
                     // "LX115T","LX130T","LX130TL","LX195T","LX195TL","LX240T","LX240TL","LX365T","LX365TL",
                      // "LX40T","LX550T","LX550TL","LX75T","LX760","SX315T","SX475T"
) JTAG_SIM_VIRTEX6_inst (
   .TDO(TDO), // 1-bit JTAG data output
   .TCK(TCK), // 1-bit Clock input
   .TDI(TDI), // 1-bit JTAG data input
   .TMS(TMS) // 1-bit JTAG command input
);
// End of JTAG_SIM_VIRTEX6_inst instantiation
```
# **For More Information**

- •See the *[Synthesis](http://www.xilinx.com/cgi-bin/docs/rdoc?v=14.7;d=sim.pdf) and Simulation Design Guide (UG626)*.
- •See the *Virtex-6 FPGA User [Documentation](http://www.xilinx.com/cgi-bin/docs/ndoc?t=user+guides+v6) (User Guides and Data Sheets)*.

**EXILINX**®

# **KEEPER**

#### Primitive: KEEPER Symbol

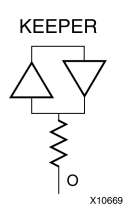

# **Introduction**

The design element is a weak keeper element that retains the value of the net connected to its bidirectional O pin. For example, if a logic 1 is being driven onto the net, KEEPER drives a weak/resistive 1 onto the net. If the net driver is then 3-stated, KEEPER continues to drive <sup>a</sup> weak/resistive 1 onto the net.

### **Port Descriptions**

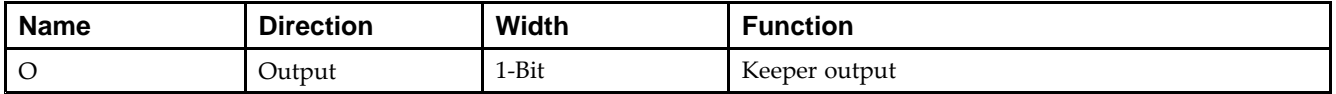

# **Design Entry Method**

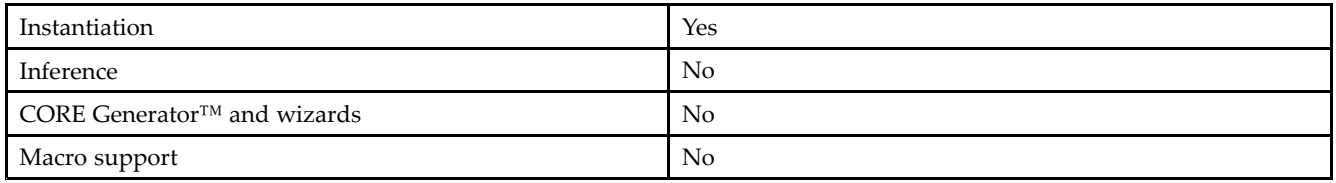

# **VHDL Instantiation Template**

Unless they already exist, copy the following two statements and paste them before the entity declaration.

```
Library UNISIM;
use UNISIM.vcomponents.all;
-- KEEPER: I/O Buffer Weak Keeper
-- Virtex-6
-- Xilinx HDL Libraries Guide, version 14.7
KEEPER_inst : KEEPER
port map (
  O => O -- Keeper output (connect directly to top-level port)
);
-- End of KEEPER_inst instantiation
```
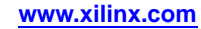

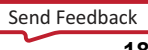

# **Verilog Instantiation Template**

```
// KEEPER: I/O Buffer Weak Keeper
// Virtex-6
// Xilinx HDL Libraries Guide, version 14.7
KEEPER KEEPER_inst (
  .O(O) // Keeper output (connect directly to top-level port)
);
// End of KEEPER_inst instantiation
```
# **For More Information**

# **LDCE**

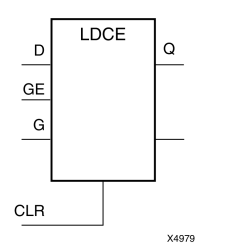

#### Primitive: Transparent Data Latch with Asynchronous Clear and Gate Enable

# **Introduction**

This design element is <sup>a</sup> transparent data latch with asynchronous clear and gate enable. When the asynchronous clear input (CLR) is High, it overrides the other inputs and resets the data  $(Q)$  output Low.  $Q$  reflects the data  $(D)$ input while the gate (G) input and gate enable (GE) are High and CLR is Low. If (GE) is Low, data on (D) cannot be latched. The data on the (D) input during the High-to-Low gate transition is stored in the latch. The data on the (Q) output remains unchanged as long as (G) or (GE) remains low.

This latch is asynchronously cleared, outputs Low, when power is applied. For FPGA devices, power-on conditions are simulated when global set/reset (GSR) is active. GSR defaults to active-High but can be inverted by adding an inverter in front of the GSR input of the appropriate STARTUP\_*architecture* symbol.

# **Logic Table**

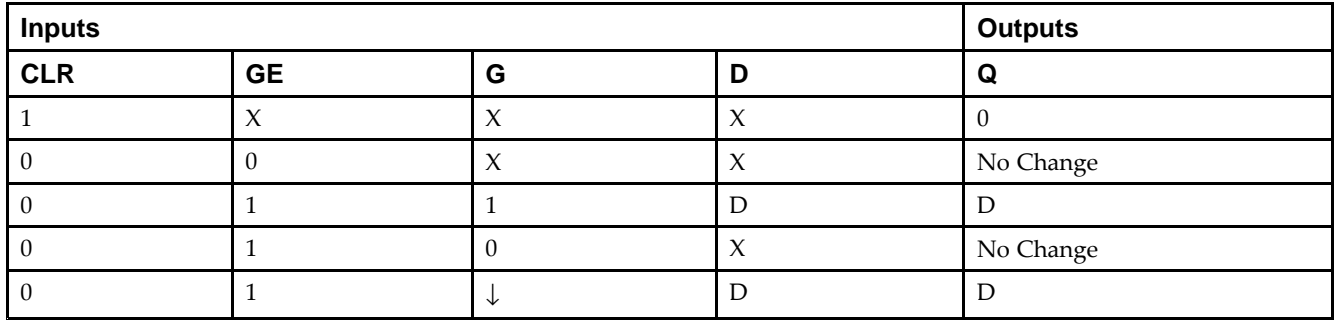

# **Design Entry Method**

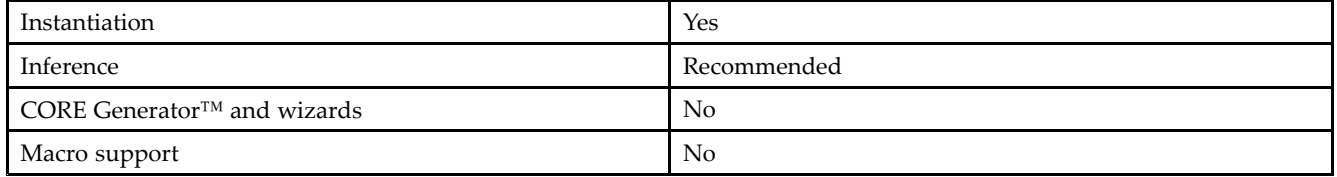

# **Available Attributes**

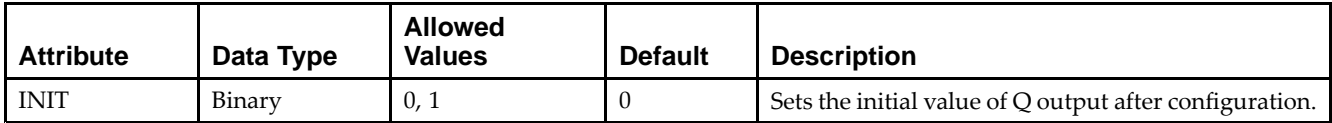

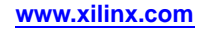

## **VHDL Instantiation Template**

Unless they already exist, copy the following two statements and paste them before the entity declaration.

```
Library UNISIM;
use UNISIM.vcomponents.all;
-- LDCE: Transparent latch with Asynchronous Reset and
-\frac{1}{2} Gate Enable.
-- Virtex-6
-- Xilinx HDL Libraries Guide, version 14.7
LDCE_inst : LDCE
generic map (
   INIT => '0') -- Initial value of latch ('0' or '1')
port map (
   Q \Rightarrow Q, -- Data output
  CLR => CLR, -- Asynchronous clear/reset input D => D, -- Data input
  D => D, -- Data input
  G => G, -- Gate input
   GE => GE -- Gate enable input
);
-- End of LDCE_inst instantiation
```
# **Verilog Instantiation Template**

```
// LDCE: Transparent latch with Asynchronous Reset and Gate Enable.
// Virtex-6
// Xilinx HDL Libraries Guide, version 14.7
LDCE #(
  .INIT(1'b0) // Initial value of latch (1'b0 or 1'b1)
) LDCE_inst (
  .Q(Q), // Data output
  .CLR(CLR), // Asynchronous clear/reset input
  .D(D), // Data input.G(G), // Gate input
  .GE(GE) // Gate enable input
);
// End of LDCE_inst instantiation
```
# **For More Information**

# **LDPE**

#### Primitive: Transparent Data Latch with Asynchronous Preset and Gate Enable

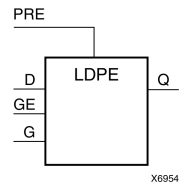

# **Introduction**

This design element is <sup>a</sup> transparent data latch with asynchronous prese<sup>t</sup> and gate enable. When the asynchronous prese<sup>t</sup> (PRE) is High, it overrides the other input and presets the data (Q) output High. Q reflects the data (D) input while the gate (G) input and gate enable (GE) are High. The data on the (D) input during the High-to-Low gate transition is stored in the latch. The data on the (Q) output remains unchanged as long as (G) or (GE) remains Low.

The latch is asynchronously preset, output High, when power is applied. For FPGA devices, power-on conditions are simulated when global set/reset (GSR) is active. GSR defaults to active-High but can be inverted by adding an inverter in front of the GSR input of the appropriate STARTUP\_*architecture* symbol.

# **Logic Table**

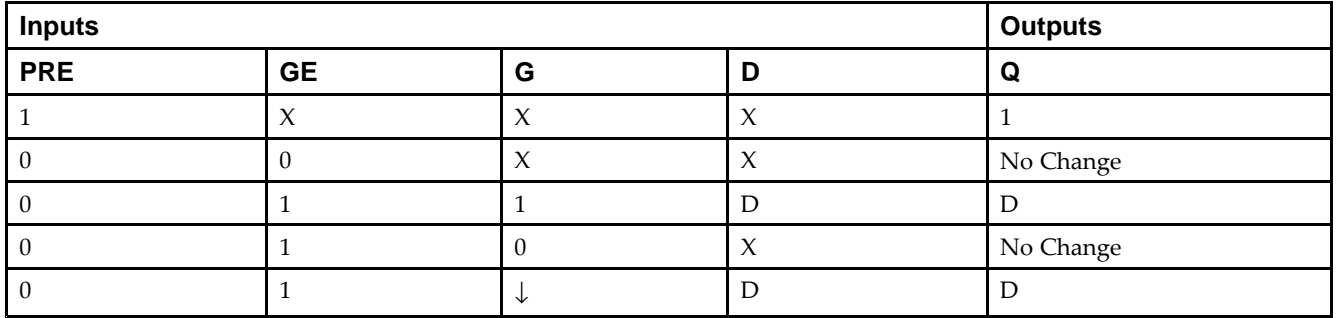

# **Design Entry Method**

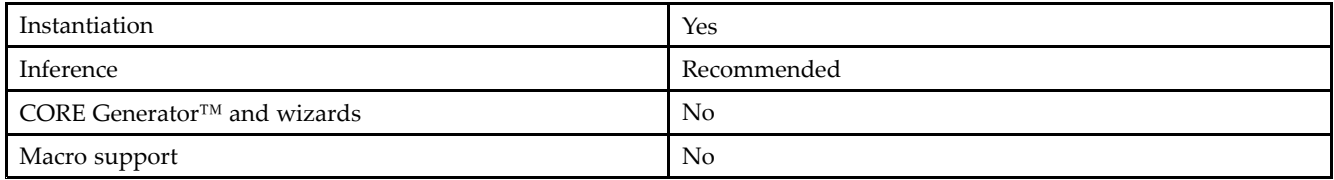

### **Available Attributes**

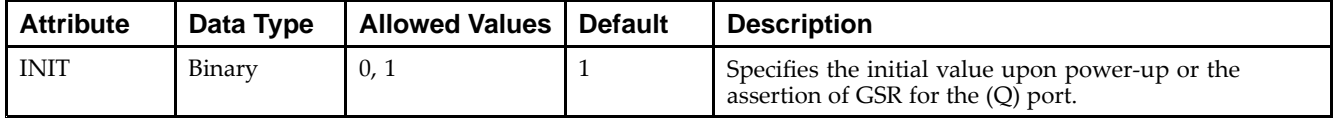

## **VHDL Instantiation Template**

Unless they already exist, copy the following two statements and paste them before the entity declaration.

```
Library UNISIM;
use UNISIM.vcomponents.all;
-- LDPE: Transparent latch with Asynchronous Set and
-- Gate Enable.
-- Virtex-6
-- Xilinx HDL Libraries Guide, version 14.7
LDPE_inst : LDPE
generic map (
   INIT => '0') -- Initial value of latch ('0' or '1')
port map (
  Q \Rightarrow Q, -- Data output
  CLR => CLR, -- Asynchronous preset/set input
  D => D, -- Data input
  G => G, -- Gate input
  GE => GE -- Gate enable input
);
-- End of LDPE_inst instantiation
```
# **Verilog Instantiation Template**

```
// LDPE: Transparent latch with Asynchronous Preset and Gate Enable.
// Virtex-6
// Xilinx HDL Libraries Guide, version 14.7
LDPE #(
  .INIT(1'b1) // Initial value of latch (1'b0 or 1'b1)
) LDPE_inst (
  .Q(Q), // Data output
   .PRE(PRE), // Asynchronous preset/set input
   .D(D), // Data input<br>.G(G), // Gate input
              // Gate input
   .GE(GE) // Gate enable input
);
// End of LDPE_inst instantiation
```
# **For More Information**

# **LUT1**

#### Macro: 1-Bit Look-Up Table with General Output

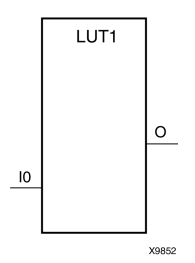

### **Introduction**

This design element is <sup>a</sup> 1-bit look-up table (LUT) with general output (O).

An INIT attribute with an appropriate number of hexadecimal digits for the number of inputs must be attached to the LUT to specify its function. This element provides <sup>a</sup> look-up table version of <sup>a</sup> buffer or inverter. These elements are the basic building blocks. Two LUTs are available in each CLB slice; four LUTs are available in each CLB. Multiple variants of LUTs accommodate additional types of outputs that can be used by different timing models for more accurate pre-layout timing estimation.

The INIT parameter for the FPGA LUT primitive is what gives the LUT its logical value. By default, this value is zero, thus driving the output to <sup>a</sup> zero regardless of the input values (acting as <sup>a</sup> ground). However, in most cases <sup>a</sup> new INIT value must be determined in order to specify the logic function for the LUT primitive. There are at least two methods by which the LUT value can be determined:

**The Logic Table Method -**A common method to determine the desired INIT value for <sup>a</sup> LUT is using <sup>a</sup> logic table. To do so, simply create <sup>a</sup> binary logic table of all possible inputs, specify the desired logic value of the output and then create the INIT string from those output values.

**The Equation Method -**Another method to determine the LUT value is to define parameters for each input to the LUT that correspond to their listed truth value and use those to build the logic equation you are after. This method is easier to understand once you have grasped the concep<sup>t</sup> and is more self-documenting than the above method. However, this method does require the code to first specify the appropriate parameters.

# **Logic Table**

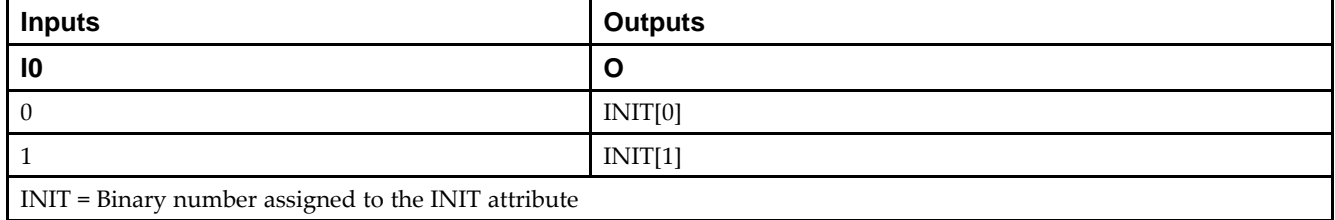

# **Design Entry Method**

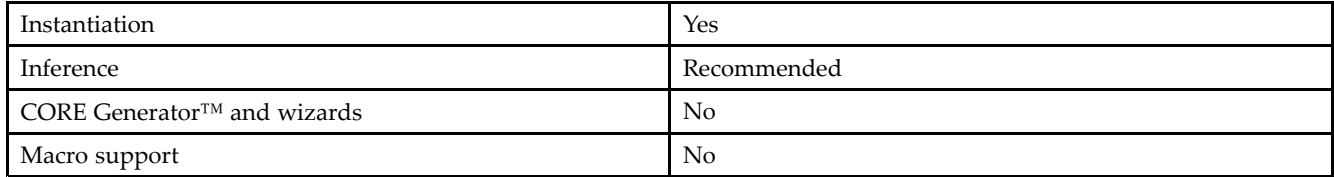

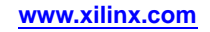

#### **Available Attributes**

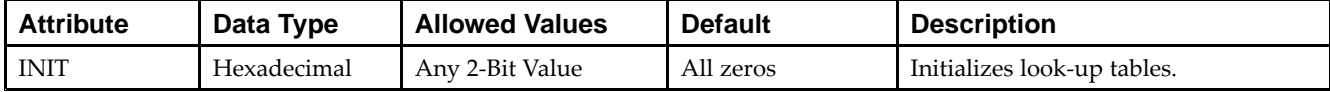

### **VHDL Instantiation Template**

Unless they already exist, copy the following two statements and paste them before the entity declaration.

```
Library UNISIM;
use UNISIM.vcomponents.all;
-- LUT1: 1-input Look-Up Table with general output
-- Virtex-6
-- Xilinx HDL Libraries Guide, version 14.7
LUT1_inst : LUT1
generic map (
  INT = > 00"port map (
  O => O, -- LUT general output
   I0 => I0 -- LUT input
);
-- End of LUT1_inst instantiation
```
# **Verilog Instantiation Template**

```
// LUT1: 1-input Look-Up Table with general output
// Virtex-6
// Xilinx HDL Libraries Guide, version 14.7
LUT1 #(
   .INIT(2'b00) // Specify LUT Contents
) LUT1_inst (
   .O(O), // LUT general output
   .I0(I0) // LUT input
);
```
// End of LUT1\_inst instantiation

### **For More Information**

# **LUT1\_D**

#### Macro: 1-Bit Look-Up Table with Dual Output

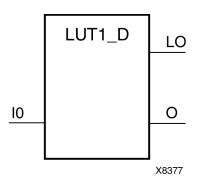

### **Introduction**

This design element is <sup>a</sup> 1-bit look-up table (LUT) with two functionally identical outputs, O and LO. It provides <sup>a</sup> look-up table version of <sup>a</sup> buffer or inverter.

The O output is <sup>a</sup> general interconnect. The LO output is used to connect to another input within the same CLB slice and to the fast connect buffer. A mandatory INIT attribute, with an appropriate number of hexadecimal digits for the number of inputs, must be attached to the LUT to specify its function.

The INIT parameter for the FPGA LUT primitive is what gives the LUT its logical value. By default, this value is zero, thus driving the output to <sup>a</sup> zero regardless of the input values (acting as <sup>a</sup> ground). However, in most cases <sup>a</sup> new INIT value must be determined in order to specify the logic function for the LUT primitive. There are at least two methods by which the LUT value can be determined:

- • **The Logic Table Method -**A common method to determine the desired INIT value for <sup>a</sup> LUT is using <sup>a</sup> logic table. To do so, simply create <sup>a</sup> binary logic table of all possible inputs, specify the desired logic value of the output and then create the INIT string from those output values.
- • **The Equation Method -**Another method to determine the LUT value is to define parameters for each input to the LUT that correspond to their listed truth value and use those to build the logic equation. This method is easier to understand once you have grasped the concep<sup>t</sup> and is more self-documenting than the above method. However, this method does require the code to first specify the appropriate parameters.

### **Logic Table**

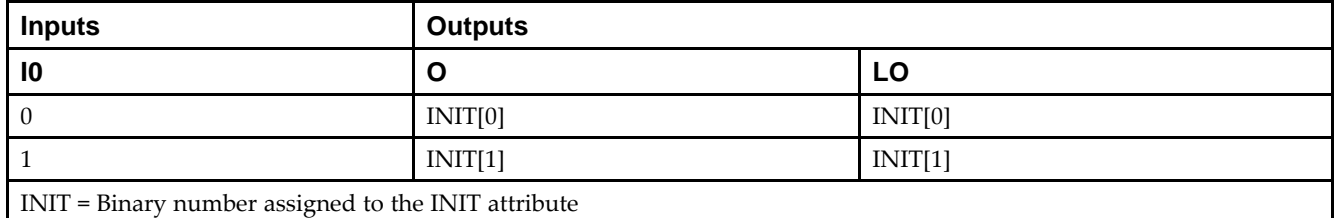

# **Design Entry Method**

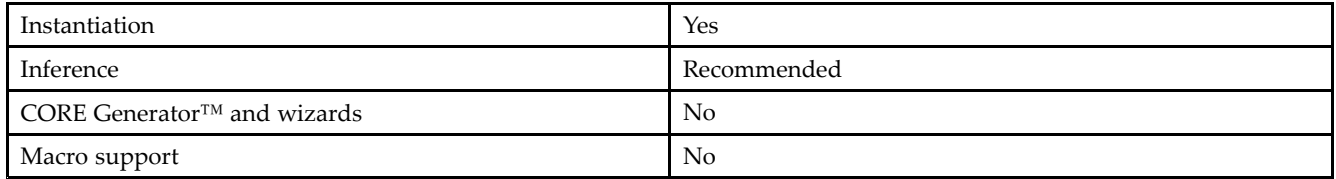

#### **Available Attributes**

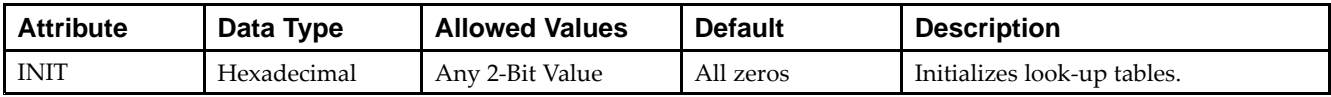

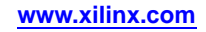

## **VHDL Instantiation Template**

Unless they already exist, copy the following two statements and paste them before the entity declaration.

```
Library UNISIM;
use UNISIM.vcomponents.all;
-- LUT1_D: 1-input Look-Up Table with general and local outputs
-- Virtex-6
-- Xilinx HDL Libraries Guide, version 14.7
LUT1_D_inst : LUT1_D
generic map (
  INT = > 00"port map (
  LO => LO, -- LUT local output<br>0 = 0, -- LUT general outp
             -- LUT general output
   I0 \Rightarrow I0 \leftarrow LUT \text{ input});
-- End of LUT1_D_inst instantiation
```
# **Verilog Instantiation Template**

```
// LUT1_D: 1-input Look-Up Table with general and local outputs
// Virtex-6
// Xilinx HDL Libraries Guide, version 14.7
LUT1_D #(
  .INIT(2'b00) // Specify LUT Contents
) LUT1_D_inst (
  .LO(LO), // LUT local output
   .O(O), // LUT general output
   .I0(I0) // LUT input
);
// End of LUT1_D_inst instantiation
```
# **For More Information**

# **LUT1\_L**

#### Macro: 1-Bit Look-Up Table with Local Output

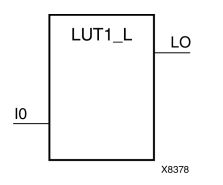

# **Introduction**

This design element is <sup>a</sup> 1-bit look-up table (LUT) with <sup>a</sup> local output (LO) that is used to connect to another output within the same CLB slice and to the fast connect buffer. It provides <sup>a</sup> look-up table version of <sup>a</sup> buffer or inverter.

A mandatory INIT attribute, with an appropriate number of hexadecimal digits for the number of inputs, must be attached to the LUT to specify its function.

The INIT parameter for the FPGA LUT primitive is what gives the LUT its logical value. By default, this value is zero, thus driving the output to <sup>a</sup> zero regardless of the input values (acting as <sup>a</sup> ground). However, in most cases <sup>a</sup> new INIT value must be determined in order to specify the logic function for the LUT primitive. There are at least two methods by which the LUT value can be determined:

**The Logic Table Method -**A common method to determine the desired INIT value for <sup>a</sup> LUT is using <sup>a</sup> logic table. To do so, simply create <sup>a</sup> binary logic table of all possible inputs, specify the desired logic value of the output and then create the INIT string from those output values.

**The Equation Method -**Another method to determine the LUT value is to define parameters for each input to the LUT that correspond to their listed truth value and use those to build the logic equation you are after. This method is easier to understand once you have grasped the concep<sup>t</sup> and is more self-documenting than the above method. However, this method does require the code to first specify the appropriate parameters.

# **Logic Table**

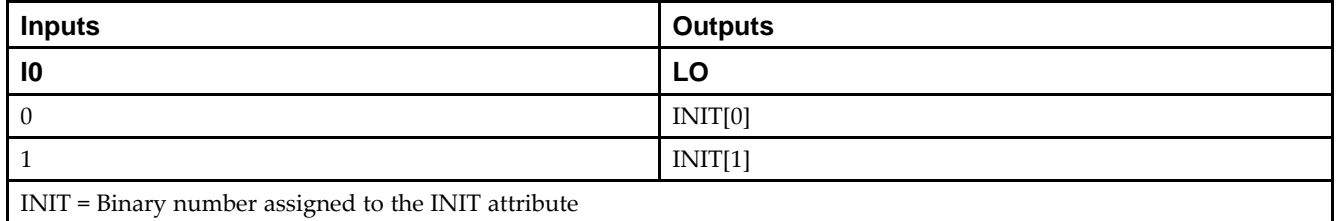

# **Design Entry Method**

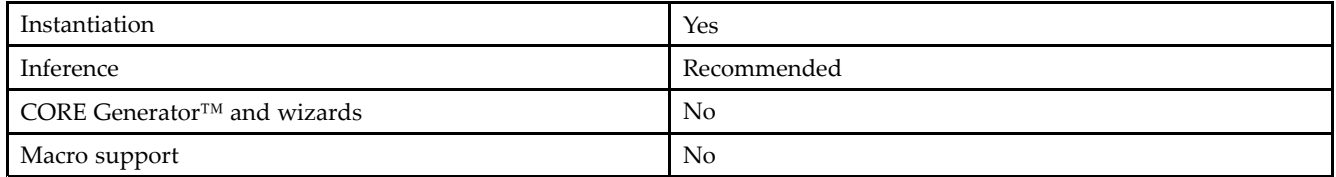

#### **Available Attributes**

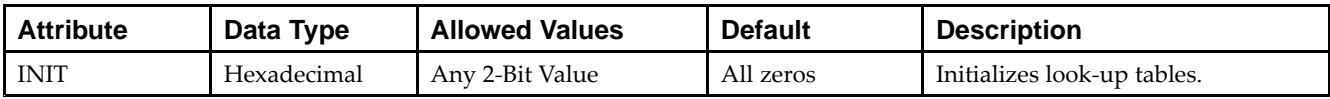

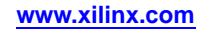

## **VHDL Instantiation Template**

Unless they already exist, copy the following two statements and paste them before the entity declaration.

```
Library UNISIM;
use UNISIM.vcomponents.all;
-- LUT1_L: 1-input Look-Up Table with local output
-- Virtex-6
-- Xilinx HDL Libraries Guide, version 14.7
LUT1_L_inst : LUT1_L
generic map (
  INT = > 00"port map (
   LO => LO, -- LUT local output
   I0 => I0 -- LUT input
);
-- End of LUT1_L_inst instantiation
```
# **Verilog Instantiation Template**

```
// LUT1_L: 1-input Look-Up Table with local output
// Virtex-6
// Xilinx HDL Libraries Guide, version 14.7
LUT1_L #(
  .INIT(2'b00) // Specify LUT Contents
) LUT1_L_inst (
   .LO(LO), // LUT local output
   .I0(I0) // LUT input
);
// End of LUT1_L_inst instantiation
```
# **For More Information**

# **LUT2**

#### Macro: 2-Bit Look-Up Table with General Output

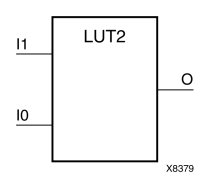

# **Introduction**

This design element is <sup>a</sup> 2-bit look-up table (LUT) with general output (O).

An INIT attribute with an appropriate number of hexadecimal digits for the number of inputs must be attached to the LUT to specify its function. This element provides <sup>a</sup> look-up table version of <sup>a</sup> buffer or inverter. These elements are the basic building blocks. Two LUTs are available in each CLB slice; four LUTs are available in each CLB. Multiple variants of LUTs accommodate additional types of outputs that can be used by different timing models for more accurate pre-layout timing estimation.

The INIT parameter for the FPGA LUT primitive is what gives the LUT its logical value. By default, this value is zero, thus driving the output to <sup>a</sup> zero regardless of the input values (acting as <sup>a</sup> ground). However, in most cases <sup>a</sup> new INIT value must be determined in order to specify the logic function for the LUT primitive. There are at least two methods by which the LUT value can be determined:

**The Logic Table Method -**A common method to determine the desired INIT value for <sup>a</sup> LUT is using <sup>a</sup> logic table. To do so, simply create <sup>a</sup> binary logic table of all possible inputs, specify the desired logic value of the output and then create the INIT string from those output values.

**The Equation Method -**Another method to determine the LUT value is to define parameters for each input to the LUT that correspond to their listed truth value and use those to build the logic equation you are after. This method is easier to understand once you have grasped the concep<sup>t</sup> and is more self-documenting than the above method. However, this method does require the code to first specify the appropriate parameters.

# **Inputs Outputs I1 I0 O**  $0$  INIT[0] 0 1 INIT[1] 1 0 INIT[2] 1 **1** INIT[3]

# **Logic Table**

INIT <sup>=</sup> Binary equivalent of the hexadecimal number assigned to the INIT attribute

# **Design Entry Method**

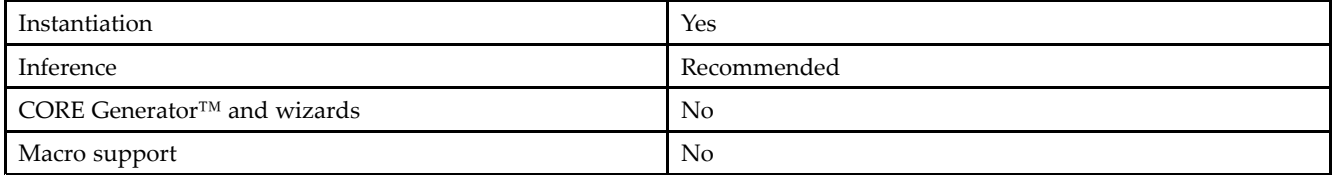

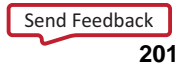

#### **Available Attributes**

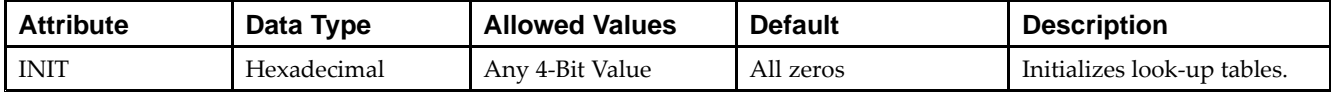

### **VHDL Instantiation Template**

Unless they already exist, copy the following two statements and paste them before the entity declaration.

```
Library UNISIM;
use UNISIM.vcomponents.all;
-- LUT2: 2-input Look-Up Table with general output
-- Virtex-6
-- Xilinx HDL Libraries Guide, version 14.7
LUT2_inst : LUT2
generic map (
  INT \Rightarrow X"0")port map (
  O => O, -- LUT general output
   I0 => I0, -- LUT input
  I1 => I1 -- LUT input
);
-- End of LUT2_inst instantiation
```
# **Verilog Instantiation Template**

```
// LUT2: 2-input Look-Up Table with general output
// Virtex-6
// Xilinx HDL Libraries Guide, version 14.7
LUT2 #(
  .INIT(4'h0) // Specify LUT Contents
) LUT2_inst (
   .O(O), // LUT general output
   .I0(I0), // LUT input
  .I1(I1) // LUT input
);
// End of LUT2_inst instantiation
```
# **For More Information**

# **LUT2\_D**

#### Macro: 2-Bit Look-Up Table with Dual Output

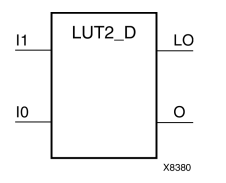

### **Introduction**

This design element is <sup>a</sup> 2-bit look-up table (LUT) with two functionally identical outputs, Oand LO.

The O output is <sup>a</sup> general interconnect. The LO output is used to connect to another input within the same CLB slice and to the fast connect buffer. A mandatory INIT attribute, with an appropriate number of hexadecimal digits for the number of inputs, must be attached to the LUT to specify its function.

The INIT parameter for the FPGA LUT primitive is what gives the LUT its logical value. By default, this value is zero, thus driving the output to <sup>a</sup> zero regardless of the input values (acting as <sup>a</sup> ground). However, in most cases <sup>a</sup> new INIT value must be determined in order to specify the logic function for the LUT primitive. There are at least two methods by which the LUT value can be determined:

- • **The Logic Table Method -**A common method to determine the desired INIT value for <sup>a</sup> LUT is using <sup>a</sup> logic table. To do so, simply create <sup>a</sup> binary logic table of all possible inputs, specify the desired logic value of the output and then create the INIT string from those output values.
- • **The Equation Method -**Another method to determine the LUT value is to define parameters for each input to the LUT that correspond to their listed truth value and use those to build the logic equation. This method is easier to understand once you have grasped the concep<sup>t</sup> and is more self-documenting than the above method. However, this method does require the code to first specify the appropriate parameters.

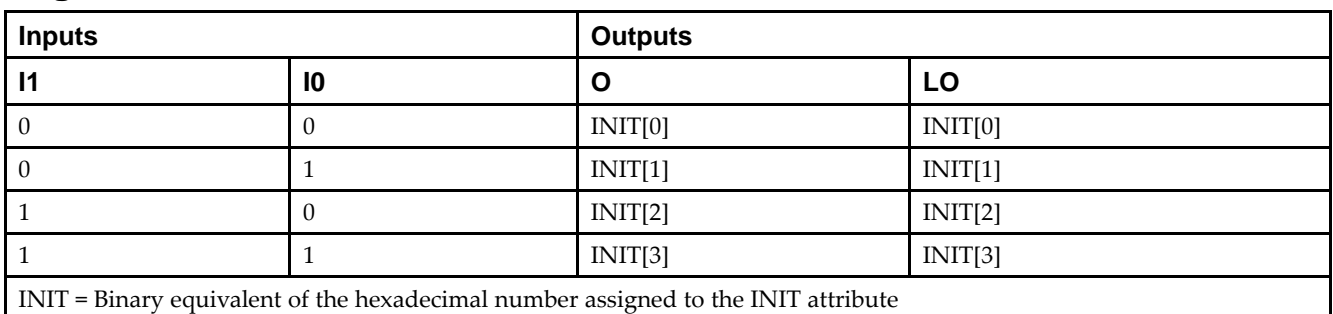

# **Logic Table**

### **Design Entry Method**

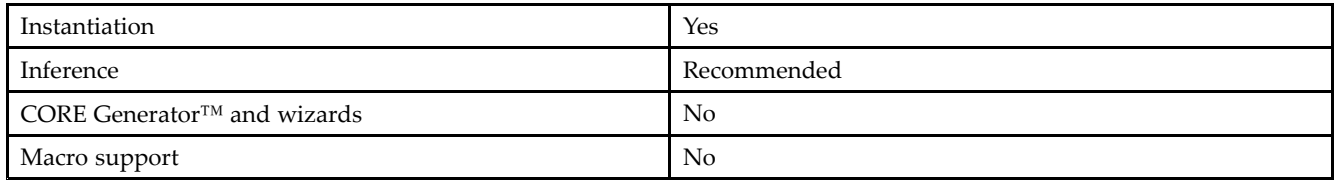

### **Available Attributes**

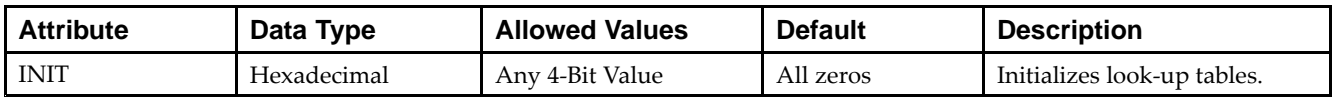

## **VHDL Instantiation Template**

Unless they already exist, copy the following two statements and paste them before the entity declaration.

```
Library UNISIM;
use UNISIM.vcomponents.all;
-- LUT2_D: 2-input Look-Up Table with general and local outputs
-- Virtex-6
-- Xilinx HDL Libraries Guide, version 14.7
LUT2_D_inst : LUT2_D
generic map (
  INIT => X"0")
port map (
  LO => LO, -- LUT local output
  O => O, -- LUT general output
   I0 => I0, -- LUT input
   I1 => I1 -- LUT input
);
-- End of LUT2_D_inst instantiation
```
# **Verilog Instantiation Template**

```
// LUT2_D: 2-input Look-Up Table with general and local outputs
// Virtex-6
// Xilinx HDL Libraries Guide, version 14.7
LUT2_D #(
   .INIT(4'h0) // Specify LUT Contents
) LUT2_D_inst (
  .LO(LO), // LUT local output
   .O(O), // LUT general output
   .I0(I0), // LUT input
   .I1(I1) // LUT input
);
// End of LUT2_L_inst instantiation
```
# **For More Information**

# **LUT2\_L**

#### Macro: 2-Bit Look-Up Table with Local Output

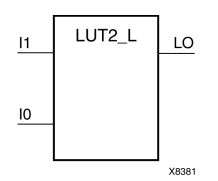

# **Introduction**

This design element is <sup>a</sup> 2-bit look-up table (LUT) with <sup>a</sup> local output (LO) that is used to connect to another output within the same CLB slice and to the fast connect buffer. It provides <sup>a</sup> look-up table version of <sup>a</sup> buffer or inverter.

A mandatory INIT attribute, with an appropriate number of hexadecimal digits for the number of inputs, must be attached to the LUT to specify its function.

The INIT parameter for the FPGA LUT primitive is what gives the LUT its logical value. By default, this value is zero, thus driving the output to <sup>a</sup> zero regardless of the input values (acting as <sup>a</sup> ground). However, in most cases <sup>a</sup> new INIT value must be determined in order to specify the logic function for the LUT primitive. There are at least two methods by which the LUT value can be determined:

**The Logic Table Method -**A common method to determine the desired INIT value for <sup>a</sup> LUT is using <sup>a</sup> logic table. To do so, simply create <sup>a</sup> binary logic table of all possible inputs, specify the desired logic value of the output and then create the INIT string from those output values.

**The Equation Method -**Another method to determine the LUT value is to define parameters for each input to the LUT that correspond to their listed truth value and use those to build the logic equation you are after. This method is easier to understand once you have grasped the concep<sup>t</sup> and is more self-documenting than the above method. However, this method does require the code to first specify the appropriate parameters.

### **Logic Table**

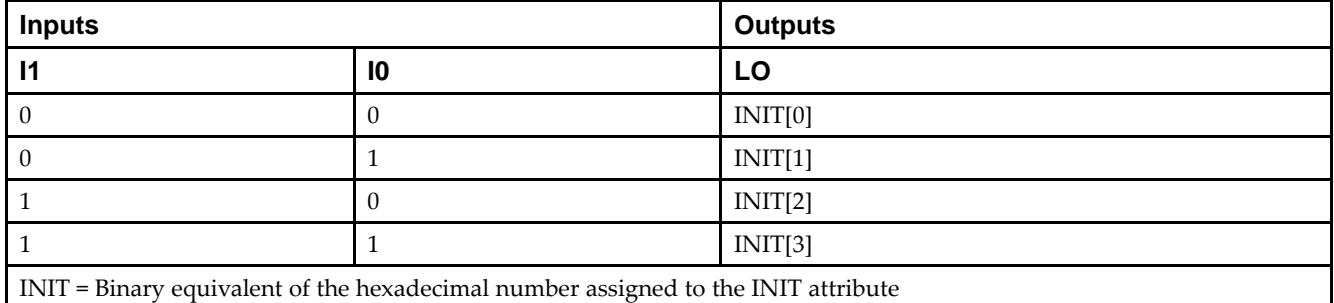

# **Design Entry Method**

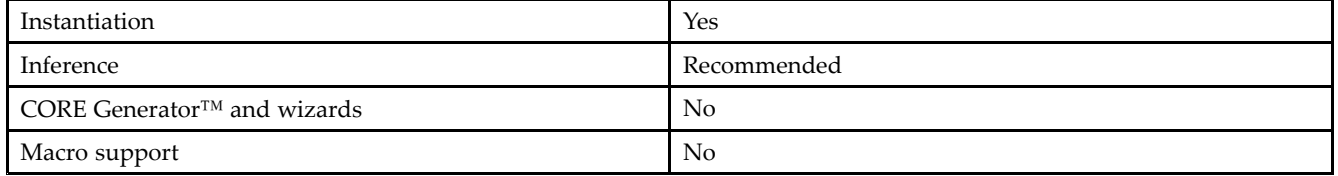

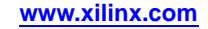

#### **Available Attributes**

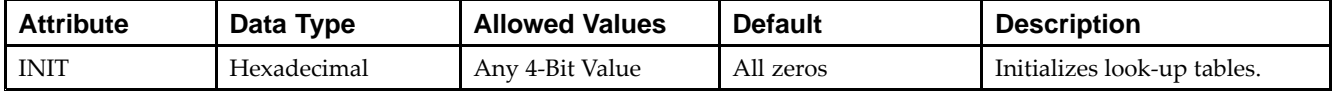

### **VHDL Instantiation Template**

Unless they already exist, copy the following two statements and paste them before the entity declaration.

```
Library UNISIM;
use UNISIM.vcomponents.all;
-- LUT2_L: 2-input Look-Up Table with local output
-- Virtex-6
-- Xilinx HDL Libraries Guide, version 14.7
LUT2_L_inst : LUT2_L
generic map (
  INT \Rightarrow X"0")port map (
  LO => LO, -- LUT local output
  IO \Rightarrow IO, -- LUT inputI1 => I1 -- LUT input
);
-- End of LUT2_L_inst instantiation
```
# **Verilog Instantiation Template**

```
// LUT2_L: 2-input Look-Up Table with local output
// Virtex-6
// Xilinx HDL Libraries Guide, version 14.7
LUT2 L #(
  .INIT(4'h0) // Specify LUT Contents
) LUT2_L_inst (
   .LO(LO), // LUT local output
   .I0(I0), // LUT input
  .I1(I1) // LUT input
);
// End of LUT2_L_inst instantiation
```
# **For More Information**

# **LUT3**

#### Macro: 3-Bit Look-Up Table with General Output

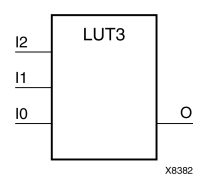

# **Introduction**

This design element is <sup>a</sup> 3-bit look-up table (LUT) with general output (O). A mandatory INIT attribute, with an appropriate number of hexadecimal digits for the number of inputs, must be attached to the LUT to specify its function.

An INIT attribute with an appropriate number of hexadecimal digits for the number of inputs must be attached to the LUT to specify its function. This element provides <sup>a</sup> look-up table version of <sup>a</sup> buffer or inverter. These elements are the basic building blocks. Two LUTs are available in each CLB slice; four LUTs are available in each CLB. Multiple variants of LUTs accommodate additional types of outputs that can be used by different timing models for more accurate pre-layout timing estimation.

The INIT parameter for the FPGA LUT primitive is what gives the LUT its logical value. By default, this value is zero, thus driving the output to <sup>a</sup> zero regardless of the input values (acting as <sup>a</sup> ground). However, in most cases <sup>a</sup> new INIT value must be determined in order to specify the logic function for the LUT primitive. There are at least two methods by which the LUT value can be determined:

**The Logic Table Method -**A common method to determine the desired INIT value for <sup>a</sup> LUT is using <sup>a</sup> logic table. To do so, simply create <sup>a</sup> binary logic table of all possible inputs, specify the desired logic value of the output and then create the INIT string from those output values.

**The Equation Method -**Another method to determine the LUT value is to define parameters for each input to the LUT that correspond to their listed truth value and use those to build the logic equation you are after. This method is easier to understand once you have grasped the concep<sup>t</sup> and is more self-documenting than the above method. However, this method does require the code to first specify the appropriate parameters.

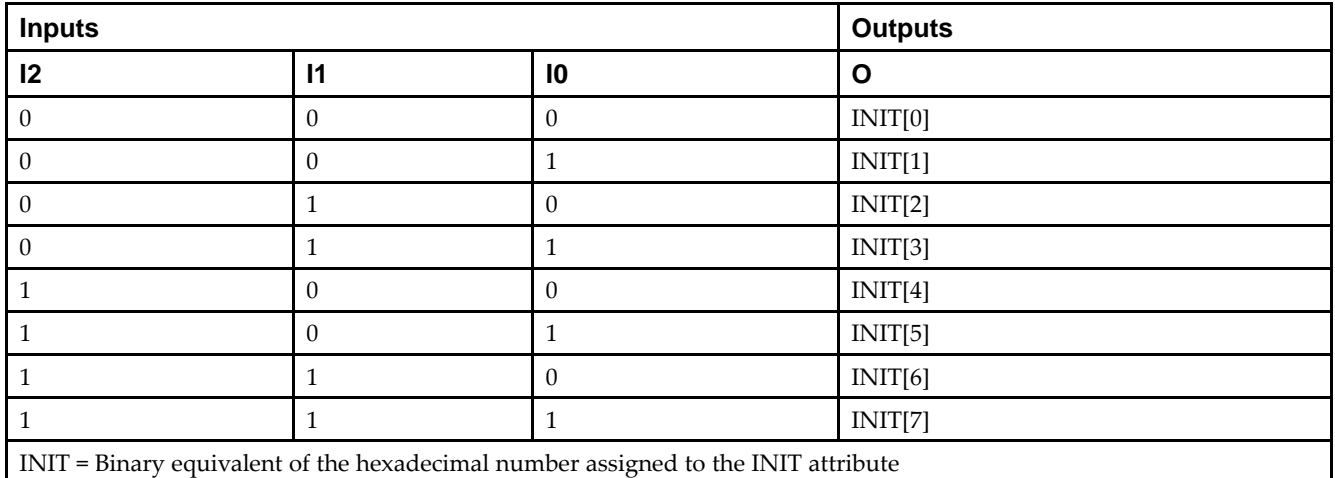

# **Logic Table**

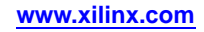

# **Design Entry Method**

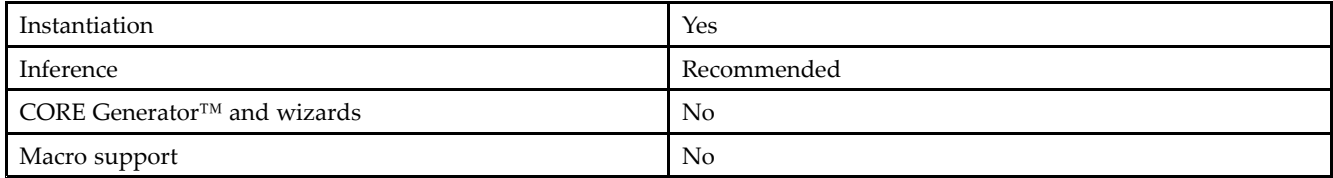

### **Available Attributes**

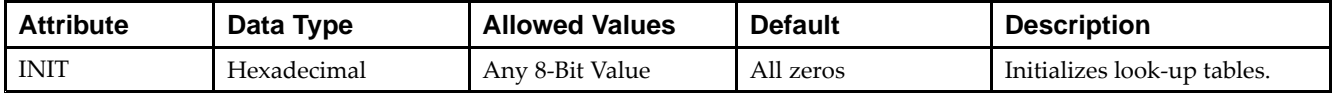

# **VHDL Instantiation Template**

Unless they already exist, copy the following two statements and paste them before the entity declaration.

```
Library UNISIM;
use UNISIM.vcomponents.all;
-- LUT3: 3-input Look-Up Table with general output
-- Virtex-6
-- Xilinx HDL Libraries Guide, version 14.7
LUT3_inst : LUT3
generic map (
  INIT => X"00")
port map (
  O => O, -- LUT general output
   I0 => I0, -- LUT input
  I1 => I1, -- LUT input
   I2 \Rightarrow I2 \leftarrow LUT \text{ input});
-- End of LUT3_inst instantiation
```
# **Verilog Instantiation Template**

```
// LUT3: 3-input Look-Up Table with general output
// Virtex-6
// Xilinx HDL Libraries Guide, version 14.7
LUT3 #(
  .INIT(8'h00) // Specify LUT Contents
) LUT3_inst (
   .O(O), // LUT general output
   .I0(I0), // LUT input
   .I1(I1), // LUT input
   .I2(I2) // LUT input
);
// End of LUT3_inst instantiation
```
# **For More Information**

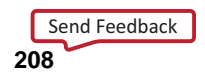

# **LUT3\_D**

#### Macro: 3-Bit Look-Up Table with Dual Output

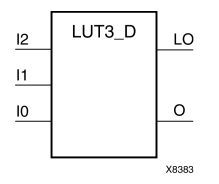

### **Introduction**

This design element is <sup>a</sup> 3-bit look-up table (LUT) with two functionally identical outputs, Oand LO.

The O output is <sup>a</sup> general interconnect. The LO output is used to connect to another input within the same CLB slice and to the fast connect buffer. A mandatory INIT attribute, with an appropriate number of hexadecimal digits for the number of inputs, must be attached to the LUT to specify its function.

The INIT parameter for the FPGA LUT primitive is what gives the LUT its logical value. By default, this value is zero, thus driving the output to <sup>a</sup> zero regardless of the input values (acting as <sup>a</sup> ground). However, in most cases <sup>a</sup> new INIT value must be determined in order to specify the logic function for the LUT primitive. There are at least two methods by which the LUT value can be determined:

- • **The Logic Table Method -**A common method to determine the desired INIT value for <sup>a</sup> LUT is using <sup>a</sup> logic table. To do so, simply create <sup>a</sup> binary logic table of all possible inputs, specify the desired logic value of the output and then create the INIT string from those output values.
- • **The Equation Method -**Another method to determine the LUT value is to define parameters for each input to the LUT that correspond to their listed truth value and use those to build the logic equation. This method is easier to understand once you have grasped the concep<sup>t</sup> and is more self-documenting than the above method. However, this method does require the code to first specify the appropriate parameters.

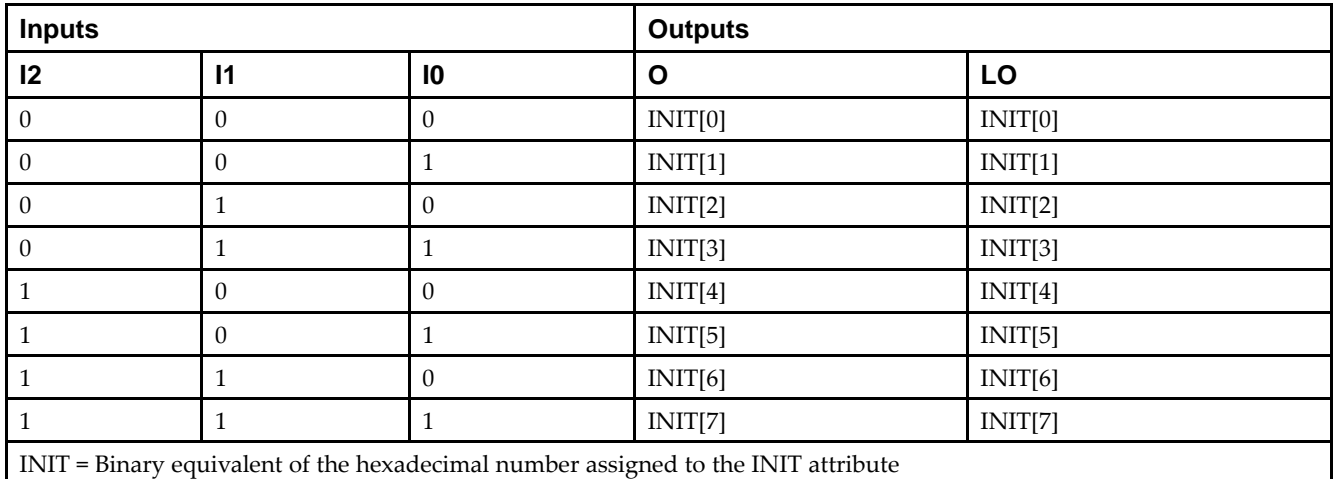

### **Logic Table**

**Design Entry Method**

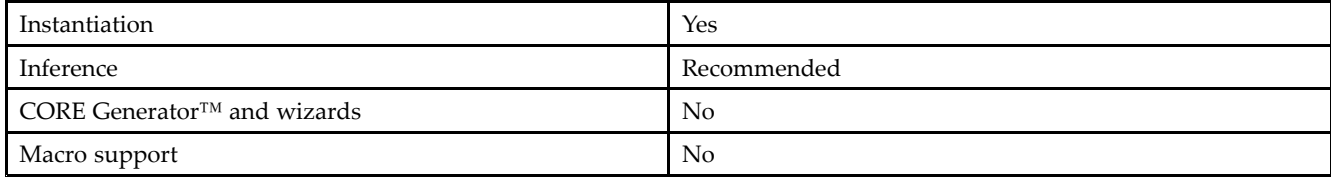

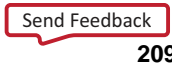

#### **Available Attributes**

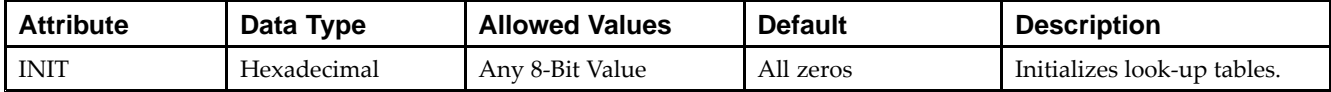

### **VHDL Instantiation Template**

Unless they already exist, copy the following two statements and paste them before the entity declaration.

```
Library UNISIM;
use UNISIM.vcomponents.all;
-- LUT3_D: 3-input Look-Up Table with general and local outputs
-- Virtex-6
-- Xilinx HDL Libraries Guide, version 14.7
LUT3_D_inst : LUT3_D
generic map (
  INIT => X"00")
port map (
  LO \Rightarrow LO, -- LUT local output
  O => O, -- LUT general output
   I0 => I0, -- LUT input
   I1 => I1, -- LUT input
   I2 => I2 -- LUT input
);
-- End of LUT3_D_inst instantiation
```
# **Verilog Instantiation Template**

```
// LUT3_D: 3-input Look-Up Table with general and local outputs
// Virtex-6
// Xilinx HDL Libraries Guide, version 14.7
LUT3_D #(
  .INIT(8'h00) // Specify LUT Contents
) LUT3_D_inst (
  .LO(LO), // LUT local output
   .O(O), // LUT general output
   .I0(I0), // LUT input
   .I1(I1), // LUT input
  .I2(I2) // LUT input
);
// End of LUT3_D_inst instantiation
```
# **For More Information**

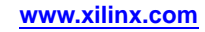

# **LUT3\_L**

#### Macro: 3-Bit Look-Up Table with Local Output

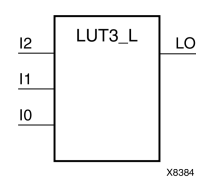

# **Introduction**

This design element is <sup>a</sup> 3-bit look-up table (LUT) with <sup>a</sup> local output (LO) that is used to connect to another output within the same CLB slice and to the fast connect buffer. It provides <sup>a</sup> look-up table version of <sup>a</sup> buffer or inverter.

A mandatory INIT attribute, with an appropriate number of hexadecimal digits for the number of inputs, must be attached to the LUT to specify its function.

The INIT parameter for the FPGA LUT primitive is what gives the LUT its logical value. By default, this value is zero, thus driving the output to <sup>a</sup> zero regardless of the input values (acting as <sup>a</sup> ground). However, in most cases <sup>a</sup> new INIT value must be determined in order to specify the logic function for the LUT primitive. There are at least two methods by which the LUT value can be determined:

**The Logic Table Method -**A common method to determine the desired INIT value for <sup>a</sup> LUT is using <sup>a</sup> logic table. To do so, simply create <sup>a</sup> binary logic table of all possible inputs, specify the desired logic value of the output and then create the INIT string from those output values.

**The Equation Method -**Another method to determine the LUT value is to define parameters for each input to the LUT that correspond to their listed truth value and use those to build the logic equation you are after. This method is easier to understand once you have grasped the concep<sup>t</sup> and is more self-documenting than the above method. However, this method does require the code to first specify the appropriate parameters.

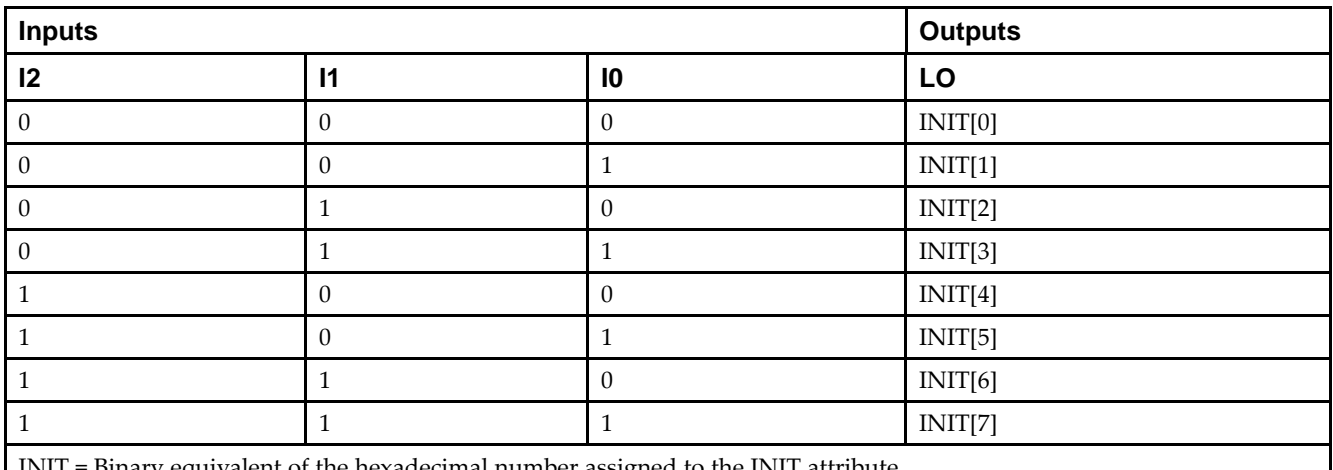

# **Logic Table**

Binary equivalent of the hexadecimal number assigned to the INIT attribute

# **Design Entry Method**

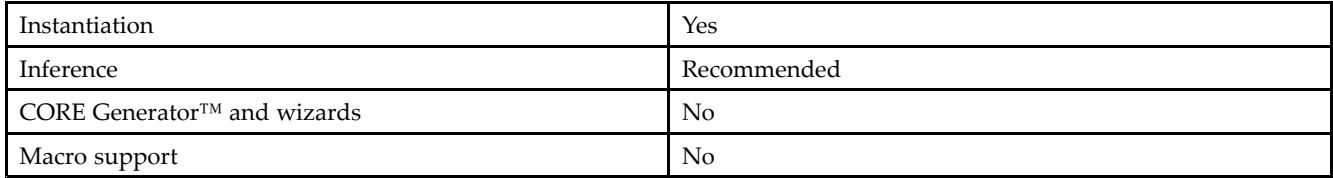

### **Available Attributes**

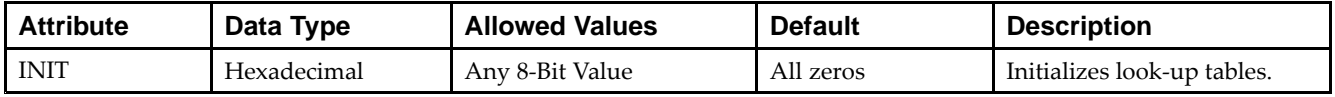

# **VHDL Instantiation Template**

Unless they already exist, copy the following two statements and paste them before the entity declaration.

```
Library UNISIM;
use UNISIM.vcomponents.all;
-- LUT3_L: 3-input Look-Up Table with local output
-- Virtex-6
-- Xilinx HDL Libraries Guide, version 14.7
LUT3_L_inst : LUT3_L
generic map (
  INIT => X"00")
port map (
   LO => LO, -- LUT local output
   I0 => I0, -- LUT input
   I1 => I1, -- LUT input
   I2 => I2 -- LUT input
);
-- End of LUT3_L_inst instantiation
```
# **Verilog Instantiation Template**

```
// LUT3_L: 3-input Look-Up Table with local output
// Virtex-6
// Xilinx HDL Libraries Guide, version 14.7
LUT3 L #(
   .INIT(8'h00) // Specify LUT Contents
) LUT3_L_inst (
    .LO(LO), // LUT local output
   .I0(I0), // LUT input
   .I1(I1), // LUT input
   .I2(I2) // LUT input
);
// End of LUT3_L_inst instantiation
```
# **For More Information**

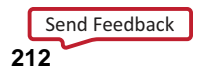

# **LUT4**

#### Macro: 4-Bit Look-Up-Table with General Output

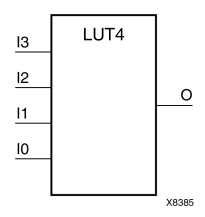

### **Introduction**

This design element is <sup>a</sup> 4-bit look-up table (LUT) with general output (O).

An INIT attribute with an appropriate number of hexadecimal digits for the number of inputs must be attached to the LUT to specify its function. This element provides <sup>a</sup> look-up table version of <sup>a</sup> buffer or inverter. These elements are the basic building blocks. Two LUTs are available in each CLB slice; four LUTs are available in each CLB. Multiple variants of LUTs accommodate additional types of outputs that can be used by different timing models for more accurate pre-layout timing estimation.

The INIT parameter for the FPGA LUT primitive is what gives the LUT its logical value. By default, this value is zero, thus driving the output to <sup>a</sup> zero regardless of the input values (acting as <sup>a</sup> ground). However, in most cases <sup>a</sup> new INIT value must be determined in order to specify the logic function for the LUT primitive. There are at least two methods by which the LUT value can be determined:

**The Logic Table Method -**A common method to determine the desired INIT value for <sup>a</sup> LUT is using <sup>a</sup> logic table. To do so, simply create <sup>a</sup> binary logic table of all possible inputs, specify the desired logic value of the output and then create the INIT string from those output values.

**The Equation Method -**Another method to determine the LUT value is to define parameters for each input to the LUT that correspond to their listed truth value and use those to build the logic equation you are after. This method is easier to understand once you have grasped the concep<sup>t</sup> and is more self-documenting than the above method. However, this method does require the code to first specify the appropriate parameters.

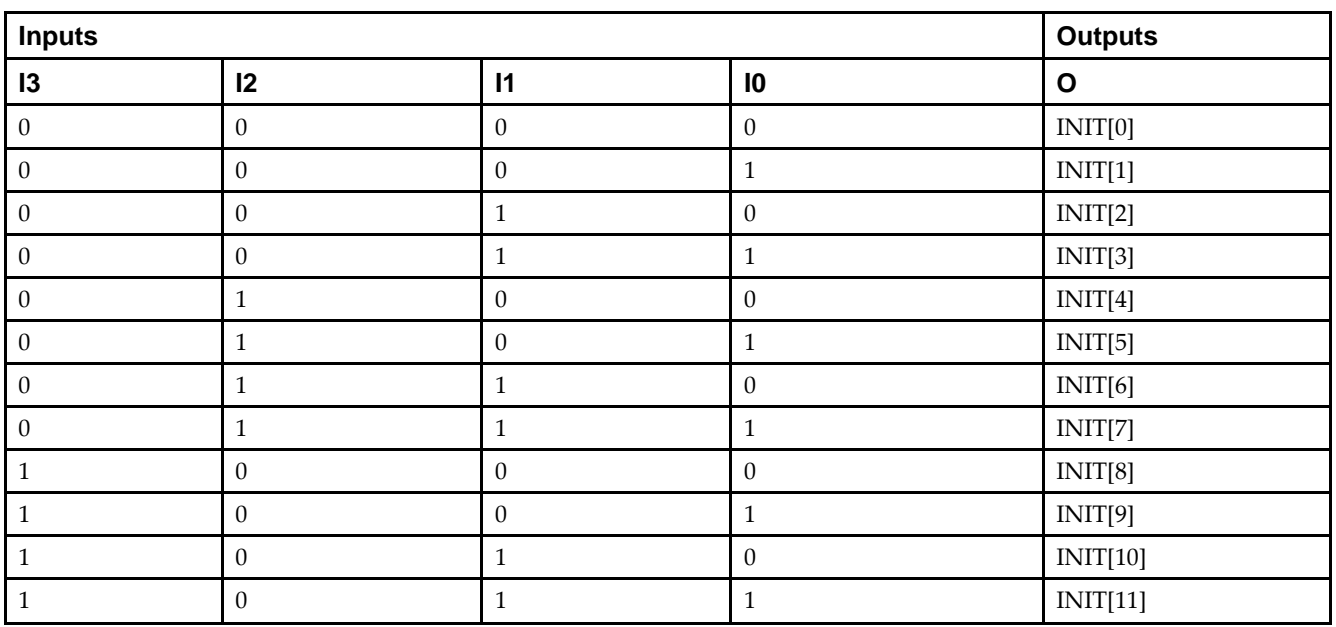

# **Logic Table**

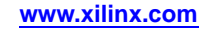

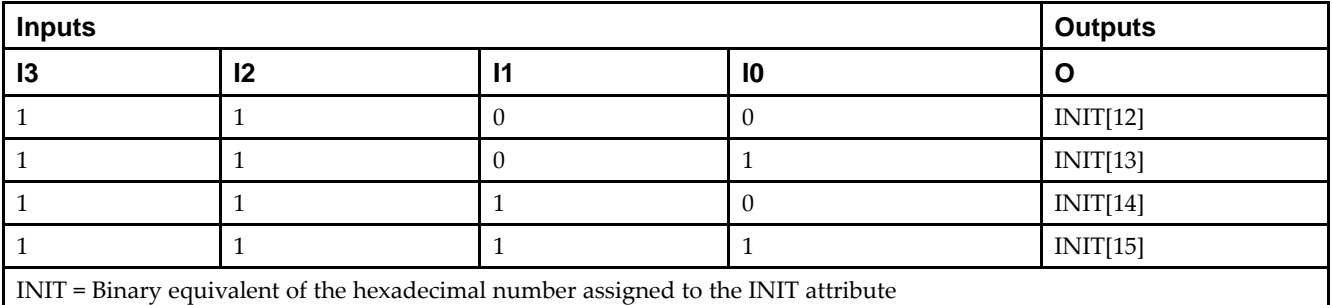

# **Design Entry Method**

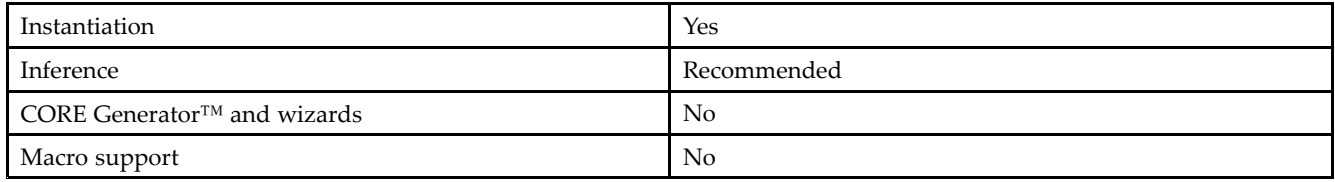

#### **Available Attributes**

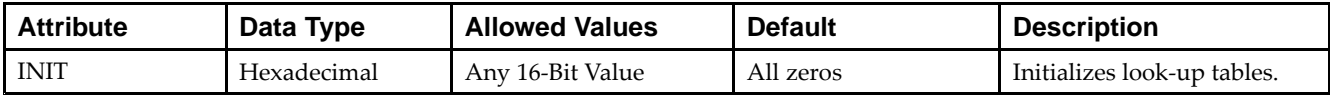

# **VHDL Instantiation Template**

Unless they already exist, copy the following two statements and paste them before the entity declaration.

```
Library UNISIM;
use UNISIM.vcomponents.all;
-- LUT4: 4-input Look-Up Table with general output
\sim - Virtex-6
-- Xilinx HDL Libraries Guide, version 14.7
LUT4_inst : LUT4
generic map (
  INT = \sqrt{x"0000"port map (
  O => O, -- LUT general output
   I0 => I0, -- LUT input
   I1 => I1, -- LUT input
   I2 => I2, -- LUT input
   I3 => I3 -- LUT input
);
-- End of LUT4_inst instantiation
```
# **Verilog Instantiation Template**

// LUT4: 4-input Look-Up Table with general output // Virtex-6 // Xilinx HDL Libraries Guide, version 14.7 LUT4 #( .INIT(16'h0000) // Specify LUT Contents ) LUT4\_inst ( .O(O), // LUT general output .I0(I0), // LUT input .I1(I1), // LUT input .I2(I2), // LUT input .I3(I3) // LUT input ); // End of LUT4\_inst instantiation

### **For More Information**

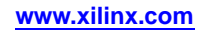

# **LUT4\_D**

#### Macro: 4-Bit Look-Up Table with Dual Output

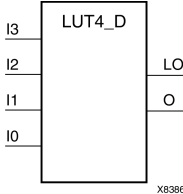

### **Introduction**

This design element is <sup>a</sup> 4-bit look-up table (LUT) with two functionally identical outputs, Oand LO

The O output is <sup>a</sup> general interconnect. The LO output is used to connect to another input within the same CLB slice and to the fast connect buffer. A mandatory INIT attribute, with an appropriate number of hexadecimal digits for the number of inputs, must be attached to the LUT to specify its function.

The INIT parameter for the FPGA LUT primitive is what gives the LUT its logical value. By default, this value is zero, thus driving the output to <sup>a</sup> zero regardless of the input values (acting as <sup>a</sup> ground). However, in most cases <sup>a</sup> new INIT value must be determined in order to specify the logic function for the LUT primitive. There are at least two methods by which the LUT value can be determined:

- • **The Logic Table Method -**A common method to determine the desired INIT value for <sup>a</sup> LUT is using <sup>a</sup> logic table. To do so, simply create <sup>a</sup> binary logic table of all possible inputs, specify the desired logic value of the output and then create the INIT string from those output values.
- • **The Equation Method -**Another method to determine the LUT value is to define parameters for each input to the LUT that correspond to their listed truth value and use those to build the logic equation. This method is easier to understand once you have grasped the concep<sup>t</sup> and is more self-documenting than the above method. However, this method does require the code to first specify the appropriate parameters.

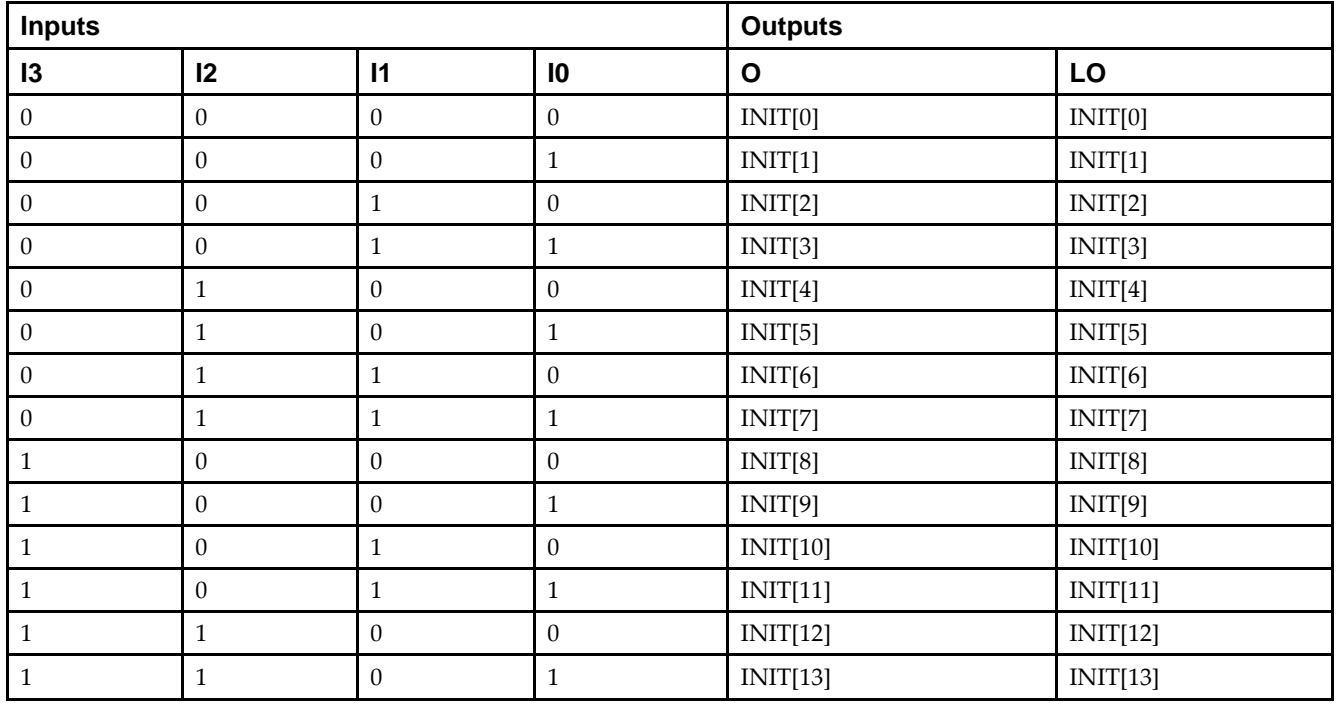

# **Logic Table**

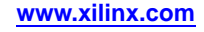
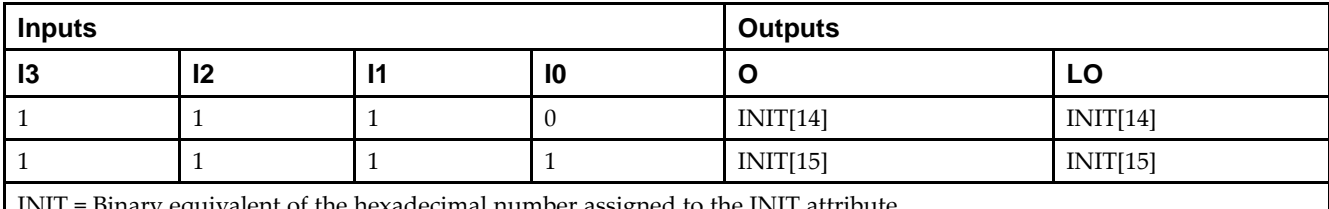

INIT <sup>=</sup> Binary equivalent of the hexadecimal number assigned to the INIT attribute

### **Design Entry Method**

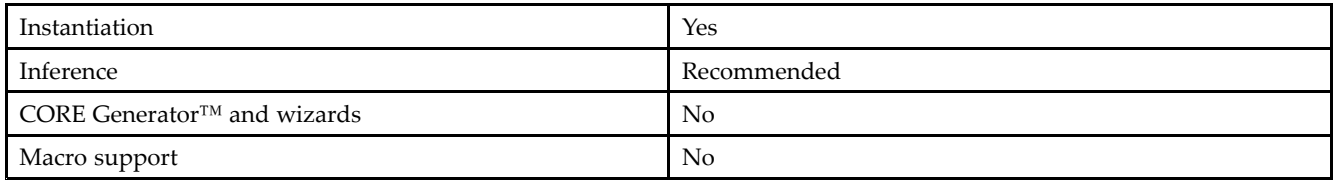

#### **Available Attributes**

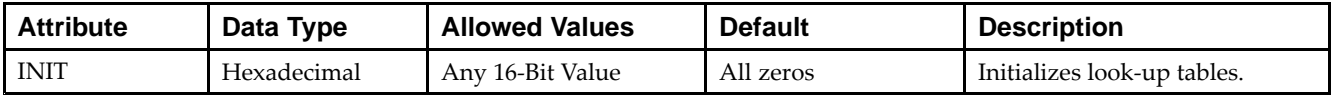

### **VHDL Instantiation Template**

Unless they already exist, copy the following two statements and paste them before the entity declaration.

```
Library UNISIM;
use UNISIM.vcomponents.all;
-- LUT4_D: 4-input Look-Up Table with general and local outputs
-- Virtex-6
-- Xilinx HDL Libraries Guide, version 14.7
LUT4_D_inst : LUT4_D
generic map (
  INT = > X"0000")port map (
  LO => LO, -- LUT local output
  O => O, -- LUT general output
   I0 => I0, -- LUT input
   I1 => I1, -- LUT input
   I2 => I2, -- LUT input
   I2 = -1<br>I3 => I3 -- LUT input
);
-- End of LUT4_D_inst instantiation
```
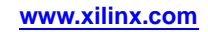

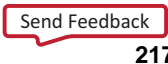

### **Verilog Instantiation Template**

// LUT4\_D: 4-input Look-Up Table with general and local outputs // Virtex-6 // Xilinx HDL Libraries Guide, version 14.7 LUT4\_D #( .INIT(16'h0000) // Specify LUT Contents ) LUT4\_D\_inst ( .LO(LO), // LUT local output .O(O), // LUT general output .I0(I0), // LUT input .I1(I1), // LUT input .I2(I2), // LUT input .I3(I3) // LUT input ); // End of LUT4\_D\_inst instantiation

#### **For More Information**

# **LUT4\_L**

#### Macro: 4-Bit Look-Up Table with Local Output

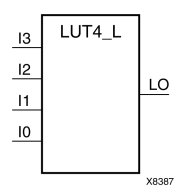

### **Introduction**

This design element is <sup>a</sup> 4-bit look-up table (LUT) with <sup>a</sup> local output (LO) that is used to connect to another output within the same CLB slice and to the fast connect buffer. It provides <sup>a</sup> look-up table version of <sup>a</sup> buffer or inverter.

A mandatory INIT attribute, with an appropriate number of hexadecimal digits for the number of inputs, must be attached to the LUT to specify its function.

The INIT parameter for the FPGA LUT primitive is what gives the LUT its logical value. By default, this value is zero, thus driving the output to <sup>a</sup> zero regardless of the input values (acting as <sup>a</sup> ground). However, in most cases <sup>a</sup> new INIT value must be determined in order to specify the logic function for the LUT primitive. There are at least two methods by which the LUT value can be determined:

**The Logic Table Method -**A common method to determine the desired INIT value for <sup>a</sup> LUT is using <sup>a</sup> logic table. To do so, simply create <sup>a</sup> binary logic table of all possible inputs, specify the desired logic value of the output and then create the INIT string from those output values.

**The Equation Method -**Another method to determine the LUT value is to define parameters for each input to the LUT that correspond to their listed truth value and use those to build the logic equation you are after. This method is easier to understand once you have grasped the concep<sup>t</sup> and more self-documenting than the above method. However, this method does require the code to first specify the appropriate parameters.

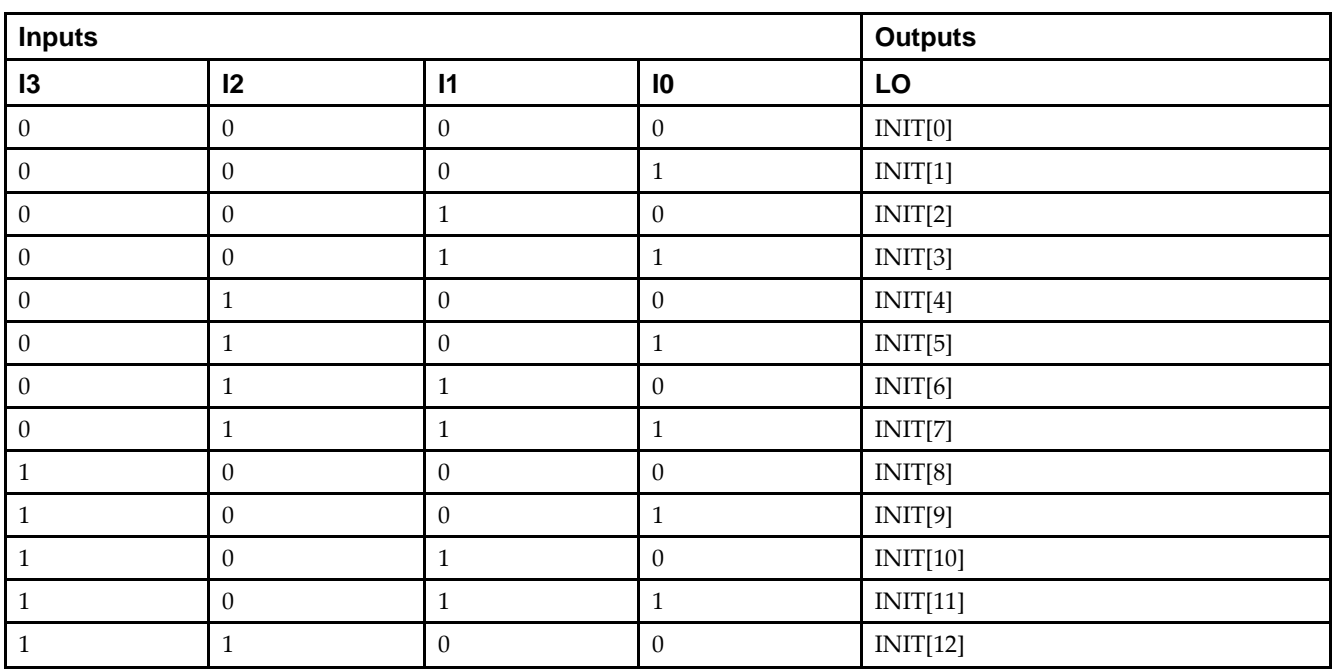

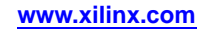

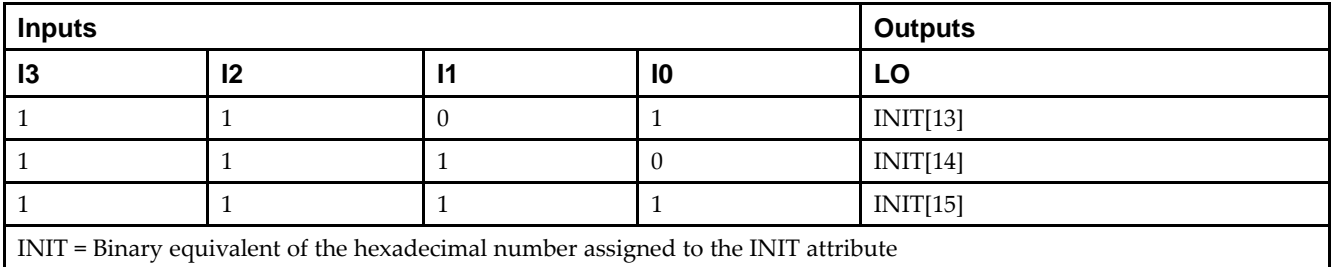

### **Design Entry Method**

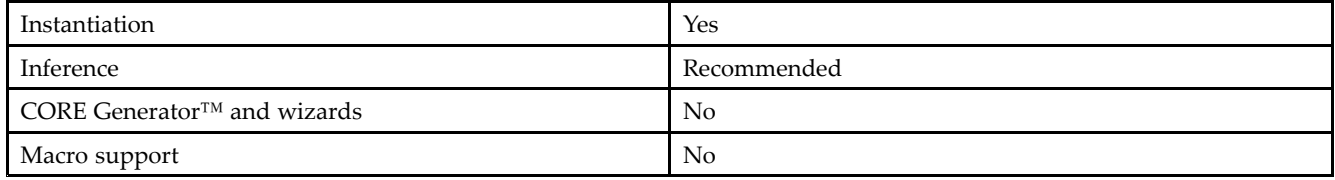

#### **Available Attributes**

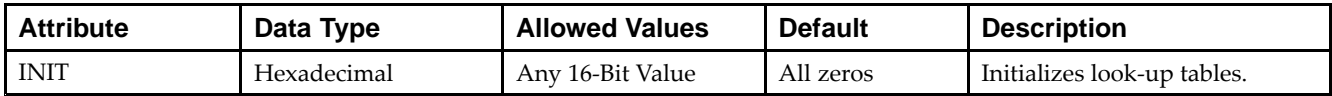

### **VHDL Instantiation Template**

Unless they already exist, copy the following two statements and paste them before the entity declaration.

```
Library UNISIM;
use UNISIM.vcomponents.all;
-- LUT4_L: 4-input Look-Up Table with local output
- Virtex-6
-- Xilinx HDL Libraries Guide, version 14.7
LUT4_L_inst : LUT4_L
generic map (
  INIT => X"0000")
port map (
  LO => LO, -- LUT local output
  IO \Rightarrow IO, -- LUT inputI1 => I1, -- LUT input
   I2 => I2, -- LUT input
   I3 \Rightarrow I3 -- LUT input
);
-- End of LUT4_L_inst instantiation
```
### **Verilog Instantiation Template**

// LUT4\_L: 4-input Look-Up Table with local output // Virtex-6 // Xilinx HDL Libraries Guide, version 14.7  $LUT4\_L$  #( .INIT(16'h0000) // Specify LUT Contents ) LUT4\_L\_inst ( .LO(LO), // LUT local output .I0(I0), // LUT input .I1(I1), // LUT input .I2(I2), // LUT input .I3(I3) // LUT input ); // End of LUT4\_L\_inst instantiation

### **For More Information**

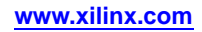

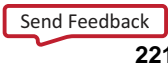

# **LUT5**

#### Primitive: 5-Input Lookup Table with General Output

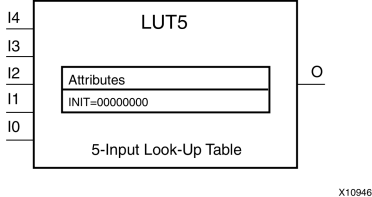

#### **Introduction**

This design element is <sup>a</sup> 5-input, 1-output look-up table (LUT) that can either act as an asynchronous 32-bit ROM (with 5-bit addressing) or implement any 5-input logic function. LUTs are the basic logic building blocks and are used to implement most logic functions of the design. One LUT5 is packed into <sup>a</sup> LUT6 within <sup>a</sup> slice, or two LUT5s can be packed into <sup>a</sup> single LUT6 with some restrictions. The functionality of the LUT5, LUT5\_L and LUT5\_D is the same. However, the LUT5\_L and LUT5\_D allow the additional specification to connect the LUT5 output signal to an internal slice or CLB connection using the LO output. The LUT5\_L specifies that the only connections from the LUT5 will be within <sup>a</sup> slice or CLB, while the LUT5\_D allows the specification to connect the output of the LUT to both inter-slice/CLB logic and external logic as well. The LUT5 does not state any specific output connections and should be used in all cases excep<sup>t</sup> where internal slice or CLB signal connections must be implicitly specified.

An INIT attribute consisting of <sup>a</sup> 32-bit hexadecimal value must be specified to indicate the LUTs logical function. The INIT value is calculated by assigning <sup>a</sup> <sup>1</sup> to the corresponding INIT bit value when the associated inputs are applied. For instance, <sup>a</sup> Verilog INIT value of 32'h80000000 (X"80000000" for VHDL) makes the output zero unless all of the inputs are one (a 5-input AND gate). A Verilog INIT value of 32'hfffffffe (X"FFFFFFFE" for VHDL) makes the output one unless all zeros are on the inputs (a 5-input OR gate).

The INIT parameter for the FPGA LUT primitive is what gives the LUT its logical value. By default, this value is zero, thus driving the output to <sup>a</sup> zero regardless of the input values (acting as <sup>a</sup> ground). However, in most cases <sup>a</sup> new INIT value must be determined in order to specify the logic function for the LUT primitive. There are at least two methods by which the LUT value can be determined:

**The Logic Table Method -**A common method to determine the desired INIT value for <sup>a</sup> LUT is using <sup>a</sup> logic table. To do so, simply create <sup>a</sup> binary logic table of all possible inputs, specify the desired logic value of the output and then create the INIT string from those output values.

**The Equation Method -**Another method to determine the LUT value is to define parameters for each input to the LUT that correspond to their listed truth value and use those to build the logic equation you are after. This method is easier to understand once you have grasped the concep<sup>t</sup> and is more self-documenting than the above method. However, this method does require the code to first specify the appropriate parameters.

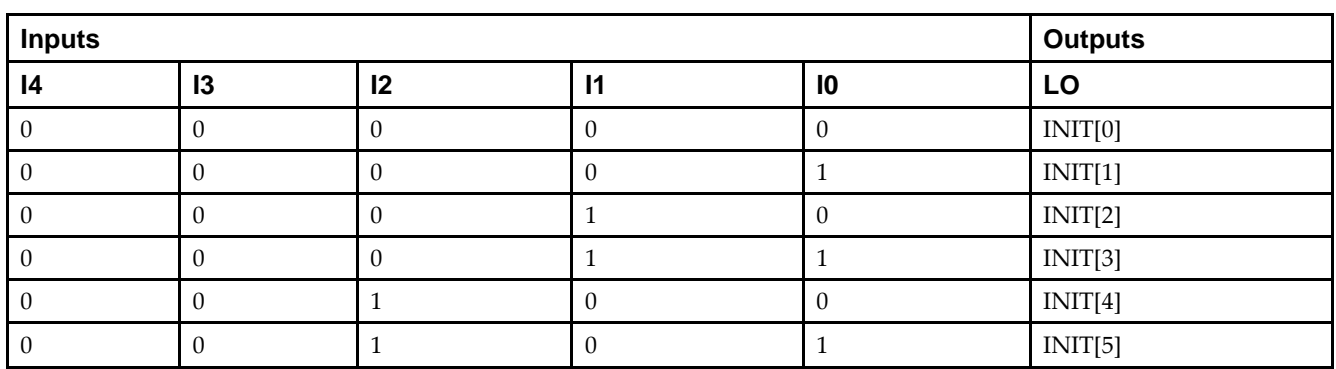

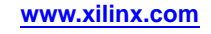

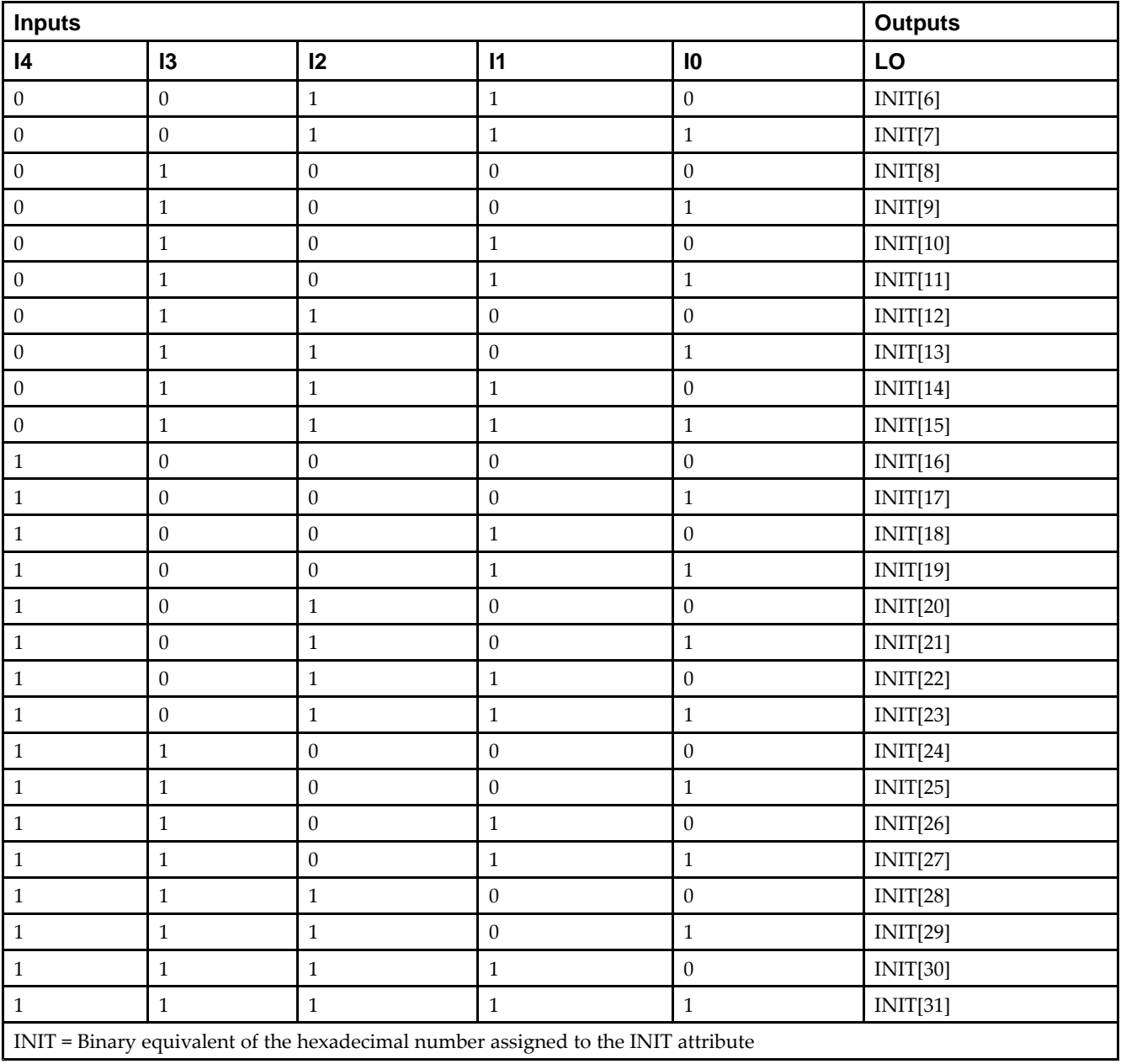

# **Port Description**

**EXILINX**®

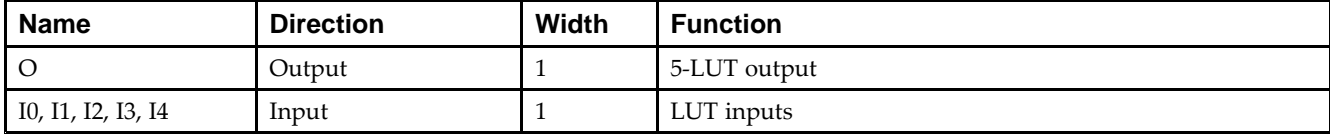

*Chapter 4:* **About Design Elements**

### **Design Entry Method**

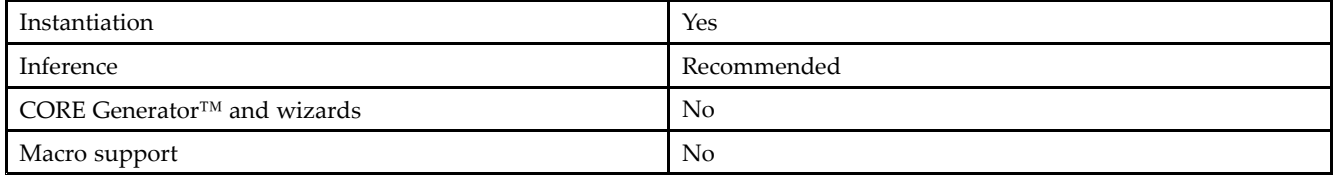

#### **Available Attributes**

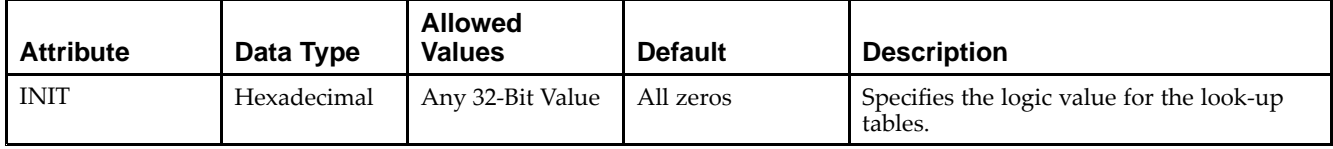

### **VHDL Instantiation Template**

Unless they already exist, copy the following two statements and paste them before the entity declaration.

```
Library UNISIM;
use UNISIM.vcomponents.all;
-- LUT5: 5-input Look-Up Table with general output
-- Virtex-6
-- Xilinx HDL Libraries Guide, version 14.7
LUT5_inst : LUT5
generic map (
   INIT => X"00000000") -- Specify LUT Contents
port map (
   O => O, -- LUT general output
   I0 => I0, -- LUT input
   I1 => I1, -- LUT input
  I2 \Rightarrow I2, \quad -- LUT input
   I3 => I3, -- LUT input
   I4 => I4 -- LUT input
);
-- End of LUT5_inst instantiation
```
### **Verilog Instantiation Template**

```
// LUT5: 5-input Look-Up Table with general output
// Virtex-6
// Xilinx HDL Libraries Guide, version 14.7
LUT5 #(
  .INIT(32'h00000000) // Specify LUT Contents
) LUT5_inst (
   .O(O), // LUT general output
   .I0(I0), // LUT input
  .I1(I1), // LUT input
  .I2(I2), // LUT input
   .13(13), // LUT input
   .I4(I4) // LUT input
);
// End of LUT5_inst instantiation
```
## **For More Information**

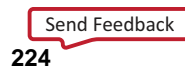

# **LUT5\_D**

#### Primitive: 5-Input Lookup Table with General and Local Outputs

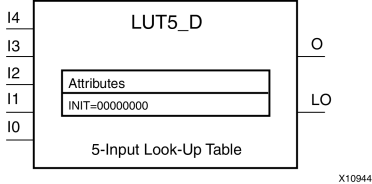

### **Introduction**

This design element is <sup>a</sup> 5-input, 1-output look-up table (LUT) that can either act as an asynchronous 32-bit ROM (with 5-bit addressing) or implement any 5-input logic function. LUTs are the basic logic building blocks and are used to implement most logic functions of the design. One LUT5 will be packed into <sup>a</sup> LUT6 within <sup>a</sup> slice, or two LUT5s can be packed into <sup>a</sup> single LUT6 with some restrictions. The functionality of the LUT5, LUT5\_L and LUT5\_D is the same. However, the LUT5\_L and LUT5\_D allow the additional specification to connect the LUT5 output signal to an internal slice or CLB connection using the LO output. The LUT5\_L specifies that the only connections from the LUT5 will be within <sup>a</sup> slice or CLB, while the LUT5\_D allows the specification to connect the output of the LUT to both inter-slice/CLB logic and external logic. The LUT5 does not state any specific output connections and should be used in all cases excep<sup>t</sup> where internal slice or CLB signal connections must be implicitly specified.

An INIT attribute consisting of <sup>a</sup> 32-bit hexadecimal value must be specified to indicate the LUTs logical function. The INIT value is calculated by assigning <sup>a</sup> <sup>1</sup> to the corresponding INIT bit value when the associated inputs are applied. For instance, a Verilog INIT value of 32'h80000000 (X"80000000" for VHDL) will make the output zero unless all of the inputs are one (a 5-input AND gate). A Verilog INIT value of 32'hfffffffe (X"FFFFFFFE" for VHDL) will make the output one unless all zeros are on the inputs (a 5-input OR gate).

The INIT parameter for the FPGA LUT primitive is what gives the LUT its logical value. By default, this value is zero, thus driving the output to <sup>a</sup> zero regardless of the input values (acting as <sup>a</sup> ground). However, in most cases <sup>a</sup> new INIT value must be determined in order to specify the logic function for the LUT primitive. There are at least two methods by which the LUT value can be determined:

- • **The Logic Table Method -**A common method to determine the desired INIT value for <sup>a</sup> LUT is using <sup>a</sup> logic table. To do so, simply create <sup>a</sup> binary logic table of all possible inputs, specify the desired logic value of the output and then create the INIT string from those output values.
- • **The Equation Method -**Another method to determine the LUT value is to define parameters for each input to the LUT that correspond to their listed truth value and use those to build the logic equation. This method is easier to understand once you have grasped the concep<sup>t</sup> and is more self-documenting than the above method. However, this method does require the code to first specify the appropriate parameters.

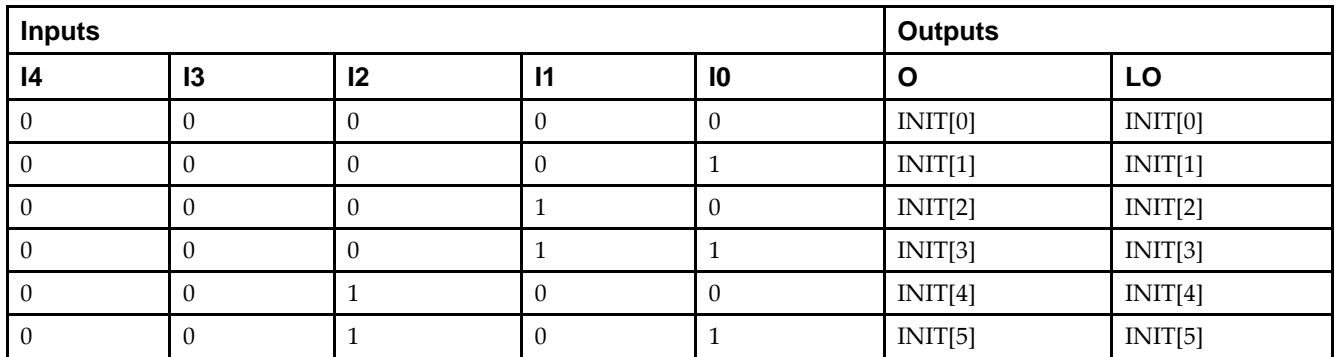

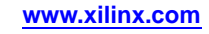

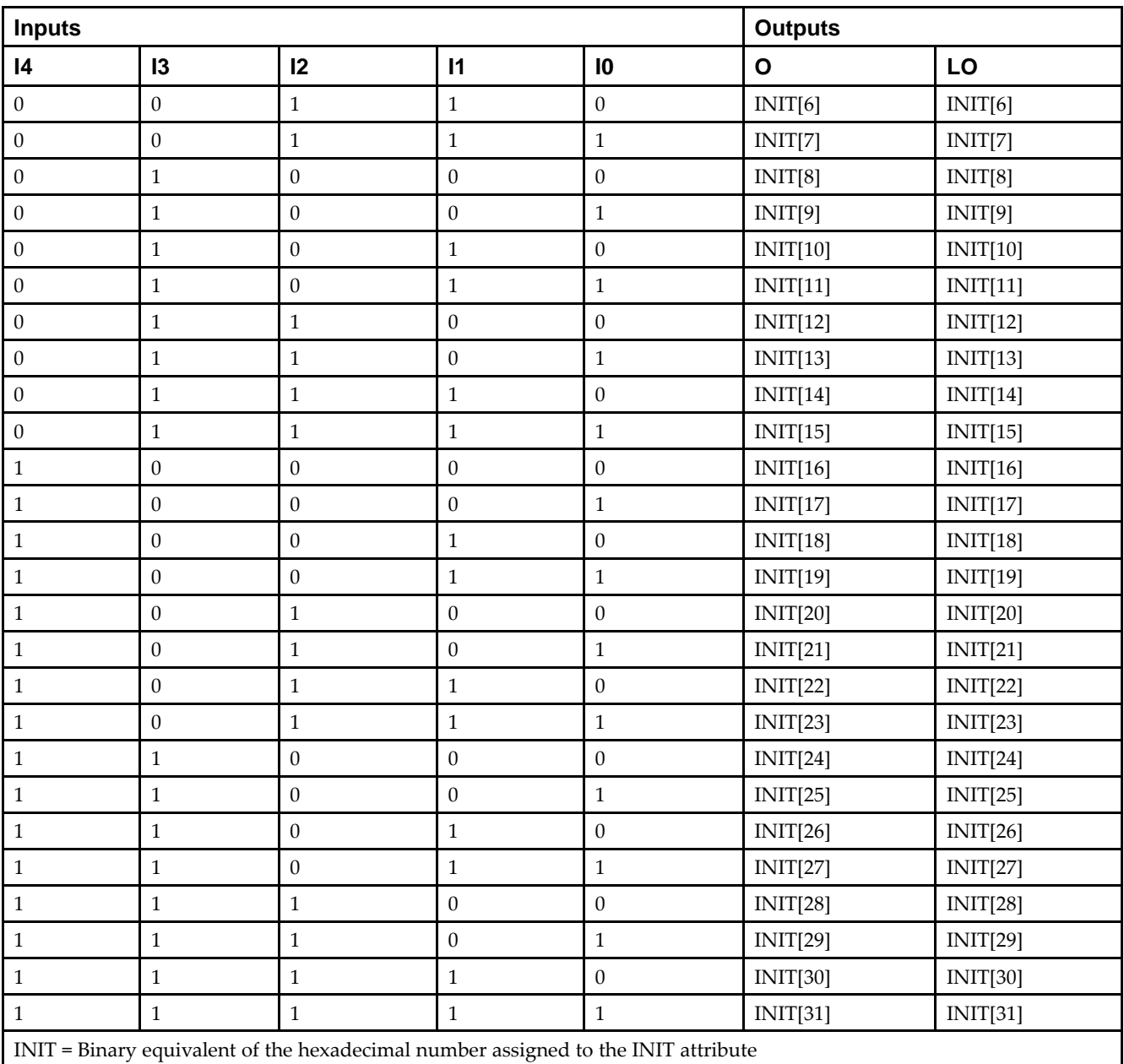

# **Port Description**

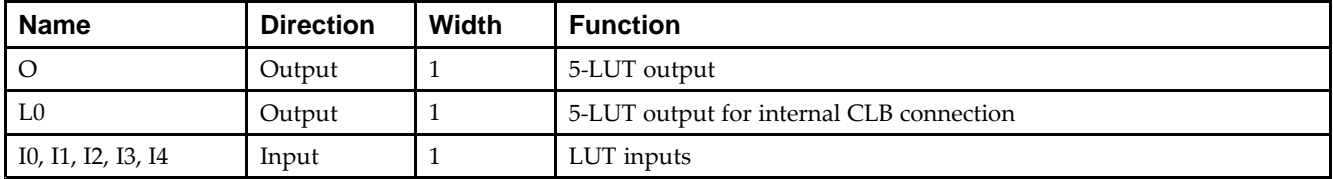

### **Design Entry Method**

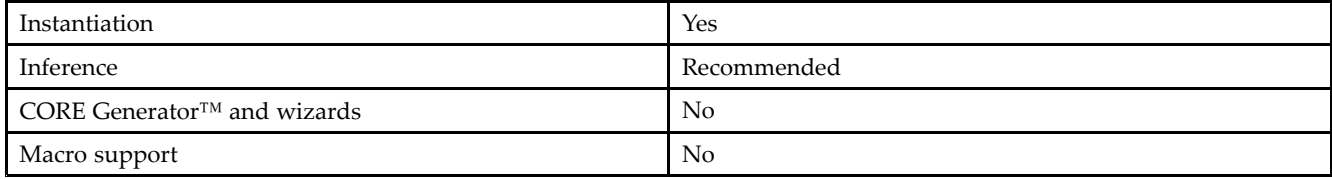

### **Available Attributes**

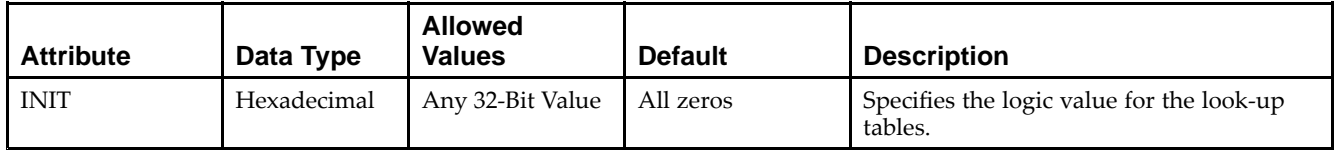

## **VHDL Instantiation Template**

Unless they already exist, copy the following two statements and paste them before the entity declaration.

```
Library UNISIM;
use UNISIM.vcomponents.all;
-- LUT5_D: 5-input Look-Up Table with general and local outputs
-- Virtex-6
-- Xilinx HDL Libraries Guide, version 14.7
LUT5_D_inst : LUT5_D
generic map (
  INIT => X"00000000") -- Specify LUT contents
port map (
  LO => LO, -- LUT local output
  O => O, -- LUT general output
   I0 => I0, -- LUT input
  I1 => I1, -- LUT input
   I2 => I2, -- LUT input
   I3 \Rightarrow I3, - LUT input
   I4 => I4 -- LUT input
);
-- End of LUT5_D_inst instantiation
```
## **Verilog Instantiation Template**

```
// LUT5_D: 5-input Look-Up Table with general and local outputs
// Virtex-6
// Xilinx HDL Libraries Guide, version 14.7
LUT5 D #(
  .INIT(32'h0000000) // Specify LUT Contents
) LUT5_D_inst (
  .LO(LO), // LUT local output
   .O(O), // LUT general output
   .I0(I0), // LUT input
  .I1(I1), // LUT input
   .I2(I2), // LUT input
  .13(13), // LUT input
  .I4(I4) // LUT input
);
// End of LUT5_D_inst instantiation
```
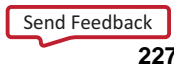

### **For More Information**

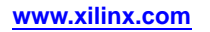

# **LUT5\_L**

#### Primitive: 5-Input Lookup Table with Local Output

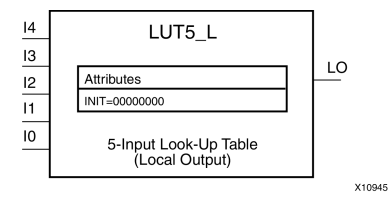

### **Introduction**

This design element is <sup>a</sup> 5-input, 1-output look-up table (LUT) that can either act as an asynchronous 32-bit ROM (with 5-bit addressing) or implement any 5-input logic function. LUTs are the basic logic building blocks and are used to implement most logic functions of the design. One LUT5 will be packed into <sup>a</sup> LUT6 within <sup>a</sup> slice, or two LUT5s can be packed into <sup>a</sup> single LUT6 with some restrictions. The functionality of the LUT5, LUT5\_L and LUT5 D is the same. However, the LUT5 L and LUT5 D allow the additional specification to connect the LUT5 output signal to an internal slice or CLB connection using the LO output. The LUT5\_L specifies that the only connections from the LUT5 is within <sup>a</sup> slice or CLB, while the LUT5\_D allows the specification to connect the output of the LUT to both inter-slice/CLB logic and external logic as well. The LUT5 does not state any specific output connections and should be used in all cases excep<sup>t</sup> where internal slice or CLB signal connections must be implicitly specified.

An INIT attribute consisting of <sup>a</sup> 32-bit hexadecimal value must be specified to indicate the LUTs logical function. The INIT value is calculated by assigning <sup>a</sup> <sup>1</sup> to the corresponding INIT bit value when the associated inputs are applied. For instance, <sup>a</sup> Verilog INIT value of 32'h80000000 (X"80000000" for VHDL) makes the output zero unless all of the inputs are one (a 5-input AND gate). A Verilog INIT value of 32'hfffffffe (X"FFFFFFFE" for VHDL) makes the output one unless all zeros are on the inputs (a 5-input OR gate).

The INIT parameter for the FPGA LUT primitive is what gives the LUT its logical value. By default, this value is zero, thus driving the output to <sup>a</sup> zero regardless of the input values (acting as <sup>a</sup> ground). However, in most cases <sup>a</sup> new INIT value must be determined in order to specify the logic function for the LUT primitive. There are at least two methods by which the LUT value can be determined:

**The Logic Table Method -**A common method to determine the desired INIT value for <sup>a</sup> LUT is using <sup>a</sup> logic table. To do so, simply create <sup>a</sup> binary truth table of all possible inputs, specify the desired logic value of the output and then create the INIT string from those output values.

**The Equation Method -**Another method to determine the LUT value is to define parameters for each input to the LUT that correspond to their listed logic value and use those to build the logic equation you are after. This method is easier to understand once you have grasped the concep<sup>t</sup> and is more self-documenting than the above method. However, this method does require the code to first specify the appropriate parameters.

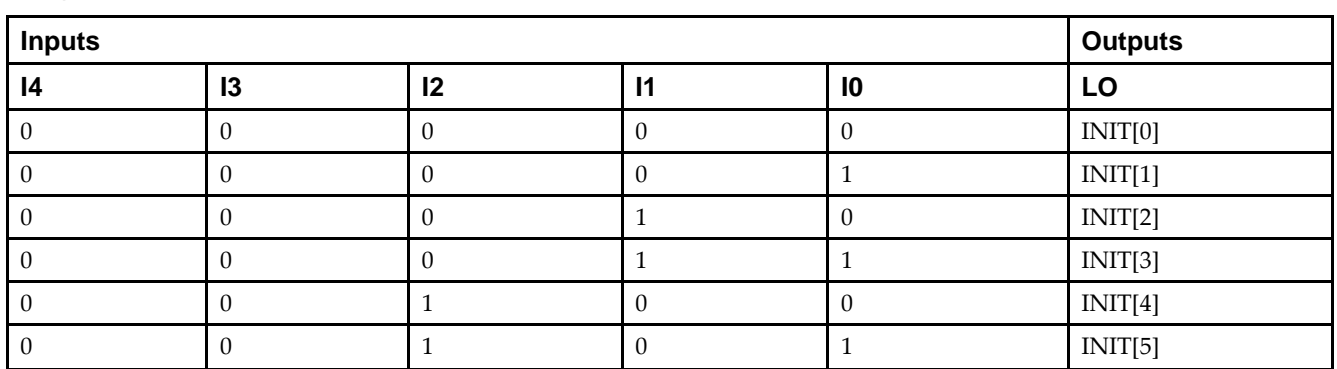

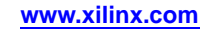

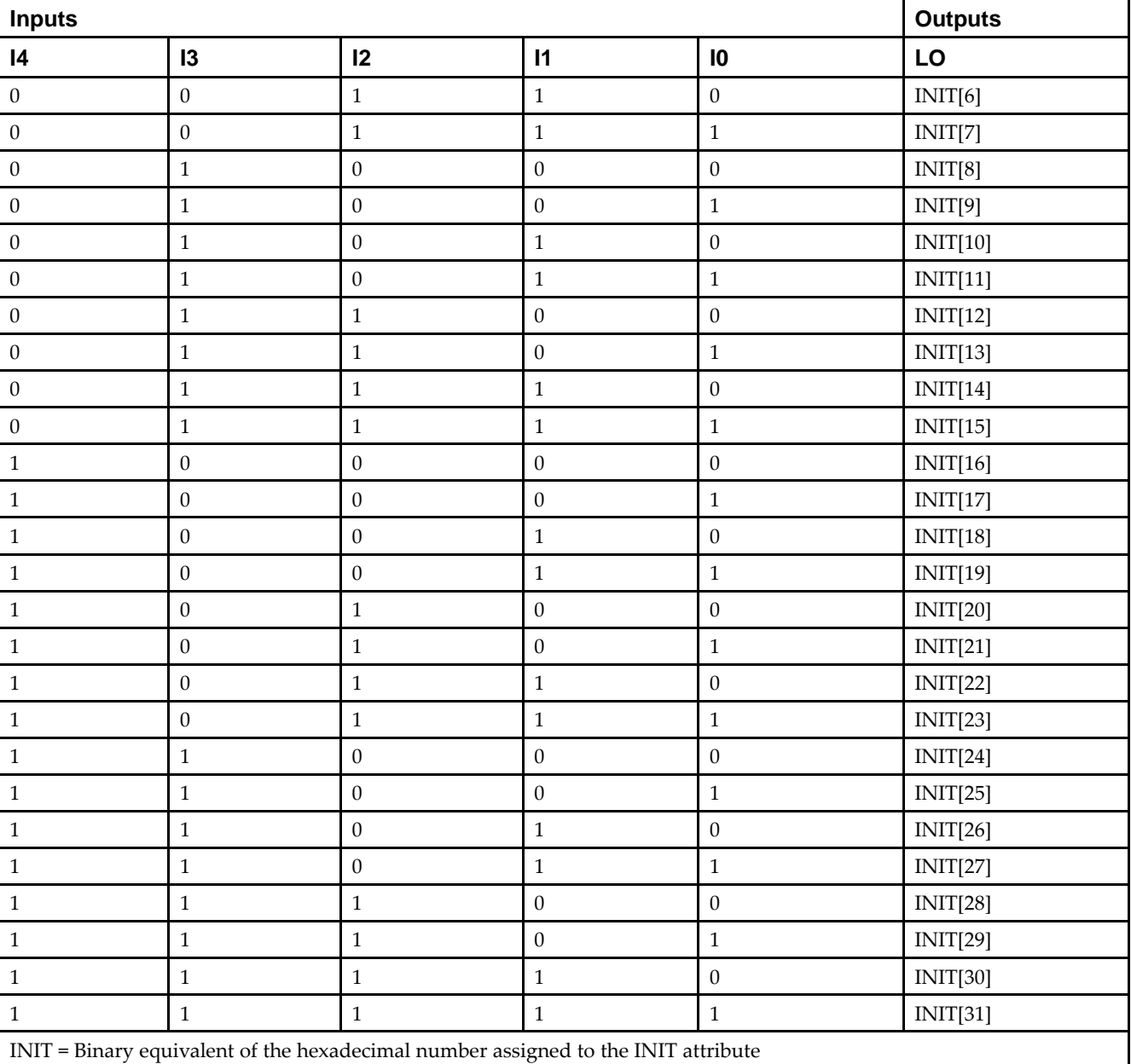

## **Port Description**

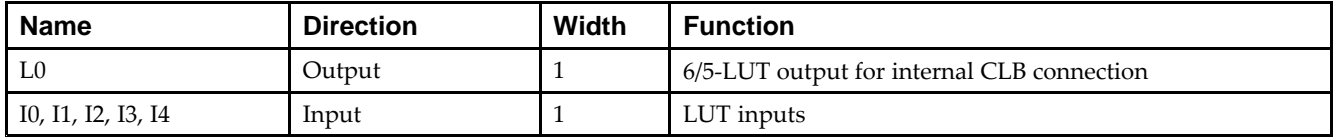

### **Design Entry Method**

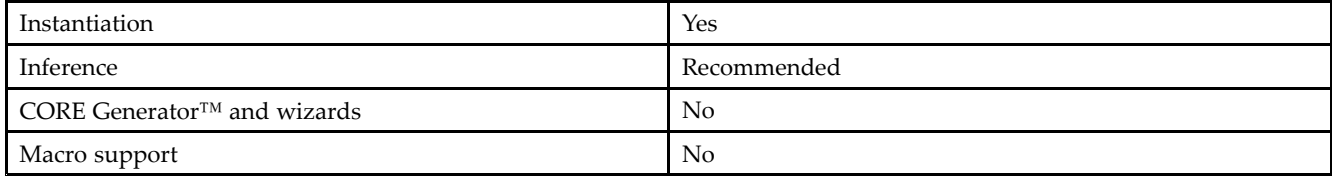

#### **Available Attributes**

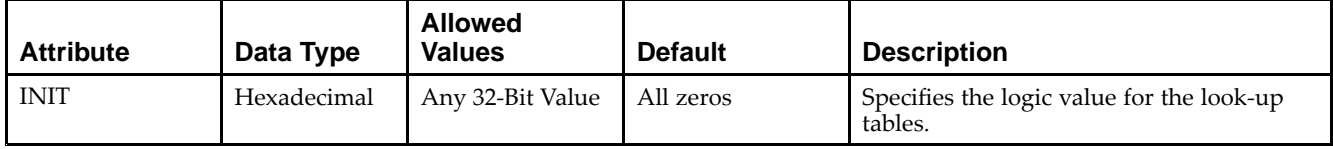

## **VHDL Instantiation Template**

Unless they already exist, copy the following two statements and paste them before the entity declaration.

```
Library UNISIM;
use UNISIM.vcomponents.all;
-- LUT5_L: 5-input Look-Up Table with local output
-- Virtex-6
-- Xilinx HDL Libraries Guide, version 14.7
LUT5_L_inst : LUT5_L
generic map (
  INIT => X"00000000") -- Specify LUT Contents
port map (
  LO => LO, -- LUT local output
  I0 => I0, -- LUT input
  I1 => I1, -- LUT input
  I2 \Rightarrow I2, -- LUT inputI3 => I3, -- LUT input
   I4 => I4 -- LUT input
);
-- End of LUT5_L_inst instantiation
```
## **Verilog Instantiation Template**

```
// LUT5_L: 5-input Look-Up Table with local output
// Virtex-6
// Xilinx HDL Libraries Guide, version 14.7
LUT5_L #(
  .INIT(32'h0000000) // Specify LUT Contents
) LUT5_L_inst (
  .LO(LO), // LUT local output
  .10(10), // LUT input
  .I1(I1), // LUT input
  .I2(I2), // LUT input
   .13(13), // LUT input
   .I4(I4) // LUT input
);
// End of LUT5_L_inst instantiation
```
## **For More Information**

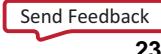

# **LUT6**

#### Primitive: 6-Input Lookup Table with General Output

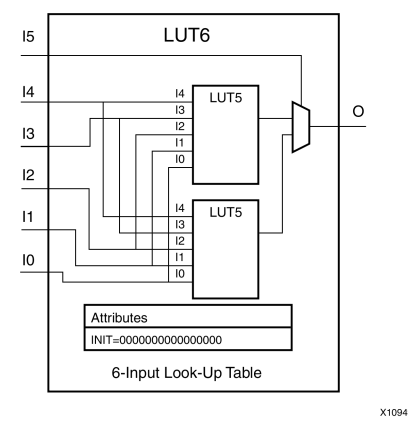

### **Introduction**

This design element is <sup>a</sup> 6-input, 1-output look-up table (LUT) that can either act as an asynchronous 64-bit ROM (with 6-bit addressing) or implement any 6-input logic function. LUTs are the basic logic building blocks and are used to implement most logic functions of the design. A LUT6 is mapped to one of the four look-up tables in the slice. The functionality of the LUT6, LUT6\_L and LUT6\_D is the same. However, the LUT6\_L and LUT6\_D allow the additional specification to connect the LUT6 output signal to an internal slice, or CLB connection, using the LO output. The LUT6\_L specifies that the only connections from the LUT6 will be within <sup>a</sup> slice, or CLB, while the LUT6\_D allows the specification to connect the output of the LUT to both inter-slice/CLB logic and external logic as well. The LUT6 does not state any specific output connections and should be used in all cases excep<sup>t</sup> where internal slice or CLB signal connections must be implicitly specified.

An INIT attribute consisting of <sup>a</sup> 64-bit Hexadecimal value must be specified to indicate the LUTs logical function. The INIT value is calculated by assigning <sup>a</sup> <sup>1</sup> to corresponding INIT bit value when the associated inputs are applied. For instance, <sup>a</sup> Verilog INIT value of 64'h8000000000000000 (X"8000000000000000" for VHDL) makes the output zero unless all of the inputs are one (a 6-input AND gate). A Verilog INIT value of 64'hfffffffffffffffe (X"FFFFFFFFFFFFFFFE" for VHDL) makes the output one unless all zeros are on the inputs (a 6-input OR gate).

The INIT parameter for the FPGA LUT primitive is what gives the LUT its logical value. By default, this value is zero, thus driving the output to <sup>a</sup> zero regardless of the input values (acting as <sup>a</sup> ground). However, in most cases <sup>a</sup> new INIT value must be determined in order to specify the logic function for the LUT primitive. There are at least two methods by which the LUT value can be determined:

**The Logic Table Method -**A common method to determine the desired INIT value for <sup>a</sup> LUT is using <sup>a</sup> logic table. To do so, simply create <sup>a</sup> binary logic table of all possible inputs, specify the desired logic value of the output and then create the INIT string from those output values.

**The Equation Method -**Another method to determine the LUT value is to define parameters for each input to the LUT that correspond to their listed truth value and use those to build the logic equation you are after. This method is easier to understand once you have grasped the concep<sup>t</sup> and is more self-documenting than the above method. However, this method does require the code to first specify the appropriate parameters.

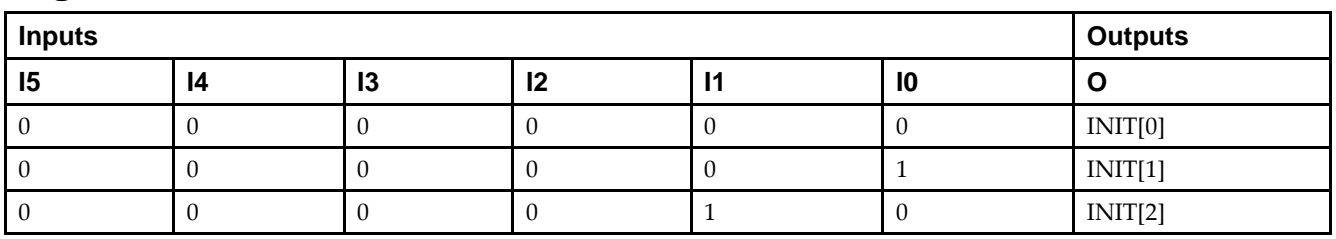

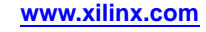

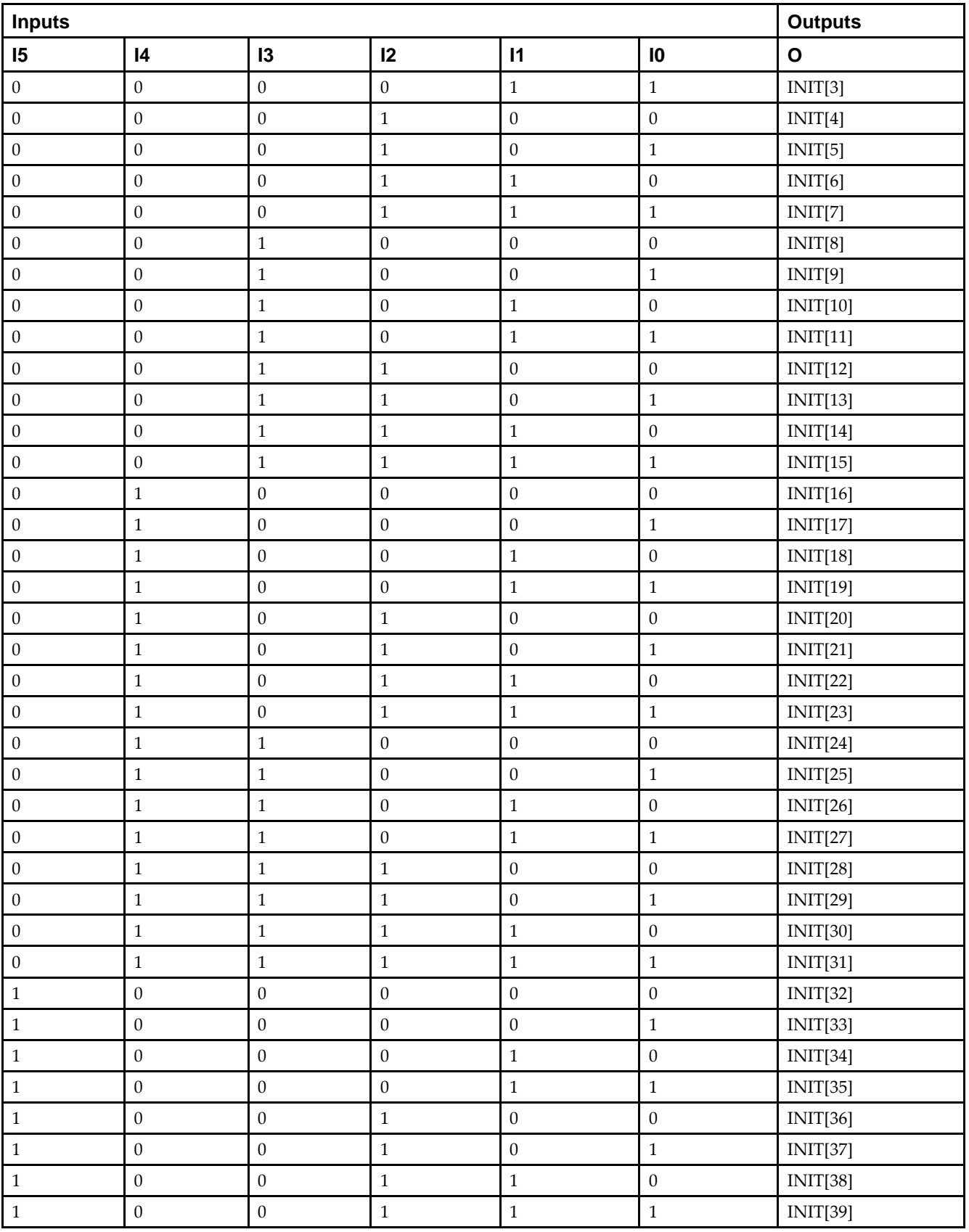

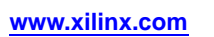

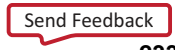

*Chapter 4:* **About Design Elements**

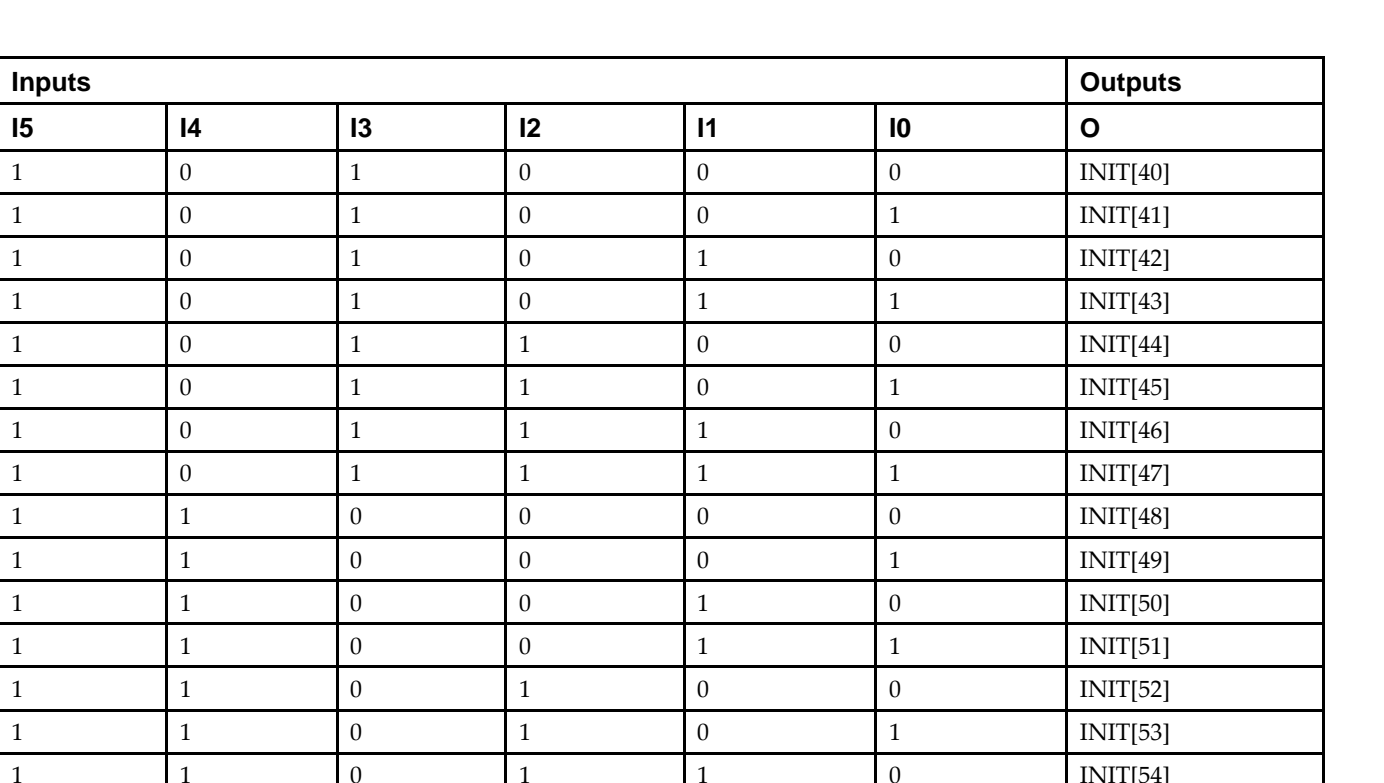

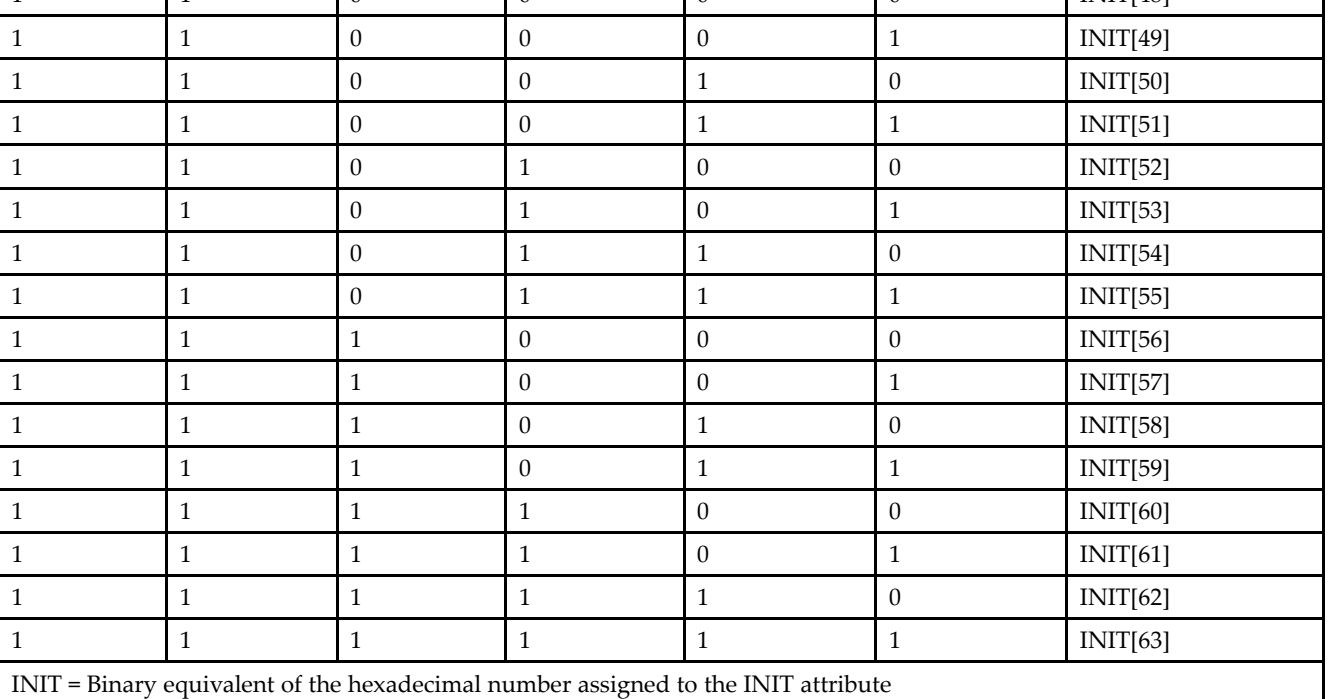

### **Port Description**

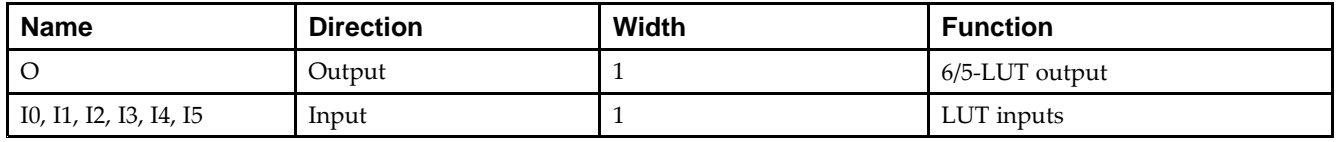

# **Design Entry Method**

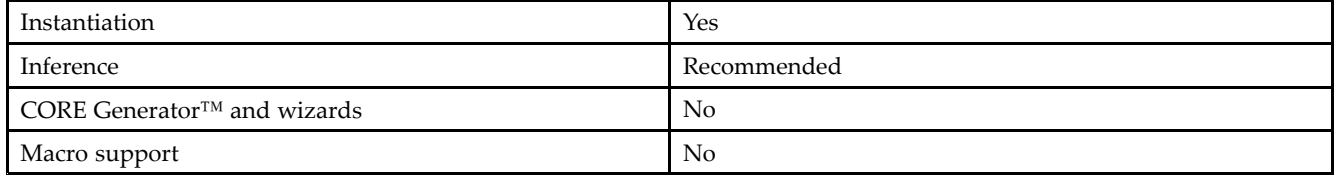

#### **Available Attributes**

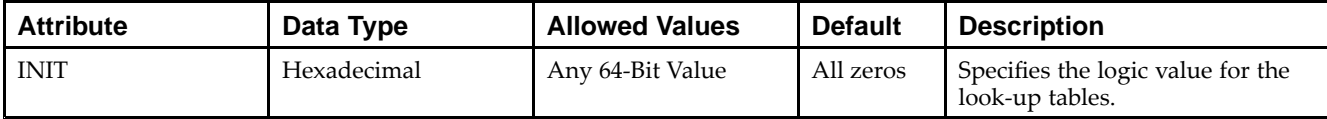

### **VHDL Instantiation Template**

Unless they already exist, copy the following two statements and paste them before the entity declaration.

```
Library UNISIM;
use UNISIM.vcomponents.all;
-- LUT6: 6-input Look-Up Table with general output
- - Virtex-6
-- Xilinx HDL Libraries Guide, version 14.7
LUT6_inst : LUT6
generic map (
  INIT => X"0000000000000000") -- Specify LUT Contents
port map (
   0 \Rightarrow 0, -- LUT general output
   IO \Rightarrow IO, -- LUT inputI1 \Rightarrow I1, \quad -- LUT input
   I2 => I2, -- LUT input
   I3 => I3, -- LUT input
   I4 \Rightarrow I4, -- LUT input
   I5 => I5 -- LUT input
);
-- End of LUT6_inst instantiation
```
### **Verilog Instantiation Template**

```
// LUT6: 6-input Look-Up Table with general output
// Virtex-6
// Xilinx HDL Libraries Guide, version 14.7
LUT6 #(
   .INIT(64'h0000000000000000) // Specify LUT Contents
) LUT6_inst (
  .O(O), // LUT general output
  .I0(I0), // LUT input
  .I1(I1), // LUT input
  .I2(I2), // LUT input
   .I3(I3), // LUT input
   .I4(I4), // LUT input
   .I5(I5) // LUT input
);
// End of LUT6_inst instantiation
```
### **For More Information**

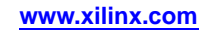

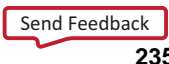

# **LUT6\_2**

#### Primitive: Six-input, 2-output, Look-Up Table

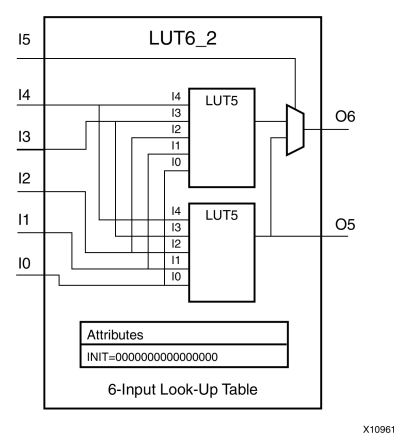

### **Introduction**

This design element is <sup>a</sup> 6-input, 2-output look-up table (LUT) that can either act as <sup>a</sup> dual asynchronous 32-bit ROM (with 5-bit addressing), implement any two 5-input logic functions with shared inputs, or implement <sup>a</sup> 6-input logic function and <sup>a</sup> 5-input logic function with shared inputs and shared logic values. LUTs are the basic logic building blocks and are used to implement most logic functions of the design. A LUT6\_2 will be mapped to one of the four look-up tables in the slice.

An INIT attribute consisting of <sup>a</sup> 64-bit hexadecimal value must be specified to indicate the LUTs logical function. The INIT value is calculated by assigning <sup>a</sup> <sup>1</sup> to corresponding INIT bit value when the associated inputs are applied. For instance, <sup>a</sup> Verilog INIT value of 64'hfffffffffffffffe (X"FFFFFFFFFFFFFFFE" for VHDL) makes the O6 output <sup>1</sup> unless all zeros are on the inputs and the O5 output <sup>a</sup> 1, or unless I[4:0] are all zeroes (a 5-input and 6-input OR gate). The lower half (bits 31:0) of the INIT values apply to the logic function of the O5 output.

The INIT parameter for the FPGA LUT primitive is what gives the LUT its logical value. By default, this value is zero, thus driving the output to <sup>a</sup> zero regardless of the input values (acting as <sup>a</sup> ground). However, in most cases <sup>a</sup> new INIT value must be determined in order to specify the logic function for the LUT primitive. There are at least two methods by which the LUT value can be determined:

- • **The Logic Table Method -**A common method to determine the desired INIT value for <sup>a</sup> LUT is using <sup>a</sup> logic table. To do so, simply create <sup>a</sup> binary logic table of all possible inputs, specify the desired logic value of the output and then create the INIT string from those output values.
- • **The Equation Method -**Another method to determine the LUT value is to define parameters for each input to the LUT that correspond to their listed truth value and use those to build the logic equation. This method is easier to understand once you have grasped the concep<sup>t</sup> and is more self-documenting than the above method. However, this method does require the code to first specify the appropriate parameters.

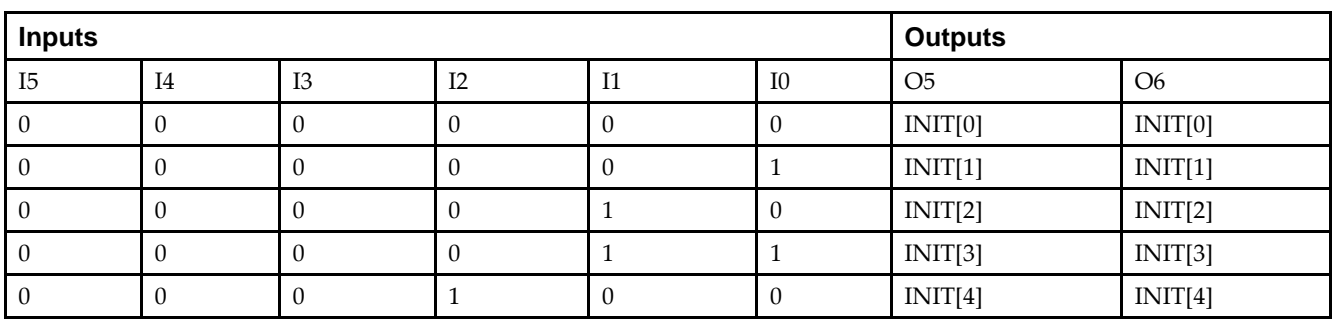

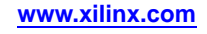

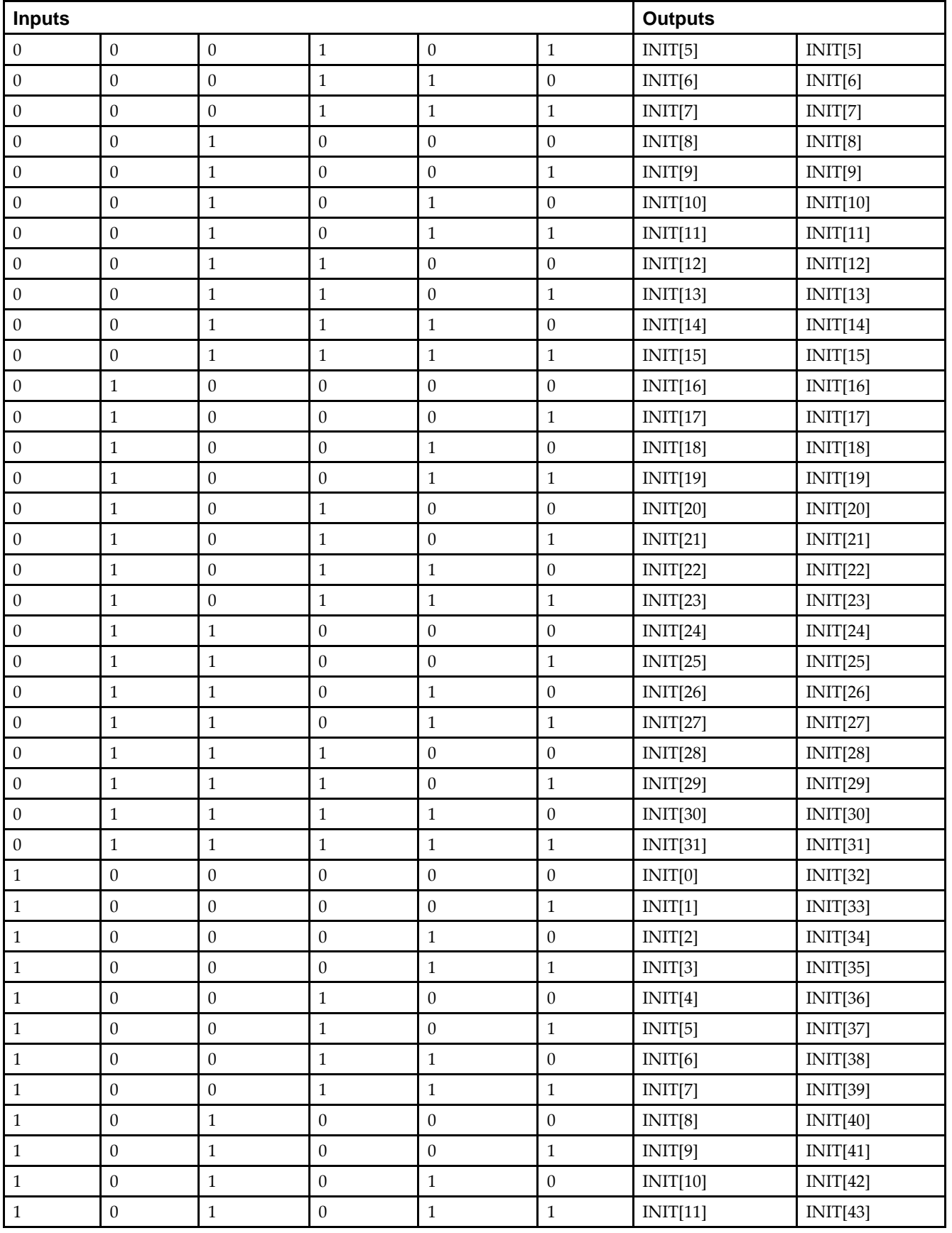

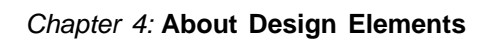

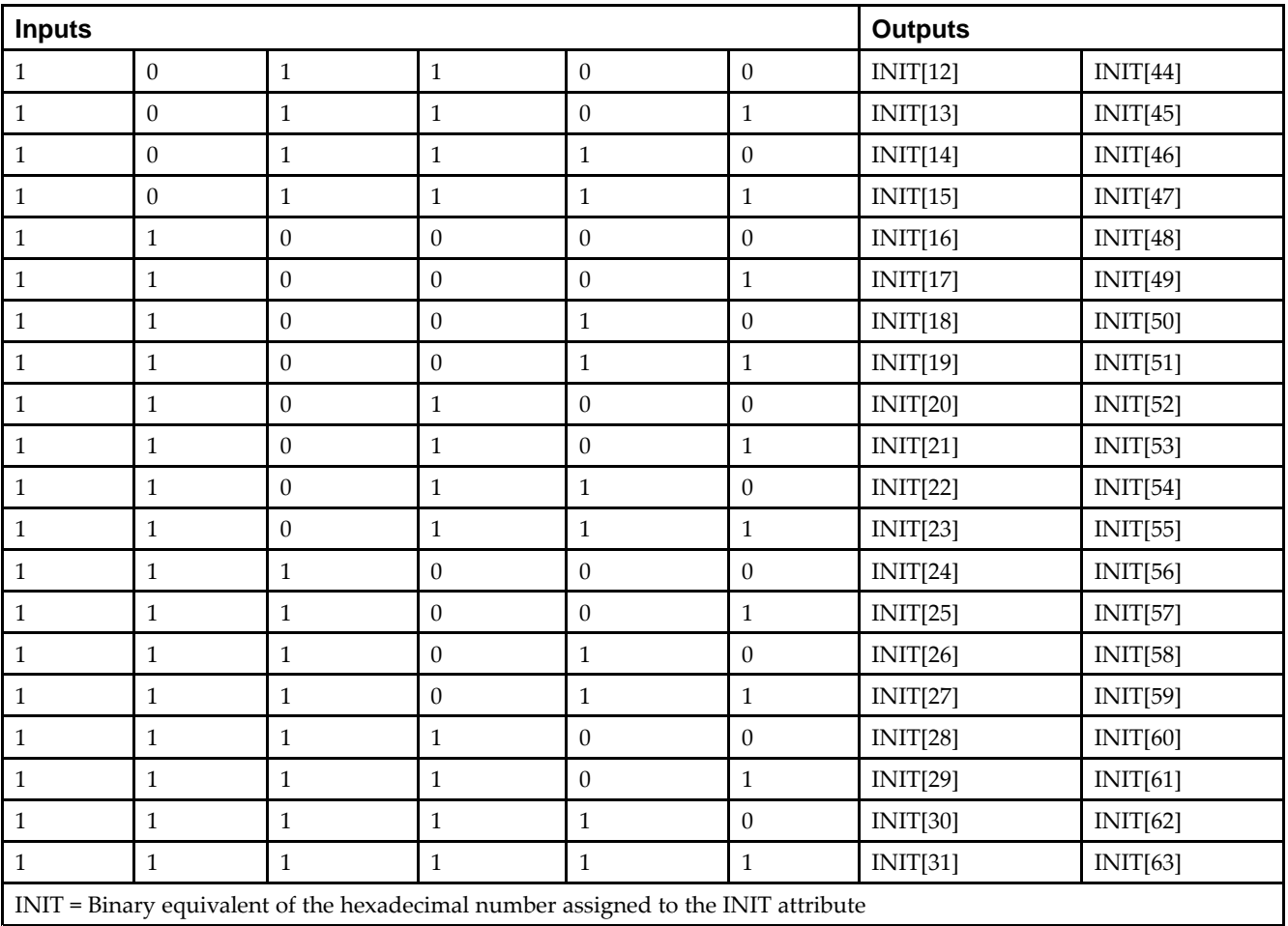

### **Port Descriptions**

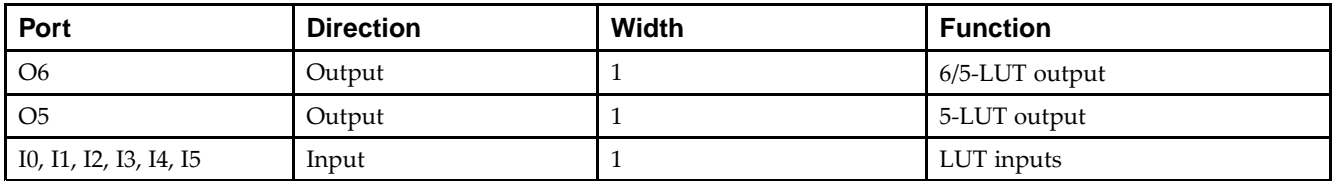

## **Design Entry Method**

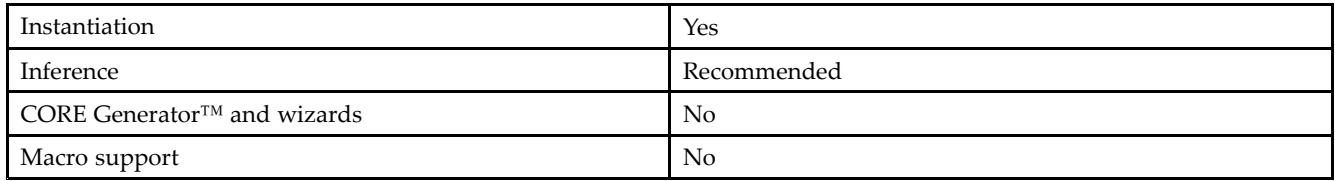

### **Available Attributes**

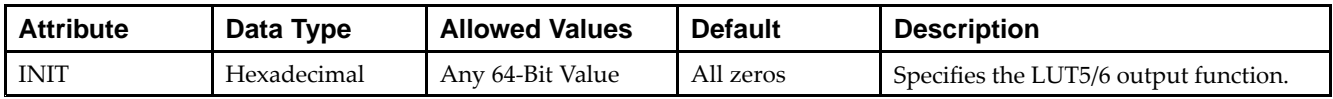

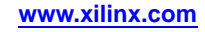

#### **VHDL Instantiation Template**

Unless they already exist, copy the following two statements and paste them before the entity declaration.

```
Library UNISIM;
use UNISIM.vcomponents.all;
-- LUT6_2: 6-input 2 output Look-Up Table
-- Virtex-6
-- Xilinx HDL Libraries Guide, version 14.7
LUT6_2_inst : LUT6_2
generic map (
  INIT => X"0000000000000000") -- Specify LUT Contents
port map (
   O6 => O6, -- 6/5-LUT output (1-bit)
   O5 => O5, -- 5-LUT output (1-bit)
   IO \Rightarrow IO, --LUT input (1-bit)I1 => I1, -- LUT input (1-bit)
   I2 => I2, -- LUT input (1-bit)
   I3 => I3, -- LUT input (l-bit)<br>I4 => I4, -- LUT input (l-bit)-IUT input (1-bit)I5 \Rightarrow I5 -- LUT input (1-bit)
);
-- End of LUT6_2_inst instantiation
```
### **Verilog Instantiation Template**

```
// LUT6_2: 6-input, 2 output Look-Up Table
          Virtex-6
// Xilinx HDL Libraries Guide, version 14.7
LUT6_2 #(
   .INIT(64'h0000000000000000) // Specify LUT Contents
) LUT6_2_inst (
   .O6(O6), // 1-bit LUT6 output
   .O5(O5), // 1-bit lower LUT5 output
  .I0(I0), // 1-bit LUT input
   .I1(I1), // 1-bit LUT input
   .I2(I2), // 1-bit LUT input
   .I3(I3), // 1-bit LUT input
   .I4(I4), // 1-bit LUT input
   .I5(I5) // 1-bit LUT input (fast MUX select only available to O6 output)
);
```

```
// End of LUT6_2_inst instantiation
```
### **For More Information**

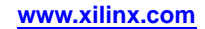

# **LUT6\_D**

#### Primitive: 6-Input Lookup Table with General and Local Outputs

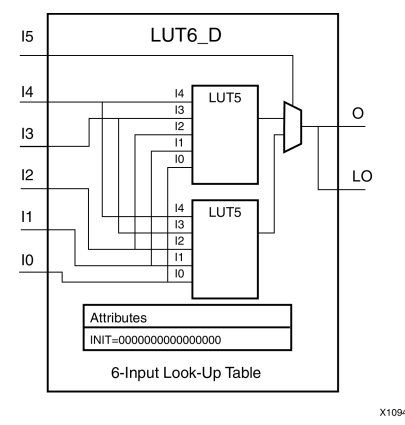

#### **Introduction**

This design element is <sup>a</sup> six-input, one-output look-up table (LUT) that can either act as an asynchronous 64-bit ROM (with 6-bit addressing) or implement any 6-input logic function. LUTs are the basic logic building blocks and are used to implement most logic functions of the design. A LUT6 is mapped to one of the four look-up tables in the slice. The functionality of the LUT6, LUT6\_L and LUT6\_D is the same. However, the LUT6\_L and LUT6\_D allow the additional specification to connect the LUT6 output signal to an internal slice, or CLB connection, using the LO output. The LUT6\_L specifies that the only connections from the LUT6 will be within <sup>a</sup> slice, or CLB, while the LUT6 D allows the specification to connect the output of the LUT to both inter-slice/CLB logic and external logic as well. The LUT6 does not state any specific output connections and should be used in all cases excep<sup>t</sup> where internal slice or CLB signal connections must be implicitly specified.

An INIT attribute consisting of <sup>a</sup> 64-bit Hexadecimal value must be specified to indicate the LUTs logical function. The INIT value is calculated by assigning <sup>a</sup> <sup>1</sup> to corresponding INIT bit value when the associated inputs are applied. For instance, <sup>a</sup> Verilog INIT value of 64'h8000000000000000 (X"8000000000000000" for VHDL) makes the output zero unless all of the inputs are one (a 6-input AND gate). A Verilog INIT value of 64'hfffffffffffffffe (X"FFFFFFFFFFFFFFFE" for VHDL) makes the output one unless all zeros are on the inputs (a 6-input OR gate).

The INIT parameter for the FPGA LUT primitive is what gives the LUT its logical value. By default, this value is zero, thus driving the output to <sup>a</sup> zero regardless of the input values (acting as <sup>a</sup> ground). However, in most cases <sup>a</sup> new INIT value must be determined in order to specify the logic function for the LUT primitive. There are at least two methods by which the LUT value can be determined:

**The Logic Table Method -**A common method to determine the desired INIT value for <sup>a</sup> LUT is using <sup>a</sup> logic table. To do so, simply create <sup>a</sup> binary logic table of all possible inputs, specify the desired logic value of the output and then create the INIT string from those output values.

**The Equation Method -**Another method to determine the LUT value is to define parameters for each input to the LUT that correspond to their listed truth value and use those to build the logic equation you are after. This method is easier to understand once you have grasped the concep<sup>t</sup> and more is self-documenting that the above method. However, this method does require the code to first specify the appropriate parameters.

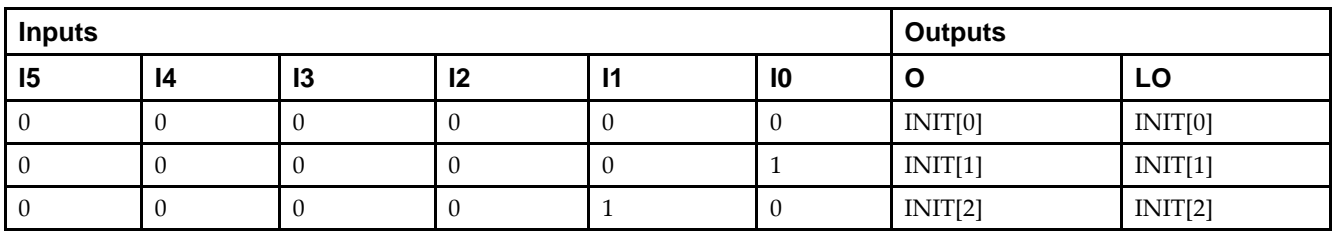

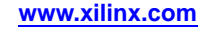

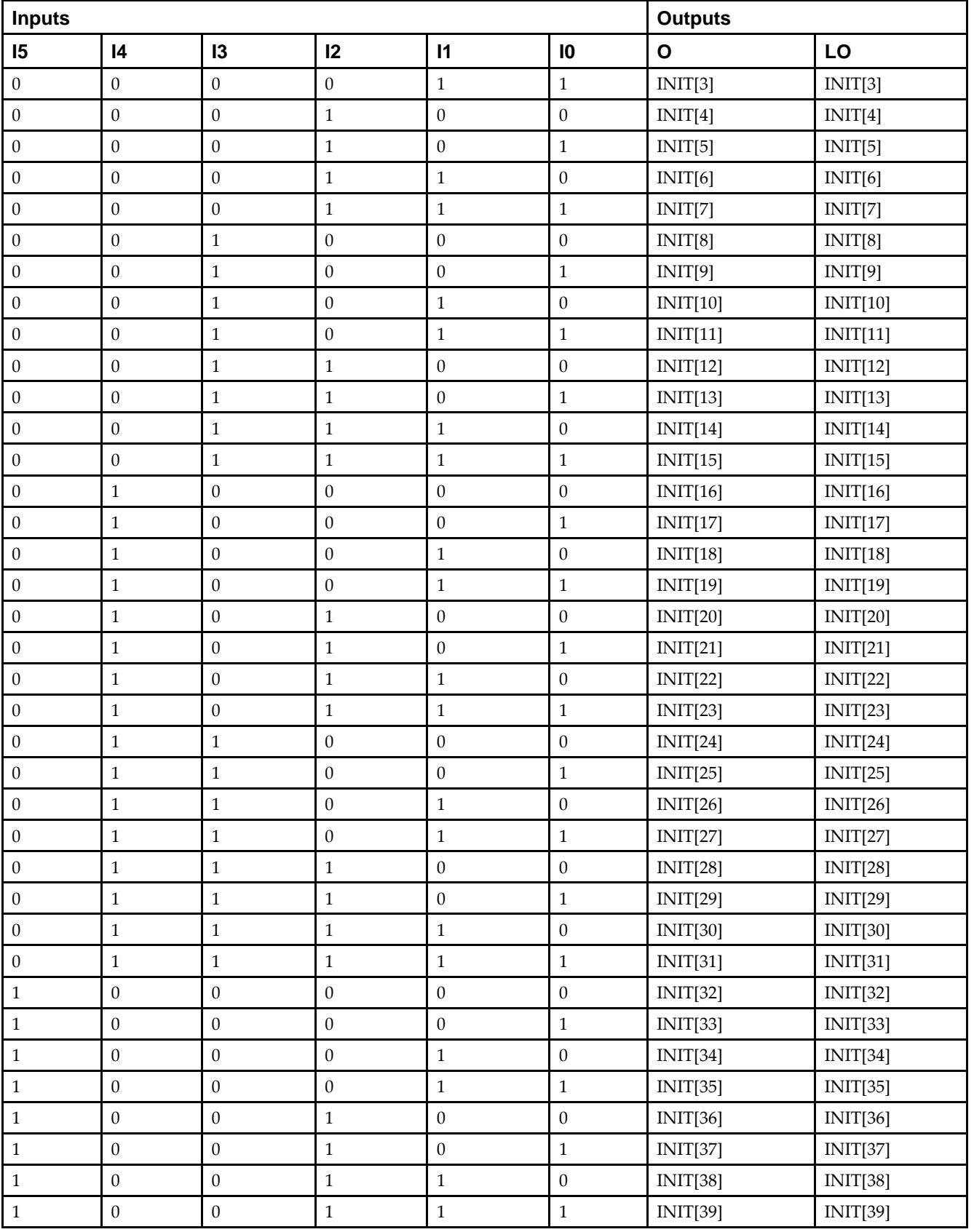

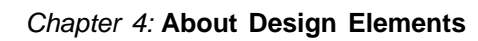

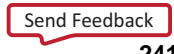

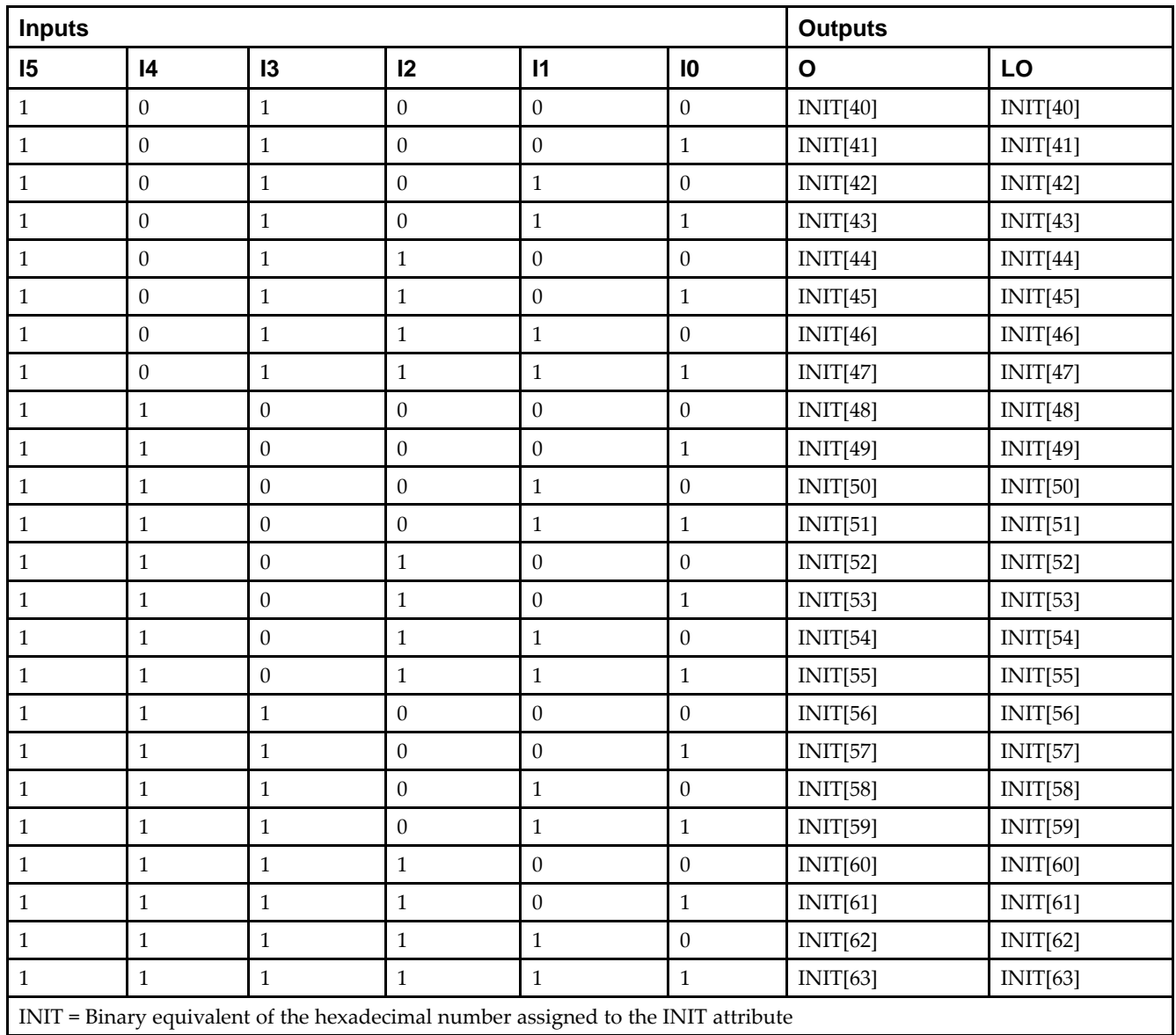

## **Port Description**

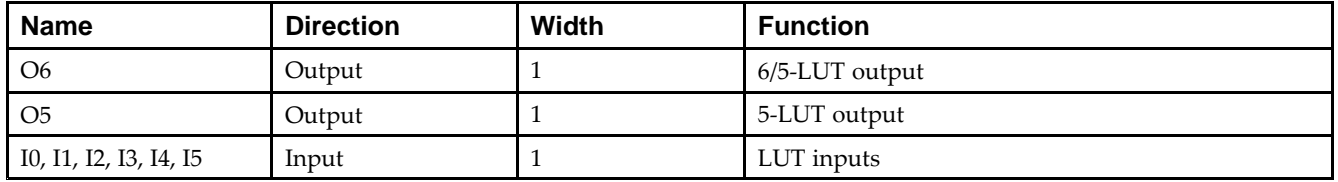

# **Design Entry Method**

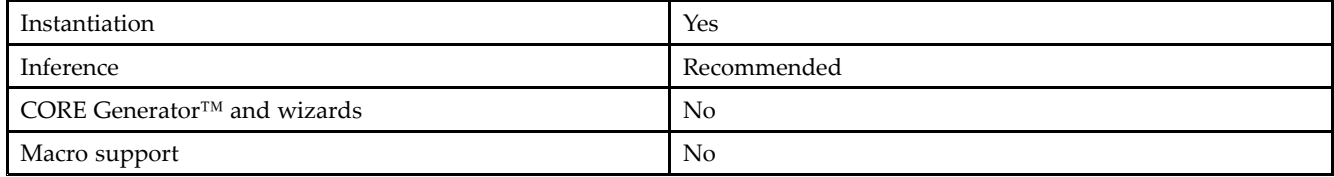

#### **Available Attributes**

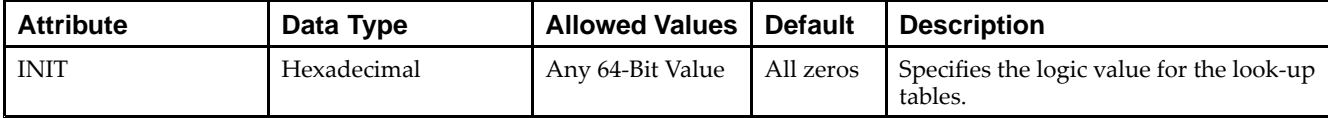

### **VHDL Instantiation Template**

Unless they already exist, copy the following two statements and paste them before the entity declaration.

```
Library UNISIM;
use UNISIM.vcomponents.all;
-- LUT6_D: 6-input Look-Up Table with general and local outputs
-- Virtex-6
-- Xilinx HDL Libraries Guide, version 14.7
LUT6_D_inst : LUT6_D
generic map (
  INIT => X^{\dagger}0000000000000000") -- Specify LUT contents
port map (
  LO => LO, -- LUT local output
  O => O, -- LUT general output
   I0 => I0, -- LUT input
  I1 => I1, -- LUT input
  I2 \Rightarrow I2, -- LUT inputI3 => I3, -- LUT input
   I4 => I4, -- LUT input
   I5 => I5 -- LUT input
);
-- End of LUT6_D_inst instantiation
```
## **Verilog Instantiation Template**

```
// LUT6_D: 6-input Look-Up Table with general and local outputs
// Virtex-6
// Xilinx HDL Libraries Guide, version 14.7
LUT6 D #(
   .INIT(64'h0000000000000000) // Specify LUT Contents
) LUT6_D_inst (
  .LO(LO), // LUT local output
   .O(O), // LUT general output
   .I0(I0), // LUT input
  .I1(I1), // LUT input
  .I2(I2), // LUT input
  .I3(I3), // LUT input
   .I4(I4), // LUT input
   .I5(I5) // LUT input
);
// End of LUT6_D_inst instantiation
```
### **For More Information**

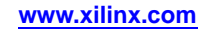

# **LUT6\_L**

#### Primitive: 6-Input Lookup Table with Local Output

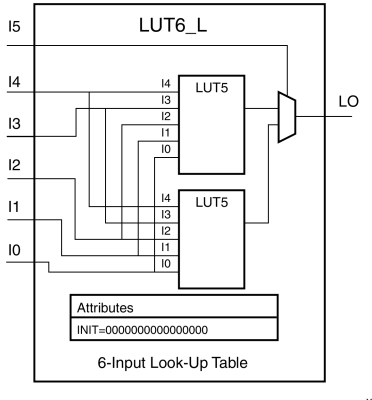

X10948

### **Introduction**

This design element is <sup>a</sup> 6-input, 1-output look-up table (LUT) that can either act as an asynchronous 64-bit ROM (with 6-bit addressing) or implement any 6-input logic function. LUTs are the basic logic building blocks and are used to implement most logic functions of the design. A LUT6 is mapped to one of the four look-up tables in the slice. The functionality of the LUT6, LUT6\_L and LUT6\_D is the same. However, the LUT6\_L and LUT6\_D allow the additional specification to connect the LUT6 output signal to an internal slice, or CLB connection, using the LO output. The LUT6\_L specifies that the only connections from the LUT6 are within <sup>a</sup> slice, or CLB, while the LUT6\_D allows the specification to connect the output of the LUT to both inter-slice/CLB logic and external logic as well. The LUT6 does not state any specific output connections and should be used in all cases excep<sup>t</sup> where internal slice or CLB signal connections must be implicitly specified.

An INIT attribute consisting of <sup>a</sup> 64-bit hexadecimal value must be specified to indicate the LUT's logical function. The INIT value is calculated by assigning <sup>a</sup> <sup>1</sup> to the corresponding INIT bit value when the associated inputs are applied. For instance, <sup>a</sup> Verilog INIT value of 64'h8000000000000000 (X"8000000000000000" for VHDL) will make the output zero unless all of the inputs are one (a 6-input AND gate). A Verilog INIT value of 64'hfffffffffffffffe (X"FFFFFFFFFFFFFFFE" for VHDL) will make the output one unless all zeros are on the inputs (a 6-input OR gate).

The INIT parameter for the FPGA LUT primitive is what gives the LUT its logical value. By default, this value is zero, thus driving the output to <sup>a</sup> zero regardless of the input values (acting as <sup>a</sup> ground). However, in most cases <sup>a</sup> new INIT value must be determined in order to specify the logic function for the LUT primitive. There are at least two methods by which the LUT value can be determined:

**The Logic Table Method -**A common method to determine the desired INIT value for <sup>a</sup> LUT is using <sup>a</sup> logic table. To do so, simply create <sup>a</sup> binary truth table of all possible inputs, specify the desired logic value of the output and then create the INIT string from those output values.

**The Equation Method -**Another method to determine the LUT value is to define parameters for each input to the LUT that correspond to their listed truth value and use those to build the logic equation you are after. This method is easier to understand once you have grasped the concep<sup>t</sup> and is more self-documenting that the above method. However, this method does require the code to first specify the appropriate parameters.

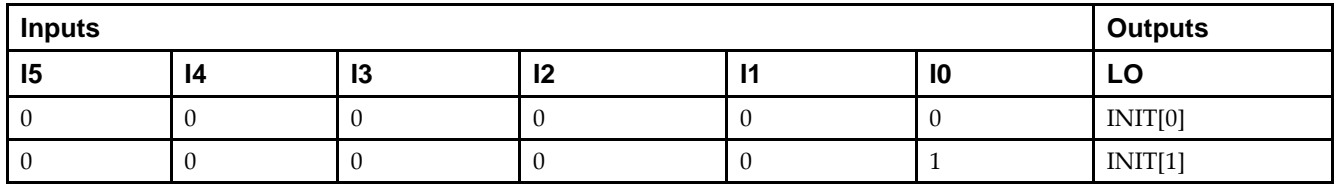

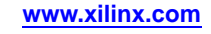

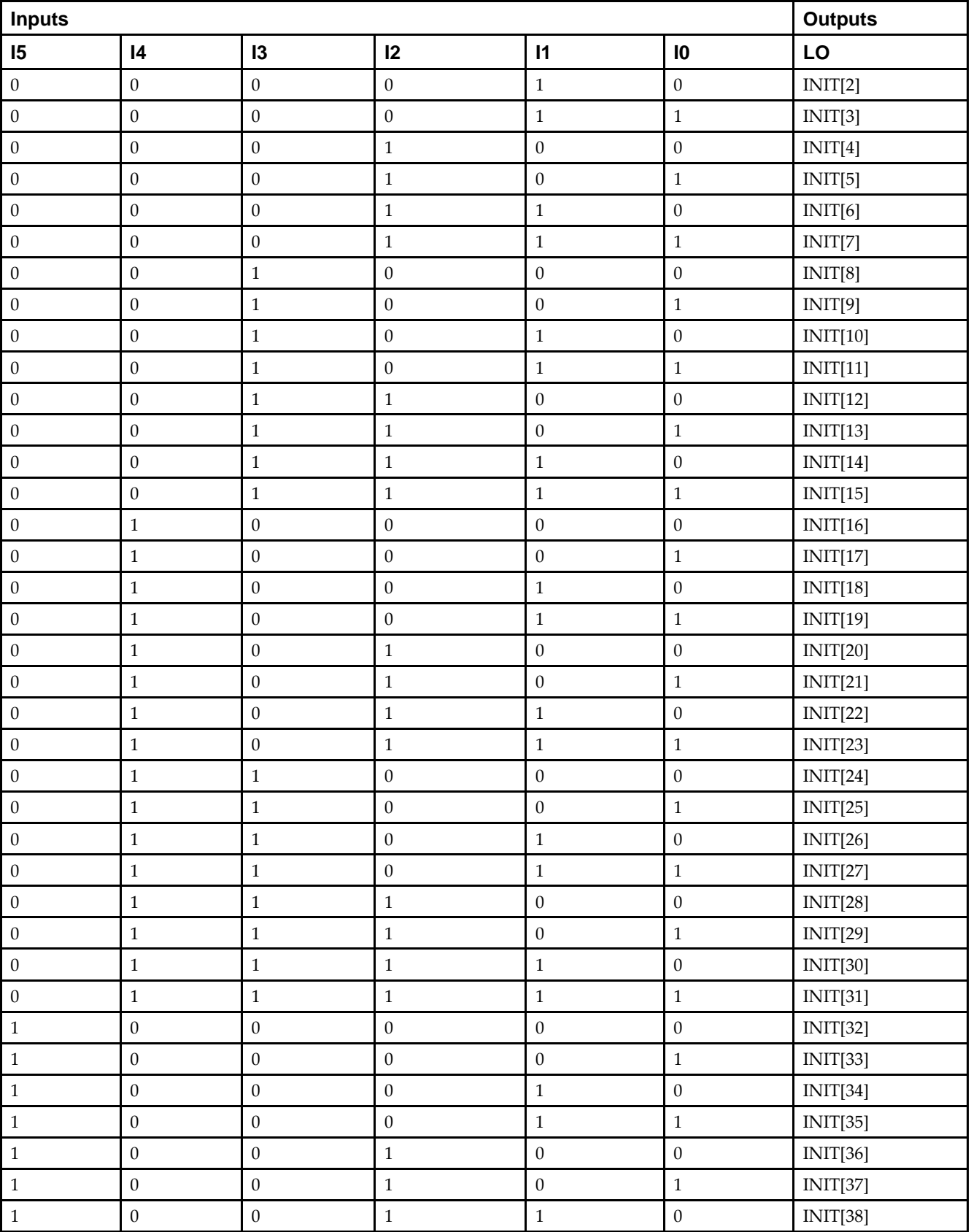

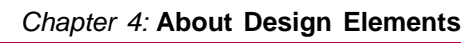

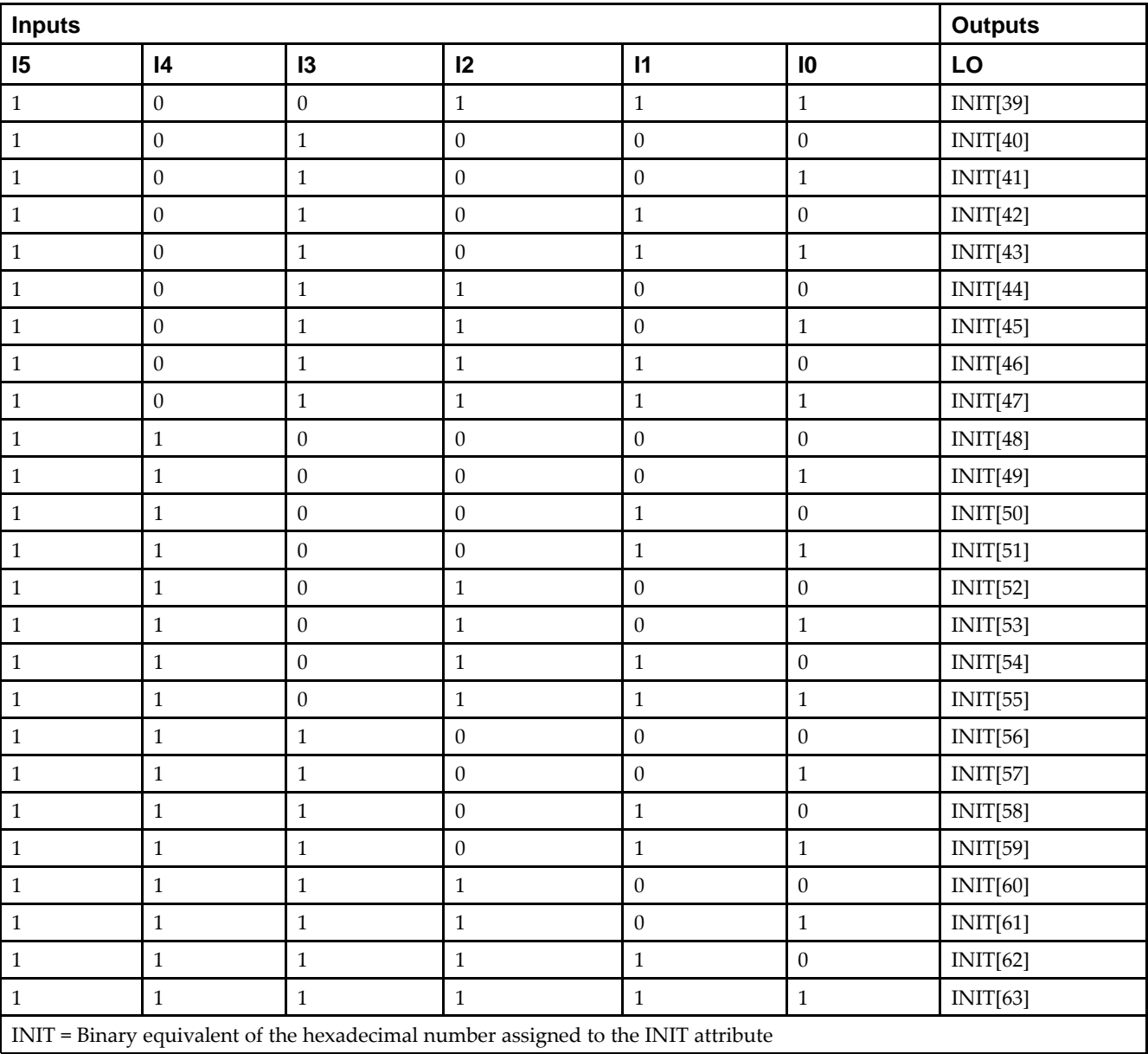

## **Port Description**

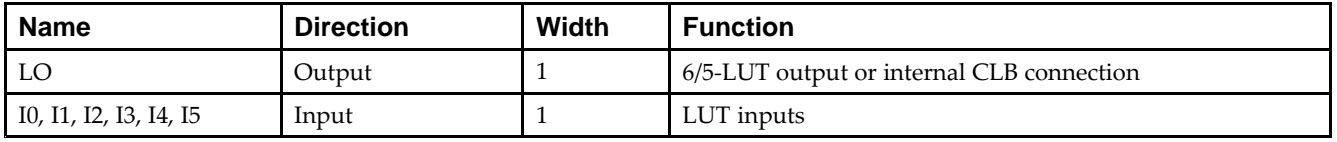

# **Design Entry Method**

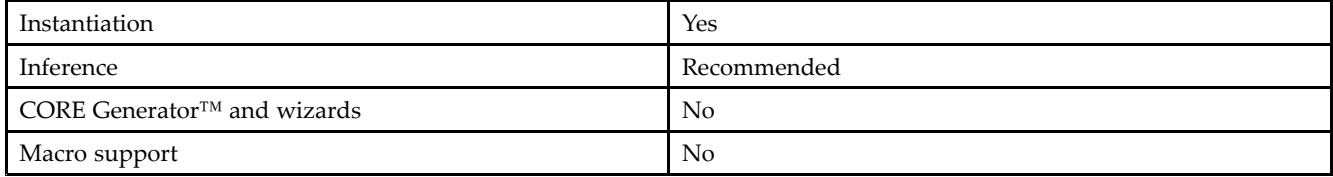

Send [Feedback](http://www.xilinx.com/about/feedback.html?docType=Libraries_Guide&docId=ug623&Title=Virtex-6%20Libraries%20Guide%20for%20HDL%20Designs&releaseVersion=14.7&docPage=246)

#### **Available Attributes**

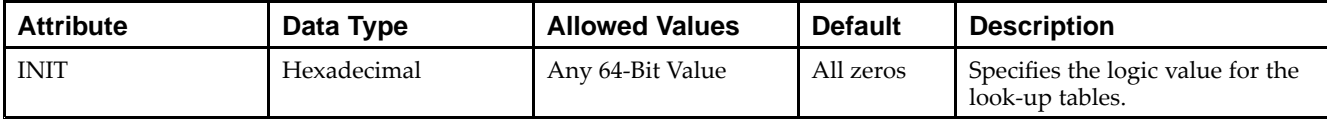

### **VHDL Instantiation Template**

Unless they already exist, copy the following two statements and paste them before the entity declaration.

```
Library UNISIM;
use UNISIM.vcomponents.all;
-- LUT6_L: 6-input Look-Up Table with local output
-- Virtex-6
-- Xilinx HDL Libraries Guide, version 14.7
LUT6_L_inst : LUT6_L
generic map (
  INIT => X"0000000000000000") -- Specify LUT Contents
port map (
   LO => LO, -- LUT local output
   10 \Rightarrow 10, -- LUT input
   I1 \Rightarrow I1, -- LUT inputI2 \Rightarrow I2, -- LUT inputI3 \Rightarrow I3, -- LUT inputI4 => I4, -- LUT input
   I5 \Rightarrow I5 -- LUT input);
-- End of LUT6_L_inst instantiation
```
### **Verilog Instantiation Template**

```
// LUT6_L: 6-input Look-Up Table with local output
// Virtex-6
// Xilinx HDL Libraries Guide, version 14.7
LUT6 L # (
   .INIT(64'h0000000000000000) // Specify LUT Contents
) LUT6_L_inst (
  .LO(LO), // LUT local output
  .I0(I0), // LUT input
  .I1(I1), // LUT input
  .I2(I2), // LUT input
   .I3(I3), // LUT input
   .I4(I4), // LUT input
   .I5(I5) // LUT input
);
// End of LUT6_L_inst instantiation
```
### **For More Information**

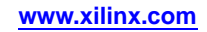

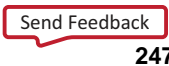

# **MMCM\_ADV**

Primitive: MMCM is <sup>a</sup> mixed signal block designed to support clock network deskew, frequency synthesis, and jitter reduction.

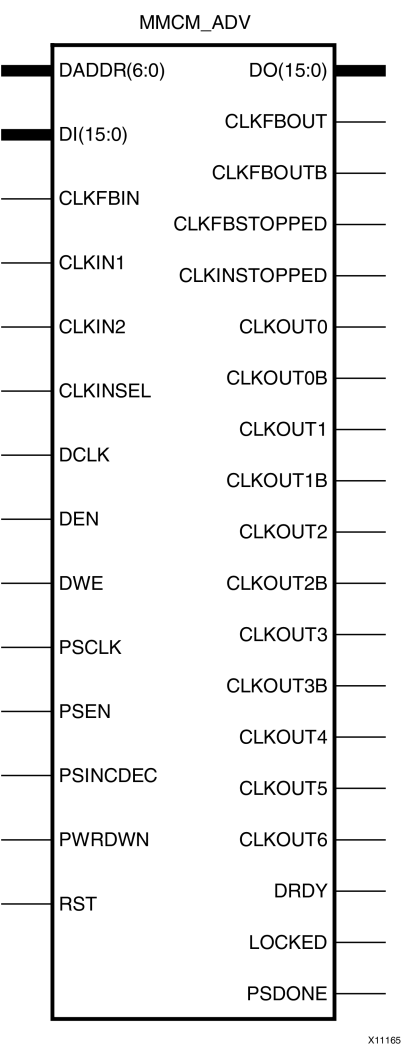

## **Introduction**

The MMCM is <sup>a</sup> mixed signal block designed to suppor<sup>t</sup> frequency synthesis, clock network deskew, and jitter reduction. The clock outputs can each have an individual divide, phase shift and duty cycle based on the same VCO frequency. Additionally, the MMCM supports dynamic phase shifting and fractional divides.

### **Port Descriptions**

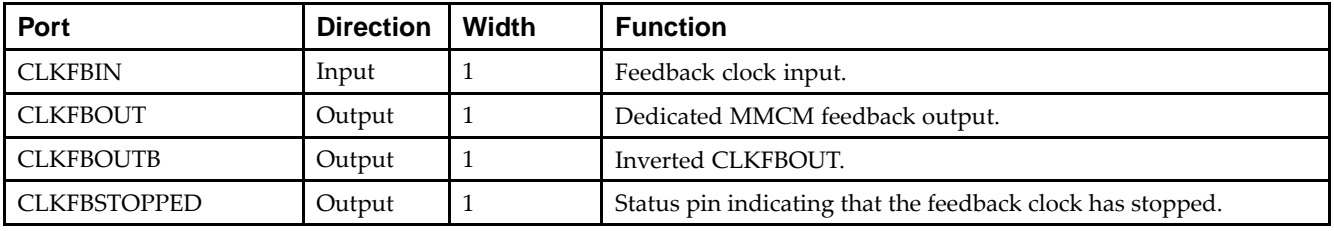

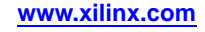

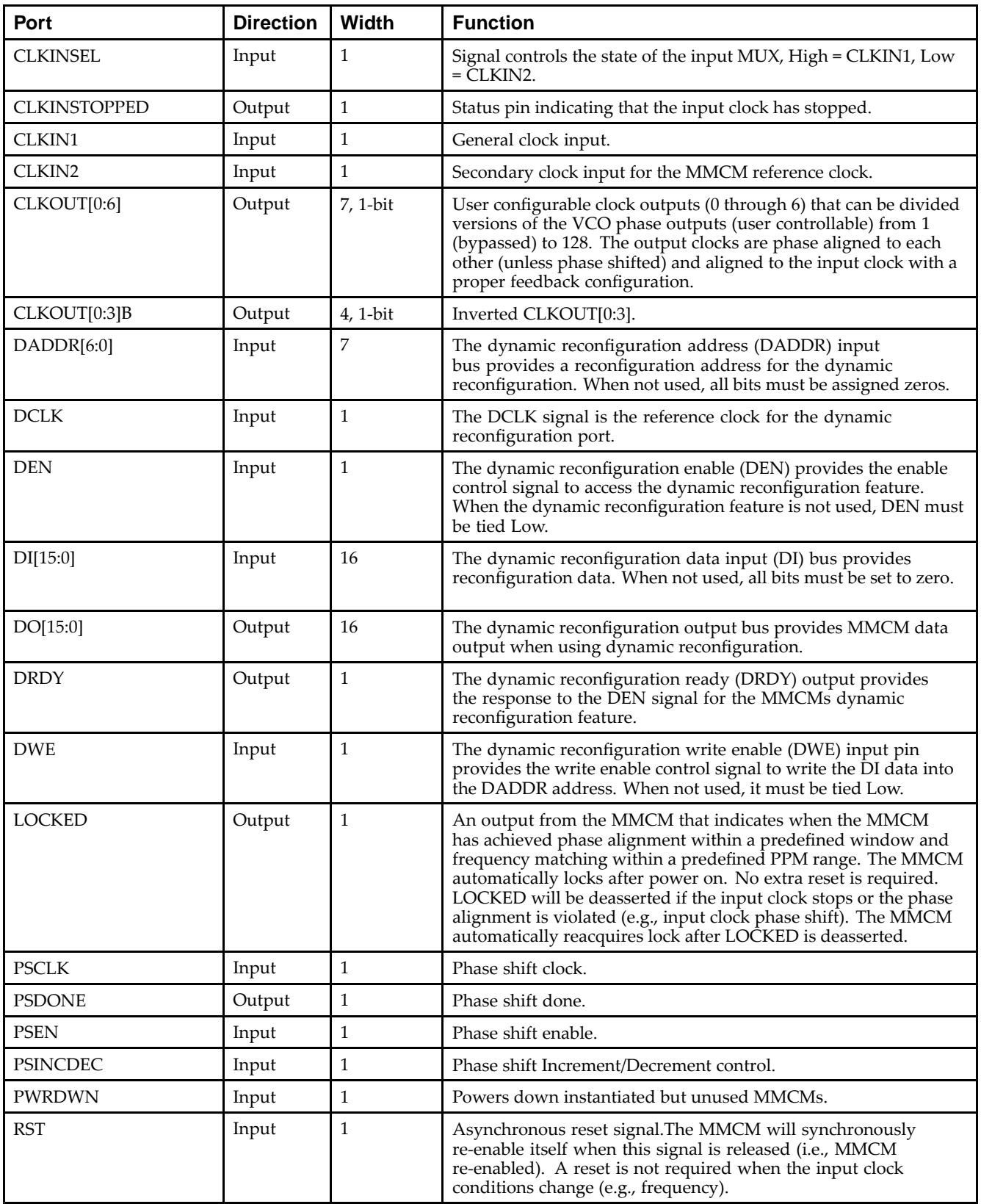

## **Design Entry Method**

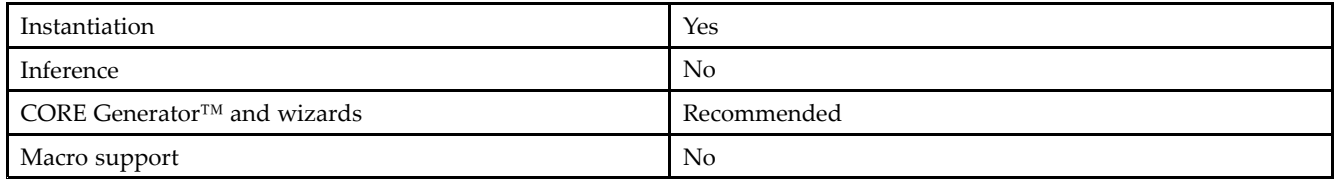

### **Available Attributes**

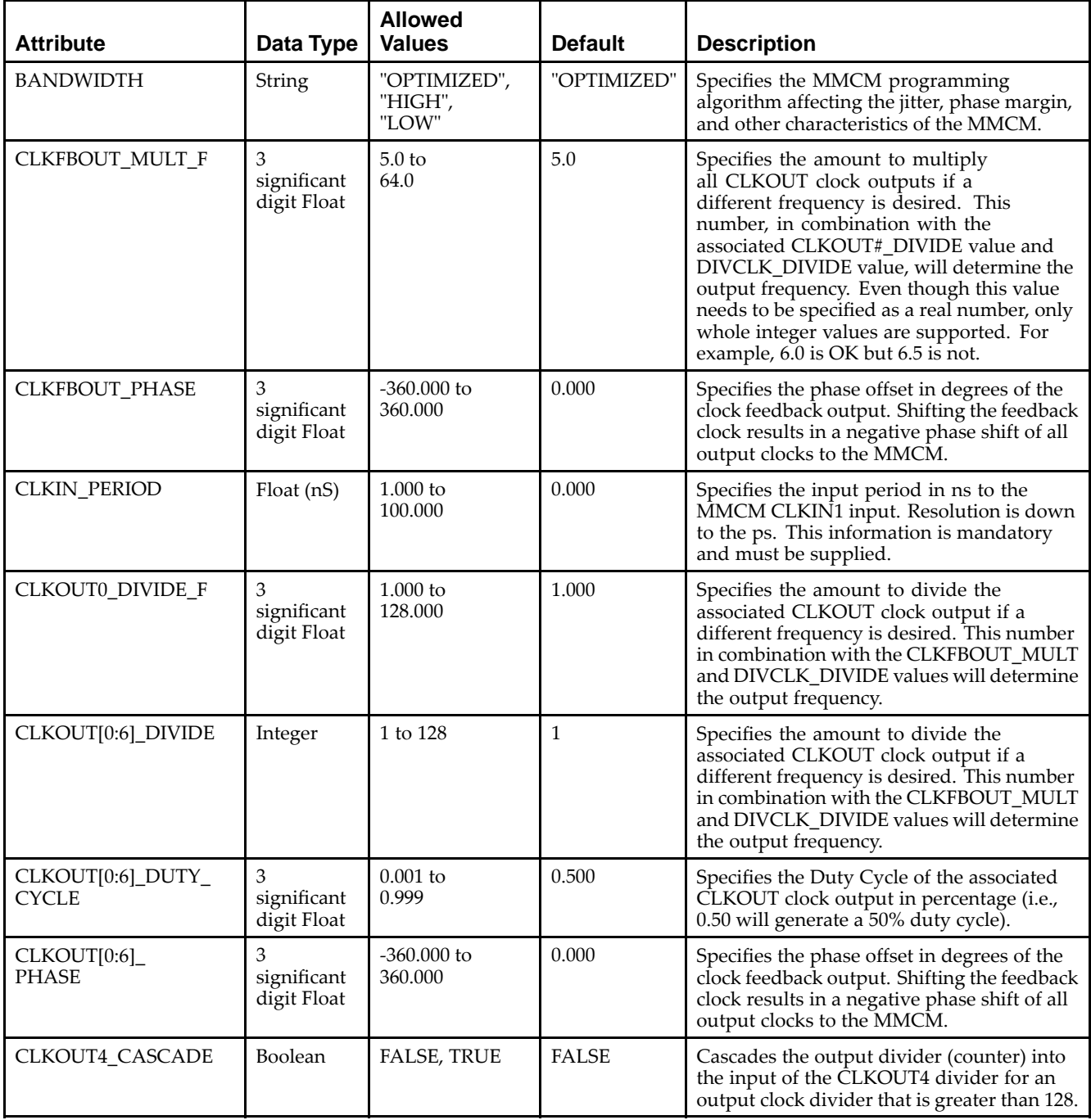

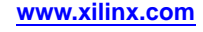

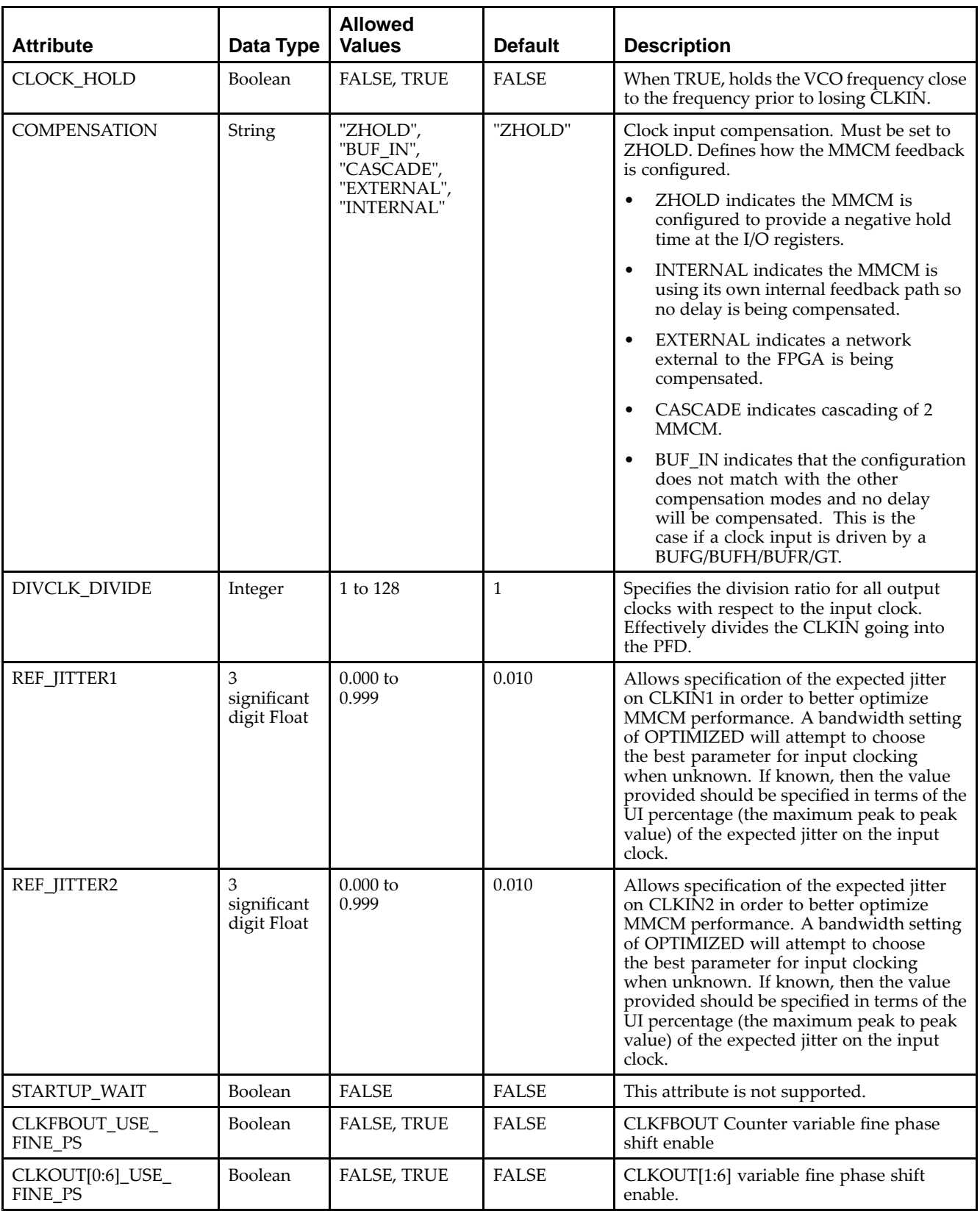

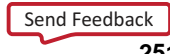

#### **VHDL Instantiation Template**

Unless they already exist, copy the following two statements and paste them before the entity declaration.

```
Library UNISIM;
use UNISIM.vcomponents.all;
 -- MMCM_ADV: Advanced Mixed Mode Clock Manager
 -- Virtex-6
 -- Xilinx HDL Libraries Guide, version 14.7
MMCM_ADV_inst : MMCM_ADV
generic map (<br>BANDWIDTH => "OPTIMIZED",
                                 -- Jitter programming ("HIGH","LOW","OPTIMIZED")
    CLKFBOUT_MULT_F => 5.0, -- Multiply value for all CLKOUT (5.0-64.0).
    CLKFBOUT_PHASE => 0.0,          -- Phase offset in degrees of CLKFB (0.00-360.00).
    -- CLKIN_PERIOD: Input clock period in ns to ps resolution (i.e. 33.333 is 30 MHz).
   CLKIN1_PERIOD => 0.0,
   CLKIN2_PERIOD => 0.0,
   CLKOUT0_DIVIDE_F => 1.0, - Divide amount for CLKOUT0 (1.000-128.000).
    -- CLKOUT0_DUTY_CYCLE - CLKOUT6_DUTY_CYCLE: Duty cycle for CLKOUT outputs (0.01-0.99).
   CLKOUT0_DUTY_CYCLE => 0.5,
   CLKOUT1_DUTY_CYCLE => 0.5,
   CLKOUT2_DUTY_CYCLE => 0.5,
   CLKOUT3_DUTY_CYCLE => 0.5,
   CLKOUT4_DUTY_CYCLE => 0.5,
   CLKOUT5_DUTY_CYCLE => 0.5,
   CLKOUT6_DUTY_CYCLE => 0.5,
    -- CLKOUT0_PHASE - CLKOUT6_PHASE: Phase offset for CLKOUT outputs (-360.000-360.000).
   CLKOUT0_PHASE => 0.0,
   CLKOUT1_PHASE => 0.0,
   CLKOUT2_PHASE => 0.0,
   CLKOUT3_PHASE => 0.0,
   CLKOUT4_PHASE => 0.0,
   CLKOUT5_PHASE => 0.0,
   CLKOUT6_PHASE => 0.0,
    -- CLKOUT1_DIVIDE - CLKOUT6_DIVIDE: Divide amount for CLKOUT (1-128)
   CLKOUT1_DIVIDE => 1,
   CLKOUT2_DIVIDE => 1,
   CLKOUT3_DIVIDE => 1,
   CLKOUT4_DIVIDE => 1,
   CLKOUT5_DIVIDE => 1,
   CLKOUT6_DIVIDE => 1,
   CLKOUT4_CASCADE => FALSE, -- Cascase CLKOUT4 counter with CLKOUT6 (TRUE/FALSE)
   CLOCK_HOLD => FALSE, -- Hold VCO Frequency (TRUE/FALSE)
    COMPENSATION => "ZHOLD", -- "ZHOLD", "INTERNAL", "EXTERNAL", "CASCADE" or "BUF_IN"
    DIVCLK_DIVIDE => 1, -- Master division value (1-80)
    -- REF_JITTER: Reference input jitter in UI (0.000-0.999).
   REF JITTER1 => 0.0,
   REF_JITTER2 \Rightarrow 0.0,STARTUP_WAIT => FALSE, -- Not supported. Must be set to FALSE.
    -- USE_FINE_PS: Fine phase shift enable (TRUE/FALSE)
   CLKFBOUT_USE_FINE_PS => FALSE,
   CLKOUT0_USE_FINE_PS => FALSE,
   CLKOUT1_USE_FINE_PS => FALSE,
   CLKOUT2_USE_FINE_PS => FALSE,
   CLKOUT3_USE_FINE_PS => FALSE,
   CLKOUT4_USE_FINE_PS => FALSE,
   CLKOUT5_USE_FINE_PS => FALSE,
   CLKOUT6_USE_FINE_PS => FALSE
\rightarrowport map (
    -- Clock Outputs: 1-bit (each) output: User configurable clock outputs
   CLKOUT0 => CLKOUT0, -- 1-bit output: CLKOUT0 output
   CLKOUT0B => CLKOUT0B, -- 1-bit output: Inverted CLKOUT0 output
    CLKOUT1 => CLKOUT1, -- 1-bit output: CLKOUT1 output
    CLKOUT1B => CLKOUT1B, -- 1-bit output: Inverted CLKOUT1 output
   CLKOUT2 => CLKOUT2, -- 1-bit output: CLKOUT2 output
                                 -- 1-bit output: Inverted CLKOUT2 output
   CLKOUT3 => CLKOUT3, -- 1-bit output: CLKOUT3 output<br>CLKOUT3B => CLKOUT3B, -- 1-bit output: Inverted CLKOUT
                                 -- 1-bit output: Inverted CLKOUT3 output
   CLKOUT4 => CLKOUT4, -- 1-bit output: CLKOUT4 output
```
```
CLKOUT5 => CLKOUT5, -- 1-bit output: CLKOUT5 output
CLKOUT6 => CLKOUT6, -- 1-bit output: CLKOUT6 output
-- DRP Ports: 16-bit (each) output: Dynamic reconfigration ports
DO => DO, -- 16-bit output: DRP data output
DRDY => DRDY, -- 1-bit output: DRP ready output
-- Dynamic Phase Shift Ports: 1-bit (each) output: Ports used for dynamic phase shifting of the outputs
PSDONE => PSDONE, -- 1-bit output: Phase shift done output
-- Feedback Clocks: 1-bit (each) output: Clock feedback ports
CLKFBOUT => CLKFBOUT, -- 1-bit output: Feedback clock output
CLKFBOUTB => CLKFBOUTB, -- 1-bit output: Inverted CLKFBOUT
-- Status Ports: 1-bit (each) output: MMCM status ports
CLKFBSTOPPED => CLKFBSTOPPED, -- 1-bit output: Feedback clock stopped output
CLKINSTOPPED => CLKINSTOPPED, -- 1-bit output: Input clock stopped output
LOCKED => LOCKED, -- 1-bit output: LOCK output
-- Clock Inputs: 1-bit (each) input: Clock inputs
CLKIN1 => CLKIN1, -- 1-bit input: Primary clock input
CLKIN2 => CLKIN2, -- 1-bit input: Secondary clock input
-- Control Ports: 1-bit (each) input: MMCM control ports
CLKINSEL => CLKINSEL, -- 1-bit input: Clock select input
PWRDWN => PWRDWN, -- 1-bit input: Power-down input
RST => RST, - -- 1-bit input: Reset input
-- DRP Ports: 7-bit (each) input: Dynamic reconfigration ports
DADDR => DADDR, -- 7-bit input: DRP adrress input
DCLK => DCLK, -- 1-bit input: DRP clock input
DEN => DEN, - 1-bit input: DRP enable input
DI => DI, - -- 16-bit input: DRP data input
DWE => DWE, - -1-bit input: DRP write enable input
-- Dynamic Phase Shift Ports: 1-bit (each) input: Ports used for dynamic phase shifting of the outputs
PSCLK => PSCLK, -- 1-bit input: Phase shift clock input
PSEN => PSEN, -- 1-bit input: Phase shift enable input
PSINCDEC => PSINCDEC, -- 1-bit input: Phase shift increment/decrement input
-- Feedback Clocks: 1-bit (each) input: Clock feedback ports
CLKFBIN => CLKFBIN -- 1-bit input: Feedback clock input
```
-- End of MMCM\_ADV\_inst instantiation

);

#### **Verilog Instantiation Template**

```
// MMCM_ADV: Advanced Mixed Mode Clock Manager
             // Virtex-6
// Xilinx HDL Libraries Guide, version 14.7
MMCM_ADV #(
   .BANDWIDTH("OPTIMIZED"), // Jitter programming ("HIGH","LOW","OPTIMIZED")
   .CLKFBOUT_MULT_F(5.0), // Multiply value for all CLKOUT (5.0-64.0).
   .BANDWIDIN( OF ITHERS ),<br>CLKFBOUT_MULT_F(5.0), The for all CLKOUT (5.0-64.0).<br>CLKFBOUT_PHASE(0.0), // Phase offset in degrees of CLKFB (0.00-360.00).
   // CLKIN_PERIOD: Input clock period in ns to ps resolution (i.e. 33.333 is 30 MHz).
   .CLKIN1_PERIOD(0.0),
   .CLKIN2_PERIOD(0.0),
   .CLKOUT0_DIVIDE_F(1.0), // Divide amount for CLKOUT0 (1.000-128.000).
   // CLKOUT0_DUTY_CYCLE - CLKOUT6_DUTY_CYCLE: Duty cycle for CLKOUT outputs (0.01-0.99).
   .CLKOUT0_DUTY_CYCLE(0.5),
   .CLKOUT1_DUTY_CYCLE(0.5),
   .CLKOUT2_DUTY_CYCLE(0.5),
   .CLKOUT3_DUTY_CYCLE(0.5),
   .CLKOUT4_DUTY_CYCLE(0.5),
   .CLKOUT5_DUTY_CYCLE(0.5),
   .CLKOUT6_DUTY_CYCLE(0.5),
   // CLKOUT0_PHASE - CLKOUT6_PHASE: Phase offset for CLKOUT outputs (-360.000-360.000).
   .CLKOUT0_PHASE(0.0),
   .CLKOUT1_PHASE(0.0),
   .CLKOUT2_PHASE(0.0),
   .CLKOUT3_PHASE(0.0),
   .CLKOUT4_PHASE(0.0),
   .CLKOUT5_PHASE(0.0),
   .CLKOUT6_PHASE(0.0),
   // CLKOUT1_DIVIDE - CLKOUT6_DIVIDE: Divide amount for CLKOUT (1-128)
   .CLKOUT1_DIVIDE(1),
   .CLKOUT2_DIVIDE(1),
   .CLKOUT3_DIVIDE(1),
```
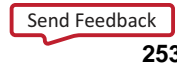

)

```
EXILINX®
```

```
.CLKOUT4_DIVIDE(1),
  .CLKOUT5_DIVIDE(1),
  .CLKOUT6_DIVIDE(1),
  .CLKOUT4_CASCADE("FALSE"), // Cascase CLKOUT4 counter with CLKOUT6 (TRUE/FALSE)
  .CLOCK_HOLD("FALSE"), // Hold VCO Frequency (TRUE/FALSE)
  .COMPENSATION("ZHOLD"), // "ZHOLD", "INTERNAL", "EXTERNAL", "CASCADE" or "BUF_IN"
  .DIVCLK_DIVIDE(1), // Master division value (1-80)
  // REF_JITTER: Reference input jitter in UI (0.000-0.999).
  .REF_JITTER1(0.0),
   .REF_JITTER2(0.0),
   .STARTUP_WAIT("FALSE"), // Not supported. Must be set to FALSE.
  // USE_FINE_PS: Fine phase shift enable (TRUE/FALSE)
  .CLKFBOUT_USE_FINE_PS("FALSE"),
  .CLKOUT0_USE_FINE_PS("FALSE"),
   .CLKOUT1_USE_FINE_PS("FALSE"),
  .CLKOUT2_USE_FINE_PS("FALSE"),
  .CLKOUT3_USE_FINE_PS("FALSE"),
   .CLKOUT4_USE_FINE_PS("FALSE"),
  .CLKOUT5_USE_FINE_PS("FALSE"),
  .CLKOUT6_USE_FINE_PS("FALSE")
MMCM_ADV_inst (
  // Clock Outputs: 1-bit (each) output: User configurable clock outputs
  .CLKOUT0(CLKOUT0), // 1-bit output: CLKOUT0 output
  .CLKOUT0B(CLKOUT0B), // 1-bit output: Inverted CLKOUT0 output
  .CLKOUT1(CLKOUT1), // 1-bit output: CLKOUT1 output
  .CLKOUT1B(CLKOUT1B), \overline{ } // 1-bit output: Inverted CLKOUT1 output
  .CLKOUT2(CLKOUT2), // 1-bit output: CLKOUT2 output
  .CLKOUT2B(CLKOUT2B), // 1-bit output: Inverted CLKOUT2 output
   .CLKOUT3(CLKOUT3), // 1-bit output: CLKOUT3 output
   .CLKOUT3B(CLKOUT3B), // 1-bit output: Inverted CLKOUT3 output
  .CLKOUT4(CLKOUT4), // 1-bit output: CLKOUT4 output
  .CLKOUT5(CLKOUT5), // 1-bit output: CLKOUT5 output
   .CLKOUT6(CLKOUT6), // 1-bit output: CLKOUT6 output
  // DRP Ports: 16-bit (each) output: Dynamic reconfigration ports
   .DO(DO), // 16-bit output: DRP data output
   .DRDY(DRDY), // 1-bit output: DRP ready output
  // Dynamic Phase Shift Ports: 1-bit (each) output: Ports used for dynamic phase shifting of the outputs
   .PSDONE(PSDONE), // 1-bit output: Phase shift done output
  // Feedback Clocks: 1-bit (each) output: Clock feedback ports
  .CLKFBOUT(CLKFBOUT), // 1-bit output: Feedback clock output
  .CLKFBOUTB(CLKFBOUTB), // 1-bit output: Inverted CLKFBOUT
  // Status Ports: 1-bit (each) output: MMCM status ports
  .CLKFBSTOPPED(CLKFBSTOPPED), // 1-bit output: Feedback clock stopped output
  .CLKINSTOPPED(CLKINSTOPPED), // 1-bit output: Input clock stopped output
   .LOCKED(LOCKED), // 1-bit output: LOCK output
  // Clock Inputs: 1-bit (each) input: Clock inputs<br>.CLKIN1(CLKIN1), // 1-bit input: Prima
                             // 1-bit input: Primary clock input
   .CLKIN2(CLKIN2), // 1-bit input: Secondary clock input
  // Control Ports: 1-bit (each) input: MMCM control ports
  .CLKINSEL(CLKINSEL), // 1-bit input: Clock select input
   .PWRDWN(PWRDWN), // 1-bit input: Power-down input
  .RST(RST), // 1-bit input: Reset input
  // DRP Ports: 7-bit (each) input: Dynamic reconfigration ports
  .DADDR(DADDR), // 7-bit input: DRP adrress input
  .DCLK(DCLK), \frac{1-\text{bit input: }DRP \text{ clock input}}{1-\text{bit input: }DRP \text{ enable input}}// 1-bit input: DRP enable input
  .DI(DI), // 16-bit input: DRP data input
  .DWE(DWE), // 1-bit input: DRP write enable input
  // Dynamic Phase Shift Ports: 1-bit (each) input: Ports used for dynamic phase shifting of the outputs
  .PSCLK(PSCLK), // 1-bit input: Phase shift clock input
  .PSEN(PSEN), // 1-bit input: Phase shift enable input
   .PSINCDEC(PSINCDEC), \frac{1}{\pm} 1-bit input: Phase shift increment/decrement input
  // Feedback Clocks: 1-bit (each) input: Clock feedback ports
  .CLKFBIN(CLKFBIN) // 1-bit input: Feedback clock input
);
```
// End of MMCM\_ADV\_inst instantiation

#### **For More Information**

```
Send Feedback
```
## **MMCM\_BASE**

Primitive: Mixed signal block designed to support clock network deskew, frequency synthesis, and jitter reduction.

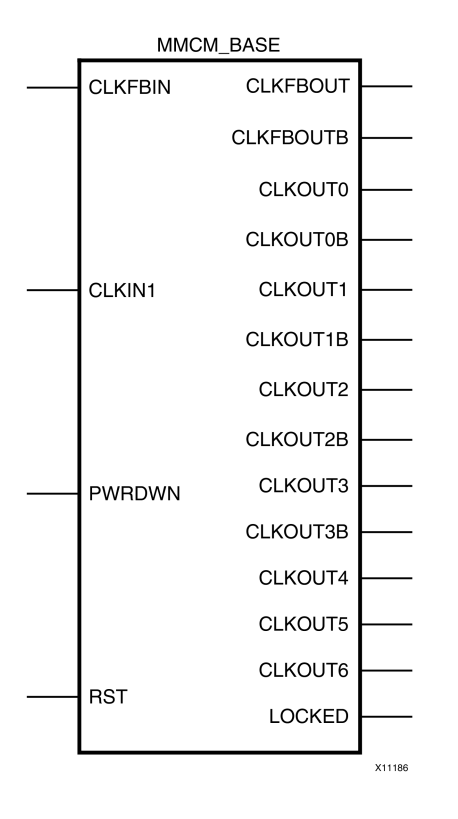

#### **Introduction**

This componen<sup>t</sup> is <sup>a</sup> mixed signal block designed to suppor<sup>t</sup> clock network deskew, frequency synthesis, and jitter reduction. The seven "O" counters can be independently programmed which means O0 could be programmed to do <sup>a</sup> divide by <sup>2</sup> while O1 is programmed to do <sup>a</sup> divide by 3. The only constraint is that the VCO operating frequency must be the same for all the output counters since <sup>a</sup> single VCO drives all the counters. The CLKFBOUT and CLKFBOUTB pins can be used to drive logic but it must be equal to the CLKin frequency.

#### **Port Descriptions**

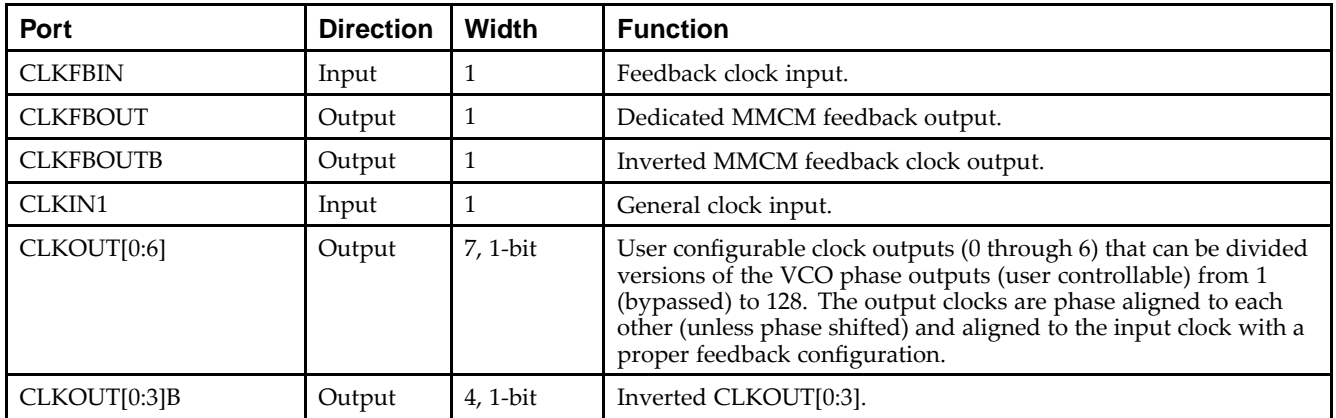

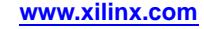

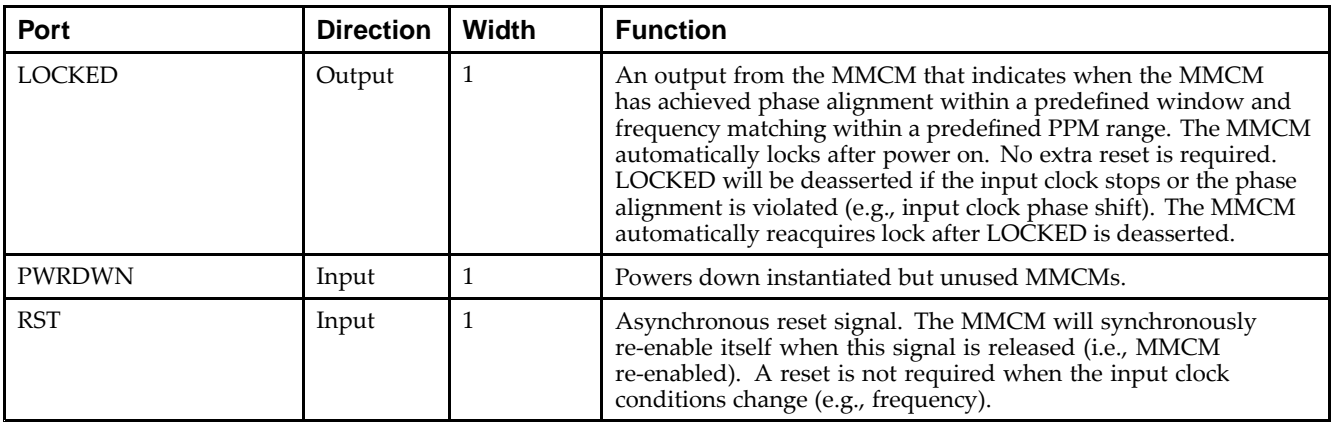

## **Design Entry Method**

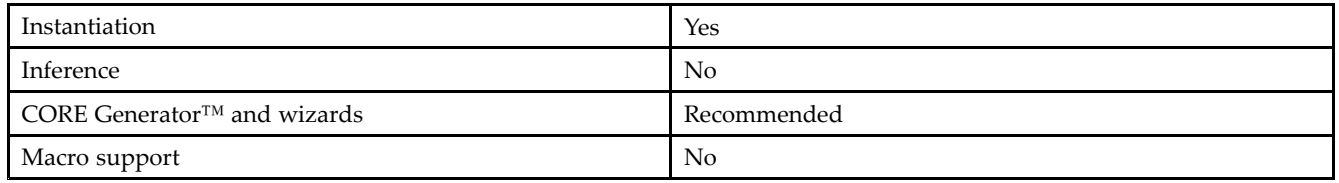

## **Available Attributes**

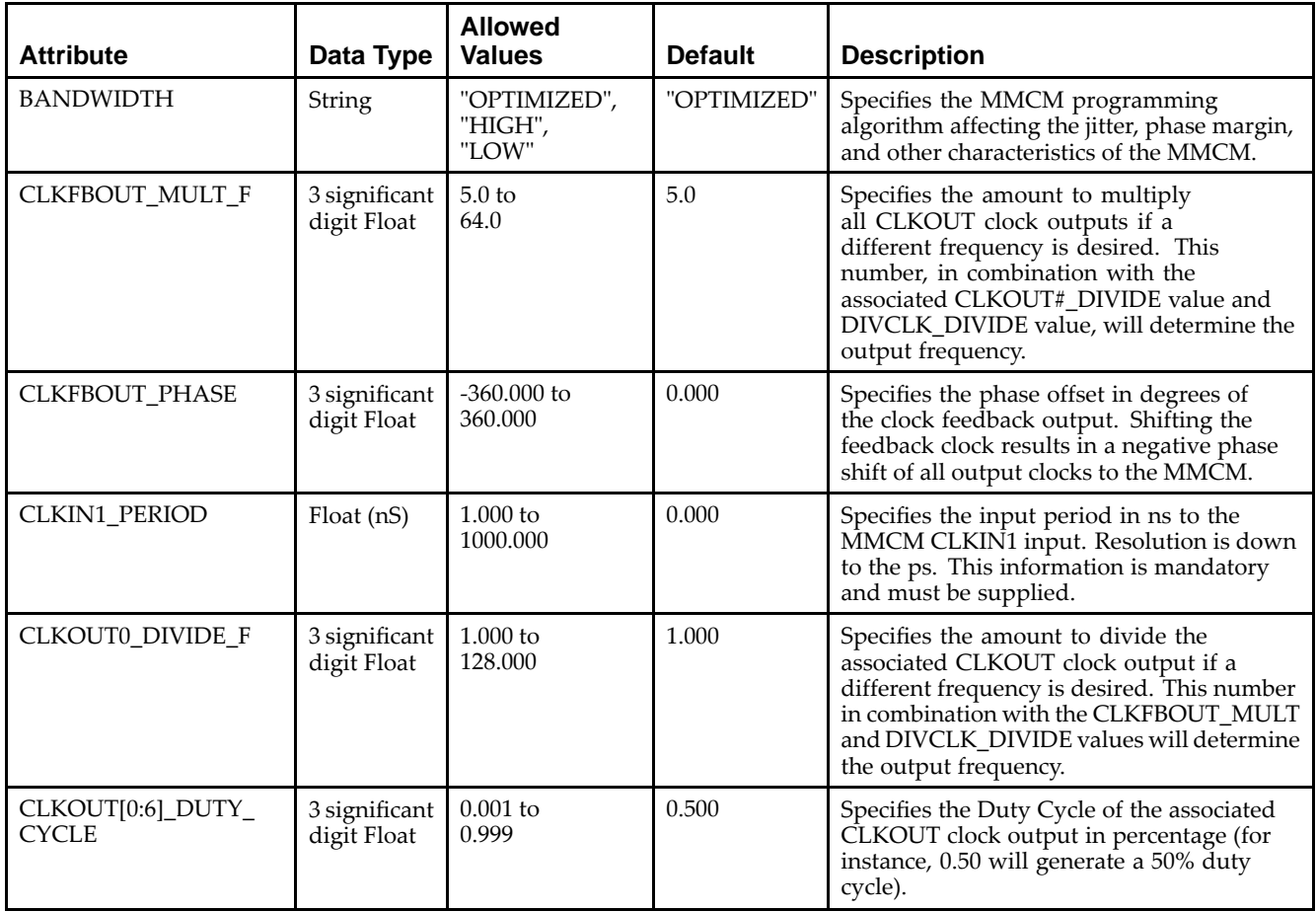

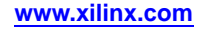

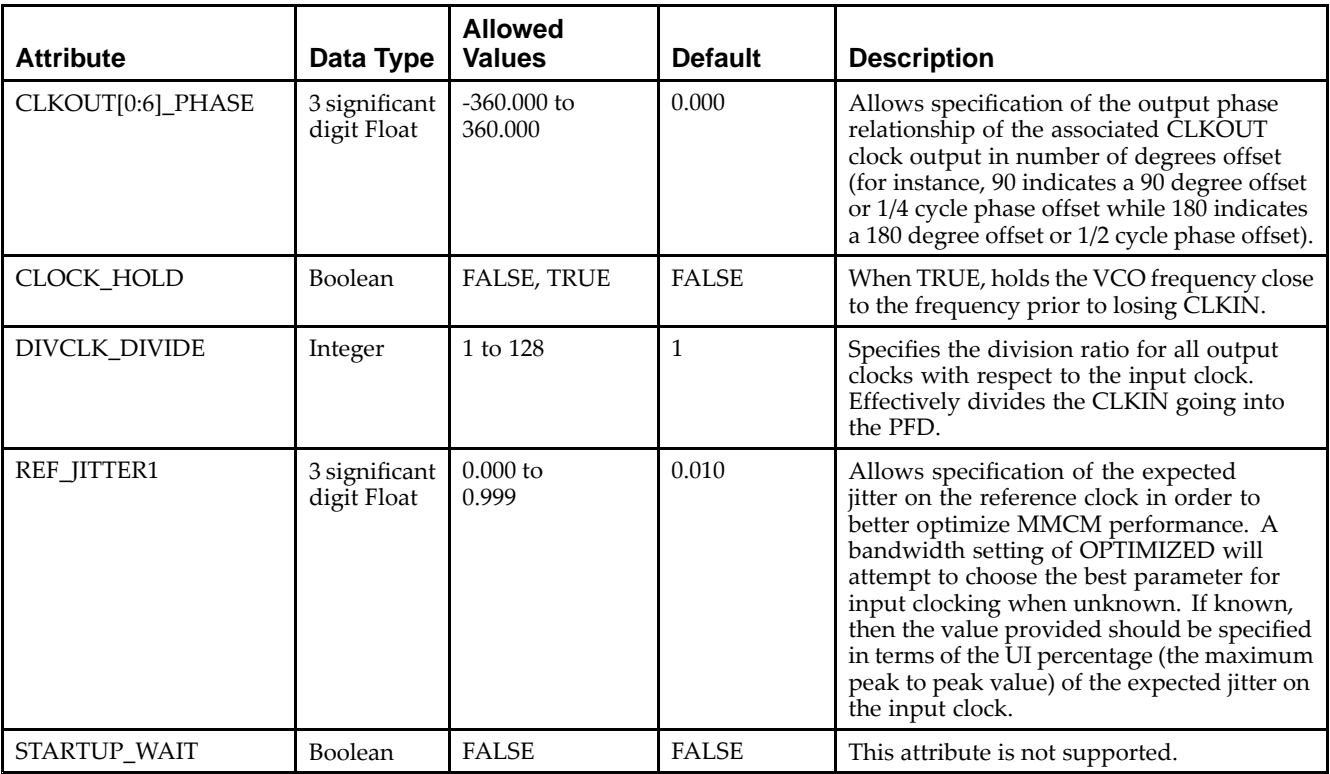

Unless they already exist, copy the following two statements and paste them before the entity declaration.

```
Library UNISIM;
use UNISIM.vcomponents.all;
-- MMCM_BASE: Base Mixed Mode Clock Manager
-- Virtex-6
-- Xilinx HDL Libraries Guide, version 14.7
MMCM_BASE_inst : MMCM_BASE
generic map (
  BANDWIDTH => "OPTIMIZED", -- Jitter programming ("HIGH", "LOW", "OPTIMIZED")
   CLKFBOUT_MULT_F => 5.0, -- Multiply value for all CLKOUT (5.0-64.0).<br>CLKFBOUT_PHASE => 0.0, -- Phase offset in degrees of CLKFB (0.00-36CLKFBOUT_PHASE => 0.0, -- Phase offset in degrees of CLKFB (0.00-360.00).
   CLKIN1_PERIOD => 0.0, -- Input clock period in ns to ps resolution (i.e. 33.333 is 30 MHz).
   CLKOUT0_DIVIDE_F => 1.0, -- Divide amount for CLKOUT0 (1.000-128.000).
   -- CLKOUT0_DUTY_CYCLE - CLKOUT6_DUTY_CYCLE: Duty cycle for each CLKOUT (0.01-0.99).
   CLKOUT0_DUTY_CYCLE => 0.5,
   CLKOUT1_DUTY_CYCLE => 0.5,
   CLKOUT2_DUTY_CYCLE => 0.5,
   CLKOUT3_DUTY_CYCLE => 0.5,
   CLKOUT4_DUTY_CYCLE => 0.5,
   CLKOUT5_DUTY_CYCLE => 0.5,
   CLKOUT6_DUTY_CYCLE => 0.5,
   -- CLKOUT0_PHASE - CLKOUT6_PHASE: Phase offset for each CLKOUT (-360.000-360.000).
   CLKOUT0_PHASE => 0.0,
   CLKOUT1_PHASE => 0.0,
   CLKOUT2_PHASE => 0.0,
   CLKOUT3_PHASE => 0.0,
   CLKOUT4_PHASE => 0.0,
   CLKOUT5_PHASE => 0.0,
   CLKOUT6_PHASE => 0.0,
   -- CLKOUT1_DIVIDE - CLKOUT6_DIVIDE: Divide amount for each CLKOUT (1-128)
   CLKOUT1_DIVIDE => 1,
   CLKOUT2_DIVIDE => 1,
```

```
CLKOUT3_DIVIDE => 1,
   CLKOUT4_DIVIDE => 1,
   CLKOUT5_DIVIDE => 1,
   CLKOUT6_DIVIDE => 1,
   CLKOUT4_CASCADE => FALSE, -- Cascase CLKOUT4 counter with CLKOUT6 (TRUE/FALSE)
   CLOCK_HOLD => FALSE, -- Hold VCO Frequency (TRUE/FALSE)<br>DIVCLK_DIVIDE => 1, -- Master division value (1-80)<br>REF JITTER1 => 0.0, -- Reference input jitter in UI (0
                                -- Master division value (1-80)
                                -- Reference input jitter in UI (0.000-0.999).
   STARTUP_WAIT => FALSE -- Not supported. Must be set to FALSE.
)
port map (
   -- Clock Outputs: 1-bit (each) output: User configurable clock outputs
   CLKOUT0 => CLKOUT0, -- 1-bit output: CLKOUT0 output
   CLKOUT0B => CLKOUT0B, -- 1-bit output: Inverted CLKOUT0 output
   CLKOUT1 => CLKOUT1, -- 1-bit output: CLKOUT1 output
   CLKOUT1B => CLKOUT1B, -- 1-bit output: Inverted CLKOUT1 output<br>CLKOUT2 => CLKOUT2, -- 1-bit output: CLKOUT2 output
                             -- 1-bit output: CLKOUT2 output
   CLKOUT2B => CLKOUT2B, -- 1-bit output: Inverted CLKOUT2 output
   CLKOUT3 => CLKOUT3, -- 1-bit output: CLKOUT3 output
   CLKOUT3B => CLKOUT3B, -- 1-bit output: Inverted CLKOUT3 output
   CLKOUT4 => CLKOUT4, -- 1-bit output: CLKOUT4 output<br>CLKOUT5 => CLKOUT5, -- 1-bit output: CLKOUT5 output
   CLKOUT5 => CLKOUT5, -- 1-bit output: CLKOUT5 output
   CLKOUT6 => CLKOUT6, -- 1-bit output: CLKOUT6 output
   -- Feedback Clocks: 1-bit (each) output: Clock feedback ports
   CLKFBOUT => CLKFBOUT, -- 1-bit output: Feedback clock output
   CLKFBOUTB => CLKFBOUTB, -- 1-bit output: Inverted CLKFBOUT output
   -- Status Port: 1-bit (each) output: MMCM status ports
   LOCKED => LOCKED, -- 1-bit output: LOCK output
   -- Clock Input: 1-bit (each) input: Clock input
   CLKIN1 => CLKIN1,
   -- Control Ports: 1-bit (each) input: MMCM control ports
   PWRDWN => PWRDWN, -- 1-bit input: Power-down input
   RST => RST, -- 1-bit input: Reset input
   -- Feedback Clocks: 1-bit (each) input: Clock feedback ports
   CLKFBIN => CLKFBIN -- 1-bit input: Feedback clock input
);
```
-- End of MMCM\_BASE\_inst instantiation

#### **Verilog Instantiation Template**

```
// MMCM_BASE: Base Mixed Mode Clock Manager
// Virtex-6
// Xilinx HDL Libraries Guide, version 14.7
MMCM_BASE #(
    .BANDWIDTH("OPTIMIZED"), // Jitter programming ("HIGH","LOW","OPTIMIZED")
    .CLKFBOUT_MULT_F(5.0), // Multiply value for all CLKOUT (5.0-64.0).
   .CLKFBOUT_PHASE(0.0), // Phase offset in degrees of CLKFB (0.00-360.00).
   .CLKIN1_PERIOD(0.0), // Input clock period in ns to ps resolution (i.e. 33.333 is 30 MHz).
   .CLKOUT0_DIVIDE_F(1.0), // Divide amount for CLKOUT0 (1.000-128.000).
   // CLKOUT0_DUTY_CYCLE - CLKOUT6_DUTY_CYCLE: Duty cycle for each CLKOUT (0.01-0.99).
   .CLKOUT0_DUTY_CYCLE(0.5),
   .CLKOUT1_DUTY_CYCLE(0.5),
   .CLKOUT2_DUTY_CYCLE(0.5),
   .CLKOUT3_DUTY_CYCLE(0.5),
   .CLKOUT4_DUTY_CYCLE(0.5),
   .CLKOUT5_DUTY_CYCLE(0.5),
   .CLKOUT6_DUTY_CYCLE(0.5),
   // CLKOUT0_PHASE - CLKOUT6_PHASE: Phase offset for each CLKOUT (-360.000-360.000).
   .CLKOUT0_PHASE(0.0),
   .CLKOUT1_PHASE(0.0),
   .CLKOUT2_PHASE(0.0),
   .CLKOUT3_PHASE(0.0),
   .CLKOUT4_PHASE(0.0),
   .CLKOUT5_PHASE(0.0),
   .CLKOUT6_PHASE(0.0),
   // CLKOUT1_DIVIDE - CLKOUT6_DIVIDE: Divide amount for each CLKOUT (1-128)
   .CLKOUT1_DIVIDE(1),
   .CLKOUT2_DIVIDE(1),
   .CLKOUT3_DIVIDE(1),
   .CLKOUT4_DIVIDE(1),
   .CLKOUT5_DIVIDE(1),
   .CLKOUT6_DIVIDE(1),
   .CLKOUT4_CASCADE("FALSE"), // Cascase CLKOUT4 counter with CLKOUT6 (TRUE/FALSE)
    .CLOCK_HOLD("FALSE"), // Hold VCO Frequency (TRUE/FALSE)
    .DIVCLK_DIVIDE(1), // Master division value (1-80)
   .REF_JITTER1(0.0), // Reference input jitter in UI (0.000-0.999).
   .STARTUP_WAIT("FALSE") // Not supported. Must be set to FALSE.
)
MMCM_BASE_inst (
   // Clock Outputs: 1-bit (each) output: User configurable clock outputs
   .CLKOUT0(CLKOUT0), // 1-bit output: CLKOUT0 output
   .CLKOUT0B(CLKOUT0B), // 1-bit output: Inverted CLKOUT0 output
   .CLKOUT1(CLKOUT1), // 1-bit output: CLKOUT1 output
   .CLKOUT1B(CLKOUT1B), // 1-bit output: Inverted CLKOUT1 output
   .CLKOUT2(CLKOUT2), // 1-bit output: CLKOUT2 output.<br>CLKOUT2B(CLKOUT2B), // 1-bit output: Inverted CLKOU
                         // 1-bit output: Inverted CLKOUT2 output
   .CLKOUT3(CLKOUT3), // 1-bit output: CLKOUT3 output
   .CLKOUT3B(CLKOUT3B), // 1-bit output: Inverted CLKOUT3 output
   .CLKOUT4(CLKOUT4), // 1-bit output: CLKOUT4 output
    .CLKOUT5(CLKOUT5), // 1-bit output: CLKOUT5 output
    .CLKOUT6(CLKOUT6), // 1-bit output: CLKOUT6 output
   // Feedback Clocks: 1-bit (each) output: Clock feedback ports
   .CLKFBOUT(CLKFBOUT), // 1-bit output: Feedback clock output
   .CLKFBOUTB(CLKFBOUTB), // 1-bit output: Inverted CLKFBOUT output
   // Status Port: 1-bit (each) output: MMCM status ports
   .LOCKED(LOCKED), // 1-bit output: LOCK output
   // Clock Input: 1-bit (each) input: Clock input
   .CLKIN1(CLKIN1),
   // Control Ports: 1-bit (each) input: MMCM control ports
   .PWRDWN(PWRDWN), // 1-bit input: Power-down input
   .RST(RST), // 1-bit input: Reset input
   // Feedback Clocks: 1-bit (each) input: Clock feedback ports
   .CLKFBIN(CLKFBIN) // 1-bit input: Feedback clock input
);
```
// End of MMCM\_BASE\_inst instantiation

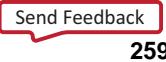

### **For More Information**

## **MUXF7**

Primitive: 2-to-1 Look-Up Table Multiplexer with General Output

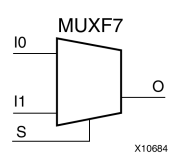

### **Introduction**

This design element is <sup>a</sup> two input multiplexer for creating <sup>a</sup> function-of-7 look-up table or <sup>a</sup> 16-to-1 multiplexer in combination with two LUT6 look-up tables. Local outputs (LO) of two LUT6 are connected to the I0 and I1 inputs of the MUXF7. The S input is driven from any internal net. When Low, S selects I0. When High, S selects I1.

The O output is <sup>a</sup> general interconnect.

The variants MUXF7\_D and MUXF7\_L provide additional types of outputs that can be used by different timing models for more accurate pre-layout timing estimation.

#### **Logic Table**

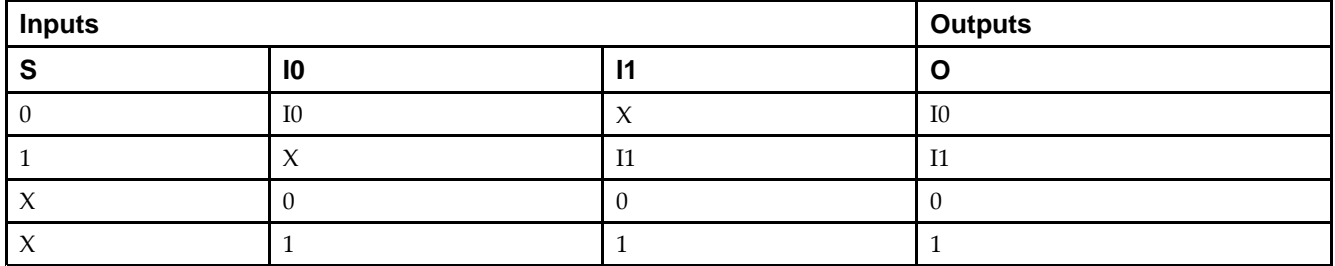

#### **Port Descriptions**

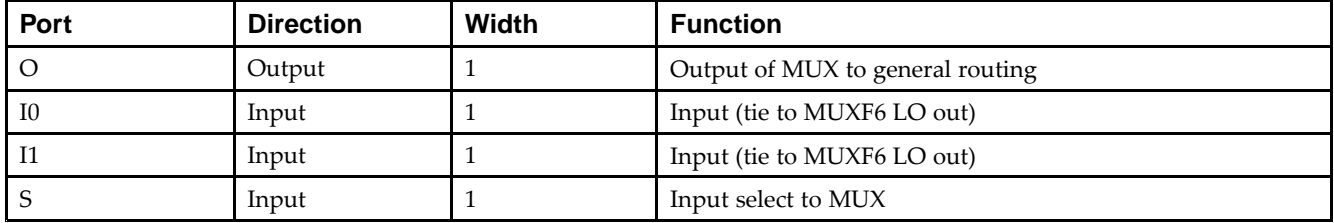

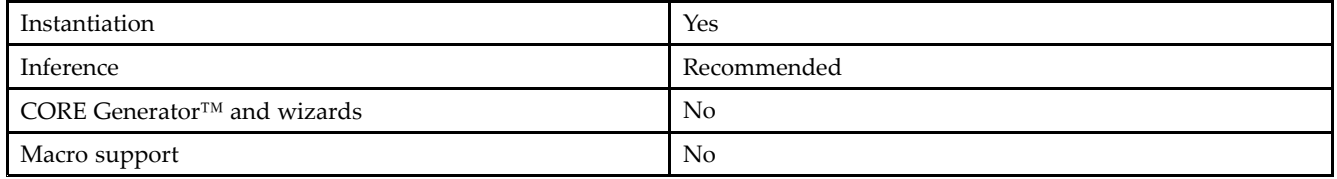

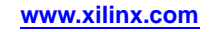

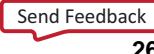

Unless they already exist, copy the following two statements and paste them before the entity declaration.

```
Library UNISIM;
use UNISIM.vcomponents.all;
-- MUXF7: CLB MUX to tie two LUT6's together with general output
-- Virtex-6
-- Xilinx HDL Libraries Guide, version 14.7
MUXF7_inst : MUXF7
port map (
   O => O, -- Output of MUX to general routing
   I0 => I0, -- Input (tie to MUXF6 LO out or LUT6 O6 pin)
   I1 => I1, -- Input (tie to MUXF6 LO out or LUT6 O6 pin)
   S \Rightarrow S -- Input select to MUX
);
-- End of MUXF7_inst instantiation
```
## **Verilog Instantiation Template**

```
// MUXF7: CLB MUX to tie two LUT6's together with general output
// Virtex-6
// Xilinx HDL Libraries Guide, version 14.7
MUXF7 MUXF7_inst (
   .O(O), // Output of MUX to general routing
   .I0(I0), // Input (tie to LUT6 O6 pin)
  .11(11), // Input (tie to LUT6 06 pin)
   .S(S) // Input select to MUX
);
// End of MUXF7_inst instantiation
```
### **For More Information**

# **MUXF7\_D**

Primitive: 2-to-1 Look-Up Table Multiplexer with Dual Output

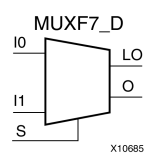

### **Introduction**

This design element is <sup>a</sup> two input multiplexer for creating <sup>a</sup> function-of-7 look-up table or <sup>a</sup> 16-to-1 multiplexer in combination with two LUT6 look-up tables. Local outputs (LO) of two LUT6 are connected to the I0 and I1 inputs of the MUXF7. The S input is driven from any internal net. When Low, S selects I0. When High, S selects I1.

Outputs O and LO are functionally identical. The O output is <sup>a</sup> general interconnect. The LO output connects to other inputs in the same CLB slice.

See also MUXF7 and MUXF7\_L.

#### **Logic Table**

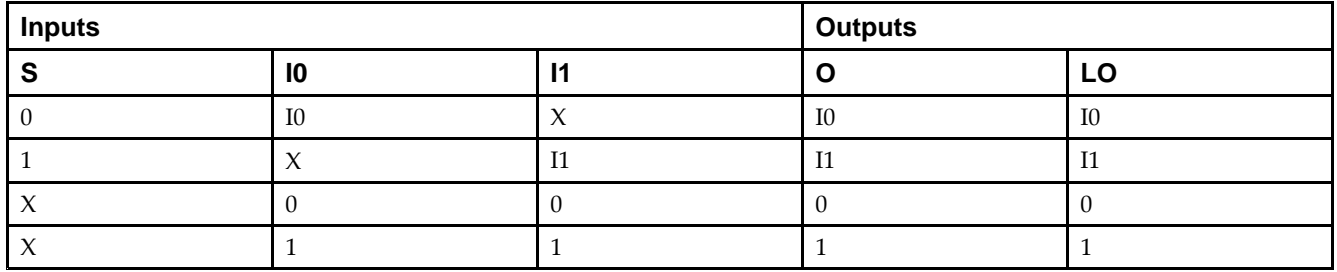

### **Port Descriptions**

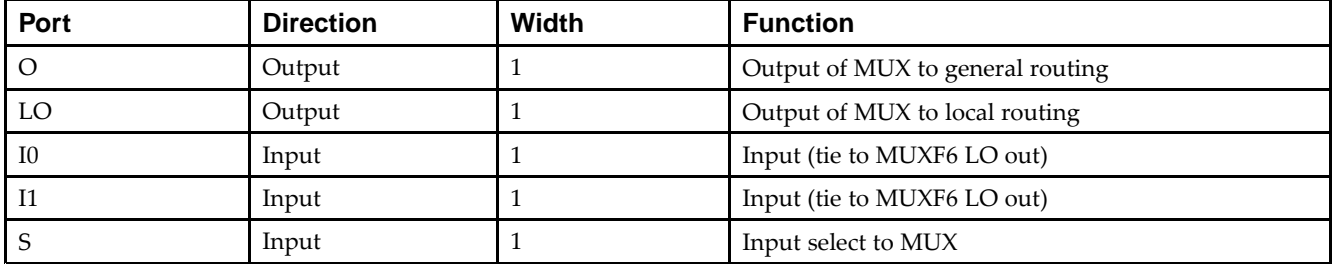

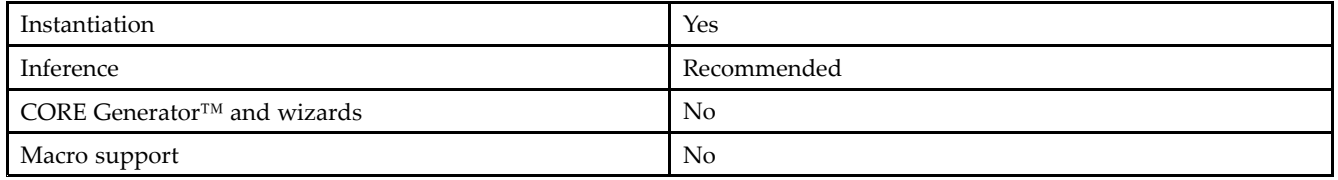

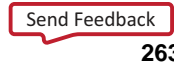

Unless they already exist, copy the following two statements and paste them before the entity declaration.

```
Library UNISIM;
use UNISIM.vcomponents.all;
-- MUXF7_D: CLB MUX to tie two LUT6's together with general and local outputs
-- Virtex-6
-- Xilinx HDL Libraries Guide, version 14.7
MUXF7_D_inst : MUXF7_D
port map (
  LO => LO, -- Output of MUX to local routing
  O => O, -- Output of MUX to general routing
  I0 => I0, -- Input (tie to MUXF6 LO out or LUT6 O6 pin)
  I1 => I1, -- Input (tie to MUXF6 LO out or LUT6 O6 pin)
  S => S -- Input select to MUX
);
-- End of MUXF7_D_inst instantiation
```
### **Verilog Instantiation Template**

```
// MUXF7_D: CLB MUX to tie two LUT6's together with general and local outputs
// Virtex-6
// Xilinx HDL Libraries Guide, version 14.7
MUXF7_D MUXF7_D_inst (
  .LO(LO), // Output of MUX to local routing
   .O(O), // Output of MUX to general routing
   .I0(I0), // Input (tie to LUT6 O6 pin)
   .I1(I1), // Input (tie to LUT6 O6 pin)
   .S(S) // Input select to MUX
);
// End of MUXF7_D_inst instantiation
```
## **For More Information**

# **MUXF7\_L**

Primitive: 2-to-1 look-up table Multiplexer with Local Output

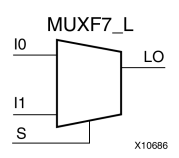

## **Introduction**

This design element is <sup>a</sup> two input multiplexer for creating <sup>a</sup> function-of-7 look-up table or <sup>a</sup> 16-to-1 multiplexer in combination with two LUT6 look-up tables. Local outputs (LO) of two LUT6 are connected to the I0 and I1 inputs of the MUXF7. The S input is driven from any internal net. When Low, S selects I0. When High, S selects I1.

The LO output connects to other inputs in the same CLB slice.

See also MUXF7 and MUXF7\_D.

## **Logic Table**

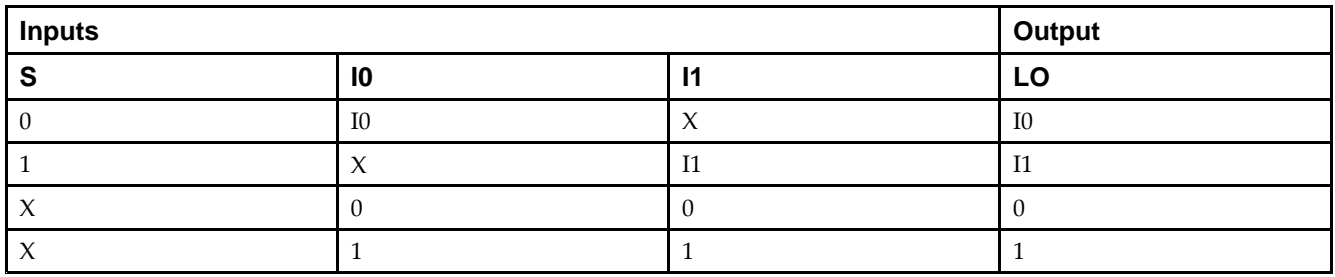

#### **Port Descriptions**

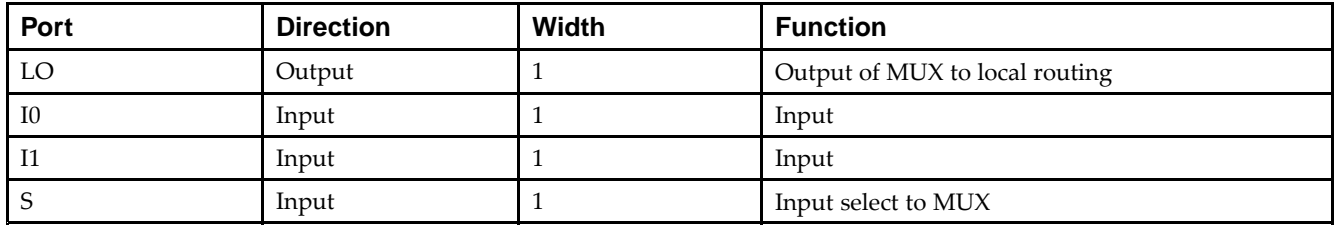

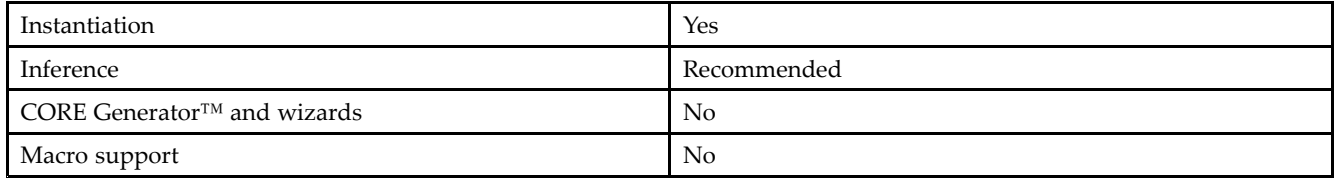

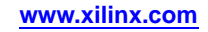

Unless they already exist, copy the following two statements and paste them before the entity declaration.

```
Library UNISIM;
use UNISIM.vcomponents.all;
-- MUXF7_L: CLB MUX to tie two LUT6's together with local output
-- Virtex-6
-- Xilinx HDL Libraries Guide, version 14.7
MUXF7_L_inst : MUXF7_L
port map (
   LO => LO, -- Output of MUX to local routing
   I0 => I0, -- Input (tie to MUXF6 LO out or LUT6 O6 pin)
   I1 => I1, -- Input (tie to MUXF6 LO out or LUT6 O6 pin)
   S \Rightarrow S -- Input select to MUX
);
```
### **Verilog Instantiation Template**

-- End of MUXF7\_L\_inst instantiation

```
// MUXF7_L: CLB MUX to tie two LUT6's together with local output
// Virtex-6
// Xilinx HDL Libraries Guide, version 14.7
MUXF7_L MUXF7_L_inst (
   .LO(LO), // Output of MUX to local routing
   .I0(I0), // Input (tie to LUT6 O6 pin)
   .I1(I1), // Input (tie to LUT6 O6 pin)
  .S(S) // Input select to MUX
);
// End of MUXF7_L_inst instantiation
```
#### **For More Information**

# **MUXF8**

Primitive: 2-to-1 Look-Up Table Multiplexer with General Output

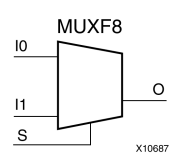

## **Introduction**

This design element provides <sup>a</sup> multiplexer function in eight slices for creating <sup>a</sup> function-of-8 look-up table or <sup>a</sup> 32-to-1 multiplexer in combination with the associated look-up tables, MUXF5s, MUXF6s, and MUXF7s. Local outputs (LO) of MUXF7 are connected to the I0 and I1 inputs of the MUXF8. The S input is driven from any internal net. When Low, S selects I0. When High, S selects I1.

## **Logic Table**

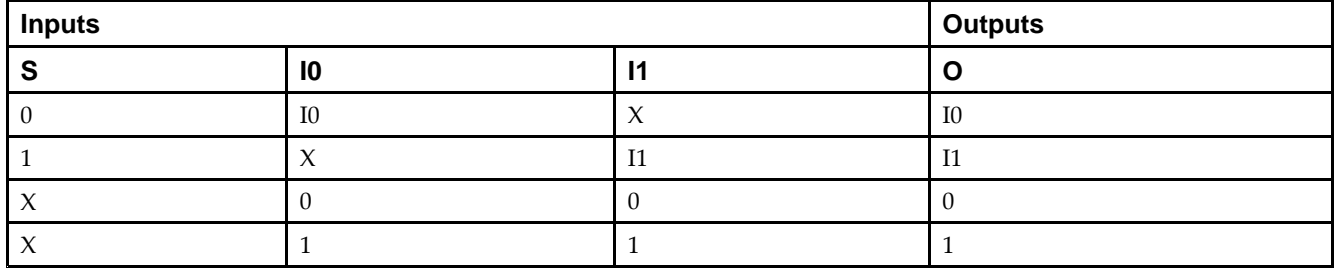

### **Port Descriptions**

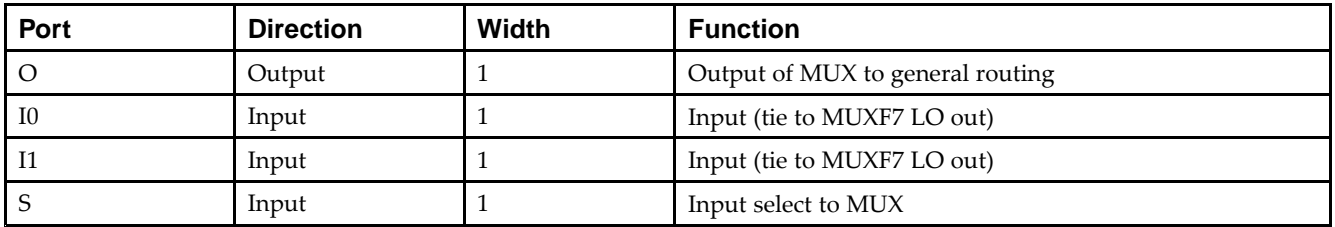

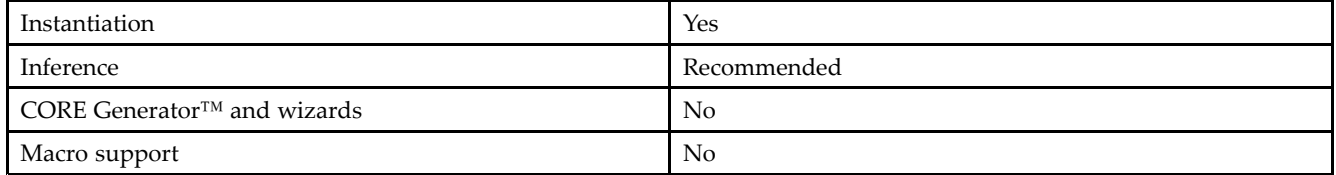

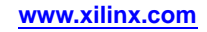

Unless they already exist, copy the following two statements and paste them before the entity declaration.

```
Library UNISIM;
use UNISIM.vcomponents.all;
-- MUXF8: CLB MUX to tie two MUXF7's together with general output
-- Virtex-6
-- Xilinx HDL Libraries Guide, version 14.7
MUXF8_inst : MUXF8
port map (
   O => O, -- Output of MUX to general routing
   I0 => I0, -- Input (tie to MUXF7 LO out)
   I1 => I1, -- Input (tie to MUXF7 LO out)
   S \Rightarrow S -- Input select to MUX
);
-- End of MUXF8_inst instantiation
```
## **Verilog Instantiation Template**

```
// MUXF8: CLB MUX to tie two MUXF7's together with general output
// Virtex-6
// Xilinx HDL Libraries Guide, version 14.7
MUXF8 MUXF8_inst (
   .O(O), // Output of MUX to general routing
   .I0(I0), // Input (tie to MUXF7 LO out)
  .11(11), // Input (tie to MUXF7 LO out)
  .S(S) // Input select to MUX
);
// End of MUXF8_inst instantiation
```
#### **For More Information**

# **MUXF8\_D**

Primitive: 2-to-1 Look-Up Table Multiplexer with Dual Output

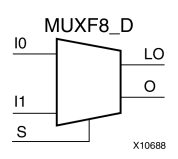

### **Introduction**

This design element provides <sup>a</sup> multiplexer function in eight slices for creating <sup>a</sup> function-of-8 look-up table or <sup>a</sup> 32-to-1 multiplexer in combination with the associated look-up tables, MUXF5s, MUXF6s, and MUXF7s. Local outputs (LO) of MUXF7 are connected to the I0 and I1 inputs of the MUXF8. The S input is driven from any internal net. When Low, S selects I0. When High, S selects I1.

Outputs O and LO are functionally identical. The O output is <sup>a</sup> general interconnect. The LO output connects to other inputs in the same CLB slice.

## **Logic Table**

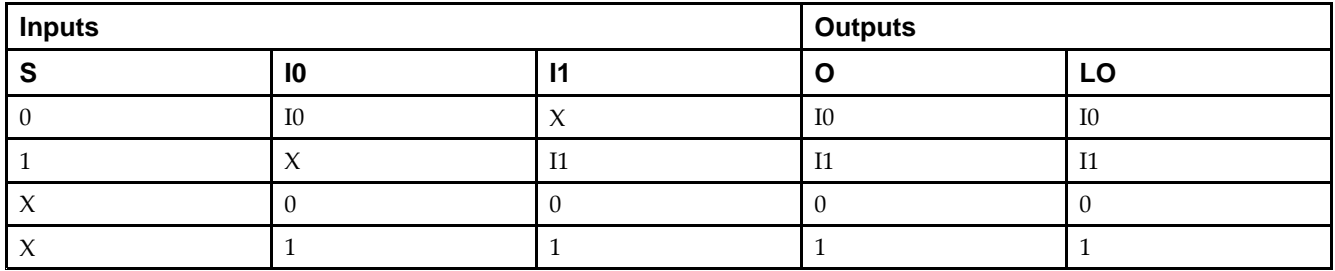

### **Port Descriptions**

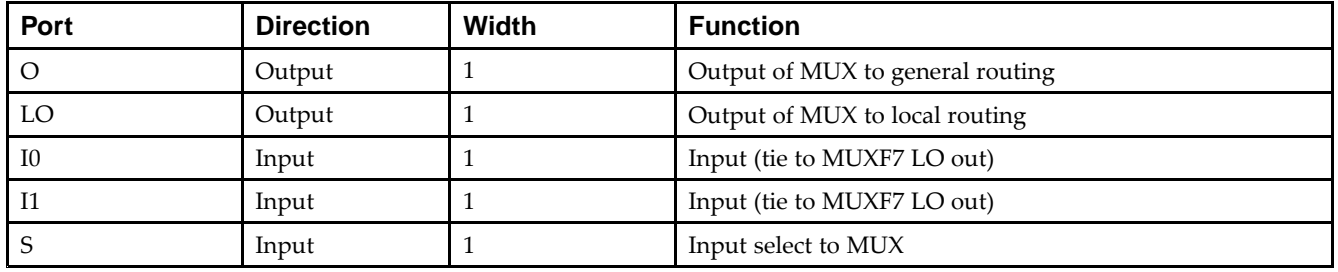

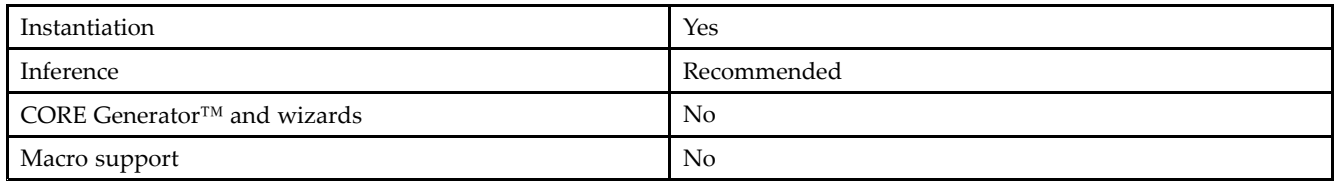

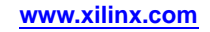

Unless they already exist, copy the following two statements and paste them before the entity declaration.

```
Library UNISIM;
use UNISIM.vcomponents.all;
-- MUXF8_D: CLB MUX to tie two MUXF7's together with general and local outputs
-- Virtex-6
-- Xilinx HDL Libraries Guide, version 14.7
MUXF8_D_inst : MUXF8_D
port map (
  LO => LO, -- Output of MUX to local routing
  O => O, -- Output of MUX to general routing
  I0 => I0, -- Input (tie to MUXF7 LO out)
  I1 => I1, -- Input (tie to MUXF7 LO out)
  S => S -- Input select to MUX
);
-- End of MUXF8_D_inst instantiation
```
### **Verilog Instantiation Template**

```
// MUXF8_D: CLB MUX to tie two MUXF7's together with general and local outputs<br>// Virtex-6
            Virtex-6
// Xilinx HDL Libraries Guide, version 14.7
MUXF8_D MUXF8_D_inst (
  .LO(LO), // Output of MUX to local routing
   .O(O), // Output of MUX to general routing
   .I0(I0), // Input (tie to MUXF7 LO out)
   .I1(I1), // Input (tie to MUXF7 LO out)
   .S(S) // Input select to MUX
);
// End of MUXF8_D_inst instantiation
```
## **For More Information**

# **MUXF8\_L**

Primitive: 2-to-1 Look-Up Table Multiplexer with Local Output

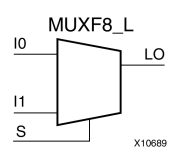

## **Introduction**

This design element provides <sup>a</sup> multiplexer function in eight slices for creating <sup>a</sup> function-of-8 look-up table or <sup>a</sup> 32-to-1 multiplexer in combination with the associated look-up tables, MUXF5s, MUXF6s, and MUXF7s. Local outputs (LO) of MUXF7 are connected to the I0 and I1 inputs of the MUXF8. The S input is driven from any internal net. When Low, S selects I0. When High, S selects I1.

The LO output connects to other inputs in the same CLB slice.

## **Logic Table**

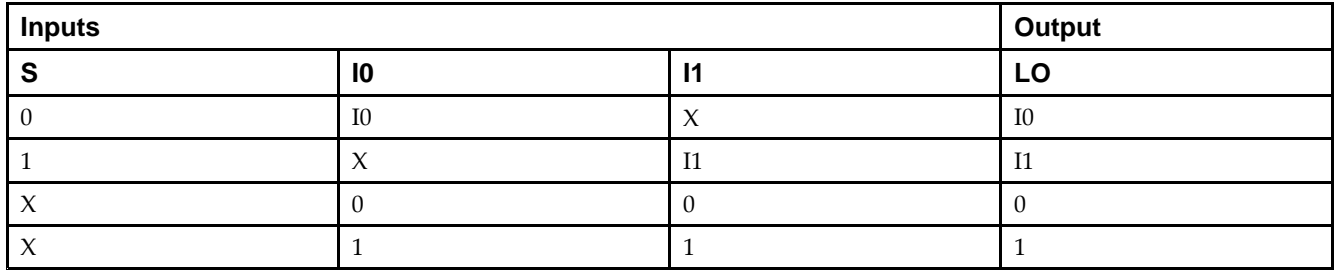

#### **Port Descriptions**

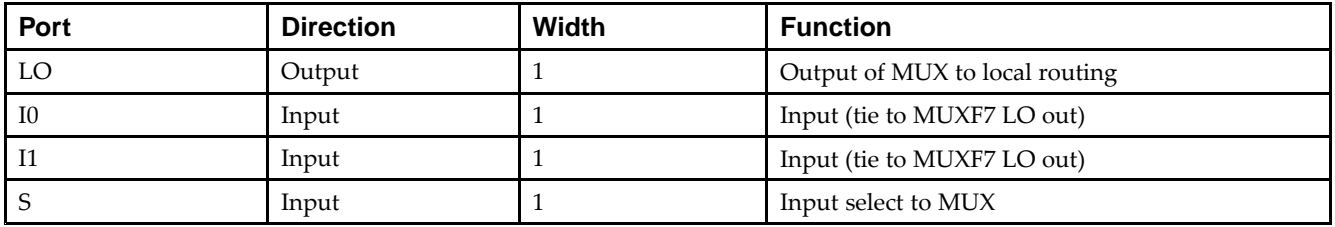

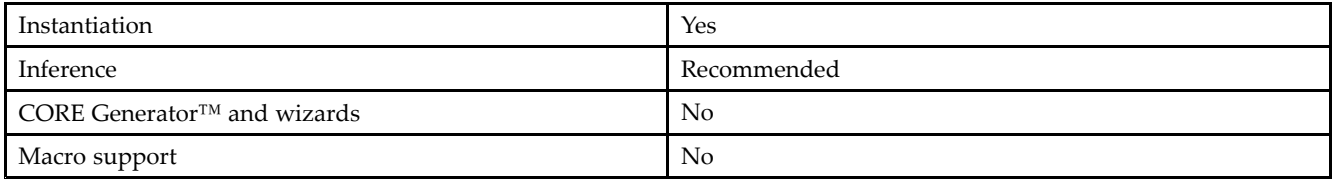

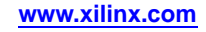

Unless they already exist, copy the following two statements and paste them before the entity declaration.

```
Library UNISIM;
use UNISIM.vcomponents.all;
-- MUXF8_L: CLB MUX to tie two MUXF7's together with local output
-- Virtex-6
-- Xilinx HDL Libraries Guide, version 14.7
MUXF8_L_inst : MUXF8_L
port map (
   LO => LO, -- Output of MUX to local routing
   I0 => I0, -- Input (tie to MUXF7 LO out)
   I1 => I1, -- Input (tie to MUXF7 LO out)
   S \Rightarrow S -- Input select to MUX
);
```
## **Verilog Instantiation Template**

-- End of MUXF8\_L\_inst instantiation

```
// MUXF8_L: CLB MUX to tie two MUXF7's together with local output
// Virtex-6
// Xilinx HDL Libraries Guide, version 14.7
MUXF8_L MUXF8_L_inst (
   .LO(LO), // Output of MUX to local routing
   .I0(I0), // Input (tie to MUXF7 LO out)
   .I1(I1), // Input (tie to MUXF7 LO out)
  .S(S) // Input select to MUX
);
// End of MUXF8_L_inst instantiation
```
#### **For More Information**

# **OBUF**

#### Primitive: Output Buffer

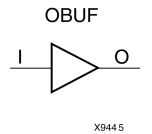

#### **Introduction**

This design element is <sup>a</sup> simple output buffer used to drive output signals to the FPGA device pins that do not need to be 3-stated (constantly driven). Either an OBUF, OBUFT, OBUFDS, or OBUFTDS must be connected to every output por<sup>t</sup> in the design.

This element isolates the internal circuit and provides drive current for signals leaving <sup>a</sup> chip. It exists in input/output blocks (IOB). Its output (O) is connected to an OPAD or an IOPAD. The interface standard used by this element is LVTTL. Also, this element has selectable drive and slew rates using the DRIVE and SLOW or FAST constraints. The defaults are DRIVE=12 mA and SLOW slew.

### **Port Descriptions**

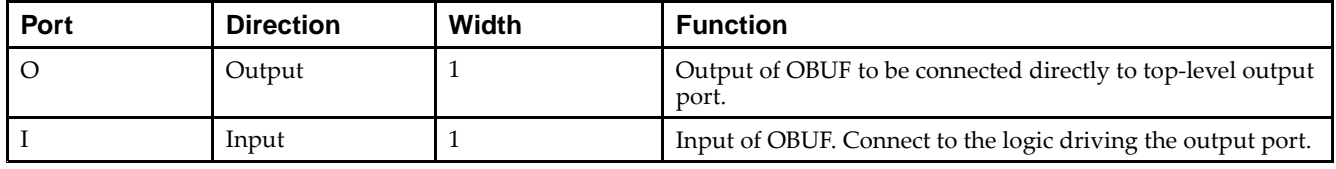

### **Design Entry Method**

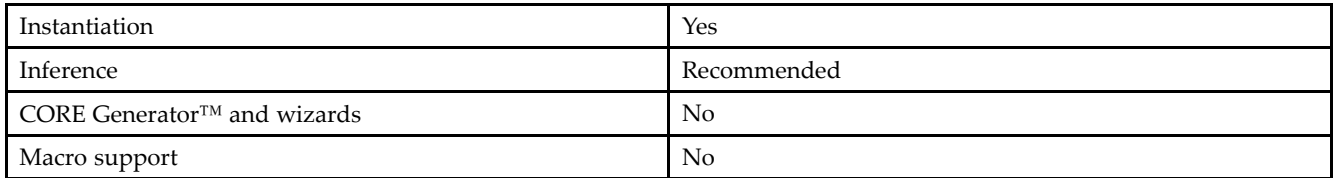

#### **Available Attributes**

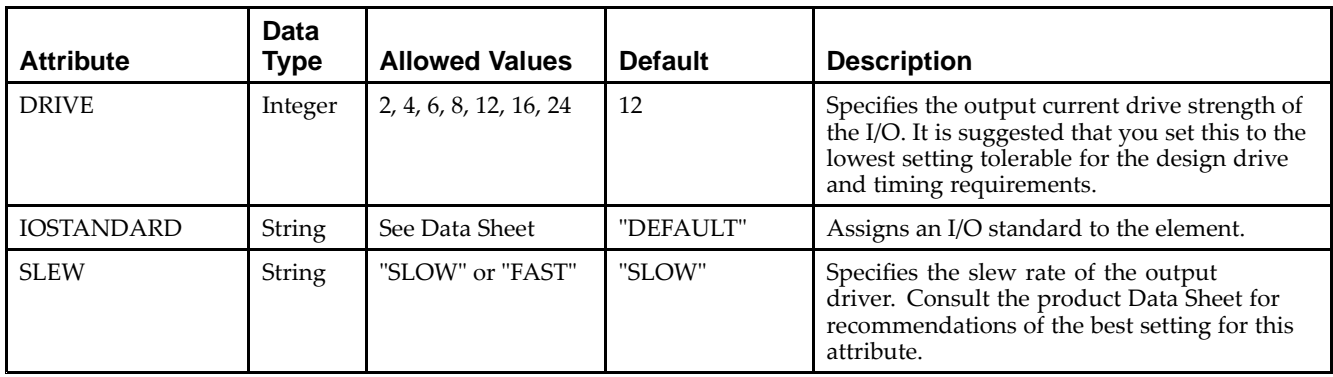

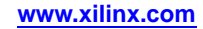

Unless they already exist, copy the following two statements and paste them before the entity declaration.

```
Library UNISIM;
use UNISIM.vcomponents.all;
-- OBUF: Single-ended Output Buffer
-- Virtex-6
-- Xilinx HDL Libraries Guide, version 14.7
OBUF_inst : OBUF
generic map (
  DRIVE = > 12,
   IOSTANDARD => "DEFAULT",
   SLEW => "SLOW")
port map (
   O => 0, -- Buffer output (connect directly to top-level port) I => I -- Buffer input
              -- Buffer input
);
-- End of OBUF_inst instantiation
```
## **Verilog Instantiation Template**

```
// OBUF: Single-ended Output Buffer
// Virtex-6
// Xilinx HDL Libraries Guide, version 14.7
OBUF #(
  .DRIVE(12), // Specify the output drive strength
   .IOSTANDARD("DEFAULT"), // Specify the output I/O standard
  .SLEW("SLOW") // Specify the output slew rate
) OBUF_inst (
  .O(O), // Buffer output (connect directly to top-level port)
   .I(I) // Buffer input
);
// End of OBUF_inst instantiation
```
## **For More Information**

# **OBUFDS**

Primitive: Differential Signaling Output Buffer

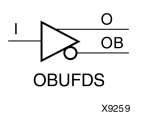

## **Introduction**

This design element is <sup>a</sup> single output buffer that supports low-voltage, differential signaling (1.8 <sup>v</sup> CMOS). OBUFDS isolates the internal circuit and provides drive current for signals leaving the chip. Its output is represented as two distinct ports (O and OB), one deemed the "master" and the other the "slave." The master and the slave are opposite phases of the same logical signal (for example, MYNET and MYNETB).

## **Logic Table**

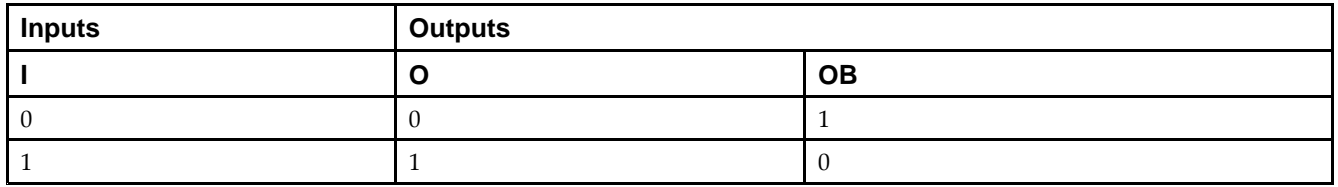

#### **Port Descriptions**

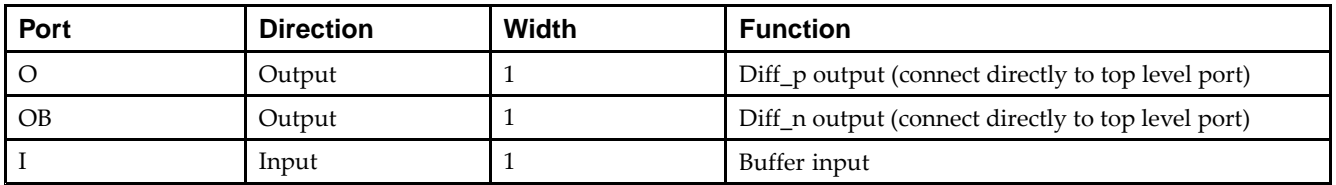

### **Design Entry Method**

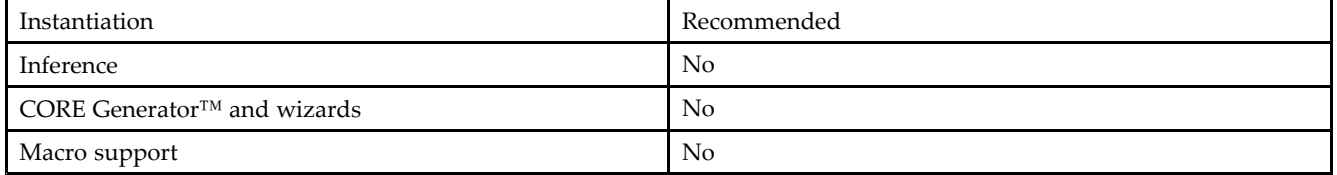

### **Available Attributes**

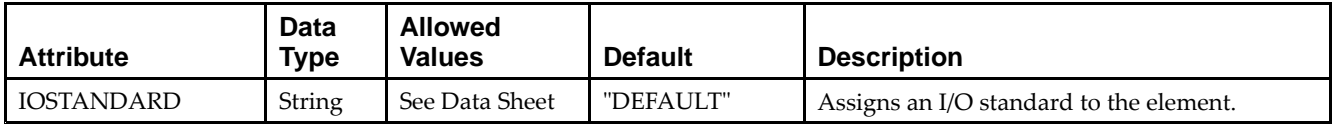

Unless they already exist, copy the following two statements and paste them before the entity declaration.

```
Library UNISIM;
use UNISIM.vcomponents.all;
-- OBUFDS: Differential Output Buffer
-- Virtex-6
-- Xilinx HDL Libraries Guide, version 14.7
OBUFDS_inst : OBUFDS
generic map (
  IOSTANDARD => "DEFAULT")
port map (
  0 = > 0, -- Diff_p output (connect directly to top-level port)
  OB => OB, -- Diff_n output (connect directly to top-level port)
  I => I -- Buffer input
);
-- End of OBUFDS_inst instantiation
```
### **Verilog Instantiation Template**

```
// OBUFDS: Differential Output Buffer
// Virtex-6
// Xilinx HDL Libraries Guide, version 14.7
OBUFDS #(
  .IOSTANDARD("DEFAULT") // Specify the output I/O standard
) OBUFDS_inst (
  .O(O), // Diff_p output (connect directly to top-level port)
  .OB(OB), // Diff_n output (connect directly to top-level port)
   .I(I) // Buffer input
);
// End of OBUFDS_inst instantiation
```
## **For More Information**

# **OBUFT**

Primitive: 3-State Output Buffer with Active Low Output Enable

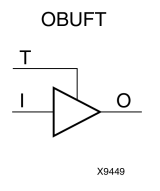

## **Introduction**

This design element is <sup>a</sup> single, 3-state output buffer with input I, output O, and active-Low output enables (T). This element uses the LVTTL standard and has selectable drive and slew rates using the DRIVE and SLOW or FAST constraints. The defaults are DRIVE=12 mA and SLOW slew.

When <sup>T</sup> is Low, data on the inputs of the buffers is transferred to the corresponding outputs. When <sup>T</sup> is High, the output is high impedance (off or <sup>Z</sup> state). OBUFTs are generally used when <sup>a</sup> single-ended output is needed with <sup>a</sup> 3-state capability, such as the case when building bidirectional I/O.

## **Logic Table**

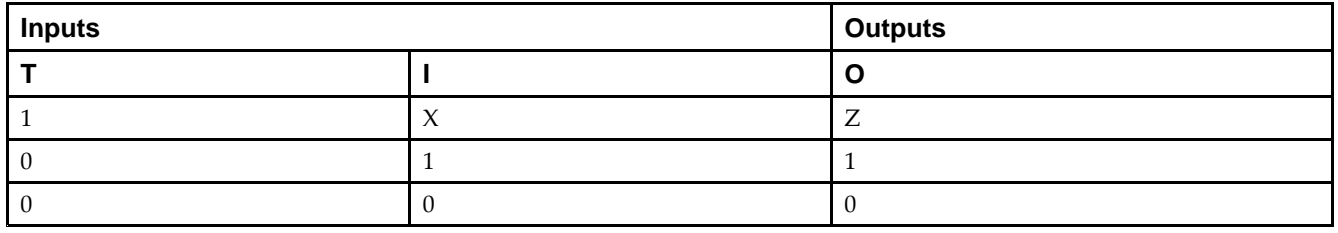

#### **Port Descriptions**

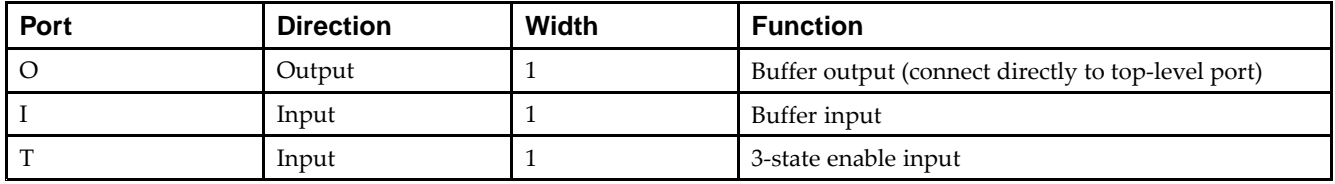

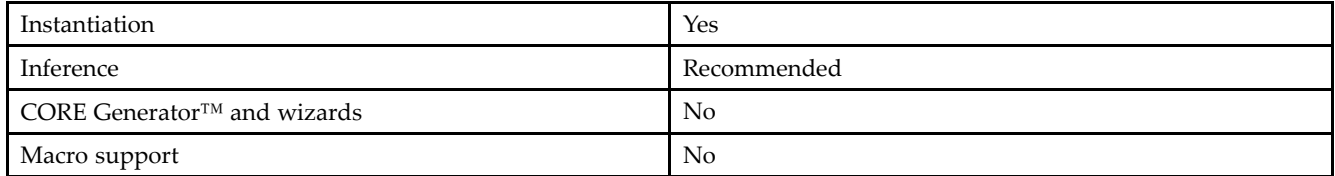

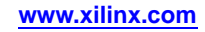

#### **Available Attributes**

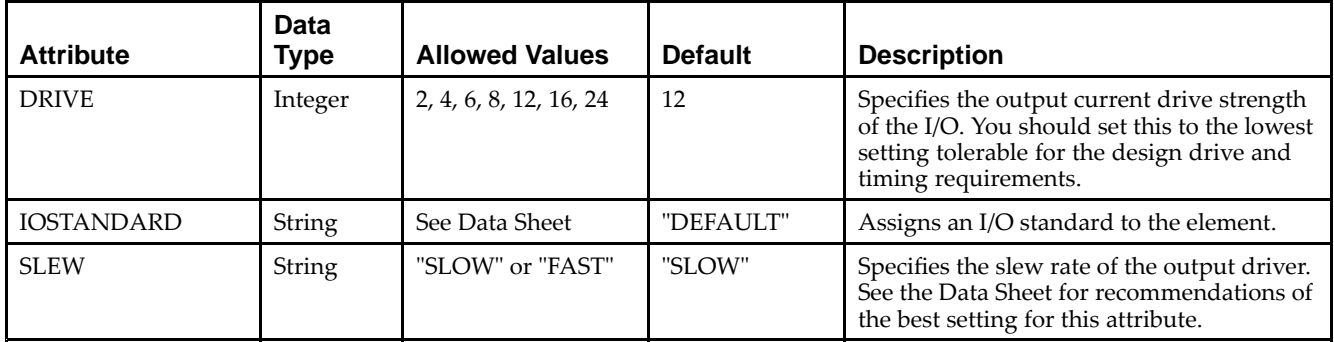

## **VHDL Instantiation Template**

Unless they already exist, copy the following two statements and paste them before the entity declaration.

```
Library UNISIM;
use UNISIM.vcomponents.all;
-- OBUFT: Single-ended 3-state Output Buffer
- - Virtex-6
-- Xilinx HDL Libraries Guide, version 14.7
OBUFT_inst : OBUFT
generic map (
  DRIVE \Rightarrow 12,
  IOSTANDARD => "DEFAULT",
  SLEW => "SLOW")
port map (
  O => O, -- Buffer output (connect directly to top-level port)
  I => I, -- Buffer input
  T => T -- 3-state enable input
);
-- End of OBUFT_inst instantiation
```
## **Verilog Instantiation Template**

```
// OBUFT: Single-ended 3-state Output Buffer
// All devices
// Xilinx HDL Libraries Guide, version 14.7
OBUFT #(
  .DRIVE(12), // Specify the output drive strength
   .IOSTANDARD("DEFAULT"), // Specify the output I/O standard
   .SLEW("SLOW") // Specify the output slew rate
) OBUFT_inst (
  .O(O), // Buffer output (connect directly to top-level port)
   .I(I), // Buffer input
   .T(T) // 3-state enable input
);
 // End of OBUFT_inst instantiation
```
#### **For More Information**

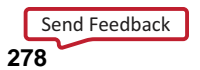

# **OBUFTDS**

Primitive: 3-State Output Buffer with Differential Signaling, Active-Low Output Enable

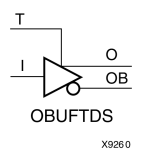

## **Introduction**

This design element is an output buffer that supports low-voltage, differential signaling. For the OBUFTDS, <sup>a</sup> design level interface signal is represented as two distinct ports (O and OB), one deemed the "master" and the other the "slave." The master and the slave are opposite phases of the same logical signal (for example, MYNET\_P and MYNET\_N).

## **Logic Table**

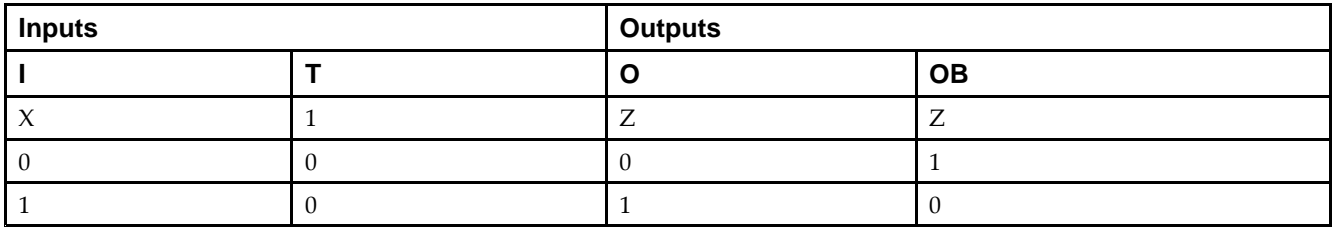

#### **Port Descriptions**

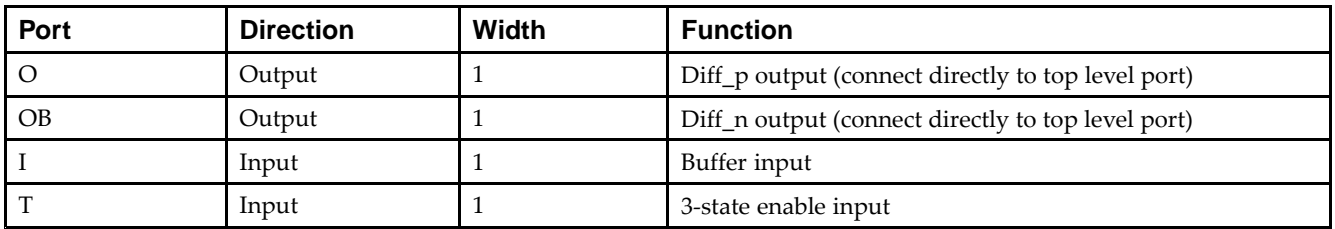

### **Design Entry Method**

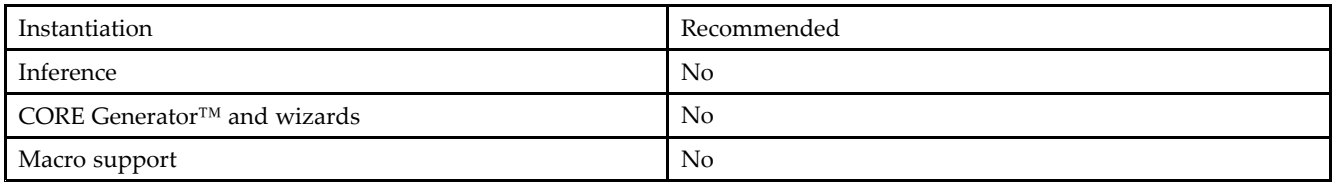

## **Available Attributes**

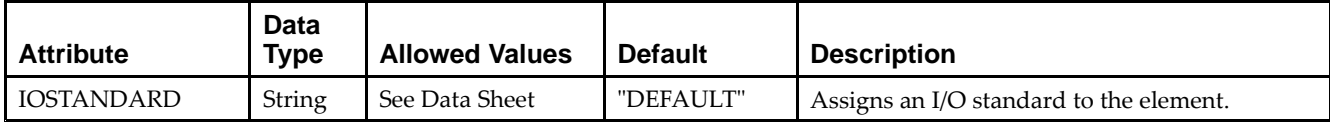

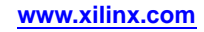

Unless they already exist, copy the following two statements and paste them before the entity declaration.

```
Library UNISIM;
use UNISIM.vcomponents.all;
-- OBUFTDS: Differential 3-state Output Buffer
-- Virtex-6
-- Xilinx HDL Libraries Guide, version 14.7
OBUFTDS_inst : OBUFTDS
generic map (
  IOSTANDARD => "DEFAULT")
port map (
  0 = > 0, -- Diff_p output (connect directly to top-level port)
   OB => OB, -- Diff_n output (connect directly to top-level port)
  I => I, -- Buffer input
  T => T -- 3-state enable input
);
-- End of OBUFTDS_inst instantiation
```
## **Verilog Instantiation Template**

```
// OBUFTDS: Differential 3-state Output Buffer
// Virtex-6
// Xilinx HDL Libraries Guide, version 14.7
OBUFTDS #(
   .IOSTANDARD("DEFAULT") // Specify the output I/O standard
) OBUFTDS_inst (
  .0(0), \qquad // Diff_p output (connect directly to top-level port)
   .OB(OB), // Diff_n output (connect directly to top-level port)
   .I(I), // Buffer input
   .T(T) // 3-state enable input
);
```

```
// End of OBUFTDS_inst instantiation
```
## **For More Information**

# **ODDR**

Primitive: Dedicated Dual Data Rate (DDR) Output Register

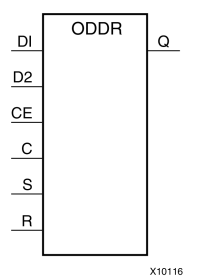

## **Introduction**

This design element is <sup>a</sup> dedicated output register for use in transmitting dual data rate (DDR) signals from FPGA devices. The ODDR interface with the FPGA fabric is not limited to opposite clock edges. The ODDR is available with modes that allow data to be presented from the FPGA fabric at the same clock edge. This feature allows designers to avoid additional timing complexities and CLB usage. In addition, the ODDR works in conjunction with SelectIO™ features.

#### *ODDR Modes*

This element has two modes of operation. These modes are set by the DDR\_CLK\_EDGE attribute.

- • **OPPOSITE\_EDGE mode -** The data transmit interface uses the classic DDR methodology. Given <sup>a</sup> data and clock at pin D1-2 and C respectively, D1 is sampled at every positive edge of clock C, and D2 is sampled at every negative edge of clock C. Q changes every clock edge.
- • **SAME\_EDGE mode -** Data is still transmitted at the output of the ODDR by opposite edges of clock C. However, the two inputs to the ODDR are clocked with <sup>a</sup> positive clock edge of clock signal C and an extra register is clocked with <sup>a</sup> negative clock edge of clock signal C. Using this feature, DDR data can now be presented into the ODDR at the same clock edge.

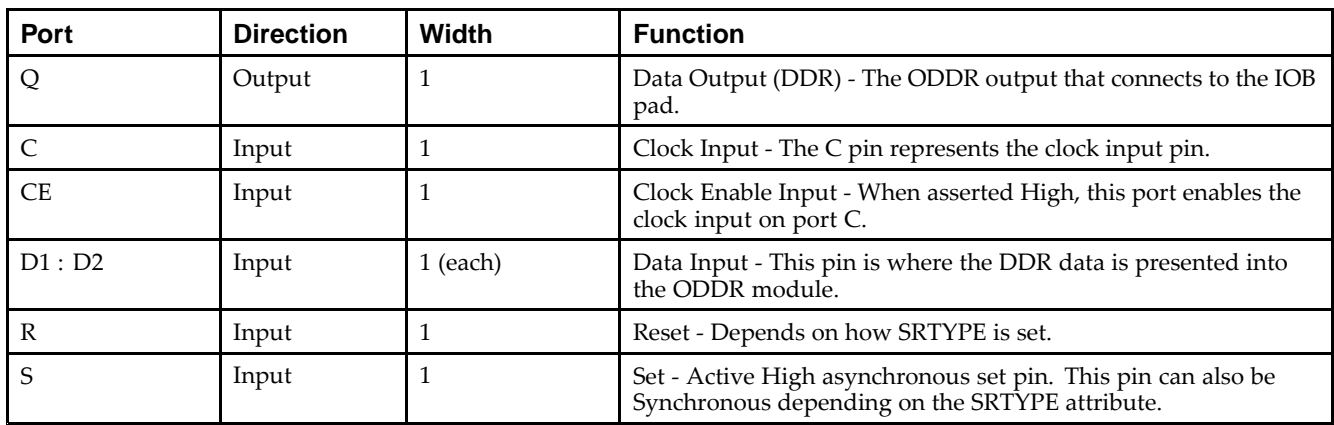

#### **Port Descriptions**

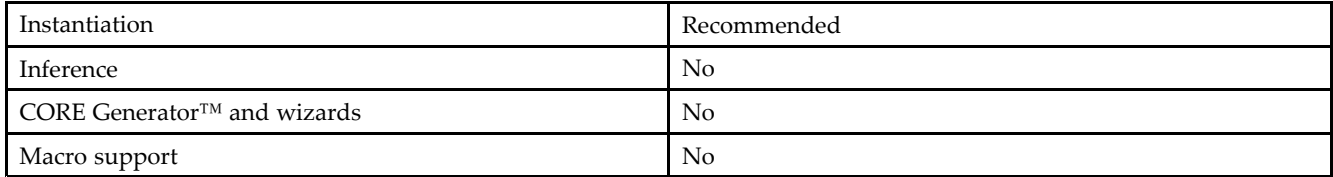

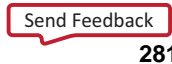

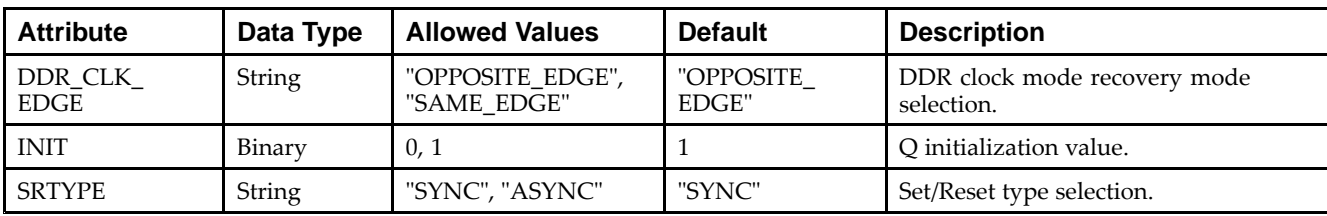

#### **Available Attributes**

#### **VHDL Instantiation Template**

Unless they already exist, copy the following two statements and paste them before the entity declaration.

```
Library UNISIM;
use UNISIM.vcomponents.all;
-- ODDR: Output Double Data Rate Output Register with Set, Reset
-- and Clock Enable.
-- Virtex-6
-- Xilinx HDL Libraries Guide, version 14.7
ODDR_inst : ODDR
generic map(
   DDR_CLK_EDGE => "OPPOSITE_EDGE", -- "OPPOSITE_EDGE" or "SAME_EDGE"
   INIT =>\overline{y} '0', -- Initial value for Q port ('1' or '0')
   SRTYPE => "SYNC") -- Reset Type ("ASYNC" or "SYNC")
port map (
   Q = Q, -- 1-bit DDR output
   C \Rightarrow C, -- 1-bit clock input
   CE => CE, -- 1-bit clock enable input
   D1 => D1, -- 1-bit data input (positive edge)
   D2 => D2, -- 1-bit data input (negative edge)
  R => R, -- 1-bit reset input
   S \Rightarrow S \qquad -- \text{ 1-bit set input});
```
#### -- End of ODDR\_inst instantiation

### **Verilog Instantiation Template**

```
// ODDR: Output Double Data Rate Output Register with Set, Reset
// and Clock Enable.
// Virtex-6
// Xilinx HDL Libraries Guide, version 14.7
ODDR #(
   .DDR_CLK_EDGE("OPPOSITE_EDGE"), // "OPPOSITE_EDGE" or "SAME_EDGE"
  .INIT(1'b0), \qquad // Initial value of Q: 1'b0 or 1'b1
   .SRTYPE("SYNC") // Set/Reset type: "SYNC" or "ASYNC"
) ODDR_inst (
   .Q(Q), // 1-bit DDR output
   .C(C), // 1-bit clock input
   .CE(CE), // 1-bit clock enable input
  .D1(D1), // 1-bit data input (positive edge)
   .D2(D2), // 1-bit data input (negative edge)
   .R(R), // 1-bit reset.S(S) // 1-bit set
);
// End of ODDR_inst instantiation
```
### **For More Information**

```
Send Feedback
```
# **OSERDESE1**

#### Primitive: Dedicated IOB Output Serializer

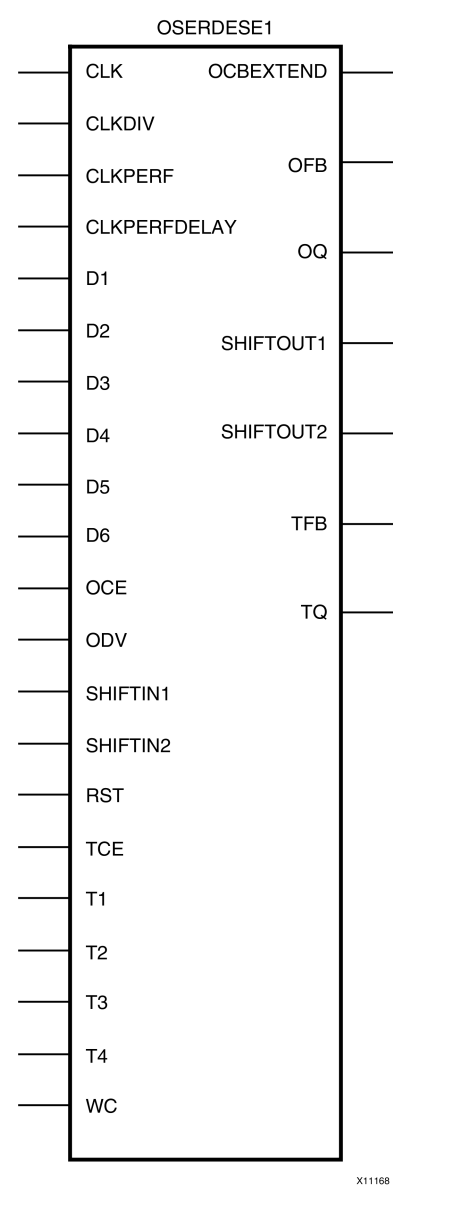

### **Introduction**

This design element is <sup>a</sup> dedicated parallel-to-serial converter with specific clocking and logic resources designed to facilitate the implementation of high-speed source-synchronous interfaces. Every OSERDES module includes <sup>a</sup> dedicated serializer for data and 3-state control. Both data and 3-state serializers can be configured in SDR and DDR mode. Data serialization can be up to 6:1 (10:1 if using OSERDES Width Expansion). 3-state serialization can be up to 4:1. There is <sup>a</sup> dedicated DDR3 mode to suppor<sup>t</sup> high-speed memory applications.

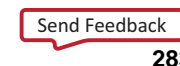

## **Port Descriptions**

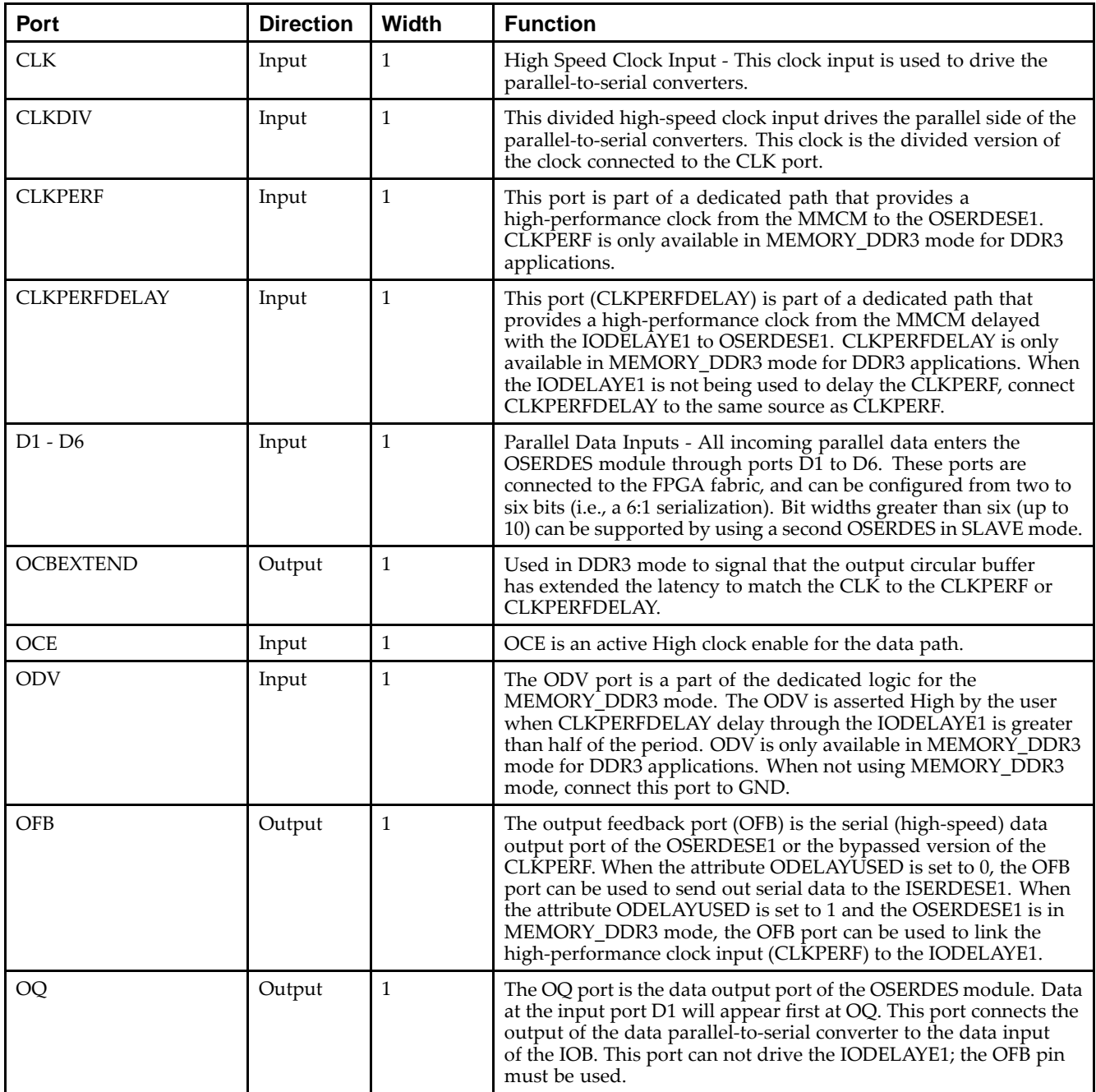

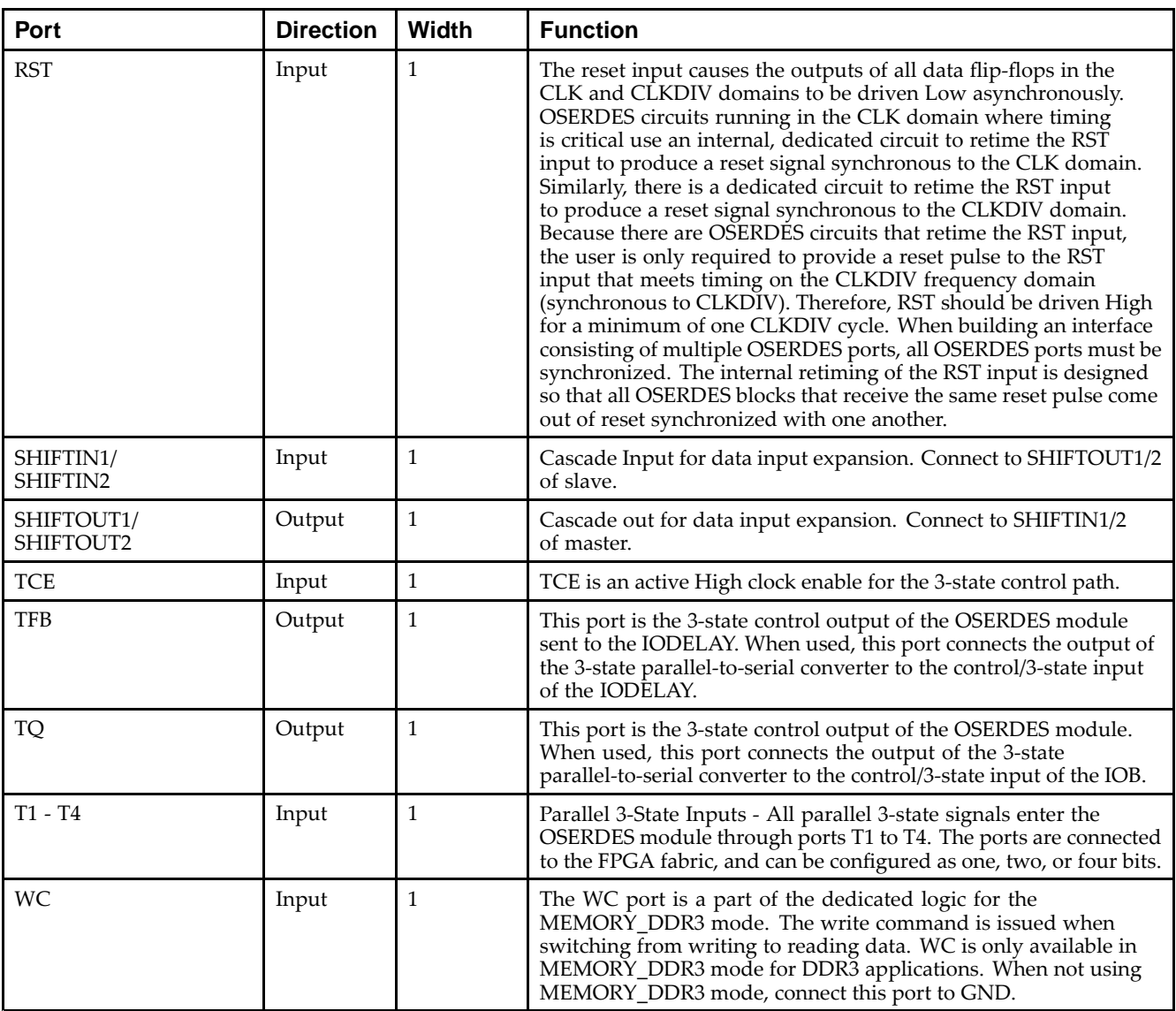

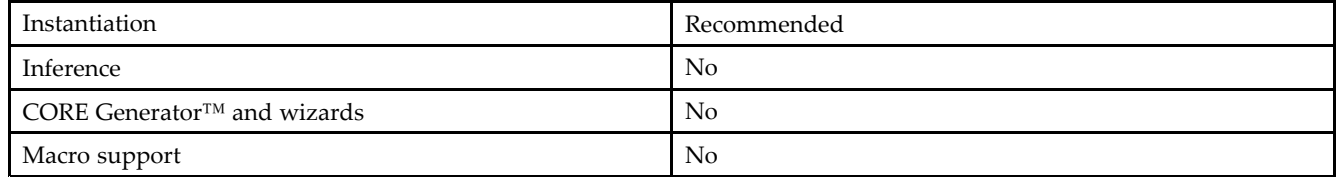

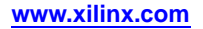

#### **Available Attributes**

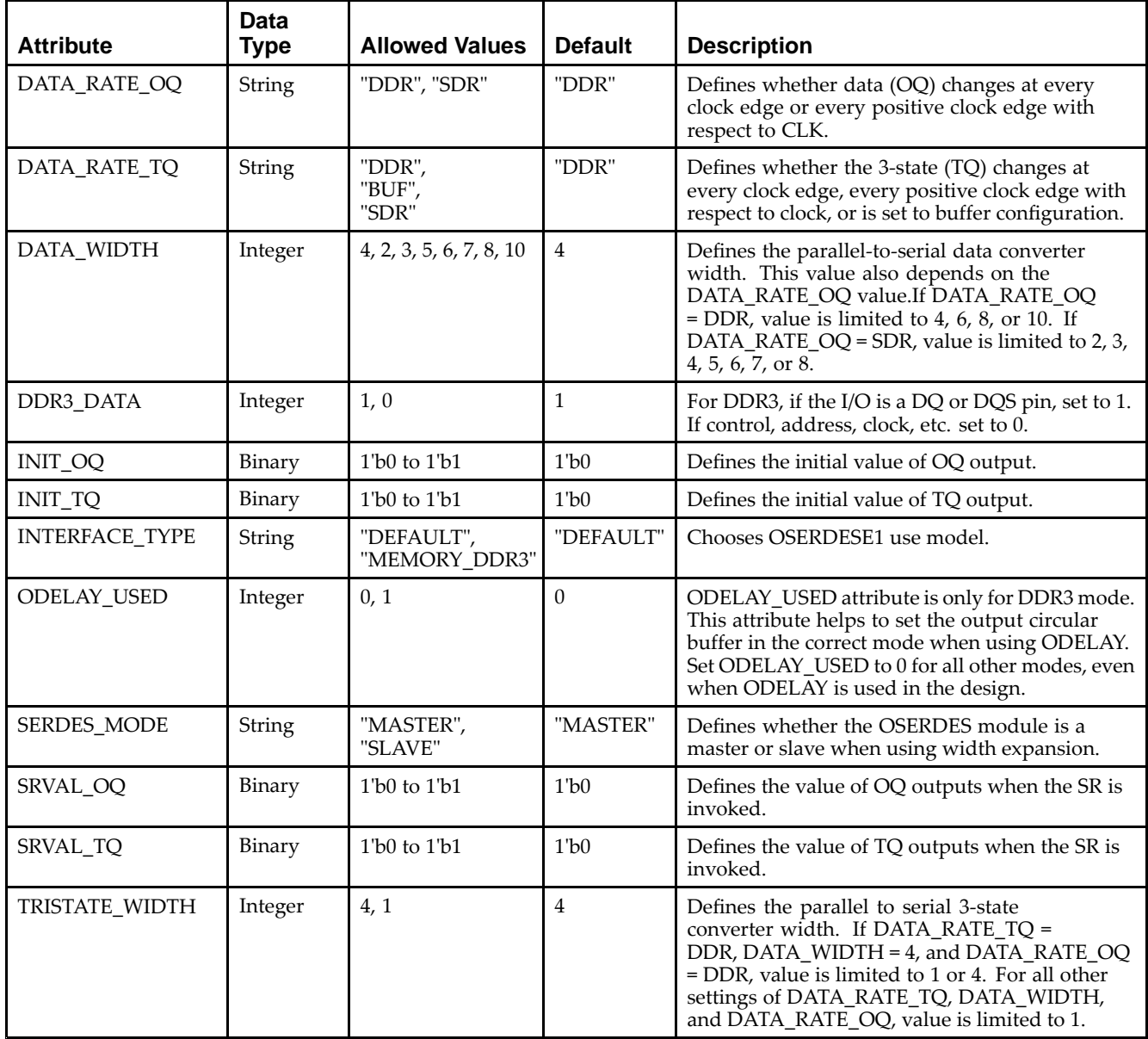

### **VHDL Instantiation Template**

Send [Feedback](http://www.xilinx.com/about/feedback.html?docType=Libraries_Guide&docId=ug623&Title=Virtex-6%20Libraries%20Guide%20for%20HDL%20Designs&releaseVersion=14.7&docPage=286)

Unless they already exist, copy the following two statements and paste them before the entity declaration.

```
Library UNISIM;
use UNISIM.vcomponents.all;
-- OSERDESE1: Output SERial/DESerializer
- Virtex-6
-- Xilinx HDL Libraries Guide, version 14.7
OSERDESE1_inst : OSERDESE1
generic map (
   \begin{array}{lcl} \mathtt{DATA\_RATE\_OQ} & \mathtt{=>} & \mathtt{"DDR"} \; , \\ \mathtt{DATA\_RATE\_TQ} & \mathtt{=>} & \mathtt{"DDR"} \; , \end{array}DATA_RATE_TQ => "DDR", -- "BUF", "SDR" or "DDR"
    DATA_WIDTH => 4, -- Parallel data width (1-8,10)
   DDR3_DATA => 1, -- Must leave at 1 (MIG-only parameter)
```
)

 $INT\_OQ$  => '0',<br> $INT\_TQ$  => '0',<br> $---$  Initial value of TO output (0/1) -- Initial value of TQ output (0/1) INTERFACE\_TYPE => "DEFAULT", -- Must leave at "DEFAULT" (MIG-only parameter) ODELAY\_USED => 0, -- Must leave at 0 (MIG-only parameter) SERDES\_MODE => "MASTER", -- "MASTER" or "SLAVE" SRVAL<sub>\_Q</sub>Q => '0',  $\qquad -Q$  output value when SR is used (0/1) SRVAL\_TQ => '0',  $\qquad -TQ$  output value when SR is used (0/1) SRVAL\_TQ => '0',  $-$  TQ output value when SR is used (0/1) TRISTATE\_WIDTH => 4 -- Parallel to serial 3-state converter width (1 or 4) port map ( -- MIG-only Signals: 1-bit (each) output: Do not use unless generated by MIG OCBEXTEND => OCBEXTEND, -- 1-bit output: Leave unconnected (MIG-only connected signal) -- Outputs: 1-bit (each) output: Serial output ports OFB => OFB,  $-- 1-bit$  output: Data feedback output to ISERDESE1 OQ => OQ, -- 1-bit output: Data output (connect to I/O port) TFB => TFB,  $-$  -- 1-bit output: 3-state control output  $TQ$  =>  $TQ$ ,  $TQ$  -- 1-bit output: 3-state path output -- SHIFTOUT1-SHIFTOUT2: 1-bit (each) output: Data width expansion output ports SHIFTOUT1 => SHIFTOUT1, -- 1-bit output: Connect to SHIFTIN1 of slave or unconnected SHIFTOUT2 => SHIFTOUT2, -- 1-bit output: Connect to SHIFTIN2 of slave or unconnected -- Clocks: 1-bit (each) input: OSERDESE1 clock input ports CLK => CLK,  $--$  1-bit input: High-speed clock input CLKDIV => CLKDIV, -- 1-bit input: Divided clock input -- Control Signals: 1-bit (each) input: Clock enable and reset input ports OCE => OCE, -- 1-bit input: Active high clock data path enable input  $RST$  =>  $RST$ ,  $\qquad$  -- 1-bit input: Active high reset input TCE => TCE, --- 1-bit input: Active high clock enable input for 3-state -- D1 - D6: 1-bit (each) input: Parallel data inputs  $D1 = D1$ ,  $D2 = D2$ ,  $D3 = D3$ ,  $D4 \implies D4$ ,  $D5 \implies D5$  $D6 \Rightarrow D6$ . -- MIG-only Signals: 1-bit (each) input: Do not use unless generated by MIG CLKPERF => CLKPERF, --- 1-bit input: Ground input (MIG-only connected signal) CLKPERFDELAY => CLKPERFDELAY, -- 1-bit input: Ground input (MIG-only connected signal) ODV => ODV,  $-$  1-bit input: Ground input (MIG-only connected signal) WC => WC,  $\text{WC}$  =>  $\text{MC}$ ,  $\text{MC}$  =  $\text{NCC}$  =  $\text{NCC}$  =  $\text{NCC}$  =  $\text{NC}$  =  $\text{NCC}$  =  $\text{NCC}$  =  $\text{NCC}$  =  $\text{NCC}$  =  $\text{NCC}$  =  $\text{NCC}$  =  $\text{NCC}$  =  $\text{NCC}$  =  $\text{NCC}$  =  $\text{NCC}$  =  $\text{NCC}$  =  $\text{NCC}$  =  $\text{NCC}$ -- SHIFTIN1-SHIFTIN2: 1-bit (each) input: Data width expansion input ports  $S$ HIFTIN1 => SHIFTIN1,  $-1$ -bit input: Connect to SHIFTOUT1 of master or GND SHIFTIN2 => SHIFTIN2, -- 1-bit input: Connect to SHIFTOUT2 of master or GND -- T1 - T4: 1-bit (each) input: Parallel 3-state inputs  $T1 = > T1$ ,  $T2 = 5T2$ . T3 => T3, T4 => T4 );

```
-- End of OSERDESE1_inst instantiation
```
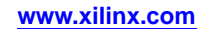

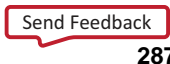

#### **Verilog Instantiation Template**

```
// OSERDESE1: Output SERial/DESerializer
// Virtex-6
// Xilinx HDL Libraries Guide, version 14.7
OSERDESE1 #(
   .DATA_RATE_OQ("DDR"), // "SDR" or "DDR"
   .DATA_RATE_TQ("DDR"), // "BUF", "SDR" or "DDR"
   .DATA_WIDTH(4), // Parallel data width (1-8,10)
   .DDR3_DATA(1), // Must leave at 1 (MIG-only parameter)
   .INIT_OQ(1'b0), // Initial value of OQ output (0/1)
   .INIT_TQ(1'b0), // Initial value of TQ output (0/1)
   .INTERFACE_TYPE("DEFAULT"), // Must leave at "DEFAULT" (MIG-only parameter)
   .ODELAY_USED(0), \frac{1}{2} // Must leave at 0 (MIG-only parameter)<br>.SERDES_MODE("MASTER"), // "MASTER" or "SLAVE"
   .SERDES_MODE("MASTER"),
   .SRVAL_OQ(1'b0), \qquad // OQ output value when SR is used (0/1)
    .SRVAL_TQ(1'b0), // TQ output value when SR is used (0/1)
    .TRISTATE_WIDTH(4) // Parallel to serial 3-state converter width (1 or 4)
)
OSERDESE1_inst (
   // MIG-only Signals: 1-bit (each) output: Do not use unless generated by MIG
   .OCBEXTEND(OCBEXTEND), // 1-bit output: Leave unconnected (MIG-only connected signal)
   // Outputs: 1-bit (each) output: Serial output ports
   .OFB(OFB), // 1-bit output: Data feedback output to ISERDESE1
   .OQ(OQ), // 1-bit output: Data output (connect to I/O port)
   .TFB(TFB), // 1-bit output: 3-state control output
    .TQ(TQ), // 1-bit output: 3-state path output
   // SHIFTOUT1-SHIFTOUT2: 1-bit (each) output: Data width expansion output ports
                          .shift is the state of the substitution of the ports // 1-bit output: Connect to SHIFTIN1 of slave or unconnected
    .SHIFTOUT2(SHIFTOUT2), \qquad // 1-bit output: Connect to SHIFTIN2 of slave or unconnected
   // Clocks: 1-bit (each) input: OSERDESE1 clock input ports
   .CLK(CLK), // 1-bit input: High-speed clock input
    .CLKDIV(CLKDIV), // 1-bit input: Divided clock input
   // Control Signals: 1-bit (each) input: Clock enable and reset input ports<br>.OCE(OCE), // 1-bit input: Active high clock data path e
                                // 1-bit input: Active high clock data path enable input
   RST(RST),<br>TCE(TCE),<br>\frac{1 - \text{bit input}}{1 - \text{bit input}}: Active high clock enable
                                // 1-bit input: Active high clock enable input for 3-state
   // D1 - D6: 1-bit (each) input: Parallel data inputs
   .D1(D1),
   .D2(D2),
   .D3(D3),
   .D4(D4),.D5(D5),
   .D6(D6),
   // MIG-only Signals: 1-bit (each) input: Do not use unless generated by MIG
   .CLKPERF(CLKPERF), // 1-bit input: Ground input (MIG-only connected signal)
   .CLKPERFDELAY(CLKPERFDELAY), // 1-bit input: Ground input (MIG-only connected signal)
   .ODV(ODV), // 1-bit input: Ground input (MIG-only connected signal)
   .WC(WC), // 1-bit input: Ground input (MIG-only connected signal)
   // SHIFTIN1-SHIFTIN2: 1-bit (each) input: Data width expansion input ports
   .SHIFTIN1(SHIFTIN1), // 1-bit input: Connect to SHIFTOUT1 of master or GND
   .SHIFTIN2(SHIFTIN2), // 1-bit input: Connect to SHIFTOUT2 of master or GND
   // T1 - T4: 1-bit (each) input: Parallel 3-state inputs
   .T1(T1),
   .T2(T2),
   .T3(T3),
   .T4(T4));
// End of OSERDESE1_inst instantiation
```
### **For More Information**
## **PCIE\_2\_0**

Primitive: PCI Express version 2.0 compliant port

**PCIE\_2\_0**  $\frac{1}{2}$ 

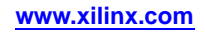

#### **Introduction**

This design element is intended for use in conjunction with other resources located in the FPGA, such as the RocketIO™ transceivers, block RAMs, and various clocking resources. To implement an Endpoint, Root Port, or custom PCI EXPRESS® design using PCIe\_2\_0, designers must use the CORE Generator™ software tool (part of the ISE® Design Suite) to create <sup>a</sup> LogiCORE™ IP core for PCI EXPRESS designs. The LogiCORE instantiates the PCIE\_2\_0 software primitive, connects the interfaces to the correct FPGA resources, sets all attributes, and presents <sup>a</sup> simple, user-friendly interface.

### **Design Entry Method**

To instantiate this component, use the PCI EXPRESS core or an associated core containing the component. Xilinx does not recommend direct instantiation of this component.

#### **For More Information**

- •See the *Virtex-6 FPGA RocketIO GTX [Transceivers](http://www.xilinx.com/cgi-bin/docs/ndoc?t=user+guide;d=ug366.pdf) User Guide (UG366)*.
- •See the *Virtex-6 FPGA User [Documentation](http://www.xilinx.com/cgi-bin/docs/ndoc?t=user+guides+v6) (User Guides and Data Sheets)*.

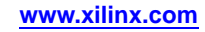

## **PULLDOWN**

#### Primitive: Resistor to GND for Input Pads, Open-Drain, and 3-State Outputs

**PULLDOWN** 

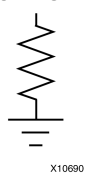

#### **Introduction**

This resistor element is connected to input, output, or bidirectional pads to guarantee <sup>a</sup> logic Low level for nodes that might float.

#### **Port Descriptions**

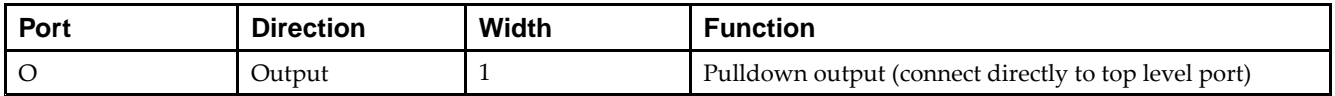

### **Design Entry Method**

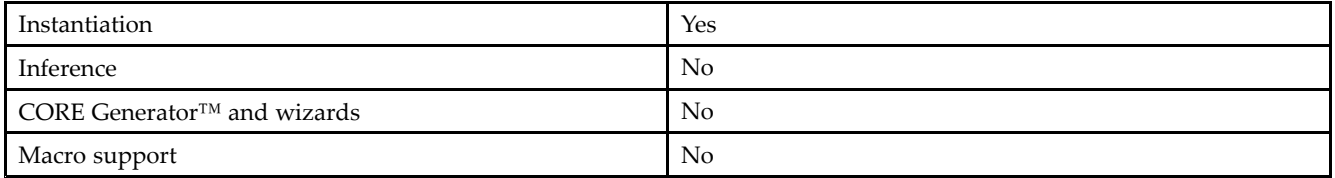

#### **VHDL Instantiation Template**

Unless they already exist, copy the following two statements and paste them before the entity declaration.

```
Library UNISIM;
use UNISIM.vcomponents.all;
-- PULLDOWN: I/O Buffer Weak Pull-down
-- Virtex-6
-- Xilinx HDL Libraries Guide, version 14.7
PULLDOWN_inst : PULLDOWN
port map (
   O => O -- Pulldown output (connect directly to top-level port)
);
-- End of PULLDOWN_inst instantiation
```
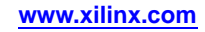

### **Verilog Instantiation Template**

```
// PULLDOWN: I/O Buffer Weak Pull-down
// Virtex-6
// Xilinx HDL Libraries Guide, version 14.7
PULLDOWN PULLDOWN_inst (
  .O(O) // Pulldown output (connect directly to top-level port)
);
// End of PULLDOWN_inst instantiation
```
### **For More Information**

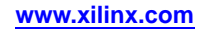

## **PULLUP**

Primitive: Resistor to VCC for Input PADs, Open-Drain, and 3-State Outputs

PULLUP

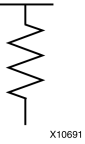

## **Introduction**

This design element allows for an input, 3-state output or bi-directional por<sup>t</sup> to be driven to <sup>a</sup> weak high value when not being driven by an internal or external source. This element establishes <sup>a</sup> High logic level for open-drain elements and macros when all the drivers are off.

## **Port Descriptions**

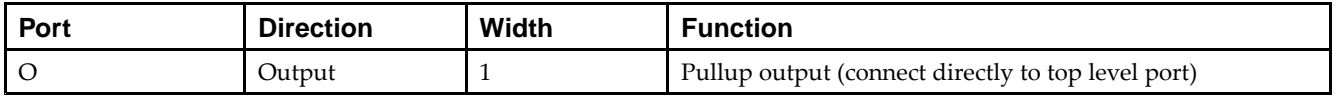

## **Design Entry Method**

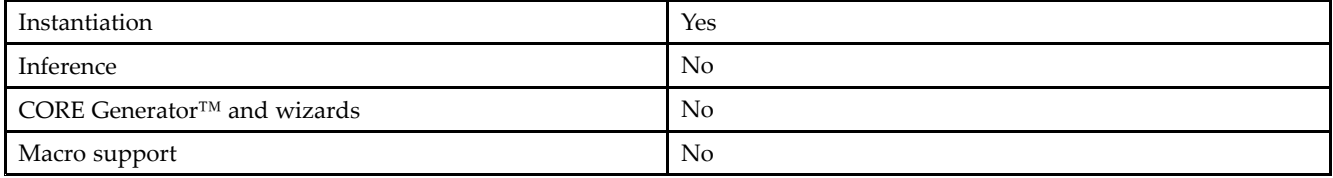

## **VHDL Instantiation Template**

Unless they already exist, copy the following two statements and paste them before the entity declaration.

```
Library UNISIM;
use UNISIM.vcomponents.all;
-- PULLUP: I/O Buffer Weak Pull-up
- - Virtex-6
-- Xilinx HDL Libraries Guide, version 14.7
PULLUP_inst : PULLUP
port map (
  O => O -- Pullup output (connect directly to top-level port)
);
-- End of PULLUP_inst instantiation
```
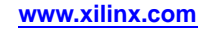

## **Verilog Instantiation Template**

```
// PULLUP: I/O Buffer Weak Pull-up
// Virtex-6
// Xilinx HDL Libraries Guide, version 14.7
PULLUP PULLUP_inst (
  .O(O) // Pullup output (connect directly to top-level port)
);
// End of PULLUP_inst instantiation
```
### **For More Information**

## **RAM128X1D**

Primitive: 128-Deep by 1-Wide Dual Port Random Access Memory (Select RAM)

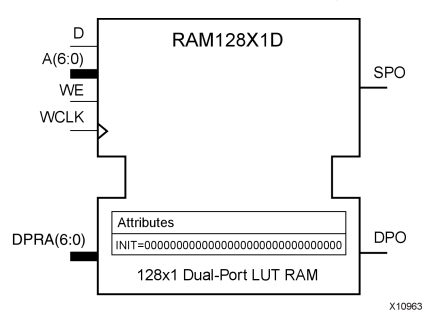

## **Introduction**

This design element is <sup>a</sup> 128-bit deep by 1-bit wide random access memory and has <sup>a</sup> read/write por<sup>t</sup> that writes the value on the <sup>D</sup> input data pin when the write enable (WE) is high to the location specified by the A address bus. This happens shortly after the rising edge of the WCLK and that same value is reflected in the data output SPO. When WE is low, an asynchronous read is initiated in which the contents of the memory location specified by the A address bus is output asynchronously to the SPO output. The read por<sup>t</sup> can perform asynchronous read access of the memory by changing the value of the address bus DPRA, and by outputing that value to the DPO data output.

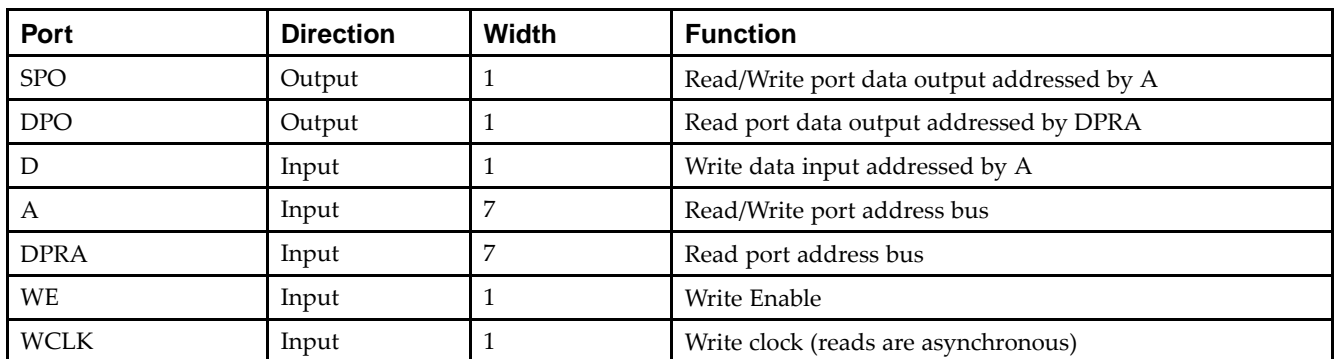

## **Port Descriptions**

If instantiated, the following connections should be made to this component:

- • Tie the WCLK input to the desired clock source, the <sup>D</sup> input to the data source to be stored and the DPO output to an FDCE <sup>D</sup> input or other appropriate data destination.
- •Optionally, the SPO output can also be connected to the appropriate data destination or else left unconnected.
- •The WE clock enable pin should be connected to the proper write enable source in the design.
- • The 7-bit A bus should be connected to the source for the read/write addressing and the 7-bit DPRA bus should be connected to the appropriate read address connections.
- • An optional INIT attribute consisting of <sup>a</sup> 128-bit Hexadecimal value can be specified to indicate the initial contents of the RAM.

If left unspecified, the initial contents default to all zeros.

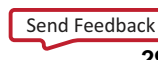

#### **Design Entry Method**

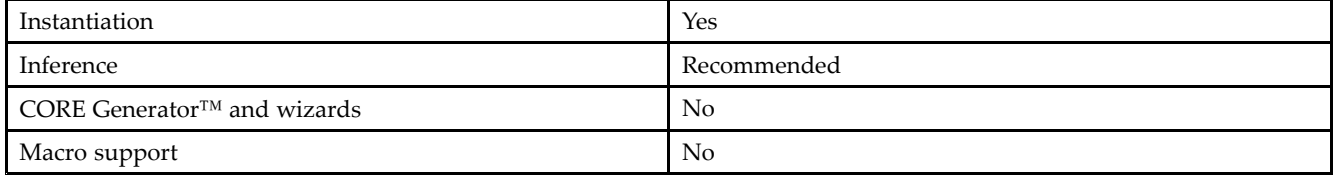

#### **Available Attributes**

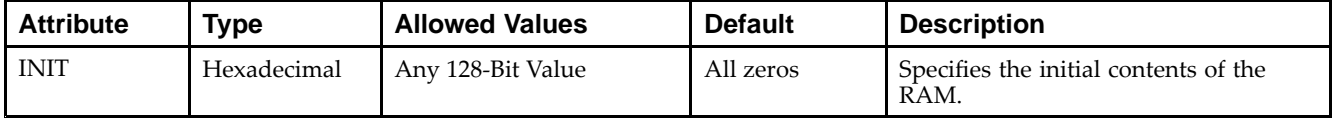

#### **VHDL Instantiation Template**

Unless they already exist, copy the following two statements and paste them before the entity declaration.

```
Library UNISIM;
use UNISIM.vcomponents.all;
-- RAM128X1D: 128-deep by 1-wide positive edge write, asynchronous read
-- dual-port distributed LUT RAM
- Virtex-6
-- Xilinx HDL Libraries Guide, version 14.7
RAM128X1D_inst : RAM128X1D
generic map (
  INIT => X"00000000000000000000000000000000")
port map (
  DPO => DPO, -- Read/Write port 1-bit output
   SPO => SPO, -- Read port 1-bit output
  A => A, -- Read/Write port 7-bit address input
  D => D, -- RAM data input
  DPRA => DPRA, -- Read port 7-bit address input<br>WCLK => WCLK, -- Write clock input
                  -- Write clock input
  WE => WE -- RAM data input
);
```
-- End of RAM128X1D\_inst instantiation

## **Verilog Instantiation Template**

```
// RAM128X1D: 128-deep by 1-wide positive edge write, asynchronous read
// dual-port distributed LUT RAM
// Virtex-6
// Xilinx HDL Libraries Guide, version 14.7
RAM128X1D #(
  .INIT(128'h00000000000000000000000000000000)
) RAM128X1D_inst (
  .DPO(DPO), // Read port 1-bit output
   .SPO(SPO), // Read/write port 1-bit output
   .A(A), // Read/write port 7-bit address input
   .D(D), // RAM data input
  .DPRA(DPRA), // Read port 7-bit address input
  .WCLK(WCLK), // Write clock input
  .WE(WE) // Write enable input
);
// End of RAM128X1D_inst instantiation
```
### **For More Information**

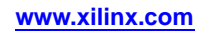

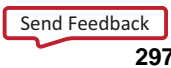

## **RAM256X1S**

#### Primitive: 256-Deep by 1-Wide Random Access Memory (Select RAM)

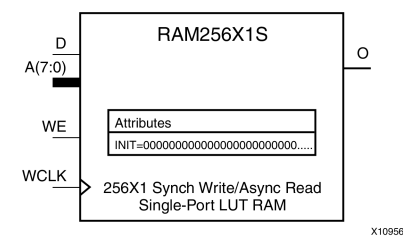

#### **Introduction**

This design element is <sup>a</sup> 256-bit deep by 1-bit wide random access memory with synchronous write and asynchronous read capability. This RAM is implemented using the LUT resources of the device (also known as Select RAM), and does not consume any of the block RAM resources of the device. If <sup>a</sup> synchronous read capability is preferred, <sup>a</sup> register can be attached to the output and placed in the same slice as long as the same clock is used for both the RAM and the register. The RAM256X1S has an active, High write enable, WE, so that when that signal is High, and <sup>a</sup> rising edge occurs on the WCLK pin, <sup>a</sup> write is performed recording the value of the <sup>D</sup> input data pin into the memory array. The output O displays the contents of the memory location addressed by A, regardless of the WE value. When <sup>a</sup> write is performed, the output is updated to the new value shortly after the write completes.

#### **Port Descriptions**

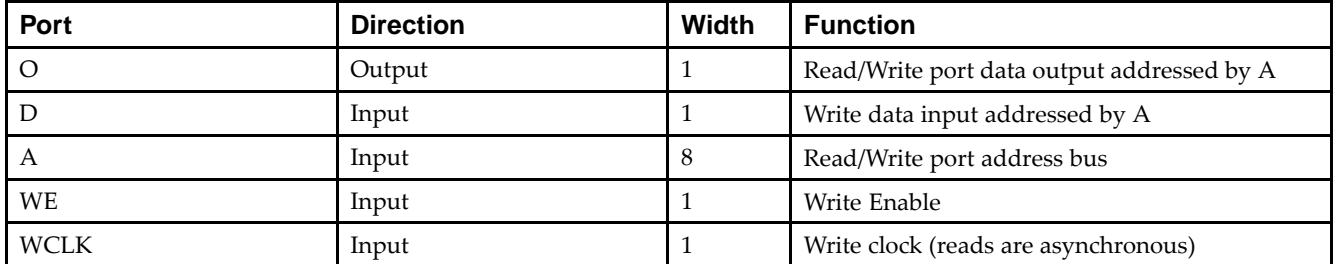

#### **Design Entry Method**

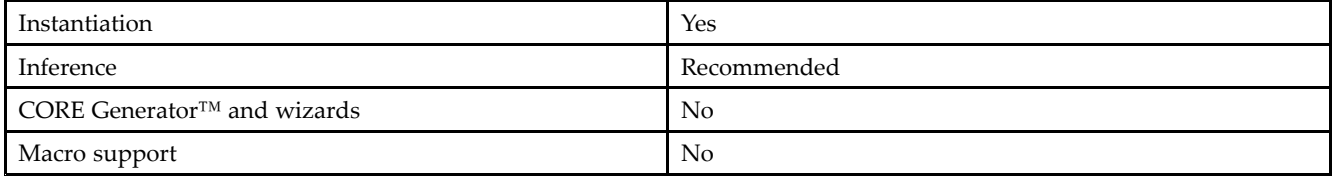

If instantiated, the following connections should be made to this component:

- • Tie the WCLK input to the desired clock source, the <sup>D</sup> input to the data source to be stored, and the O output to an FDCE <sup>D</sup> input or other appropriate data destination.
- •The WE clock enable pin should be connected to the proper write enable source in the design.
- •The 8-bit A bus should be connected to the source for the read/write.
- • An optional INIT attribute consisting of <sup>a</sup> 256-bit Hexadecimal value can be specified to indicate the initial contents of the RAM.

If left unspecified, the initial contents default to all zeros.

#### **Available Attributes**

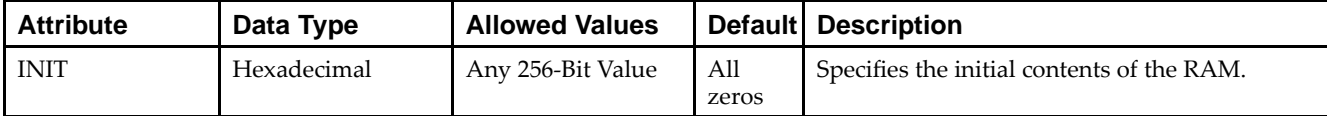

#### **VHDL Instantiation Template**

Unless they already exist, copy the following two statements and paste them before the entity declaration.

```
Library UNISIM;
use UNISIM.vcomponents.all;
-- RAM256X1S: 256-deep by 1-wide positive edge write, asynchronous read
- - \, single-port distributed LUT RAM
-- Virtex-6
-- Xilinx HDL Libraries Guide, version 14.7
RAM256X1S_inst: RAM256X1S
generic map (
  INIT => X"0000000000000000000000000000000000000000000000000000000000000000")
port map (
  O => O, -- Read/Write port 1-bit output
  A => A, -- Read/Write port 8-bit address input
  D => D, -- RAM data input
  WCLK => WCLK, -- Write clock input
  WE => WE -- Write enable input
);
-- End of RAM256X1S_inst instantiation
```
#### **Verilog Instantiation Template**

```
// RAM256X1S: 256-deep by 1-wide positive edge write, asynchronous read
// single-port distributed LUT RAM
            Virtex-6
// Xilinx HDL Libraries Guide, version 14.7
RAM256X1S #(
  .INIT(256'h0000000000000000000000000000000000000000000000000000000000000000)
) RAM256X1S_inst (
  .O(O), // Read/write port 1-bit output
  (A(A), // Read/write port 8-bit address input
  .WE(WE), // Write enable input
  .WCLK(WCLK), // Write clock input
  .D(D) // RAM data input
);
// End of RAM256X1S_inst instantiation
```
#### **For More Information**

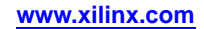

## **RAM32M**

Primitive: 32-Deep by 8-bit Wide Multi Port Random Access Memory (Select RAM)

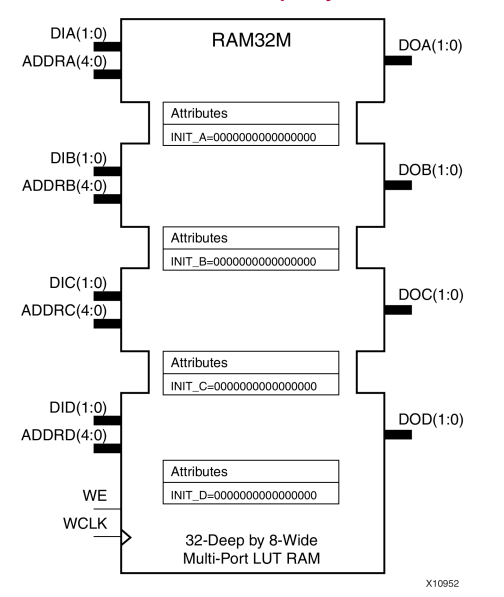

## **Introduction**

This design element is <sup>a</sup> 32-bit deep by 8-bit wide, multi-port, random access memory with synchronous write and asynchronous independent, 2-bit, wide-read capability. This RAM is implemented using the LUT resources of the device known as SelectRAM™, and does not consume any of the Block RAM resources of the device. The RAM32M is implemented in <sup>a</sup> single slice and consists of one 8-bit write, 2-bit read por<sup>t</sup> and three separate 2-bit read ports from the same memory. This configuration allows for byte-wide write and independent 2-bit read access RAM. If the DIA, DIB, DIC and DID inputs are all tied to the same data inputs, the RAM can become <sup>a</sup> <sup>1</sup> read/write port, 3 independent read port, 32x2 quad por<sup>t</sup> memory. If DID is grounded, DOD is not used, while ADDRA, ADDRB and ADDRC are tied to the same address, the RAM becomes a 32x6 simple dual port RAM. If ADDRD is tied to ADDRA, ADDRB, and ADDRC, then the RAM is <sup>a</sup> 32x8 single por<sup>t</sup> RAM. There are several other possible configurations for this RAM.

#### **Port Descriptions**

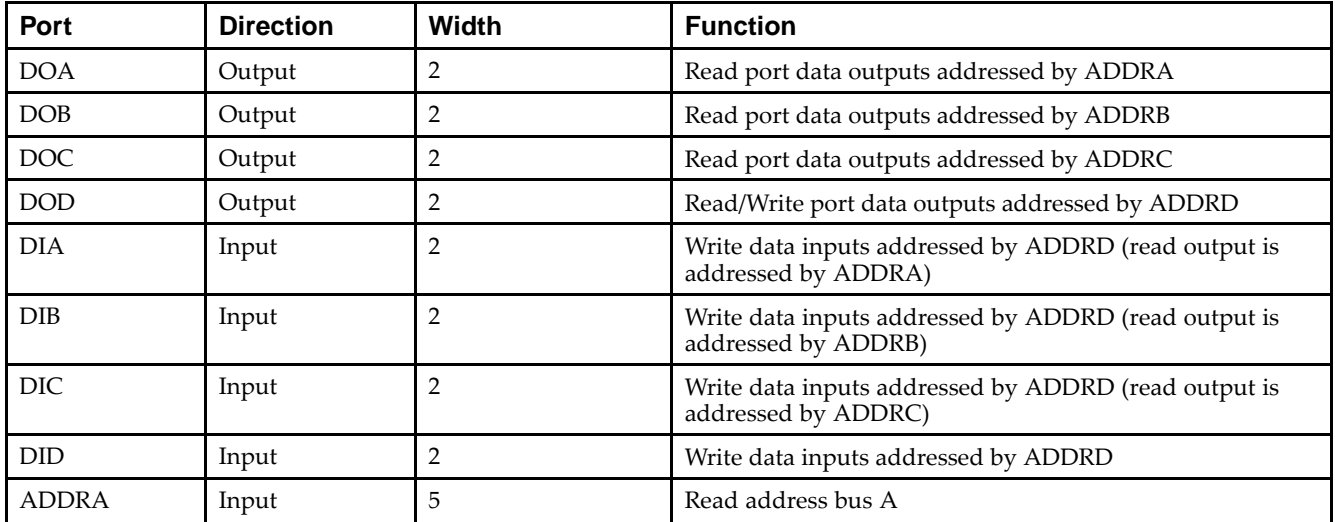

# Send [Feedback](http://www.xilinx.com/about/feedback.html?docType=Libraries_Guide&docId=ug623&Title=Virtex-6%20Libraries%20Guide%20for%20HDL%20Designs&releaseVersion=14.7&docPage=300)

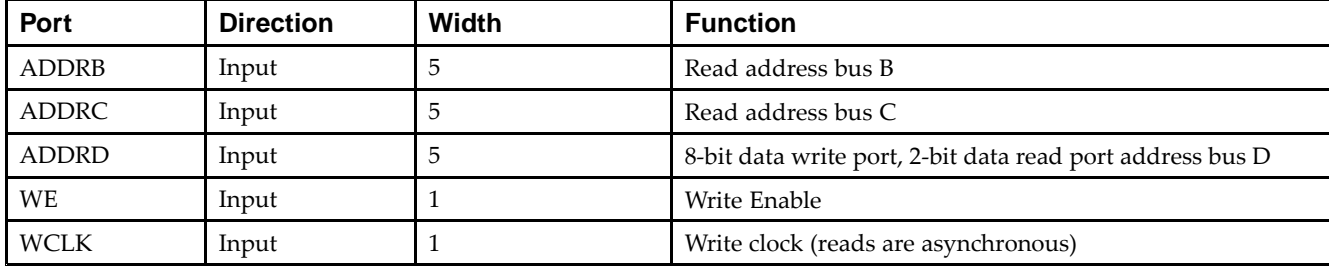

### **Design Entry Method**

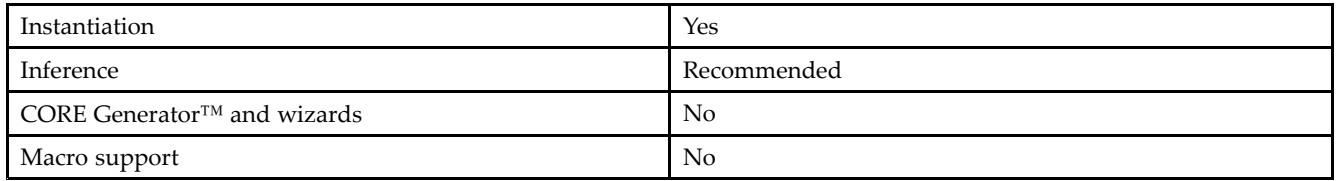

This element can be inferred by some synthesis tools by describing <sup>a</sup> RAM with <sup>a</sup> synchronous write and asynchronous read capability. Consult your synthesis tool documentation for details on RAM inference capabilities and coding examples. Xilinx suggests that you instantiate RAM32Ms if you have <sup>a</sup> need to implicitly specify the RAM function, or if you need to manually place or relationally place the component. If <sup>a</sup> synchronous read capability is desired, the RAM32M outputs can be connected to an FDRSE (FDCPE is asynchronous set/reset is necessary) in order to improve the output timing of the function. However, this is not necessary for the proper operation of the RAM.

If you want to have the data clocked on the negative edge of <sup>a</sup> clock, an inverter can be described on the clock input to this component. This inverter will be absorbed into the block, giving you the ability to write to the RAM on falling clock edges.

If instantiated, the following connections should be made to this component. Tie the WCLK input to the desired clock source, the DIA, DIB, DIC and DID inputs to the data source to be stored and the DOA, DOB, DOC and DOD outputs to an FDCE <sup>D</sup> input or other appropriate data destination or left unconnected if not used. The WE clock enable pin should be connected to the proper write enable source in the design. The 5-bit ADDRD bus should be connected to the source for the read/write addressing and the 5-bit ADDRA, ADDRB and ADDRC buses should be connected to the appropriate read address connections. The optional INIT\_A, INIT\_B, INIT\_C and INIT\_D attributes consisting of <sup>a</sup> 64-bit hexadecimal values that specifies each port's initial memory contents can be specified. The INIT value correlates to the RAM addressing by the following equation:  $\text{ADDRy}[z] = \text{INIT}y[2^*z+1:2^*z]$ . For instance, if the RAM ADDRC port is addressed to 00001, then the INIT\_C[3:2] values would be the initial values shown on the DOC por<sup>t</sup> before the first write occurs at that address. If left unspecified, the initial contents will default to all zeros.

#### **Available Attributes**

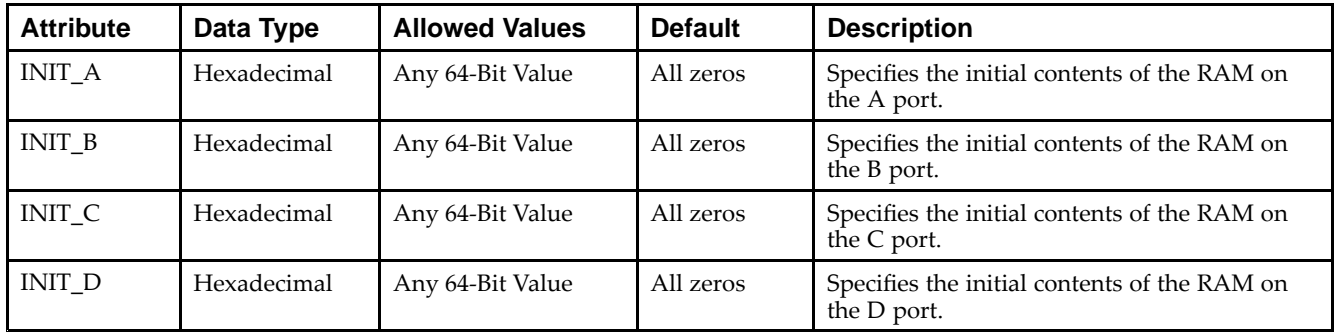

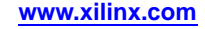

#### **VHDL Instantiation Template**

Unless they already exist, copy the following two statements and paste them before the entity declaration.

```
Library UNISIM;
use UNISIM.vcomponents.all;
-- RAM32M: 32-deep by 8-wide Multi Port LUT RAM
-- Virtex-6
-- Xilinx HDL Libraries Guide, version 14.7
RAM32M_inst : RAM32M
generic map (
  INIT_A => X"0000000000000000", -- Initial contents of A port
   INT\_B \Rightarrow X''00000000000000000", -- Initial contents of B port INIT C => X''000000000000000", -- Initial contents of C port
   INT_C => X''00000000000000000",
  INIT_D => X"0000000000000000) -- Initial contents of D port
port map (
  DOA => DOA, -- Read port A 2-bit output
  DOB => DOB, -- Read port B 2-bit output
   DOC => DOC, -- Read port C 2-bit output
   DOD => DOD, -- Read/Write port D 2-bit output
  ADDRA => ADDRA, -- Read port A 5-bit address input
   ADDRB => ADDRB, -- Read port B 5-bit address input
   ADDRC => ADDRC, -- Read port C 5-bit address input
   ADDRD => ADDRD, -- Read/Write port D 5-bit address input
  DIA => DIA, -- RAM 2-bit data write input addressed by ADDRD,
                -- read addressed by ADDRA
   DIB => DIB, -- RAM 2-bit data write input addressed by ADDRD,
                -- read addressed by ADDRB
   DIC => DIC, -- RAM 2-bit data write input addressed by ADDRD,
                -- read addressed by ADDRC
  DID => DID, -- RAM 2-bit data write input addressed by ADDRD,
                -- read addressed by ADDRD
   WCLK => WCLK, -- Write clock input
  WE => WE -- Write enable input
);
-- End of RAM32M_inst instantiation
```
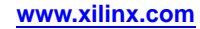

#### **Verilog Instantiation Template**

```
// RAM32M: 32-deep by 8-wide Multi Port LUT RAM
// Virtex-6
// Xilinx HDL Libraries Guide, version 14.7
RAM32M #(
  .INIT_A(64'h0000000000000000), // Initial contents of A Port
   .INIT_B(64'h0000000000000000), // Initial contents of B Port
   .INIT_C(64'h0000000000000000), // Initial contents of C Port
   .INIT_D(64'h0000000000000000) // Initial contents of D Port
) RAM32M_inst (
  .DOA(DOA), // Read port A 2-bit output<br>.DOB(DOB), // Read port B 2-bit output
                 // Read port B 2-bit output
   .DOC(DOC), // Read port C 2-bit output
   .DOD(DOD), // Read/write port D 2-bit output
   .ADDRA(ADDRA), // Read port A 5-bit address input
   .ADDRB(ADDRB), // Read port B 5-bit address input
   .ADDRC(ADDRC), // Read port C 5-bit address input
   .ADDRD(ADDRD), // Read/write port D 5-bit address input
   .DIA(DIA), // RAM 2-bit data write input addressed by ADDRD,
                 // read addressed by ADDRA
   .DIB(DIB), // RAM 2-bit data write input addressed by ADDRD,
                 // read addressed by ADDRB
   .DIC(DIC), // RAM 2-bit data write input addressed by ADDRD,
                 // read addressed by ADDRC
   .DID(DID), // RAM 2-bit data write input addressed by ADDRD,
                 // read addressed by ADDRD
   .WCLK(WCLK), // Write clock input
   .WE(WE) // Write enable input
);
```
// End of RAM32M\_inst instantiation

#### **For More Information**

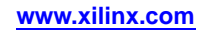

## **RAM32X1D**

Primitive: 32-Deep by 1-Wide Static Dual Port Synchronous RAM

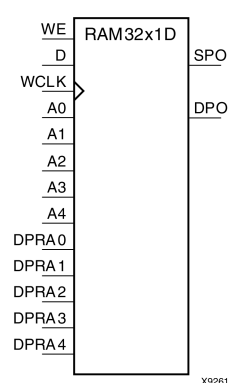

## **Introduction**

The design element is <sup>a</sup> 32-word by 1-bit static dual por<sup>t</sup> random access memory with synchronous write capability. The device has two separate address ports: the read address (DPRA4:DPRA0) and the write address (A4:A0). These two address ports are completely asynchronous. The read address controls the location of the data driven out of the output pin (DPO), and the write address controls the destination of <sup>a</sup> valid write transaction. When the write enable (WE) is Low, transitions on the write clock (WCLK) are ignored and data stored in the RAM is not affected. When WE is High, any positive transition on WCLK loads the data on the data input (D) into the word selected by the 5-bit write address. For predictable performance, write address and data inputs must be stable before <sup>a</sup> Low-to-High WCLK transition. This RAM block assumes an active-High WCLK. WCLK can be active-High or active-Low. Any inverter placed on the WCLK input net is absorbed into the block. You can initialize RAM32X1D during configuration using the INIT attribute. Mode selection is shown in the following logic table.

The SPO output reflects the data in the memory cell addressed by A4:A0. The DPO output reflects the data in the memory cell addressed by DPRA4:DPRA0. The write process is not affected by the address on the read address port.

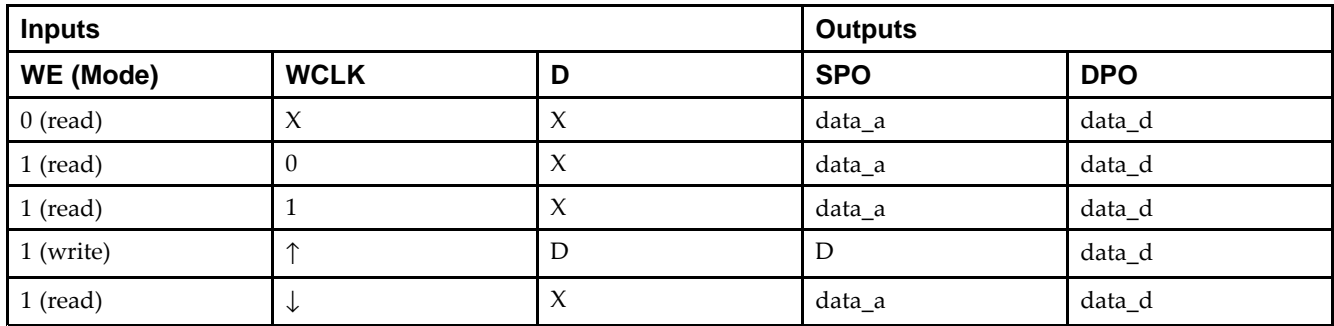

## **Logic Table**

## **Design Entry Method**

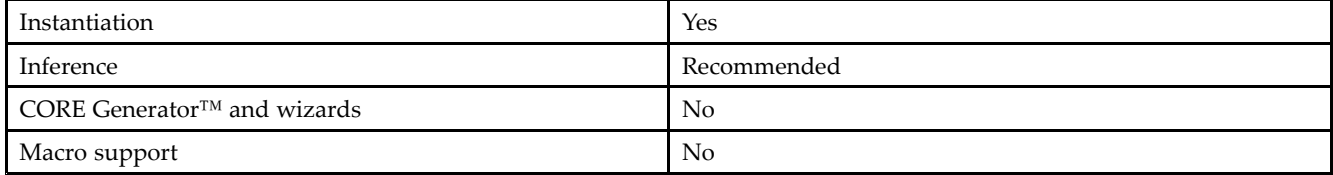

Send [Feedback](http://www.xilinx.com/about/feedback.html?docType=Libraries_Guide&docId=ug623&Title=Virtex-6%20Libraries%20Guide%20for%20HDL%20Designs&releaseVersion=14.7&docPage=304)

#### **Available Attributes**

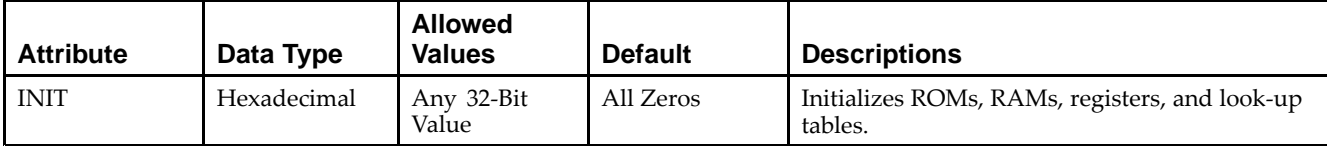

#### **VHDL Instantiation Template**

Unless they already exist, copy the following two statements and paste them before the entity declaration.

```
Library UNISIM;
use UNISIM.vcomponents.all;
-- RAM32X1D: 32 x 1 positive edge write, asynchronous read
\pm\pm dual-port distributed RAM
-- Virtex-6
-- Xilinx HDL Libraries Guide, version 14.7
RAM32X1D_inst : RAM32X1D
generic map (
   INIT => X^{\dagger}00000000") -- Initial contents of RAM
port map (
   DPO => DPO, -- Read-only 1-bit data output
   SPO => SPO, -- R/W 1-bit data output<br>A0 => A0, -- R/W address[0] input
   A0 \Rightarrow A0, -- R/W address[0] input bit<br>A1 => A1, -- R/W address[1] input bit
                     -- R/W address[1] input bit
   A2 => A2, - - R/W address[2] input bit<br>A3 => A3, - - R/W address[3] input bit
   A3 => A3, -R/W address[3] input bit<br>A4 => A4, -R/W address[4] input bit
                  - R/W address[4] input bit
   D \Rightarrow D, -- Write 1-bit data input
   DPRA0 => DPRA0, -- Read-only address[0] input bit
   DPRA1 => DPRA1, -- Read-only address[1] input bit
   DPRA2 => DPRA2, -- Read-only address[2] input bit
   DPRA3 => DPRA3, -- Read-only address[3] input bit
   DPRA4 => DPRA4, -- Read-only address[4] input bit
   WCLK => WCLK, -- Write clock input
   WE => WE -- Write enable input
);
-- End of RAM32X1D_inst instantiation
```
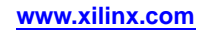

#### **Verilog Instantiation Template**

// RAM32X1D: 32 <sup>x</sup> 1 positive edge write, asynchronous read dual-port distributed RAM // Virtex-6 // Xilinx HDL Libraries Guide, version 14.7 RAM32X1D #( .INIT(32'h00000000) // Initial contents of RAM ) RAM32X1D\_inst ( .DPO(DPO), // Read-only 1-bit data output .SPO(SPO), // Rw/ 1-bit data output .A0(A0), // Rw/ address[0] input bit .A1(A1), // Rw/ address[1] input bit .A2(A2), // Rw/ address[2] input bit .A3(A3), // Rw/ address[3] input bit .A4(A4), // Rw/ address[4] input bit .D(D), // Write 1-bit data input .DPRA0(DPRA0), // Read-only address[0] input bit .DPRA1(DPRA1), // Read-only address[1] input bit .DPRA2(DPRA2), // Read-only address[2] input bit .DPRA3(DPRA3), // Read-only address[3] input bit .DPRA4(DPRA4), // Read-only address[4] input bit .WCLK(WCLK), // Write clock input .WE(WE) // Write enable input ); // End of RAM32X1D\_inst instantiation

#### **For More Information**

## **RAM32X1S**

Primitive: 32-Deep by 1-Wide Static Synchronous RAM

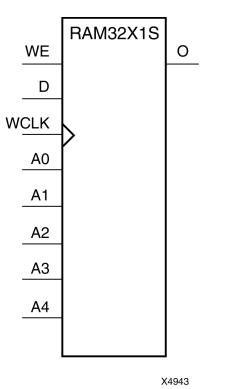

## **Introduction**

The design element is <sup>a</sup> 32-word by 1-bit static random access memory with synchronous write capability. When the write enable is Low, transitions on the write clock (WCLK) are ignored and data stored in the RAM is not affected. When (WE) is High, any positive transition on (WCLK) loads the data on the data input (D) into the word selected by the 5-bit address (A4-A0). For predictable performance, address and data inputs must be stable before <sup>a</sup> Low-to-High (WCLK) transition. This RAM block assumes an active-High (WCLK). However, (WCLK) can be active-High or active-Low. Any inverter placed on the (WCLK) input net is absorbed into the block.

The signal output on the data output pin (O) is the data that is stored in the RAM at the location defined by the values on the address pins. You can initialize RAM32X1S during configuration using the INIT attribute.

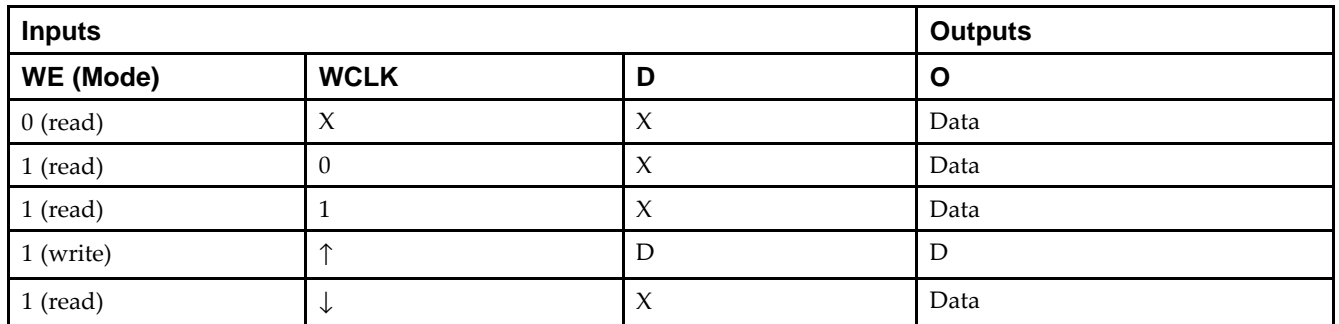

#### **Logic Table**

#### **Design Entry Method**

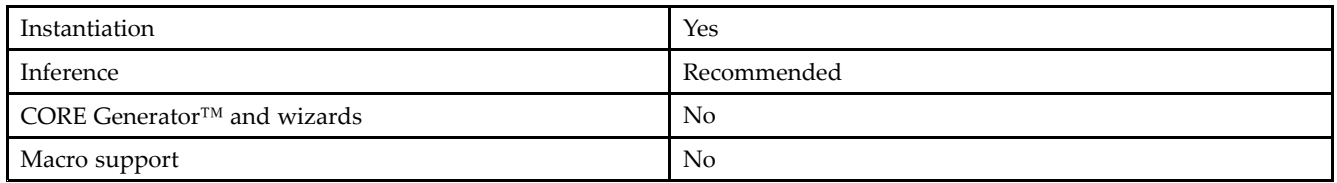

#### **Available Attributes**

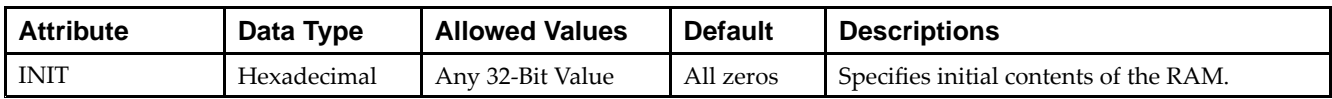

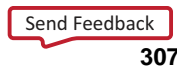

#### **VHDL Instantiation Template**

Unless they already exist, copy the following two statements and paste them before the entity declaration.

```
Library UNISIM;
use UNISIM.vcomponents.all;
-- RAM32X1S: 32 x 1 posedge write distributed (LUT) RAM
-- Virtex-6
-- Xilinx HDL Libraries Guide, version 14.7
RAM32X1S_inst : RAM32X1S
generic map (
  INIT => X"00000000")
port map (
  0 \Rightarrow 0, \qquad -RAM output
  A0 \Rightarrow A0, -- RAM address[0] input
  A1 => A1, -- RAM address[1] input<br>A2 => A2, -- RAM address[2] input
   A2 => A2, -- RAM address[2] input
   A3 => A3, -- RAM address[3] input
   A4 => A4, -- RAM address[4] input<br>D => D, -- RAM data input
                  -- RAM data input
  WCLK => WCLK, -- Write clock input
   WE => WE -- Write enable input
);
-- End of RAM32X1S_inst instantiation
```
### **Verilog Instantiation Template**

```
// RAM32X1S: 32 x 1 posedge write distributed (LUT) RAM
// Virtex-6
// Xilinx HDL Libraries Guide, version 14.7
RAM32X1S #(
  .INIT(32'h00000000) // Initial contents of RAM
) RAM32X1S_inst (
   .O(O), // RAM output
   .A0(A0), // RAM address[0] input
   .A1(A1), // RAM address[1] input
   .A2(A2), // RAM address[2] input
   .A3(A3), // RAM address[3] input
   .A4(A4), // RAM address[4] input
   .D(D), // RAM data input
  .WCLK(WCLK), // Write clock input
   .WE(WE) // Write enable input
);
// End of RAM32X1S_inst instantiation
```
#### **For More Information**

## **RAM32X1S\_1**

Primitive: 32-Deep by 1-Wide Static Synchronous RAM with Negative-Edge Clock

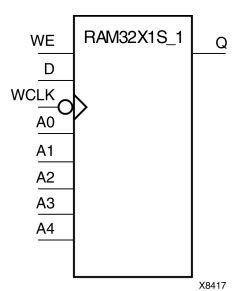

### **Introduction**

The design element is <sup>a</sup> 32-word by 1-bit static random access memory with synchronous write capability. When the write enable is Low, transitions on the write clock (WCLK) are ignored and data stored in the RAM is not affected. When (WE) is High, any negative transition on (WCLK) loads the data on the data input (D) into the word selected by the 5-bit address (A4:A0). For predictable performance, address and data inputs must be stable before <sup>a</sup> High-to-Low (WCLK) transition. This RAM block assumes an active-Low (WCLK). However, (WCLK) can be active-High or active-Low. Any inverter placed on the (WCLK) input net is absorbed into the block.

The signal output on the data output pin (O) is the data that is stored in the RAM at the location defined by the values on the address pins. You can initialize RAM32X1S\_1 during configuration using the INIT attribute.

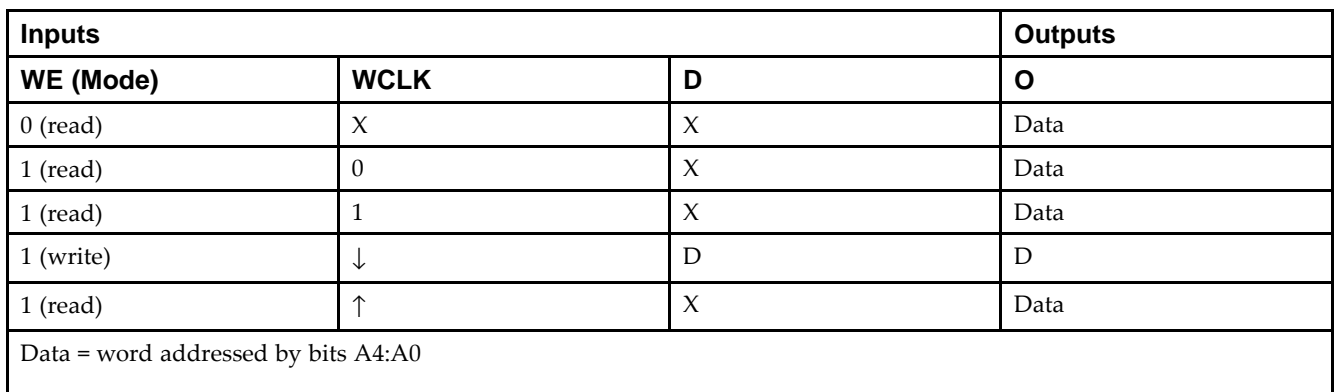

## **Logic Table**

## **Design Entry Method**

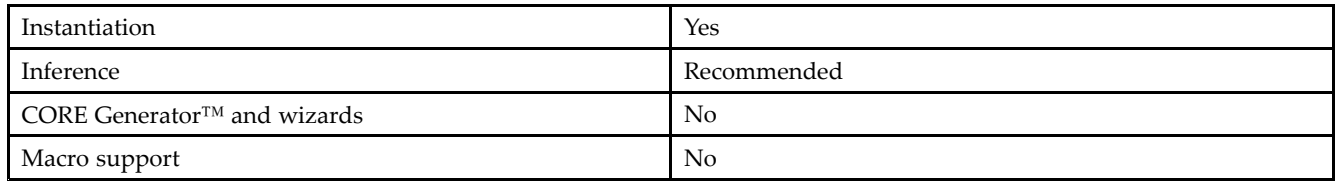

#### **Available Attributes**

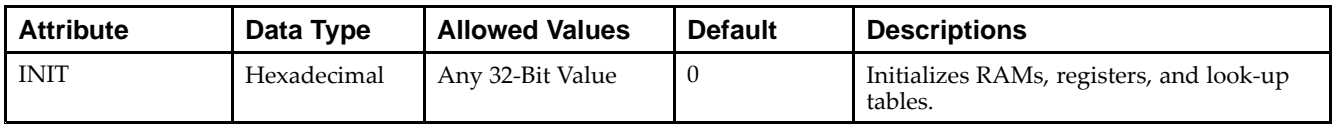

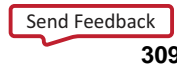

#### **VHDL Instantiation Template**

Unless they already exist, copy the following two statements and paste them before the entity declaration.

```
Library UNISIM;
use UNISIM.vcomponents.all;
-- RAM32X1S_1: 32 x 1 negedge write distributed (LUT) RAM
-- Virtex-6
-- Xilinx HDL Libraries Guide, version 14.7
RAM32X1S_1_inst : RAM32X1S_1
generic map (
  INIT => X"00000000")
port map (
  0 \Rightarrow 0, \qquad -RAM output
  A0 \Rightarrow A0, -- RAM address[0] input
  A1 => A1, -- RAM address[1] input<br>A2 => A2, -- RAM address[2] input
   A2 => A2, -- RAM address[2] input
   A3 => A3, -- RAM address[3] input
   A4 => A4, -- RAM address[4] input<br>D => D, -- RAM data input
                  -- RAM data input
   WCLK => WCLK, -- Write clock input
   WE => WE -- Write enable input
);
-- End of RAM32X1S_1_inst instantiation
```
### **Verilog Instantiation Template**

```
// RAM32X1S_1: 32 x 1 negedge write distributed (LUT) RAM
// Virtex-6
// Xilinx HDL Libraries Guide, version 14.7
RAM32X1S_1 #(
  .INIT(32'h00000000) // Initial contents of RAM
)RAM32X1S_1_inst (
   .O(O), // RAM output
   .A0(A0), // RAM address[0] input
   .A1(A1), // RAM address[1] input
   .A2(A2), // RAM address[2] input
   .A3(A3), // RAM address[3] input
   .A4(A4), // RAM address[4] input
   .D(D), // RAM data input
  .WCLK(WCLK), // Write clock input
   .WE(WE) // Write enable input
);
// End of RAM32X1S_1_inst instantiation
```
#### **For More Information**

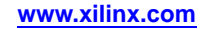

## **RAM32X2S**

Primitive: 32-Deep by 2-Wide Static Synchronous RAM

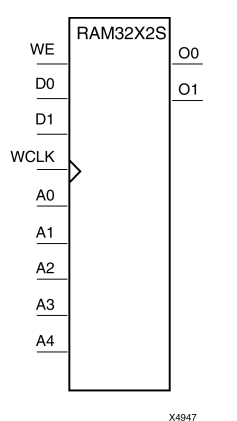

#### **Introduction**

The design element is <sup>a</sup> 32-word by 2-bit static random access memory with synchronous write capability. When the write enable (WE) is Low, transitions on the write clock (WCLK) are ignored and data stored in the RAM is not affected. When (WE) is High, any positive transition on (WCLK) loads the data on the data input (D1-D0) into the word selected by the 5-bit address (A4-A0). For predictable performance, address and data inputs must be stable before <sup>a</sup> Low-to-High (WCLK) transition. This RAM block assumes an active-High (WCLK). However, (WCLK) can be active-High or active-Low. Any inverter placed on the (WCLK) input net is absorbed into the block. The signal output on the data output pins (O1-O0) is the data that is stored in the RAM at the location defined by the values on the address pins.

You can use the INIT 00 and INIT 01 properties to specify the initial contents of RAM32X2S.

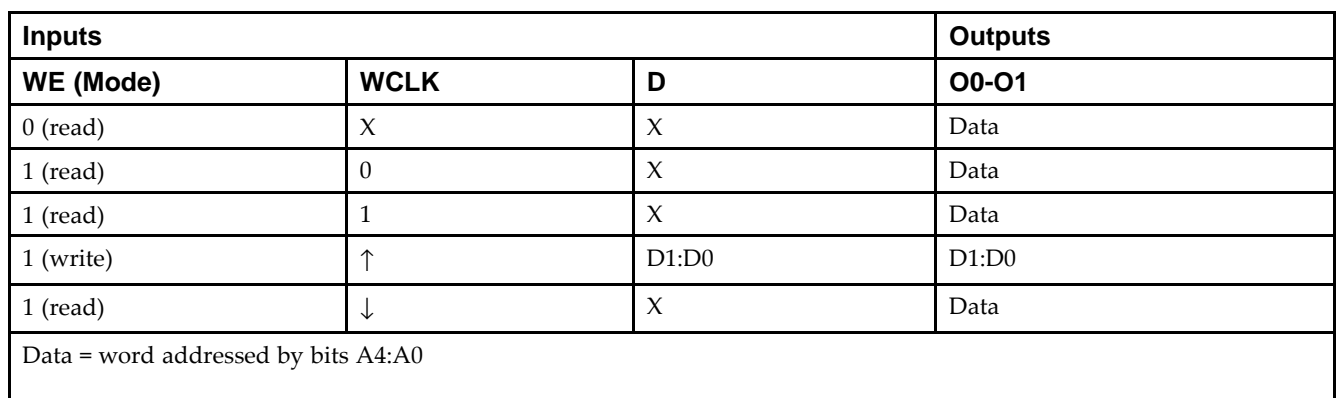

## **Logic Table**

#### **Design Entry Method**

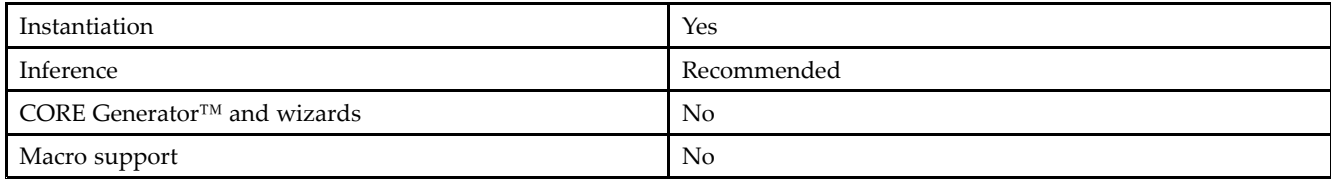

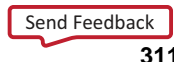

#### **Available Attributes**

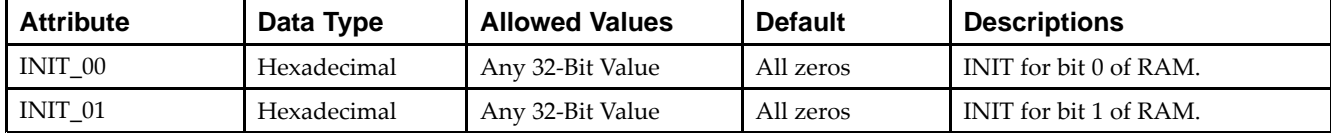

#### **VHDL Instantiation Template**

Unless they already exist, copy the following two statements and paste them before the entity declaration.

```
Library UNISIM;
use UNISIM.vcomponents.all;
-- RAM32X2S: 32 x 2 posedge write distributed (LUT) RAM
-- Virtex-6
-- Xilinx HDL Libraries Guide, version 14.7
RAM32X2S_inst : RAM32X2S
generic map (
    INIT_00 => X"00000000", -- INIT for bit 0 of RAM
    INIT_01 => X"00000000") -- INIT for bit 1 of RAM
port map (
   00 \Rightarrow 00, -- RAM data[0] output<br>01 \Rightarrow 01, -- RAM data[1] output
                  -- RAM data[1] output
   A0 \Rightarrow A0, -- RAM address[0] input
   A1 => A1, - RAM address[1] input<br>A2 => A2, - RAM address[2] input
                  -- RAM address[2] input
   A3 \Rightarrow A3, - RAM address[3] input
   A4 \Rightarrow A4, -- RAM address[4] input
   D0 \Rightarrow D0, -- RAM data[0] input<br>D1 \Rightarrow D1, -- RAM data[1] input
                   -- RAM data[1] input
   WCLK => WCLK, -- Write clock input
   WE => WE -- Write enable input
);
-- End of RAM32X2S_inst instantiation
```
## **Verilog Instantiation Template**

```
// RAM32X2S: 32 x 2 posedge write distributed (LUT) RAM
// Virtex-6
// Xilinx HDL Libraries Guide, version 14.7
RAM32X2S #(
   .INIT_00(32'h00000000), // INIT for bit 0 of RAM
   .INIT_01(32'h00000000) // INIT for bit 1 of RAM
) RAM32X2S_inst (
   .O0(O0), // RAM data[0] output
   .O1(O1), // RAM data[1] output
  .A0(A0), // RAM address[0] input
   .A1(A1), // RAM address[1] input
   .A2(A2), // RAM address[2] input
  .A3(A3), // RAM address[3] input
   .A4(A4), // RAM address[4] input
   .D0(D0), // RAM data[0] input
  .D1(D1), // RAM data[1] input
  .WCLK(WCLK), // Write clock input
   .WE(WE) // Write enable input
);
// End of RAM32X2S_inst instantiation
```
# **For More Information**

## **RAM64M**

Primitive: 64-Deep by 4-bit Wide Multi Port Random Access Memory (Select RAM)

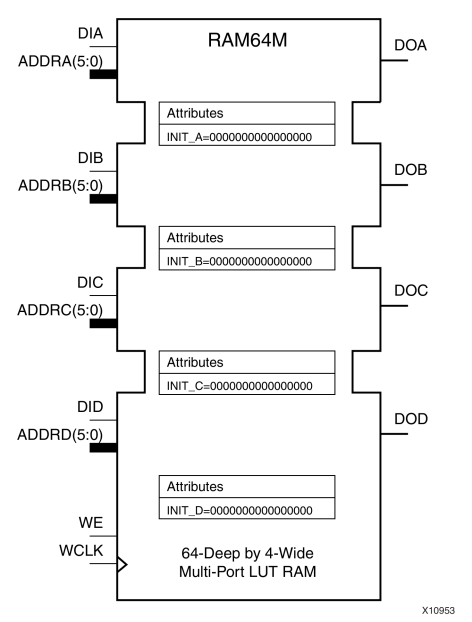

## **Introduction**

This design element is <sup>a</sup> 64-bit deep by 4-bit wide, multi-port, random access memory with synchronous write and asynchronous independent bit wide read capability. This RAM is implemented using the LUT resources of the device (also known as SelectRAM™) and does not consume any of the block RAM resources of the device. The RAM64M componen<sup>t</sup> is implemented in <sup>a</sup> single slice, and consists of one 4-bit write, 1-bit read port, and three separate 1-bit read ports from the same memory allowing for 4-bit write and independent bit read access RAM. If the DIA, DIB, DIC and DID inputs are all tied to the same data inputs, the RAM can become <sup>a</sup> <sup>1</sup> read/write port, 3 independent read por<sup>t</sup> 64x1 quad por<sup>t</sup> memory. If DID is grounded, DOD is not used. While ADDRA, ADDRB and ADDRC are tied to the same address the RAM becomes <sup>a</sup> 64x3 simple dual por<sup>t</sup> RAM. If ADDRD is tied to ADDRA, ADDRB, and ADDRC; then the RAM is <sup>a</sup> 64x4 single por<sup>t</sup> RAM. There are several other possible configurations for this RAM.

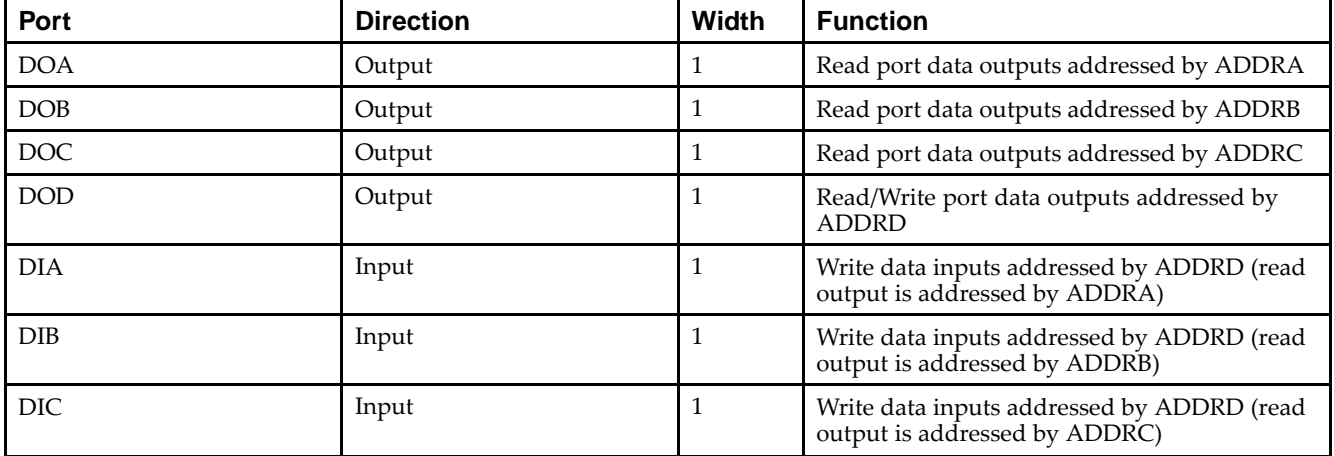

#### **Port Descriptions**

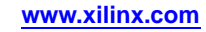

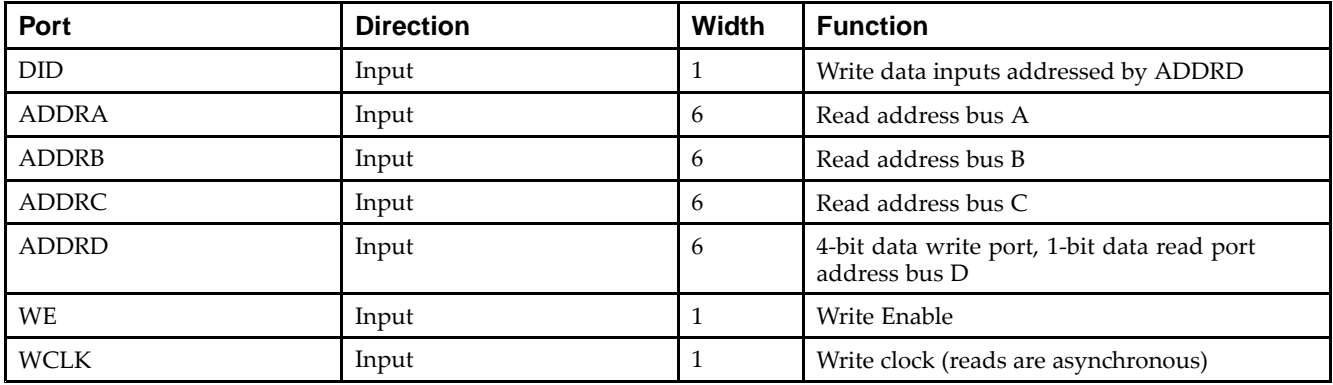

## **Design Entry Method**

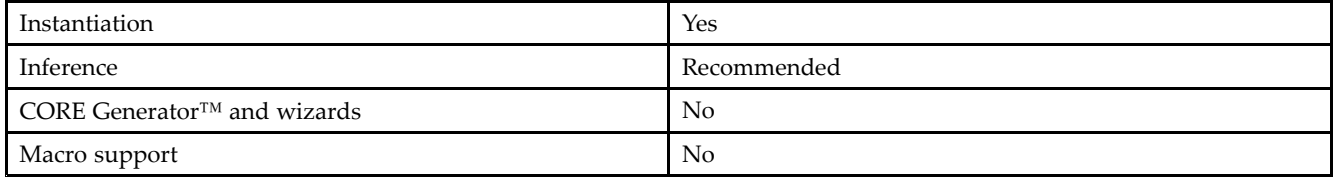

This element can be inferred by some synthesis tools by describing <sup>a</sup> RAM with <sup>a</sup> synchronous write and asynchronous read capability. Consult your synthesis tool documentation for details on RAM inference capabilities and coding examples. Xilinx suggests that you instantiate RAM64Ms if you have <sup>a</sup> need to implicitly specify the RAM function, or if you need to manually place or relationally place the component. If <sup>a</sup> synchronous read capability is desired, the RAM64M outputs can be connected to an FDRSE (FDCPE is asynchronous set/reset is necessary) in order to improve the output timing of the function. However, this is not necessary for the proper operation of the RAM. If you want to have the data clocked on the negative edge of <sup>a</sup> clock, an inverter can be described on the clock input to this component. This inverter will be absorbed into the block giving the ability to write to the RAM on falling clock edges.

If instantiated, the following connections should be made to this component. Tie the WCLK input to the desired clock source, the DIA, DIB, DIC and DID inputs to the data source to be stored and the DOA, DOB, DOC and DOD outputs to an FDCE <sup>D</sup> input or other appropriate data destination or left unconnected if not used. The WE clock enable pin should be connected to the proper write enable source in the design. The 5-bit ADDRD bus should be connected to the source for the read/write addressing and the 5-bit ADDRA, ADDRB and ADDRC buses should be connected to the appropriate read address connections. The optional INIT\_A, INIT\_B, INIT\_C and INIT\_D attributes consisting of <sup>a</sup> 64-bit hexadecimal values that specifies each port's initial memory contents can be specified. The INIT value correlates to the RAM addressing by the following equation:  $ADDRy[z] = INIT_y[z]$ .

For instance, if the RAM ADDRC por<sup>t</sup> is addressed to 00001, then the INIT\_C[1] values would be the initial values shown on the DOC por<sup>t</sup> before the first write occurs at that address. If left unspecified, the initial contents will default to all zeros.

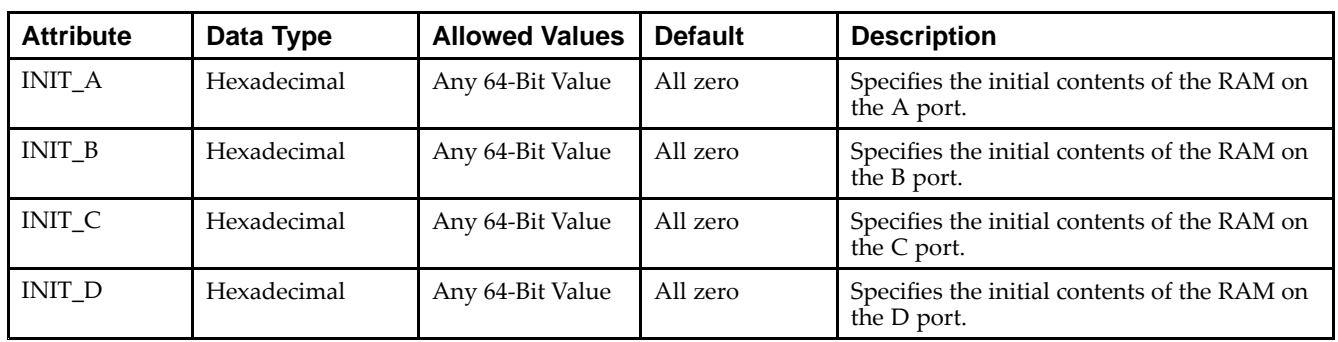

#### **Available Attributes**

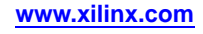

#### **VHDL Instantiation Template**

Unless they already exist, copy the following two statements and paste them before the entity declaration.

```
Library UNISIM;
use UNISIM.vcomponents.all;
-- RAM64M: 64-deep by 4-wide Multi Port LUT RAM
-- Virtex-6
-- Xilinx HDL Libraries Guide, version 14.7
RAM64M_inst : RAM64M
generic map (
  INIT_A => X"0000000000000000", -- Initial contents of A port
   INIT_B => X''0000000000000000", -- Initial contents of B port
  INT_C => X^{\prime\prime}000000000000000", -- Initial contents of C port
  INIT_D => X"0000000000000000) -- Initial contents of D port
port map (
  DOA => DOA, -- Read port A 1-bit output
  DOB => DOB, -- Read port B 1-bit output
   DOC => DOC, -- Read port C 1-bit output
   DOD => DOD, -- Read/Write port D 1-bit output
  ADDRA => ADDRA, -- Read port A 6-bit address input
   ADDRB => ADDRB, -- Read port B 6-bit address input
   ADDRC => ADDRC, -- Read port C 6-bit address input
   ADDRD => ADDRD, -- Read/Write port D 6-bit address input
  DIA => DIA, -- RAM 1-bit data write input addressed by ADDRD,
               -- read addressed by ADDRA
   DIB => DIB, -- RAM 1-bit data write input addressed by ADDRD,
               -- read addressed by ADDRB
   DIC => DIC, -- RAM 1-bit data write input addressed by ADDRD,
               -- read addressed by ADDRC
  DID => DID, -- RAM 1-bit data write input addressed by ADDRD,
               -- read addressed by ADDRD
   WCLK => WCLK, -- Write clock input
  WE => WE -- Write enable input
);
-- End of RAM64M_inst instantiation
```
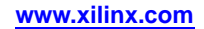

#### **Verilog Instantiation Template**

```
// RAM64M: 64-deep by 4-wide Multi Port LUT RAM
// Virtex-6
// Xilinx HDL Libraries Guide, version 14.7
RAM64M #(
  .INIT_A(64'h0000000000000000), // Initial contents of A Port
   .INIT_B(64'h0000000000000000), // Initial contents of B Port
   .INIT_C(64'h0000000000000000), // Initial contents of C Port
   .INIT_D(64'h0000000000000000) // Initial contents of D Port
) RAM64M_inst (
   .DOA(DOA), // Read port A 1-bit output
   .DOB(DOB), // Read port B 1-bit output
   .DOC(DOC), // Read port C 1-bit output
   .DOD(DOD), // Read/write port D 1-bit output
   .DIA(DIA), // RAM 1-bit data write input addressed by ADDRD,
                 // read addressed by ADDRA
   .DIB(DIB), // RAM 1-bit data write input addressed by ADDRD,
                // read addressed by ADDRB
   .DIC(DIC), // RAM 1-bit data write input addressed by ADDRD,
                // read addressed by ADDRC
   .DID(DID), // RAM 1-bit data write input addressed by ADDRD,
                 // read addressed by ADDRD
   .ADDRA(ADDRA), // Read port A 6-bit address input
  .ADDRB(ADDRB), // Read port B 6-bit address input
   .ADDRC(ADDRC), // Read port C 6-bit address input
   .ADDRD(ADDRD), // Read/write port D 6-bit address input
   .WE(WE), // Write enable input
   .WCLK(WCLK) // Write clock input
);
```
// End of RAM64M\_inst instantiation

#### **For More Information**

## **RAM64X1D**

Primitive: 64-Deep by 1-Wide Dual Port Static Synchronous RAM

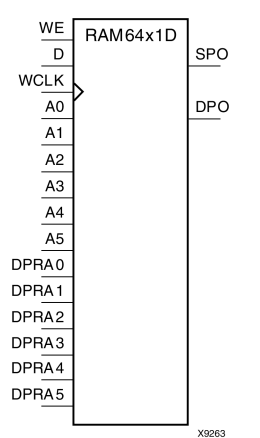

#### **Introduction**

This design element is <sup>a</sup> 64-word by 1-bit static dual por<sup>t</sup> random access memory with synchronous write capability. The device has two separate address ports: the read address (DPRA5:DPRA0) and the write address (A5:A0). These two address ports are completely asynchronous. The read address controls the location of the data driven out of the output pin (DPO), and the write address controls the destination of <sup>a</sup> valid write transaction. When the write enable (WE) is Low, transitions on the write clock (WCLK) are ignored and data stored in the RAM is not affected.

When WE is High, any positive transition on WCLK loads the data on the data input (D) into the word selected by the 6-bit (A0:A5) write address. For predictable performance, write address and data inputs must be stable before <sup>a</sup> Low-to-High WCLK transition. This RAM block assumes an active-High WCLK. WCLK can be active-High or active-Low. Any inverter placed on the WCLK input net is absorbed into the block.

The SPO output reflects the data in the memory cell addressed by A5:A0. The DPO output reflects the data in the memory cell addressed by DPRA5:DPRA0.

**Note** The write process is not affected by the address on the read address port.

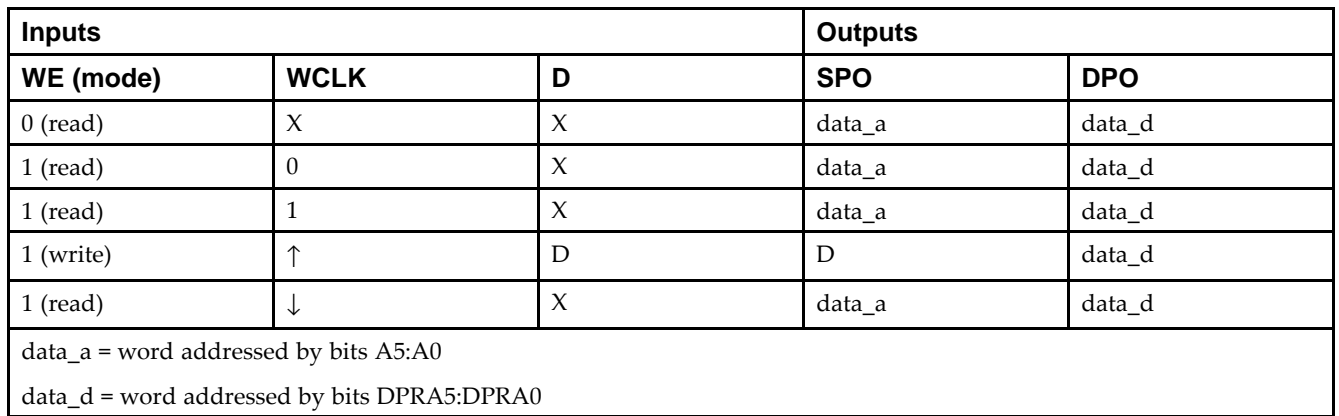

#### **Logic Table**

#### **Design Entry Method**

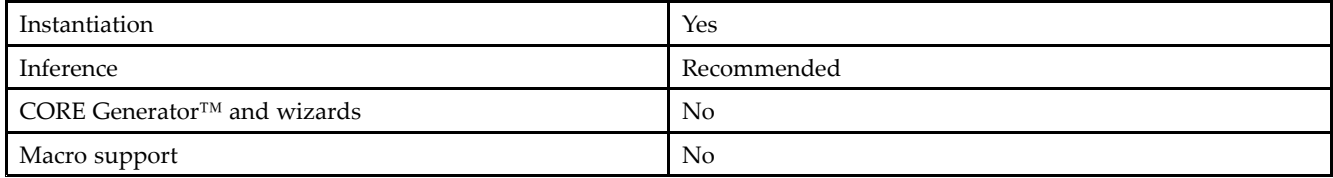

#### **Available Attributes**

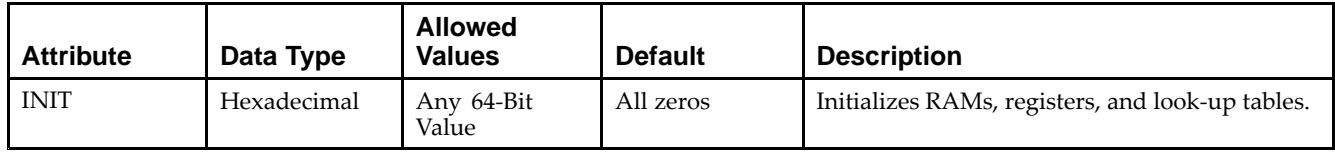

#### **VHDL Instantiation Template**

Unless they already exist, copy the following two statements and paste them before the entity declaration.

```
Library UNISIM;
use UNISIM.vcomponents.all;
-- RAM64X1D: 64 x 1 negative edge write, asynchronous read
- dual-port distributed RAM
-- Virtex-6
-- Xilinx HDL Libraries Guide, version 14.7
RAM64X1D_1_inst : RAM64X1D_1
generic map (
  INIT => X"0000000000000000") -- Initial contents of RAM
port map (
  DPO => DPO, -- Read-only 1-bit data output
   SPO => SPO, -- R/W 1-bit data output
   A0 => A0, -- R/W address[0] input bit
   A1 => A1, -- R/W address[1] input bit
   A2 => A2, -- R/W address[2] input bit
   A3 => A3, -- R/W address[3] input bit
  A4 \Rightarrow A4, --- R/W address[4] input bit
  A5 => A5, - - R/W address[5] input bit
  D \Rightarrow D, --- Write 1-bit data input
  DPRA0 => DPRA0, -- Read-only address[0] input bit
  DPRA1 => DPRA1, -- Read-only address[1] input bit
  DPRA2 => DPRA2, -- Read-only address[2] input bit
  DPRA3 => DPRA3, -- Read-only address[3] input bit
  DPRA4 => DPRA4, -- Read-only address[4] input bit
  DPRA5 => DPRA5, -- Read-only address[5] input bit
  WCLK => WCLK, -- Write clock input
  WE => WE -- Write enable input
);
```

```
-- End of RAM64X1D_1_inst instantiation
```
#### **Verilog Instantiation Template**

```
// RAM64X1D: 64 x 1 positive edge write, asynchronous read dual-port distributed RAM
// Virtex-6
// Xilinx HDL Libraries Guide, version 14.7
RAM64X1D #(
  .INIT(64'h0000000000000000) // Initial contents of RAM
) RAM64X1D_inst (
   .DPO(DPO), // Read-only 1-bit data output
   .SPO(SPO), // Rw/ 1-bit data output
   .A0(A0), // Rw/ address[0] input bit
   .A1(A1), // Rw/ address[1] input bit
   .A2(A2), // Rw/ address[2] input bit
   .A3(A3), // Rw/ address[3] input bit
   .A4(A4), // Rw/ address[4] input bit
  A5(A5), // RW/ address[5] input bit.D(D), // Write 1-bit data input
   .DPRA0(DPRA0), // Read-only address[0] input bit
  .DPRA1(DPRA1), // Read-only address[1] input bit
   .DPRA2(DPRA2), // Read-only address[2] input bit
   .DPRA3(DPRA3), // Read-only address[3] input bit
  .DPRA4(DPRA4), // Read-only address[4] input bit
  .DPRA5(DPRA5), // Read-only address[5] input bit
   .WCLK(WCLK), // Write clock input
   .WE(WE) // Write enable input
);
// End of RAM64X1D_inst instantiation
```
#### **For More Information**

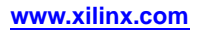

## **RAM64X1S**

Primitive: 64-Deep by 1-Wide Static Synchronous RAM

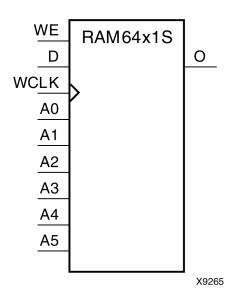

### **Introduction**

This design element is <sup>a</sup> 64-word by 1-bit static random access memory (RAM) with synchronous write capability. When the write enable is set Low, transitions on the write clock (WCLK) are ignored and data stored in the RAM is not affected. When WE is set High, any positive transition on WCLK loads the data on the data input (D) into the word selected by the 6-bit address (A5:A0). This RAM block assumes an active-High WCLK. However, WCLK can be active-High or active-Low. Any inverter placed on the WCLK input net is absorbed into the block.

The signal output on the data output pin (O) is the data that is stored in the RAM at the location defined by the values on the address pins.

You can initialize this element during configuration using the INIT attribute.

## **Logic Table**

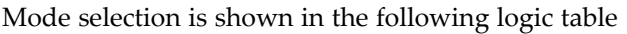

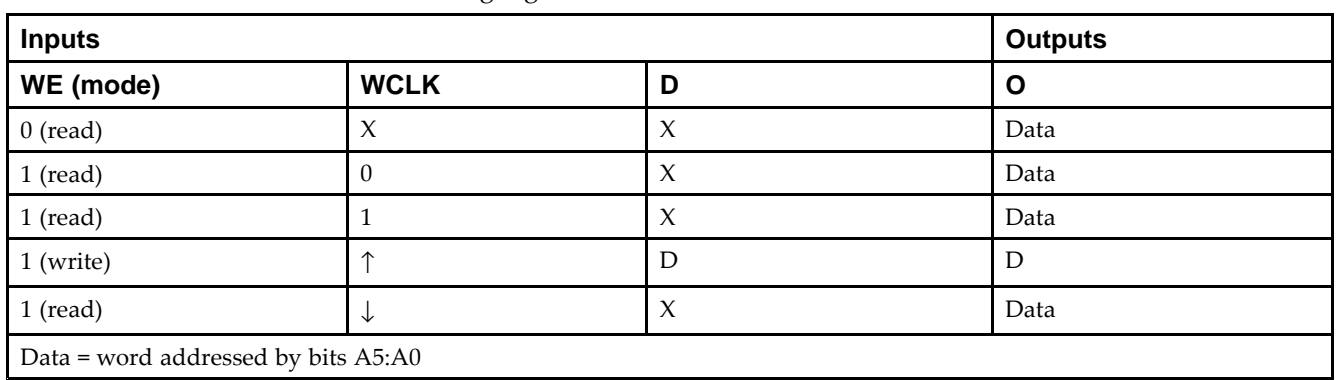

## **Design Entry Method**

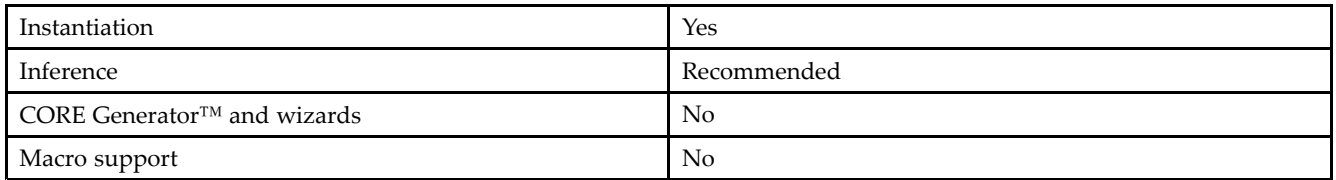

#### **Available Attributes**

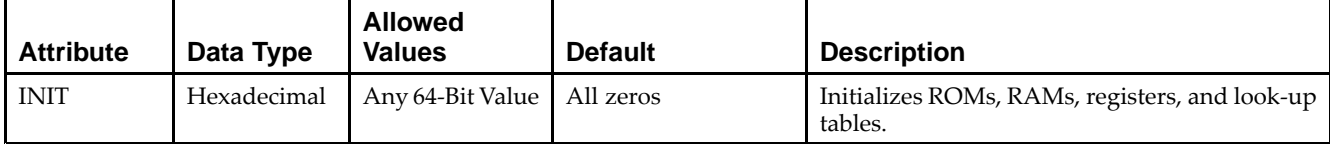

#### **VHDL Instantiation Template**

Unless they already exist, copy the following two statements and paste them before the entity declaration.

```
Library UNISIM;
use UNISIM.vcomponents.all;
-- RAM64X1S: 64 x 1 positive edge write, asynchronous read single-port distributed RAM
-- Virtex-6
-- Xilinx HDL Libraries Guide, version 14.7
RAM64X1S_inst : RAM64X1S
generic map (
  INT = > X"0000000000000000"port map (
   0 \Rightarrow 0, -- 1-bit data output
   A0 => A0, -- Address[0] input bit
   A1 => A1, -- Address[1] input bit
  A2 \Rightarrow A2, \qquad -Address[2] input bit
  A3 \Rightarrow A3, -- Address[3] input bit
  A4 \Rightarrow A4, -- Address[4] input bit
   A5 \Rightarrow A5, -- Address[5] input bit
  D \Rightarrow D, --- 1-bit data input
   WCLK => WCLK, -- Write clock input<br>WE => WE -- Write enable inpu
                  -- Write enable input
);
```
-- End of RAM64X1S\_inst instantiation

## **Verilog Instantiation Template**

```
// RAM64X1S: 64 x 1 positive edge write, asynchronous read single-port distributed RAM
// Virtex-6
// Xilinx HDL Libraries Guide, version 14.7
RAM64X1S #(
   .INIT(64'h0000000000000000) // Initial contents of RAM
) RAM64X1S_inst (
   .0(0), // 1-bit data outputA0(A0), // Address[0] input bit<br>A1(A1), // Address[1] input bit
   A1(A1), // Address[1] input bit<br>A2(A2), // Address[2] input bit
                // Address[2] input bit
   .A3(A3), // Address[3] input bit
   A4(A4), // Address[4] input bit A5(A5), // Address[5] input bit// Address[5] input bit
   .D(D), // 1-bit data input.WCLK(WCLK), // Write clock input
   .WE(WE) // Write enable input
);
// End of RAM64X1S_inst instantiation
```
## **For More Information**

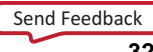

## **RAM64X1S\_1**

Primitive: 64-Deep by 1-Wide Static Synchronous RAM with Negative-Edge Clock

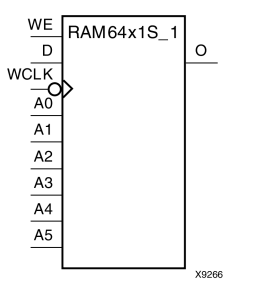

#### **Introduction**

This design element is <sup>a</sup> 64-word by 1-bit static random access memory with synchronous write capability. When the write enable is Low, transitions on the write clock (WCLK) are ignored and data stored in the RAM is not affected. When (WE) is High, any negative transition on (WCLK) loads the data on the data input (D) into the word selected by the 6-bit address (A5:A0). For predictable performance, address and data inputs must be stable before <sup>a</sup> High-to-Low (WCLK) transition. This RAM block assumes an active-Low (WCLK). However, (WCLK) can be active-High or active-Low. Any inverter placed on the (WCLK) input net is absorbed into the block.

The signal output on the data output pin (O) is the data that is stored in the RAM at the location defined by the values on the address pins.

You can initialize this element during configuration using the INIT attribute.

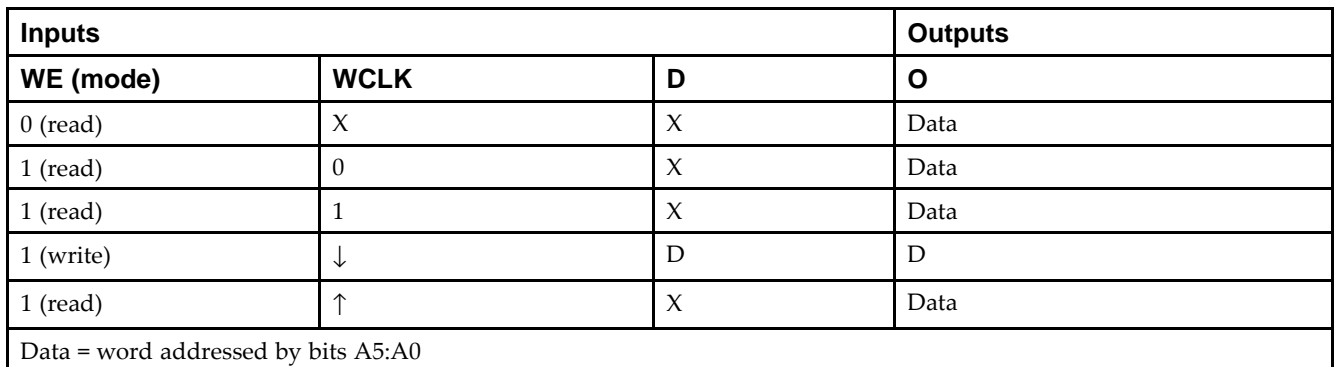

#### **Logic Table**

#### **Design Entry Method**

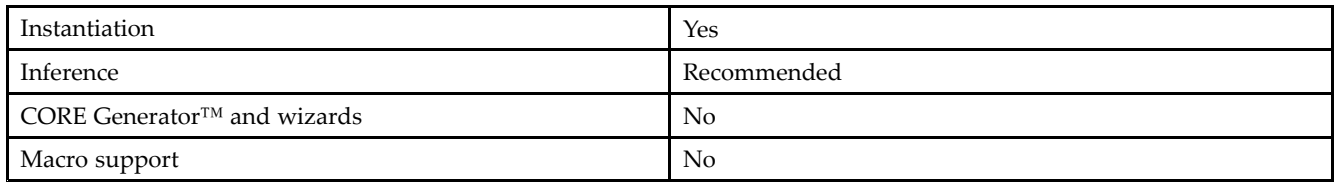

#### **Available Attributes**

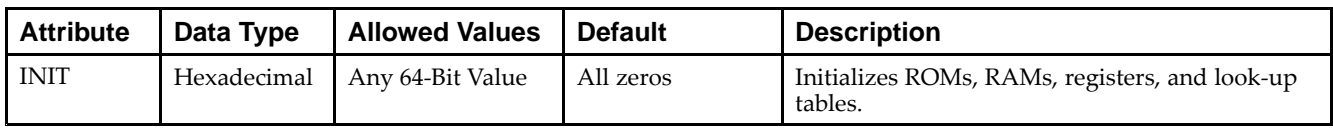

#### **VHDL Instantiation Template**

Unless they already exist, copy the following two statements and paste them before the entity declaration.

```
Library UNISIM;
use UNISIM.vcomponents.all;
-- RAM64X1S_1: 64 x 1 negative edge write, asynchronous read single-port distributed RAM
-- Virtex-6
-- Xilinx HDL Libraries Guide, version 14.7
RAM64X1S_1_inst : RAM64X1S_1
generic map (
  INIT => X"0000000000000000")
port map (
  0 \Rightarrow 0, -- 1-bit data output
  A0 \Rightarrow A0, -4 \text{Address[0] input bit}A1 => A1, -- Address[1] input bit
   A2 \Rightarrow A2, ---</math> Address[2] input bitA3 => A3, - Address[3] input bit
   A4 => A4, -- Address[4] input bit<br>A5 => A5, -- Address[5] input bit
                  -- Address[5] input bit
  D \implies D, --- 1-bit data input
   WCLK => WCLK, -- Write clock input
   WE => WE -- Write enable input
);
```
#### **Verilog Instantiation Template**

-- End of RAM64X1S\_1\_inst instantiation

```
// RAM64X1S_1: 64 x 1 negative edge write, asynchronous read single-port distributed RAM
// Virtex-6
// Xilinx HDL Libraries Guide, version 14.7
RAM64X1S_1 #(
   .INIT(64'h0000000000000000) // Initial contents of RAM
) RAM64X1S_1_inst (
  .0(0), // 1-bit data output.A0(A0), // Address[0] input bit
   .A1(A1), // Address[1] input bit
  .A2(A2), // Address[2] input bit
  .A3(A3), // Address[3] input bit
  .A4(A4), // Address[4] input bit<br>.A5(A5), // Address[5] input bit
               // Address[5] input bit
   .D(D), // 1-bit data input
   .WCLK(WCLK), // Write clock input
   .WE(WE) // Write enable input
);
// End of RAM64X1S_1_inst instantiation
```
#### **For More Information**

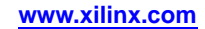

## **RAMB18E1**

#### Primitive: 18K-bit Configurable Synchronous Block RAM

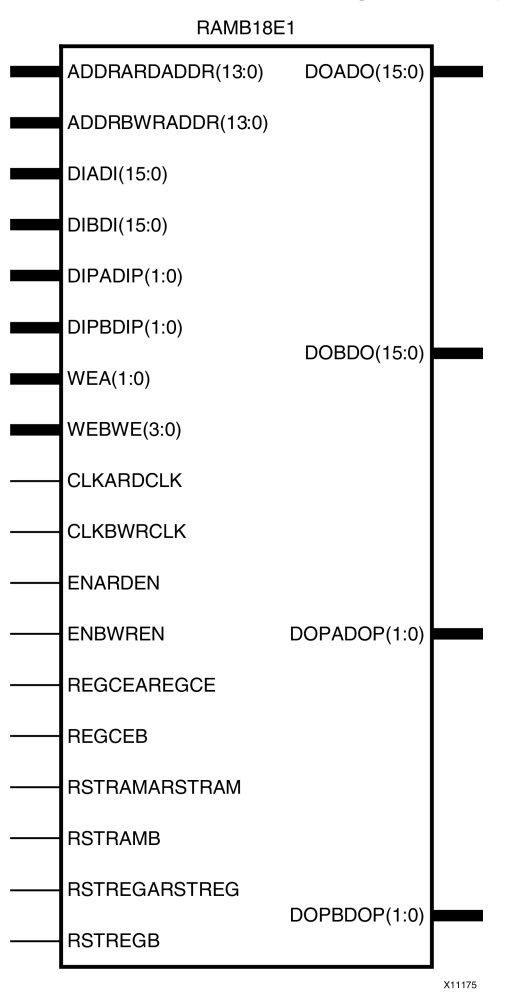

#### **Introduction**

Virtex®-6 devices contain several block RAM memories that can be configured as FIFOs, automatic error correction RAM, or general-purpose 36 kb or 18 kb RAM/ROM memories. These block RAM memories offer fast and flexible storage of large amounts of on-chip data. This element allows access to the block RAM in the 18 kb configuration. This element can be configured and used as <sup>a</sup> 1-bit wide by 16K deep to an 18-bit wide by 1029-bit deep true dual por<sup>t</sup> RAM. This element can also be configured as <sup>a</sup> 36-bit wide by 512 deep simple dual por<sup>t</sup> RAM. Both read and write operations are fully synchronous to the supplied clock(s) in the component. However, the READ and WRITE ports can operate fully independently and asynchronously to each other, accessing the same memory array. When configured in the wider data width modes, byte-enable write operations are possible, and an optional output register can be used to reduce the clock-to-out times of the RAM.

#### **Port Descriptions**

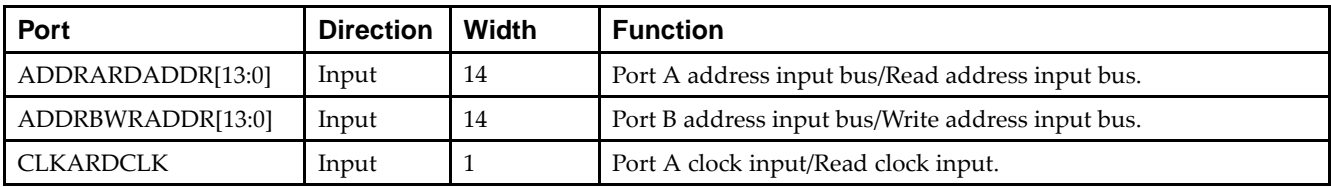
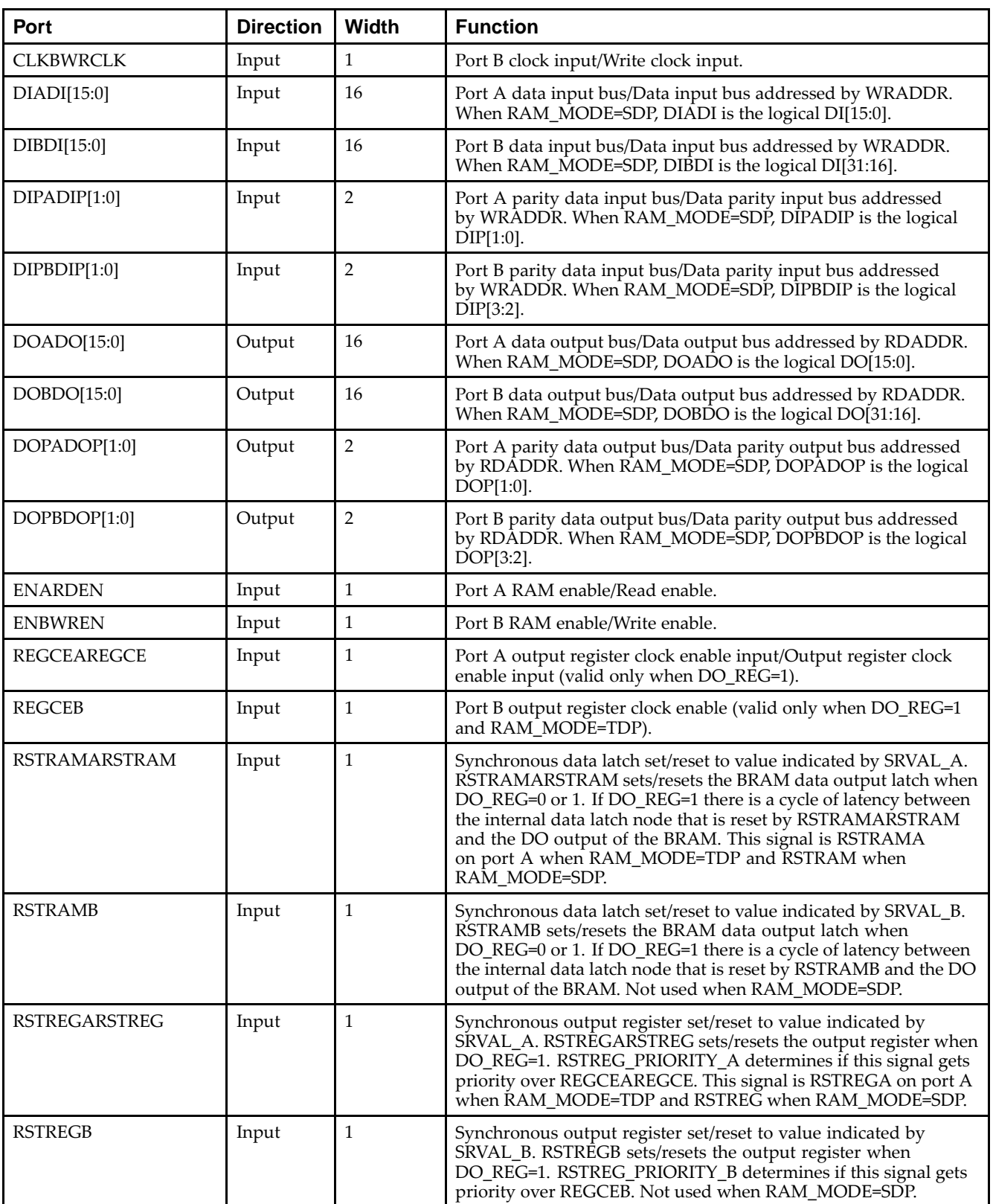

Send [Feedback](http://www.xilinx.com/about/feedback.html?docType=Libraries_Guide&docId=ug623&Title=Virtex-6%20Libraries%20Guide%20for%20HDL%20Designs&releaseVersion=14.7&docPage=325)

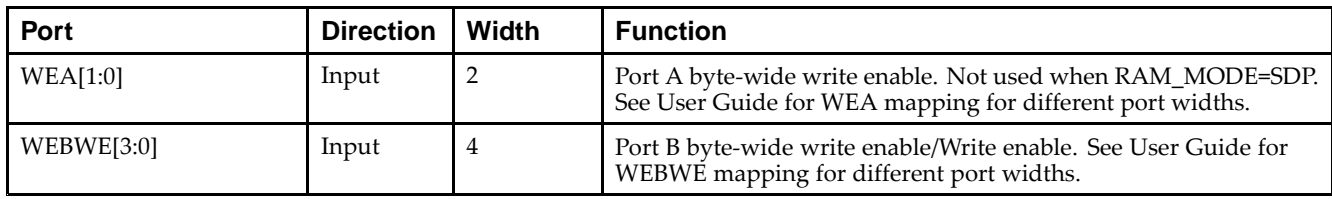

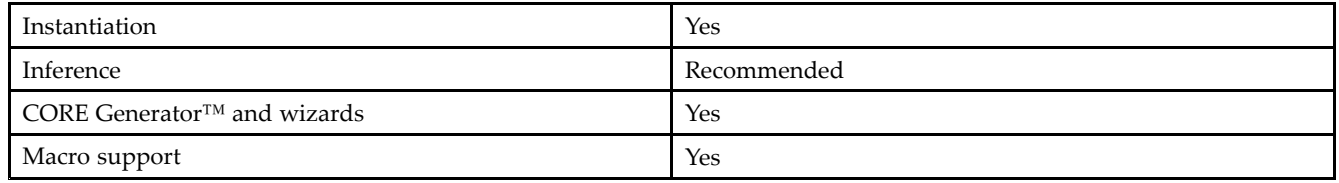

### **Available Attributes**

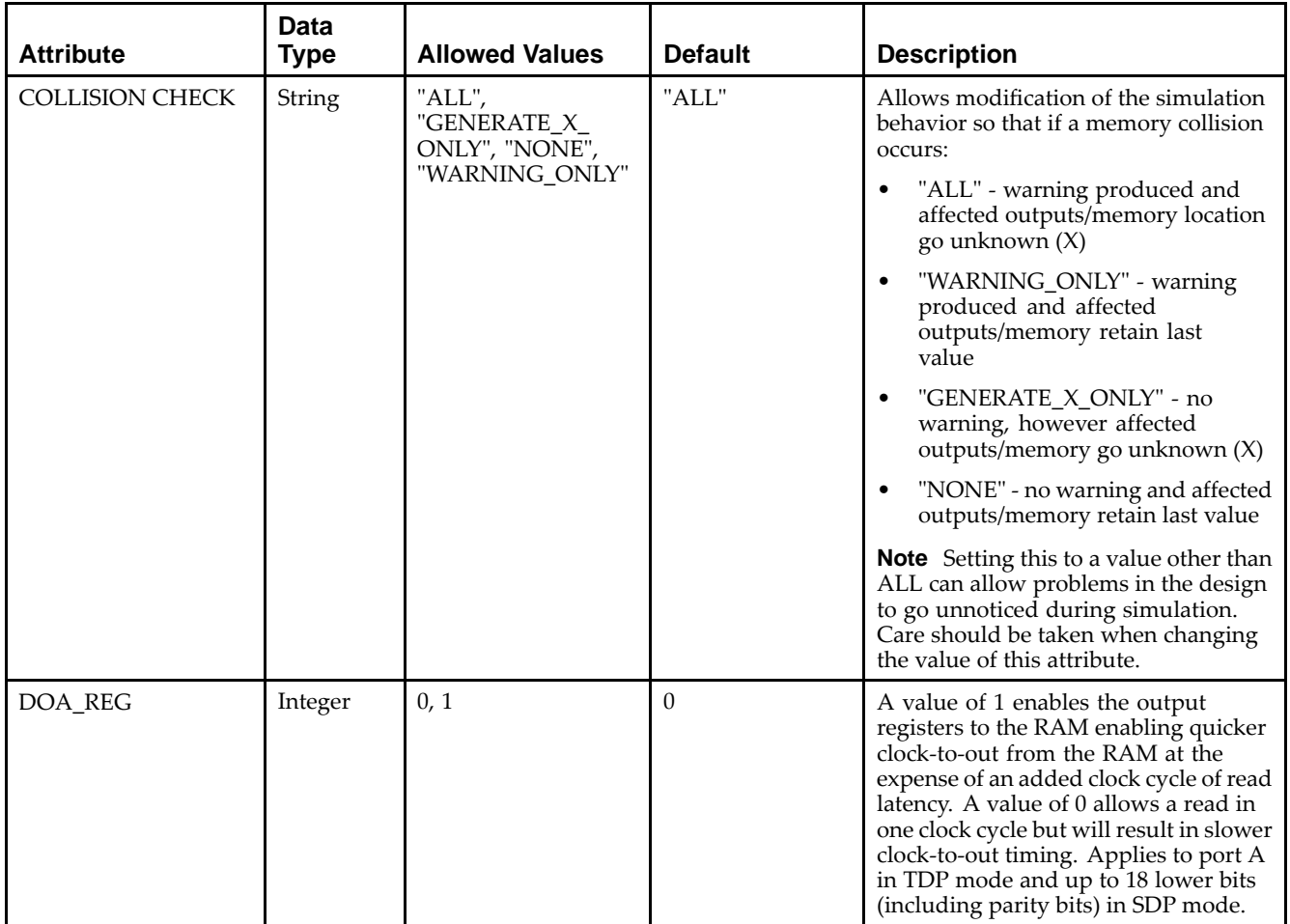

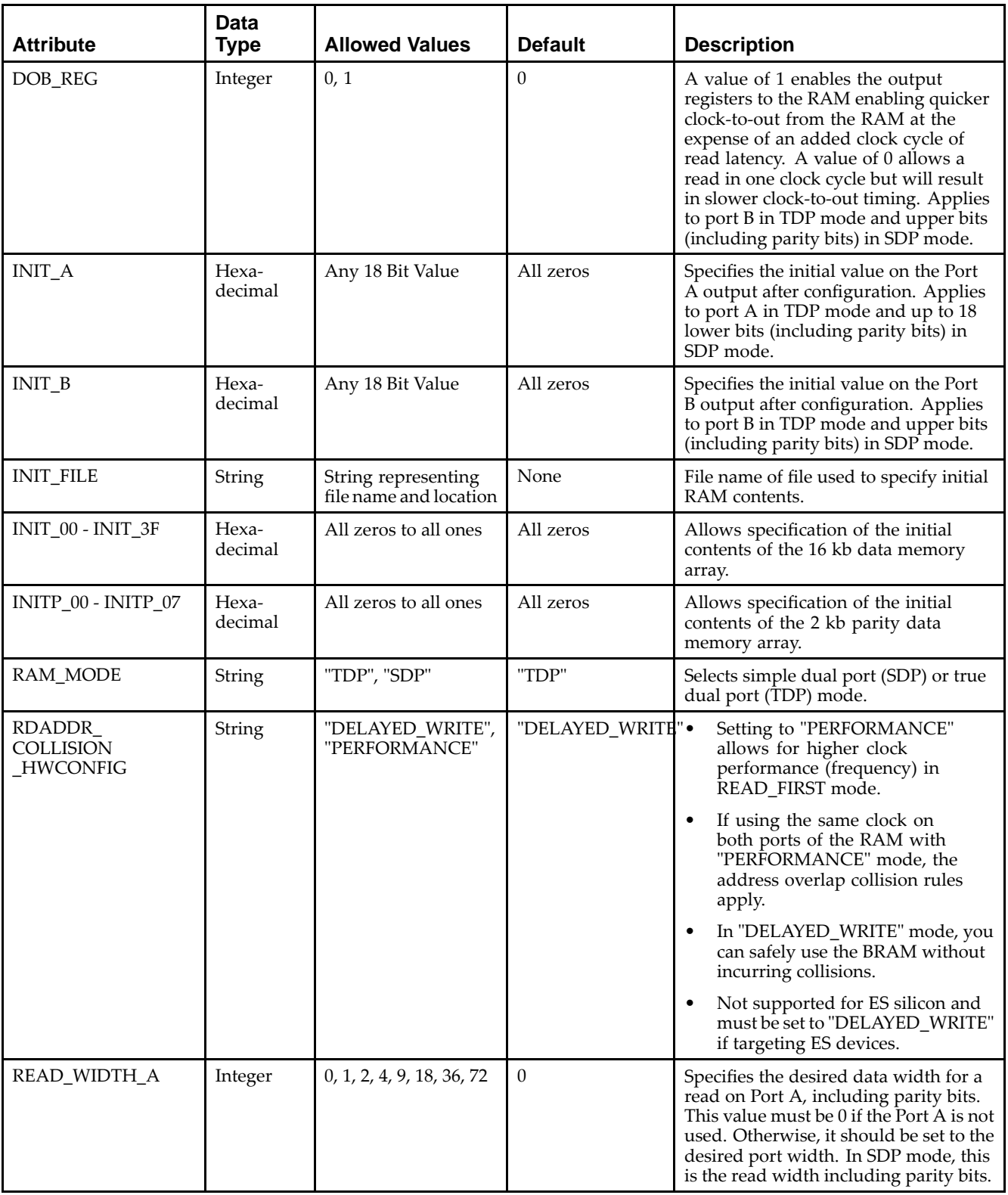

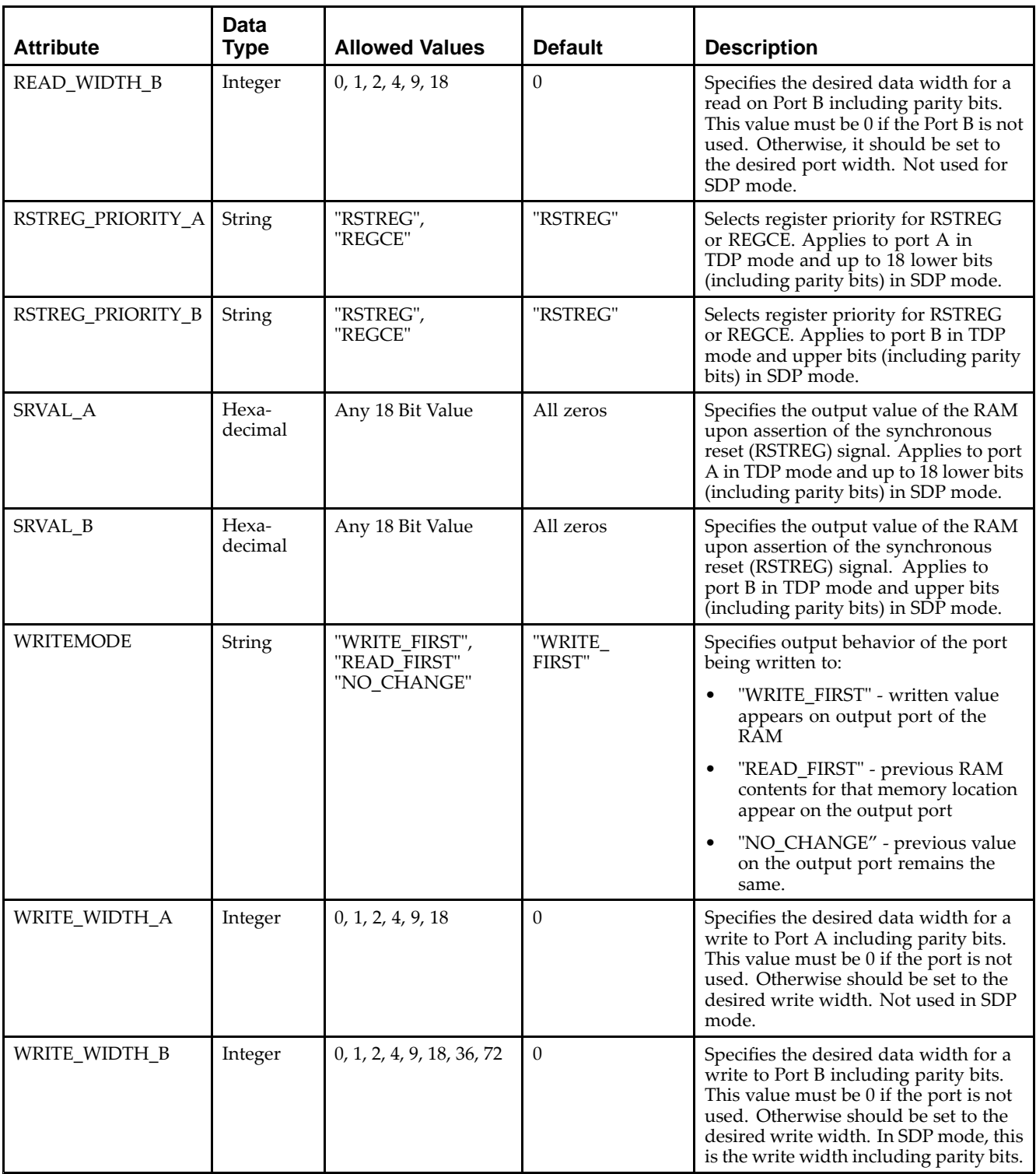

#### **VHDL Instantiation Template**

Unless they already exist, copy the following two statements and paste them before the entity declaration.

Library UNISIM; use UNISIM.vcomponents.all;

#### $\Sigma$  XII INX

```
-- RAMB18E1: 18K-bit Configurable Synchronous Block RAM
-- Virtex-6
-- Xilinx HDL Libraries Guide, version 14.7
RAMB18E1_inst : RAMB18E1
generic map (
   -- Colision check: Values ("ALL", "WARNING_ONLY", "GENERATE_X_ONLY" or "NONE")
   SIM_COLLISION_CHECK => "ALL",
   -- DOA_REG, DOB_REG: Optional output register (0 or 1)
   DOA REG = > 0,
   DOB_REG \implies 0,-- INITP_00 to INITP_07: Initial contents of parity memory array
   INITP_00 => X"0000000000000000000000000000000000000000000000000000000000000000",
   INITP_01 => X"0000000000000000000000000000000000000000000000000000000000000000",
   INITP_02 => X"0000000000000000000000000000000000000000000000000000000000000000",
   INITP_03 => X"0000000000000000000000000000000000000000000000000000000000000000",
   INITP_04 => X"0000000000000000000000000000000000000000000000000000000000000000",
   INITP_05 => X"0000000000000000000000000000000000000000000000000000000000000000",
   INITP_06 => X"0000000000000000000000000000000000000000000000000000000000000000",
   INITP_07 => X"0000000000000000000000000000000000000000000000000000000000000000",
   -- INIT_00 to INIT_3F: Initial contents of data memory array
   INIT_00 => X"0000000000000000000000000000000000000000000000000000000000000000",
   INIT_01 => X"0000000000000000000000000000000000000000000000000000000000000000",
   INIT_02 => X"0000000000000000000000000000000000000000000000000000000000000000",
   INIT_03 => X"0000000000000000000000000000000000000000000000000000000000000000",
   INIT_04 => X"0000000000000000000000000000000000000000000000000000000000000000",
   INIT_05 => X"0000000000000000000000000000000000000000000000000000000000000000",
   INIT_06 => X"0000000000000000000000000000000000000000000000000000000000000000",
   INIT_07 => X"0000000000000000000000000000000000000000000000000000000000000000",
   INIT_08 => X"0000000000000000000000000000000000000000000000000000000000000000",
   INIT_09 => X"0000000000000000000000000000000000000000000000000000000000000000",
   INIT_0A => X"0000000000000000000000000000000000000000000000000000000000000000",
   INIT_0B => X"0000000000000000000000000000000000000000000000000000000000000000",
   INIT_0C => X"0000000000000000000000000000000000000000000000000000000000000000",
   INIT_0D => X"0000000000000000000000000000000000000000000000000000000000000000",
   INIT_0E => X"0000000000000000000000000000000000000000000000000000000000000000",
   INIT_0F => X"0000000000000000000000000000000000000000000000000000000000000000",
   INIT_10 => X"0000000000000000000000000000000000000000000000000000000000000000",
   INIT_11 => X"0000000000000000000000000000000000000000000000000000000000000000",
   INIT_12 => X"0000000000000000000000000000000000000000000000000000000000000000",
   INIT_13 => X"0000000000000000000000000000000000000000000000000000000000000000",
   INIT_14 => X"0000000000000000000000000000000000000000000000000000000000000000",
   INIT_15 => X"0000000000000000000000000000000000000000000000000000000000000000",
   INIT_16 => X"0000000000000000000000000000000000000000000000000000000000000000",
   INIT_17 => X"0000000000000000000000000000000000000000000000000000000000000000",
   INIT_18 => X"0000000000000000000000000000000000000000000000000000000000000000",
   INIT_19 => X"0000000000000000000000000000000000000000000000000000000000000000",
   INIT_1A => X"0000000000000000000000000000000000000000000000000000000000000000",
   INIT_1B => X"0000000000000000000000000000000000000000000000000000000000000000",
   INIT_1C => X"0000000000000000000000000000000000000000000000000000000000000000",
   INIT_1D => X"0000000000000000000000000000000000000000000000000000000000000000",
   INIT_1E => X"0000000000000000000000000000000000000000000000000000000000000000",
   INIT_1F => X"0000000000000000000000000000000000000000000000000000000000000000",
   INIT_20 => X"0000000000000000000000000000000000000000000000000000000000000000",
   INIT_21 => X"0000000000000000000000000000000000000000000000000000000000000000",
   INIT_22 => X"0000000000000000000000000000000000000000000000000000000000000000",
   INIT_23 => X"0000000000000000000000000000000000000000000000000000000000000000",
   INIT_24 => X"0000000000000000000000000000000000000000000000000000000000000000",
   INIT_25 => X"0000000000000000000000000000000000000000000000000000000000000000",
   INIT_26 => X"0000000000000000000000000000000000000000000000000000000000000000",
   INIT_27 => X"0000000000000000000000000000000000000000000000000000000000000000",
   INIT_28 => X"0000000000000000000000000000000000000000000000000000000000000000",
   INIT_29 => X"0000000000000000000000000000000000000000000000000000000000000000",
   INIT_2A => X"0000000000000000000000000000000000000000000000000000000000000000",
   INIT_2B => X"0000000000000000000000000000000000000000000000000000000000000000",
   INIT_2C => X"0000000000000000000000000000000000000000000000000000000000000000",
   INIT_2D => X"0000000000000000000000000000000000000000000000000000000000000000",
   INIT_2E => X"0000000000000000000000000000000000000000000000000000000000000000",
   INIT_2F => X"0000000000000000000000000000000000000000000000000000000000000000",
   INIT_30 => X"0000000000000000000000000000000000000000000000000000000000000000",
   INIT_31 => X"0000000000000000000000000000000000000000000000000000000000000000",
   INIT_32 => X"0000000000000000000000000000000000000000000000000000000000000000",
```
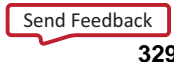

INIT\_33 => X"0000000000000000000000000000000000000000000000000000000000000000", INIT\_34 => X"0000000000000000000000000000000000000000000000000000000000000000", INIT\_35 => X"0000000000000000000000000000000000000000000000000000000000000000", INIT\_36 => X"0000000000000000000000000000000000000000000000000000000000000000", INIT\_37 => X"0000000000000000000000000000000000000000000000000000000000000000", INIT\_38 => X"0000000000000000000000000000000000000000000000000000000000000000", INIT\_39 => X"0000000000000000000000000000000000000000000000000000000000000000", INIT\_3A => X"0000000000000000000000000000000000000000000000000000000000000000", INIT\_3B => X"0000000000000000000000000000000000000000000000000000000000000000", INIT\_3C => X"0000000000000000000000000000000000000000000000000000000000000000", INIT\_3D => X"0000000000000000000000000000000000000000000000000000000000000000", INIT\_3E => X"0000000000000000000000000000000000000000000000000000000000000000", INIT\_3F => X"0000000000000000000000000000000000000000000000000000000000000000", -- INIT\_A, INIT\_B: Initial values on output ports INIT\_A => X"00000", INIT\_B => X"00000", INIT\_FILE => "NONE", -- RAM init file RAM\_MODE => "TDP", -- "SDP" or "TDP" RDADDR\_COLLISION\_HWCONFIG => "DELAYED\_WRITE", -- "PERFORMANCE" or -- "DELAYED\_WRITE" -- READ\_WIDTH\_A/B, WRITE\_WIDTH\_A/B: Read/write width per port READ\_WIDTH\_A => 0, contract to the contract of the contract of the contract of the contract of the contract of the contract of the contract of the contract of the contract of the contract of the contract of the contract of READ\_WIDTH\_B => 0,  $-0.1, 2, 4, 9, 18$  $WRITE\_WIDTH\_A = > 0,$   $-0,1,2,4,9,18$ WRITE\_WIDTH\_B => 0,  $-0.1, 2, 4, 9, 18, 36$ -- RSTREG\_PRIORITY\_A, RSTREG\_PRIORITY\_B: Reset or enable priority ("RSTREG" or "REGCE") RSTREG\_PRIORITY\_A => "RSTREG", RSTREG\_PRIORITY\_B => "RSTREG", -- SRVAL\_A, SRVAL\_B: Set/reset value for output SRVAL\_A => X"00000", SRVAL\_B => X"00000", -- WriteMode: Value on output upon <sup>a</sup> write ("WRITE\_FIRST", "READ\_FIRST", or "NO\_CHANGE") WRITE\_MODE\_A => "WRITE\_FIRST", WRITE\_MODE\_B => "WRITE\_FIRST" port map ( -- Port <sup>A</sup> Data: 16-bit (each) output: Port <sup>A</sup> data DOADO => DOADO, -- 16-bit output: A port data/LSB data output DOPADOP => DOPADOP, -- 2-bit output: A port parity/LSB parity output -- Port <sup>B</sup> Data: 16-bit (each) output: Port <sup>B</sup> data DOBDO => DOBDO, -- 16-bit output: B port data/MSB data output DOPBDOP => DOPBDOP, -- 2-bit output: B port parity/MSB parity output -- Port <sup>A</sup> Address/Control Signals: 14-bit (each) input: Port <sup>A</sup> address and control signals (read port -- when RAM\_MODE="SDP") ADDRARDADDR => ADDRARDADDR, -- 14-bit input: A port address/Read address input CLKARDCLK => CLKARDCLK, -- 1-bit input: A port clock/Read clock input<br>ENARDEN => ENARDEN, -- 1-bit input: A port enable/Read enable inp ENARDEN => ENARDEN, -- 1-bit input: A port enable/Read enable input<br>REGCEAREGCE => REGCEAREGCE, -- 1-bit input: A port register enable/Register -- 1-bit input: A port register enable/Register enable input RSTRAMARSTRAM => RSTRAMARSTRAM, -- 1-bit input: <sup>A</sup> port set/reset input RSTREGARSTREG => RSTREGARSTREG, -- 1-bit input: <sup>A</sup> port register set/reset input WEA => WEA,  $-2-bit$  input: A port write enable input -- Port <sup>A</sup> Data: 16-bit (each) input: Port <sup>A</sup> data DIADI => DIADI,<br>DIPADIP => DIPADIP, -- 16-bit input: A port data/LSB data input<br>-- 2-bit input: A port parity/LSB parity in -- 2-bit input: A port parity/LSB parity input -- Port <sup>B</sup> Address/Control Signals: 14-bit (each) input: Port <sup>B</sup> address and control signals (write port -- when RAM\_MODE="SDP") ADDRBWRADDR => ADDRBWRADDR,  $- - 14$ -bit input: B port address/Write address input CLKBWRCLK => CLKBWRCLK, -- 1-bit input: B port clock/Write clock input ENBWREN => ENBWREN, -- 1-bit input: B port enable/Write enable input REGCEB => REGCEB,  $-$  -- 1-bit input: B port register enable input RSTRAMB => RSTRAMB, -- 1-bit input: B port set/reset input RSTREGB => RSTREGB, -- 1-bit input: B port register set/reset input WEBWE => WEBWE,  $--$  4-bit input: B port write enable/Write enable input -- Port <sup>B</sup> Data: 16-bit (each) input: Port <sup>B</sup> data DIBDI => DIBDI, -- 16-bit input: B port data/MSB data input DIPBDIP => DIPBDIP -- 2-bit input: <sup>B</sup> port parity/MSB parity input );

-- End of RAMB18E1\_inst instantiation

)

#### **Verilog Instantiation Template**

// RAMB18E1: 18K-bit Configurable Synchronous Block RAM // Virtex-6 // Xilinx HDL Libraries Guide, version 14.7 RAMB18E1 #( // Colision check: Values ("ALL", "WARNING\_ONLY", "GENERATE\_X\_ONLY" or "NONE") .SIM\_COLLISION\_CHECK("ALL"), // DOA\_REG, DOB\_REG: Optional output register (0 or 1) .DOA  $REG(0)$ , .DOB\_REG(0), // INITP\_00 to INITP\_07: Initial contents of parity memory array .INITP\_00(256'h0000000000000000000000000000000000000000000000000000000000000000), .INITP\_01(256'h0000000000000000000000000000000000000000000000000000000000000000), .INITP\_02(256'h0000000000000000000000000000000000000000000000000000000000000000), .INITP\_03(256'h0000000000000000000000000000000000000000000000000000000000000000), .INITP\_04(256'h0000000000000000000000000000000000000000000000000000000000000000), .INITP\_05(256'h0000000000000000000000000000000000000000000000000000000000000000), .INITP\_06(256'h0000000000000000000000000000000000000000000000000000000000000000), .INITP\_07(256'h0000000000000000000000000000000000000000000000000000000000000000), // INIT\_00 to INIT\_3F: Initial contents of data memory array .INIT\_00(256'h0000000000000000000000000000000000000000000000000000000000000000), .INIT\_01(256'h0000000000000000000000000000000000000000000000000000000000000000), .INIT\_02(256'h0000000000000000000000000000000000000000000000000000000000000000), .INIT\_03(256'h0000000000000000000000000000000000000000000000000000000000000000), .INIT\_04(256'h0000000000000000000000000000000000000000000000000000000000000000), .INIT\_05(256'h0000000000000000000000000000000000000000000000000000000000000000), .INIT\_06(256'h0000000000000000000000000000000000000000000000000000000000000000), .INIT\_07(256'h0000000000000000000000000000000000000000000000000000000000000000), .INIT\_08(256'h0000000000000000000000000000000000000000000000000000000000000000), .INIT\_09(256'h0000000000000000000000000000000000000000000000000000000000000000), .INIT\_0A(256'h0000000000000000000000000000000000000000000000000000000000000000), .INIT\_0B(256'h0000000000000000000000000000000000000000000000000000000000000000), .INIT\_0C(256'h0000000000000000000000000000000000000000000000000000000000000000), .INIT\_0D(256'h0000000000000000000000000000000000000000000000000000000000000000), .INIT\_0E(256'h0000000000000000000000000000000000000000000000000000000000000000), .INIT\_0F(256'h0000000000000000000000000000000000000000000000000000000000000000), .INIT\_10(256'h0000000000000000000000000000000000000000000000000000000000000000), .INIT\_11(256'h0000000000000000000000000000000000000000000000000000000000000000), .INIT\_12(256'h0000000000000000000000000000000000000000000000000000000000000000), .INIT\_13(256'h0000000000000000000000000000000000000000000000000000000000000000), .INIT\_14(256'h0000000000000000000000000000000000000000000000000000000000000000), .INIT\_15(256'h0000000000000000000000000000000000000000000000000000000000000000), .INIT\_16(256'h0000000000000000000000000000000000000000000000000000000000000000), .INIT\_17(256'h0000000000000000000000000000000000000000000000000000000000000000), .INIT\_18(256'h0000000000000000000000000000000000000000000000000000000000000000), .INIT\_19(256'h0000000000000000000000000000000000000000000000000000000000000000), .INIT\_1A(256'h0000000000000000000000000000000000000000000000000000000000000000), .INIT\_1B(256'h0000000000000000000000000000000000000000000000000000000000000000), .INIT\_1C(256'h0000000000000000000000000000000000000000000000000000000000000000), .INIT\_1D(256'h0000000000000000000000000000000000000000000000000000000000000000), .INIT\_1E(256'h0000000000000000000000000000000000000000000000000000000000000000), .INIT\_1F(256'h0000000000000000000000000000000000000000000000000000000000000000), .INIT\_20(256'h0000000000000000000000000000000000000000000000000000000000000000), .INIT\_21(256'h0000000000000000000000000000000000000000000000000000000000000000), .INIT\_22(256'h0000000000000000000000000000000000000000000000000000000000000000), .INIT\_23(256'h0000000000000000000000000000000000000000000000000000000000000000), .INIT\_24(256'h0000000000000000000000000000000000000000000000000000000000000000), .INIT\_25(256'h0000000000000000000000000000000000000000000000000000000000000000), .INIT\_26(256'h0000000000000000000000000000000000000000000000000000000000000000), .INIT\_27(256'h0000000000000000000000000000000000000000000000000000000000000000), .INIT\_28(256'h0000000000000000000000000000000000000000000000000000000000000000), .INIT\_29(256'h0000000000000000000000000000000000000000000000000000000000000000), .INIT\_2A(256'h0000000000000000000000000000000000000000000000000000000000000000), .INIT\_2B(256'h0000000000000000000000000000000000000000000000000000000000000000), .INIT\_2C(256'h0000000000000000000000000000000000000000000000000000000000000000), .INIT\_2D(256'h0000000000000000000000000000000000000000000000000000000000000000), .INIT\_2E(256'h0000000000000000000000000000000000000000000000000000000000000000), .INIT\_2F(256'h0000000000000000000000000000000000000000000000000000000000000000), .INIT\_30(256'h0000000000000000000000000000000000000000000000000000000000000000), .INIT\_31(256'h0000000000000000000000000000000000000000000000000000000000000000),

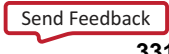

.INIT\_32(256'h0000000000000000000000000000000000000000000000000000000000000000), .INIT\_33(256'h0000000000000000000000000000000000000000000000000000000000000000), .INIT\_34(256'h0000000000000000000000000000000000000000000000000000000000000000), .INIT\_35(256'h0000000000000000000000000000000000000000000000000000000000000000), .INIT\_36(256'h0000000000000000000000000000000000000000000000000000000000000000), .INIT\_37(256'h0000000000000000000000000000000000000000000000000000000000000000), .INIT\_38(256'h0000000000000000000000000000000000000000000000000000000000000000), .INIT\_39(256'h0000000000000000000000000000000000000000000000000000000000000000), .INIT\_3A(256'h0000000000000000000000000000000000000000000000000000000000000000), .INIT\_3B(256'h0000000000000000000000000000000000000000000000000000000000000000), .INIT\_3C(256'h0000000000000000000000000000000000000000000000000000000000000000), .INIT\_3D(256'h0000000000000000000000000000000000000000000000000000000000000000), .INIT\_3E(256'h0000000000000000000000000000000000000000000000000000000000000000), .INIT\_3F(256'h0000000000000000000000000000000000000000000000000000000000000000), // INIT\_A, INIT\_B: Initial values on output ports .INIT\_A(18'h00000), .INIT\_B(18'h00000), .INIT\_FILE("NONE"), // RAM init file .RAM\_MODE("TDP"),<br>RDADDR COLLISION HWCONFIG("DELAYED WRITE"), We say that the set of the set of the set of the set of the set of .RDADDR\_COLLISION\_HWCONFIG("DELAYED\_WRITE"), // "DELAYED\_WRITE" // READ\_WIDTH\_A/B, WRITE\_WIDTH\_A/B: Read/write width per port .READ\_WIDTH\_A(0), // 0,1,2,4,9,18,36 .READ\_WIDTH\_B(0), // 0,1,2,4,9,18 .WRITE\_WIDTH\_A(0), // 0,1,2,4,9,18 .WRITE\_WIDTH\_B(0), // 0,1,2,4,9,18,36 // RSTREG\_PRIORITY\_A, RSTREG\_PRIORITY\_B: Reset or enable priority ("RSTREG" or "REGCE") .RSTREG\_PRIORITY\_A("RSTREG"), .RSTREG\_PRIORITY\_B("RSTREG"), // SRVAL\_A, SRVAL\_B: Set/reset value for output .SRVAL\_A(18'h00000), .SRVAL\_B(18'h00000), // WriteMode: Value on output upon <sup>a</sup> write ("WRITE\_FIRST", "READ\_FIRST", or "NO\_CHANGE") .WRITE\_MODE\_A("WRITE\_FIRST"), .WRITE\_MODE\_B("WRITE\_FIRST") RAMB18E1\_inst ( // Port <sup>A</sup> Data: 16-bit (each) output: Port <sup>A</sup> data .DOADO(DOADO), // 16-bit output: <sup>A</sup> port data/LSB data output .DOPADOP(DOPADOP), // 2-bit output: <sup>A</sup> port parity/LSB parity output // Port <sup>B</sup> Data: 16-bit (each) output: Port <sup>B</sup> data .DOBDO(DOBDO), // 16-bit output: <sup>B</sup> port data/MSB data output .DOPBDOP(DOPBDOP), // 2-bit output: <sup>B</sup> port parity/MSB parity output // Port <sup>A</sup> Address/Control Signals: 14-bit (each) input: Port <sup>A</sup> address and control signals (read port // when RAM\_MODE="SDP") .ADDRARDADDR(ADDRARDADDR), // 14-bit input: <sup>A</sup> port address/Read address input .CLKARDCLK(CLKARDCLK), // 1-bit input: <sup>A</sup> port clock/Read clock input .ENARDEN(ENARDEN), // 1-bit input: <sup>A</sup> port enable/Read enable input .REGCEAREGCE(REGCEAREGCE), // 1-bit input: <sup>A</sup> port register enable/Register enable input .RSTRAMARSTRAM(RSTRAMARSTRAM), // 1-bit input: <sup>A</sup> port set/reset input .RSTREGARSTREG(RSTREGARSTREG), // 1-bit input: <sup>A</sup> port register set/reset input .WEA(WEA), // 2-bit input: <sup>A</sup> port write enable input // Port <sup>A</sup> Data: 16-bit (each) input: Port <sup>A</sup> data .DIADI(DIADI), // 16-bit input: <sup>A</sup> port data/LSB data input .DIPADIP(DIPADIP), // 2-bit input: <sup>A</sup> port parity/LSB parity input // Port <sup>B</sup> Address/Control Signals: 14-bit (each) input: Port <sup>B</sup> address and control signals (write port // when RAM\_MODE="SDP") .ADDRBWRADDR(ADDRBWRADDR), // 14-bit input: <sup>B</sup> port address/Write address input .CLKBWRCLK(CLKBWRCLK), // 1-bit input: <sup>B</sup> port clock/Write clock input .ENBWREN(ENBWREN), // 1-bit input: <sup>B</sup> port enable/Write enable input .REGCEB(REGCEB), // 1-bit input: <sup>B</sup> port register enable input .RSTRAMB(RSTRAMB), // 1-bit input: <sup>B</sup> port set/reset input .RSTREGB(RSTREGB), // 1-bit input: <sup>B</sup> port register set/reset input .WEBWE(WEBWE), // 4-bit input: <sup>B</sup> port write enable/Write enable input // Port <sup>B</sup> Data: 16-bit (each) input: Port <sup>B</sup> data .DIBDI(DIBDI), // 16-bit input: <sup>B</sup> port data/MSB data input .DIPBDIP(DIPBDIP) // 2-bit input: <sup>B</sup> port parity/MSB parity input );

// End of RAMB18E1\_inst instantiation

 $\rightarrow$ 

### **For More Information**

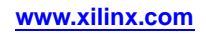

# **RAMB36E1**

#### Primitive: 36K-bit Configurable Synchronous Block RAM

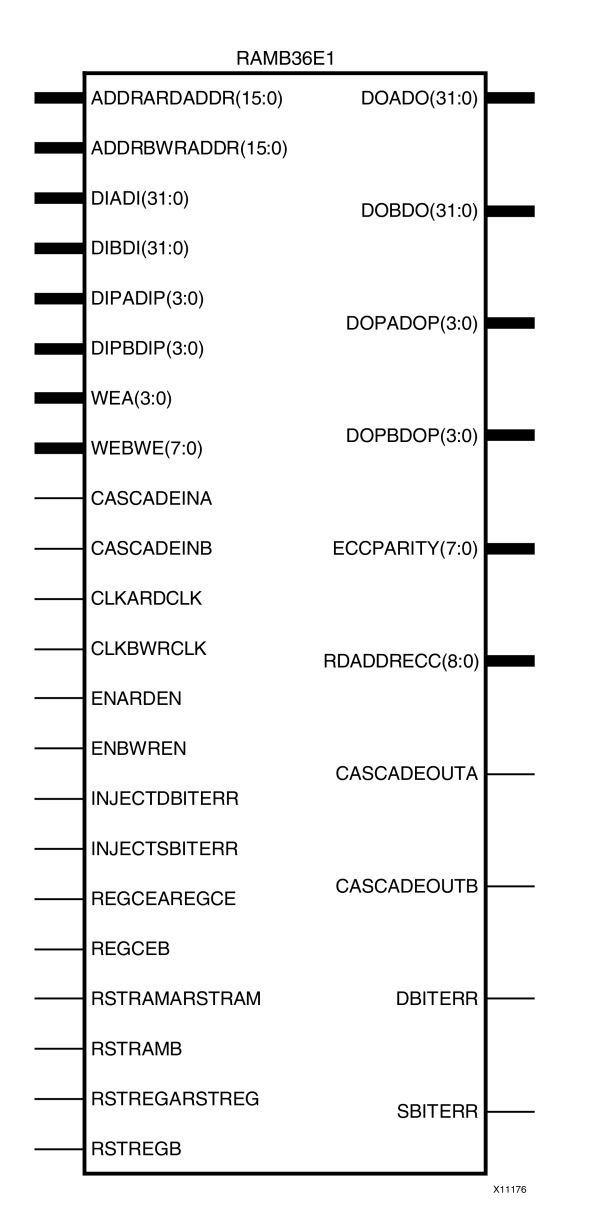

### **Introduction**

Virtex®-6 devices contain several block RAM memories that can be configured as FIFOs, automatic error-correction RAM, or general-purpose 36 kb or 18 kb RAM/ROM memories. These Block RAM memories offer fast and flexible storage of large amounts of on-chip data. This element allows access to the Block RAM in the 36 kb configurations. This element can be cascaded to create <sup>a</sup> larger RAM. This componen<sup>t</sup> can be configured and used as <sup>a</sup> 1-bit wide by 32K deep to <sup>a</sup> 36-bit wide by 1K deep true dual por<sup>t</sup> RAM. Both read and write operations are fully synchronous to the supplied clock(s) in the component. However, the READ and WRITE ports can operate fully independently and asynchronously of each other, accessing the same memory array. When configured in the wider data width modes, byte-enable write operations are possible, and an optional output register can be used to reduce the clock-to-out times of the RAM. Error detection and correction circuitry can also be enabled to uncover and rectify possible memory corruption.

### **Port Descriptions**

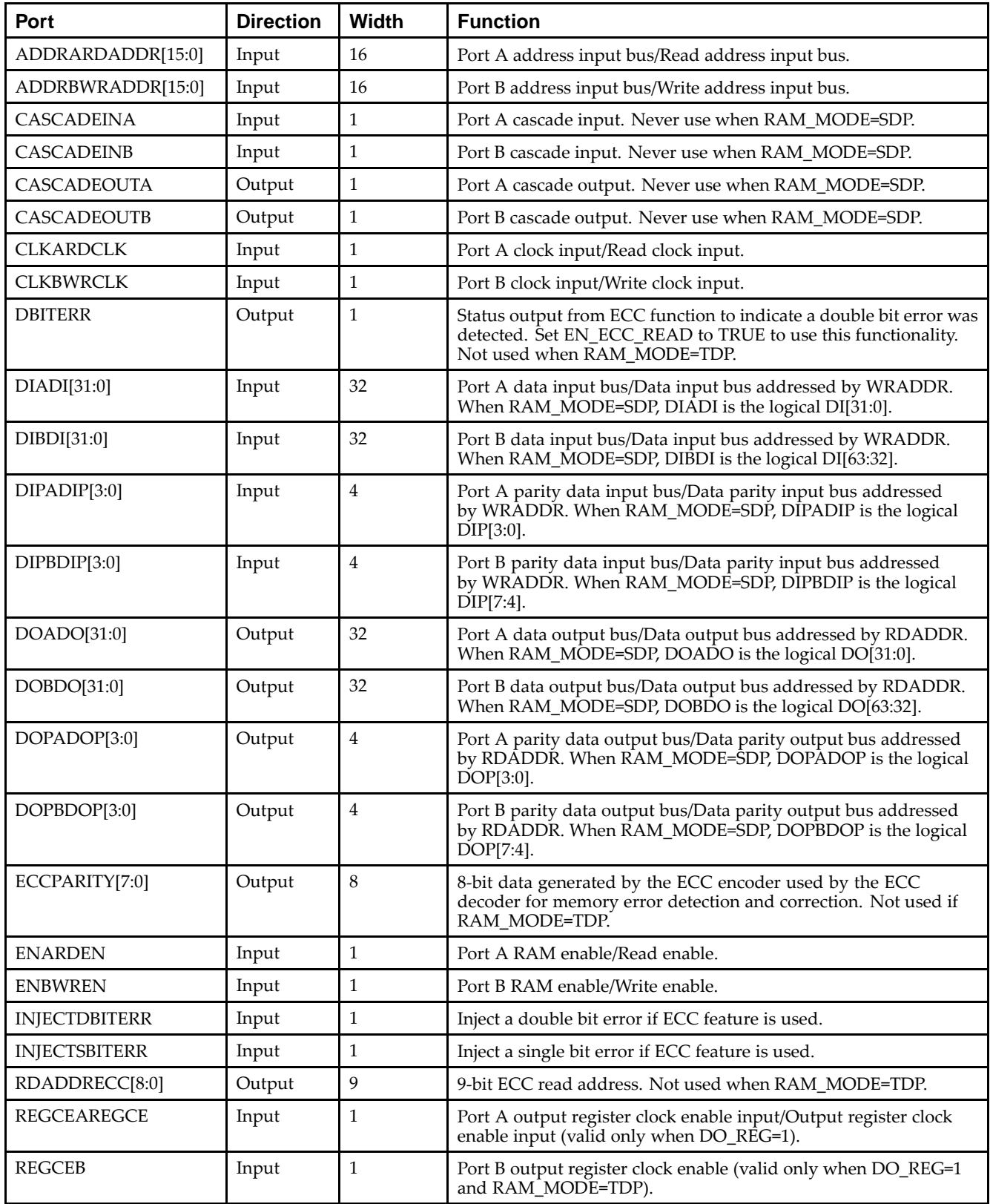

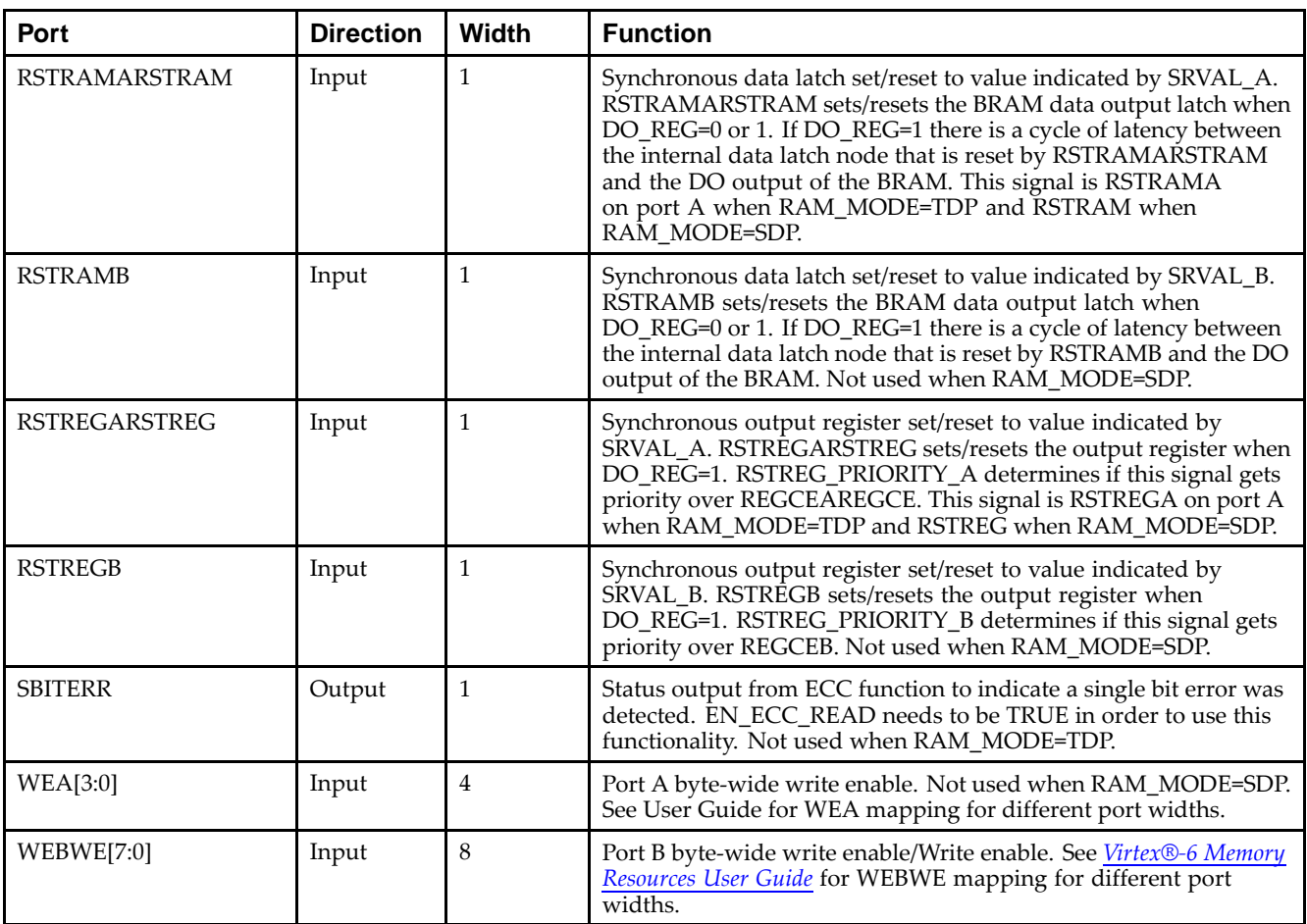

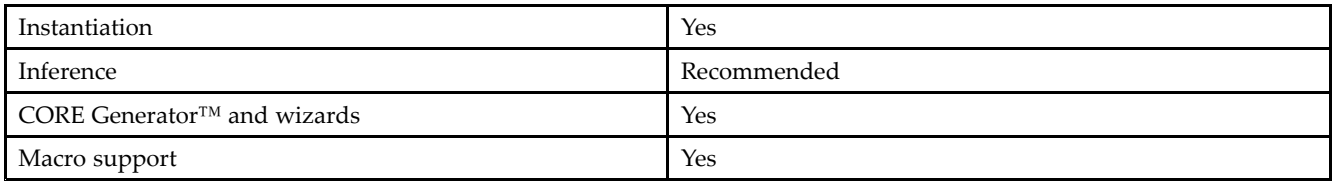

### **Available Attributes**

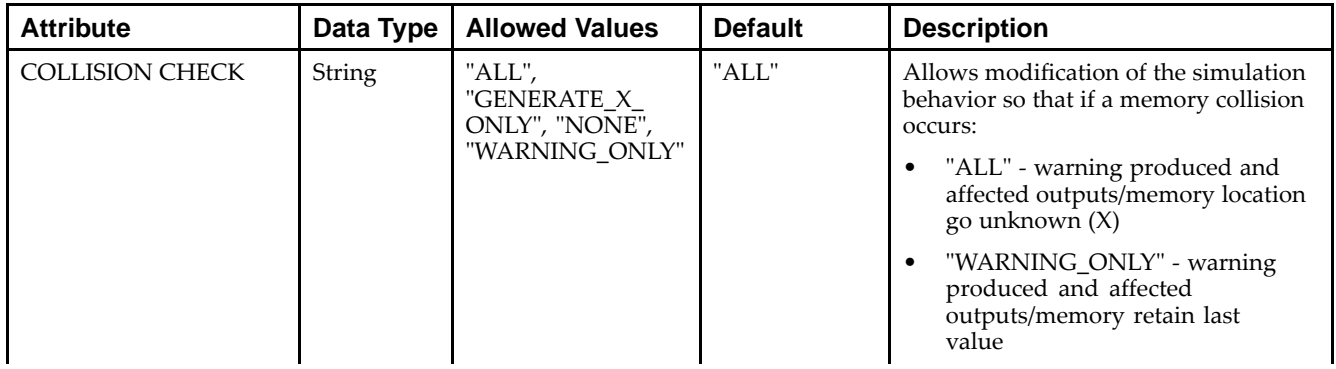

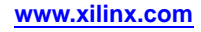

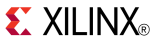

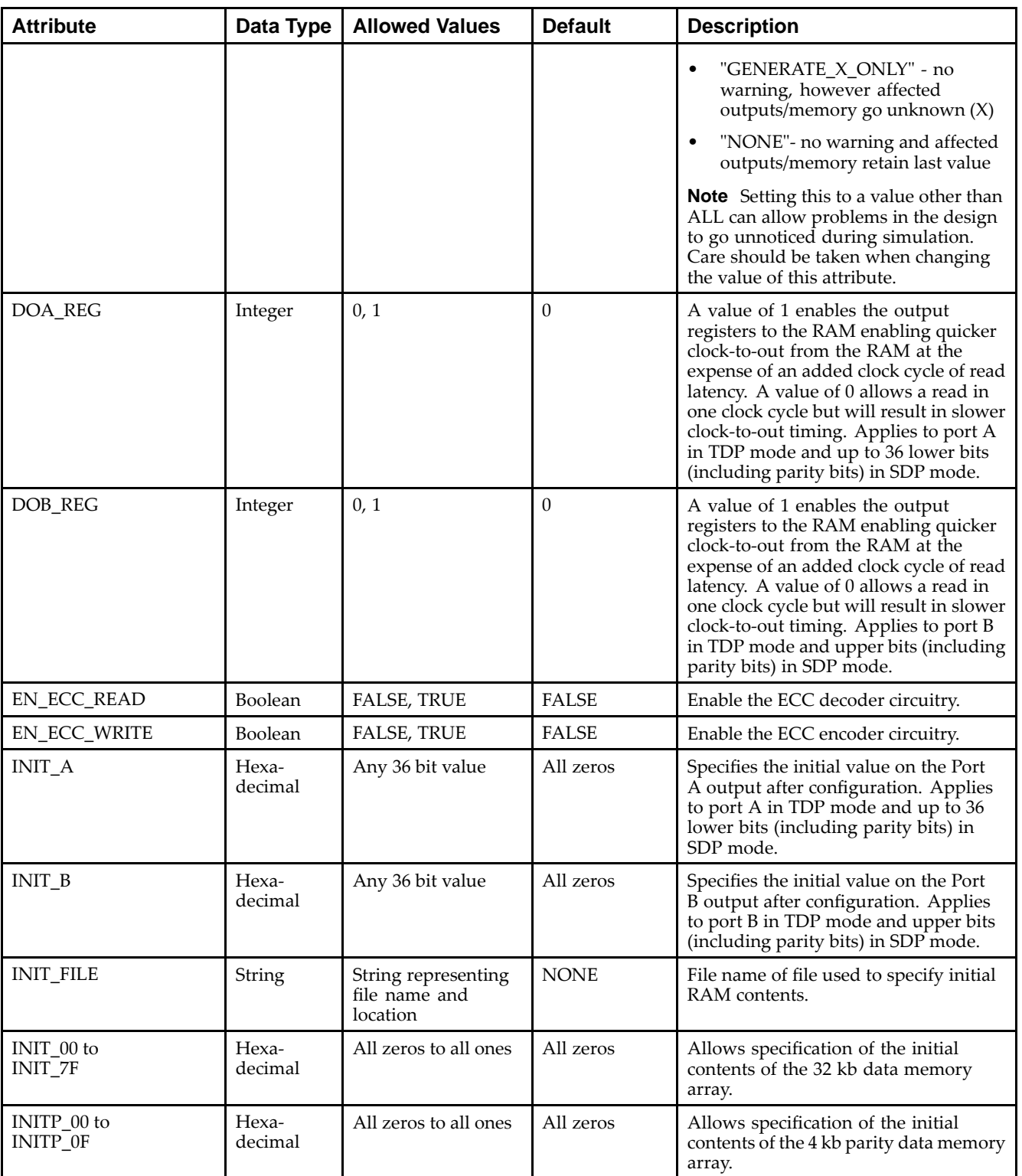

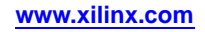

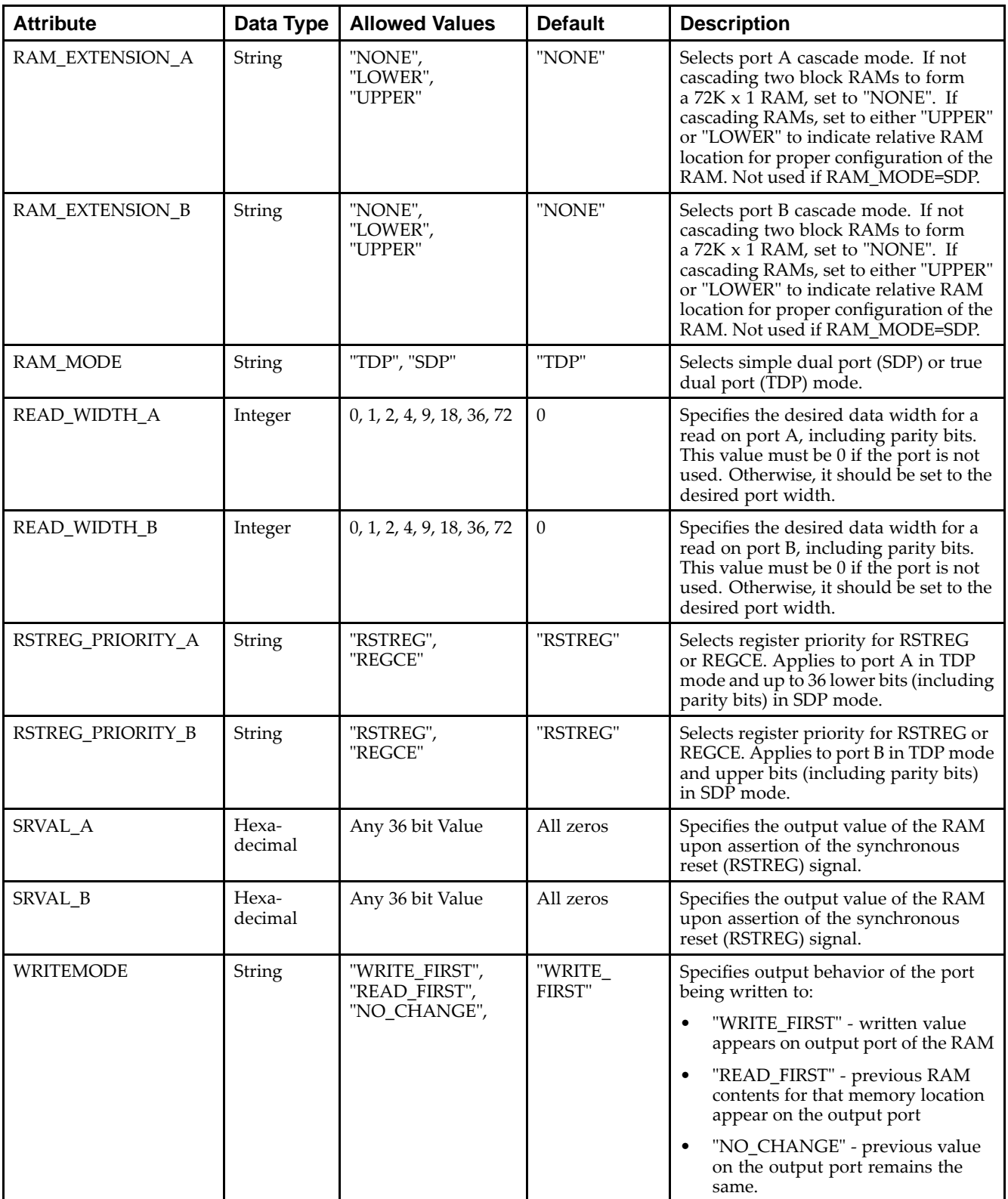

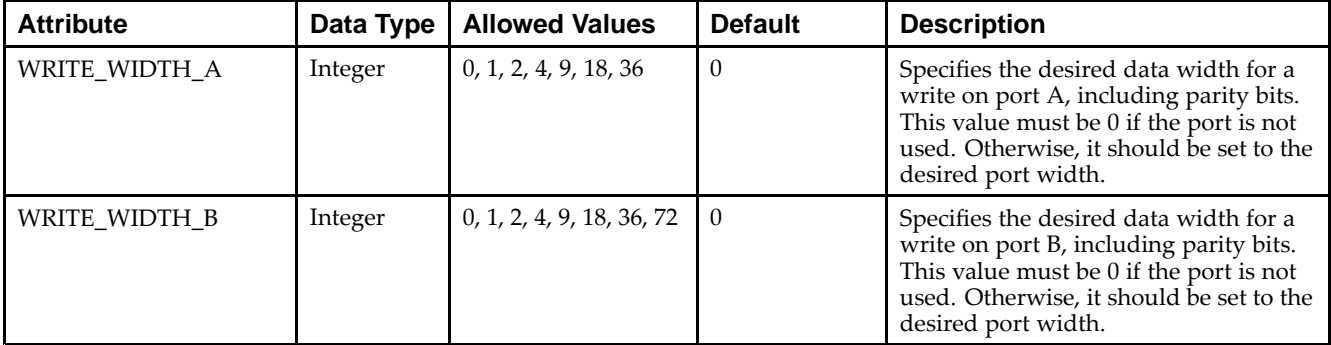

#### **VHDL Instantiation Template**

Unless they already exist, copy the following two statements and paste them before the entity declaration.

```
Library UNISIM;
use UNISIM.vcomponents.all;
-- RAMB36E1: 36K-bit Configurable Synchronous Block RAM
-- Virtex-6
-- Xilinx HDL Libraries Guide, version 14.7
RAMB36E1_inst : RAMB36E1
generic map (
   -- Colision check: Values ("ALL", "WARNING_ONLY", "GENERATE_X_ONLY" or "NONE")
   SIM_COLLISION_CHECK => "ALL"
   -- DOA_REG, DOB_REG: Optional output register (0 or 1)
   DOA_REG => 0,
  DOB_REG \implies 0,
   -- Error Correction Circuitry (ECC): Encoder/decoder enable (TRUE/FALSE)
   EN ECC READ => FALSE,
   EN_ECC_WRITE => FALSE,
   -- INITP_00 to INITP_0F: Initial contents of the parity memory array
   INITP_00 => X"0000000000000000000000000000000000000000000000000000000000000000",
   INITP_01 => X"0000000000000000000000000000000000000000000000000000000000000000",
   INITP_02 => X"0000000000000000000000000000000000000000000000000000000000000000",
   INITP_03 => X"0000000000000000000000000000000000000000000000000000000000000000",
   INITP_04 => X"0000000000000000000000000000000000000000000000000000000000000000",
   INITP_05 => X"0000000000000000000000000000000000000000000000000000000000000000",
   INITP_06 => X"0000000000000000000000000000000000000000000000000000000000000000",
   INITP_07 => X"0000000000000000000000000000000000000000000000000000000000000000",
   INITP_08 => X"0000000000000000000000000000000000000000000000000000000000000000",
   INITP_09 => X"0000000000000000000000000000000000000000000000000000000000000000",
   INITP_0A => X"0000000000000000000000000000000000000000000000000000000000000000",
   INITP_0B => X"0000000000000000000000000000000000000000000000000000000000000000",
   INITP_0C => X"0000000000000000000000000000000000000000000000000000000000000000",
   INITP_0D => X"0000000000000000000000000000000000000000000000000000000000000000",
   INITP_0E => X"0000000000000000000000000000000000000000000000000000000000000000",
   INITP_0F => X"0000000000000000000000000000000000000000000000000000000000000000",
   -- INIT_00 to INIT_7F: Initial contents of the data memory array
   INIT_00 => X"0000000000000000000000000000000000000000000000000000000000000000",
   INIT_01 => X"0000000000000000000000000000000000000000000000000000000000000000",
   INIT_02 => X"0000000000000000000000000000000000000000000000000000000000000000",
   INIT_03 => X"0000000000000000000000000000000000000000000000000000000000000000",
   INIT_04 => X"0000000000000000000000000000000000000000000000000000000000000000",
   INIT_05 => X"0000000000000000000000000000000000000000000000000000000000000000",
   INIT_06 => X"0000000000000000000000000000000000000000000000000000000000000000",
   INIT_07 => X"0000000000000000000000000000000000000000000000000000000000000000",
   INIT_08 => X"0000000000000000000000000000000000000000000000000000000000000000",
   INIT_09 => X"0000000000000000000000000000000000000000000000000000000000000000",
   INIT_0A => X"0000000000000000000000000000000000000000000000000000000000000000",
   INIT_0B => X"0000000000000000000000000000000000000000000000000000000000000000",
   INIT_0C => X"0000000000000000000000000000000000000000000000000000000000000000",
   INIT_0D => X"0000000000000000000000000000000000000000000000000000000000000000",
   INIT_0E => X"0000000000000000000000000000000000000000000000000000000000000000",
   INIT_0F => X"0000000000000000000000000000000000000000000000000000000000000000",
```
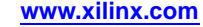

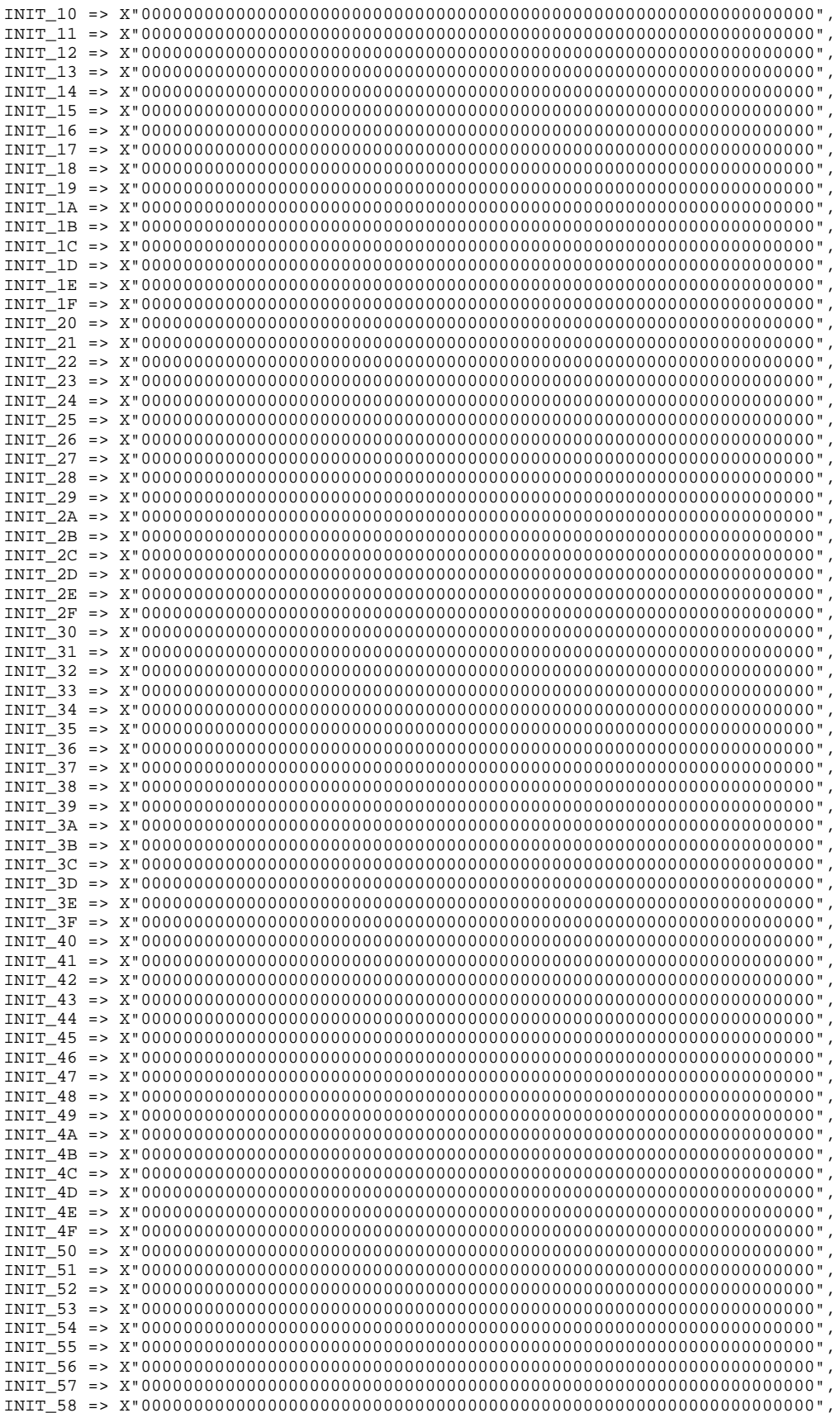

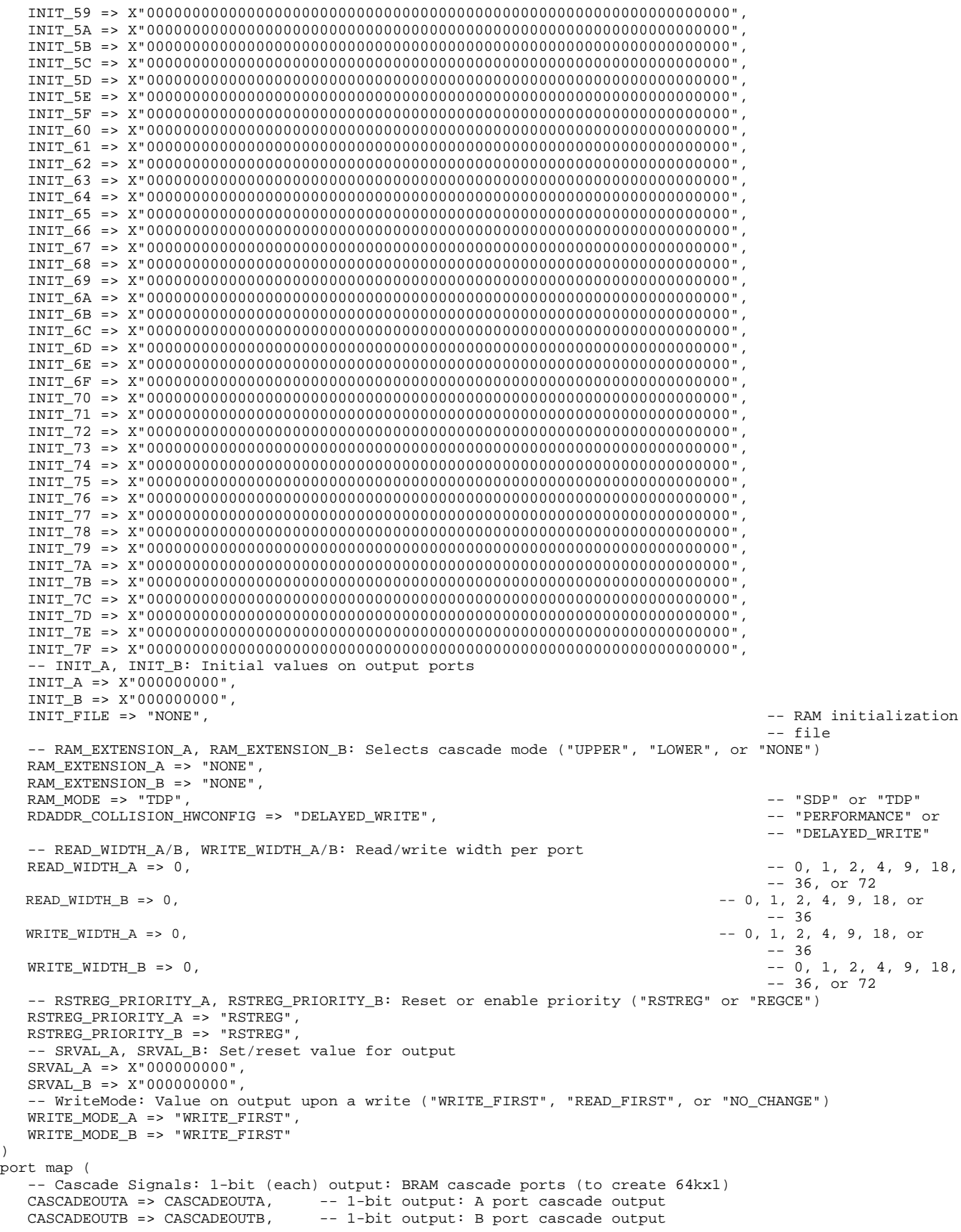

)

```
-- ECC Signals: 1-bit (each) output: Error Correction Circuitry ports
DBITERR => DBITERR,    -- 1-bit output: double bit error status output
ECCPARITY => ECCPARITY,    -- 8-bit output: generated error correction parity
RDADDRECC => RDADDRECC,    -- 9-bit output: ECC read address
SBITERR => SBITERR,                 -- 1-bit output: Single bit error status output
-- Port A Data: 32-bit (each) output: Port A data
DOADO => DOADO, -- 32-bit output: A port data/LSB data output
DOPADOP => DOPADOP, -- 4-bit output: A port parity/LSB parity output
-- Port B Data: 32-bit (each) output: Port B data
DOBDO => DOBDO, -- 32-bit output: B port data/MSB data output
DOPBDOP => DOPBDOP, -- 4-bit output: B port parity/MSB parity output
-- Cascade Signals: 1-bit (each) input: BRAM cascade ports (to create 64kx1)
CASCADEINA => CASCADEINA,    -- 1-bit input: A port cascade input
CASCADEINB => CASCADEINB, -- 1-bit input: B port cascade input
-- ECC Signals: 1-bit (each) input: Error Correction Circuitry ports
INJECTDBITERR => INJECTDBITERR, -- 1-bit input: Inject a double bit error
INJECTSBITERR => INJECTSBITERR, -- 1-bit input: Inject a single bit error
-- Port A Address/Control Signals: 16-bit (each) input: Port A address and control signals (read port
-- when RAM_MODE="SDP")
ADDRARDADDR => ADDRARDADDR, -- 16-bit input: A port address/Read address input<br>CLKARDCLK => CLKARDCLK, -- 1-bit input: A port clock/Read clock input
                                -- 1-bit input: A port clock/Read clock input
ENARDEN => ENARDEN, -- 1-bit input: A port enable/Read enable input
ENARDEN => ENARDEN,<br>REGCEAREGCE => REGCEAREGCE, -- 1-bit input: A port register enable/Register enable input<br>A port register enable input: A port register incur.
RSTRAMARSTRAM => RSTRAMARSTRAM, -- 1-bit input: A port set/reset input
RSTREGARSTREG => RSTREGARSTREG, -- 1-bit input: A port register set/reset input
WEA => WEA, -4-bit input: A port write enable input
-- Port A Data: 32-bit (each) input: Port A data
DIADI => DIADI, -32-bit input: A port data/LSB data input
DIPADIP => DIPADIP, -- 4-bit input: A port parity/LSB parity input
-- Port B Address/Control Signals: 16-bit (each) input: Port B address and control signals (write port
-- when RAM_MODE="SDP")
ADDRBWRADDR => ADDRBWRADDR, -- 16-bit input: B port address/Write address input CLKBWRCLK => CLKBWRCLK, -- 1-bit input: B port clock/Write clock input
                              -- 1-bit input: B port clock/Write clock input
ENBWREN => ENBWREN, -- 1-bit input: B port enable/Write enable input<br>REGCEB => REGCEB, -- 1-bit input: B port register enable input
                                -- 1-bit input: B port register enable input
RSTRAMB => RSTRAMB, -- 1-bit input: B port set/reset input
RSTREGB => RSTREGB, -- 1-bit input: B port register set/reset input
WEBWE => WEBWE, -- 8-bit input: B port write enable/Write enable input
-- Port B Data: 32-bit (each) input: Port B data
DIBDI => DIBDI, -- 32-bit input: B port data/MSB data input
DIPBDIP => DIPBDIP -- 4-bit input: B port parity/MSB parity input
```
);

-- End of RAMB36E1\_inst instantiation

#### **Verilog Instantiation Template**

```
// RAMB36E1: 36K-bit Configurable Synchronous Block RAM
            Virtex-6
// Xilinx HDL Libraries Guide, version 14.7
RAMB36E1 #(
   // Colision check: Values ("ALL", "WARNING_ONLY", "GENERATE_X_ONLY" or "NONE")
   .SIM_COLLISION_CHECK("ALL"),
   // DOA_REG, DOB_REG: Optional output register (0 or 1)
   .DOA REG(0),
   .DOBREG(0).
   // Error Correction Circuitry (ECC): Encoder/decoder enable (TRUE/FALSE)
   .EN_ECC_READ("FALSE"),
   .EN_ECC_WRITE("FALSE"),
   // INITP_00 to INITP_0F: Initial contents of the parity memory array
   .INITP_00(256'h0000000000000000000000000000000000000000000000000000000000000000),
   .INITP_01(256'h0000000000000000000000000000000000000000000000000000000000000000),
   .INITP_02(256'h0000000000000000000000000000000000000000000000000000000000000000),
   .INITP_03(256'h0000000000000000000000000000000000000000000000000000000000000000),
   .INITP_04(256'h0000000000000000000000000000000000000000000000000000000000000000),
   .INITP_05(256'h0000000000000000000000000000000000000000000000000000000000000000),
   .INITP_06(256'h0000000000000000000000000000000000000000000000000000000000000000),
   .INITP_07(256'h0000000000000000000000000000000000000000000000000000000000000000),
   .INITP_08(256'h0000000000000000000000000000000000000000000000000000000000000000),
   .INITP_09(256'h0000000000000000000000000000000000000000000000000000000000000000),
```
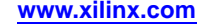

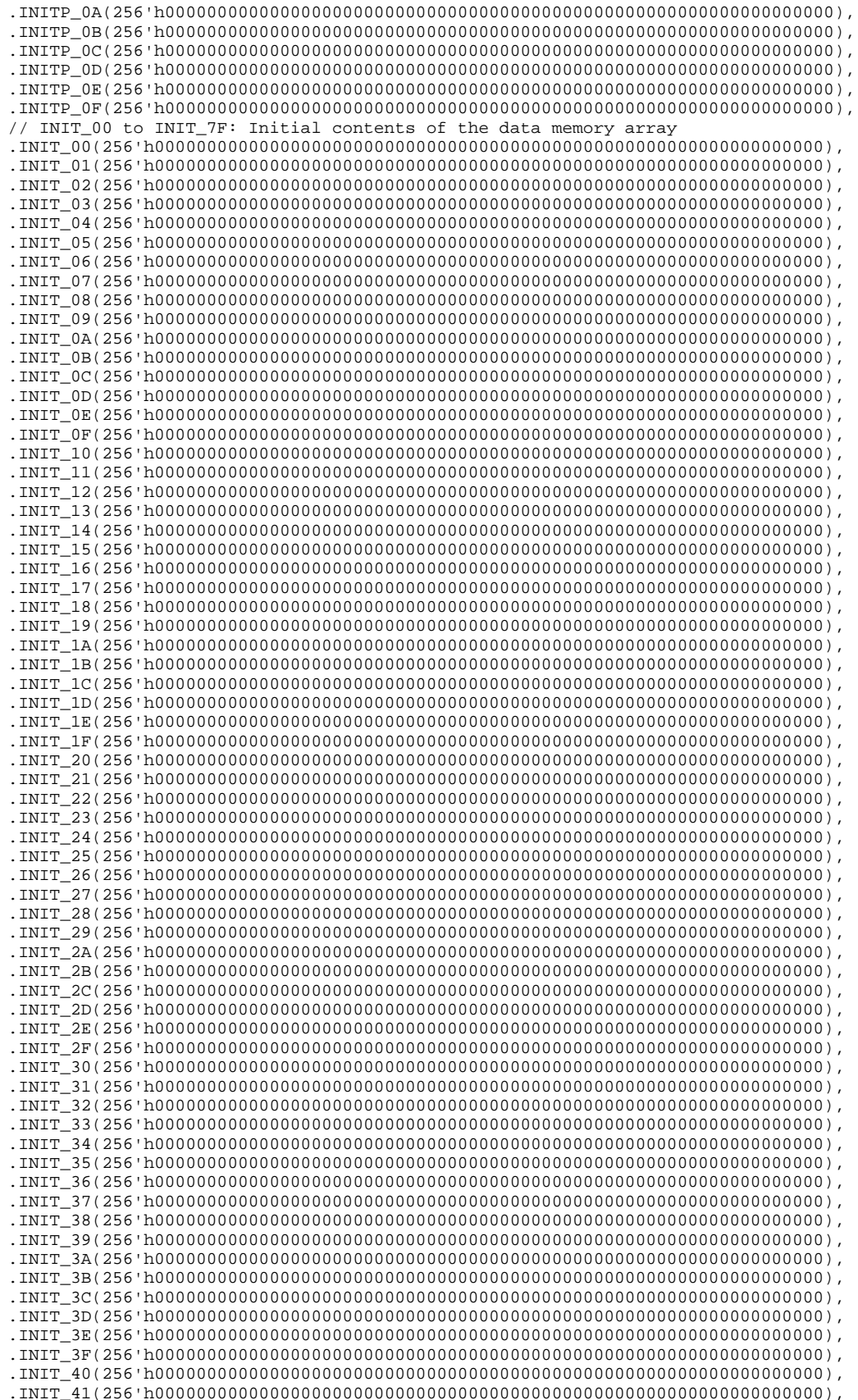

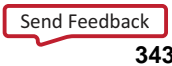

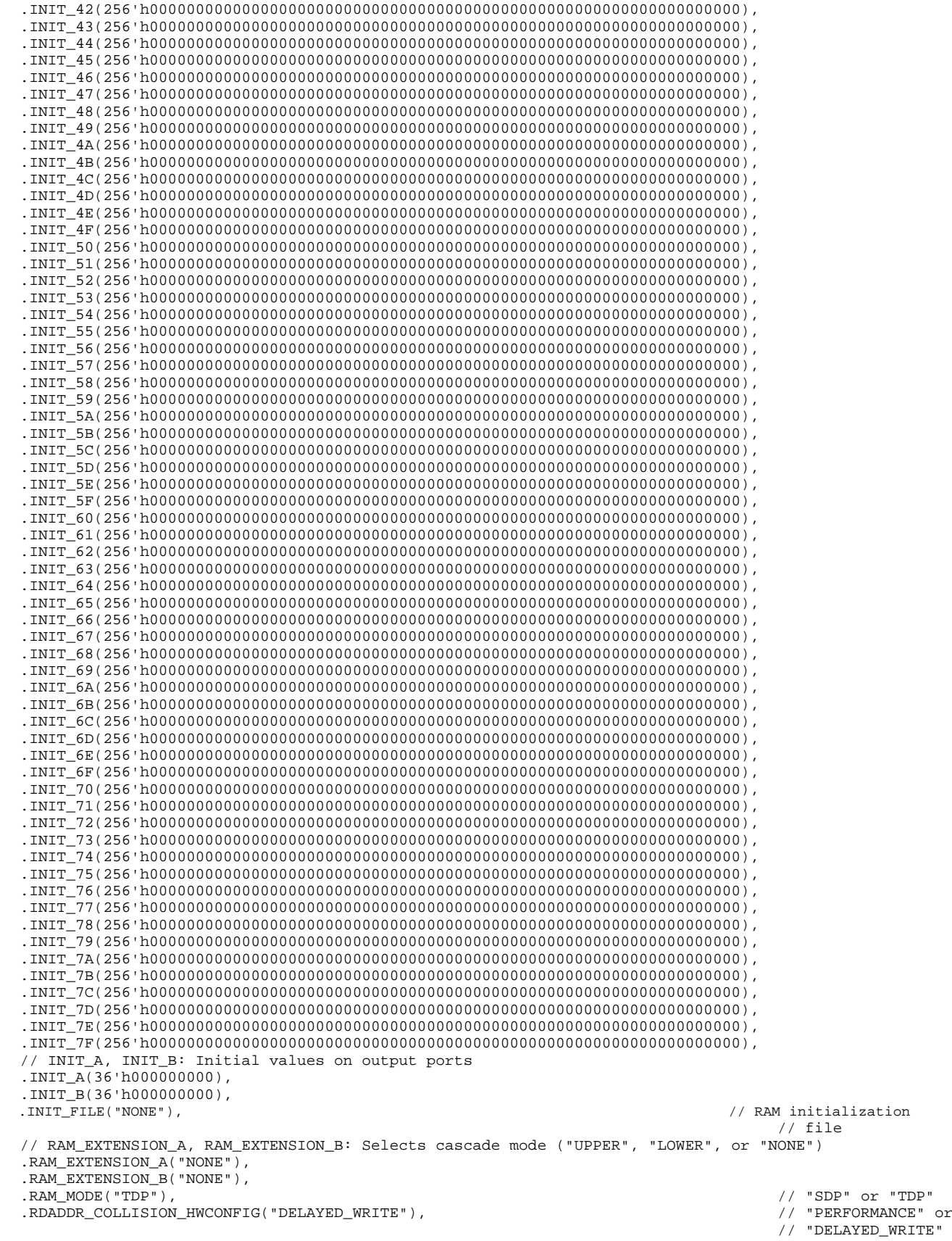

Send [Feedback](http://www.xilinx.com/about/feedback.html?docType=Libraries_Guide&docId=ug623&Title=Virtex-6%20Libraries%20Guide%20for%20HDL%20Designs&releaseVersion=14.7&docPage=344)

#### **EXILINX**®

)

```
// READ_WIDTH_A/B, WRITE_WIDTH_A/B: Read/write width per port
  .READ_WIDTH_A(0), // 0, 1, 2, 4, 9, 18,
                                                                            // 36, or 72
   .READ_WIDTH_B(0), // 0, 1, 2, 4, 9, 18,
                                                                             // or 36
  .WRITE_WIDTH_A(0), // 0, 1, 2, 4, 9, 18,
                                                                            // or 36
  .WRITE_WIDTH_B(0), // 0, 1, 2, 4, 9, 18,
                                                                             // 36, or 72
  // RSTREG_PRIORITY_A, RSTREG_PRIORITY_B: Reset or enable priority ("RSTREG" or "REGCE")
  .RSTREG_PRIORITY_A("RSTREG"),
  .RSTREG_PRIORITY_B("RSTREG"),
  // SRVAL_A, SRVAL_B: Set/reset value for output
  .SRVAL_A(36'h000000000),
  .SRVAL_B(36'h000000000),
  // WriteMode: Value on output upon a write ("WRITE_FIRST", "READ_FIRST", or "NO_CHANGE")
  .WRITE_MODE_A("WRITE_FIRST"),
  .WRITE_MODE_B("WRITE_FIRST")
RAMB36E1_inst (
  // Cascade Signals: 1-bit (each) output: BRAM cascade ports (to create 64kx1)
  .CASCADEOUTA(CASCADEOUTA), // 1-bit output: A port cascade output
  .CASCADEOUTB(CASCADEOUTB), // 1-bit output: B port cascade output
  // ECC Signals: 1-bit (each) output: Error Correction Circuitry ports
  .DBITERR(DBITERR), // 1-bit output: double bit error status output
  .ECCPARITY(ECCPARITY), // 8-bit output: generated error correction parity
  .RDADDRECC(RDADDRECC), // 9-bit output: ECC read address
  .SBITERR(SBITERR), // 1-bit output: Single bit error status output
  // Port A Data: 32-bit (each) output: Port A data
   .DOADO(DOADO), // 32-bit output: A port data/LSB data output
   .DOPADOP(DOPADOP), // 4-bit output: A port parity/LSB parity output
  // Port B Data: 32-bit (each) output: Port B data
   .DOBDO(DOBDO), // 32-bit output: B port data/MSB data output
   .DOPBDOP(DOPBDOP), // 4-bit output: B port parity/MSB parity output
  // Cascade Signals: 1-bit (each) input: BRAM cascade ports (to create 64kx1)
   .CASCADEINA(CASCADEINA), // 1-bit input: A port cascade input
   .CASCADEINB(CASCADEINB), // 1-bit input: B port cascade input
  // ECC Signals: 1-bit (each) input: Error Correction Circuitry ports
  .INJECTDBITERR(INJECTDBITERR), // 1-bit input: Inject a double bit error
  .INJECTSBITERR(INJECTSBITERR), // 1-bit input: Inject a single bit error
  // Port A Address/Control Signals: 16-bit (each) input: Port A address and control signals (read port
  // when RAM_MODE="SDP")
  .ADDRARDADDR(ADDRARDADDR), // 16-bit input: A port address/Read address input
  .CLKARDCLK(CLKARDCLK), // 1-bit input: A port clock/Read clock input
  .ENARDEN(ENARDEN), // 1-bit input: A port enable/Read enable input
  .REGCEAREGCE(REGCEAREGCE), // 1-bit input: A port register enable/Register enable input
  .RSTRAMARSTRAM(RSTRAMARSTRAM), // 1-bit input: A port set/reset input
  .RSTREGARSTREG(RSTREGARSTREG), // 1-bit input: A port register set/reset input
   .WEA(WEA), // 4-bit input: A port write enable input
  // Port A Data: 32-bit (each) input: Port A data
  .DIADI(DIADI), // 32-bit input: A port data/LSB data input
   .DIPADIP(DIPADIP), // 4-bit input: A port parity/LSB parity input
  // Port B Address/Control Signals: 16-bit (each) input: Port B address and control signals (write port
  // when RAM_MODE="SDP")
  .ADDRBWRADDR(ADDRBWRADDR), // 16-bit input: B port address/Write address input
  .CLKBWRCLK(CLKBWRCLK), \frac{1}{\Delta} 1-bit input: B port clock/Write clock input<br>ENBWREN(ENBWREN), \frac{1}{\Delta} 1-bit input: B port enable/Write enable input.
                              // 1-bit input: B port enable/Write enable input
  .REGCEB(REGCEB), // 1-bit input: B port register enable input
  .RSTRAMB(RSTRAMB), // 1-bit input: B port set/reset input
  .RSTREGB(RSTREGB), // 1-bit input: B port register set/reset input
  .WEBWE(WEBWE), // 8-bit input: B port write enable/Write enable input
  // Port B Data: 32-bit (each) input: Port B data
  .DIBDI(DIBDI), // 32-bit input: B port data/MSB data input
  .DIPBDIP(DIPBDIP) // 4-bit input: B port parity/MSB parity input
);
```
// End of RAMB36E1\_inst instantiation

#### **For More Information**

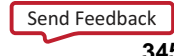

# **ROM128X1**

Primitive: 128-Deep by 1-Wide ROM

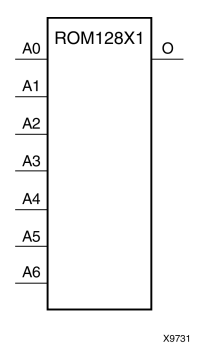

### **Introduction**

This design element is <sup>a</sup> 128-word by 1-bit read-only memory. The data output (O) reflects the word selected by the 7-bit address (A6:A0). The ROM is initialized to <sup>a</sup> known value during configuration with the INIT=value parameter. The value consists of 32 hexadecimal digits that are written into the ROM from the most-significant digit A=FH to the least-significant digit A=0H. An error occurs if the INIT=value is not specified.

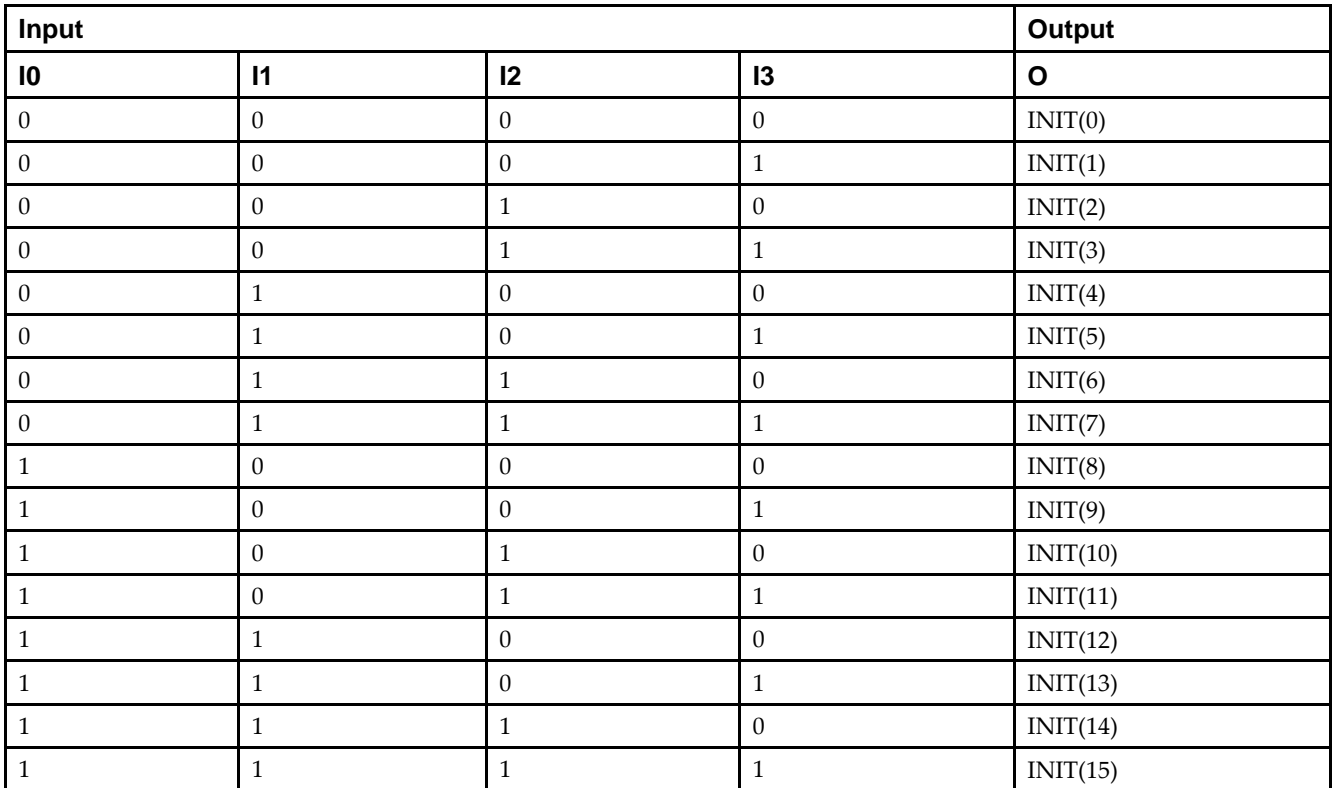

## **Logic Table**

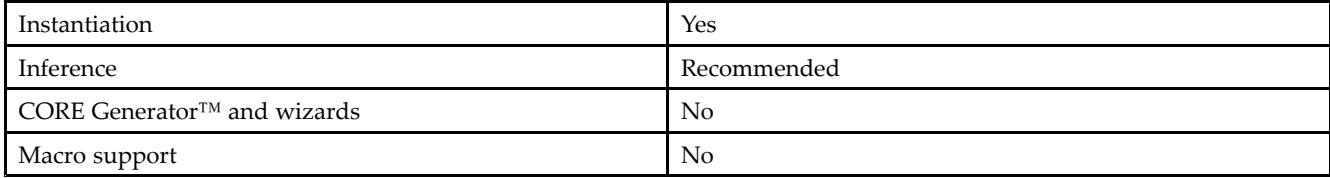

#### **Available Attributes**

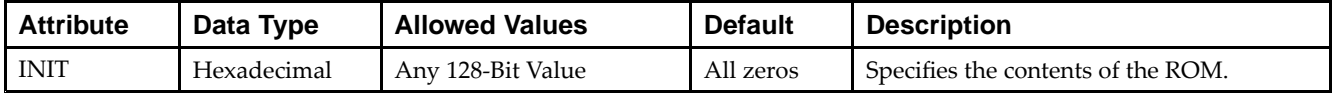

### **VHDL Instantiation Template**

Unless they already exist, copy the following two statements and paste them before the entity declaration.

```
Library UNISIM;
use UNISIM.vcomponents.all;
-- ROM128X1: 128 x 1 Asynchronous Distributed (LUT) ROM
-- Virtex-6
-- Xilinx HDL Libraries Guide, version 14.7
ROM128X1_inst : ROM128X1
generic map (
  INIT => X"00000000000000000000000000000000")
port map (
  O => O, -- ROM output
   A0 => A0, -- ROM address[0]
  A1 \Rightarrow A1, -- ROM address[1]A2 => A2, -- ROM address[2]
   A3 => A3, -- ROM address[3]
  A4 \Rightarrow A4, -- ROM address[4]
   A5 => A5, -- ROM address[5]
   A6 => A6 -- ROM address[6]
);
-- End of ROM128X1_inst instantiation
```
## **Verilog Instantiation Template**

```
// ROM128X1: 128 x 1 Asynchronous Distributed (LUT) ROM
// Virtex-6
// Xilinx HDL Libraries Guide, version 14.7
ROM128X1 #(
  .INIT(128'h00000000000000000000000000000000) // Contents of ROM
) ROM128X1_inst (
   .O(O), // ROM output
   .A0(A0), // ROM address[0]
   .A1(A1), // ROM address[1]
  .A2(A2), // ROM address[2]
   .A3(A3), // ROM address[3]
   .A4(A4), // ROM address[4]
   .A5(A5), // ROM address[5]
   .A6(A6) // ROM address[6]
);
// End of ROM128X1_inst instantiation
```
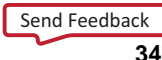

#### **For More Information**

## **ROM256X1**

Primitive: 256-Deep by 1-Wide ROM

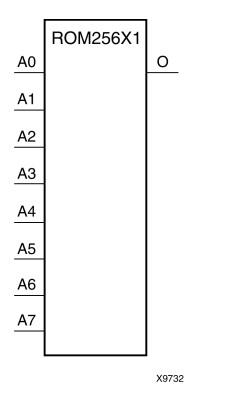

#### **Introduction**

This design element is <sup>a</sup> 256-word by 1-bit read-only memory. The data output (O) reflects the word selected by the 8-bit address (A7:A0). The ROM is initialized to <sup>a</sup> known value during configuration with the INIT=value parameter. The value consists of 64 hexadecimal digits that are written into the ROM from the most-significant digit A=FH to the least-significant digit A=0H.

An error occurs if the INIT=value is not specified.

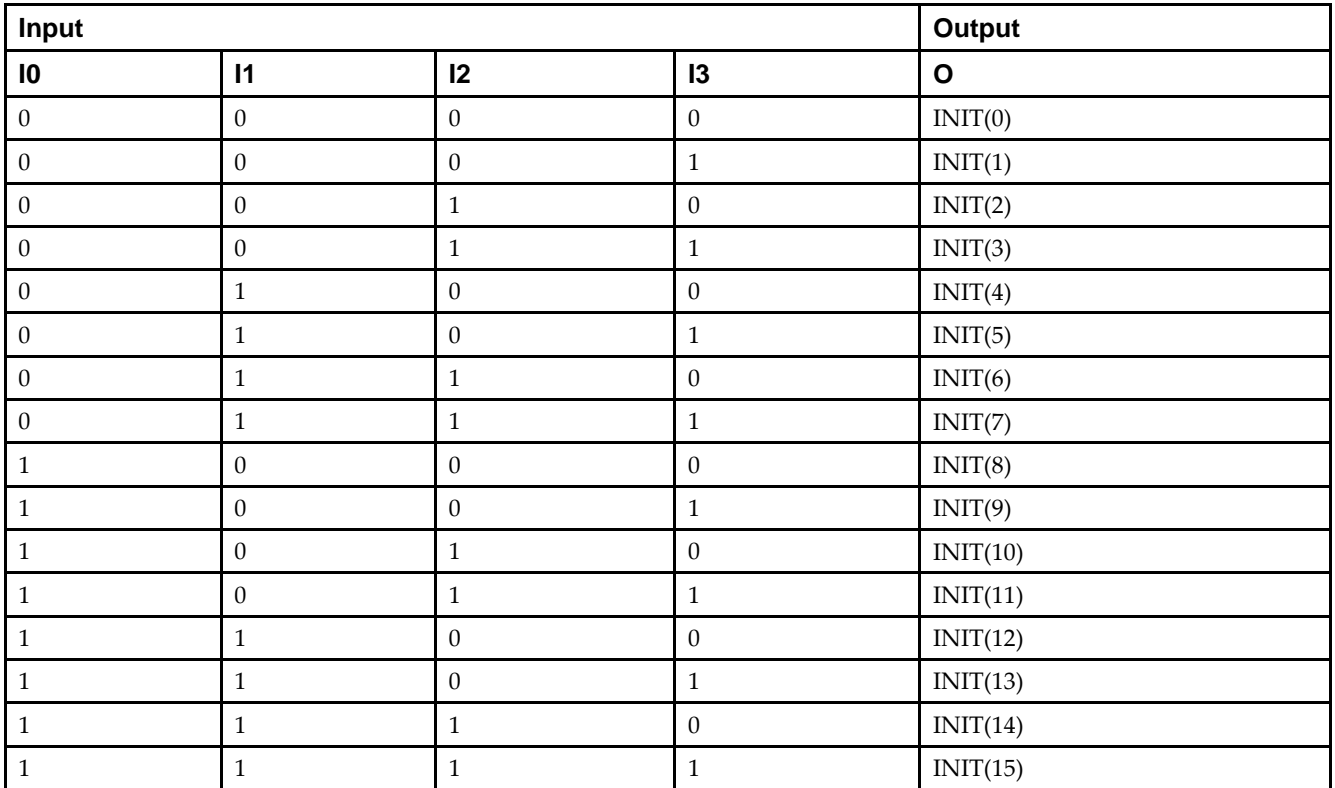

### **Logic Table**

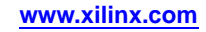

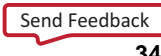

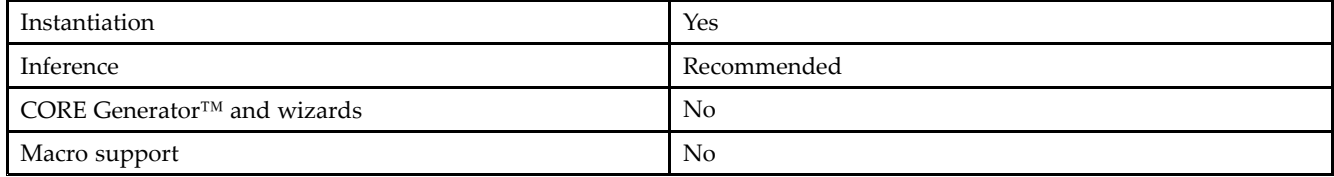

#### **Available Attributes**

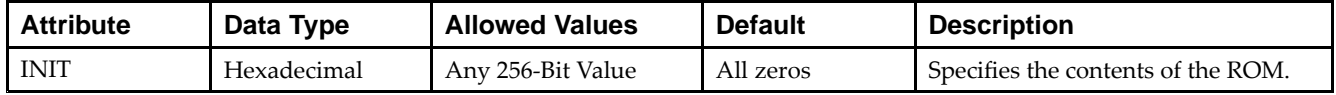

#### **VHDL Instantiation Template**

Unless they already exist, copy the following two statements and paste them before the entity declaration.

```
Library UNISIM;
use UNISIM.vcomponents.all;
-- ROM256X1: 256 x 1 Asynchronous Distributed (LUT) ROM
-- Virtex-6
-- Xilinx HDL Libraries Guide, version 14.7
ROM256X1_inst : ROM256X1
generic map (
  INIT => X"0000000000000000000000000000000000000000000000000000000000000000")
port map (
  0 \Rightarrow 0, -- ROM output
   A0 => A0, -- ROM address[0]
   A1 => A1, -- ROM address[1]
  A2 \Rightarrow A2, -- ROM address[2]A3 => A3, -- ROM address[3]
   A4 => A4, -- ROM address[4]
  A5 \Rightarrow A5, -- ROM address[5]
   A6 => A6, -- ROM address[6]
   A7 \Rightarrow A7 \leftarrow ROM address[7]
);
-- End of ROM256X1_inst instantiation
```
#### **Verilog Instantiation Template**

```
// ROM256X1: 256 x 1 Asynchronous Distributed (LUT) ROM
// Virtex-6
// Xilinx HDL Libraries Guide, version 14.7
ROM256X1 #(
  .INIT(256'h0000000000000000000000000000000000000000000000000000000000000000) // Contents of ROM
) ROM256X1_inst (
   .O(O), // ROM output
   .A0(A0), // ROM address[0]
  .A1(A1), // ROM address[1]
  .A2(A2), // ROM address[2]
  .A3(A3), // ROM address[3]
  .A4(A4), // ROM address[4]
   .A5(A5), // ROM address[5]
  .A6(A6), // ROM address[6]
  .A7(A7) // ROM address[7]
);
// End of ROM256X1_inst instantiation
```
### **For More Information**

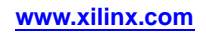

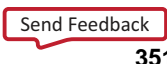

## **ROM32X1**

#### Primitive: 32-Deep by 1-Wide ROM

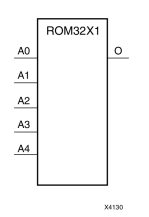

#### **Introduction**

This design element is <sup>a</sup> 32-word by 1-bit read-only memory. The data output (O) reflects the word selected by the 5-bit address (A4:A0). The ROM is initialized to <sup>a</sup> known value during configuration with the INIT=value parameter. The value consists of eight hexadecimal digits that are written into the ROM from the most-significant digit A=1FH to the least-significant digit A=00H.

For example, the INIT=10A78F39 parameter produces the data stream: 0001 0000 1010 0111 1000 <sup>1111</sup> 0011 1001. An error occurs if the INIT=value is not specified.

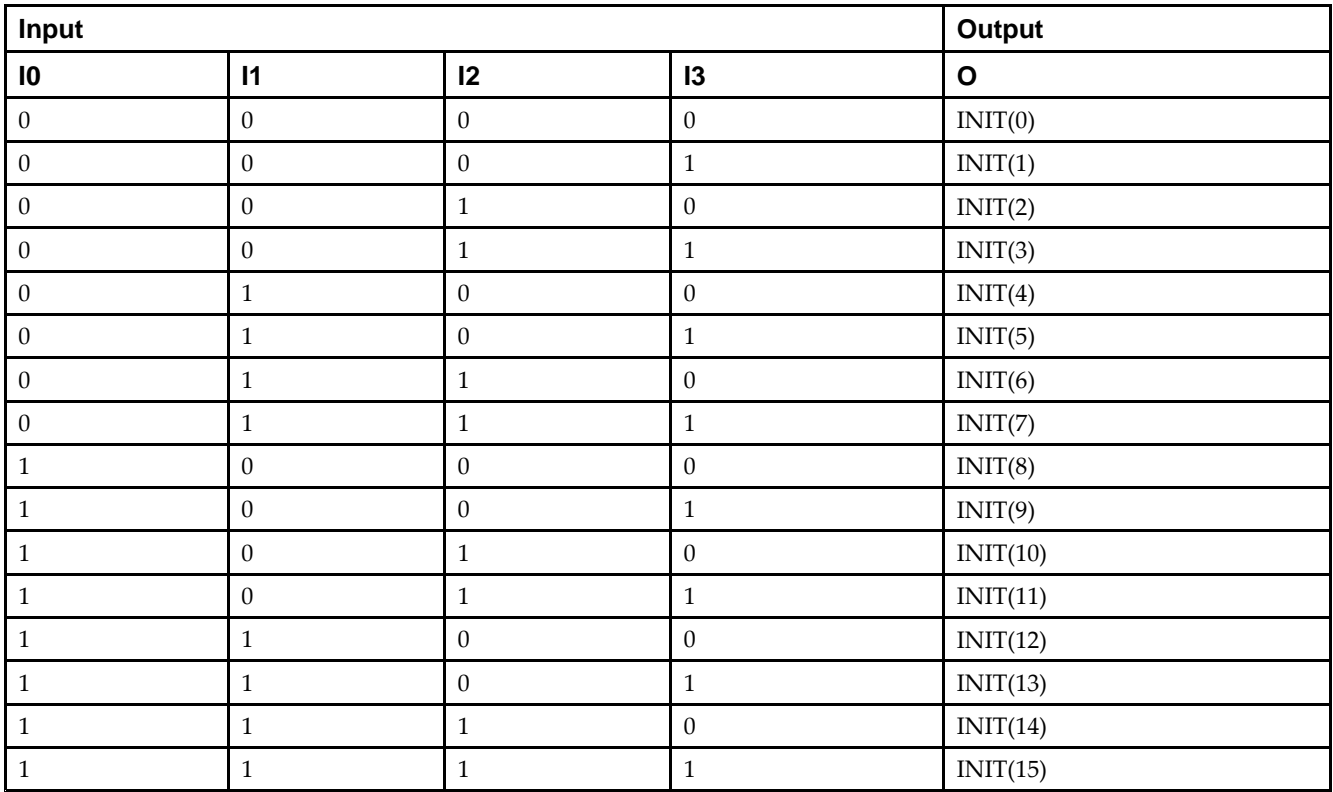

### **Logic Table**

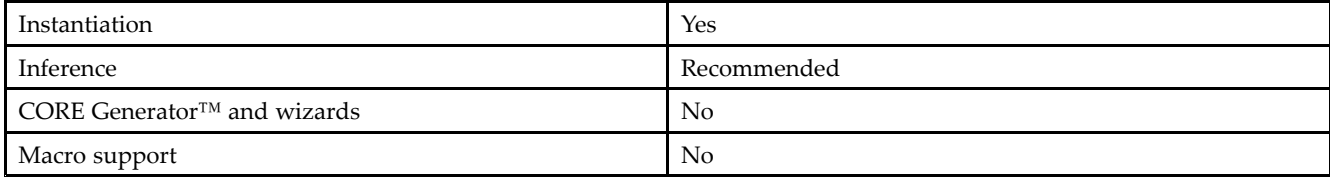

#### **Available Attributes**

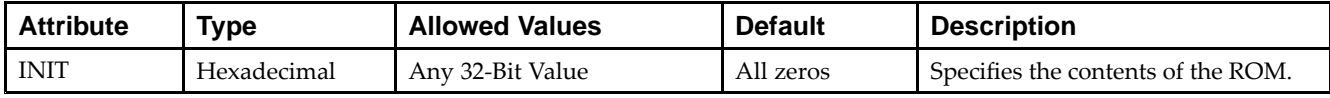

### **VHDL Instantiation Template**

Unless they already exist, copy the following two statements and paste them before the entity declaration.

```
Library UNISIM;
use UNISIM.vcomponents.all;
-- ROM32X1: 32 x 1 Asynchronous Distributed (LUT) ROM
-- Virtex-6
-- Xilinx HDL Libraries Guide, version 14.7
ROM32X1_inst : ROM32X1
generic map (
  INT = \frac{1}{2} X"00000000")
port map (
  O => O, -- ROM output
   A0 => A0, -- ROM address[0]
  A1 \Rightarrow A1, -- ROM address[1]A2 => A2, -- ROM address[2]
   A3 => A3, -- ROM address[3]
  A4 => A4 -- ROM address[4]
);
-- End of ROM32X1_inst instantiation
```
## **Verilog Instantiation Template**

```
// ROM32X1: 32 x 1 Asynchronous Distributed (LUT) ROM
// Virtex-6
// Xilinx HDL Libraries Guide, version 14.7
ROM32X1 #(
   .INIT(32'h00000000) // Contents of ROM
) ROM32X1_inst (
  .O(O), // ROM output
   .A0(A0), // ROM address[0]
   .A1(A1), // ROM address[1]
  .A2(A2), // ROM address[2]
   .A3(A3), // ROM address[3]
   .A4(A4) // ROM address[4]
);
// End of ROM32X1_inst instantiation
```
## **For More Information**

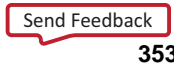

# **ROM64X1**

#### Primitive: 64-Deep by 1-Wide ROM

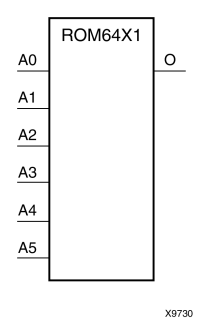

#### **Introduction**

This design element is <sup>a</sup> 64-word by 1-bit read-only memory. The data output (O) reflects the word selected by the 6-bit address (A5:A0). The ROM is initialized to <sup>a</sup> known value during configuration with the INIT=value parameter. The value consists of 16 hexadecimal digits that are written into the ROM from the most-significant digit A=FH to the least-significant digit A=0H. An error occurs if the INIT=value is not specified.

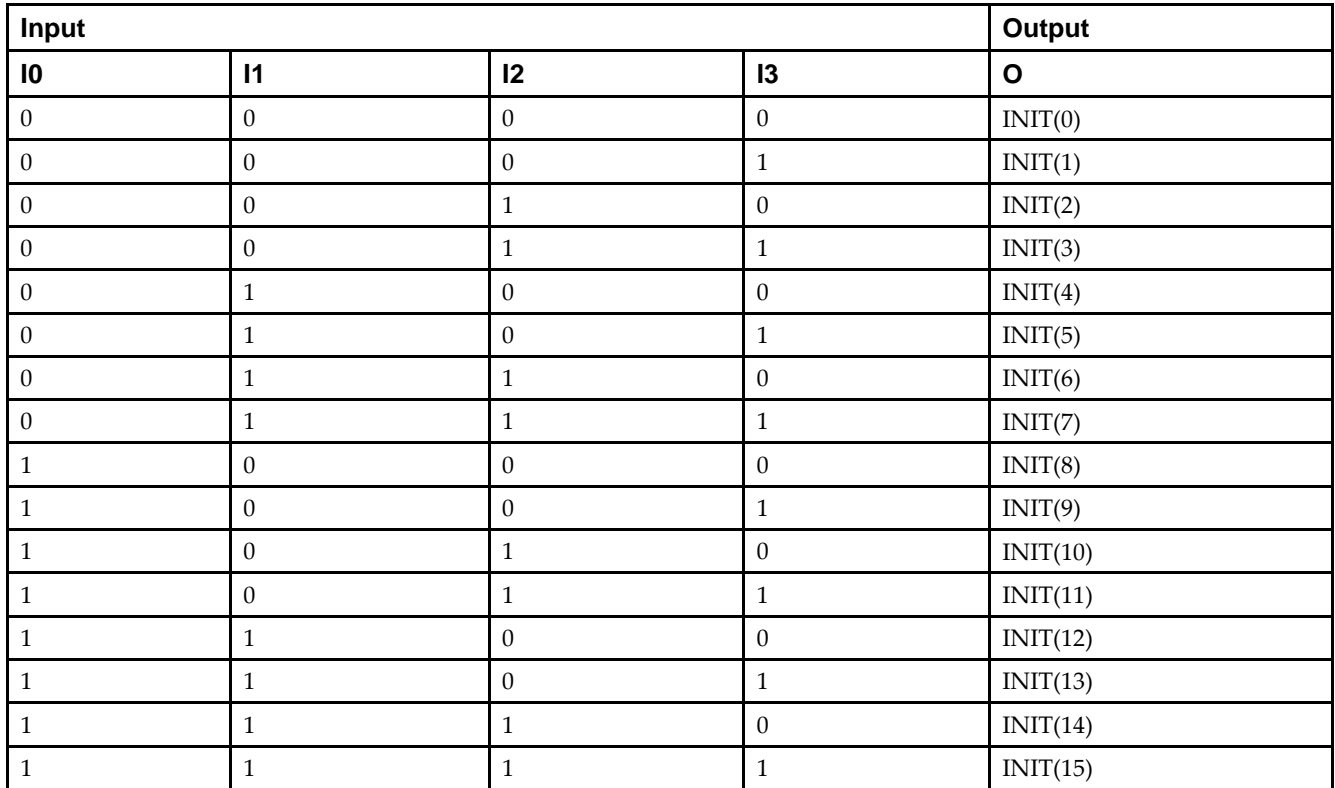

### **Logic Table**

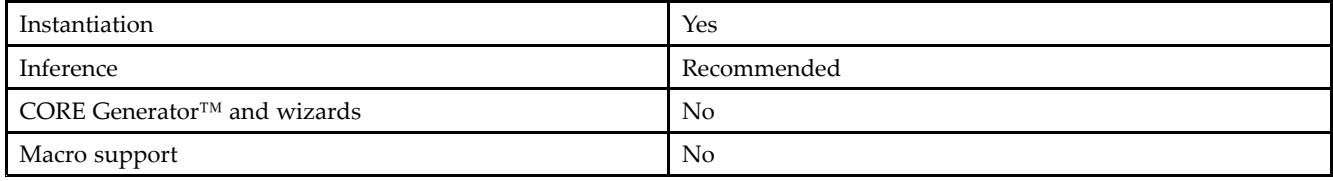

#### **Available Attributes**

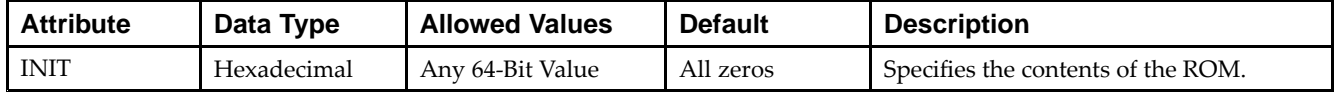

### **VHDL Instantiation Template**

Unless they already exist, copy the following two statements and paste them before the entity declaration.

```
Library UNISIM;
use UNISIM.vcomponents.all;
-- ROM64X1: 64 x 1 Asynchronous Distributed (LUT) ROM
-- Virtex-6
-- Xilinx HDL Libraries Guide, version 14.7
ROM64X1_inst : ROM64X1
generic map (
  INIT => X"0000000000000000")
port map (
   0 \Rightarrow 0, \leftarrow ROM output
   A0 \Rightarrow A0, -- ROM address[0]
   A1 => A1, -- ROM address[1]
   A2 => A2, -- ROM address[2]
   A3 \Rightarrow A3, -- ROM address[3]A4 => A4, -- ROM address[4]
   A5 => A5 -- ROM address[5]
);
-- End of ROM64X1_inst instantiation
```
### **Verilog Instantiation Template**

```
// ROM64X1: 64 x 1 Asynchronous Distributed (LUT) ROM
// Virtex-6
// Xilinx HDL Libraries Guide, version 14.7
ROM64X1 #(
  .INIT(64'h0000000000000000) // Contents of ROM
) ROM64X1_inst (
   .O(O), // ROM output
   .A0(A0), // ROM address[0]
   .A1(A1), // ROM address[1]
   .A2(A2), // ROM address[2]
  .A3(A3), // ROM address[3]
   .A4(A4), // ROM address[4]
   .A5(A5) // ROM address[5]
);
// End of ROM64X1_inst instantiation
```
## **For More Information**

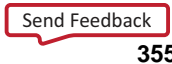

# **SIM\_CONFIG\_V6**

#### Simulation: Configuration Simulation Model

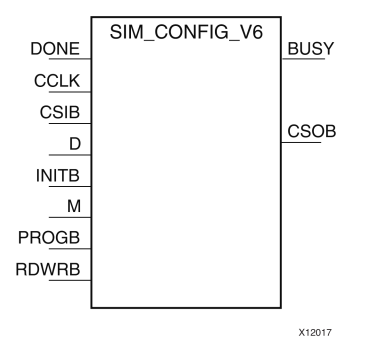

#### **Introduction**

This simulation componen<sup>t</sup> allows the functional simulation of many of the common configuration interface, functions and commands to assist with board-level understanding and debug of configuration behaviors. The model can also simulate some startup-up behaviors such as the global set/reset (GSR) and global 3-state (GTS) assertion in the design. This model does not map to <sup>a</sup> specific primitive in the FPGA software and cannot be directly instantiated in the design, however it can be used in conjunction with the source design if specified either in <sup>a</sup> simulation-only file like <sup>a</sup> testbench or by some means guarded from synthesis so that it is not synthesized into the design netlist. This model may be used for either functional (RTL) simulation or timing simulation. This model is also indirectly used when instantiating the ICAP\_VIRTEX6 in simulating configuration access to that component.

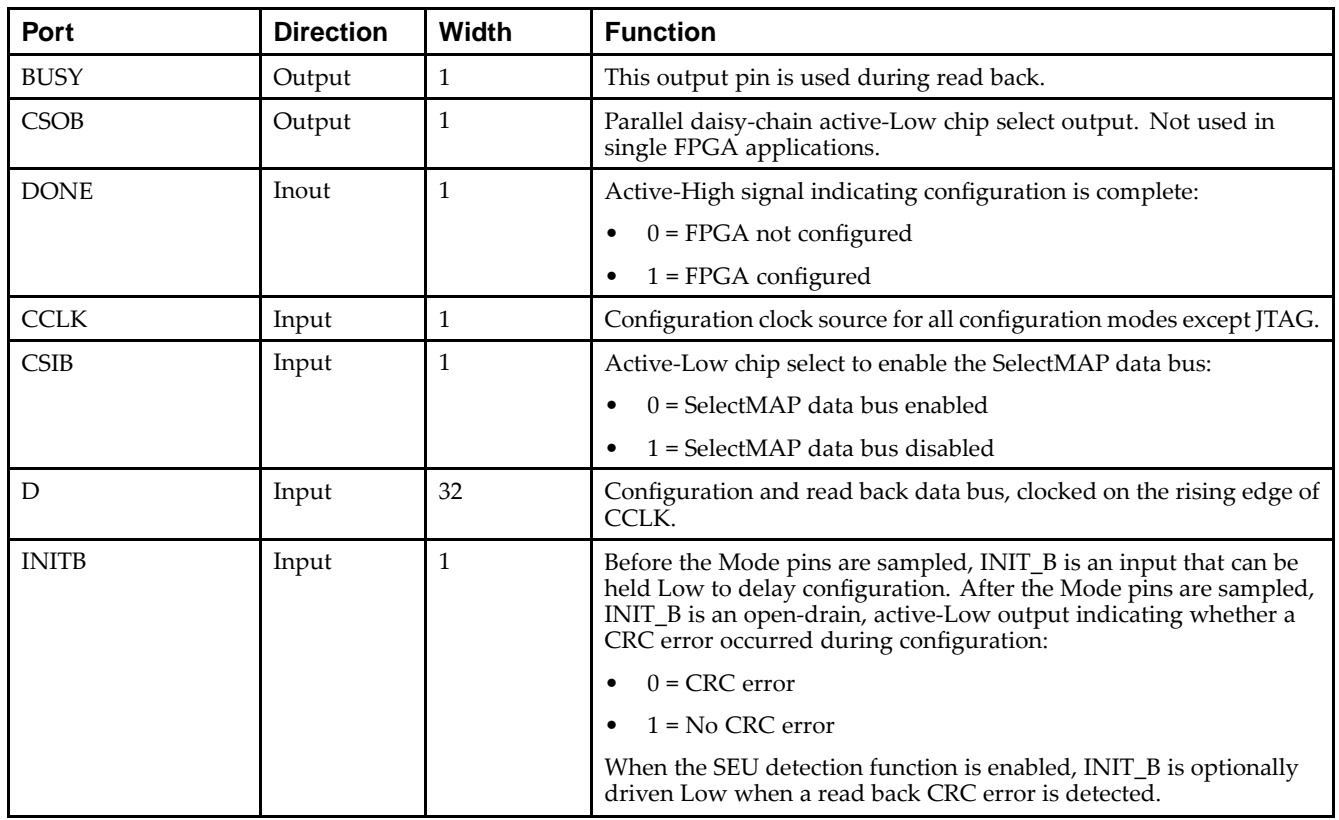

#### **Port Descriptions**

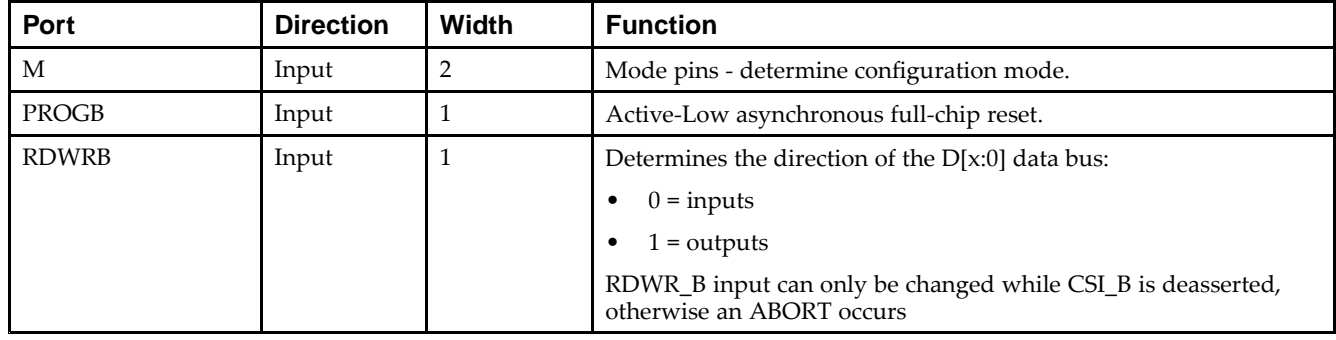

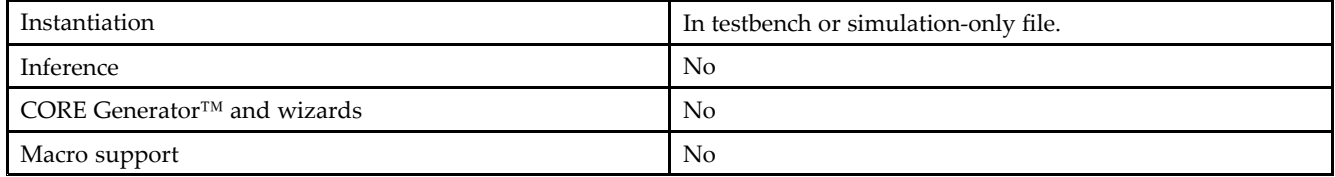

Xilinx suggests that you instantiate this in the testbench file and not an implementation file or file used during synthesis of the design. It may be used in conjunction with the design in order to help determine interaction and start-up sequences between configuration loading and device start-up. In general, <sup>a</sup> configuration bitstream file is to be used in conjunction with this model in order to observe configuration behavior.

More information on simulating and using this componen<sup>t</sup> can be found in the *Xilinx Synthesis and Simulation Design Guide*. Please refer to that guide for further detail on using this component.

#### **Available Attributes**

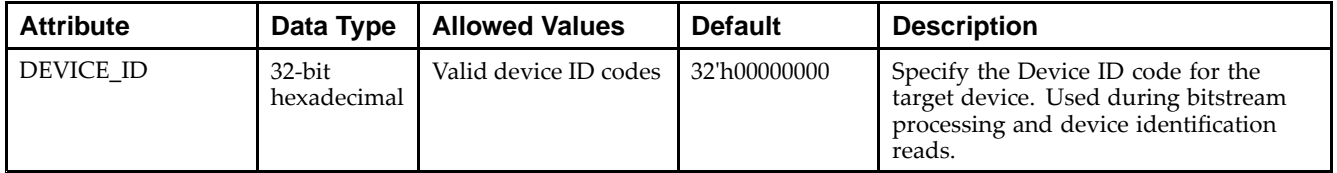

#### **VHDL Instantiation Template**

Unless they already exist, copy the following two statements and paste them before the entity declaration.

```
Library UNISIM;
use UNISIM.vcomponents.all;
-- SIM_CONFIG_V6: Behavioral Simulation-only Model of FPGA SelectMap Configuration
-- Virtex-6
-- Xilinx HDL Libraries Guide, version 14.7
SIM_CONFIG_V6_inst : SIM_CONFIG_V6
generic map (
   \begin{array}{lll} {\tt ICAP\_SUPPORT} & \Rightarrow \ {\tt FALSE}\, , & \hspace{1cm} \dashrightarrow \ {\tt Using \ ICAP\,}, \ {\tt TRUE \ or \ FALSE} \\ {\tt ICAP\_WIDTH} & \Rightarrow \ {\tt "X8"}\, , & \hspace{1cm} \dashrightarrow \ {\tt ICAP \ width}\, , \ {\tt "X8"}\, , \ {\tt "X16"}\, , \end{array}ICAP_WIDTH => "X8", -- ICAP width, "X8", "X16", "X32"
-- Do not need to change/specify if
                                          -- ICAP_SUPPORT-FALSE
   DEVICE_ID => X"00000000") -- Specifies the Pre-programmed Device ID value
port map (
    BUSY => BUSY, -- 1-bit output Busy pin
    CSOB => CSOB, -- 1-bit output chip select pin
    DONE => DONE, -- 1-bit bi-directional Done pine
   CCLK => CCLK, -- 1-bit input configuration clock
   D => D, -- 8-bit bi-directional configuration data
```
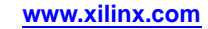

INITB =>INITB, -- 1-bit bi-directional INIT status pin M => M, -- 3-bit input Mode pins PROGB => PROGB, -- 1-bit input Program pin RDWRB => RDWRB -- 1-bit input Read/Write pin ); -- End of SIM\_CONFIG\_V6\_inst instantiation

### **Verilog Instantiation Template**

```
// SIM_CONFIG_V6: Behavioral Simulation-only Model of FPGA SelectMap Configuration
// Virtex-6
// Xilinx HDL Libraries Guide, version 14.7
SIM_CONFIG_V6 #(
  .DEVICE_ID(32'h00000000), // Specify DEVICE_ID
   .ICAP_SUPPORT("FALSE"), // Using ICAP, "TRUE" or "FALSE"
   .ICAP_WIDTH("X8") // ICAP width, "X8", "X16", "X32"
                           // Do not need to change/specify if ICAP_SUPPORT="FALSE"
) SIM_CONFIG_V6_inst (
   .BUSY(BUSY), // 1-bit output Busy pin
   .CSOB(CSOB), // 1-bit output chip select pin
   .DONE(DONE), // 1-bit bi-directional Done pin
   .CCLK(CCLK), // 1-bit input configuration clock
   .CSB(CSB), // 1-bit input chip select
   .D(D), // 32-bit bi-directional configuration data
   .INITB(INITB), // 1-bit bi-directional INIT status pin
   .M(M), // 3-bit input Mode pins
   .PROGB(PROGB), // 1-bit input Program pin
   .RDWRB(RDWRB) // 1-bit input Read/write pin
);
// End of SIM_CONFIG_V6_inst instantiation
```
#### **For More Information**

- •See the *[Synthesis](http://www.xilinx.com/cgi-bin/docs/rdoc?v=14.7;d=sim.pdf) and Simulation Design Guide (UG626)*.
- •See the *Virtex-6 FPGA User [Documentation](http://www.xilinx.com/cgi-bin/docs/ndoc?t=user+guides+v6) (User Guides and Data Sheets)*.

# **SIM\_CONFIG\_V6\_SERIAL**

#### Simulation: Serial Configuration Simulation Model

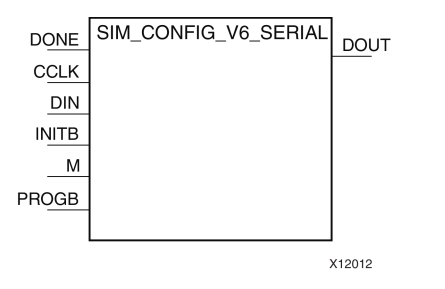

#### **Introduction**

This simulation componen<sup>t</sup> allows the functional simulation of many of the common serial configuration interface, functions and commands to assist with board-level understanding and debug of configuration behaviors. The model can also simulate some startup-up behaviors such as the global set/reset (GSR) and global 3-state (GTS) assertion in the design. This model does not map to <sup>a</sup> specific primitive in the FPGA software and cannot be directly instantiated in the design, however it can be used in conjunction with the source design if specified either in <sup>a</sup> simulation-only file like <sup>a</sup> testbench or by some means guarded from synthesis so that it is not synthesized into the design netlist. This model may be used for either functional (RTL) simulation or timing simulation.

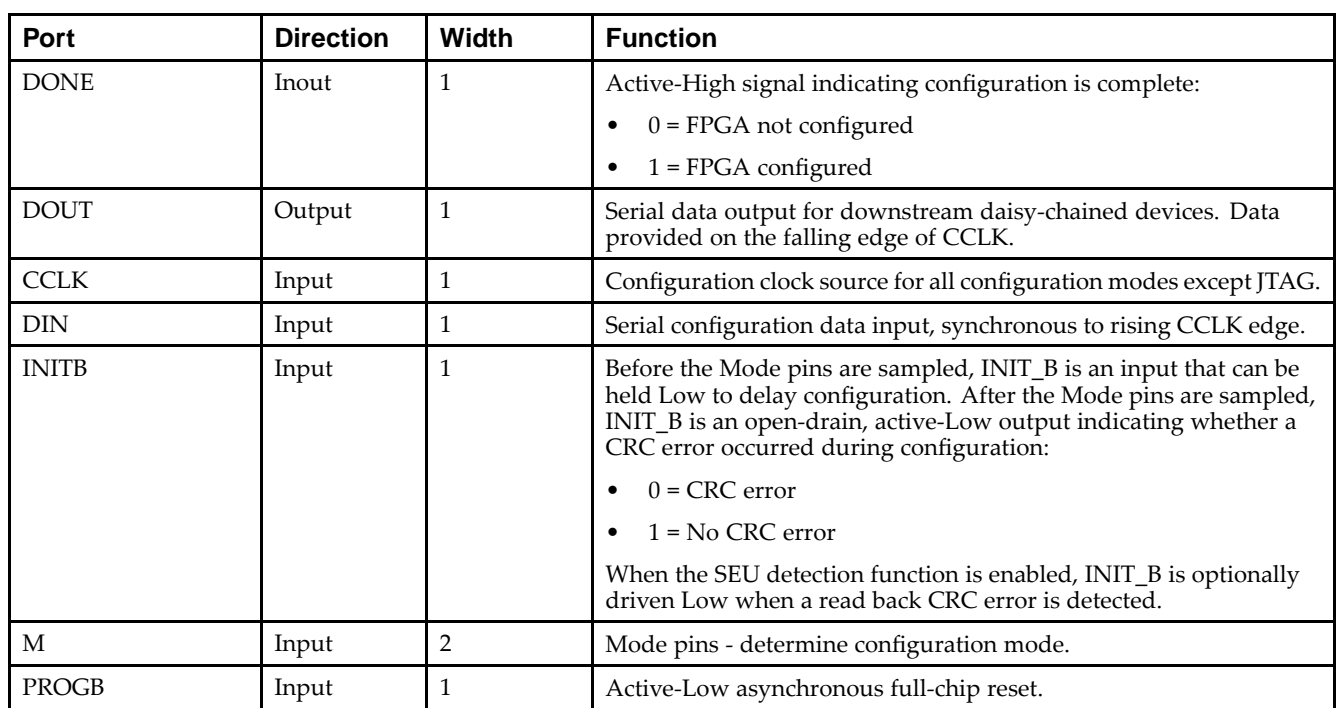

#### **Port Descriptions**

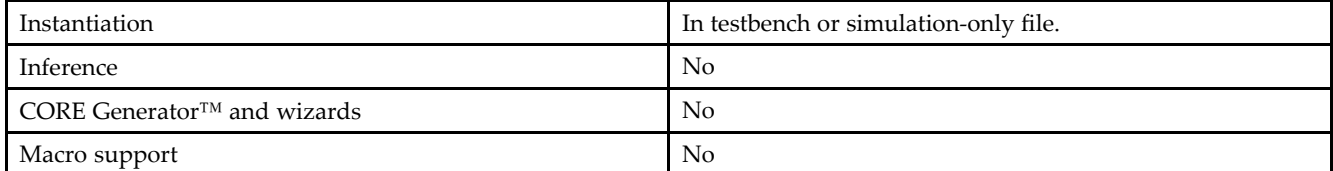

Xilinx suggests that you instantiate this in the testbench file and not an implementation file or file used during synthesis of the design. It may be used in conjunction with the design in order to help determine interaction and start-up sequences between configuration loading and device start-up. In general, <sup>a</sup> configuration bitstream file is to be used in conjunction with this model in order to observe configuration behavior.

More information on simulating and using this componen<sup>t</sup> can be found in the *Xilinx Synthesis and Simulation Design Guide*. Please refer to that guide for further detail on using this component.

#### **Available Attributes**

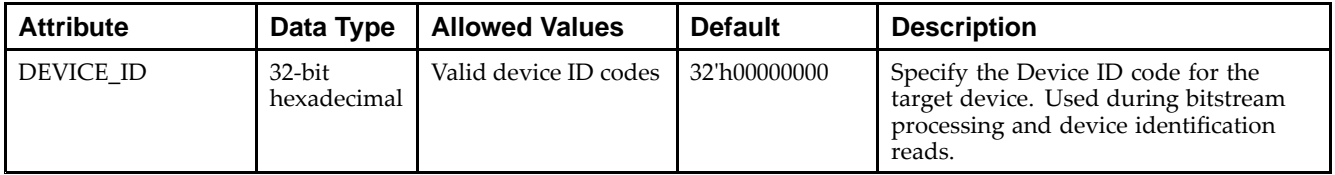

#### **VHDL Instantiation Template**

Unless they already exist, copy the following two statements and paste them before the entity declaration.

```
Library UNISIM;
use UNISIM.vcomponents.all;
-- SIM_CONFIG_V6_SERIAL: Behavioral Simulation-only Model of FPGA Serial Configuration
-- Virtex-6
-- Xilinx HDL Libraries Guide, version 14.7
SIM_CONFIG_V6_SERIAL_inst : SIM_CONFIG_V6_SERIAL
generic map (
  DEVICE ID => X"00000000") -- Specifies the Pre-programmed Device ID value
port map (
  DONE => DONE, -- 1-bit bi-directional Done pine
  CCLK => CCLK, -- 1-bit input configuration clock
  DIN => DIN, -- 1-bit input configuration data
  INITB =>INITB, -- 1-bit bi-directional INIT status pin
  M \Rightarrow M, \qquad -3-bit input Mode pins
  PROGB => PROGB -- 1-bit input Program pin
);
-- End of SIM_CONFIG_V6_SERIAL_inst instantiation
```
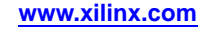
```
// SIM_CONFIG_V6_SERIAL: Behavioral Simulation-only Model of FPGA Serial Configuration
// Virtex-6
// Xilinx HDL Libraries Guide, version 14.7
SIM_CONFIG_V6_SERIAL #(
   .DEVICE_ID(32'h00000000) // Specify DEVICE_ID
) SIM_CONFIG_V6_SERIAL_inst (
  .DONE(DONE), // 1-bit bi-directional Done pin<br>.DOUT(DOUT), // 1-bit data output pin
   .DOUT(DOUT), // 1-bit data output pin
   .CCLK(CCLK), // 1-bit input configuration clock
   .DIN(DIN), // 1-bit input configuration data
  .INITB(INITB), // 1-bit bi-directional INIT status pin
   .M(M), // 3-bit input Mode pins
   .PROGB(PROGB) // 1-bit input Program pin
);
```
// End of SIM\_CONFIG\_V6\_SERIAL\_inst instantiation

#### **For More Information**

- •See the *[Synthesis](http://www.xilinx.com/cgi-bin/docs/rdoc?v=14.7;d=sim.pdf) and Simulation Design Guide (UG626)*.
- •See the *Virtex-6 FPGA User [Documentation](http://www.xilinx.com/cgi-bin/docs/ndoc?t=user+guides+v6) (User Guides and Data Sheets)*.

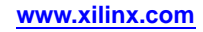

# **SRL16E**

Primitive: 16-Bit Shift Register Look-Up Table (LUT) with Clock Enable

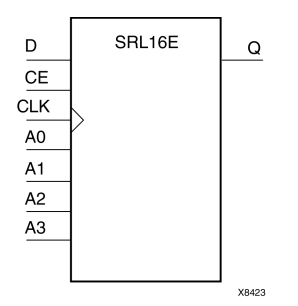

#### **Introduction**

This design element is <sup>a</sup> shift register look-up table (LUT). The inputs A3, A2, A1, and A0 select the output length of the shift register.

The shift register can be of <sup>a</sup> fixed, static length or it can be dynamically adjusted.

- • **To create <sup>a</sup> fixed-length shift register -**Drive the A3 through A0 inputs with static values. The length of the shift register can vary from 1 bit to 16 bits, as determined by the following formula: Length =  $(8 \times A3)$  $+(4 \times A2) + (2 \times A1) + A0 +1$  If A3, A2, A1, and A0 are all zeros (0000), the shift register is one bit long. If they are all ones (1111), it is 16 bits long.
- • **To change the length of the shift register dynamically -**Change the values driving the A3 through A0 inputs. For example, if A2, A1, and A0 are all ones (111) and A3 toggles between <sup>a</sup> one (1) and <sup>a</sup> zero (0), the length of the shift register changes from 16 bits to <sup>8</sup> bits. Internally, the length of the shift register is always 16 bits and the input lines A3 through A0 select which of the 16 bits reach the output.

The shift register LUT contents are initialized by assigning <sup>a</sup> four-digit hexadecimal number to an INIT attribute. The first, or the left-most, hexadecimal digit is the most significant bit. If an INIT value is not specified, it defaults to <sup>a</sup> value of four zeros (0000) so that the shift register LUT is cleared during configuration.

When CE is High, the data (D) is loaded into the first bit of the shift register during the Low-to-High clock (CLK) transition. During subsequent Low-to-High clock transitions, when CE is High, data shifts to the next highest bit position as new data is loaded. The data appears on the Q output when the shift register length determined by the address inputs is reached. When CE is Low, the register ignores clock transitions.

# **Logic Table**

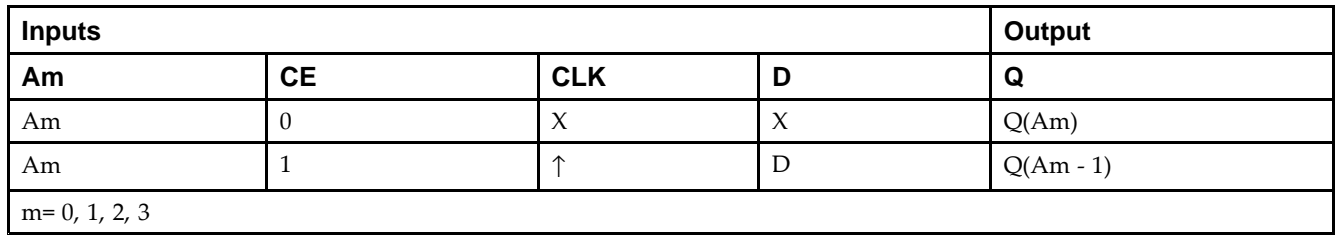

#### **Port Descriptions**

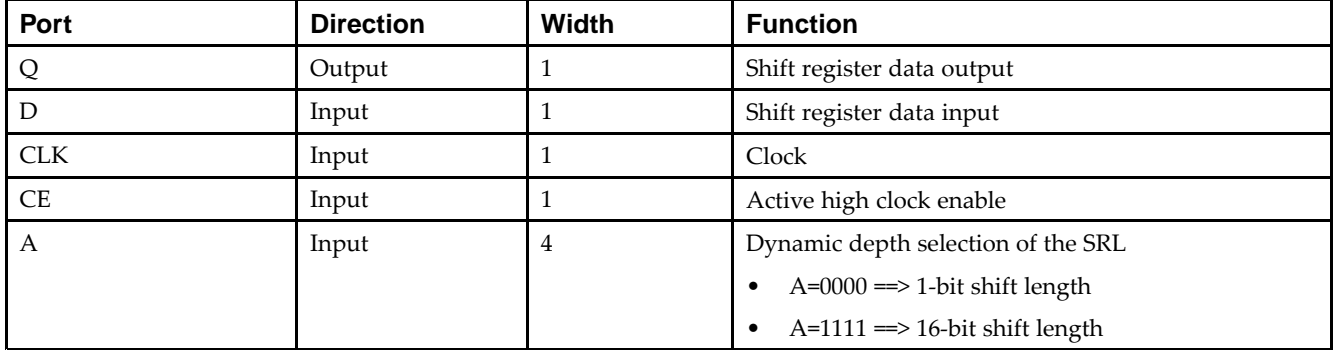

# **Design Entry Method**

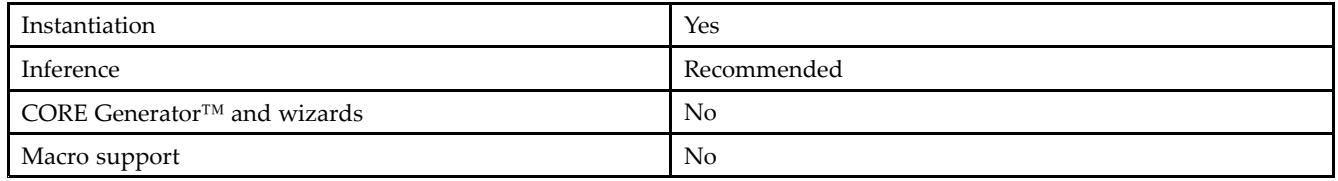

### **Available Attributes**

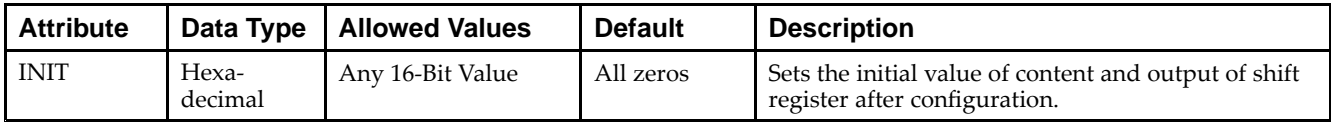

# **VHDL Instantiation Template**

Unless they already exist, copy the following two statements and paste them before the entity declaration.

```
Library UNISIM;
use UNISIM.vcomponents.all;
-- SRL16E: 16-bit shift register LUT with clock enable operating on posedge of clock
-- Virtex-6
-- Xilinx HDL Libraries Guide, version 14.7
SRL16E_inst : SRL16E
generic map (
  INT = > X"0000"port map (Q \Rightarrow Q,Q => Q, -- SRL data output
   A0 => A0, -- Select[0] input
   A1 => A1, -- Select[1] input
   A2 => A2, -- Select[2] input
  A2 \Rightarrow A2, -- Select[2] input<br>A3 \Rightarrow A3, -- Select[3] input
   CE => CE, -- Clock enable input
  CLK \Rightarrow CLK, -- Clock inputD => D -- SRL data input
);
-- End of SRL16E_inst instantiation
```
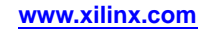

```
// SRL16E: 16-bit shift register LUT with clock enable operating on posedge of clock
// Virtex-6
// Xilinx HDL Libraries Guide, version 14.7
SRL16E #(
  .INIT(16'h0000) // Initial Value of Shift Register
) SRL16E_inst (
   .Q(Q), // SRL data output
   .A0(A0), // Select[0] input
   .A1(A1), // Select[1] input
   .A2(A2), // Select[2] input
   .A3(A3), // Select[3] input
   .CE(CE), // Clock enable input
   .CLK(CLK), // Clock input
   .D(D) // SRL data input
);
```

```
// End of SRL16E_inst instantiation
```
#### **For More Information**

# **SRLC32E**

Primitive: 32 Clock Cycle, Variable Length Shift Register Look-Up Table (LUT) with Clock Enable

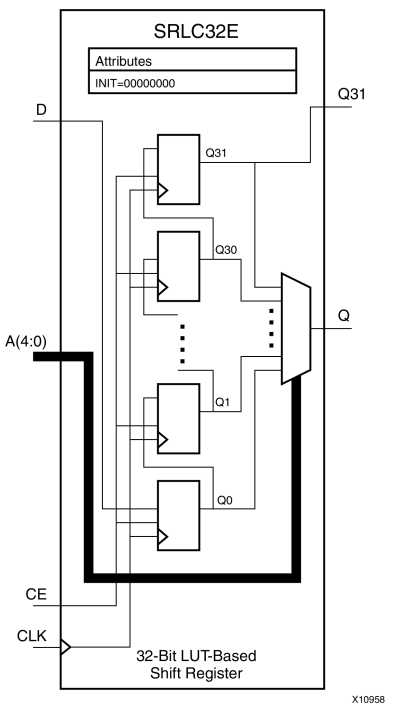

# **Introduction**

This design element is <sup>a</sup> variable length, <sup>1</sup> to 32 clock cycle shift register implemented within <sup>a</sup> single look-up table (LUT). The shift register can be of <sup>a</sup> fixed length, static length, or it can be dynamically adjusted by changing the address lines to the component. This element also features an active, high-clock enable and <sup>a</sup> cascading feature in which multiple SRLC32Es can be cascaded in order to create greater shift lengths.

# **Port Descriptions**

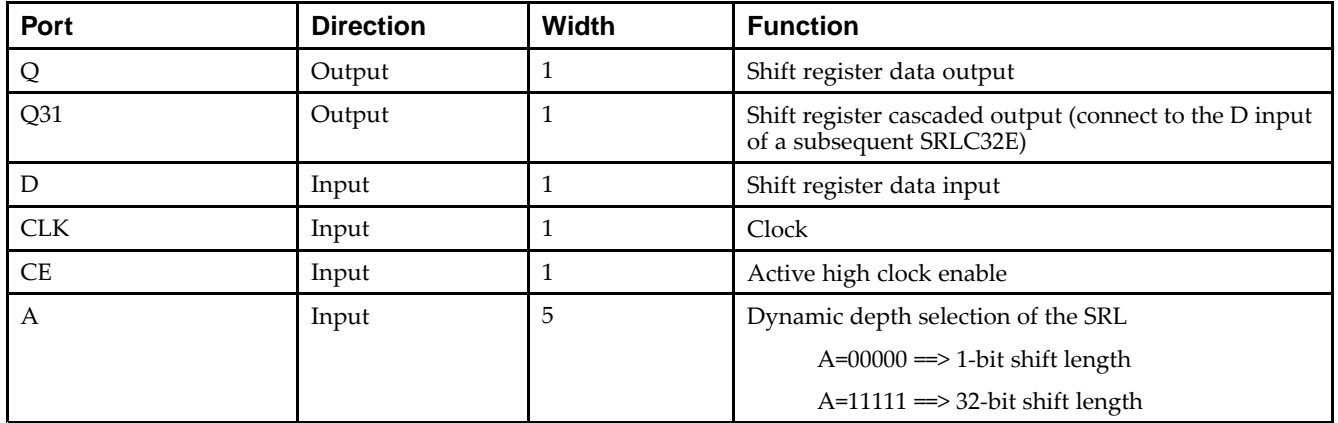

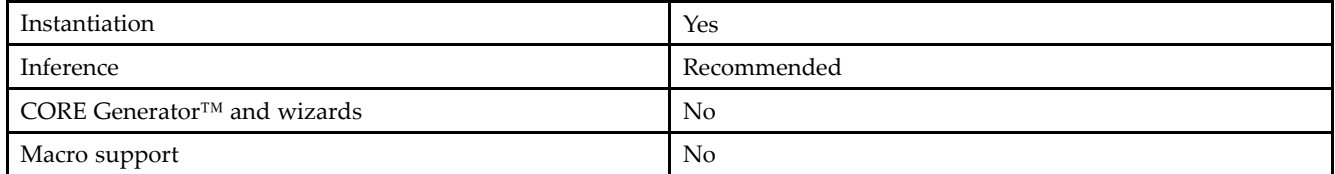

If instantiated, the following connections should be made to this component:

- • Connect the CLK input to the desired clock source, the <sup>D</sup> input to the data source to be shifted/stored and the Q output to either an FDCPE or an FDRSE input or other appropriate data destination.
- • The CE clock enable pin can be connected to <sup>a</sup> clock enable signal in the design or else tied to <sup>a</sup> logic one if not used.
- • The 5-bit A bus can either be tied to <sup>a</sup> static value between 0 and 31 to signify <sup>a</sup> fixed <sup>1</sup> to 32 bit static shift length, or else it can be tied to the appropriate logic to enable <sup>a</sup> varying shift depth anywhere between <sup>1</sup> and 32 bits.
- If you want to create a longer shift length than 32, connect the Q31 output pin to the D input pin of a subsequent SRLC32E to cascade and create larger shift registers.
- •It is not valid to connect the Q31 output to anything other than another SRLC32E.
- •The selectable Q output is still available in the cascaded mode, if needed.
- • An optional INIT attribute consisting of <sup>a</sup> 32-bit Hexadecimal value can be specified to indicate the initial shift pattern of the shift register.
- •(INIT[0] will be the first value shifted out.)

#### **Available Attributes**

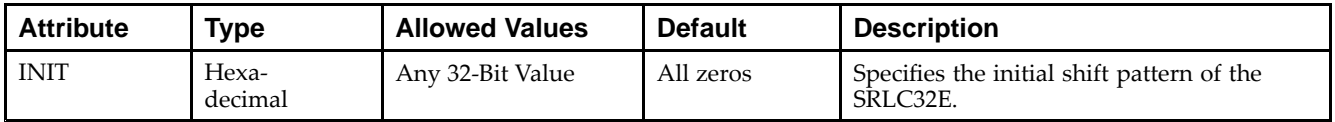

#### **VHDL Instantiation Template**

Unless they already exist, copy the following two statements and paste them before the entity declaration.

```
Library UNISIM;
use UNISIM.vcomponents.all;
-- SRLC32E: 32-bit variable length shift register LUT
-- with clock enable
- Virtex-6
-- Xilinx HDL Libraries Guide, version 14.7
SRLC32E_inst : SRLC32E
generic map (
  INIT => X"00000000")
port map (
  Q = Q, - SRL data output
  Q31 => Q31, - SRL cascade output pin
  A => A, -- 5-bit shift depth select input
  CE \Rightarrow CE, -- \text{Clock enable input}CLK \implies CLK, ---</math> <i>Clock input</i>D => D -- SRL data input
);
-- End of SRLC32E_inst instantiation
```
// SRLC32E: 32-bit variable length cascadable shift register LUT // with clock enable // Virtex-6 // Xilinx HDL Libraries Guide, version 14.7 SRLC32E #( .INIT(32'h00000000) // Initial Value of Shift Register ) SRLC32E\_inst (  $.Q(Q)$ , // SRL data output .Q31(Q31), // SRL cascade output pin .A(A), // 5-bit shift depth select input .CE(CE), // Clock enable input .CLK(CLK), // Clock input .D(D) // SRL data input ); // End of SRLC32E\_inst instantiation

### **For More Information**

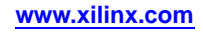

# **STARTUP\_VIRTEX6**

#### Primitive: Virtex®-6 Configuration Start-Up Sequence Interface

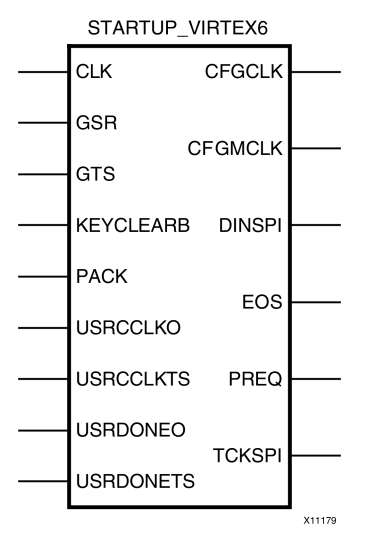

### **Introduction**

This design element is used to interface device pins and logic to the Global Set/Reset (GSR) signal, the Global Tristate (GTS) dedicated routing, the internal configuration signals, or the input pins for the SPI PROM if an SPI PROM is used to configure the device. This primitive can also be used to specify <sup>a</sup> different clock for the device startup sequence at the End of Configuring of the device, and to access the configuration clock to the internal logic.

#### **Port Descriptions**

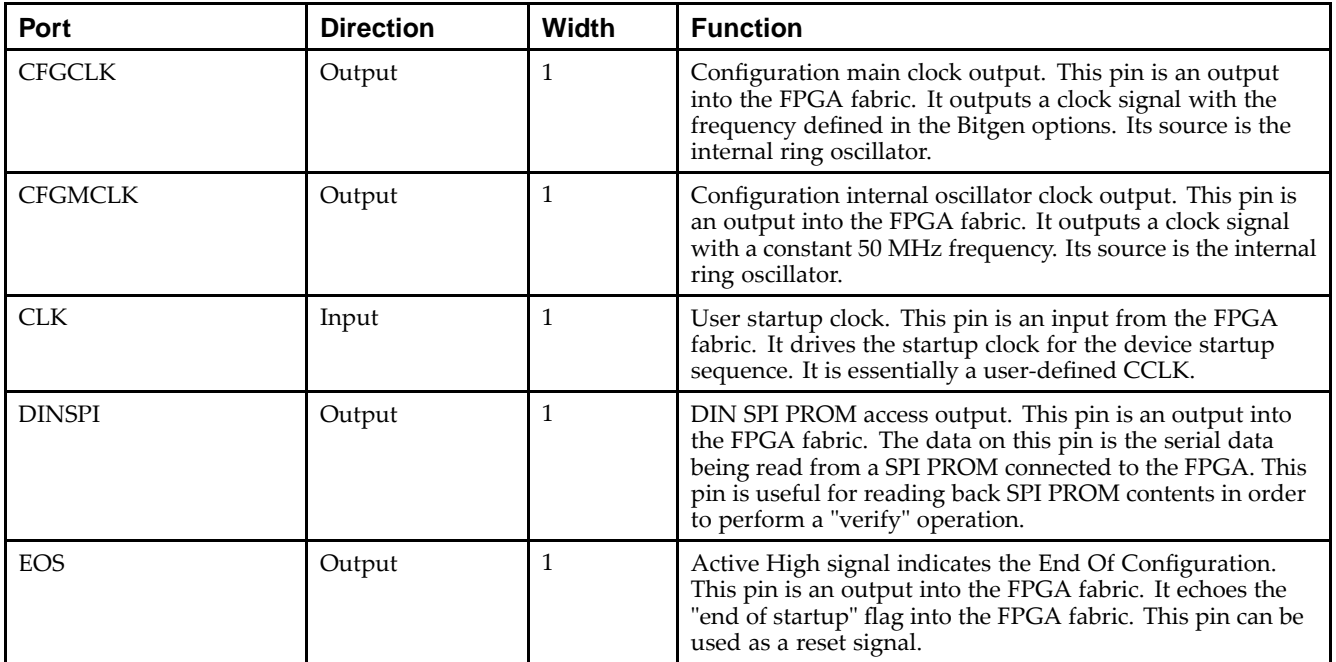

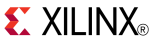

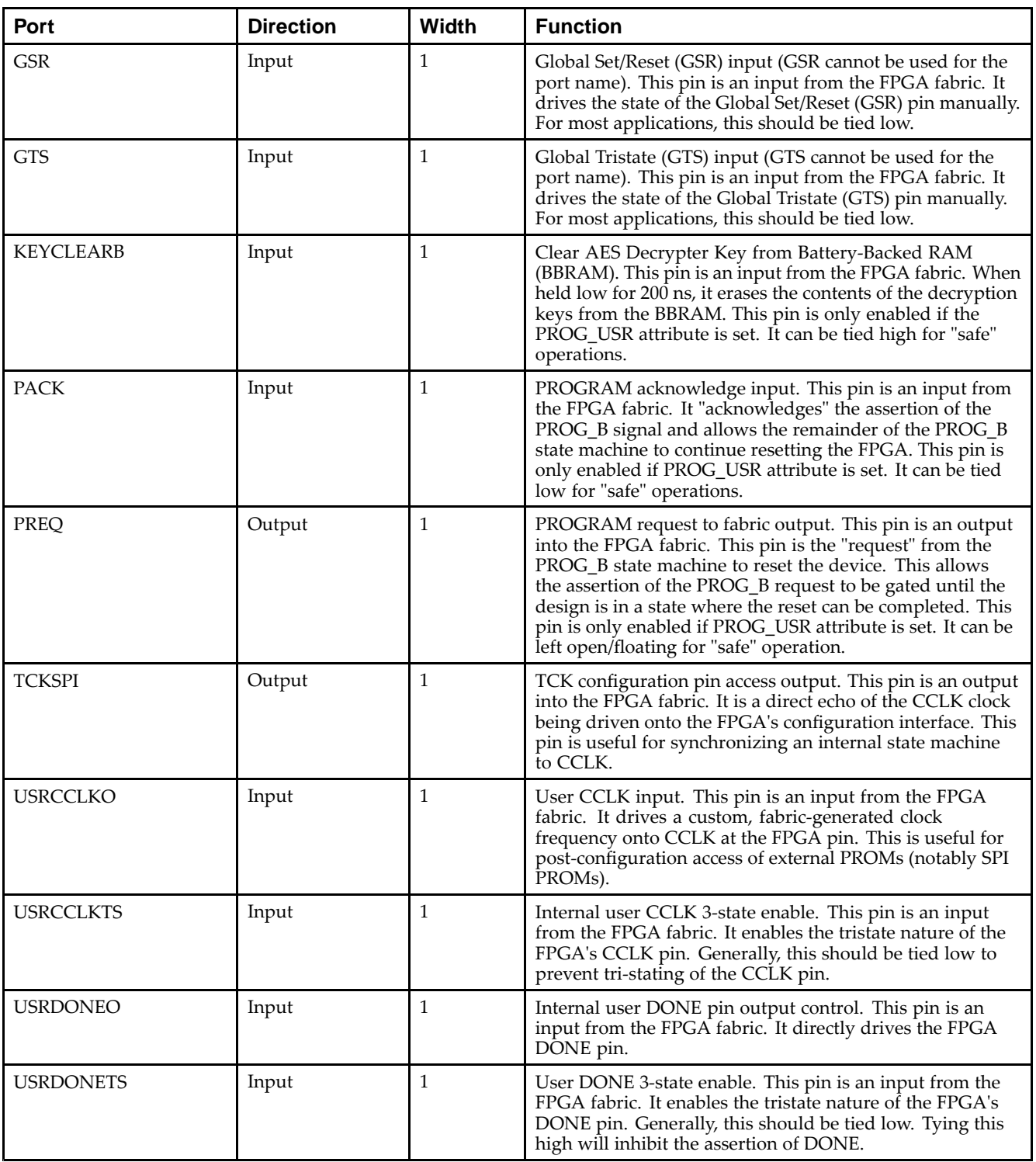

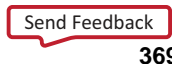

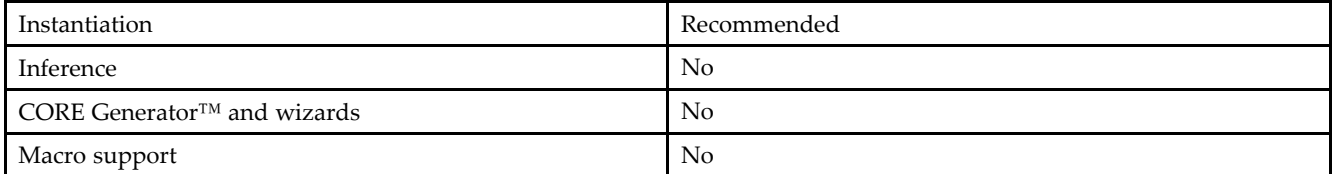

If the dedicated global tristate is to be used, connect the appropriate sourcing pin or logic to the GTS input pin of the primitive. To specify <sup>a</sup> clock for the startup sequence of configuration, connect <sup>a</sup> clock from the design to the CLK pin of this design element. CFGMCLK and CFGCLK allow access to the internal configuration clocks, while EOS signals the end of the configuration startup sequence.

If you are configuring the device using <sup>a</sup> SPI PROM, and access to the SPI PROM is necessary after configuration, use the USRCCLKO and DINSPI pins of the componen<sup>t</sup> to gain access to the otherwise dedicated configuration input pins.

#### **Available Attributes**

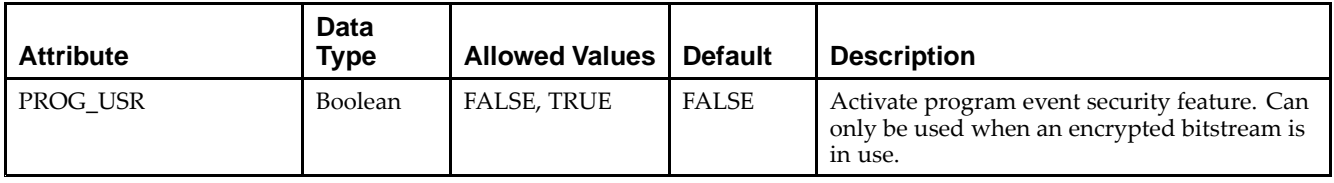

#### **VHDL Instantiation Template**

Unless they already exist, copy the following two statements and paste them before the entity declaration.

```
Library UNISIM;
use UNISIM.vcomponents.all;
-- STARTUP_VIRTEX6: STARTUP Block
 -- Virtex-6
-- Xilinx HDL Libraries Guide, version 14.7
STARTUP_VIRTEX6_inst : STARTUP_VIRTEX6
generic map (
   PROG_USR => FALSE -- Activate program event security feature. Requires encrypted bitstreams.
)
port map (
    CFGCLK => CFGCLK, -- 1-bit output: Configuration main clock output
    CFGMCLK => CFGMCLK, -- 1-bit output: Configuration internal oscillator clock output
   DINSPI => DINSPI,    -- 1-bit output: DIN SPI PROM access output
   EOS => EOS,                     -- 1-bit output: Active high output signal indicating the End Of Configuration.
    PREQ => PREQ,               -- 1-bit output: PROGRAM request to fabric output
   TCKSPI => TCKSPI,    -- 1-bit output: TCK configuration pin access output
    CLK => CLK,    -- 1-bit input: User start-up clock input
   GSR => GSR, -- 1-bit input: Global Set/Reset input (GSR cannot be used for the port name)
   GTS => GTS, -- 1-bit input: Global 3-state input (GTS cannot be used for the port name)
   KEYCLEARB => KEYCLEARB, -- 1-bit input: Clear AES Decrypter Key input from Battery-Backed RAM (BBRAM)
   PACK => PACK, -- 1-bit input: PROGRAM acknowledge input
   USRCCLKO => USRCCLKO, -- 1-bit input: User CCLK input
   USRCCLKTS => USRCCLKTS, -- 1-bit input: User CCLK 3-state enable input
   USRDONEO => USRDONEO, -- 1-bit input: User DONE pin output control
   USRDONETS => USRDONETS -- 1-bit input: User DONE 3-state enable output
);
```
-- End of STARTUP\_VIRTEX6\_inst instantiation

```
// STARTUP_VIRTEX6: STARTUP Block
// Virtex-6
// Xilinx HDL Libraries Guide, version 14.7
STARTUP_VIRTEX6 #(
  .PROG_USR("FALSE") // Activate program event security feature. Requires encrypted bitstreams.
\lambdaSTARTUP_VIRTEX6_inst (
  .CFGCLK(CFGCLK), // 1-bit output: Configuration main clock output
   .CFGMCLK(CFGMCLK), // 1-bit output: Configuration internal oscillator clock output
   .DINSPI(DINSPI), // 1-bit output: DIN SPI PROM access output
  .EOS(EOS), // 1-bit output: Active high output signal indicating the End Of Configuration.
  .PREQ(PREQ), // 1-bit output: PROGRAM request to fabric output
  .TCKSPI(TCKSPI), // 1-bit output: TCK configuration pin access output
  .CLK(CLK), // 1-bit input: User start-up clock input
   .GSR(GSR), // 1-bit input: Global Set/Reset input (GSR cannot be used for the port name)
   .GTS(GTS), // 1-bit input: Global 3-state input (GTS cannot be used for the port name)
  .KEYCLEARB(KEYCLEARB), // 1-bit input: Clear AES Decrypter Key input from Battery-Backed RAM (BBRAM)
   .PACK(PACK), // 1-bit input: PROGRAM acknowledge input
   .USRCCLKO(USRCCLKO), // 1-bit input: User CCLK input
  .USRCCLKTS(USRCCLKTS), // 1-bit input: User CCLK 3-state enable input
   .USRDONEO(USRDONEO), // 1-bit input: User DONE pin output control
   .USRDONETS(USRDONETS) // 1-bit input: User DONE 3-state enable output
);
// End of STARTUP_VIRTEX6_inst instantiation
```
### **For More Information**

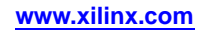

# **SYSMON**

#### Primitive: System Monitor

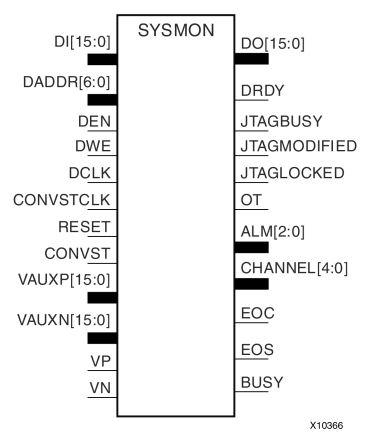

#### **Introduction**

This design element is built around <sup>a</sup> 10-bit, 200-kSPS (kilosamples per second) Analog-to-Digital Converter (ADC). When combined with <sup>a</sup> number of on-chip sensors, the ADC is used to measure FPGA physical operating parameters, including on-chip power supply voltages and die temperatures. Access to external voltages is provided through <sup>a</sup> dedicated analog-input pair (VP/VN) and 16 user-selectable analog inputs, known as auxiliary analog inputs (VAUXP[15:0], VAUXN[15:0]). The external analog inputs allow the ADC to monitor the physical environment of the board or enclosure.

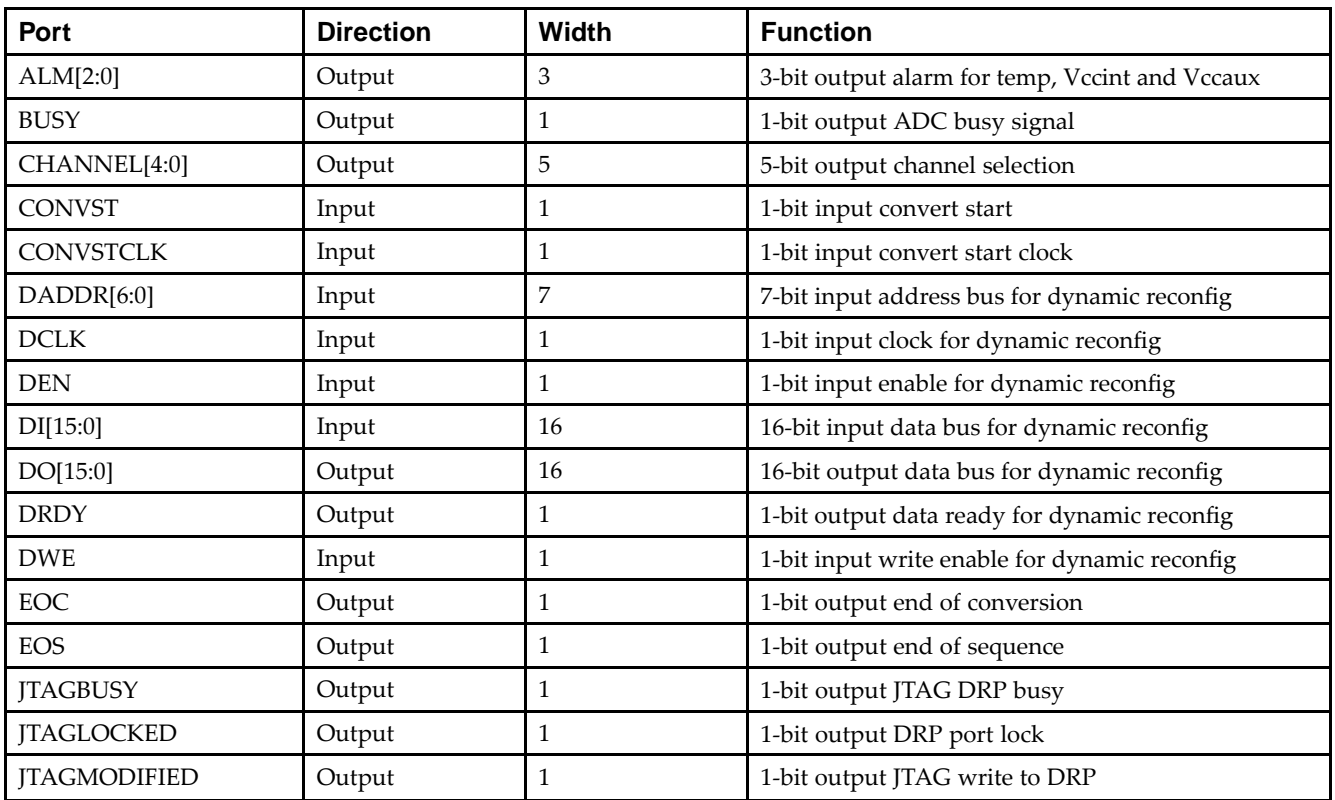

#### **Port Descriptions**

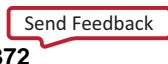

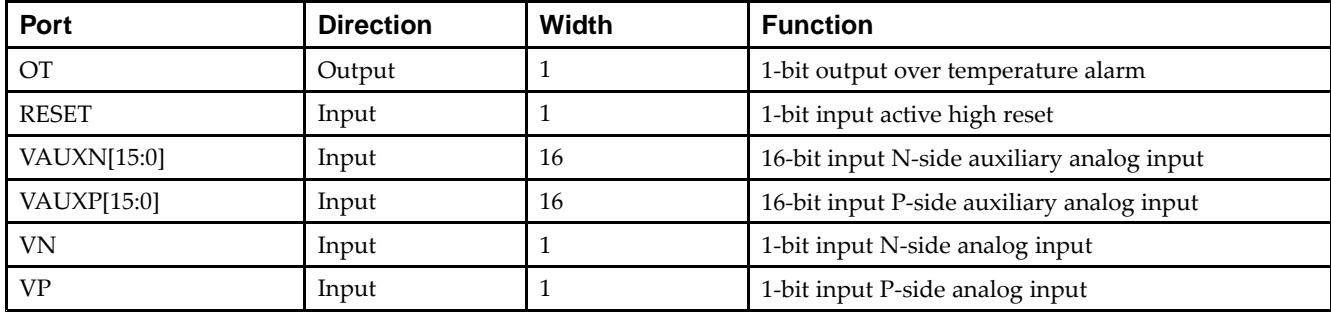

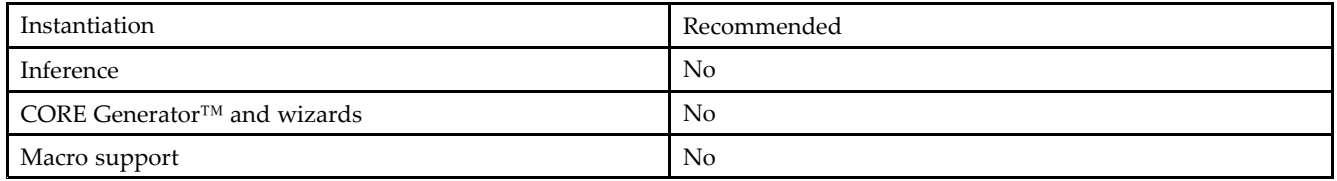

Connect all desired input and output ports and set the appropriate attributes for the desired behavior of this component. For simulation, provide <sup>a</sup> text file to give the analog and temperature to the model. The format for this file is as follows:

// Must use valid headers on all columns // Comments can be added to the stimulus file using '//' TIME TEMP VCCAUX VCCINT VP VN VAUXP[0] VAUXN[0] 00000 45 2.5 1.0 0.5 0.0 0.7 0.0 05000 85 2.45 1.1 0.3 0.0 0.2 0.0 // Time stamp data is in nano seconds (ns) // Temperature is recorded in C (degrees centigrade) // All other channels are recorded as V (Volts) // Valid column headers are: // TIME, TEMP, VCCAUX, VCCINT, VP, VN, // VAUXP[0], VAUXN[0],...............VAUXP[15], VAUXN[15] // External analog inputs are differential so VP <sup>=</sup> 0.5 and VN <sup>=</sup> 0.0 the // input on channel  $VP/VN$  is  $0.5 - 0.0 = 0.5V$ 

**Note** When compiling the included code, please do not add any extraneous spaces to the text as this could cause compilation to fail.

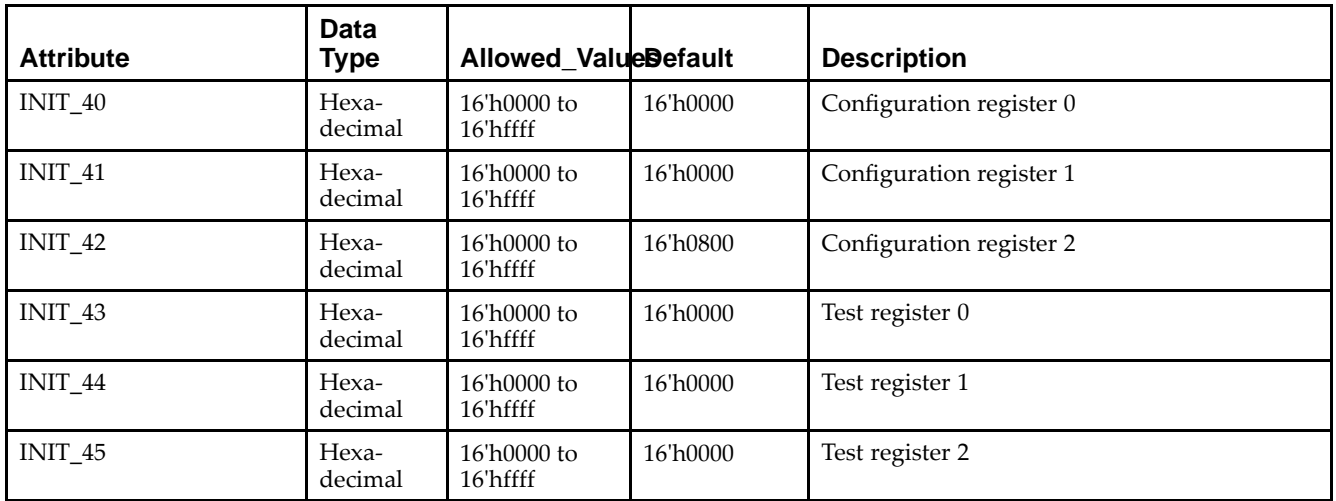

#### **Available Attributes**

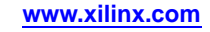

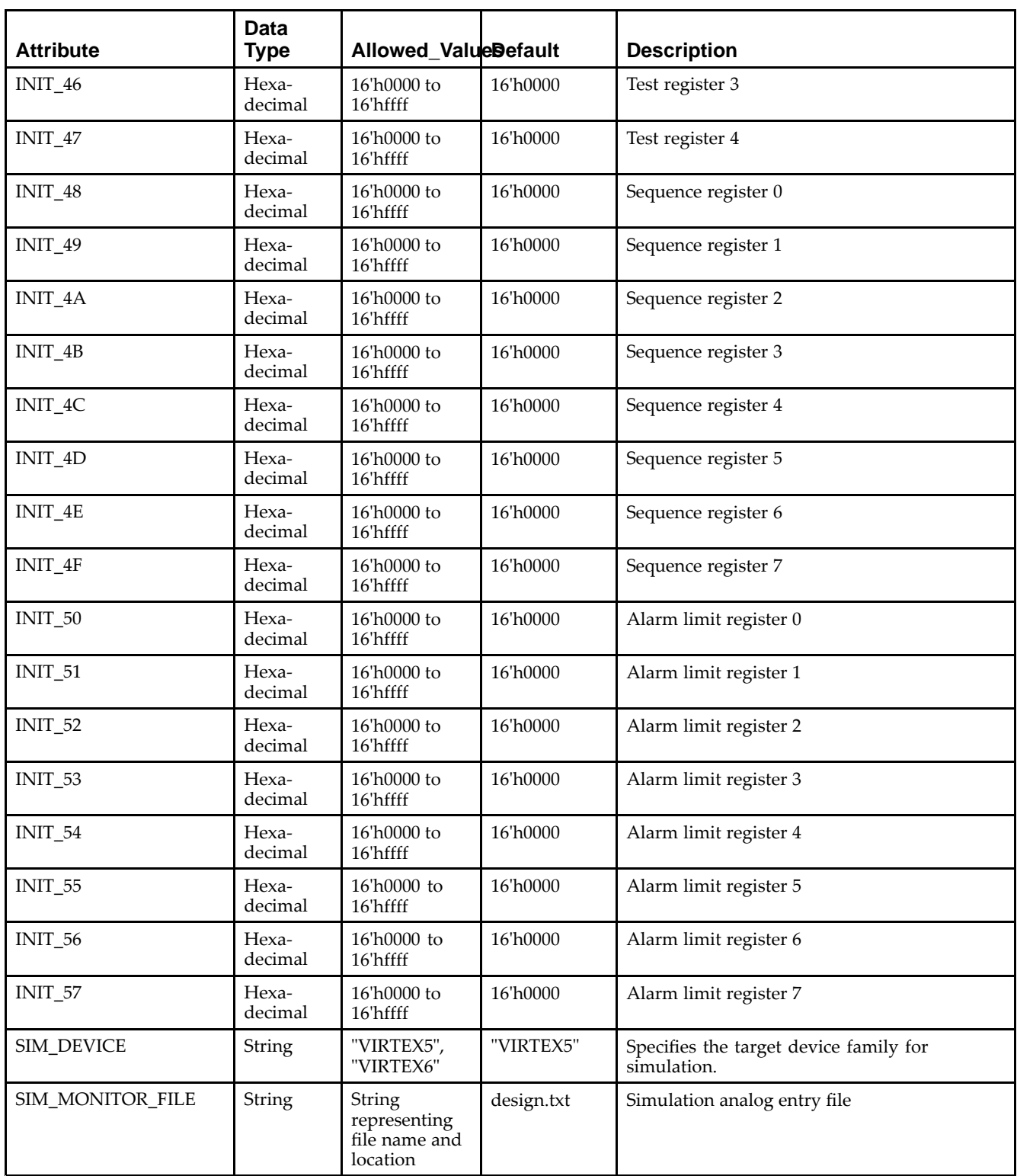

# **VHDL Instantiation Template**

Unless they already exist, copy the following two statements and paste them before the entity declaration.

Library UNISIM; use UNISIM.vcomponents.all;

### **EXILINX**®

-- SYSMON: System Monitor  $- -$  Virtex-6 -- Xilinx HDL Libraries Guide, version 14.7 SYSMON\_inst : SYSMON generic map ( -- INIT\_40 - INIT\_42: System Monitor configuration registers INIT\_40 => X"0000", INIT\_41 => X"0000", INIT\_42 => X"0800", -- INIT\_43 - INIT\_47: System Monitor Test registers (do not edit) INIT\_43 => X"0000", INIT\_44 => X"0000", INIT\_45 => X"0000", INIT\_46 => X"0000", INIT\_47 => X"0000", -- INIT\_48 - INIT\_4F: Sequence registers for the Channel Sequencer INIT\_48 => X"0000", INIT\_49 => X"0000", INIT\_4A => X"0000", INIT\_4B => X"0000", INIT\_4C => X"0000", INIT\_4D => X"0000", INIT\_4E => X"0000", INIT\_4F => X"0000", -- INIT\_50 - INIT\_57: Alarm threshold registers INIT\_50 => X"0000",  $INT_51$  =>  $X"0000"$ , INIT\_52 => X"0000", INIT\_53 => X"0000",  $INT_54$  =>  $X"0000"$ , INIT\_55 => X"0000", INIT\_56 => X"0000",  $INT_57$  =>  $X"0000"$ , -- Simulation attributes: Set for proper simulation behavior SIM\_DEVICE => "VIRTEX5", -- Must be set to VIRTEX6 SIM\_MONITOR\_FILE => "design.txt" -- Analog simulation data file name ) port map ( -- Alarm Ports: 3-bit (each) output: ALM, OT ALM => ALM,  $--$  3-bit output: output alarm for temp, Vccint and Vccaux OT => OT,  $-$  -- 1-bit output: Over-Temperature alarm output -- DRP Ports: 16-bit (each) output: Dynamic Reconfiguration Ports DO => DO,  $- - 16$ -bit output: DRP output data bus DRDY => DRDY, -- 1-bit output: DRP data ready output signal -- Status Ports: 1-bit (each) output: SYSMON status ports BUSY => BUSY, -- 1-bit output: ADC busy output CHANNEL => CHANNEL, -- 5-bit output: Channel selection outputs EOC => EOC,<br>
EOS => EOS,<br>
EOS => EOS,<br>
-- 1-bit output: End of Sequence output -- 1-bit output: End of Sequence output JTAGBUSY => JTAGBUSY, -- 1-bit output: JTAG DRP transaction in progress output JTAGLOCKED => JTAGLOCKED, -- 1-bit output: JTAG requested DRP port lock output JTAGMODIFIED => JTAGMODIFIED, -- 1-bit output: JTAG Write to the DRP has occurred output -- Auxiliary Analog-Input Pairs: 16-bit (each) input: VAUXP[15:0], VAUXN[15:0] VAUXN => VAUXN,<br>VAUXP => VAUXP,<br>-- 16-bit input: P-side auxiliary analog input<br>VAUXP => VAUXP,<br> -- 16-bit input: P-side auxiliary analog input -- Control and Clock Ports: 1-bit (each) input: Reset and Converstion Start CONVST => CONVST, -- 1-bit input: Convert start input CONVSTCLK => CONVSTCLK, -- 1-bit input: Convert start input RESET => RESET, -- 1-bit input: Active-high reset input -- DRP Ports: 7-bit (each) input: Dynamic Reconfiguration Ports DADDR => DADDR, -- 7-bit input: DRP input address bus DCLK => DCLK, -- 1-bit input: DRP clock input DEN => DEN,  $-$  1-bit input: DRP input enable signal DI => DI,  $-$  16-bit input: DRP input data bus DWE => DWE,  $-$  -- 1-bit input: DRP write enable input -- Dedicated Analog Input Pair: 1-bit (each) input: VP/VN VN => VN,  $-$  -- 1-bit input: N-side analog input  $VP$  =>  $VP$  -- 1-bit input: P-side analog input );

-- End of SYSMON\_inst instantiation

```
// SYSMON: System Monitor
// Virtex-6
// Xilinx HDL Libraries Guide, version 14.7
SYSMON #(
   // INIT_40 - INIT_42: System Monitor configuration registers
   .INIT_40(16'h0000),
    .INIT_41(16'h0000),
    .INIT_42(16'h0800),
   // INIT_43 - INIT_47: System Monitor Test registers (do not edit)
   .INIT_43(16'h0000),
   .INIT_44(16'h0000),
   .INIT_45(16'h0000),
    .INIT_46(16'h0000),
    .INIT_47(16'h0000),
   // INIT_48 - INIT_4F: Sequence registers for the Channel Sequencer
   .INIT_48(16'h0000),
   .INIT_49(16'h0000),
   .INIT_4A(16'h0000),
   .INIT_4B(16'h0000),
   .INIT_4C(16'h0000),
   .INIT_4D(16'h0000),
   .INIT_4E(16'h0000),
   .INIT_4F(16'h0000),
   // INIT_50 - INIT_57: Alarm threshold registers
   .INIT_50(16'h0000),
   .INIT_51(16'h0000),
   .INIT_52(16'h0000),
   .INIT_53(16'h0000),
   .INIT_54(16'h0000),
   .INIT_55(16'h0000),
   .INIT_56(16'h0000),
   .INIT_57(16'h0000),
   // Simulation attributes: Set for proper simulation behavior
   .SIM_DEVICE("VIRTEX5"), // Must be set to VIRTEX6
   .SIM_MONITOR_FILE("design.txt") // Analog simulation data file name
\rightarrowSYSMON_inst (
   // Alarm Ports: 3-bit (each) output: ALM, OT
   .ALM(ALM), \qquad // 3-bit output: output alarm for temp, Vccint and Vccaux
   .OT(OT), // 1-bit output: Over-Temperature alarm output
   // DRP Ports: 16-bit (each) output: Dynamic Reconfiguration Ports
   .DO(DO),<br>
.DRDY(DRDY), \frac{16 - \text{bit output}: \text{DRP output data} \times \text{DRP}}{1 - \text{bit output}: \text{DRP} \times \text{CPP} \times \text{DRP}}// 1-bit output: DRP data ready output signal
   // Status Ports: 1-bit (each) output: SYSMON status ports
   .BUSY(BUSY), // 1-bit output: ADC busy output
   .CHANNEL(CHANNEL), // 5-bit output: Channel selection outputs
   .EOC(EOC), // 1-bit output: End of Conversion output
   .EOS(EOS), // 1-bit output: End of Sequence output
   .JTAGBUSY(JTAGBUSY), \sqrt{1-b}it output: JTAG DRP transaction in progress output
   .JTAGLOCKED(JTAGLOCKED), // 1-bit output: JTAG requested DRP port lock output
   .JTAGMODIFIED(JTAGMODIFIED), // 1-bit output: JTAG Write to the DRP has occurred output
   // Auxiliary Analog-Input Pairs: 16-bit (each) input: VAUXP[15:0], VAUXN[15:0]
   .VAUXN(VAUXN), // 16-bit input: N-side auxiliary analog input
   .VAUXP(VAUXP), // 16-bit input: P-side auxiliary analog input
   // Control and Clock Ports: 1-bit (each) input: Reset and Converstion Start
   .CONVST(CONVST), // 1-bit input: Convert start input
   .CONVSTCLK(CONVSTCLK), // 1-bit input: Convert start input
   .RESET(RESET), // 1-bit input: Active-high reset input
   // DRP Ports: 7-bit (each) input: Dynamic Reconfiguration Ports
   .DADDR(DADDR), // 7-bit input: DRP input address bus
   .DCLK(DCLK), // 1-bit input: DRP clock input
   .DEN(DEN), // 1-bit input: DRP input enable signal
   .DI(DI), // 16-bit input: DRP input data bus
   .DWE(DWE), // 1-bit input: DRP write enable input
   // Dedicated Analog Input Pair: 1-bit (each) input: VP/VN
   .VN(VN), // 1-bit input: N-side analog input
   .VP(VP) // 1-bit input: P-side analog input
```
);

// End of SYSMON\_inst instantiation

# **For More Information**

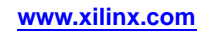

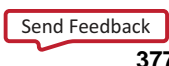

# **TEMAC\_SINGLE**

#### Primitive: Tri-mode Ethernet Media Access Controller (MAC)

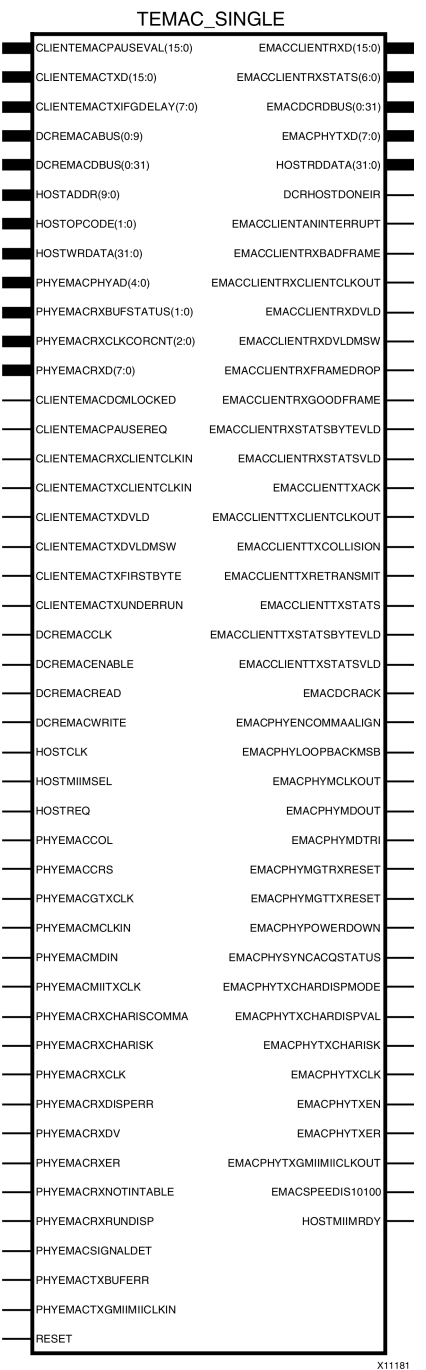

# **Introduction**

The TEMAC\_SINGLE library primitive provides the ports and attributes necessary to instantiate the Virtex®-6 FPGA Embedded Tri-Mode Ethernet MAC. Because it encompasses SecureIP encrypted HDL, it is also used for functional and timing simulations. This primitive can be simplified for specific customer needs by using the CORE Generator™ tool to create Ethernet MAC wrappers.

To instantiate this component, use the Embedded Development Kit (EDK) or an associated core containing the component. Xilinx does not recommend direct instantiation of this component.

#### **For More Information**

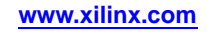

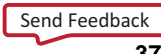

# **USR\_ACCESS\_VIRTEX6**

#### Primitive: Virtex-6 User Access Register

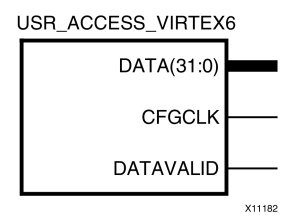

#### **Introduction**

This design element enables access to <sup>a</sup> 32-bit register within the configuration logic. You will thus be able to read the data from the bitstream. One use for this componen<sup>t</sup> is to allow data stored in bitstream storage source to be accessed by the FPGA design after configuration.

#### **Port Descriptions**

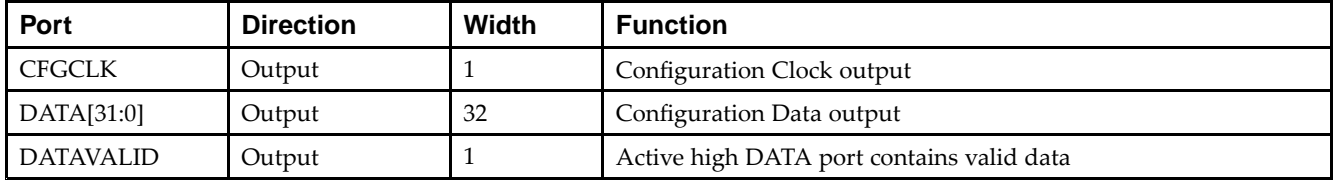

#### **Design Entry Method**

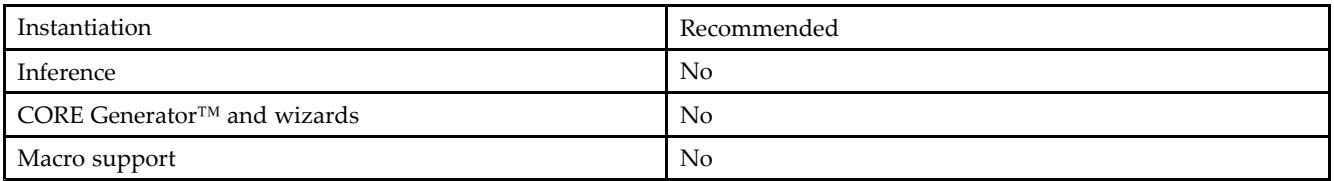

# **VHDL Instantiation Template**

Unless they already exist, copy the following two statements and paste them before the entity declaration.

```
Library UNISIM;
use UNISIM.vcomponents.all;
-- USR_ACCESS_VIRTEX6: Configuration Data Access
-- Virtex-6
-- Xilinx HDL Libraries Guide, version 14.7
USR_ACCESS_VIRTEX6_inst : USR_ACCESS_VIRTEX6
port map (
   CFGCLK => CFGCLK, -- 1-bit output: Configuration Clock output<br>DATA => DATA, -- 32-bit output: Configuration Data output
                              -- 32-bit output: Configuration Data output
   DATAVALID => DATAVALID -- 1-bit output: Active high data valid output
);
-- End of USR_ACCESS_VIRTEX6_inst instantiation
```

```
// USR_ACCESS_VIRTEX6: Configuration Data Access
// Virtex-6
// Xilinx HDL Libraries Guide, version 14.7
USR_ACCESS_VIRTEX6 USR_ACCESS_VIRTEX6_inst (
   .CFGCLK(CFGCLK), // 1-bit output: Configuration Clock output
   .DATA(DATA), // 32-bit output: Configuration Data output
  .DATAVALID(DATAVALID) // 1-bit output: Active high data valid output
);
// End of USR_ACCESS_VIRTEX6_inst instantiation
```
# **For More Information**

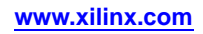